Messverstärkersystem **MGC***plus*

Betrieb mit Rechner oder **Terminal** 

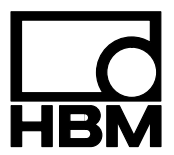

B 31.MGCPR.40 de

# Inhalt

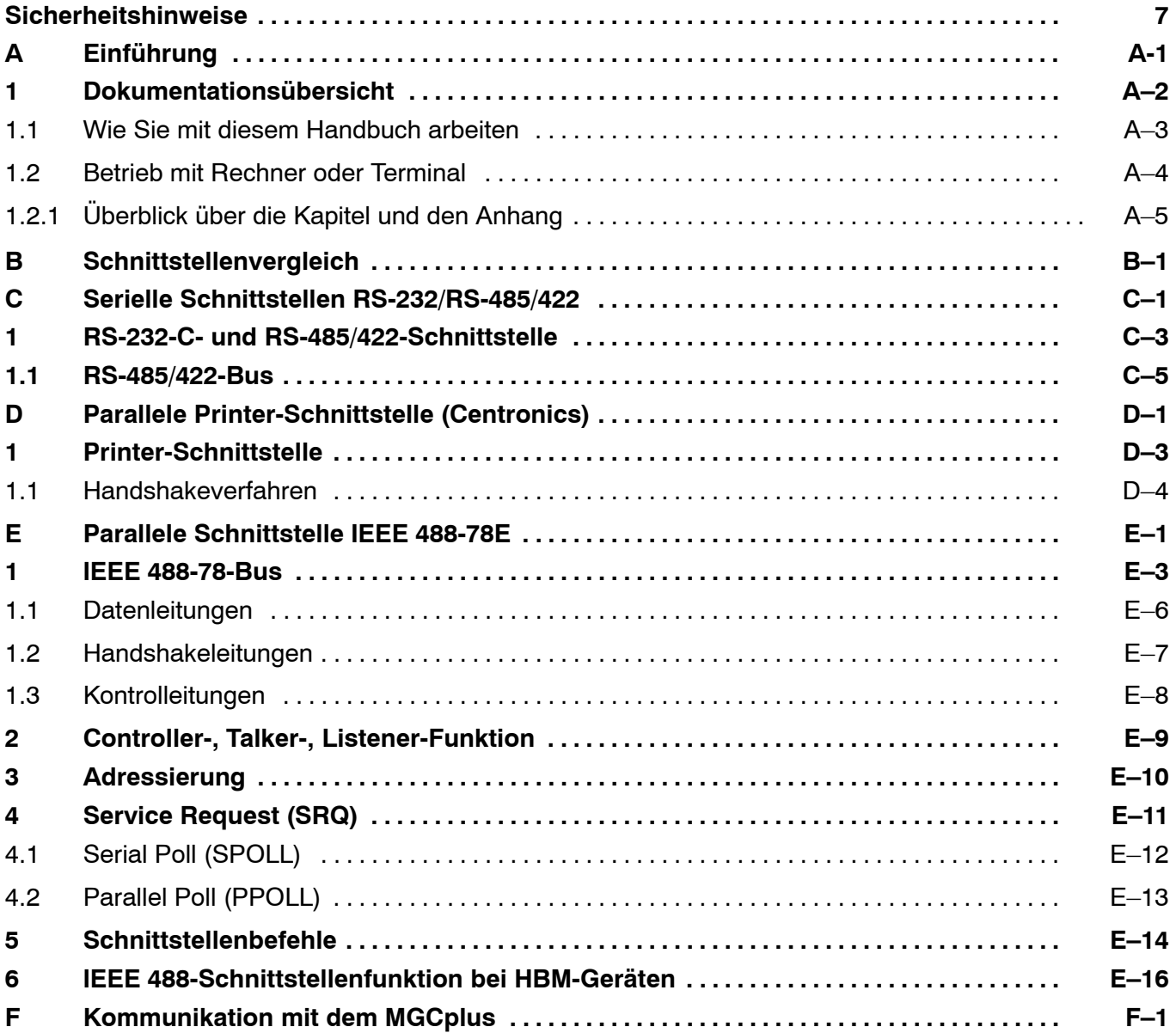

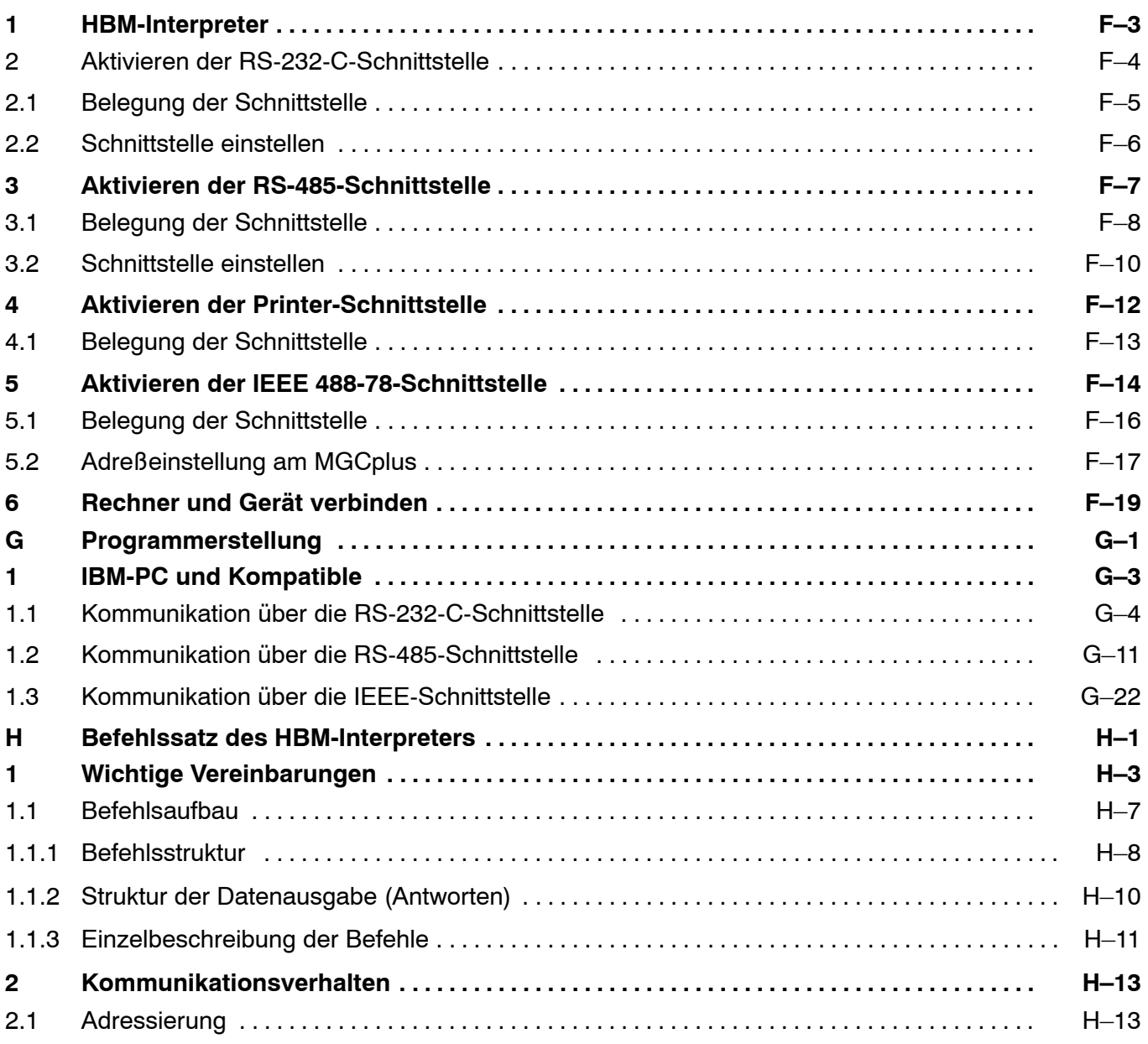

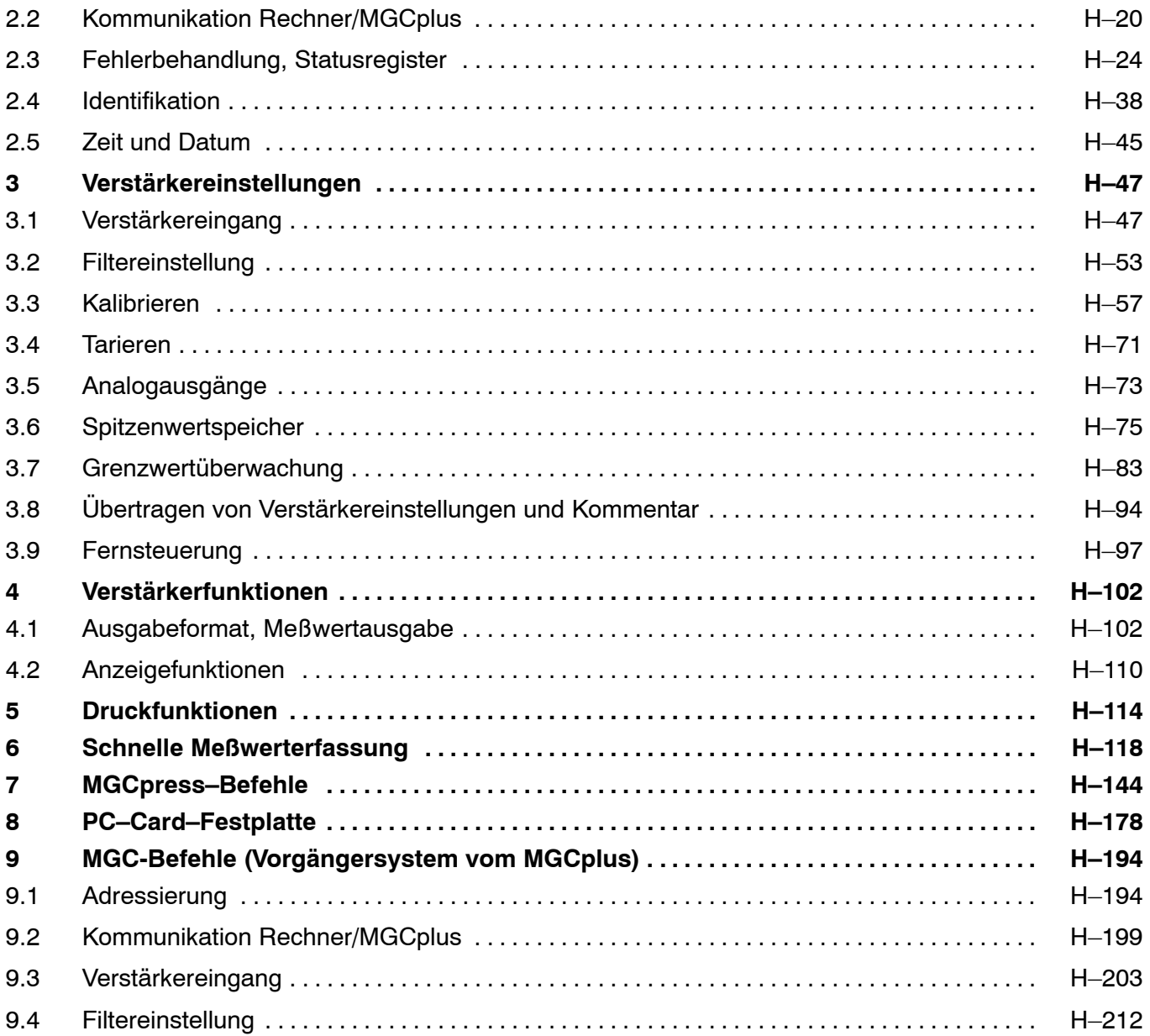

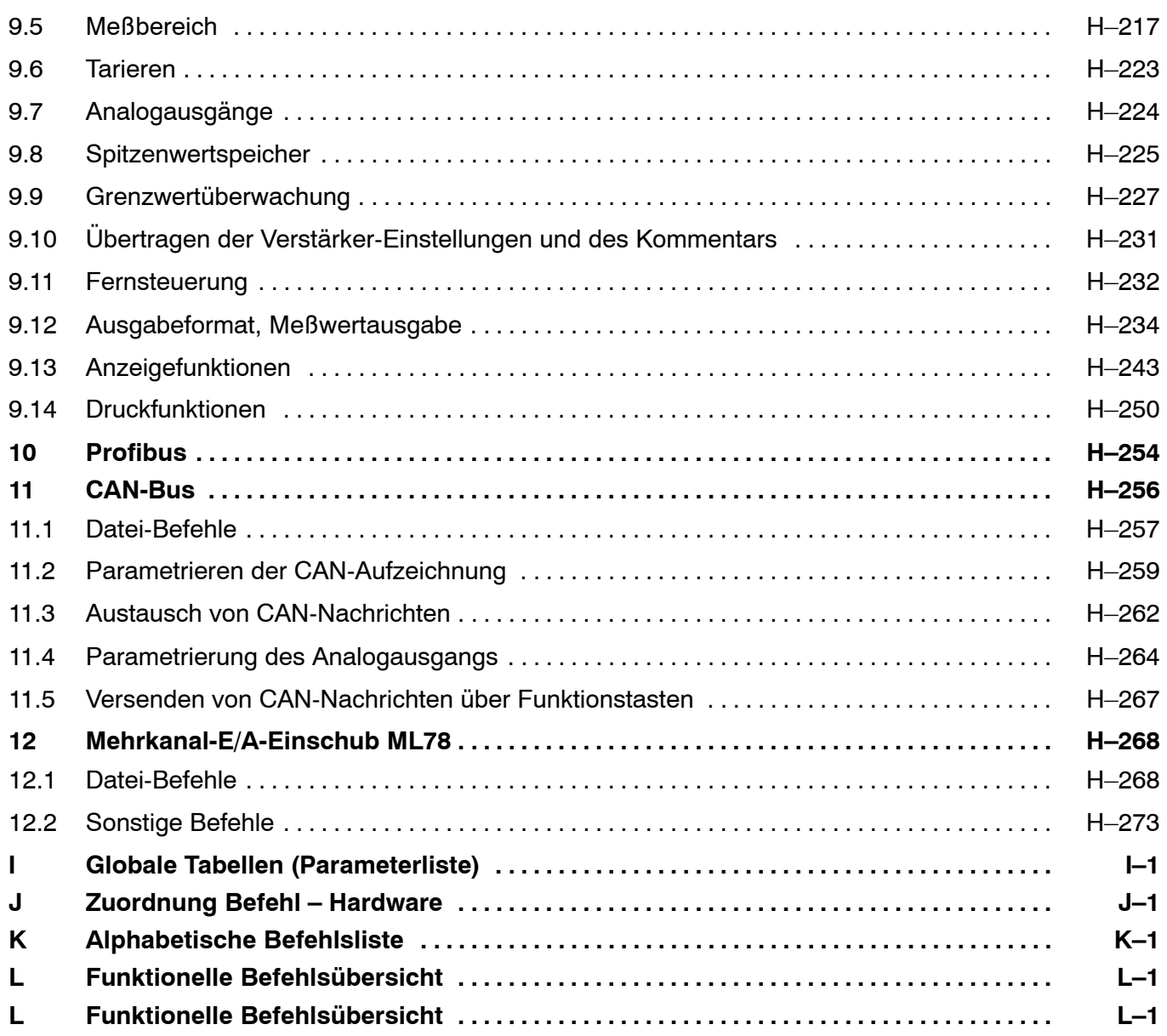

# <span id="page-6-0"></span>Sicherheitshinweise

#### **Bestimmungsgemäße Verwendung**

Das Meßverstärker-System ist ausschließlich für Meßaufgaben und direkt damit verbundene Steuerungsaufgaben zu verwenden. Jeder darüber hinausgehende Gebrauch gilt als nicht bestimmungsgemäß.

Zur Gewährleistung eines sicheren Betriebes darf das Gerät nur nach den Angaben in der Bedienungsanleitung betrieben werden. Bei der Verwendung sind zusätzlich die für den jeweiligen Anwendungsfall erforderlichen Rechts-und Sicherheitsvorschriften zu beachten. Sinngemäß gilt dies auch bei Verwendung von Zubehör.

## **Allgemeine Gefahren bei Nichtbeachten der Sicherheitshinweise**

Das Meßverstärker-System entspricht dem Stand der Technik und ist betriebssicher. Von dem Gerät können Restgefahren ausgehen, wenn es von ungeschultem Personal unsachgemäß eingesetzt und bedient wird.

Jede Person, die mit Aufstellung, Inbetriebnahme, Wartung oder Reparatur des Gerätes beauftragt ist, muß die Bedienungsanleitung und insbesondere die sicherheitstechnischen Hinweise gelesen und verstanden haben.

### **Restgefahren**

Der Leistungs- und Lieferumfang des Meßverstärker-Systems deckt nur einen Teilbereich der Meßtechnik ab. Sicherheitstechnische Belange der Meßtechnik sind zusätzlich vom Anlagenplaner/Ausrüster/Betreiber so zu planen, zu realisieren und zu verantworten, daß Restgefahren minimiert werden. Jeweils existierende Vorschriften sind zu beachten. Auf Restgefahren im Zusammenhang mit der Meßtechnik ist hinzuweisen. Nach Einstellungen und Tätigkeiten, die mit Paßworten geschützt sind, ist sicherzustellen, daß evtl. angeschlossene Steuerungen in einem sicheren Zustand verbleiben, bis das

Schaltverhalten des Meßverstärker-Systems geprüft ist.

Sollten Restgefahren beim Arbeiten mit dem Meßverstärker-System auftreten, wird in dieser Anleitung mit folgenden Symbolen darauf hingewiesen:

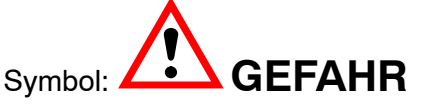

*Bedeutung:* Höchste Gefahrenstufe

Weist auf eine **unmittelbar** gefährliche Situation hin, die – wenn die Sicherheitsbestimmungen nicht beachtet werden – Tod oder schwere Körperverletzung zur Folge **haben wird**.

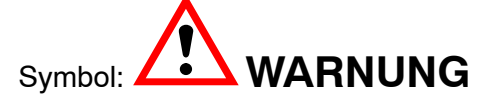

#### *Bedeutung:* **Möglicherweise gefährliche Situation**

Weist auf eine **mögliche** gefährliche Situation hin, die – wenn die Sicherheitsbestimmungen nicht beachtet werden – Tod oder schwere Körperverletzung zur Folge **haben kann**.

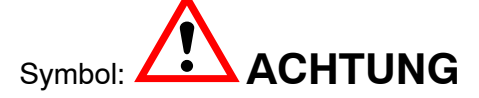

#### *Bedeutung:* **Gefährliche Situation**

Weist auf eine mögliche gefährliche Situation hin, die – wenn die Sicherheitsbestimmungen nicht beachtet werden – Sachschaden, leichte oder mittlere Körperverletzung zur Folge **haben könnte**.

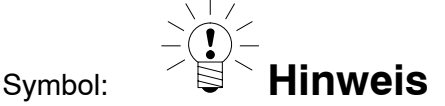

Weist darauf hin, daß wichtige Informationen über das Produkt oder über die Handhabung des Produktes gegeben werden.

# $C \in$ Symbol:

Symbol:

*Bedeutung:* CE-Kennzeichnung

Mit der CE-Kennzeichnung garantiert der Hersteller, daß sein Produkt den Anforderungen der relevanten EG-Richtlinien entspricht (siehe Konformitätserklärung am Ende dieser Bedienungsanleitung).

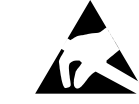

*Bedeutung:* Elektrostatisch gefährdetes Bauelement Weist darauf hin, daß die PCMCIA-Festplatte (optional) durch Anbringen der mitgelieferten Befestigungsteile gegen statische Entladungen geschützt werden muß (nur bei CP32B).

### **Sicherheitsbewußten Arbeiten**

Fehlermeldungen dürfen nur quittiert werden, wenn die Ursache des Fehlers beseitigt ist und keine Gefahr mehr existiert.

### **Umbauten und Veränderungen**

Das Meßverstärker-System darf ohne unsere ausdrückliche Zustimmung weder konstruktiv noch sicherheitstechnisch verändert werden. Jede Veränderung schließt eine Haftung unsererseits für resultierende Schäden aus.

Insbesondere sind jegliche Reparaturen, Lötarbeiten an den Platinen (Austausch von Bauteilen mit Ausnahme der EPROMS) untersagt. Bei Austausch gesamter Baugruppen sind nur Originalteile von HBM zu verwenden.

### **Qualifiziertes Personal**

sind Personen, die mit Aufstellung, Montage, Inbetriebsetzung und Betrieb des Produktes vertraut sind und über die ihrer Tätigkeit entsprechende Qualifikationen verfügen.

Dieses Gerät ist nur von qualifiziertem Personal ausschließlich entsprechend der technischen Daten in Zusammenhang mit den nachstehend ausgeführten Sicherheitsbestimmungen und Vorschriften einzusetzen bzw. zu verwenden. Bei der Verwendung sind zusätzlich die für den jeweiligen Anwendungsfall erforderlichen Rechts-und Sicherheitsvorschriften zu beachten. Sinngemäß gilt dies auch bei Verwendung von Zubehör.

### **Sicherheitsbestimmungen**

Vergewissern Sie sich vor der Inbetriebnahme, ob die auf dem Typenschild angegebene Netzspannung und Stromart mit Netzspannung und Stromart am Benutzungsort übereinstimmen und ob der benutzte Stromkreis genügend abgesichert ist.

Der Netzstecker darf nur in eine Steckdose mit Schutzkontakt eingeführt werden (Schutzklasse I). Anschließen von elektrischen Geräten an Niederspannung: Nur an Sicherheitskleinspannung (Sicherheitstrafo nach DINVDE 0551/EN60742).

Verwenden Sie nur das mitgelieferte und mit einem Ferritkern versehene Netzkabel.

Vor einem Öffnen des Gerätes muß das Gerät ausgeschaltet sein; den Netzstecker aus der Steckdose ziehen.

Netzstecker niemals an der Zuleitung aus der Steckdose ziehen. Nehmen Sie das Gerät nicht in Betrieb, wenn die Netzzuleitung beschädigt ist.

Wenn ein Verstärkerkanal herausgezogen wird, muß der Einschub mit einer Blindplatte verschlossen werden.

Einbaugeräte nur eingebaut im vorgesehenen Gehäuse betreiben.

Das Gerät entspricht den Sicherheitsanforderungen der DIN EN 61010-Teil1 (VDE 0411-Teil1); Schutzklasse I.

Um eine ausreichende Störfestigkeit zu gewährleisten, nur die *Greenline*-Schirmführung verwenden (siehe HBM-Sonderdruck "*Greenline*-Schirmungskonzept, EMV-gerechte Meßkabel; G36.35.0).

Die Isolationsfestigkeit der Anschlußleitungen (≤50V) muß mindestens 350V(AC) betragen.

# <span id="page-14-0"></span>A Einführung

# <span id="page-15-0"></span>1 Dokumentationsübersicht

Die gesamte Dokumentation zum Meßverstärker-System MGC*plus* umfaßt folgende Druckschriften:

### Die *Bedienungsanleitung*,

erklärt Ihnen das manuelle Bedienen und das Messen mit dem Gerät.

Mit jedem Systemgerät werden CD-ROMs ausgeliefert, die folgende Dokumentation enthalten:

#### *Betrieb mit Rechner oder Terminal*,

enthält die Befehle zum Programmieren und Messen mit Rechner oder Terminal.

### *MGCplus-Assistent*,

Dokumentation des Programms zum Parametrieren und Steuern des Meßverstärkersystems MGC*plus*.

#### *Catman Demo,*

Demoversion der Meßdatenerfassungs-, Visualisierungsund Auswertesoftware von HBM.

# <span id="page-16-0"></span>1.1 Wie Sie mit diesem Handbuch arbeiten

Dieses Handbuch soll Ihnen helfen, das MGC*plus*-Gerät rasch über einen Rechner bedienen zu können. Es ist gleichermaßen geeignet für Einsteiger ohne Erfahrung in der PC-Welt, wie für Fortgeschrittene mit Rechnererfahrung.

Es stehen Ihnen mehrere **Orientierungshilfen** zur Verfügung:

- Das Inhaltsverzeichnis zu Beginn des Handbuches gibt Ihnen einen ersten Überblick.
- Die Kapitel sind durch praktische Registerblätter (Laschen) voneinander getrennt. Jedem Kapitel ist dessen Inhalt vorangestellt.
- In der Kopfzeile erkennen Sie, in welchem Kapitel bzw. Unterkapitel Sie gerade lesen.

Beispiel:

Befehlssatz **- Kommunikation** H-13

In der Fußzeile steht der Name des Handbuches (Betrieb mit Rechner oder Terminal, Bedienungsanleitung, etc.).

- Die Seitenzahlen sind mit Großuchstaben entsprechend den Kapitelbezeichnungen – gekoppelt. Jedes Kapitel beginnt mit Seite 1.
- Wenn Sie einzelne Befehle suchen, greifen Sie am besten auf die Befehlsübersichten in Kapitel J und Kapitel K zurück.
- Eine Liste mit allen Parametern finden Sie in Kapitel I "Globale Tabellen".

### **Hinweis:**

Dem rechnerunerfahrenen Anwender empfehlen wir, auch die Kapitel B bis E zu lesen. Rechnererfahrene Anwender können diese Kapitel überspringen und in Kapitel F weiterlesen.

# <span id="page-17-0"></span>1.2 Betrieb mit Rechner oder Terminal

In diesem Handbuch wird der Betrieb Ihres HBM-Gerätes mit einem Terminal oder Rechner erläutert.

- Mit einem Terminal ist ein Dialog mit dem MGC*plus*-Gerät möglich.
- Sie können alle Geräteeinstellungen durch Senden einer entsprechenden Befehlsfolge vom Rechner aus vornehmen. Mit einem Rechner und den entsprechenden Programmen ist eine Automatisierung von wiederkehrenden Meßabläufen möglich.

Um die von den verschiedenen Geräten (Rechner, Plotter, Drucker, Meßgeräte etc.) abgegebenen oder gewünschten Signale einander anzupassen, müssen die Geräte über Schnittstellen (Interface) miteinander verbunden werden.

Damit Geräte verschiedener Hersteller verwendet werden können, sind Schnittstellen genormt bzw. standardisiert.

Das MGC*plus*-System können Sie, je nach Schnittstellenkarte, über folgende genormte Schnittstellen betreiben:

die RS-232-C(V.24) die RS-485 und die Printer (Centronics)<sup>1)</sup> und die IEEE 488-78-Schnittstelle<sup>2)</sup> (auch IEC-Bus-Schnittstelle).

# **Der Inhalt dieses Handbuches bezieht sich auf die Firmwareversion P2.10 der Schnittstellenkarte CP12 bzw. P1.12 des Kommunikationsprozessors CP32B.**

- 1) nur mit Kommunikationsprozessor CP32B
- 2) nur mit Kommunikationsprozessor CP32B und PCMCIA-GPIB-Board

# <span id="page-18-0"></span>1.2.1 Überblick über die Kapitel und den Anhang

# Kapitel A

**Einführung**

Allgemeine Hinweise für den Gebrauch dieses Handbuches. Eine Dokumentationsübersicht zeigt Ihnen, welche Unterlagen insgesamt zum MGC*plus*-System gehören.

# Kapitel B

# **Gegenüberstellung der Schnittstellen RS-232-C, RS-485, Printer und IEEE 488-78**

Hier erfahren Sie, welche Schnittstellen im MGC*plus*-Gerät eingebaut sind und lernen ihre wesentlichen Unterschiede kennen.

## Kapitel C **RS-232-C und RS-485-Schnittstelle** Beschreibung beider Schnittstellen und ihre Belegung.

Kapitel D **Printer-Schnittstelle (Centronics)** Beschreibung der Schnittstelle und ihre Belegung.

# Kapitel E

# **IEEE 488-78-Schnittstelle**

Beschreibung der Schnittstelle und ihre Adreßeinstellung.

# Kapitel F

# **Kommunikation mit dem MGC***plus***-Gerät**

Sie erfahren, wie Sie die verschiedenen Schnittstellen aktivieren können und wie Sie das MGC*plus*-Gerät mit Ihrem Rechner verbinden müssen.

## Kapitel G

# **Programmerstellung**

Für das Erstellen eigener Programme finden Sie hier Routinen zum Programmieren der Schnittstellen von IBM-PC's und Kompatiblen.

# Kapitel H **Befehlssatz des HBM-Interpreters**

Wichtige Vereinbarungen über Befehlsaufbau, Befehlsstruktur und die Schreibweise der Befehle sind vorangestellt. Der komplette Befehlssatz des HBM-Interpreters vervollständigt dieses Kapitel.

## Kapitel I **Globale Tabellen**

Zusammenfassung der Wertetabellen.

Kapitel J

# **Befehlsübersicht alphabetisch**

Zur schnelleren Orientierung verhilft Ihnen eine alphabetische Befehlsübersicht.

Kapitel K

# **Befehlsübersicht nach Funktionen**

Zusätzlich können Sie auf eine nach Funktionen geordnete Befehlsübersicht zugreifen.

# <span id="page-20-0"></span>B Schnittstellenvergleich

Im MGC*plus* können je nach Schnittstellenkarte bis zu drei verschiedene Schnittstellen eingebaut werden:

- eine RS-232-C, eine Drucker und Ethernet (optional<sup>2)</sup>)
- eine RS-485 eine IEEE 488-78 (optional)

Das Gerät kann immer nur über eine Schnittstelle gleichzeitig betrieben werden, wobei jede Schnittstelle gewisse Vorzüge, aber auch Nachteile hat.

Es soll Ihnen hier die Entscheidung für eine dieser Schnittstellen erleichtert werden. Wie die Schnittstellen arbeiten, finden Sie im entsprechenden Kapitel.

### **Allgemeine Eigenschaften der Schnittstellen:**

*RS-232-C-Schnittstelle* (Kapitel C)

- Serielle Datenübertragung
	- Übertragungsgeschwindigkeit relativ "klein".
	- Benötigt im einfachsten Fall ein 3adriges Kabel für eine Übertragung in beiden Richtungen (duplex oder bidirektional).
	- Nur ein Gerät kann angeschlossen werden.

*RS-485-Schnittstelle* (Kapitel C)

- Serielle Datenübertragung
	- Übertragungsgeschwindigkeit entspricht der RS-232-C.
	- Benötigt einen Vierdraht-Bus.
	- Mehrere Geräte können an eine serielle Schnittstelle Ihres Rechners angeschlossen werden.
	- Entfernung zwischen MGCplus und einem Rechner bis 1000m möglich.

*Printer-Schnittstelle*1) (Kapitel D)

- Parallele Datenübertragung
	- Übertragungsgeschwindigkeit "mittel".
	- Benötigt ein 11adriges Spezialkabel (Interlink) für eine Übertragung in beide Richtungen (im Lieferumfang enthalten).
	- Nur ein Gerät kann angeschlossen werden.
- 1) nur mit Kommunikationsprozessor CP32B
- 2) in Vorbereitung

*IEEE 488-78-Schnittstelle*4) (Optional) (Kapitel E)

- Parallele Datenübertragung
	- Übertragungsgeschwindigkeit relativ "hoch".
	- Mehrere Geräte können in einem Verbund arbeiten.

Die Datenübertragung ist bei parallelen Schnittstellen schneller als bei seriellen Schnittstellen. Die Parallel-Schnittstelle ist außerdem von Vorteil bei der Kommunikation mit mehreren Geräten, da hier ein serieller Bus schnell an die Grenzen seiner Kapazität stößt.

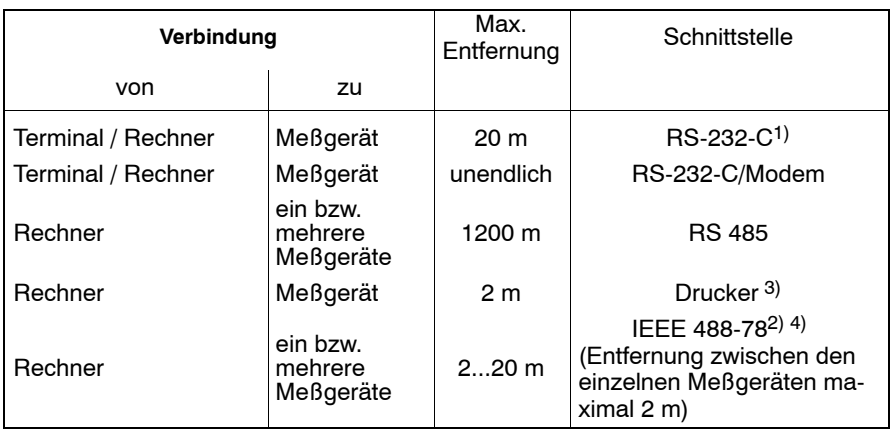

**Tab. 1:** Länge der Übertragungsstrecke bei verschiedenen Schnittstellen

In den beiden folgenden Kapiteln werden die Schnittstellen detailliert beschrieben.

- 1) Durch Zwischenschalten von Modems kann die Entfernung beliebig vergrößert werden.
- 2) Größere Entfernungen sind mit Zusatzgeräten (Extendern) möglich.
- 3) nur mit Kommunikationsprozessor CP32B
- 4) nur mit Kommunikationsprozessor CP32B und PCMCIA-GPIB-Board

# <span id="page-24-0"></span>**C Serielle Schnittstellen RS-232/RS-485/422**

# <span id="page-26-0"></span>1 RS-232-C- und RS-485/422-Schnittstelle

Beide Schnittstellen werden als serielle Schnittstellen bezeichnet, da die Daten nacheinander Bit für Bit übertragen werden. Sie unterscheiden sich im verwendeten Spannungspegel und im Aufbau; die RS-232-C-Schnittstelle ist für Punkt zu Punkt-Verbindungen, die RS-485/422 für den Bus-Betrieb geeignet.

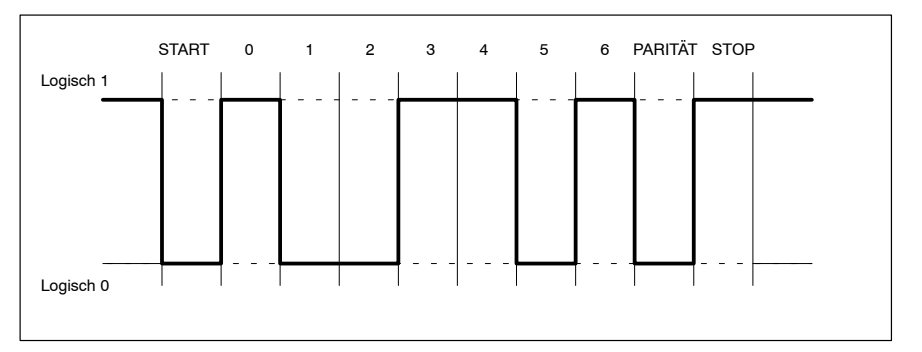

**Abb. C 1:** Leitungspegel des Zeichens Y bei negativer Logik

Vor jedes Zeichen (Daten-Byte) wird ein START-Bit gesetzt. Anschließend folgen die Daten-Bits und ein STOP-Bit. Da die Daten nacheinander übertragen werden, muß die Sendegeschwindigkeit mit der Empfangsgeschwindigkeit übereinstimmen.

Die Anzahl der Bits pro Sekunde nennt man Baudrate. Die exakte Baudrate des Empfängers wird bei jedem übertragenen Byte mit dem START-Bit synchronisiert. Anschließend folgen die Daten-Bits, die alle die gleiche Länge besitzen. Nach Erreichen des STOP-Bits geht der Empfänger in Wartestellung, bis er vom nächsten START-Bit reaktiviert wird.

Die Datenübertragung wird mit dem Software-Handshake X-ON (DC1) und X-OFF (DC3) gesteuert.

Ist das Gerät bereit Daten zu übertragen, schickt es über die Datenleitung das Steuerzeichen X-ON (DC1). Kann es keine Daten aufnehmen, z.B. wenn der Speicher belegt ist, wird das Steuerzeichen X-OFF (DC3) geschickt.

# **Kenndaten der seriellen Schnittstellen**

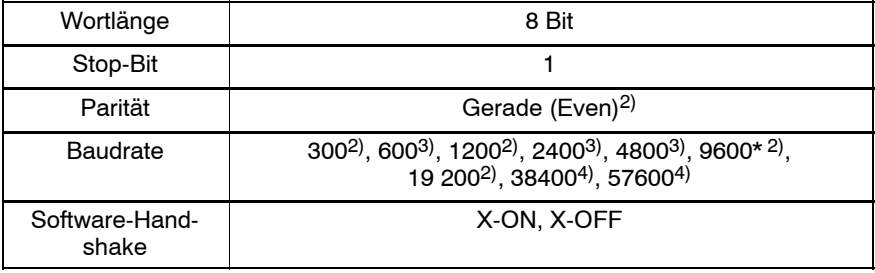

\* Werkseinstellung

2) mit DIP-Schalter einzustellen (CP12)

3) nur mit Befehl BDR einzustellen (CP12)

2,3,4) nur mit AB22A oder dem Befehl BDR einzustellen (CP32B)

# <span id="page-28-0"></span>1.1 RS-485/422-Bus

Der hier dargestellte Bus stellt eine Erweiterung der RS-422-Schnittstelle dar, wobei – im Gegensatz zu dieser – mehrere Sender erlaubt sind. Jedes MGC*plus* besitzt einen Empfänger und einen Sender, wobei der Sender mit den SELECT-Befehlen ein bzw. ausgeschaltet werden kann.

An diesen Vierdraht-Bus können Sie bis zu 32 Geräte anschließen. Im Gegensatz zur RS-232-C-Schnittstelle ist für den Anschluß mehrerer Geräte nur **eine** Rechnerschnittstelle erforderlich. Den Serial-Converter benötigen Sie nur, wenn der Rechner keine RS-485/422-Schnittstelle hat (siehe Kapitel E).

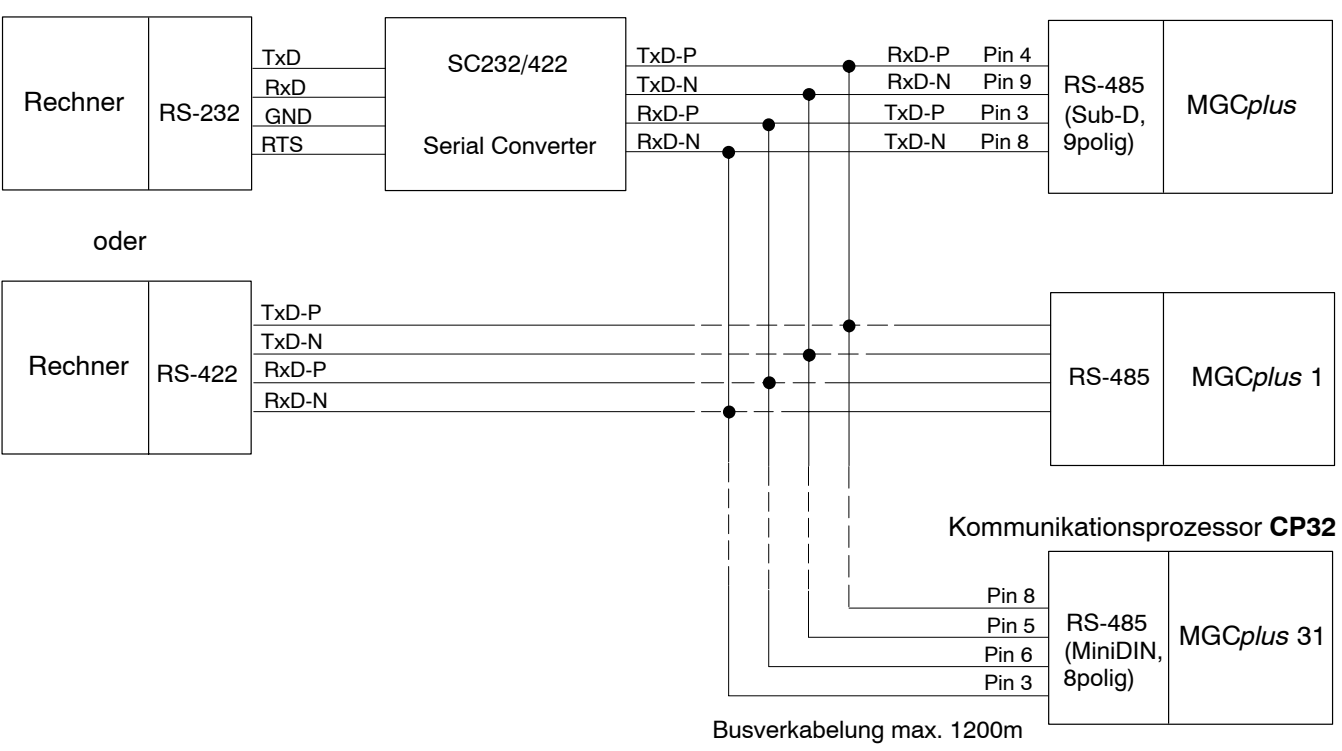

**Abb. C 2:** Der RS-485/422-Bus mit und ohne Serial-Converter

MGC*plus* Betrieb mit Rechner oder Terminal

Schnittstellenkarte **CP12**

# <span id="page-30-0"></span>**D Parallele Printer-Schnittstelle (Centronics)**

# <span id="page-32-0"></span>1 Printer-Schnittstelle

Diese Schnittstelle wird normalerweise für den Anschluß eines Druckers an ein Computersystem verwendet. Die Daten werden parallel – d.h. byteweise (8Bit =1Byte) – und asynchron im Handshakeverfahren übertragen. Sie ist aufgrund der verwendeten Spannungspegel nur für Kabellängen bis zu 2m geeignet.

Die Schnittstelle wurde von der Firma Centronics entwickelt und ist als 'Quasi-Standard' zu betrachten. Da sie keiner Norm unterliegt, ist sowohl der 36polige Amphenolstecker als auch der 25polige Sub-D-Stecker zugelassen.

HBM hat sich für den mittlerweile gebräuchlicheren 25poligen Sub-D-Stecker entschieden.

Für die Datenübertragung wird ein 11poliges Spezialkabel1) (Interlink) benötigt.

1) Im Lieferumfang des Kommunikationsprozessors CP32B enthalten

# <span id="page-33-0"></span>1.1 Handshakeverfahren

Über drei Leitungen wird der gesamte Datentransport auf dem Datenbus gesteuert (Dreileiter-Handshake-Verfahren).

## **STROBEX**

Das MGC*plus* legt die Daten auf den Bus und meldet sie mit dem STROBEX-Signal gültig bzw. verfügbar.

## **ACKNX**

Der Rechner quittiert den Datenempfang mit dem ACKNX-Signal. Das MGC*plus* kann nun die nächsten Daten senden.

# **BUSY**

Wenn der Rechner noch mit der Verarbeitung der zuvor empfangenen Daten beschäftigt ist, wird dies dem MGCplus mit dem BUSY-Signal angezeigt. Hat der Rechner die Verarbeitung der Daten beendet, signalisiert er die Empfangsbereitschaft mit dem ACKNX-Signal.

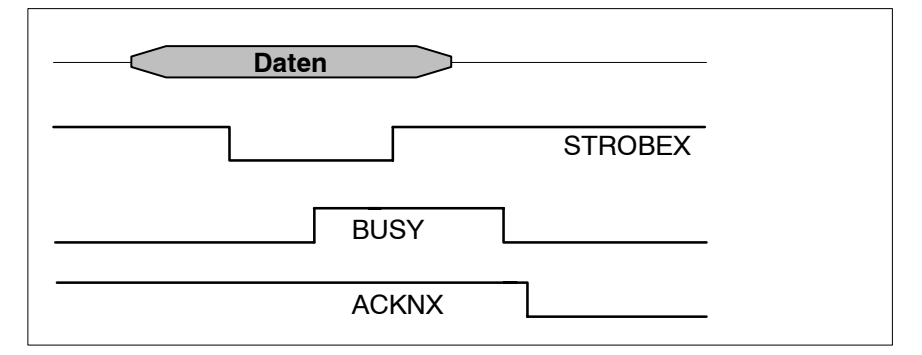

**Abb. D 1:** Handshake-Diagramm

# <span id="page-34-0"></span>**E Parallele Schnittstelle IEEE 488-78**E
# 1 IEEE 488-78-Bus

Die IEEE 488-78-Schnittstelle wurde als Bussystem zur Verbindung von Rechnern und Meßgeräten entwickelt. Sie ist genormt, und ihre Eigenschaften werden von vielen Herstellern eingehalten.

In der Praxis haben sich zwei Steckerversionen durchgesetzt: der 24polige Amphenolstecker nach der US-Norm und der 25polige Miniatur-D-Stecker nach der internationalen IEC 625-Norm. Elektrisch sind beide Stecker ebenbürtig, jedoch hat der 24polige den Nachteil, daß er leicht mit dem RS-232-C-Stecker verwechselt werden kann. Aus diesem Grunde verwendet HBM auf der Schnittstellenkarte PI12 den 24poligen Amphenolstecker.

Beim PCMCIA-GPIB-Board (kann bei bei dem Kommunikationsprozessor CP32B verwendet werden), ist der 24polige Amphenolstekker im Anschlußkabel integriert.

Mit diesem Bus lassen sich maximal 15 Geräte zu einem System parallel zusammenschalten. Die Daten werden parallel und asynchron im Handshakeverfahren übertragen.

Der Bus besteht aus 16 Leitungen, die sich in drei Gruppen aufteilen:

- 8 Datenleitungen
- 3 Handshakeleitungen
- 5 Kontrolleitungen

Mit dem Bus werden die Geräte miteinander elektrisch verbunden. Hierüber werden die Befehle und Daten von Gerät zu Gerät übertragen. Die Befehle sind in zwei Gruppen eingeteilt:

### • **Gerätebefehle:**

Werden vom Controller an ein oder mehrere Geräte übertragen und dort ausgewertet und verarbeitet.

#### • **Schnittstellenbefehle:**

Dienen zur Steuerung des Interfacesystems.

Beim Zusammenschließen mehrerer Geräte zu einem System ist es empfehlenswert, die Geräte kettenförmig zu verschalten und nicht sternförmig zu verbinden.

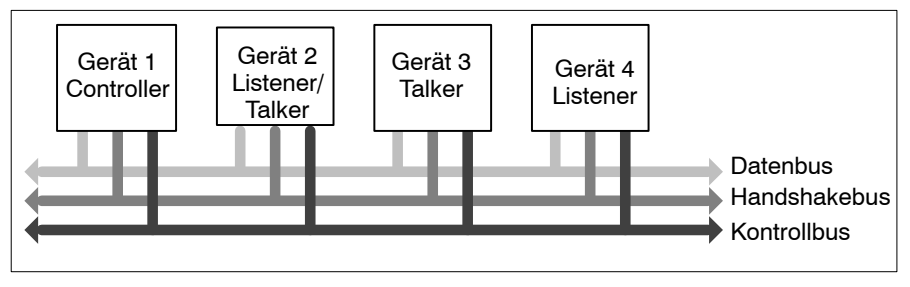

**Abb. E 1:** Der IEEE 488-78-Bus

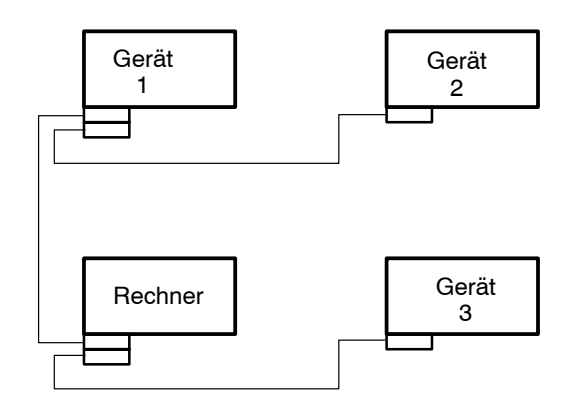

**Abb. E 2:** Korrekte Verkabelung der Geräte untereinander

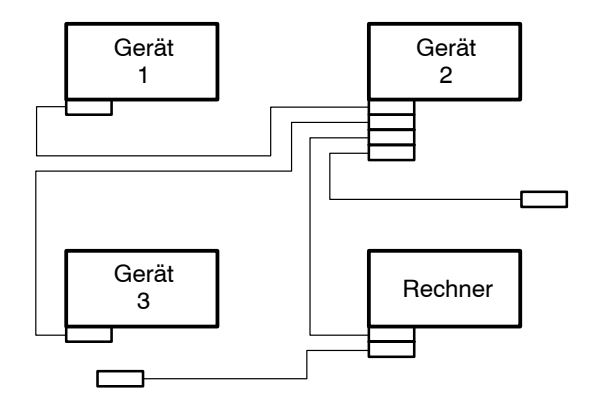

**Abb. E 3:** Ungünstige Verkabelung der Geräte untereinander

# 1.1 Datenleitungen

Der IEEE 488-78-Bus benutzt zur Übertragung der 8Bit-langen Daten acht Datenleitungen DIO1 bis DIO8. Auch die Schnittstellenbefehle werden über diese Leitungen übertragen. Bei diesen wird aber noch mindestens eine Kontrollleitung zusätzlich benutzt.

# 1.2 Handshakeleitungen

Über drei Leitungen wird der gesamte Datentransport auf dem Datenbus gesteuert (Dreileiter-Handshake-Verfahren).

### **DAV**

**Da**ta-**V**alid signalisiert die Gültigkeit und Verfügbarkeit von Daten auf dem Datenbus. Das Signal wird vom Sender (Talker) abgegeben, um den Empfängern (Listenern) mitzuteilen, daß die Daten übernommen werden können.

### **NRFD**

**N**ot-**R**eady-**F**or-**D**ata wird von den Listenern (HBM-Gerät) gesetzt und signalisiert dem Controller, daß noch keine Empfangsbereitschaft der Geräte besteht.

### **NDAC**

**N**o-**D**ata-**Ac**cepted signalisiert den Empfangszustand der Empfänger. Diese geben das Signal ab, um dem Sender anzuzeigen, daß das gültige Datenbyte noch nicht übernommen wurde. Erst wenn alle Empfänger das Byte übernommen haben, kann der Sender ein neues Datenbyte abschicken.

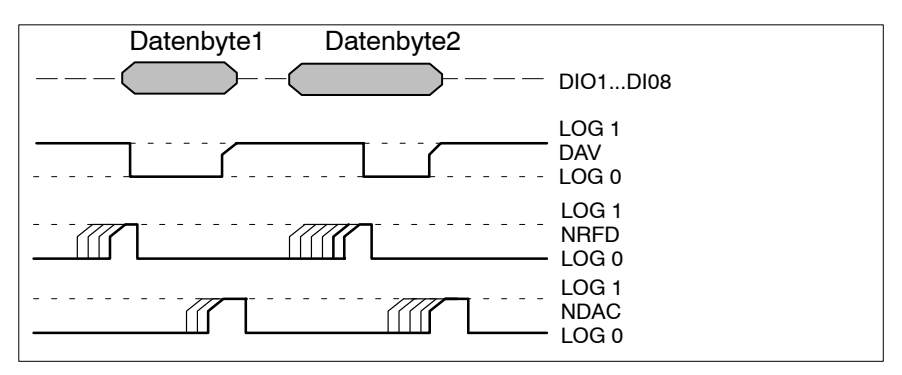

**Abb. E 4:** Handshake-Diagramm

# 1.3 Kontrolleitungen

Die Kontrollleitungen werden für den reibungslosen Informationsfluß über die Schnittstelle benötigt:

### **IFC**

**Interface Clear** bringt das Schnittstellensystem in einen genau definierten Anfangszustand. Es wird ausschließlich vom Controller gesendet.

### **SRQ**

**Service Request** kann von jedem angeschlossenen Gerät gesetzt werden, wenn dieses eine Mitteilung für den Controller hat. Der Controller kann dann unterbrechen und die Ursache abfragen.

### **ATN**

**Attention** kann nur vom Controller gesetzt werden und teilt den angeschlossenen Geräten mit, ob Daten oder Schnittstellennachrichten übertragen werden.

### **REN**

**Remote Enable** schaltet bei allen angeschlossenen HBM-Geräten die Frontplattenbedienung ab.

Für die Fernbedienung muß diese Leitung aktiv sein.

### **EOI**

**End-Or-Identify** hat zwei Funktionen.

- Sie signalisiert dem Listener das Ende einer Daten-übertragung.
- Der Controller kann in Verbindung mit ATN eine Parallelabfrage einleiten.

# 2 Controller-, Talker-, Listener-Funktion

Jedes am Bus angeschlossene Gerät muß über mindestens eine der folgenden Funktionen verfügen:

#### **Controller**

Meistens ein Rechner, der die angeschlossenen Geräte ansteuert.

#### **Listener**

Ein Gerät, das Daten empfangen kann (z.B. Drucker). Es können mehrere Geräte gleichzeitig als Listener adressiert sein.

### **Talker**

Ein Gerät, das Daten senden kann (z.B. Voltmeter). Es darf am Bus immer nur ein Talker aktiv sein.

Als Minimalausstattung kann man einen Talker (z.B. Voltmeter) und einen Listener (z.B. Drucker) zusammenschließen. Hiermit ist ein Datenfluß in eine Richtung möglich.

Wenn an diese Minimalausstattung noch ein Rechner mit Controllerfunktion angeschlossen wird, können z.B. Meßabläufe programmiert und vom Rechner gesteuert werden. In einem solchen Geräteverbund können auch mehrere Rechner mit Controllerfunktion angeschlossen sein.

Es darf aber immer nur ein Rechner als Controller arbeiten. Dieser kann dann seine Controllerfunktion jederzeit an einen anderen Rechner übergeben. Ebenso werden die angeschlossenen Geräte mit den Schnittstellenbefehlen adressiert und entsprechend programmiert.

# 3 Adressierung

Alle in einem Verbund zusammen arbeitenden Geräte müssen eine eigene Adresse besitzen, damit sie vom Controller einwandfrei unterschieden werden können.

Diese wird in der Regel am Gerät mit einem Schalter eingestellt und von 0 bis 30 durchnumeriert. Jedes Gerät kann unter seiner individuellen Adresse angesprochen werden.

# 4 Service Request (SRQ)

In einem Verbund von mehreren Meßgeräten kann es vorkommen, daß ein Meßablauf eine größere Zeitspanne beansprucht. Der Controller wartet das Ende dieses Vorgangs ab. Alle anderen angeschlossenen Geräte sind aber während dieser Zeit blockiert. Um trotzdem anderen wichtigen Vorgängen eine Möglichkeit der Signalisierung zu geben, gibt es den Service Request.

### **Funktionsweise:**

Das Gerät, welches eine sofortige Bearbeitung wünscht (z.B. bei Meßwertüberschreitung), fordert einen SRQ an. Daraufhin unterbricht der Controller die gerade laufende Aktion und ermittelt mit einer Serien- (Serial Poll) oder Parallelabfrage (Parallel Poll) das Gerät, welches den SRQ angefordert hat. Nun wird dieses Gerät aufgefordert, seine Daten abzugeben bzw. den Grund der Service-Anforderung mitzuteilen.

In einem IEEE-Bussystem können theoretisch maximal 14 Geräte gleichzeitig einen Service Request anfordern. Der Controller muß dann durch sequentielle Abfrage das anfordernde Gerät herausfinden (Serial Poll).

Beim Parallel Poll können jeweils acht Geräte gleichzeitig abgefragt werden. Im Unterschied zum Parallel Poll kann beim Serial Poll zusätzlich der Grund für einen SRQ übertragen werden.

# 4.1 Serial Poll (SPOLL)

Tritt während einer Messung ein Service Request auf, kann durch Starten eines Serial Poll der Rechner erkennen, welches Gerät die Unterbrechung verursacht hat. Der Rechner muß alle Geräte adressieren und den Statuswert abfragen. Dadurch kann der Rechner auch die Ursache des Interrupts erkennen. Eine Seriall Poll-Abfrage dauert länger als eine Parallel Poll-Abfrage.

Um bei einem Serial Poll antworten zu können, muß im Gerät die SR-Schnittstellenfunktion vorgesehen sein. Ebenso muß es als Talker arbeiten können und die beiden Schnittstellenbefehle SPE und SPD müssen dekodiert werden können.

Wenn nun vom Controller ein SRQ erkannt worden ist, muß von diesem eine Serial Poll-Routine gestartet werden. Hierzu werden die Geräte mit dem Befehl SPE in den Serial Poll-Zustand gebracht. Anschließend werden die Geräte reihum als Talker adressiert, um das Status-Byte setzen zu können.

Wenn das als Talker adressierte Gerät die SRQ-Leitung gesetzt hat, muß es die Datenleitung DIO7 setzen und die SRQ-Leitung freigeben. Die übrigen Leitungen DIO1 bis DIO6 und DIO8 können zum Übertragen von Status-Bits benutzt werden. Nach der Abfrage der (des) Geräte(s) wird vom Controller der Befehl SPD gesendet, um den normalen Zustand wieder herzustellen.

Die bei einem Serial Poll übertragenen Status-Bits haben folgende Bedeutung:

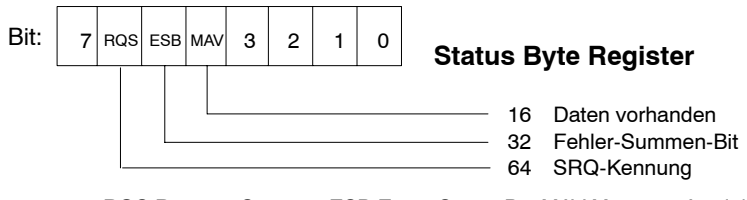

RQS Request Service ESB Event Status Bit MAV Message Available

# 4.2 Parallel Poll (PPOLL)

Auch bei einem Parallel Poll kann der Rechner erkennen, welches Gerät die Unterbrechung verursacht hat. Die Ursache hierfür wird allerdings nicht erkannt.

Im MGC*plus* ist die PPOLL-Schnittstellenfunktion realisiert. Den angeschlossenen Geräten muß dazu eine der acht DIO-Leitungen zugeordnet werden. Der Controller ist somit in der Lage, acht Geräte gleichzeitig abzufragen.

Beim Parallel Poll erhält der Controller keinen Hinweis über den Grund des SRQ. Wenn der Controller das Identifizierungskommando aussendet (EOI + ATN = IDY = True), müssen die angeschlossenen Geräte die ihnen zugewiesene Datenleitung setzen. Die Aktivierung erfolgt bei HBM-Geräten durch den Schnittstellenbefehl PPM.

# 5 Schnittstellenbefehle

Diese Befehle gehören nicht zu den später beschriebenen Gerätebefehlen. Sie beziehen sich nur auf die IEEE-Schnittstelle. In folgender Tabelle sind die wichtigsten dieser Schnittstellenbefehle aufgeführt.

Die Befehle sind als ASCII-Code über die Schnittstelle auszugeben. Falls dies nicht automatisch im Rechner geschieht, ist eine entsprechende Übersetzungsroutine erforderlich.

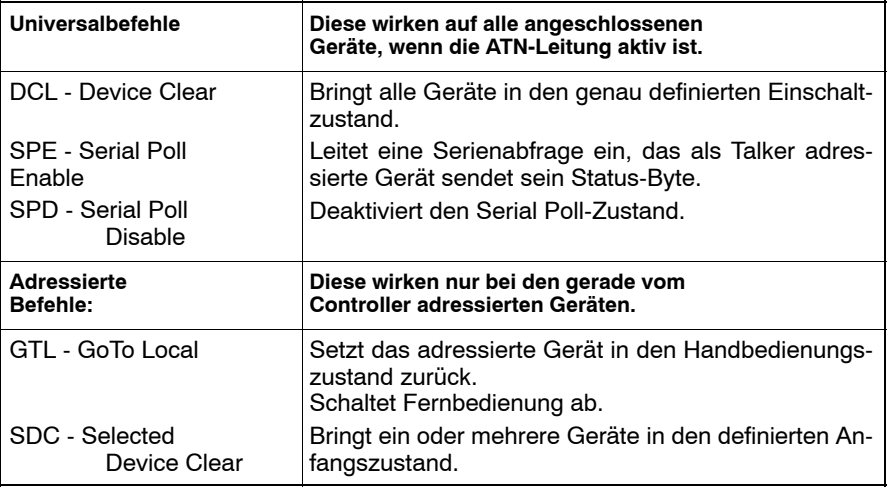

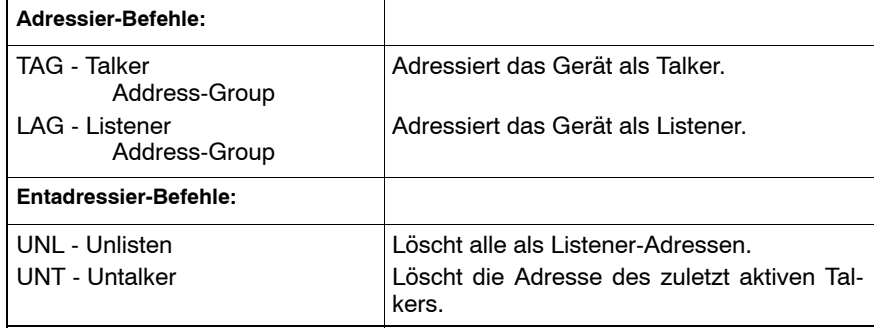

# 6 IEEE 488-Schnittstellenfunktion bei HBM-Geräten

Der HBM-Interpreter Ihres Gerätes ist mit folgenden Schnittstellenfunktionen ausgestattet:

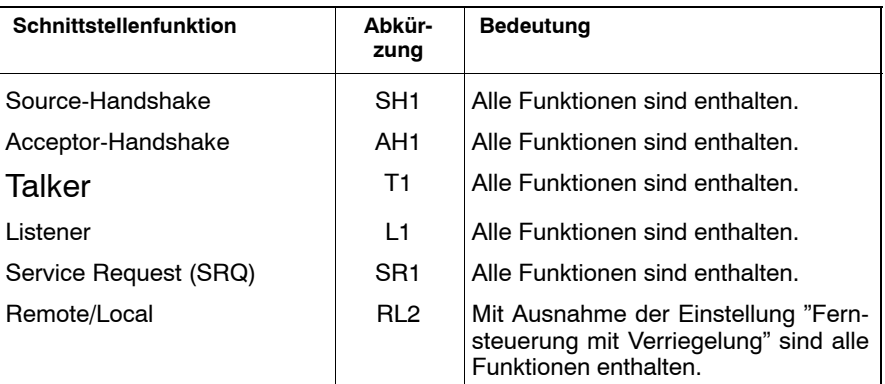

#### **Steckeranschluß:**

24poliger Cannon-Stecker (IEEE 488-78-Norm) auf der Schnittstellenkarte PI12 oder am Verbindungskabel des PCMCIA-GPIB-Boards bei des Kommunikationsprozessors CP32B.

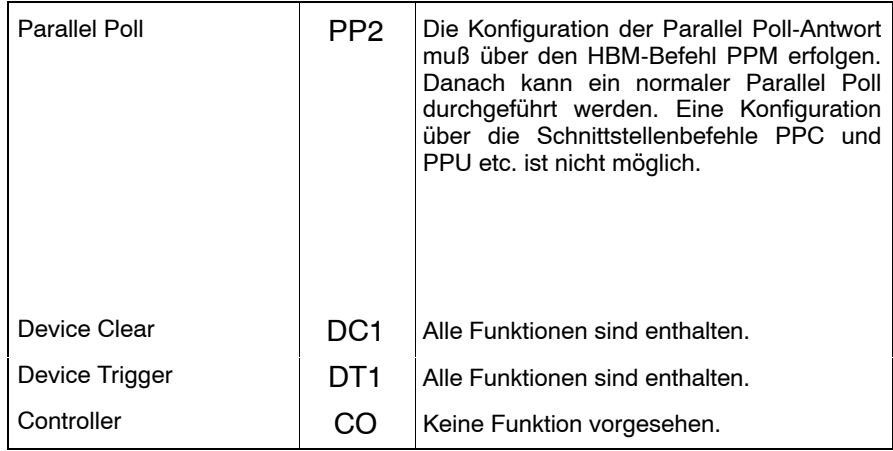

# **F Kommunikation mit dem MGCplus**

# 1 HBM-Interpreter

Der HBM-Interpreter "übersetzt" den von einer Schnittstelle empfangenen Befehl und die dazugehörenden Zeichenfolgen in einen dem MGC*plus* verständlichen Code.

Aufrufen können Sie den Interpreter über die Schnittstellen

RS-232-C RS-485 Printer und IEEE 488-78 (optional) Ethernet<sup>1)</sup> (optional)

Sobald er von einer Schnittstelle aufgerufen wurde, wird der Zugriff über die anderen Schnittstellen gesperrt.

Die Befehle und erzeugten Daten sind bei allen Schnittstellen identisch.

Alle HBM-Interpreter-Befehle sind in Kapitel H "Befehlssatz des HBM-Interpreters" aufgeführt.

1) in Vorbereitung

# 2 Aktivieren der RS-232-C-Schnittstelle

Der HBM-Interpreter wird durch folgende Steuerzeichen aktiviert:

- CTRL B (STX) Rechnerbetrieb ohne Echo
- CTRL R (DC2) Rechnerbetrieb ohne Echo

Durch die Eingabe eines dieser Steuerzeichen geht das Gerät in den Fernbedienungszustand "Computer Control" und kann bis auf die Anzeigefunktionen des Displays nicht mehr über das Bedienfeld AB22A/AB32 bedient werden.

Rechnerbetrieb ohne Echo bedeutet: Es werden keine Befehlszeichen sondern nur die erzeugten Daten zum MGC*plus* zurückgesendet. Bei der RS-232-C-Schnittstelle wird jede erzeugte Information sofort ausgegeben, wenn Sie vollständig im Ausgabepuffer steht. Sie können den Fernbedienungszustand durch folgende Befehle deaktivieren:

DCL **oder**  CTRL A (SOH) oder durch die Befehle RES und RST

# 2.1 Belegung der Schnittstelle

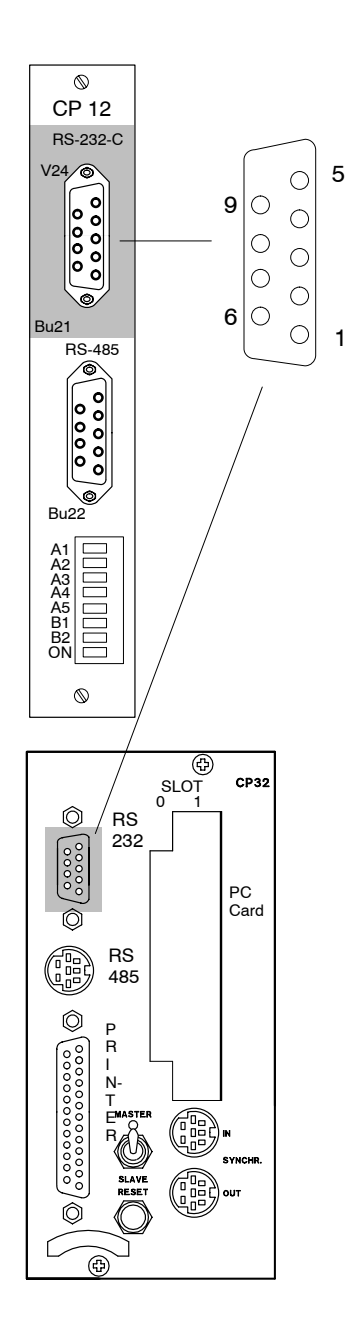

Auf der Schnittstellenkarte CP12 und dem Kommunikationsprozessor CP32B befinden sich die Schnittstellenbuchsen RS-232-C (V.24) und RS-485. Die Schnittstellen dürfen nur alternativ betrieben werden.

Die RS-485-Schnittstelle ist für Bus-Betrieb vorgesehen.

### **Belegung RS-232-C-(V.24)-Schnittstelle**

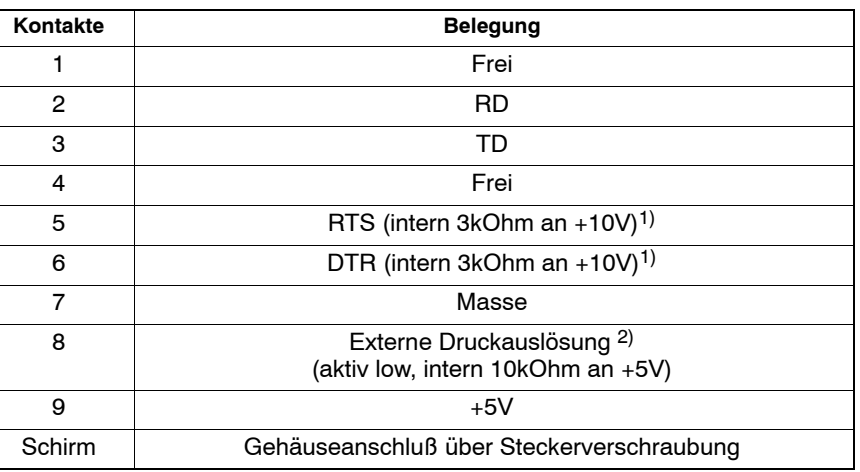

1) Keine Funktion im MGC*plus*-Gerät, bei Kommunikationsprozessor CP32B an +5V

2) Frei bei Kommunikationsprozessor CP32B

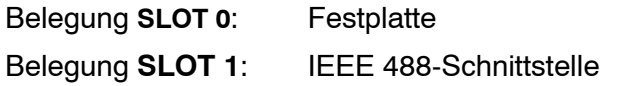

# 2.2 Schnittstelle einstellen

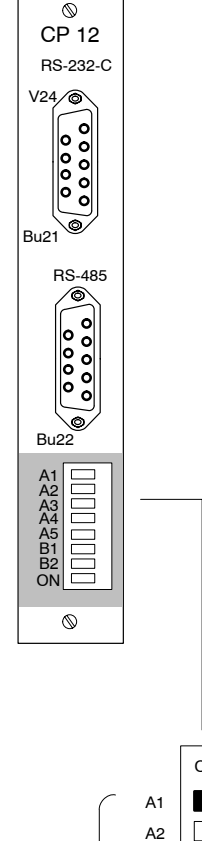

ON  $\blacksquare$  $\Box$  $\Box$ Adresse A3  $\Box$ A4 A5  $\Box$  $\Box$ B1 Baudrate  $\Box$ B<sub>2</sub>  $\blacksquare$ Parity ON

Mit einem achtfachen DIP-Schalter auf der Schnittstellenkarte CP12 können Sie

die Baudrate und die Parität einstellen.

*Baudrate*

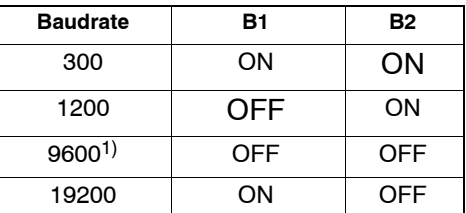

*Parität*

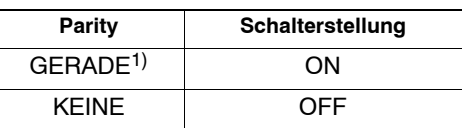

1) Werkseinstellung

Die Geräteadresse ist bei dieser Schnittstelle ohne Bedeutung (nur ein Gerät ist angeschlossen).

Wenn der Kommunikationsprozessor CP32B verwendet wird, lassen sich diese und weitere Einstellungen am AB22A bzw. über den BDR-Befehl vornehmen.

# 3 Aktivieren der RS-485-Schnittstelle

Der HBM-Interpreter wird durch die gleichen Steuerzeichen wie bei der RS-232-C-Schnittstelle aktiviert bzw. deaktiviert. Die Ausgabe der angeforderten Informationen erfolgt ebenfalls sofort nachdem sie im Ausgabepuffer stehen.

Die HBM-Geräte sind werksseitig auf Adresse "1" eingestellt. Werden mehrere Geräte an diesem Bus betrieben, so sind sie auf unterschiedliche Adressen einzustellen.

Die Aktivierung der einzelnen Geräte erfolgt mit dem Select-Befehl (Sxx).CP32

# 3.1 Belegung der Schnittstelle

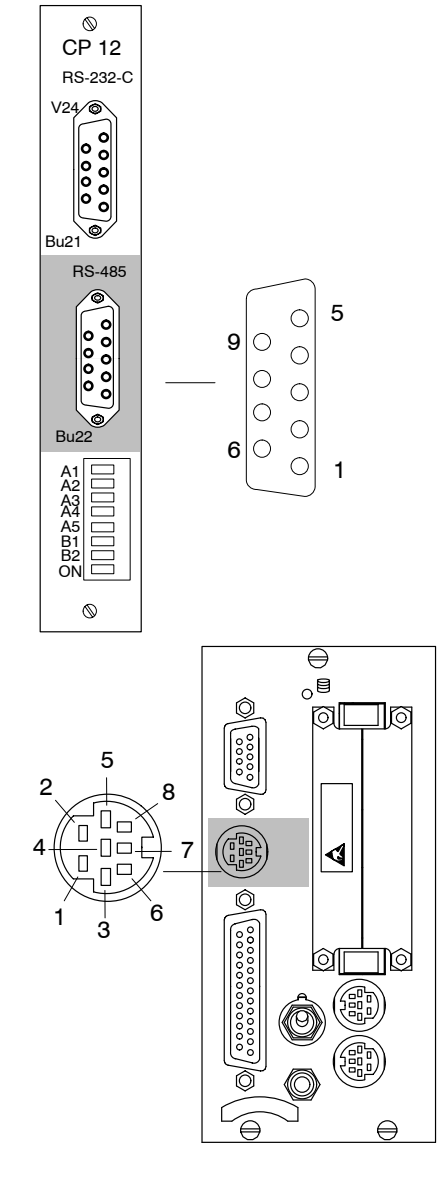

### **Belegung RS-485-Schnittstelle**

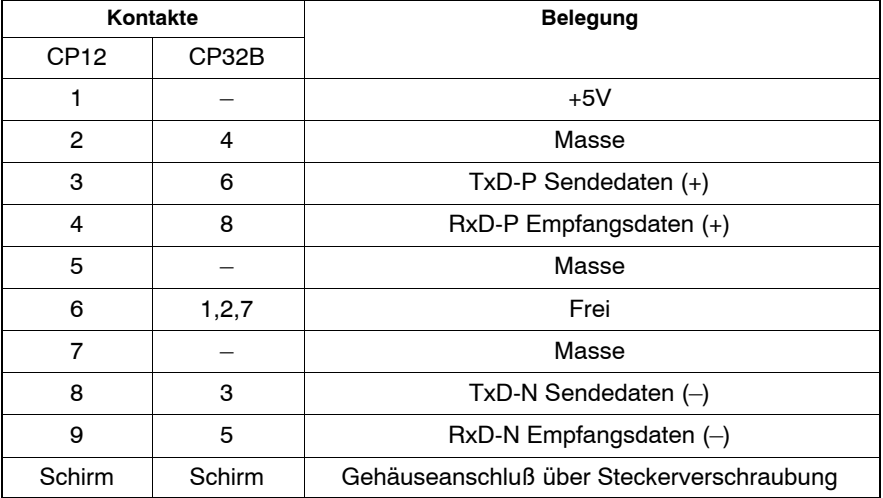

Sie können das MGC*plus* über die Schnittstelle RS-485 mit einem Rechner verbinden, und damit bis zu 32 Geräte ansprechen. Benutzen Sie hierzu ein Kabel mit einem 9poligen Sub-D bzw. 8poligen MiniDIN-Stecker und freien Enden. Die freien Kabelenden können auch an die Schraubklemmen eines Serial Converters SC232/422 (siehe HBM-Produktkatalog) angeschlossen werden, wenn der Rechner keine RS-485/422-Schnittstelle besitzt.

- Rechner mit 25poliger RS-232-Buchse: Converter direkt mit dem Rechner verbinden.
- Rechner mit 9poliger RS-232-Buchse: Auf den Converter den Adapterstecker Kab 413 stecken und an den Rechner anschließen.

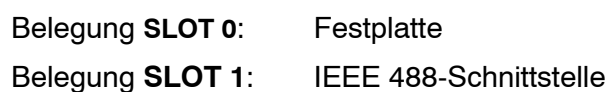

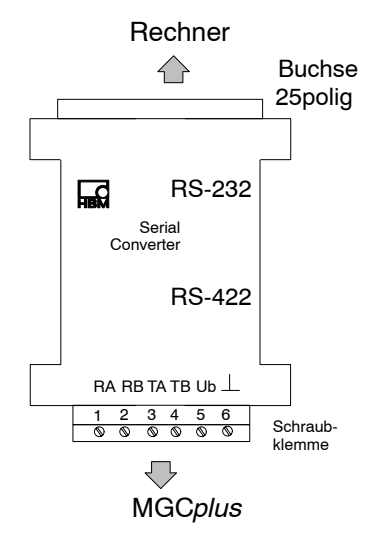

## **Belegung des Converters**

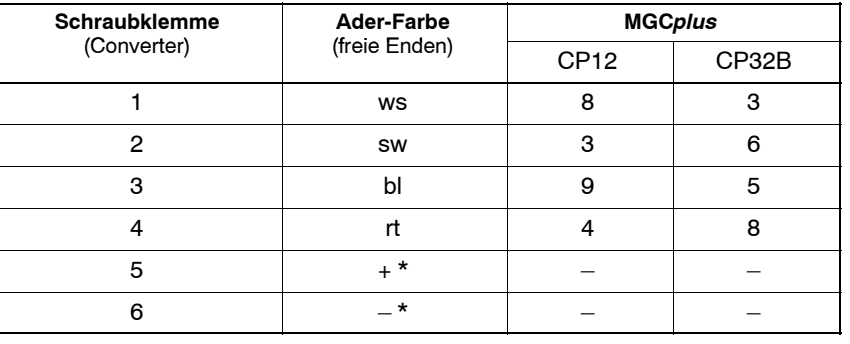

\* Versorgungsspannung (9V DC) für den Serial Converter.

Ein Steckernetzteil ist im Lieferumfang des Converters enthalten.

# 3.2 Schnittstelle einstellen

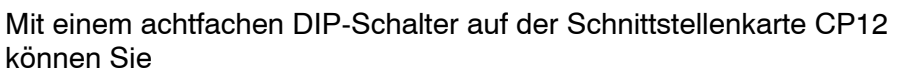

die Geräteadresse, die Baudrate und die Parität einstellen.

#### *Geräteadresse*

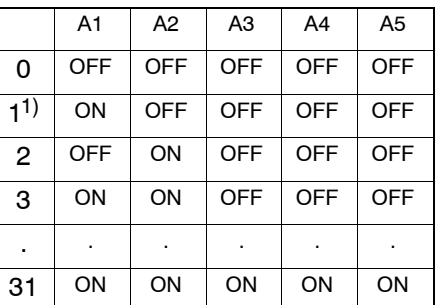

### *Baudrate*

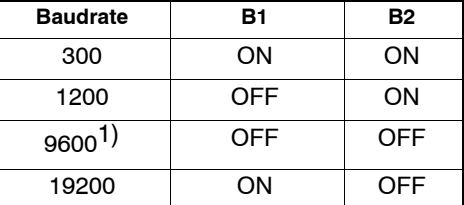

### *Parität*

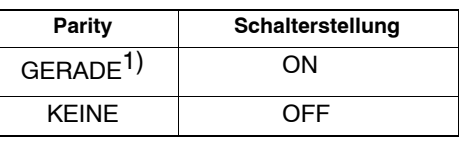

Wenn der Kommunikationsprozessor CP32B verwendet wird, lassen sich diese und weitere Einstellungen am AB22A bzw. über die Befehle BDR und ADS vornehmen.

1) Werkseinstellung

MGC*plus* Betrieb mit Rechner oder Terminal

RS-485

Bu22

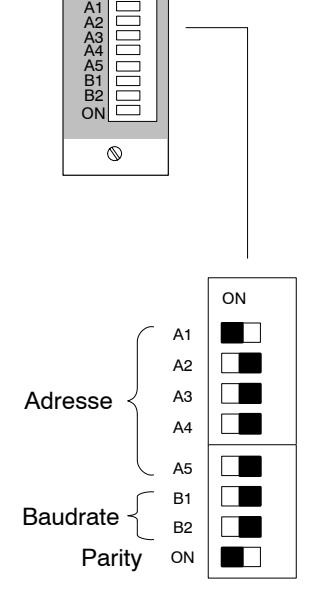

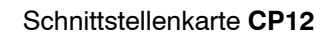

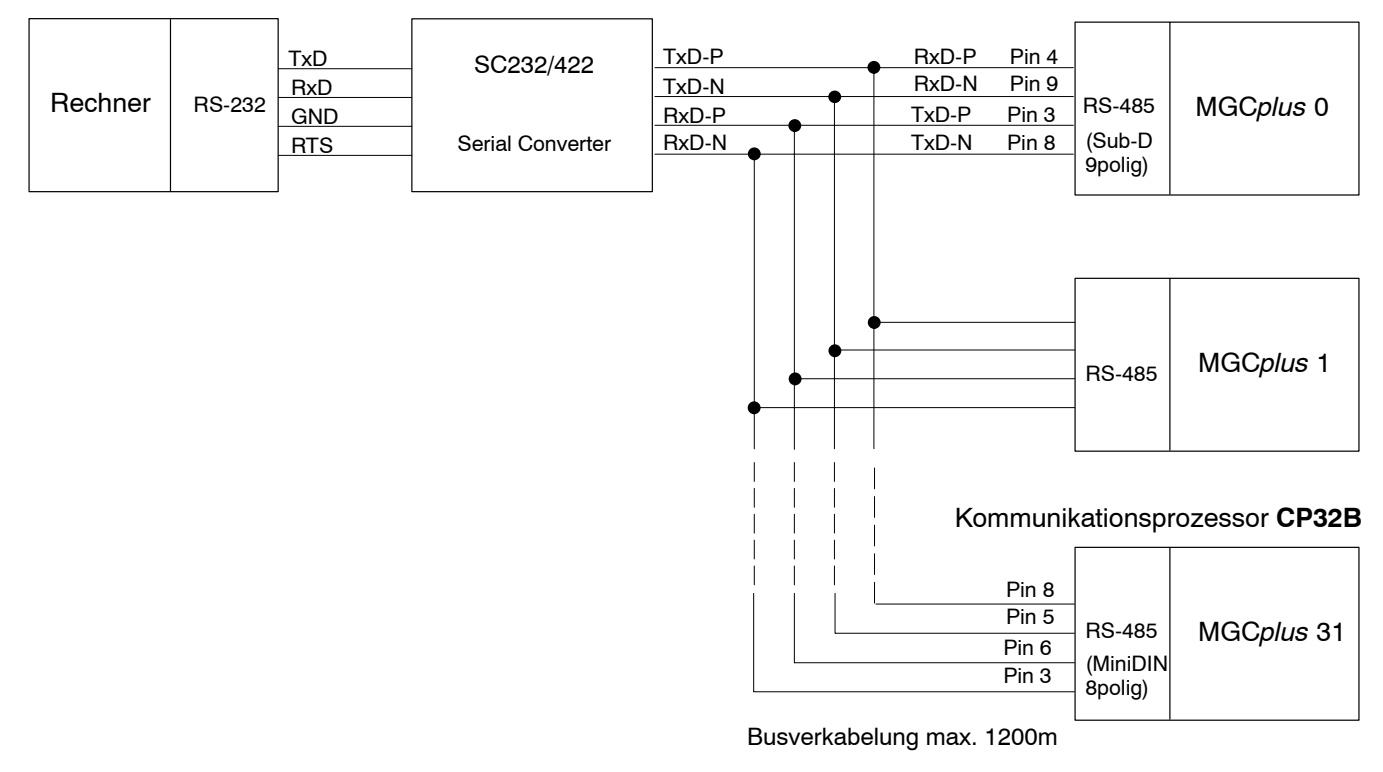

**Abb. E1:** RS-485/422-Bus mit RS-232-C-Schnittstelle im Rechner und Serial Converter SC232/422

# 4 Aktivieren der Printer-Schnittstelle

Der HBM-Interpreter wird durch die gleichen Steuerzeichen wie bei der RS-232-C-Schnittstelle aktiviert bzw. deaktiviert. Die Ausgabe der angeforderten Informationen erfolgt ebenfalls sofort nachdem sie im Ausgabepuffer stehen.

# 4.1 Belegung der Schnittstelle

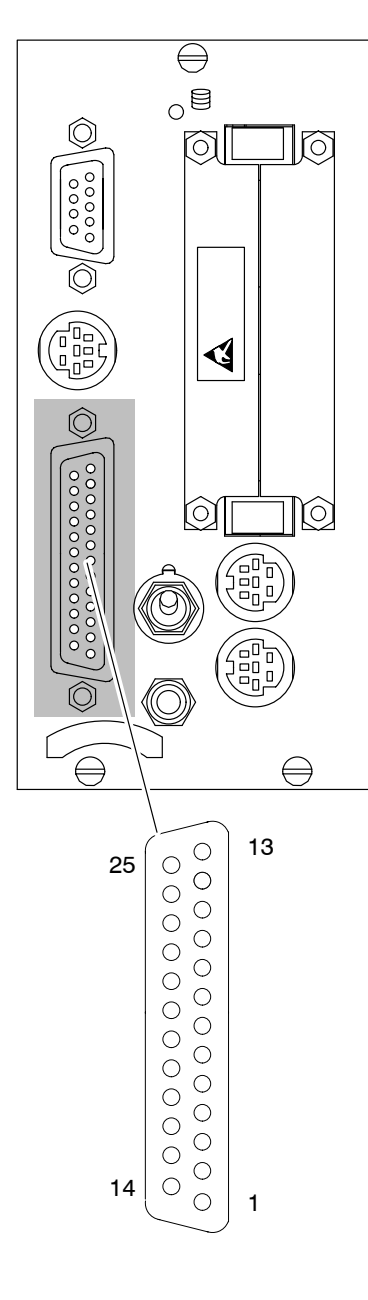

## **Belegung Printer-Schnittstelle**

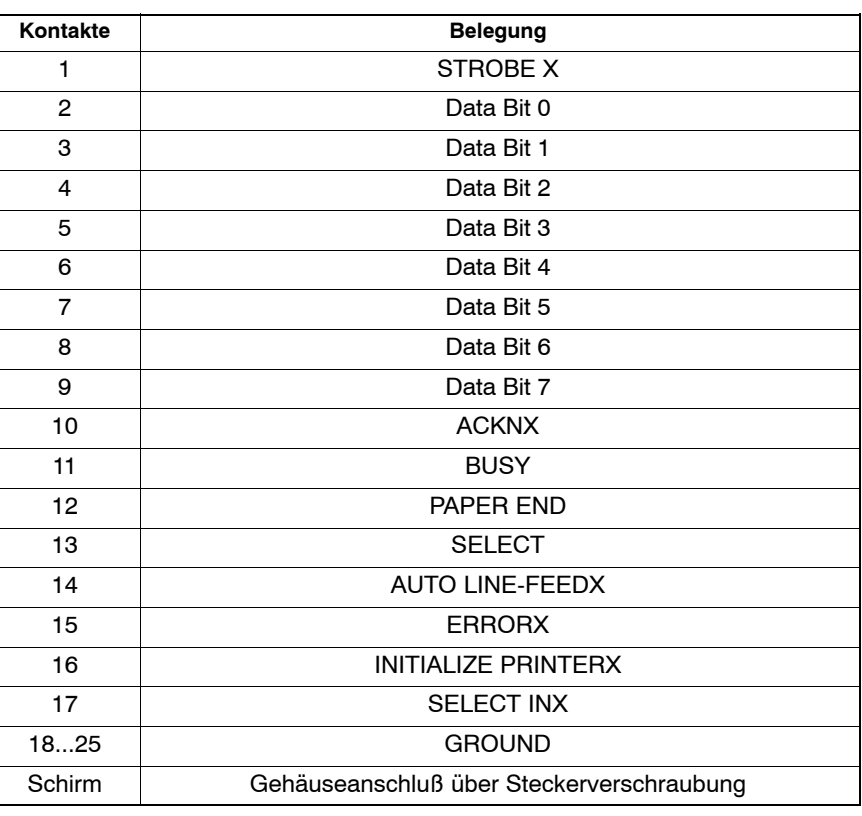

Für die Datenübertragung wird ein 11poliges Spezialkabel (Interlink) benötigt, welches im Lieferumfang des Kommunikationsprozessors CP32B enthalten ist.

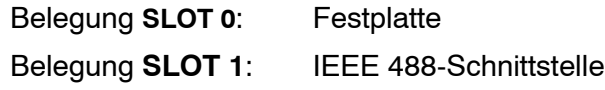

## 5 Aktivieren der IEEE 488-78-Schnittstelle

Die Schnittstellennachricht Remote Enable (REN, wird meist automatisch bei der Initialisierung der IEEE 488-78-Schnittstelle vom Rechner gesetzt) aktiviert zusammen mit dem ersten Befehl den HBM-Interpreter.

Das MGC*plus* ist damit im Fernsteuermodus und kann bis auf die Anzeigefunktion des Displays nicht mehr über das Bedienfeld AB22A/AB32 bedient werden.

Durch eines der folgenden Kommandos können Sie das Bedienfeld wieder freigeben. Sie verlassen dann den HBM-Interpreter.

- HBM-Befehl DCL
- Schnittstellennachricht DCL (Device Clear)
- Schnittstellennachricht GTL (Go To Local)
- Abschalten der REN-Leitung

Damit geht das Gerät in den Local-Zustand. Sie können das MGC*plus* wieder über das Anzeigebedienfeld AB22A/AB32 bedienen.

Die werksseitig eingestellte Adresse von HBM-Geräten ist 4 (siehe Seite [F-1](#page-68-0)7).

Werden mehrere Geräte an diesem Bus betrieben, müssen Sie diese auf unterschiedliche Adressen einstellen.

Auf die Meldung **Daten vorhanden**, muß der Rechner mit einem **INPUT** oder **ENTER** reagieren und die Daten übernehmen. Erst wenn alle Daten, die zu einem Befehl gehören, ausgegeben sind, kann vom HBM-Gerät der nächste Befehl interpretiert werden.

Fehler werden im Standard Event Status Register gesetzt und können mit dem HBM-Befehl \*ESR? abgefragt werden. Die Fehler werden außerdem im Status Byte Register zu einem Fehler-Summen-Bit (ESB) zusammengefaßt. Mit dem Auslesen des Standard Event Status Registers werden die einzelnen Fehlerbits und das Summenbit gelöscht.

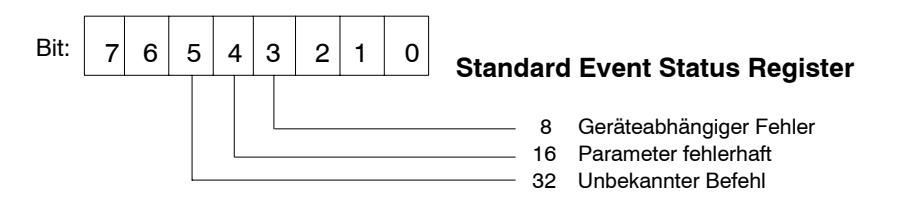

# 5.1 Belegung der Schnittstelle

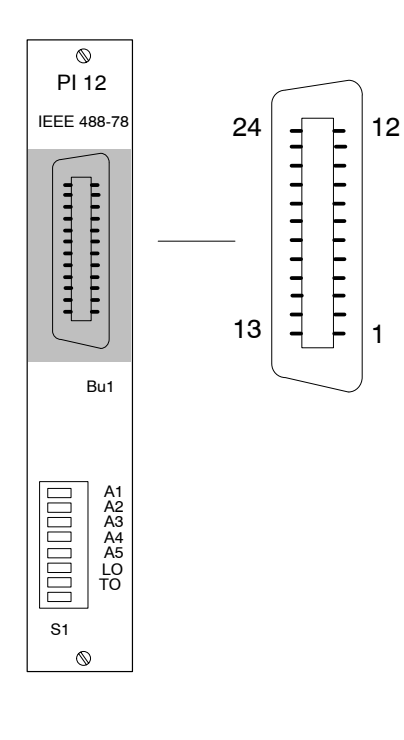

## **Belegung IEEE 488-Schnittstelle1)**

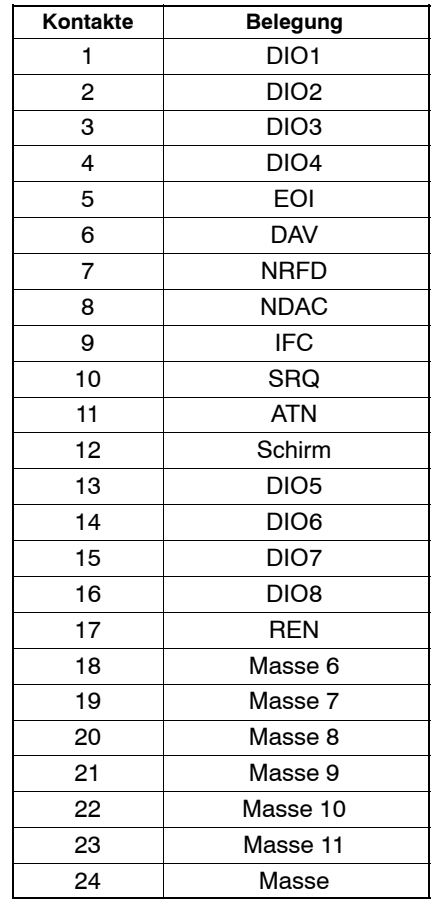

1) bei Kommunikationsprozessor CP32B nur mit PCMCIA-GPIB-Board (National Instruments), nicht im Lieferumfang enthalten

# <span id="page-68-0"></span>5.2 Adreßeinstellung am MGC*plus*

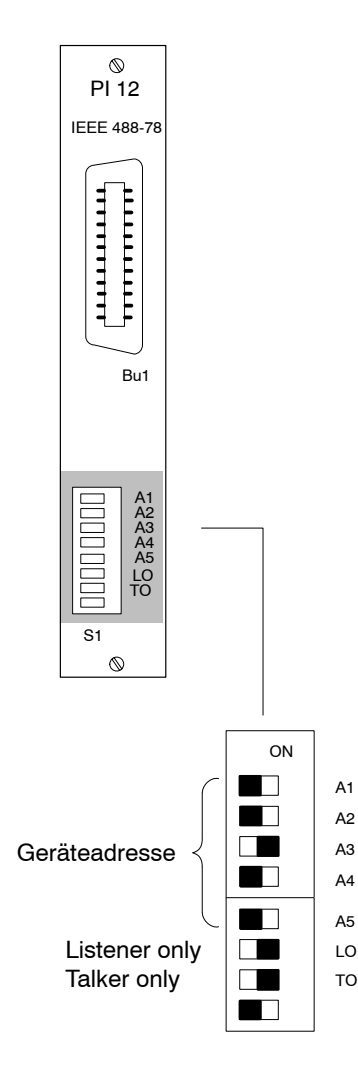

Mit einem achtfachen DIP-Schalter auf der Schnittstellenkarte PI12 (Option) können Sie die Geräteadresse und die Schnittstellenkonfiguration einstellen.

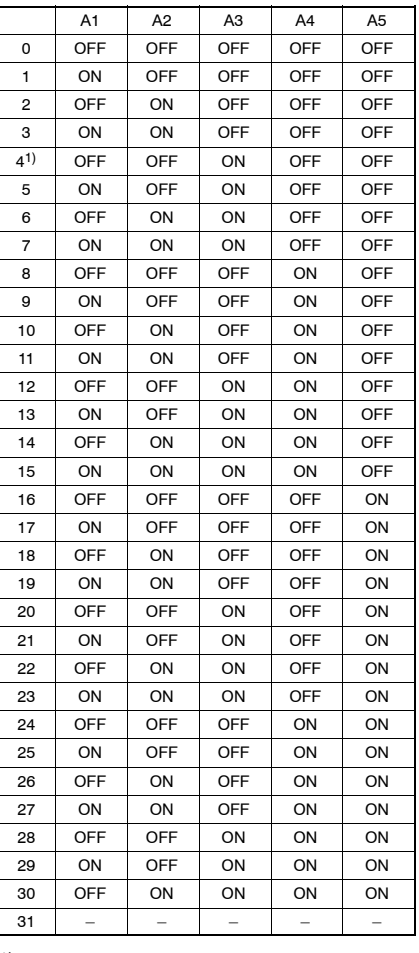

1) Werkseinstellung

Wenn der Kommunikationsprozessor CP32B verwendet wird, läßt sich die Adresse am AB22A und mit dem Befehl ADS einstellen.

## Einstellung Talker/Listener:

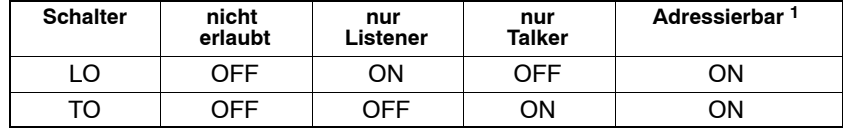

1 Werkseinstellung

# 6 Rechner und Gerät verbinden

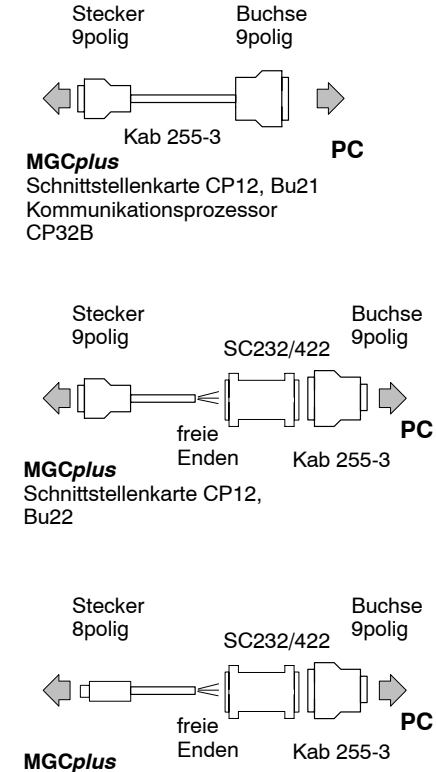

## **MGC***plus* **und Rechner an das Netz anschließen MGC***plus* **und Rechner zunächst ausgeschaltet lassen**

### **RS-232-C-Schnittstelle:**

- mit dem Kabel Kab 255-3 das MGC*plus* mit dem Rechner verbinden (das Kabel Kab 255-3 ist im Lieferumfang enthalten)
- Baudrate einstellen (9600)
- Parity einstellen (ON)
- MGC*plus* und Rechner einschalten

### **RS-485-Schnittstelle:**

- ein Kabel mit 9poligem Stecker (CP12), mit 8poligem Stecker (CP32B) und freien Enden an das MGC*plus* anschließen und mit dem Serial Converter SC232/422 verbinden; diesen direkt oder mit dem aufgesteckten Adapterstecker Kab 255-3 an den Rechner anschließen (das Kabel mit freien Enden und der Seriall Converter sind nicht im Lieferumfang enthalten)
- Baudrate einstellen (9600)
- Parity einstellen (ON)
	- Adresse einstellen

1.MGC*plus*: Bus-Adresse 1 2.MGC*plus*: Bus-Adresse 2 usw.

• MGC*plus*, Rechner und Netzteil des Converters einschalten

Kommunikationsprozessor CP32B

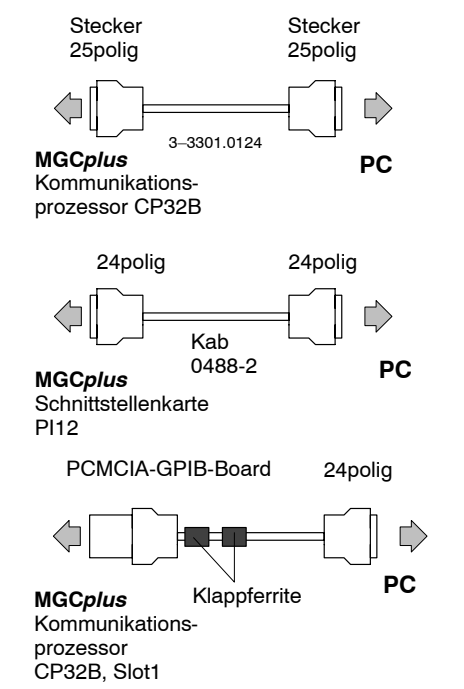

### **Printer-Schnittstelle:**

- mit dem im Lieferumfang der CP32B enthaltenen Kabel (3–3301.0124) MGC*plus* und Rechner verbinden
- MGC*plus* und Rechner einschalten

### **IEEE 488-Schnittstelle:**

• mit dem Kabel Kab 0488-2 oder dem PCMCIA-GPIB-Board-Kabel das MGC*plus* mit dem Rechner verbinden (das Kabel Kab 0488-2 und das Board sind nicht im Lieferumfang enthalten)

### **Achtung: Am Verbindungskabel müssen die mitgelieferten Klappferrite befestigt sein!**

- Adresse einstellen:
	- 1.MGC*plus*: Bus-Adresse 4
	- 2.MGC*plus*: Bus-Adresse 5 usw.
- MGC*plus* und Rechner einschalten

### **Rechner und MGC***plus* **sind nun meßbereit.**

(Kapitel 'Anschließen' in der Bedienungsanleitung beachten).

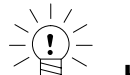

**Hinweis:**

Belegung **SLOT 0**: Festplatte

Belegung **SLOT 1**: Schnittstellenkarte
# **G Programmerstellung**

## 1 **IBM-PC und Kompatible**

Um Ihnen den Einstieg in die Programmerstellung ein wenig zu erleichtern, finden Sie hier die Routinen zur Programmierung der Schnittstellen von IBM-PC's und Kompatiblen.

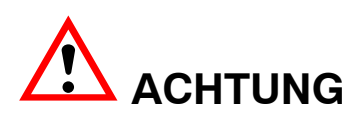

- Zuerst alle Kabelverbindungen anschließen
- Erst danach die beteiligten Geräte einschalten

### 1.1 Kommunikation über die RS-232-C-Schnittstelle

- Verbinden Sie den PC und das MGC*plus* mit dem Kabel Kab255-3.
- Stellen Sie am AB22A/AB32 die RS232-Schnittstelle auf die Baudrate 9600Baud und das Format auf 8E1 (8Bit, Even Parity, 1Stop-Bit).

#### **Testprogramm** (Quick-BASIC 4.5)

Ext.Triggerung einer Messung mit 3 Meßwertzeilen, eine Meßwertzeile Vorlauf und insgesamt 4 Messungen. Gemessen und skaliert wird das Bruttosignal der Kanäle 3 und 4 sowie der Zeitkanal.

DECLARE SUB WriteLine (w\$) DECLARE SUB ReadOMP () DECLARE SUB ReadRMB () DECLARE SUB ReadESR () DIM SHARED rd\$, wert&, anzsig%, anzzln%, anzwdh%  $einheit1$ = "EUN" + CHR$(34) + "% " + CHR$(34)$  'physik.Einheit % einheit2\$ = "IUN" + CHR\$(34) + "mV/V" + CHR\$(34)  $\blacksquare$  'Anzeige-EinheitmV/V einheit3\$ = "IUN" + CHR\$(34) + "Ohm " + CHR\$(34) 'Anzeige-Einheit Ohm init: OPEN "COM1:9600,N,8,1,CS,DS,CD,LF,RB256" FOR RANDOM AS #1 'Schnittstelle einstellen OUT &H3FB, &H1B  $\,$  '8Bit,1Stop Bit,Even Parity PRINT #1, CHR\$(18)  $\blacksquare$  PRINT #1, CHR\$(18) PRINT #1, "STP"  $\blacksquare$  'evtl.laufende Messung abbrechen WriteLine ("SRB1") 'Quittierung einschalten (default) WriteLine ("PCS3")  $\blacksquare$  (Exercise 2.B.ML10) WriteLine ("SAD14,358") 
WriteLine ("SAD14,358")

Ub=5V,DMS-Vollbrücke niedriger Pegel WriteLine ("GFV0")  $\blacksquare$  'kein k-Faktor,Grundeinheit mV/V WriteLine (einheit1\$) 'physikalische Einheit % WriteLine ("CAP1,0,0") 
(WriteLine ("CAP1,0,0")

(Eingangs-Kennlinienpunkt 1: 0mV/V=0%

WriteLine (einheit2\$)  $\blacksquare$  'Anzeige-Einheit mV/V WriteLine (einheit1\$)  $\blacksquare$  'physik.Einheit % WriteLine (einheit3\$)  $\blacksquare$  'Anzeige-Einheit Ohm WriteLine ("SFC142,921") 'Grenzfrequenz 0.5Hz, Bessel WriteLine ("PCS3,4") 
WriteLine ("PCS3,4") WriteLine ("CAL") 'Selektierte Kanäle kalibrieren WriteLine ("MSS214") **WriteLine** ("MSS214") WriteLine ("ICR6317") 'Meßrate 2400Hz (default) WriteLine ("TRR")  $\qquad \qquad$  'Triggerbedingungen löschen

WriteLine ("CAP2,2,100")  $\blacksquare$  'Eingangs-Kennlinienpunkt 2: 2mV/V = 100% WriteLine ("OCP1,0,0") 'Ausgangs-Kennlinienpunkt 1: 0% = 0V WriteLine ("OCP2,100,10") 'Ausgangs-Kennlinienpunkt 2: 100% = 10V WriteLine ("CAP0")  $\blacksquare$   $\blacksquare$ 'Kalibrierrechnung durchführen WriteLine ("SFC142,955") 
WriteLine ("SFC142,955") WriteLine ("PCS4")  $\blacksquare$  'Kanal 4 selektieren (z.B.ML35) WriteLine ("SAD26,477") 'Vierleiter-Schaltung,Widerstand 5000 Ohm WriteLine ("CAP1,0,0") 'Eingangs-Kennlinienpunkt 1: 0Ohm = 0% WriteLine ("CAP2,5000,100") 'Eingangs-Kennlinienpunkt 2: 5000Ohm = 100% WriteLine ("OCP1,0,0") 'Ausgangs-Kennlinienpunkt 1: 0% = 0V WriteLine ("OCP2,100,10") 'Ausgangs-Kennlinienpunkt 2: 100% = 10V WriteLine ("CAV0,100") 
WriteLine ("CAV0,100") WriteLine ("CAP0") 'Kalibrierrechnung durchführen WriteLine ("AIS42") 
(Meßsignal an Verstärker-Eingang anlegen

WriteLine ("AIS42") WriteLine ("ICS3,110")  $\qquad \qquad$  '3 Nachkommastellen, Schrittweite 1 WriteLine ("SIS3,202") 'Bruttowert von Kanal 3 am AB22A anzeigen WriteLine ("MCS3,4,17") 'Kanäle 3,4 und Zeitkanal aufzeichnen WriteLine ("MBF1253") 'Meßwert-Ausgabeformat(Binär,4Byte,LSBxxxxMSB)

- ende: END
- SUB ReadESR <sup>'</sup>Fehler-Routine LINE INPUT #1, rd\$ 'String incl.CR einlesen  $z\$  = INPUT\$(1, #1)  $\qquad$  'LF einlesen END SUB SUB ReadOMP **SUB** ReadOMP PRINT "Warten auf Trigger!" PRINT

WriteLine ("CAP2,2,100")  $\qquad$  'Eingangs-Kennlinienpunkt 2: 2mV/V = 100% WriteLine ("TRE1,3,214,6102,6005") 'Starttrigger-Event 1, Kanal 3, Bruttosignal, Ext.Trigger,Stat.negativ WriteLine ("TRD6500,151") 'Starttrigger-Maschine,Triggermode AND WriteLine ("TSV3,1,4") 'Messung starten(3 Meßwertzeilen, 1 Meßwertzeile Vorlauf,4 Messungen insgesamt) anzsig% = 3 '3 Signale (Brutto[3],Brutto[4],Zeitkanal) anzzln% = 3 '3 Meßwertzeilen (p1 vom TSV-Befehl) anzwdh% = 4 '4 Wiederholungen (p3 vom TSV-Befehl) ReadOMP <sup>'Messung beendet?</sub></sup> ReadRMB 'Meßwerte einlesen

PRINT #1, "DCL" 'HBM-Interpreter verlassen

PRINT #1, "\*ESR?" interestigation of the "Fehlerstatus-Register auslesen"

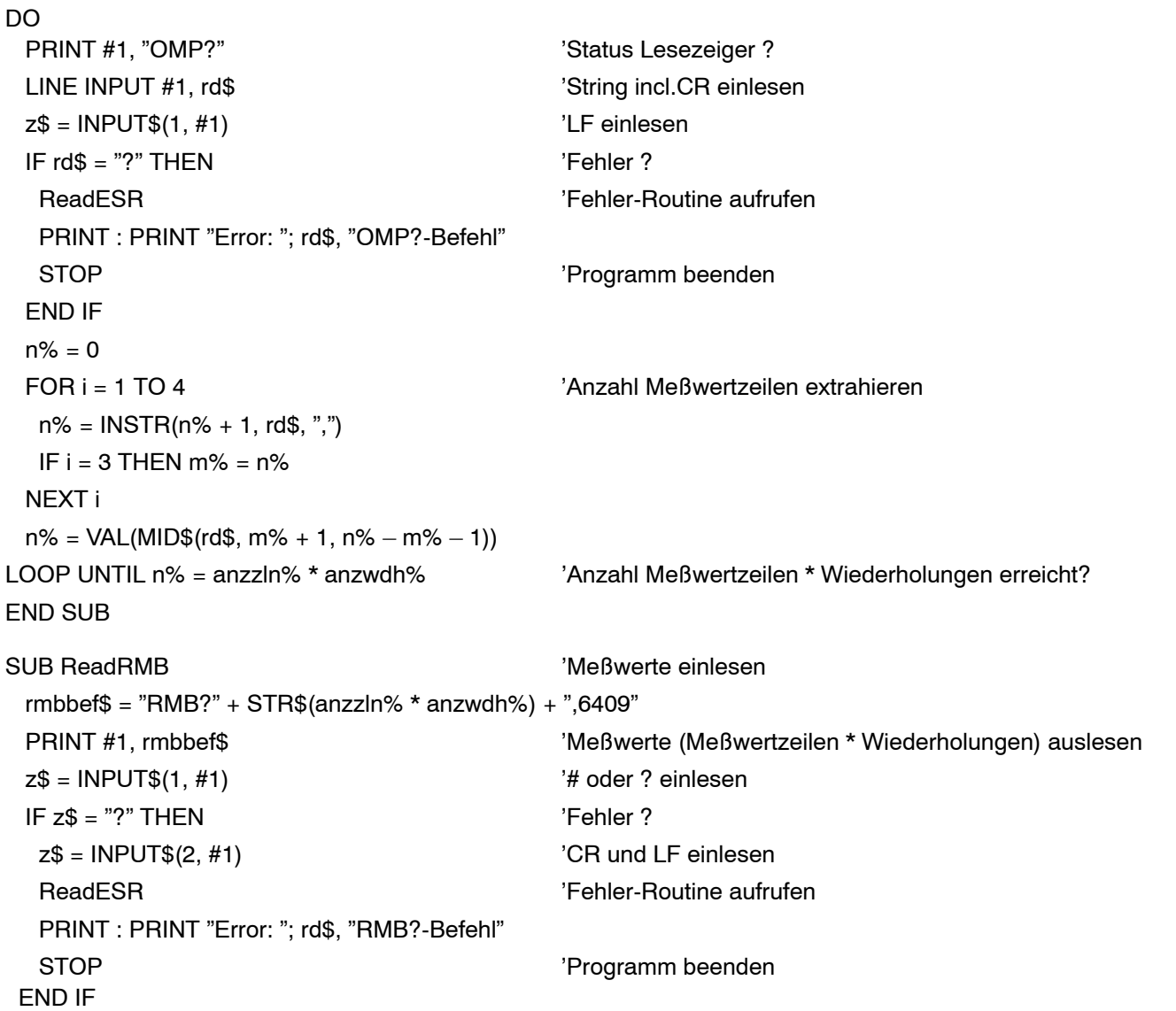

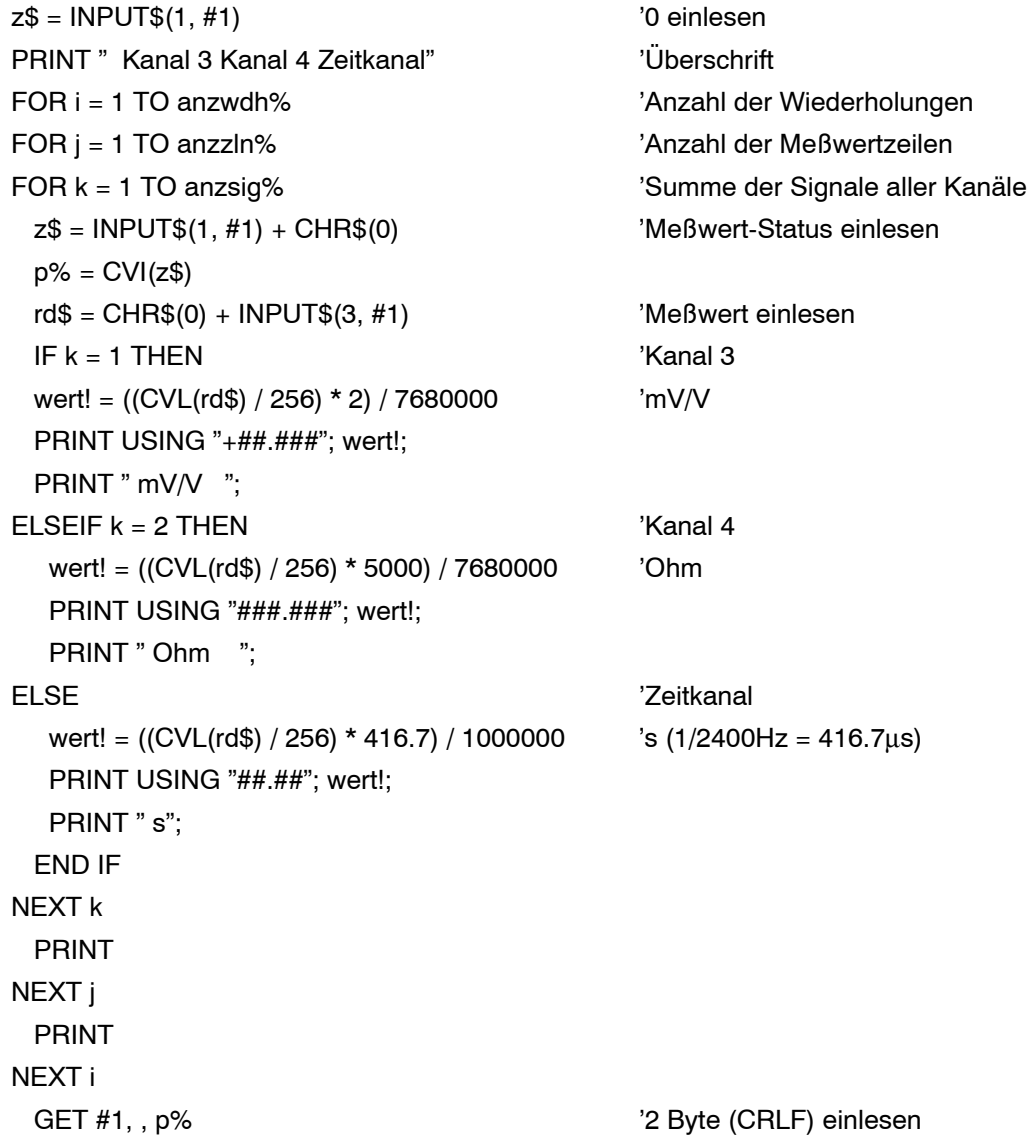

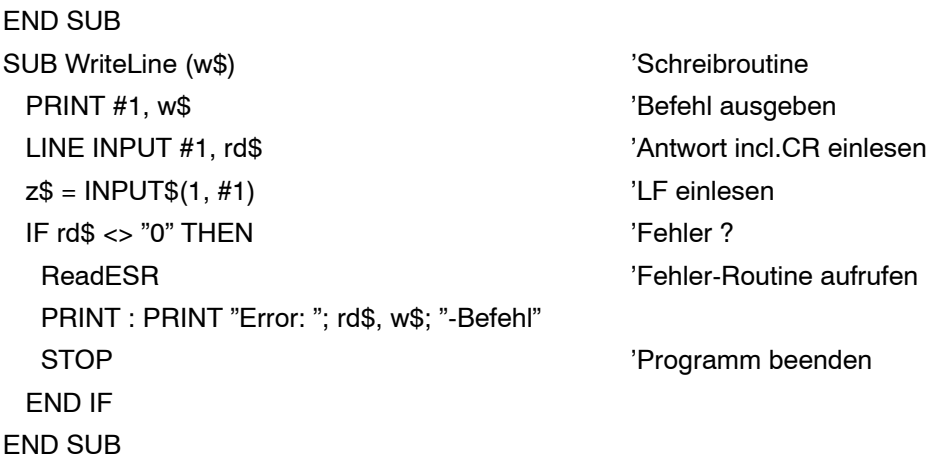

#### **Erläuterungen:**

- a) Die Anweisung OUT &H3FB, &H1B im Initialisierungs-Block dient zur Einstellung der Schnittstelle auf Even Parity.
- b) Mit den Befehlen WriteLine () wird jeweils ein Einstellbefehl am MGC*plus* gesendet und die Antwort auf den Befehl eingelesen. Bei einer Fehlermeldung – siehe \*ESR?-Befehl – wird diese ausgegeben und das Programm angehalten.
- c) Mit den Befehlen WriteLine ("PCS3") bis WriteLine("CAL") werden die Kanäle 3 und 4 parametriert und mit Befehl WriteLine ("CAL") kalibriert.
- d) Mit den Befehlen WriteLine ("MCS3,4,17") bis WriteLine ("TRD6500,151") wird die eigentliche Messung vorbereitet und mit WriteLine ("TSV3,1,4") gestartet.
- e) Die gestartete und auf das Triggerereignis wartende Messung ist am eingeblendeten Meßgerätesymbol im AB22A erkennbar. Im Programm erscheint die Meldung: Warten auf Trigger!

- f) Durch Verbinden von Steuerkontakt 7 (Pin8) mit Masse (Pin 1) an Buchse Bu2 z.B. an Anschlußplatte AP01 – wird die Messung ausgelöst.
- g) Bei fehlerfreiem Ablauf des Programms erscheint je nach Verstimmung der Kanäle folgende Anzeige auf dem Bildschirm:

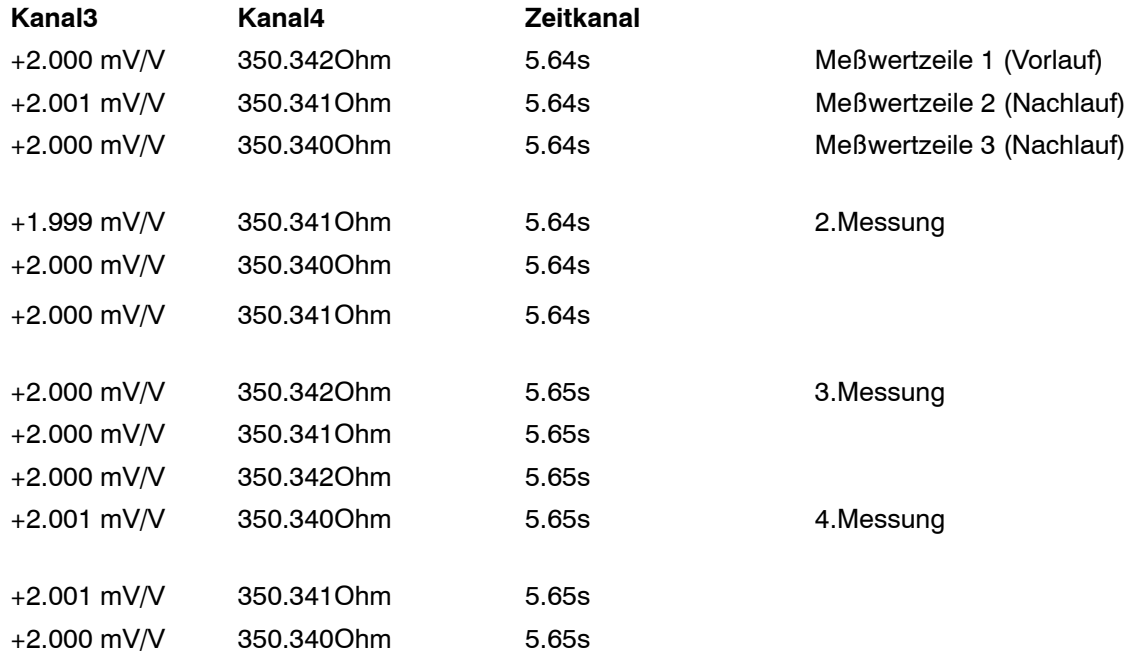

## 1.2 Kommunikation über die RS-485-Schnittstelle

Das folgende Testprogramm zeigt eine Messung (Schwellwert-Triggerung) mit 2 MGC*plus*-Geräten. Beide Geräte müssen mit einem Kommunikationsprozessor CP32B ausgerüstet sein.

- Verbinden Sie die Geräte mit einem Synchronisierkabel Kab261–2. Das 1.Gerät muß auf "Master", das 2.Gerät auf "Slave" geschaltet werden.
- Mit dem Synchronisierkabel verbinden Sie die Buchse SYNCHR.OUT des 1.Gerätes (Master) und die Buchse SYNCHR.IN des 2.Gerätes (Slave).
- Verbinden Sie weiterhin den PC entsprechend Kapitel 6 "Rechner und Gerät verbinden" mit den MGC*plus*-Geräten. Die Geräteadressen, die Baudrate und das Datenformat sind jeweils im Einstellmodus (System, Schnittstelle, RS485...) am AB22A/AB32 einzustellen.

#### **Testprogramm:** (Quick-BASIC 4.5)

Schwellwert-Triggerung einer Messung mit 3 Meßwertzeilen, eine Meßwertzeile Vorlauf und insgesamt 2 Messungen. Gemessen und skaliert wird das Bruttosignal der Kanäle 3 und 4 von Gerät 1 (Master), das Nettosignal der Kanäle 2 und 3 von Gerät 2 (Slave) sowie die Zeitkanäle.

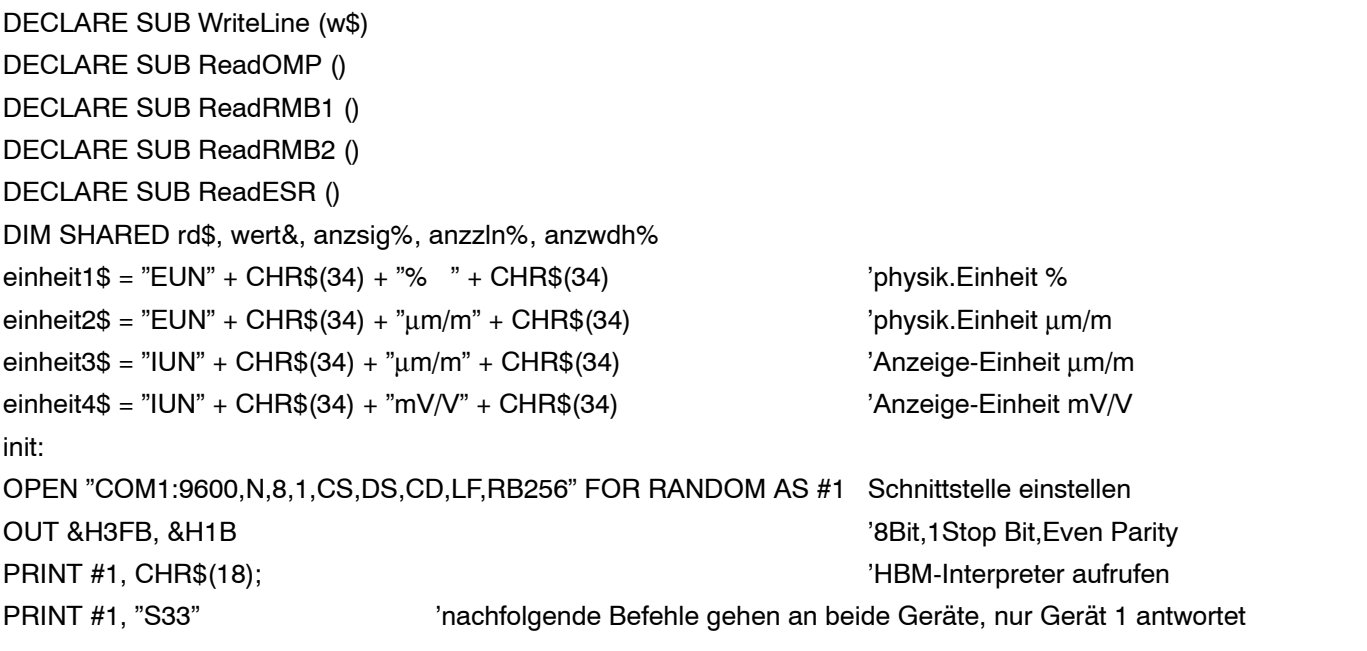

WriteLine ("S02") 'Antwort von Gerät 2 holen geraet1: PRINT #1, "S01"  $\qquad \qquad$  'Gerät 1 auswählen WriteLine (einheit1\$)  $\blacksquare$  'physik.Einheit % WriteLine (einheit4\$)  $\blacksquare$  'Anzeige-Einheit mV/V WriteLine (einheit1\$)  $\blacksquare$  'physik.Einheit % WriteLine (einheit3\$)  $\blacksquare$  'Anzeige-Einheit Ohm WriteLine ("PCS3,4") 
WriteLine ("PCS3,4")

PRINT #1, "STP"  $\qquad \qquad$  'evtl.laufende Messung abbrechen WriteLine ("SRB1") 'Quittierung einschalten (default)

WriteLine ("PCS3")  $\blacksquare$  'Kanal 3 selektieren (z.B.ML10) WriteLine ("SAD14,358") 'Ub=5V,DMS-Vollbrücke niedriger Pegel WriteLine ("GFV0")  $\blacksquare$  'kein k-Faktor,Grundeinheit mV/V WriteLine ("CAP1,0,0") 'Eingangs-Kennlinienpunkt 1: 0mV/V = 0% WriteLine ("CAP2,2,100") 'Eingangs-Kennlinienpunkt 2: 2mV/V = 100% WriteLine ("OCP1,0,0") 'Ausgangs-Kennlinienpunkt 1: 0% = 0V WriteLine ("OCP2,100,10")  $\qquad \qquad$  'Ausgangs-Kennlinienpunkt 2: 100% = 10V WriteLine ("CAV0,100") 
WriteLine ("CAV0,100") WriteLine ("CAP0")  $\blacksquare$ WriteLine ("SFC142,955")  $V$  /Grenzfrequenz 100Hz, Bessel WriteLine ("PCS4")  $\blacksquare$  'Kanal 4 selektieren (z.B.ML35) WriteLine ("SAD26,477") 'Vierleiter-Schaltung,Widerstand 5000 Ohm WriteLine ("CAP1,0,0") 'Eingangs-Kennlinienpunkt 1: 0Ohm = 0% WriteLine ("CAP2,5000,100") 'Eingangs-Kennlinienpunkt 2: 5000Ohm = 100% WriteLine ("OCP1,0,0") 'Ausgangs-Kennlinienpunkt 1: 0% = 0V WriteLine ("OCP2,100,10")  $\qquad \qquad$  'Ausgangs-Kennlinienpunkt 2: 100% = 10V WriteLine ("CAP0")  $\blacksquare$  'Kalibrierrechnung durchführen WriteLine ("SFC142,921")  $\blacksquare$  'Grenzfrequenz 0.5Hz, Bessel

WriteLine ("ICS3,110") '3 Nachkommastellen,Schrittweite 1 WriteLine ("CAL") 'Selektierte Kanäle kalibrieren WriteLine ("MCS3,4,17") 'Kanäle 3,4 und Zeitkanal aufzeichnen WriteLine ("MSS214") 'Bruttosignal aufzeichnen WriteLine ("ICR6317") 'Meßrate 2400Hz (default) WriteLine ("TRR") 'Triggerbedingungen löschen geraet2: PRINT #1, "S02" The Contract of the Contract of Contract of Contract of Contract of Contract of Contract of Co WriteLine ("PCS2") 'Kanal 2 selektieren (z.B.ML55) WriteLine ("SAD14,353") 
WriteLine ("SAD14,353") WriteLine ("GFV2")  $\frac{1}{2}$  /k-Faktor=2,Grundeinheit  $\mu$ m/m WriteLine (einheit1\$)  $\blacksquare$  'physik.Einheit % WriteLine ("CAV0,100") 
WriteLine ("CAV0,100") WriteLine ("CAP0") 'Kalibrierrechnung durchführen WriteLine (einheit3\$)  $\blacksquare$  'Anzeige-Einheit  $\mu$ m/m WriteLine ("SFC142,955") 'Grenzfrequenz 100Hz,Bessel WriteLine ("PCS3") 'Kanal 3 selektieren (z.B.ML55) WriteLine ("SAD14,354") 'Ub=5V,DMS-Halbbrücke WriteLine ("GFV0")  $\qquad$  'kein k-Faktor,Grundeinheit mV/V

WriteLine ("AIS42")  $\blacksquare$   $\blacksquare$   $\bl$ WriteLine ("SIS3,202") 'Bruttowert von Kanal 3 am AB22A anzeigen WriteLine ("MBF1253") 'Meßwert-Ausgabeformat (Binär,4Byte,LSBxxxxMSB) WriteLine ("TRE1,3,214,6006,6004,1.0") 'Starttrigger-Event 1,Kanal 3,Bruttosignal,Meßwertschwelle, Stat.positiv,Schwellwert 1.0 WriteLine ("TRD6500,151")  $\qquad$  'Starttrigger-Maschine,Triggermode AND

MGC*plus* Betrieb mit Rechner oder Terminal WriteLine ("CAP1,0,0") 'Eingangs-Kennlinienpunkt 1: 0µm/m = 0% WriteLine ("CAP2,4000,100") 'Eingangs-Kennlinienpunkt 2: 4000µm/m = 100% WriteLine ("OCP1,0,0") 'Ausgangs-Kennlinienpunkt 1: 0% = 0V WriteLine ("OCP2.100.10")  $\qquad \qquad$  'Ausgangs-Kennlinienpunkt 2: 100% = 10V

WriteLine (einheit1\$)  $\blacksquare$  'physik.Einheit % WriteLine (einheit4\$)  $\blacksquare$  'Anzeige-Einheit mV/V WriteLine ("MSS215") **WriteLine** ("MSS215") WriteLine ("ICR6317") 'Meßrate 2400Hz (default)

WriteLine ("CAP1,0,0") 'Eingangs-Kennlinienpunkt 1: 0mV/V = 0% WriteLine ("CAP2,2,100") 'Eingangs-Kennlinienpunkt 2: 2mV/V = 100% WriteLine ("OCP1,0,0") 'Ausgangs-Kennlinienpunkt 1: 0% = 0V WriteLine ("OCP2,100,10") 'Ausgangs-Kennlinienpunkt 2: 100% = 10V WriteLine ("CAV0,100") 
WriteLine ("CAV0,100") WriteLine ("CAP0") 'Kalibrierrechnung durchführen WriteLine ("SFC142,955") 'Grenzfrequenz 100Hz,Bessel WriteLine ("PCS2,3") 'Kanäle 2 und 3 selektieren WriteLine ("AIS42") 
(WriteLine ("AIS42")

(Meßsignal an Verstärker-Eingang anlegen WriteLine ("ICS1,110") '3 Nachkommastellen, Schrittweite 1 WriteLine ("SIS2,203") 'Nettowert von Kanal 2 am AB22A anzeigen WriteLine ("CAL") 'Selektierte Kanäle kalibrieren WriteLine ("MCS2,3,17") 'Kanäle 2,3 und Zeitkanal aufzeichnen WriteLine ("MBF1253")  $W$ iteLine ("MBF1253")  $W$ iteLine ("MBF1253")  $W$ PRINT #1, "S02" 'Gerät 2 auswählen,Trigger-Slave muß zuerst gestartet werden WriteLine ("TSV3,1,2") 'Messung starten (3 Meßwertzeilen,1 Meßwertzeile Vorlauf, 2 Messungen insgesamt) PRINT #1, "S01" 'Gerät 1 auswählen,Trigger-Master

PRINT #1, "S02" auswählen 'Gerät 2 auswählen ende: END

SUB ReadESR <sup>'</sup>Fehler-Routine LINE INPUT #1, rd\$ 'String incl.CR einlesen  $z$ \$ = INPUT\$(1, #1)  $\qquad$  'LF einlesen END SUB SUB ReadOMP PRINT "Warten auf Trigger!" PRINT DO PRINT #1, "OMP?" 'Status Lesezeiger ? LINE INPUT #1, rd\$ 'String incl.CR einlesen  $z\$  = INPUT\$(1, #1)  $\qquad \qquad$  'LF einlesen  $IF r d$ = "?" THEN$ 

WriteLine ("TSV3,1,2") 'Messung starten (3 Meßwertzeilen,1 Meßwertzeile Vorlauf, 2 Messungen insgesamt) anzsig% = 3 '3 Signale Kanal X, Kanal Y, Zeitkanal) anzzln% = 3 '3 Meßwertzeilen (p1 vom TSV-Befehl) anzwdh% = 2 '2 Wiederholungen (p3 vom TSV-Befehl) ReadOMP <sup>'Messung beendet ?</sup> ReadRMB1 'Meßwerte von Gerät 1 einlesen ReadRMB2 'Meßwerte von Gerät 2 einlesen

PRINT #1, "S98" 'nachfolgender Befehl geht an beide Geräte, kein Gerät antwortet PRINT #1, "DCL" 'HBM-Interpreter verlassen

PRINT #1, "\*ESR?" Tehlerstatus-Register auslesen

ReadESR 'Fehler-Routine aufrufen

```
 PRINT : PRINT "Error: "; rd$, "OMP?-Befehl"
 STOP 'Programm beenden
 END IF
 n\% = 0FOR i = 1 TO 4 'Anzahl Meßwertzeilen extrahieren
 n\% = INSTR(n\% + 1, rd\, ",")
 IF i = 3 THEN m% = n%
 NEXT i
 n\% = VAL(MID$(rd$, m\% + 1, n\% - m\% - 1))LOOP UNTIL n% = anzzln% * anzwdh% 'Anzahl Meßwertzeilen * Wiederholungen erreicht?
END SUB
SUB ReadRMB1 'Meßwerte von Gerät 1 einlesen
 rmbbef$ = "RMB?" + STR$(anzzln% * anzwdh%) + ",6409"
 PRINT #1, rmbbef$ 'Meßwerte (Meßwertzeilen * Wiederholungen) auslesen
 z\ = INPUT$(1, #1) \qquad \qquad '# oder ? einlesen
 IF z$ = "?" THENz$ = INPUT$(2, #1) <sup>'</sup>CR und LF einlesen
  ReadESR 'Fehler-Routine aufrufen
   PRINT : PRINT "Error: "; rd$, "RMB?-Befehl"
 STOP STOP \blacksquare END IF
 z$ = INPUT$(1, #1) '0 einlesen
```

```
PRINT " Gerät 1: " '' "
 PRINT " Kanal 3 Kanal 4 Zeitkanal" 'Überschrift
FOR i = 1 TO anzwdh% 'Anzahl der Wiederholungen
FOR j = 1 TO anzzln% 'Anzahl der Meßwertzeilen
FOR k = 1 TO anzsig% \blacksquare 'Summe der Signale aller Kanäle
 z$ = INPUT$(1, #1) + CHR$(0) \qquad 'Meßwert-Status einlesen
 p\% = CVI(z$)rd$ = CHR$(0) + INPUT$(3, #1) 'Meßwert einlesen
 IF k = 1 THEN 'Kanal 3
   wert! = ((CVL(rd$) / 256) * 2) / 7680000 'mV/V
  PRINT USING "+##.###"; wert!;
  PRINT " mV/V ";
 ELSEIF k = 2 THEN 'Kanal 4
   wert! = ((CVL(rd$) / 256) * 5000) / 7680000 'Ohm
  PRINT USING "###.###"; wert!;
  PRINT " Ohm ";
 ELSE 'Zeitkanal
  wert! = ((CVL(rd$) / 256) * 416.7) / 1000000 's (1/2400Hz = 416.7 \mu s)PRINT USING "##.###"; wert!;
  PRINT " s";
 END IF
NEXT k
 PRINT
NEXT j
 PRINT
NEXT i
 GET #1, , p% \qquad '2 Byte (CRLF) einlesen
END SUB
```
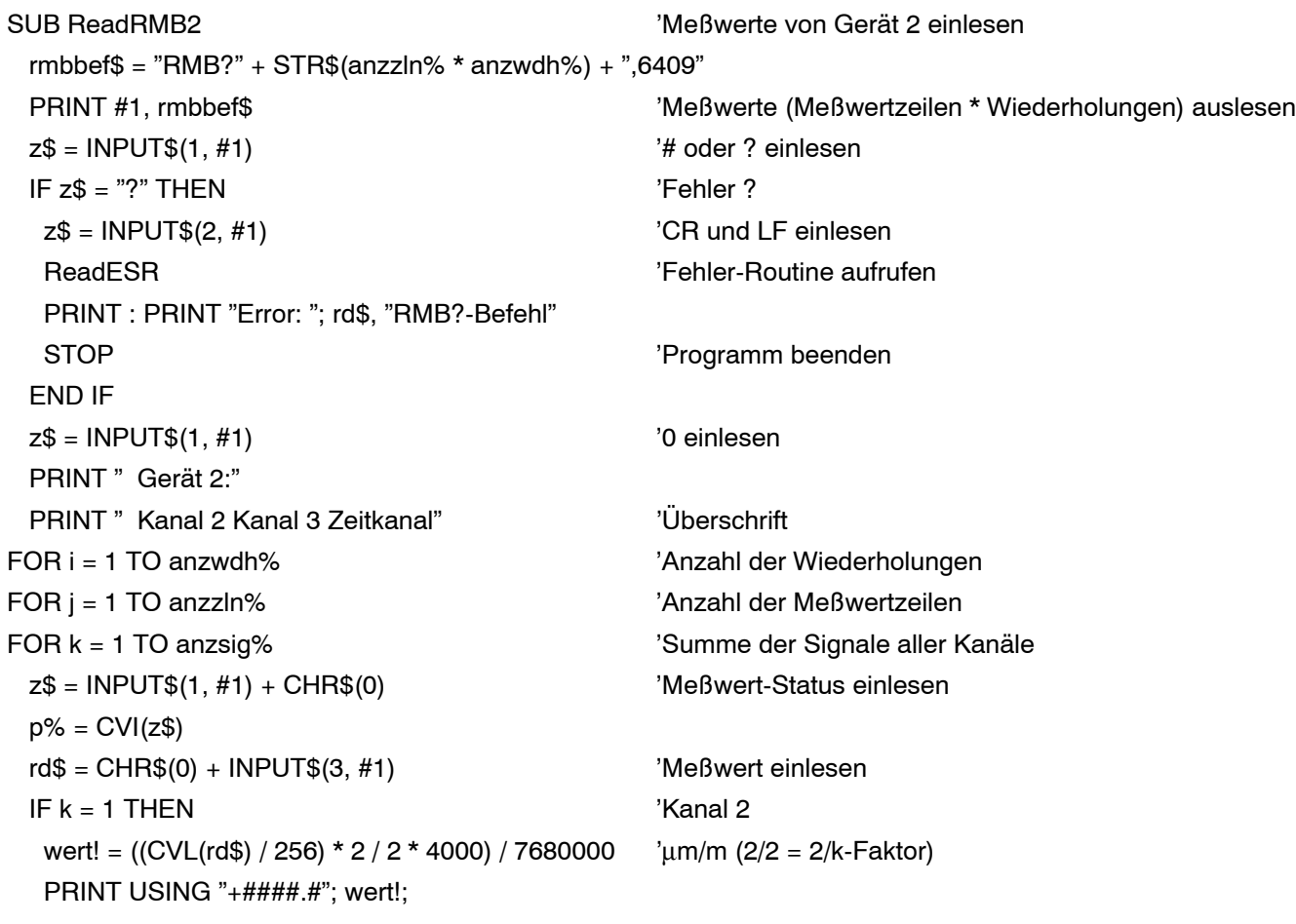

```
PRINT " um/m ";
 ELSEIF k = 2 THEN 'Kanal 3
   wert! = ((CVL(rd$) / 256) * 2) / 7680000 'mV/V
  PRINT USING "+##.#"; wert!;
  PRINT " mV/V ";
 ELSE 'Zeitkanal
  wert! = ((CVL(rd$) / 256) * 416.7) / 1000000 's (1/2400Hz = 416.7\mu s)PRINT USING "##.###"; wert!;
  PRINT " s";
 END IF
NEXT k
 PRINT
NEXT j
 PRINT
NEXT i
 GET #1, , p% \qquad '2 Byte (CRLF) einlesen
END SUB
SUB WriteLine (w$) 300 and 300 and 300 and 300 and 300 and 300 and 300 and 300 and 300 and 300 and 300 and 300 \muPRINT #1, w$ 'Befehl ausgeben
 LINE INPUT #1, rd$ 'Antwort incl.CR einlesen
 z$ = INPUT$(1, \#1) \qquad \qquad 'LF einlesen
 IF rd$ <> "0" THEN 'Fehler ?
   ReadESR 'Fehler-Routine aufrufen
  PRINT : PRINT "Error: "; rd$, w$; "–Befehl"
  STOP STOP \blacksquareEND IF
END SUB
```
#### **Erläuterung:**

- a) Die Anweisung OUT &H3FB,&H1B im Initialisierungs-Block dient zur Einstellung der Schnittstelle auf Even Parity.
- b) Mit dem Befehl PRINT #1,"S33" werden beide Geräte für den Empfang der nachfolgenden Befehle vorbereitet, wobei nur Gerät 1 stellvertretend für beide Geräte antwortet. Mit WriteLine ("S02") muß die Antwort von Gerät 2 abgeholt werden.
- c) Mit dem Befehl PRINT #1,"S01" wird Gerät 1 selektiert, mit den Befehlen WriteLine() jeweils ein Einstellbefehl ans MGC*plus* gesendet und die Antwort auf den Befehl eingelesen. Bei einer Fehlermeldung – siehe \*ESR?-Befehl – wird diese ausgegeben und das Programm angehalten.
- d) Mit den Befehlen WriteLine ("PCS3") bis WriteLine("CAL") werden die Kanäle 3 und 4 von Gerät 1 parametriert und mit letzterem kalibriert.
- e) Mit den Befehlen WriteLine ("MCS3,4,17") bis WriteLine("TRD6500,151") wird die Messung bei Gerät 1 vorbereitet.
- f) Mit dem Befehl PRINT #1,"S02" wird Gerät 2 selektiert. Weiterer Ablauf wie unter c)
- g) Mit den Befehlen WriteLine ("PCS2") bis WriteLine("CAL") werden die Kanäle 2 und 3 von Gerät 2 parametriert und mit letzterem kalibriert.
- h) Mit den Befehlen WriteLine ("MCS2,3,17") bis WriteLine("MBF1253") wird die Messung bei Gerät 2 vorbereitet.
- i) Die Befehle PRINT #1,"S02" und WriteLine ("TSV3,1,2") bzw. PRINT #1,"S01" und' WriteLine ("TSV3,1,2") starten letztlich die Messung, wobei Gerät 2 (Slave) zuerst gestartet werden muß.
- j) Die gestartete und auf das Triggerereignis wartende Messung ist an den eingeblendeten Meßgerätesymbolen in den AB22A erkennbar. Im Programm erscheint die Meldung: Warten auf Trigger !
- k) Überschreitet der Meßwert von Kanal 3 (Gerät 1) die Schwelle von 1.000 mV/V, so wird die Messung ausgelöst.
- l) Bei fehlerfreiem Ablauf des Programms erscheint je nach Verstimmung der Kanäle folgende Anzeige auf dem Bildschirm:

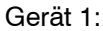

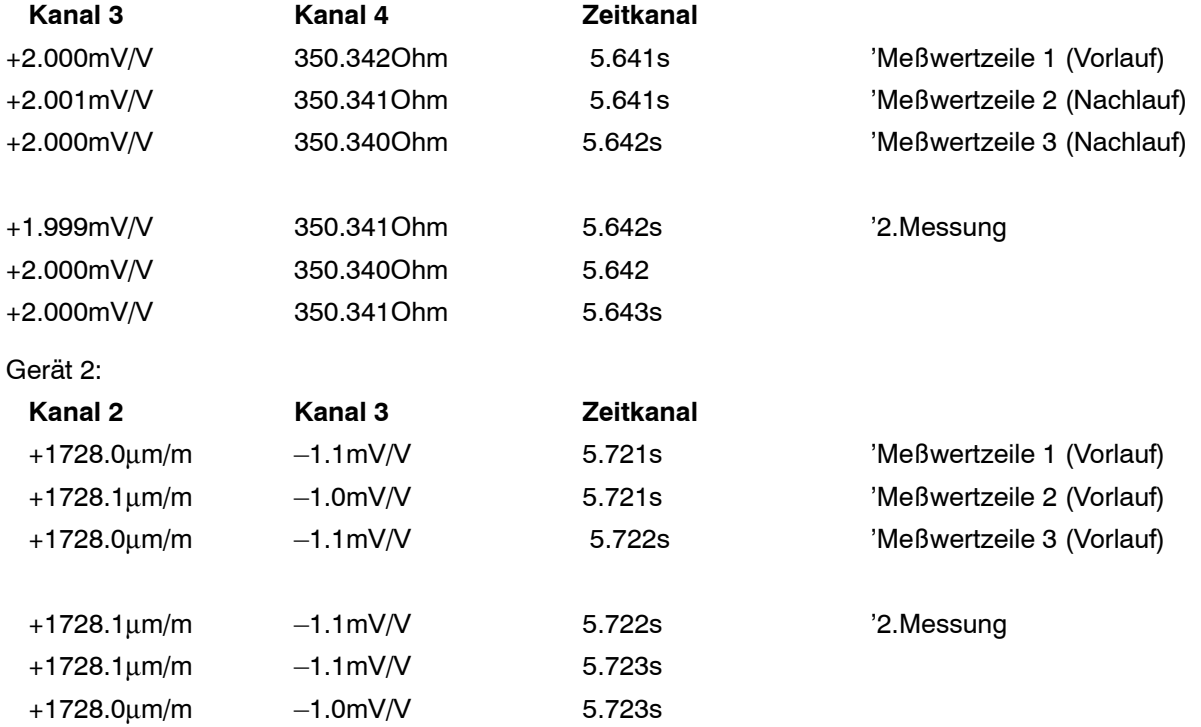

### 1.3 Kommunikation über die IEEE-Schnittstelle

Das folgende Testprogramm zeigt eine Messung (Schwellwert-Triggerung) mit 2 MGC*plus*-Geräten. Beide Geräte müssen mit einem Kommunikationsprozessor CP32B ausgerüstet sein.

- Verbinden Sie die Geräte mit einem Synchronisierkabel Kab261–2. Das 1.Gerät muß auf "Master", das 2.Gerät auf "Slave" geschaltet werden.
- Mit dem Synchronisierkabel verbinden Sie die Buchse SYNCHR.OUT des 1.Gerätes (Master) und die Buchse SYNCHR.IN des 2.Gerätes (Slave).

Ferner ist für jedes Gerät ein PCMCIA–GPIB-Board der Firma 'National Instruments' erforderlich (nicht im Lieferumfang enthalten).

- Stecken Sie das PCMCIA–GPIB-Board in **Slot1** der CP32B.
- Verbinden Sie die MGCplus-Geräte und den PC mit den GPIB-Anschlußkabeln und stellen Sie im Einstellmode des AB22A/AB32 (System, Schnittstelle, IEC...) die Geräteadressen für beide Geräte ein.

Gerät 1: Adresse 4 Gerät 2: Adresse 5

Einstellung des GPIB-Boards im PC mit National Instruments GPIB-PC Software auf:

#### **GPIB0**

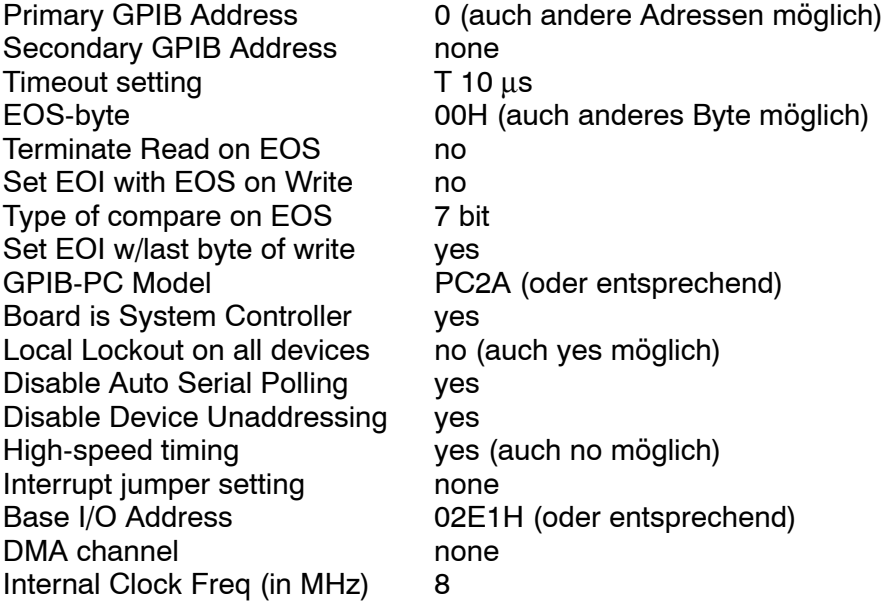

Für die HBM-Geräte (Device) ist folgendes einzustellen:

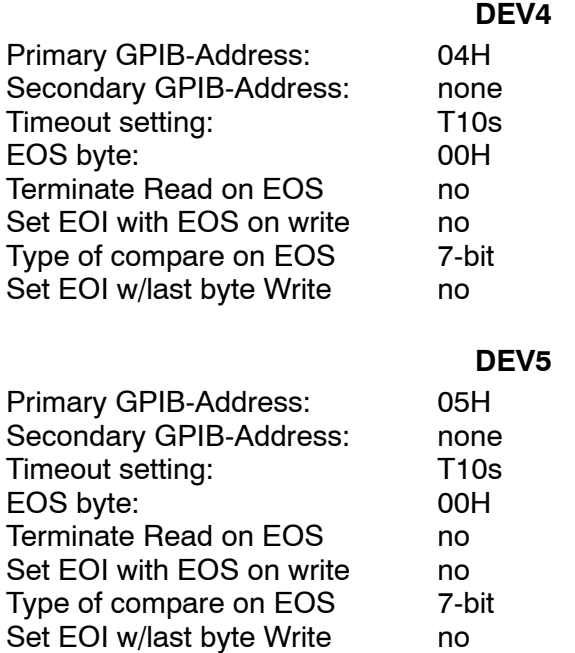

Weitere Geräte können beliebig definiert werden, solange sie eine andere Primäradresse erhalten. Nachdem diese Einstellungen bei Verlassen von IBCONF<sup>1)</sup> gespeichert wurden, muß ein Warmstart am Rechner durchgeführt werden, damit die Einstellungen aktiviert sind.

#### **Hinweis:**

Andere Ausführungen der GPIB-PC Software haben möglicherweise eine andere Reihenfolge der einzugebenden Parameter oder anders definierte Fragen. Die Einstellungen sind dann sinngemäß vorzunehmen.

1) Konfigurationsprogramm für das GPIB-Board

#### **Testprogramm:** (Quick-BASIC 4.5)

Schwellwert-Triggerung einer Messung mit 3 Meßwertzeilen, eine Meßwertzeile Vorlauf und insgesamt 2 Messungen. Gemessen und skaliert wird das Bruttosignal der Kanäle 3 und 4 von Gerät 1 (Master), das Nettosignal der Kanäle 2 und 3 von Gerät 2 (Slave) sowie die Zeitkanäle.

\$INCLUDE: 'c:\at–gpib\qbasic\qbdecl4.bas' DECLARE SUB IFinit () DECLARE SUB WriteLine (WR\$, n%) DECLARE SUB Load () DECLARE SUB ReadOMP () DECLARE SUB ReadRMB1 () DECLARE SUB ReadRMB2 () DECLARE SUB ReadESR () DIM SHARED i, j, BD%, dev%(2), n%, st%, anzsig%, anzzln%, anzwdh% DIM SHARED RD\$, WR\$  $einheit1$ = "EUN" + CHR$(34) + "% " + CHR$(34) + ","$  'nhysik.Einheit % einheit2\$ = "EUN" + CHR\$(34) + "um/m" + CHR\$(34) + ";"  $\blacksquare$  'physik.Einheit  $\mu$ m/m einheit3\$ = "IUN" + CHR\$(34) + "um/m" + CHR\$(34) + ";"  $\qquad\qquad$  'Anzeige-Einheit  $\mu$ m/m einheit4\$ = "IUN" + CHR\$(34) + "mV/V" + CHR\$(34) + ";"  $\qquad \qquad$  'Anzeige-Einheit mV/V DATA DEV4,DEV5 CLS 'Bildschirm löschen init: CALL IFinit IF  $i > = 0$  THEN  $FOR$  i = 1 TO 2 st% = ILWRT(dev%(i), "STP;", 4) 'evtl.laufende Messung abbrechen CALL WriteLine("SRB1;", 5) 'Quittierung einschalten NEXT i

qeraet1:  $i = 1$ 

CALL WriteLine("GFV0;", 5)  $\qquad \qquad$  'kein k-Faktor,Grundeinheit mV/V CALL WriteLine(einheit1\$, 10) 'physik.Einheit % CALL WriteLine("CAV0,100;", 9) Meßbereichsendwert bei 100% CALL WriteLine("CAP0;", 5)  $\qquad \qquad$  'Kalibrierrechnung durchführen CALL WriteLine(einheit4\$, 10) 'Anzeige-Einheit mV/V CALL WriteLine("SFC142,955;", 11) 'Grenzfrequenz 100Hz,Bessel

CALL WriteLine("PCS4;", 5)  $\qquad \qquad$  'Kanal 4 selektieren (z.B.ML35) CALL WriteLine(einheit1\$, 10) 'physik.Einheit % CALL WriteLine("CAV0,100;", 9) Meßbereichsendwert bei 100% CALL WriteLine("CAP0;", 5)  $\qquad \qquad$  'Kalibrierrechnung durchführen' CALL WriteLine(einheit3\$, 10) 'Anzeige-Einheit Ohm CALL WriteLine("SFC142,921;", 11) 'Grenzfrequenz 0.5Hz,Bessel

MGC*plus* Betrieb mit Rechner oder Terminal CALL WriteLine("PCS3,4;", 7) 'Kanäle 3 und 4 selektieren CALL WriteLine("ICS3,110;", 9) '3 Nachkommastellen,Schrittweite 1

CALL WriteLine("PCS3;", 5)  $\qquad \qquad$  'Kanal 3 selektieren (z.B.ML10) CALL WriteLine("SAD14,358;", 10) 'Ub=5V,DMS-Vollbrücke niedriger Pegel CALL WriteLine( $CAP1, 0, 0;$ ", 9)  $\qquad \qquad$  'Eingangs-Kennlinienpunkt 1: 0mV/V = 0% CALL WriteLine("CAP2,2,100;", 11) 'Eingangs-Kennlinienpunkt 2: 2mV/V = 100% CALL WriteLine("OCP1,0,0;", 9) 'Ausgangs-Kennlinienpunkt 1: 0% = 0V CALL WriteLine("OCP2,100,10;", 12) 'Ausgangs-Kennlinienpunkt 2: 100% = 10V

CALL WriteLine("SAD26,477;", 10) 'Vierleiter-Schaltung,Widerstand 5000 Ohm CALL WriteLine("CAP1,0,0;", 9)  $\qquad \qquad$  'Eingangs-Kennlinienpunkt 1: 0Ohm = 0% CALL WriteLine("CAP2,5000,100;", 14) 'Eingangs-Kennlinienpunkt 2: 5000Ohm = 100% CALL WriteLine("OCP1,0,0;", 9) 'Ausgangs-Kennlinienpunkt 1: 0% = 0V CALL WriteLine("OCP2,100,10;", 12) 'Ausgangs-Kennlinienpunkt 2: 100% = 10V

CALL WriteLine("AIS42;", 6)  $\blacksquare$  'Meßsignal an Verstärker-Eingang anlegen

CALL WriteLine("CAL;", 4)  $\qquad \qquad$  'Selektierte Kanäle kalibrieren

CALL WriteLine("MCS3,4,17;", 10) <sup>'</sup>Kanäle 3,4 und Zeitkanal aufzeichnen CALL WriteLine("MSS214;", 7) The CALL WriteLine of the S214;", 7) CALL WriteLine("ICR6317;", 8) 'Meßrate 2400Hz (default) CALL WriteLine("TRR;", 4) 
auch and the CALL WriteLine ("TRR;", 4) CALL WriteLine("TRE1,3,214,6006,6004,1.0;", 25) 'Starttrigger-Event 1,Kanal 3,Bruttosignal

CALL WriteLine("TRD6500,151;", 12) 'Starttrigger-Maschine,Triggermode AND

geraet $2: i = 2$ 

CALL WriteLine("SAD14,353;", 10) 'Ub=5V,DMS-Vollbrücke CALL WriteLine("GFV2;", 5)  $k-Faktor=2$ .Grundeinheit um/m CALL WriteLine(einheit1\$, 10) 'physik.Einheit % CALL WriteLine("OCP1,0,0;", 9) 'Ausgangs-Kennlinienpunkt 1: 0% = 0V CALL WriteLine("CAV0,100;", 9) Meßbereichsendwert bei 100% CALL WriteLine("CAP0;", 5) 
<br> **CALL WriteLine("CAP0;", 5) Kalibrierrechnung durchführen** 

CALL WriteLine("SIS3,202;", 9) 'Bruttowert von Kanal 3 am AB22A anzeigen

CALL WriteLine("MBF1253;", 8) 'Meßwert-Ausgabeformat (Binär,4Byte,LSBxxxxMSB) 'Meßwertschwelle,Stat.positiv,Schwellwert 1.0

CALL WriteLine("PCS2;", 5)  $\qquad$  'Kanal 2 selektieren (z.B.ML55) CALL WriteLine("CAP1, 0, 0;", 9) 'Eingangs-Kennlinienpunkt 1: 0μm/m = 0% CALL WriteLine("CAP2,4000,100;", 14) 'Eingangs-Kennlinienpunkt 2: 4000µm/m = 100% CALL WriteLine("OCP2,100,10;", 12) 'Ausgangs-Kennlinienpunkt 2: 100% = 10V

CALL WriteLine(einheit3\$, 10)  $\blacksquare$  'Anzeige-Einheit µm/m CALL WriteLine("SFC142,955;", 11) 'Grenzfrequenz 100Hz,Bessel

CALL WriteLine("PCS3;", 5) 'Kanal 3 selektieren (z.B.ML55) CALL WriteLine("SAD14,354;", 10) 'Ub=5V,DMS-Halbbrücke CALL WriteLine("GFV0;", 5)  $\qquad$  'kein k-Faktor,Grundeinheit mV/V CALL WriteLine(einheit1\$, 10) 'physik.Einheit % CALL WriteLine("CAV0,100;", 9) Meßbereichsendwert bei 100% CALL WriteLine("CAP0;", 5)  $\qquad \qquad$  'Kalibrierrechnung durchführen CALL WriteLine(einheit4\$, 10) 'Anzeige-Einheit mV/V CALL WriteLine("SFC142,955;", 11) 'Grenzfrequenz 100Hz,Bessel

CALL WriteLine("CAL;", 4)  $\qquad$  'Selektierte Kanäle kalibrierem

CALL WriteLine("CAP1,0,0;", 9) 'Eingangs-Kennlinienpunkt 1: 0mV/V = 0% CALL WriteLine("CAP2,2,100;", 11) 'Eingangs-Kennlinienpunkt 2: 2mV/V = 100% CALL WriteLine("OCP1,0,0;", 9) 'Ausgangs-Kennlinienpunkt 1: 0% = 0V CALL WriteLine("OCP2,100,10;", 12) 'Ausgangs-Kennlinienpunkt 2: 100% = 10V

CALL WriteLine("PCS2,3;", 7) 'Kanäle 2 und 3 selektieren CALL WriteLine("AIS42;", 6)  $\blacksquare$  'Meßsignal an Verstärker-Eingang anlegen CALL WriteLine("ICS1,110;", 9) '1 Nachkommastelle, Schrittweite 1 CALL WriteLine("SIS2,203;", 9) 'Nettowert von Kanal 2 am AB22A anzeigen

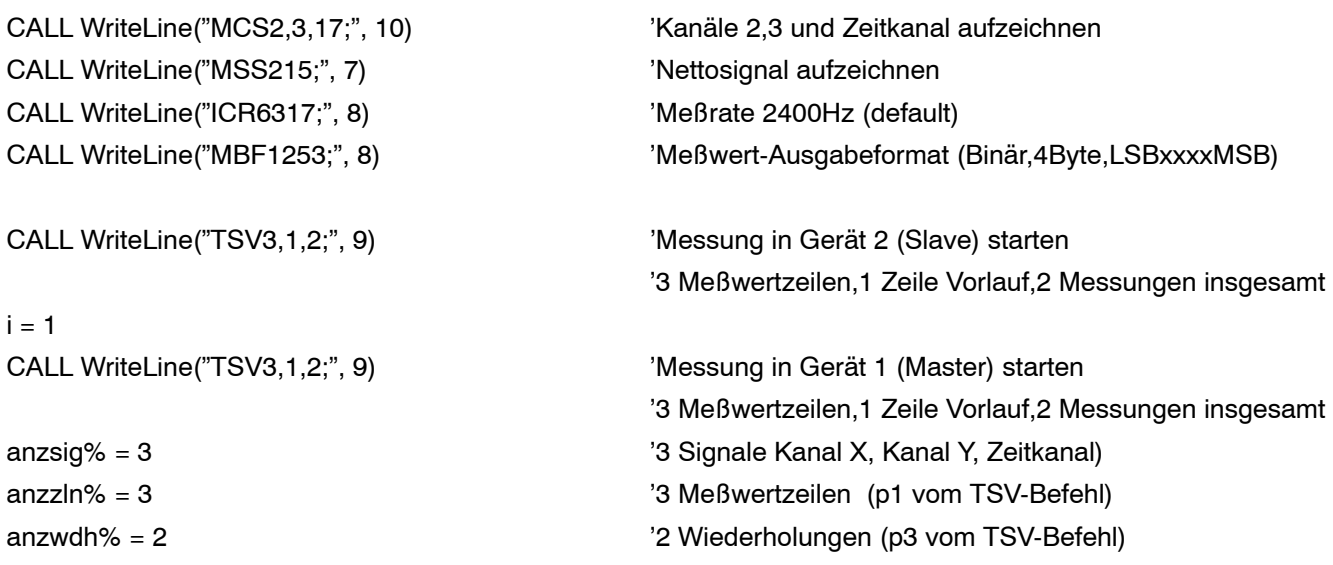

```
MGCplus Betrieb mit Rechner oder Terminal
 ReadOMP <sup>'Messung beendet ?</sup>
 ReadRMB1 'Meßwerte von Gerät 1 einlesen
 i = 2 'Gerät 2 auswählen
 ReadRMB2 'Meßwerte von Gerät 2 einlesen
ende:
  FOR i = 1 TO 2
    st% = ILWRT(dev%(i), "SRB0;", 5) 'Quittierung ausschalten
    st% = ILWRT(dev%(i), "DCL;", 4) 'HBM-Interpreter verlassen
  NEXT i
 END IF
END
 SUB IFinit 'IEEE-Interface initialisieren
  BD% = ILFIND("GPIB0") 'Board-Adresse
  IF BD% < 0 THEN
    PRINT : PRINT "Board 'GPIB0' nicht gefunden, bitte mit IBCONF überprüfen"
    PRINT "und Rechner-Warmstart durchführen."
    i = -1 ELSE
    FOR i = 1 TO 2 <sup>2</sup> 2 Geräte
      READ dev$ 'Geräte-Namen
      dev%(i) = ILFIND(dev$) 'Geräte-Adresse
      IF dev%(i) < 0 THEN
       PRINT : PRINT "Board '" + dev$ + "' nicht gefunden, bitte mit IBCONF überprüfen"
       PRINT "und Rechner-Warmstart durchführen."
       j = -1END IF
    NEXT i
  END IF
END SUB
```
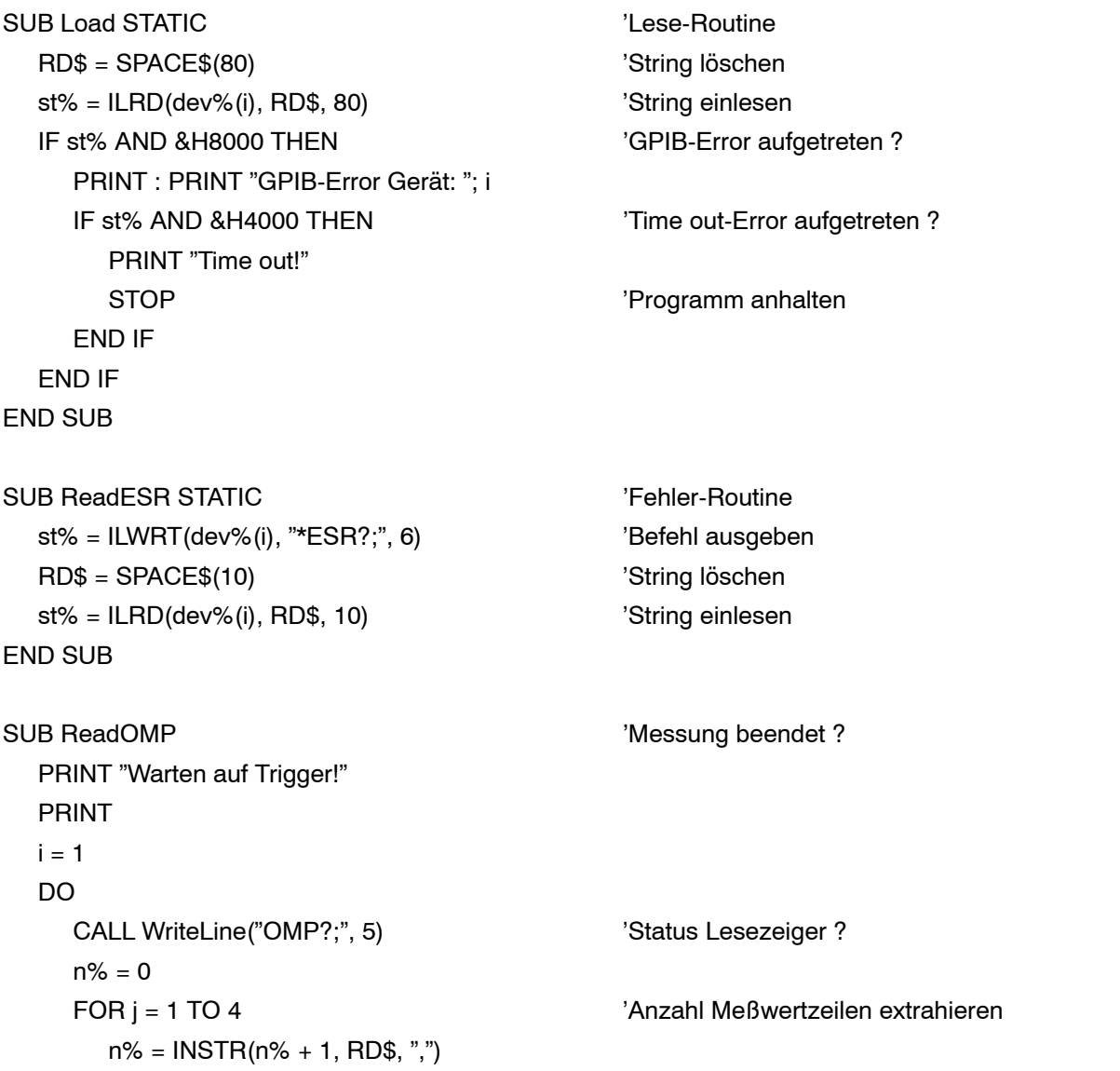

```
IF j = 3 THEN m% = n%
     NEXT j
    n\% = \text{VAL}(MID\$(RD\$(m\% + 1, n\% - m\% - 1))LOOP UNTIL n% = anzzln% * anzwdh% 'Anzahl Meßwertzeilen * Wiederholungen erreicht?
END SUB
SUB ReadRMB1 'Meßwerte von Gerät 1 einlesen
  rmbbef$ = "RMB?" + STR$(anzzln% * anzwdh%) + ",6409;"
  CALL WriteLine(rmbbef$, 12) \blacksquare 'Meßwerte (Meßwertzeilen * Wiederholungen) auslesen
   PRINT " Gerät 1:" 'Überschrift
   PRINT " Kanal 3 Kanal 4 Zeitkanal" 'Überschrift
  x = 4 FOR j = 1 TO anzwdh% 'Anzahl der Wiederholungen
   FOR k = 1 TO anzzln% 'Anzahl der Meßwertzeilen
   FOR l = 1 TO anzsig% 'Summe der Signale aller Kanäle
     z$ = CHR$(0) + MID$(RD$, x, 3) 'Meßwert einlesen
    IF I = 1 THEN 'Kanal 3
        wert! = ((CVL(z$) / 256) * 2) / 7680000 'mV/V
       PRINT USING "+##.###"; wert!;
       PRINT " mV/V ";
    ELSEIF I = 2 THEN 'Kanal 4
        wert! = ((CVL(z$) / 256) * 5000) / 7680000 'Ohm
       PRINT USING "###.###": wert!:
       PRINT " Ohm ";
     ELSE 'Zeitkanal
       wert! = ((CVL(z*) / 256) * 416.7) / 1000000 's (1/2400Hz = 416.7 \mu s)PRINT USING "##.###"; wert!;
```

```
PRINT " s";
     END IF
    x = x + 4 NEXT l
   PRINT
   NEXT k
   PRINT
   NEXT j
END SUB
SUB ReadRMB2 'Meßwerte von Gerät 2 einlesen
   rmbbef$ = "RMB?" + STR$(anzzln% * anzwdh%) + ",6409;"
  CALL WriteLine(rmbbef$, 12) 			 'Meßwerte (Meßwertzeilen * Wiederholungen) auslesen
   PRINT " Gerät 2:" 'Überschrift
   PRINT " Kanal 2 Kanal 3 Zeitkanal" 'Überschrift
  x = 4 FOR j = 1 TO anzwdh% 'Anzahl der Wiederholungen
   FOR k = 1 TO anzzln% 'Anzahl der Meßwertzeilen
  FOR I = 1 TO anzsig% \blacksquare 'Summe der Signale aller Kanäle
     z$ = CHR$(0) + MID$(RD$, x, 3) 'Meßwert einlesen
    IF I = 1 THEN 'Kanal 2
      wert! = ((CVL(z*) / 256) * 2 / 2 * 4000) / 7680000 'um/m (2/2 = 2/k-Faktor)
      PRINT USING "+####.#"; wert!;
      PRINT " µm/m ";
    ELSEIF I = 2 THEN 'Kanal 3
      wert! = ((CVL(z$) / 256) * 2) / 7680000 'mV/V
      PRINT USING "+##.#"; wert!;
```

```
PRINT " mV/V ";
 ELSE 'Zeitkanal
     wert! = ((CVL(z*) / 256) * 416.7) / 1000000 's (1/2400Hz = 416.7 \mu s)PRINT USING "##.###"; wert!;
     PRINT " s";
    END IF
   x = x + 4NEXT l
  PRINT
  NEXT k
  PRINT
  NEXT j
END SUB
SUB WriteLine (WR$, n%)
  st% = ILWRT(dev%(i), WR$, n%) 'Befehl ausgeben
 CALL Load <sup>'</sup>String einlesen
 IF LEFT$(RD$, 1) = "?" THEN 'CALL ReadESR 'Fehler-Routine aufrufen
   PRINT : PRINT WR$; "–Befehl", "Error: "; RD$
   STOP
 END IF
END SUB
```
#### **Erläuterungen:**

- a) In der DATA-Anweisung müssen die gleichen Gerätebezeichnungen verwendet werden, wie sie in der Device Map im IBCONF-File für die entsprechenden Adressen vergeben wurden.
- b) Mittels der Initialisierungs-Routine wird zunächst festgestellt, ob alle Geräte unter ihrem vergebenen Gerätenamen ansprechbar sind. Ist dies nicht der Fall, so erfolgt eine Fehlermeldung. Sollte dennoch kein Datenaustausch mit den Geräten zustande kommen, so wird dies durch die Meldung: "Time out!" signalisiert.
- c) In der FOR-NEXT-Schleife, wird getrennt für jedes Gerät, eine evtl. laufende Messung abgebrochen und die Befehls-Quittierung eingeschaltet.
- d) In den Programm-Blöcken "geraet1:" und "geraet2:" werden die Einstellbefehle an die MGCplus-Geräte gesendet und die Antworten auf die Befehle eingelesen. Bei einer Fehlermeldung, siehe \*ESR?-Befehl, wird diese ausgegeben und das Programm angehalten.
- e) Mit den Befehlen WriteLine("MCS3,4,17;",10) bis WriteLine("TRD6500,151;",12) wird die Messung bei Gerät 1 vorbereitet.
- f) Mit den Befehlen WriteLine("MCS2,3,17;",10) bis WriteLine("MBF1253;",8) wird die Messung bei Gerät 2 vorbereitet.
- g) Die Befehle WriteLine("TSV3,1,2;",9) starten letztlich die Messung, wobei Gerät 2 (Slave) zuerst gestartet werden muß.
- h) Die gestartete und auf das Triggerereignis wartende Messung ist an den eingeblendeten Meßgerätesymbolen in den AB22A erkennbar.Im Programm erscheint die Meldung: "Warten auf Trigger !".
- i) Überschreitet der Meáwert von Kanal 3 (Gerät 1) die Schwelle von 1.000 mV/V, so wird die Messung ausgelöst.
- j) Bei fehlerfreiem Ablauf des Programms erscheint je nach Verstimmung der Kanäle folgende Anzeige auf dem Bildschirm:

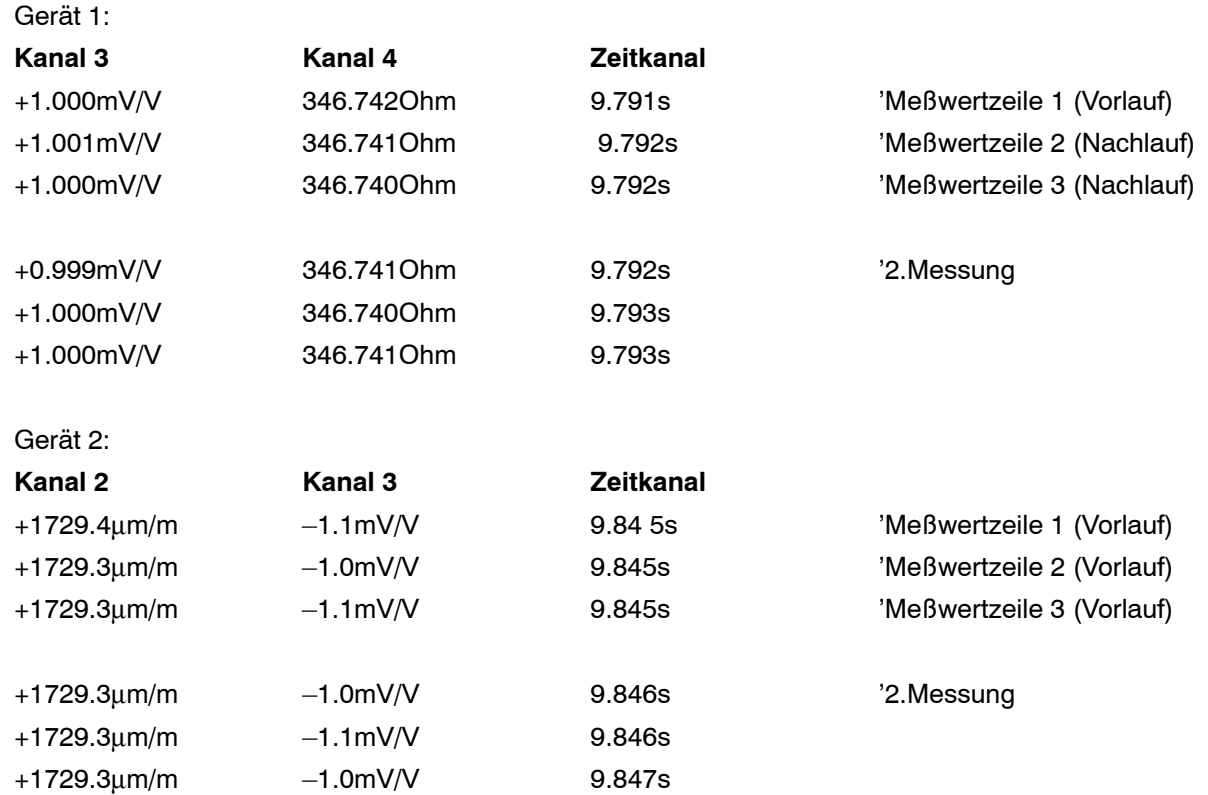
# **H Befehlssatz des HBM-Interpreters**

## 1 Wichtige Vereinbarungen

Diese Vereinbarungen und allgemeinen Hinweise erleichtern Ihnen das Arbeiten mit den Befehlen des HBM-Interpreters.

#### *Schreibweise*

• Alle Befehle können Sie in Klein- oder Großbuchstaben eingeben.

#### *Befehlskürzel*

• Die Befehlskürzel bestehen aus 3 bis 5 Zeichen und je nach Befehl einer Liste von Parametern, die durch Kommata voneinander getrennt werden.

 $z.B.$  PCS $2(x)$ 

*Leerzeichen*

• Vorangestellte und nachfolgende Leerzeichen (Blanks) bei Parametern werden unterdrückt.

*IEEE-Befehle*

• IEEE-Standardbefehle beginnen mit einem Stern (\*).

z.B. \*ESE

*Befehlsarten: – Einstellbefehle – Abfragebefehle*

- Die Einstell- und Abfragebefehle wirken auf alle ausgewählten (aktiven) Kanäle (siehe hierzu CHS- und PCS-Befehl).
- Abfragebefehle sie dienen dem Auslesen von Informationen sind mit einem angefügten Fragezeichen (?) gekennzeichnet.
- z.B. ADS?1302

#### <span id="page-111-0"></span>*Antworten*

• Die Standard-Antwort für alle Einstellbefehle lautet:

Antwort:

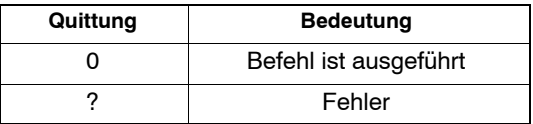

Die Antwort ist bei der Befehlsbeschreibung weggelassen.

*Zeichenketten*

- Zeichenketten müssen bei der Eingabe in Anführungszeichen eingeschlossen werden. Bei der Antwort werden ebenfalls Anführungszeichen verwendet.
- z.B. UCC"TEST"(x)

#### *Befehlsende*

bei der Eingabe:

• Das Befehlsendezeichen ist mit (x) gekennzeichnet. Erlaubte Befehlsendezeichen sind:

';', LF, LFCR, CRLF, <EOI>

bei der Antwort:

- Das Endezeichen der Antwort ist mit (y) gekennzeichnet. Das Endezeichen ist immer CRLF und bei der IEEE-Schnittstelle zusätzlich <FOI>.
- Die Antworten sind nur für einen Kanal dargestellt.

#### *Zahlen eingeben/ausgeben*

- Behandlung von Zahlen: entsprechend der Norm IEEE 488.2 können alle numerischen Parameter im Gleitkommaformat eingegeben werden, auch wenn es sich um Ganzzahlen oder Festkommazahlen handelt. Die eingegebenen Zahlen werden in den Zahlentyp des jeweiligen Parameters gewandelt und – wenn nötig – gerundet.
- Die Ausgabe von Zahlen erfolgt immer mit Festkommazahlen.

#### *Schnittstellen*

- Bei den Seriellen und der Printer-Schnittstelle(n) beginnt die Rechnerkommunikation mit den zugelassenen Kontrollzeichen. 'CTRL R' oder 'CTRL B' und endet mit 'CTRL A' oder dem Befehl DCL.
- Das Software-Handshake 'CTRL Q' (X-ON) und 'CTRL S' (X-OFF) wird unterstützt.
- Jeder Befehl bei den Seriellen- und der Printer-Schnittstelle(n) erzeugt eine Antwort.

#### *Quittierverhalten*

Sie können wählen, ob bei Einstellbefehlen die Antwort des MGC*plus* ausgegeben werden soll oder nicht (siehe SRB-Befehl). Abfragebefehle – gekennzeichnet durch ein ? – erzeugen immer eine Antwort (Ausgabedaten).

Bei Einstellbefehlen wird ausgegeben:

eine '0' für fehlerfreien Ablauf oder

ein '?' bei Auftreten eines Fehlers (gilt auch für unbekannte Befehle)

z.B. AIS42(x) *0(y)*

*Interpreter aktivieren*

• Beim Aktivieren des HBM-Interpreters ist die manuelle Bedienung über das Anzeige-Bedienfeld AB22A/AB32 bis auf wenige Ausnahmen gesperrt (Anzeige <=>).

*Parameter ändern*

• Werden Parameter verändert, die Auswirkungen auf die Messung selber haben, so wird nach der Eingabe eine Kalibrierung durchgeführt, die je nach Verstärker 1...3s dauern kann.

*Normen*

• Die Norm IEEE 488.2, die Codes, Formate und auch einige allgemeine Befehle definiert, wurde soweit als möglich berücksichtigt.

## 1.1 Befehlsaufbau

Alle verwendeten Befehle sind nach einer bestimmten Struktur aufgebaut.

Grundsätzlich gibt es zwei Befehlstypen:

#### • **Einstellbefehle:**

Das MGC*plus* wird über den Rechner eingestellt.

Beispiel: SBR1407,1351,1,1300(x)

*0(y)*

Die aktuelle Schnittstelle wurde auf 4800 Baud, gerade Parität und 1 Stop-Bit eingestellt. Die Wortlänge ist immer 8Bit.

#### • **Abfragebefehle:**

Meßwerte oder Geräteeinstellungen werden aus dem MGC*plus* ausgelesen und erscheinen auf dem Bildschirm.

Beispiel: SBR?1300(x)

*1407,1351,1,1301(y)*

Die RS-232-Schnittstelle ist auf 4800 Baud, gerade Parität und 1 Stop-Bit eingestellt.

# 1.1.1 Befehlsstruktur

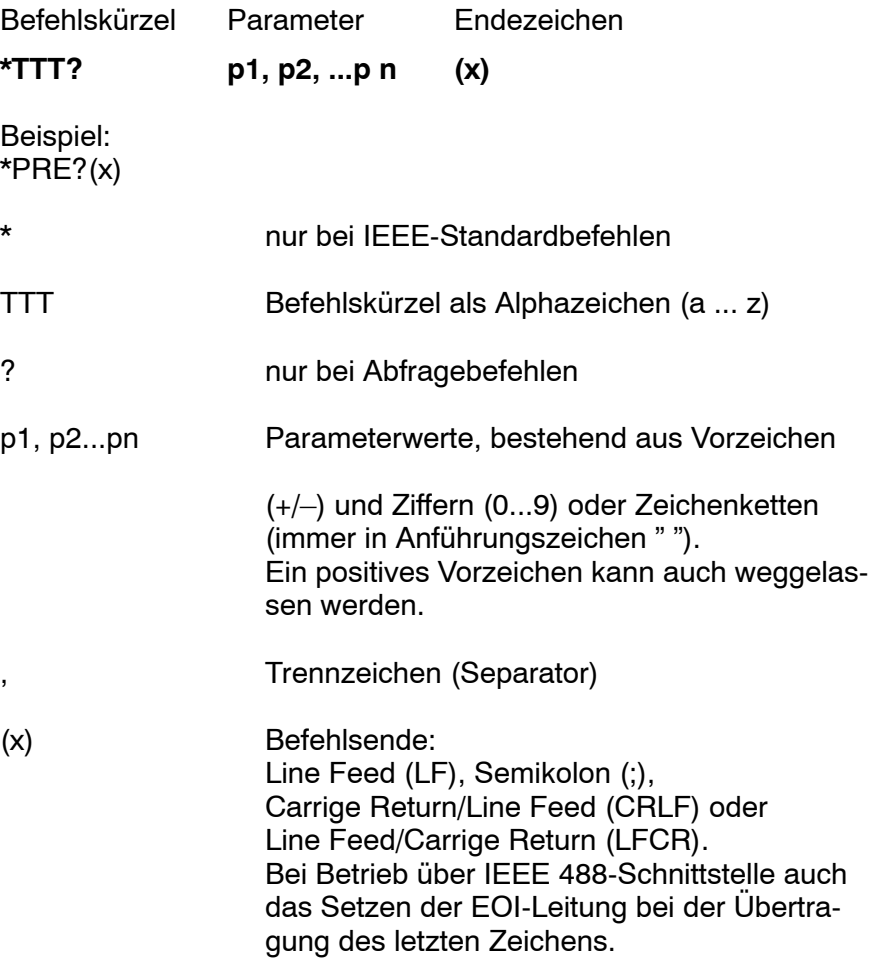

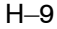

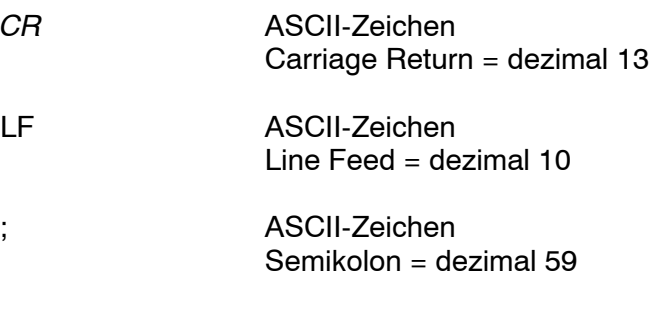

Wird ein zusätzlicher Parameter – z.B. Parameter 2 – ausgelassen, so muß zumindest das Trennzeichen eingegeben werden. z.B. CAP1,,0(x)

Werden alle zusätzlichen Parameter ab einer bestimmten Stelle weggelassen, so kann die Eingabe durch das Befehlsende abgeschlossen werden.

Die Befehle wirken immer auf alle ausgewählten aktiven Kanäle (siehe CHS- und PCS-Befehl).

# 1.1.2 Struktur der Datenausgabe (Antworten)

*q1, q2...qn(y)*

Beispiel 1:  $*IDN?$ (x) *HBM,MGCplus–CP32B,0,P1.10(y)*

Beispiel 2: PCS?(x) *16(y)*

Die vom MGC*plus* geschickten Antworten sind in dieser Dokumentation *kursiv* gedruckt (zweite Zeile der Beispiele). Ausgegebene Werte:

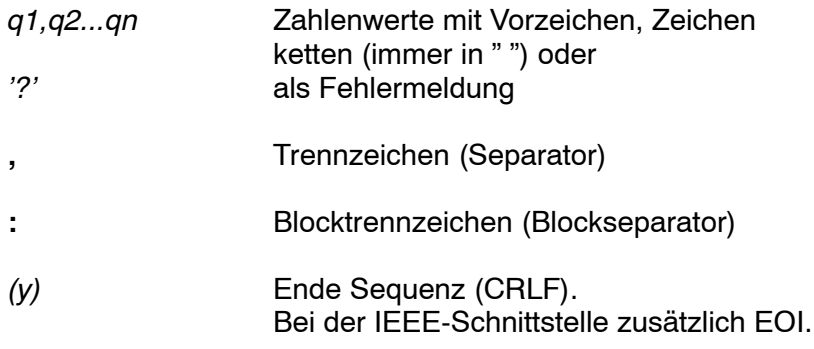

## 1.1.3 Einzelbeschreibung der Befehle

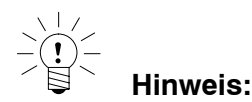

**Zusätzlich zum MGC***plus***-Befehlssatz ist der komplette MGC-Befehlssatz (Kapitel H) aufgeführt.**

In **Kapitel I** finden Sie die globale Parameterliste.

Auf den folgenden Seiten wird jeder Befehl aufgeführt, seine Struktur aufgeschlüsselt und durch ein Beispiel erläutert.

#### **Befehl**

Die Zeichenfolge, die Sie eingeben müssen, um das MGC*plus* zu bedienen.

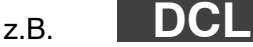

#### **Syntax**

Einzuhaltene Schreibweise eines Befehls:

z.B. SAD  $p1,p2(x)$ 

#### **Parameter**

Die Bedeutung eventueller Parameter wird erklärt:

z.B. ist bei Befehl SAD der Parameter p1=11, bedeutet dies: 1V Brückenspeisespannung

#### **Wirkung**

z.B. . Erklärung, wie das MGC plus eingestellt wird.

#### **Antwort**

Auf Ihre Eingabe hin antwortet das MGC*plus*. Diese Antwort sehen Sie bei Terminalbetrieb auf dem Bildschirm (bei Ausgabebefehlen immer, bei Eingabebefehlen nach Wunsch), siehe auch Seit[e 4](#page-111-0).

#### **Beispiel**

Das Beispiel zeigt Ihnen den eingegebenen Befehl und die Antwort des MGC*plus*. Die Antwort ist immer kursiv dargestellt.

In den **Kapiteln J und K** finden Sie die einzelnen Befehle alphabetisch und nach Ihren Funktionen sortiert aufgelistet.

#### **Verwandte Befehle**

Es werden alle Befehle aufgeführt, die für eine bestimmte Anwendung relevant sind (siehe auch funktionelle Befehlsliste). Es können mehrere Gruppen verwandter Befehle aufgeführt sein.

#### **Kommunikationsprozessor**

Der zu verwendende Kommunikationsprozessor.

#### **Verstärkertyp**

Zu verwendender Verstärker.

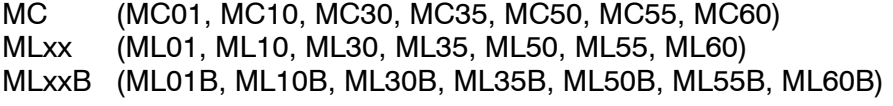

ML801 (Mehrkanalverstärker) (ausschließlich)

- ML71 (ausschließlich)
- ML77 (ausschließlich)<br>ML78 (ausschließlich)
- $\overline{a}$  (ausschließlich)

# <span id="page-120-0"></span>2 Kommunikationsverhalten

## 2.1 Adressierung

**Steuerzeichen (nur bei RS-232-C / RS-485 und Printer-Schnittstelle):**

**CTRL R:** Beginn der Rechnerkommunikation (ASCII-Code 18 dezimal)

Wird CTRL R zum ersten Mal geschickt, so kann der nächste Befehl – je nach Gerätekonfiguration – erst nach einer Wartezeit von bis zu 7sec (typ. 2–3sec) geschickt werden.

**CTRL B:** Beginn der Rechnerkommunikation (ASCII-Code 2 dezimal)

Nach Eingabe eines dieser Steuerzeichen kann das MGC*plus* – bis auf wenige Ausnahmen – nicht mehr über das Anzeige- Bedienfeld AB22A/AB32 bedient werden (Anzeige '<=>').

**CTRL A:** Ende der Rechnerkommunikation (ASCII-Code 01 dezimal)

Nach Eingabe dieses Steuerzeichens kann das MGC*plus* wieder über das Anzeige-Bedienfeld AB22A/AB32 bedient werden.

### **DCL**

### **Device Clear**

Kommunikation beenden

Syntax: DCL (x) oder bei RS-232-C / RS-485 und Printer-Schnittstelle Steuerzeichen CTRL A (ASCII-Code 01 dezimal).

Parameter: keine

Wirkung: Fernbedienung wird beendet

Antwort: keine

 $\times$  1  $\times$ **HINWEIS:**

Nach diesem Befehl können Sie einen neuen Befehl erst nach ca. 3s wieder eingeben.

**Kommunikationsprozessor: CP12, CP32**

**Verwandte Befehle: [ADR?,](#page-301-0) [CHS](#page-304-0), DCL, [DGM,](#page-303-0) [PCS,](#page-292-0) [RES](#page-281-0), [RST,](#page-125-0) [Sxx](#page-123-0)**

<span id="page-121-0"></span>Adress Setup **Nur für CP32B** 

Einstellen der Schnittstellen-Adressen

Syntax: ADSp1,p2(x)

Parameter:

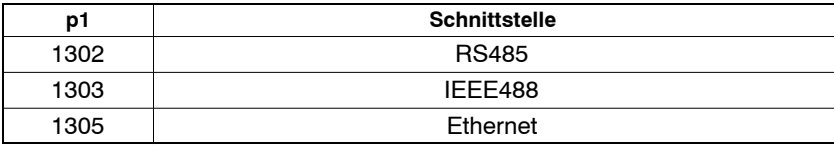

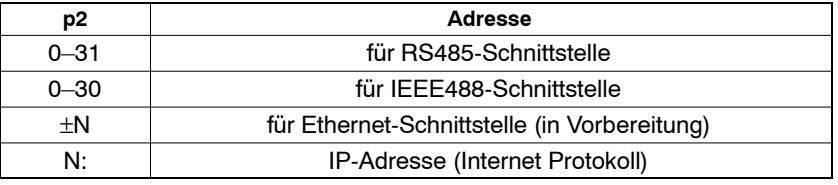

Die Ethernetadresse (IP-Adresse) ist ein positiver oder negativer ganzzahliger Wert, der mit der Punktnotation (dot notation) in folgendem Zusammenhang steht:

Konvertierungsbeispiel:

172.16.3.235 dot – long AC 10 03 E8 intel – mot. EB 03 10 AC hex – dec –352120660

**Verwandte Befehle: ADS, [CFS,](#page-285-0) [CGP,](#page-153-0) [CMF,](#page-286-0) [DEL,](#page-287-0) [DIR,](#page-288-0) DSD, [EES?,](#page-150-0) [HCF?](#page-248-0), [ICR](#page-246-0), [IHD,](#page-290-0) [IPA,](#page-122-0) [MBF,](#page-242-0) [MCS](#page-225-0), [MRG](#page-237-0), [MSS,](#page-232-0) [MVF,](#page-214-0) [OMP,](#page-239-0) [PHD](#page-293-0), [PSC](#page-280-0), [RHD?](#page-295-0), [RMB?,](#page-241-0) [RMS?](#page-247-0), [RMV?,](#page-213-0) [SBR](#page-127-0), [SCM,](#page-249-0) [SHD](#page-298-0), [SIS,](#page-218-0) [SML](#page-149-0), [SMS](#page-227-0), [SNO?](#page-151-0), [SPP,](#page-223-0) [SPS,](#page-163-0) [SRP,](#page-238-0) [STD](#page-152-0), [TCD](#page-247-0), [TRD](#page-233-0), [TRE](#page-228-0), [TRG,](#page-250-0) [TRR,](#page-231-0) [TSV](#page-235-0) Kommunikationsprozessor: CP12, CP32**

<span id="page-122-0"></span>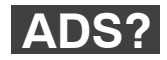

### **Adress Setup Query Nur für CP32B**

Ausgabe der Schnittstellen-Adressen

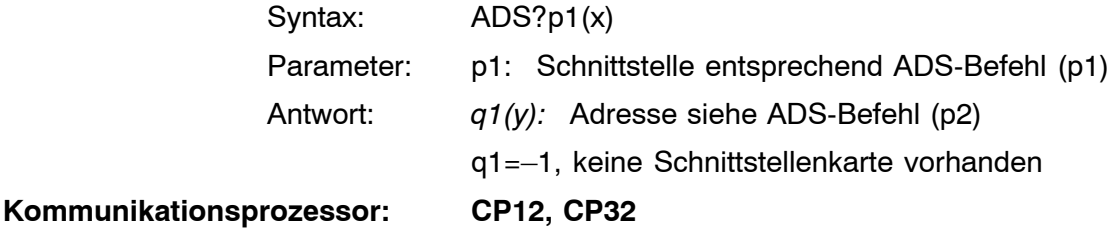

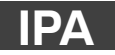

**IP-Adress Setup**

Stellt die IP-Adresse der CP32 ein

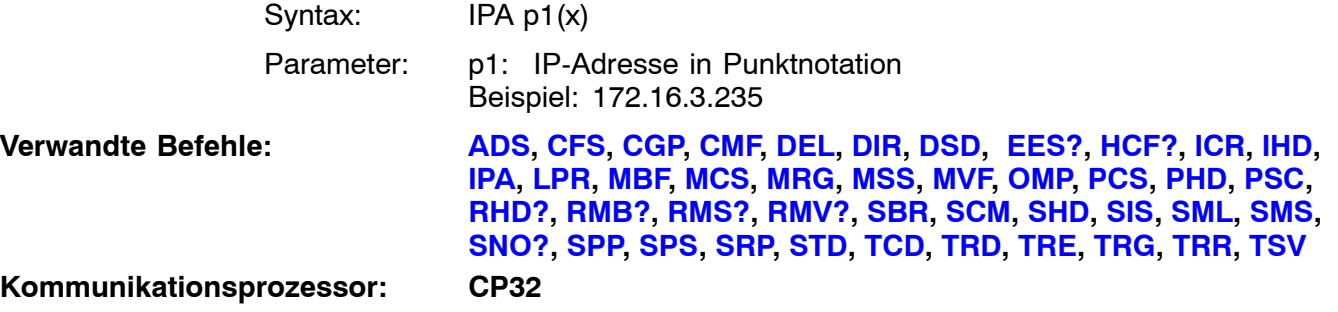

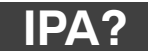

**IP-Adress Setup** Ausgabe der IP-Adresse der CP32

Syntax: IPA ?(x) Antwort: q1(y) IP-Adresse in Punktnotation

<span id="page-123-0"></span>**Sxx**

### **Select**

Selektiert das MGC*plus* mit der Adresse xx

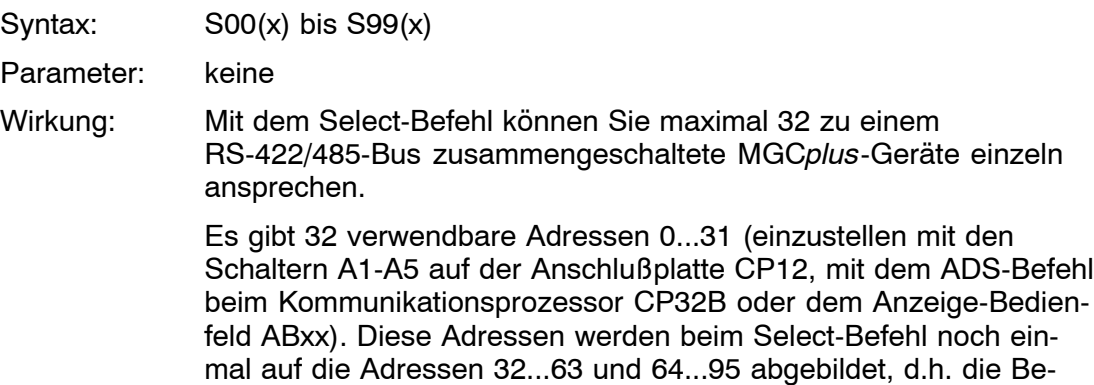

00 an, haben aber unterschiedliche Wirkung auf sie.

Die Adressen 96...99 sind für Sonderfunktionen vorgesehen.

fehle S00, S32, S64 sprechen die MGC*plus*-Geräte mit der Adresse

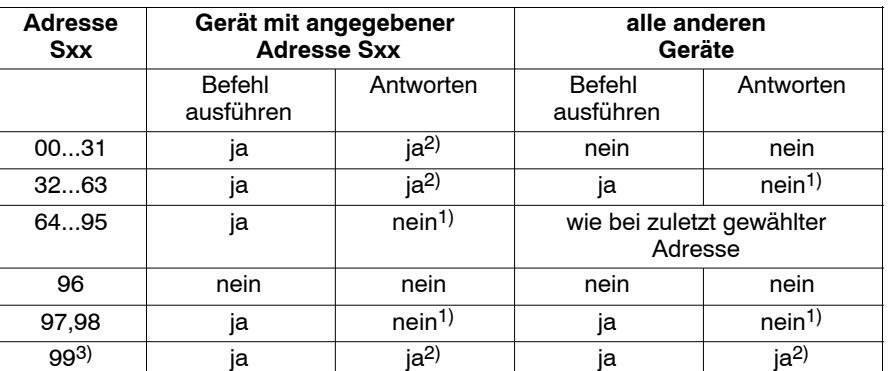

1) Die Antwort auf den vorhergehenden Befehl wird intern gespeichert.

2) Die gespeicherte Antwort auf den vorhergehenden Befehl wird anschließend ausgegeben.

3) Werkseinstellung

#### **Erläuterung:**

S00...S31(x)

Nur das Gerät mit der angegebenen Adresse empfängt Befehle, führt sie aus und antwortet.

S32...S63(x)

Alle Geräte empfangen alle Befehle und führen sie aus. Nur das Gerät mit der angegebenen Adresse (S32 = Gerät 0) antwortet stellvertretend für alle Geräte.

S64...S95(x)

Das Gerät mit der angegebenen Adresse wird als zusätzlicher Teilnehmer, der alle Befehle empfängt und ausführt, aber keine Antwort sendet, aufgenommen.

S96(x)

Alle Geräte warten auf Select und senden keine Antworten.

S97 (x) oder S98(x)

Alle Geräte empfangen alle Befehle und führen diese aus, senden aber keine Antworten.

S99(x)

Alle Geräte am Bus sind aktiv, empfangen alle Befehle und senden Antworten (führt bei mehreren Teilnehmern zur Kollision auf dem Bus). Voreinstellung der Geräte nach dem Einschalten (Default).

**Kommunikationsprozessor: CP12, CP32**

**Verwandte Befehle: [ADR?,](#page-301-0) [CHS](#page-304-0), [DCL](#page-120-0), [DGM,](#page-303-0) [PCS,](#page-292-0) [RES](#page-281-0), [RST,](#page-125-0) [Sxx](#page-123-0)**

<span id="page-125-0"></span>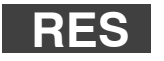

**Reset** Warmstart ausführen

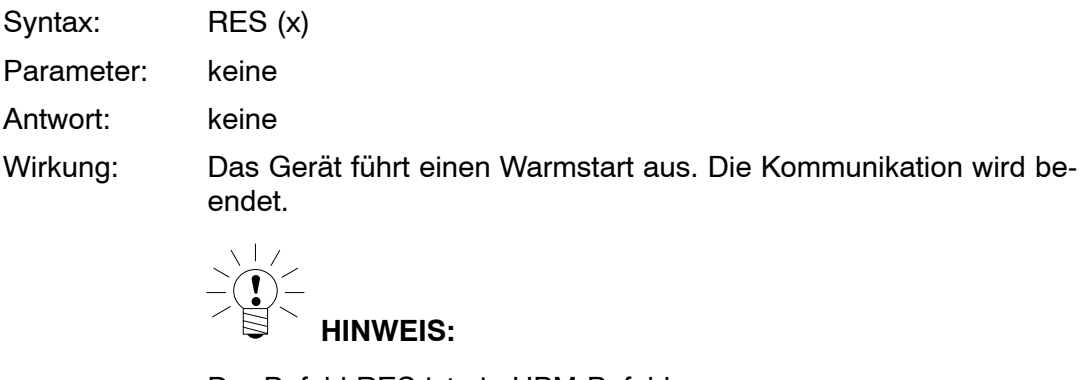

Der Befehl RES ist ein HBM-Befehl.

**Kommunikationsprozessor: CP12, CP32**

**Verwandte Befehle: [ADR?,](#page-301-0) [CHS](#page-304-0), [DCL,](#page-120-0) [DGM,](#page-303-0) [PCS,](#page-292-0) RES, RST, [Sxx](#page-123-0)**

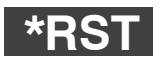

**Reset** Warmstart ausführen

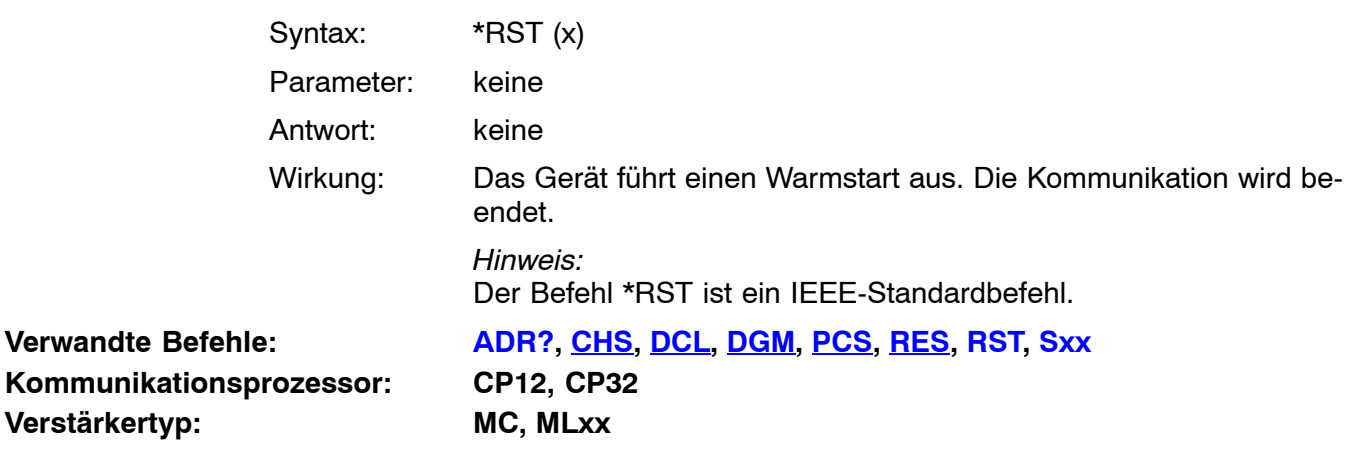

# <span id="page-127-0"></span>2.2 Kommunikation Rechner/MGC*plus*

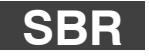

#### **Set Baud Rate**

Einstellen von Baudrate, Parity und Anzahl der Stop-Bits

Syntax: SBRp1,p2,p3,p4(x)

Parameter: p1: Baudrate (sieh[e T](#page-400-0)ab.22)

p2: Parity (sieh[e T](#page-399-0)ab.21)

p3: Anzahl Stopbits (1 oder 2)

siehe ['Globale Tabellen](#page-388-0)' (Parameterlisate)

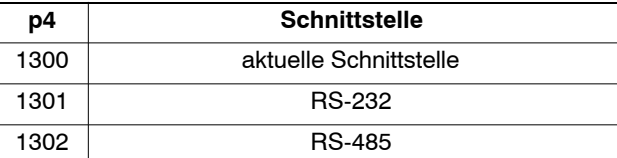

**Verwandte Befehle: [BDR,](#page-253-0) SBR, [SRB](#page-128-0) Kommunikationsprozessor: CP12, CP32**

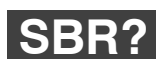

**Set Baud Rate Query** Ausgabe von Baudrate, Parity und Anzahl der Stop-Bits

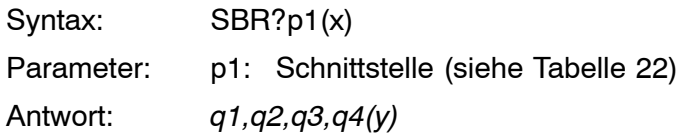

<span id="page-128-0"></span>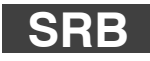

#### **Select Responce Behavior**

Auswahl des Antwortverhaltens der aktuellen Schnittstelle

Syntax: SRB p1(x)

Parameter:

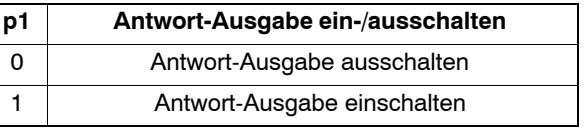

Wirkung: Es gibt zwei Befehlsarten:

- a.) Abfragebefehle (z.B. MSV?), die mit einem Fragezeichen gekennzeichnet sind, erzeugen Ausgabedaten unabhängig von der Auswahl des Antwortverhaltens der Schnittstelle. Die Ausgabe dieser Daten kann mit diesem Befehl nicht unterdrückt werden.
- b.) Einstellbefehle (z.B. SRB) erzeugen Quittungsdaten (0 oder ?). Die Ausgabe dieser Daten kann mit diesem Befehl ein-oder ausgeschaltet werden.

**Schnittstelle p1 Bemerkung** IEEE 0 ausgeschaltet RS-232-C 1 eingeschaltet RS-485 1 eingeschaltet Printer | 1 eingeschaltet Ethernet 1 eingeschaltet

Nach dem Einschalten des MGC*plus* gelten folgende Werkseinstellungen:

Die IEEE-Schnittstelle gibt keine Antwort auf Einstellbefehle. Wenn eine Antwort erfolgen soll, muß dies mit diesem Befehl (SRB) eingeschaltet werden.

Antwort:

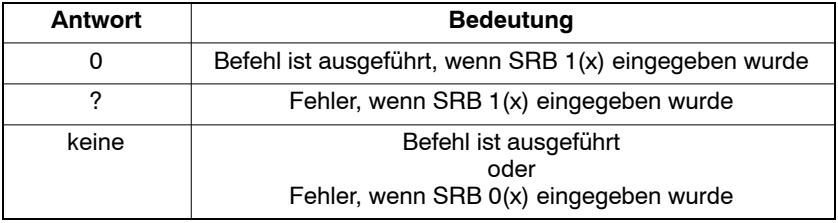

**Verwandte Befehle: [BDR,](#page-253-0) [SBR](#page-127-0), [SRB](#page-128-0) Kommunikationsprozessor: CP12, CP32**

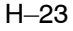

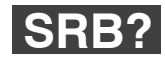

#### **Select Responce Behavior Query**

Ausgabe des Antwortverhaltens der aktuellen Schnittstelle

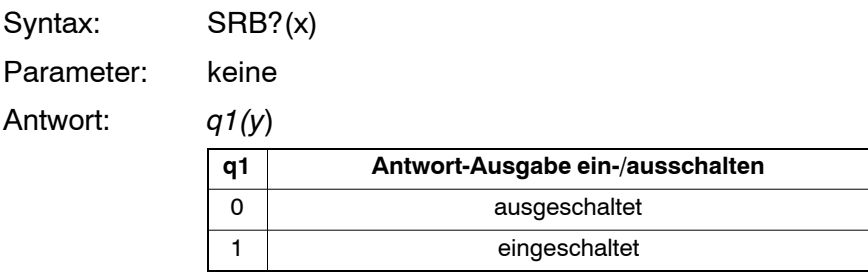

# <span id="page-131-0"></span>2.3 Fehlerbehandlung, Statusregister

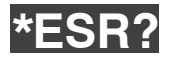

**Standard Event Status Register** Ausgabe des Fehlerstatus-Registers

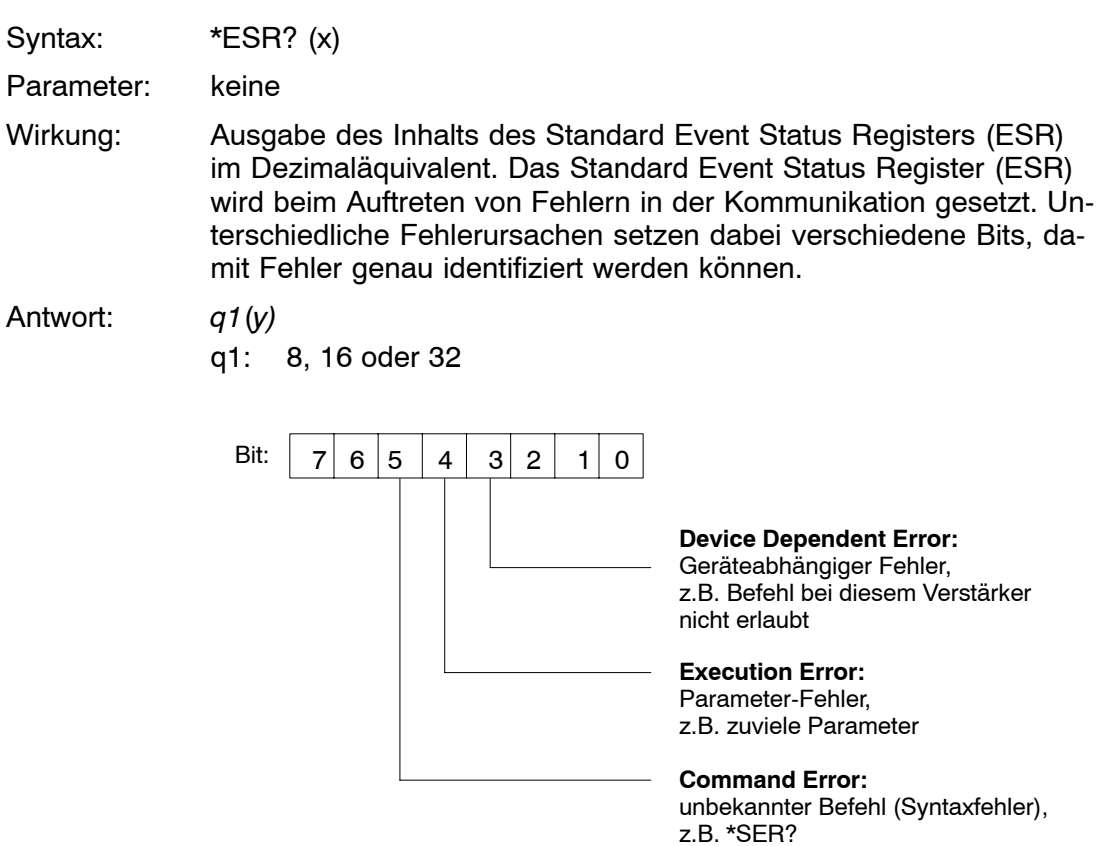

Alle anderen Bits sind nicht belegt.

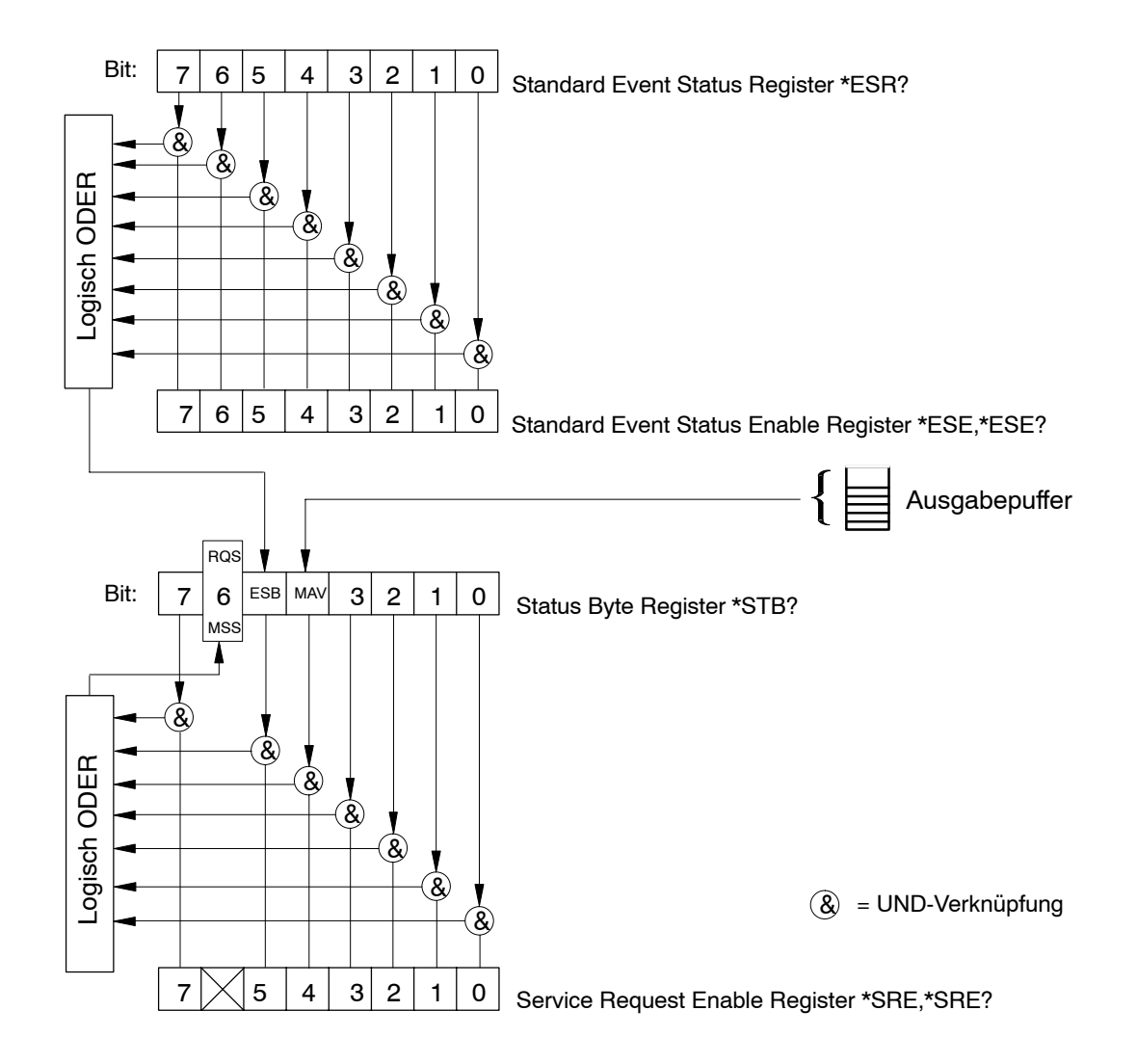

Erläuterungen zu den verschiedenen Registern finden Sie unter den Befehlen SRE, STB, ESR, ESE sowie im Glossar.

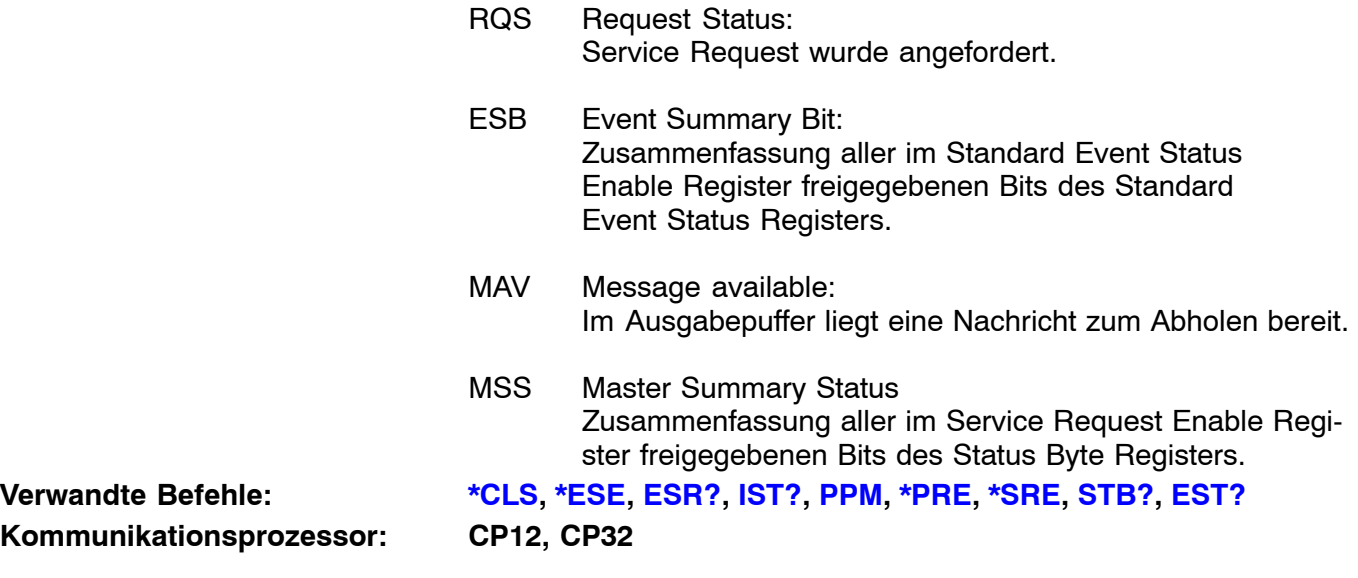

<span id="page-134-0"></span>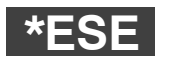

**Standard Event Status Enable Register** Eingabe der ESR-Enable-Bitmaske

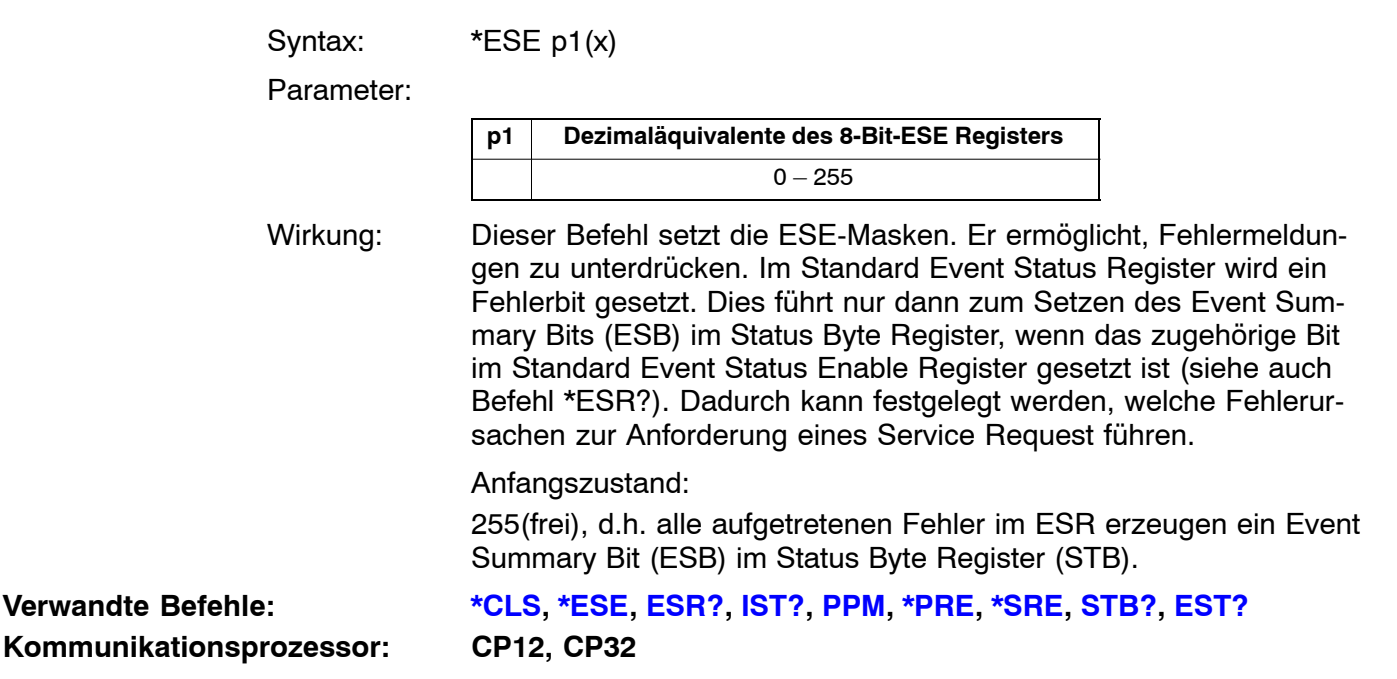

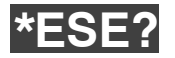

**Standard Event Status Enable Query** Ausgabe der ESR-Enable-Bitmaske

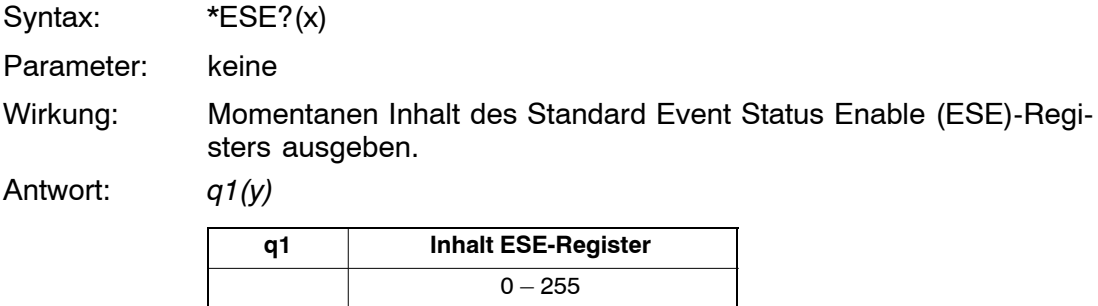

<span id="page-136-0"></span>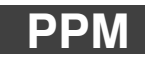

#### **Parallel Poll Mode**

Eingabe der Parallel Poll Antwort (nur IEEE-488)

Syntax: PPM p1(x)

Parameter:

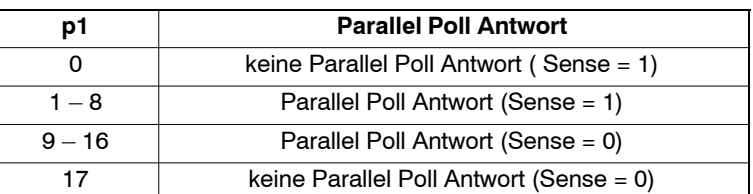

Wirkung: Gibt an, auf welcher Datenleitung und mit welchem Pegel sich das Gerät bei einer Parallelabfrage meldet. Dieser Befehl muß anstelle der IEEE-Schnittstellenbefehle PPE und PPD verwendet werden.

**Kommunikationsprozessor: CP12, CP32**

**Verwandte Befehle: [\\*CLS,](#page-141-0) [\\*ESE](#page-134-0), [ESR?](#page-131-0), [IST?](#page-142-0), PPM, [\\*PRE](#page-143-0), [\\*SRE](#page-139-0), [STB?](#page-138-0), [EST?](#page-144-0)**

#### **Parallel Poll Mode Query** Ausgabe der Parallel Poll Antwort (nur IEEE-488) **PPM?**

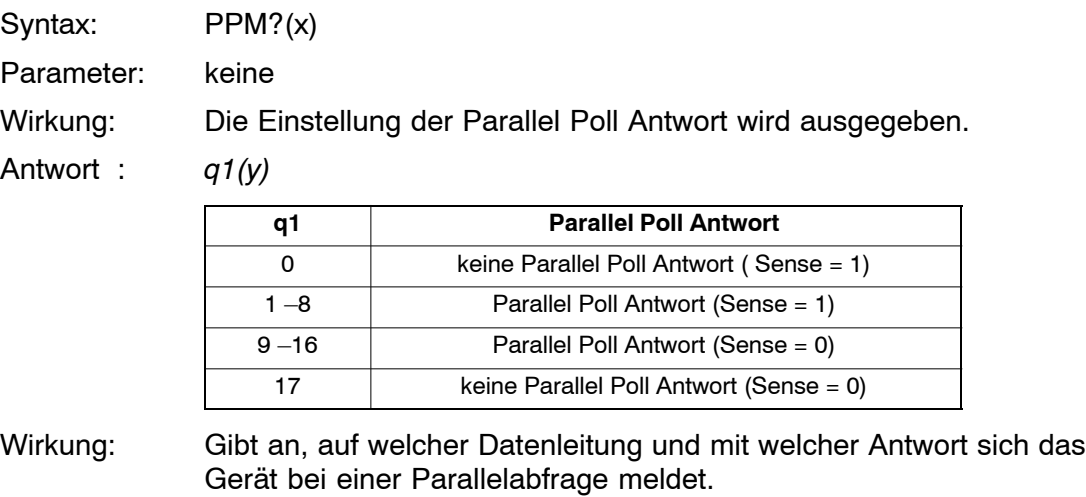

<span id="page-138-0"></span>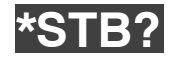

**Status Byte Register Query** Ausgabe des STB-Registers

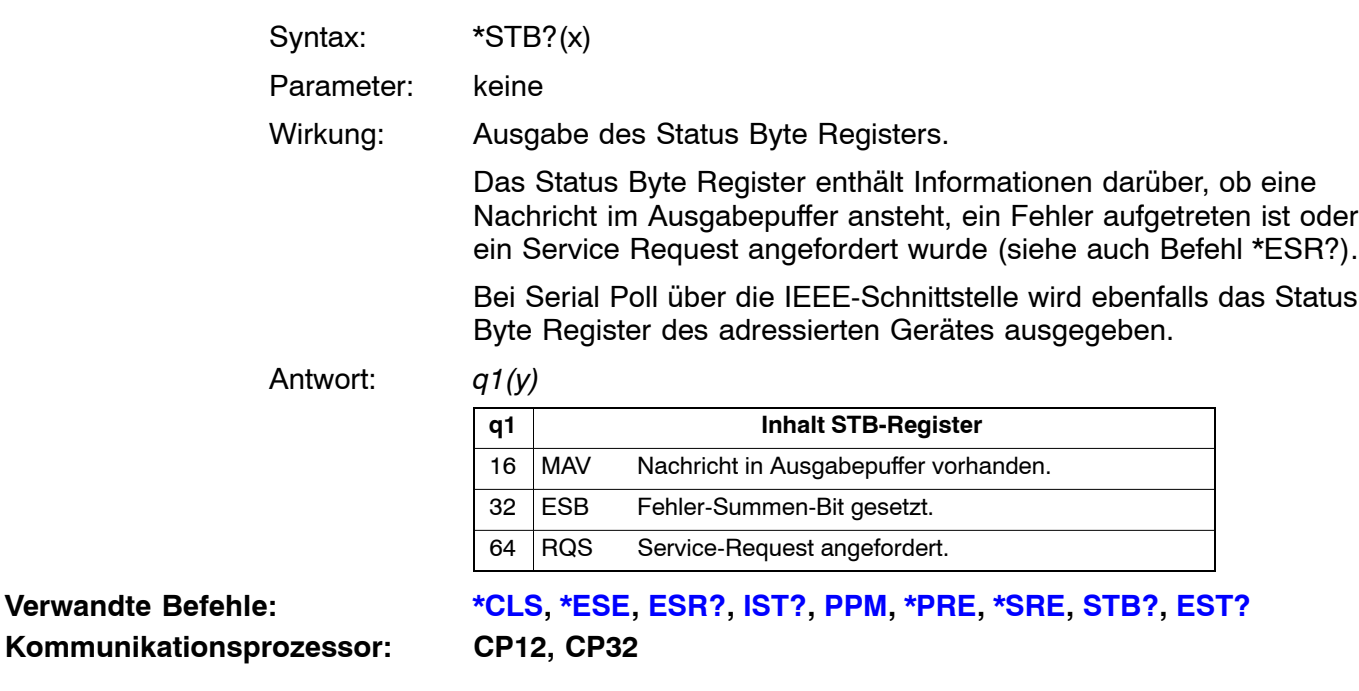

<span id="page-139-0"></span>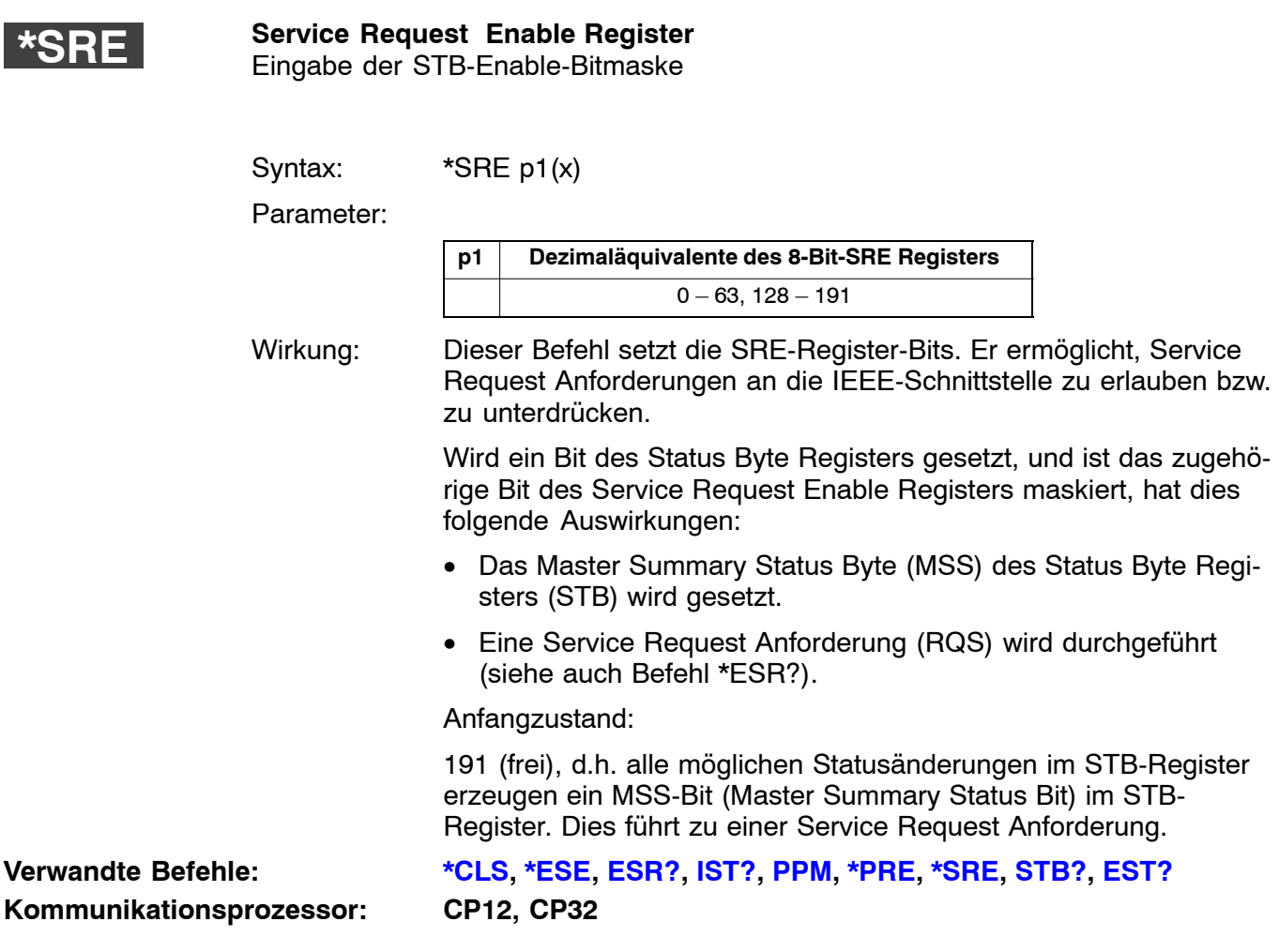

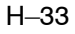

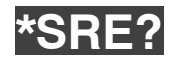

**Service Request Enable Query** Ausgabe der STB-Enable-Bitmaske

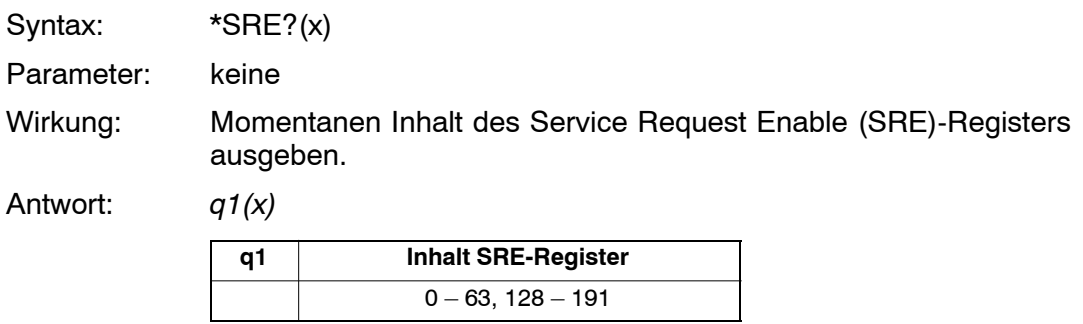

<span id="page-141-0"></span>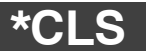

**Clear Status** Alle Queue's und Event Register löschen

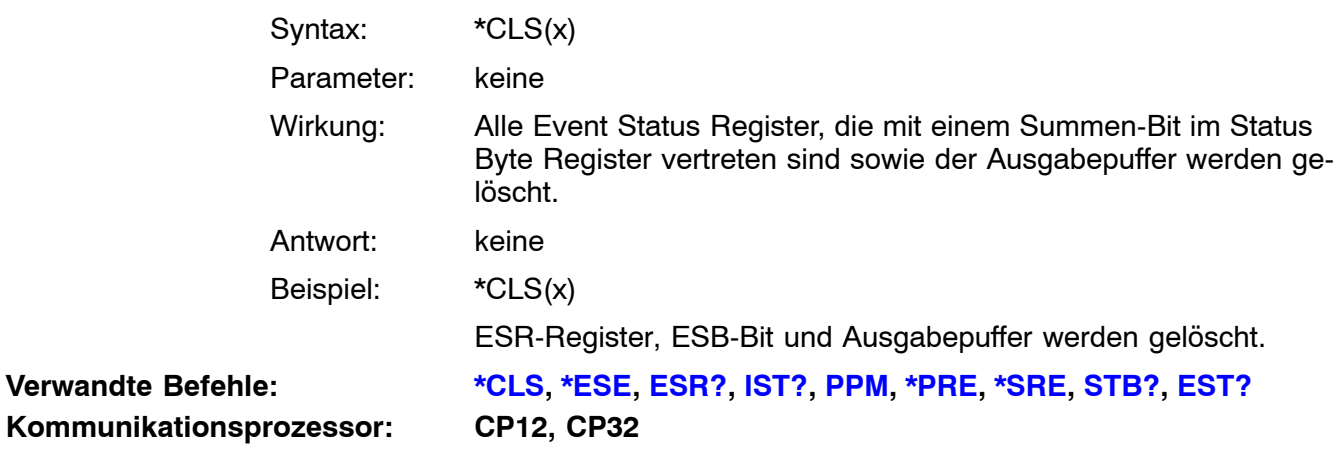

<span id="page-142-0"></span>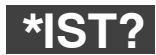

### **Individual Status Query**

Ausgabe der Antwortbereitschaft bei Parallel Poll

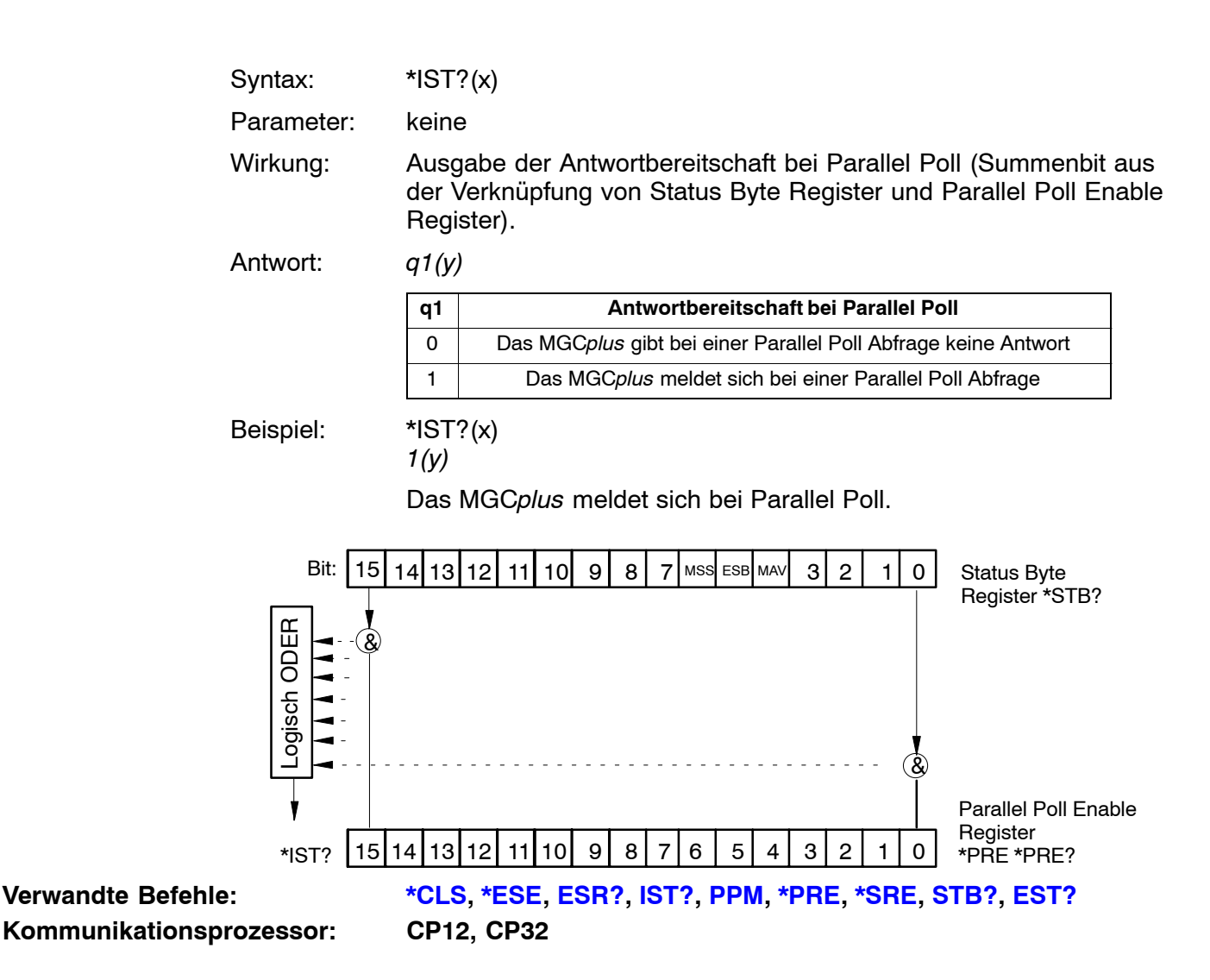

<span id="page-143-0"></span>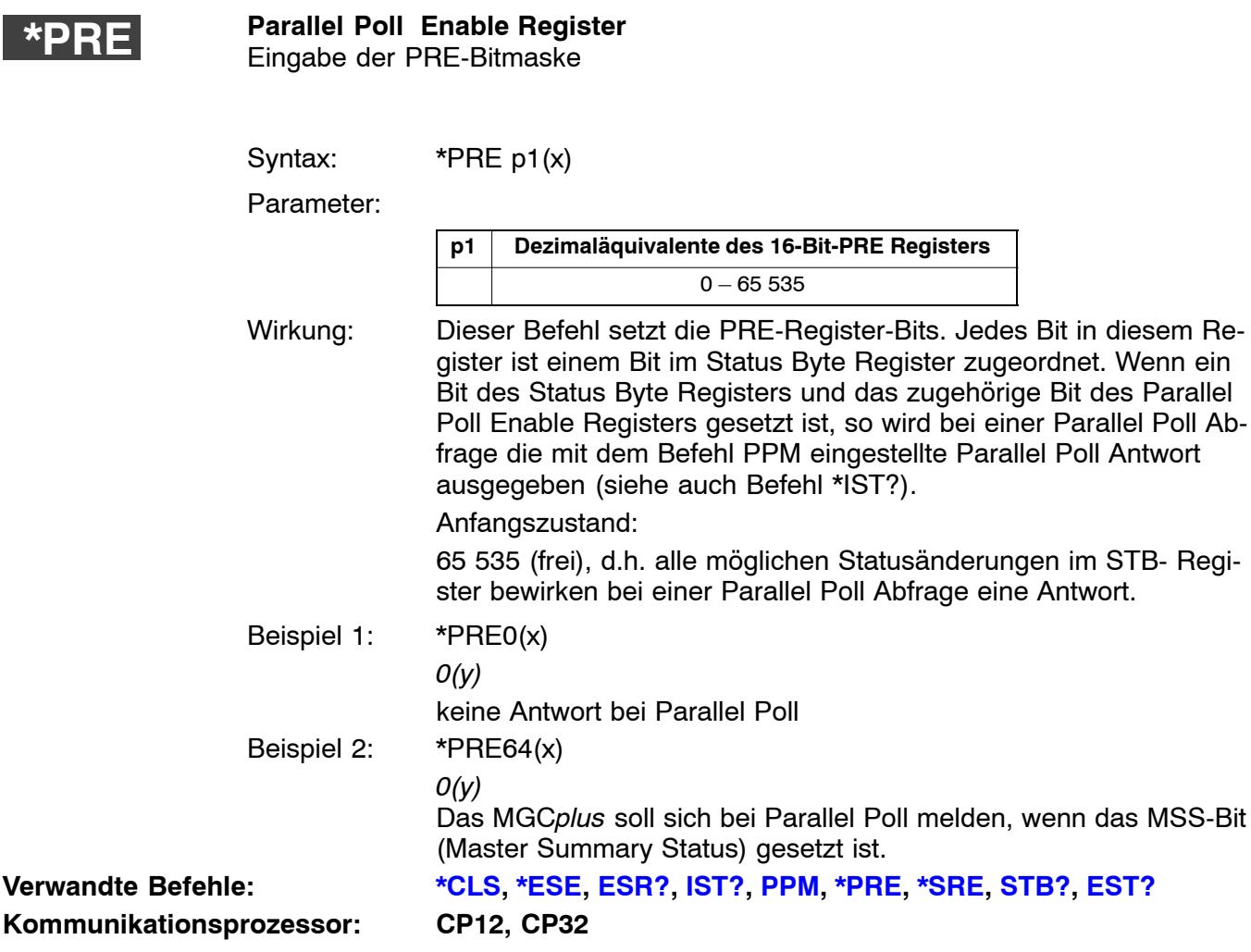
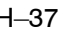

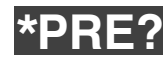

#### **Parallel Poll Enable Register Query**

Ausgabe der PRE-Bitmaske Syntax: \*PRE?(x) Parameter: keine Wirkung: Momentanen Inhalt des PRE-Registers ausgeben.

Antwort: *q1(y)*

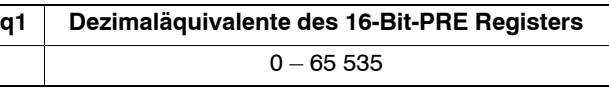

Beispiel: *\*PRE?(x)*

*64(y)*

Bit 6 vom PRE-Register ist gesetzt.

Das MGC*plus* meldet sich bei Parallel Poll, wenn das MSS-Bit (Master Summary Status) im Status Byte Register gesetzt wurde.

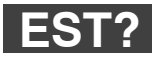

#### **Error Status Query**

Ausgabe des Fehlerstatus

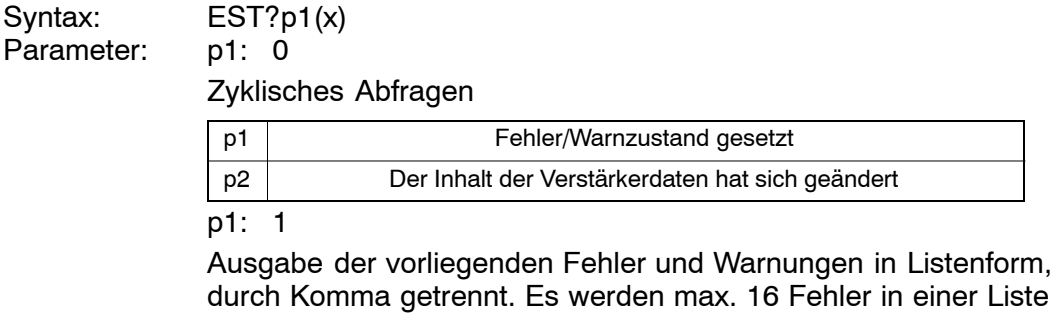

ausgegeben. Der schwerwiegenste Fehler steht an erster Stelle. Der Eintrag "weitere Fehler" zeigt, daß mehr als 16 Fehler gesetzt sind. Ist das Bit CalError im Meßwertstatus gesetzt, liegt ein schwerwiegender Fehler vor, dessen Ursache abgefragt werden kann. Fehlerstatus siehe Tabelle 30.

siehe '[Globale Tabellen'](#page-388-0) (Parameterlisate)

**Verwandte Befehle: [\\*CLS,](#page-141-0) [\\*ESE](#page-134-0), [ESR?](#page-131-0), [IST?](#page-142-0), [PPM,](#page-136-0) [\\*PRE](#page-143-0), [\\*SRE](#page-139-0), [STB?](#page-138-0), EST?**

MGC*plus* Betrieb mit Rechner oder Terminal

**Verstärkertyp: MLxxB**

# <span id="page-145-0"></span>2.4 Identifikation

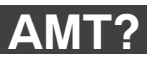

**Amplifier Type Query** Verstärkertyp ausgeben

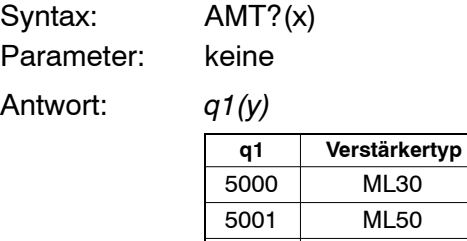

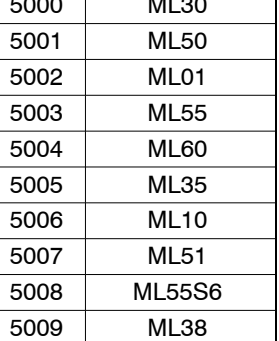

**Verstärkertyp: MLxx**

## **Verwandte Befehle: AID?, AMT?, [CBT?](#page-147-0), [DID?,](#page-148-0) [\\*IDN?](#page-147-0), [IDS?](#page-146-0)**

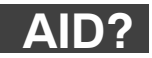

**Verstärkertyp:** 

### **Amplifier Identification Query**

Ausgabe der Verstärkeridentifikation

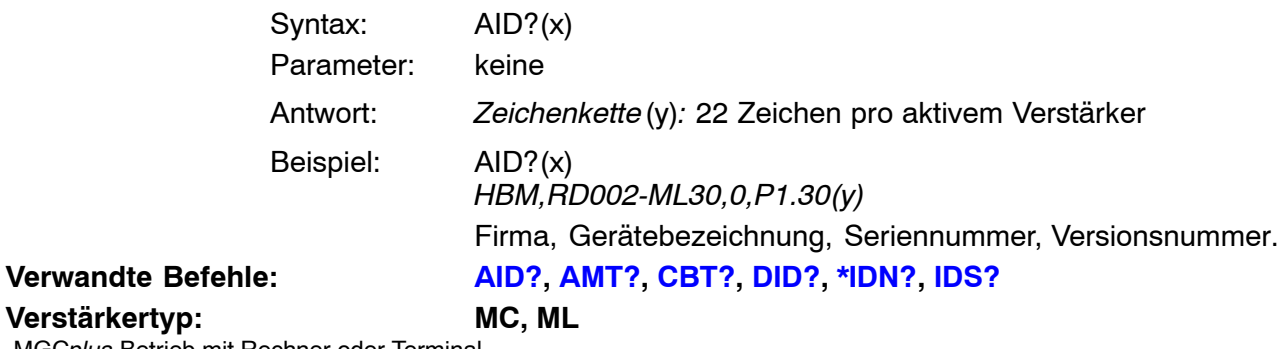

<span id="page-146-0"></span>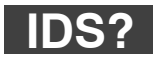

#### **Identifier Settings Query**

Identifikationsstring des Parameterwertes (globale Tabelle) auslesen

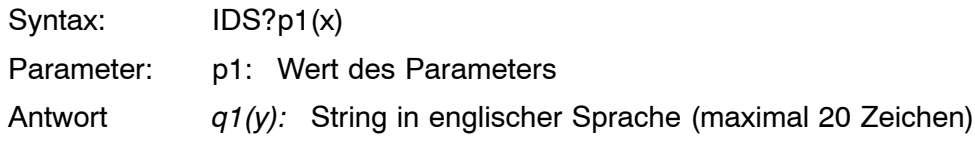

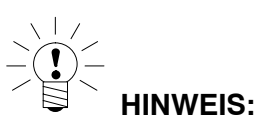

**Es sind nur neu hinzugekommene oder in Sonderversion verwendete Parameterwerte hinterlegt, die in den ersten Versionen des MGC***plus* **noch nicht definiert waren.**

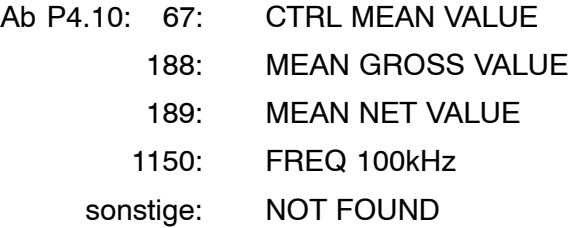

Beispiel: IDS?1150(x)

FREQ 100kHz(y)

**Verwandte Befehle: [AID?,](#page-145-0) [AMT?,](#page-145-0) [CBT?](#page-147-0), [DID?](#page-148-0), [\\*IDN?](#page-147-0), IDS? Verstärkertyp: MLxx**

<span id="page-147-0"></span>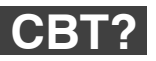

**Connected Board Type Query** Anschlußplattentyp ausgeben

Syntax: CBT?(x)

Parameter: keine

Antwort: *q1(y): Anschlußplatte*

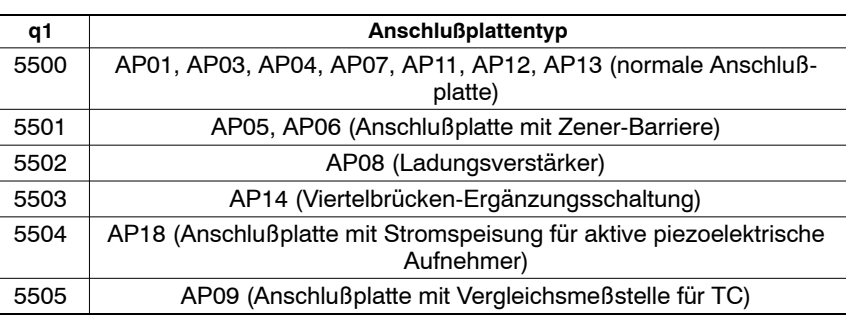

**Verstärkertyp: MLxx**

**Verwandte Befehle: [AID?,](#page-145-0) [AMT?,](#page-145-0) CBT?, [DID?,](#page-148-0) \*IDN?, [IDS?](#page-146-0)**

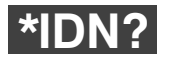

### **Identification Query**

Ausgabe der Geräteidentifikation

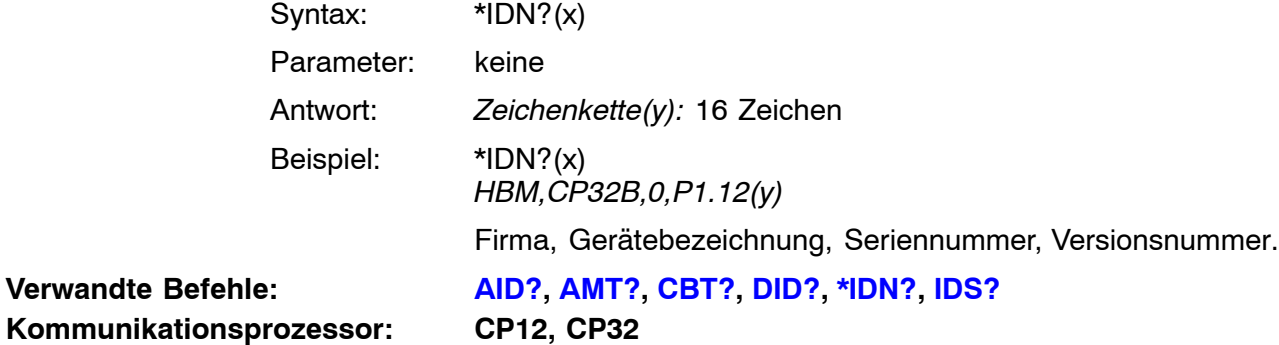

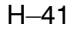

<span id="page-148-0"></span>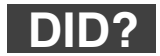

**Verwandte Befehle: [AID?,](#page-145-0) [AMT?,](#page-145-0) [CBT?](#page-147-0), DID?, [\\*IDN?](#page-147-0), [IDS?](#page-146-0)**

**Display Identification Query** Ausgabe der Anzeiger-Identifikation

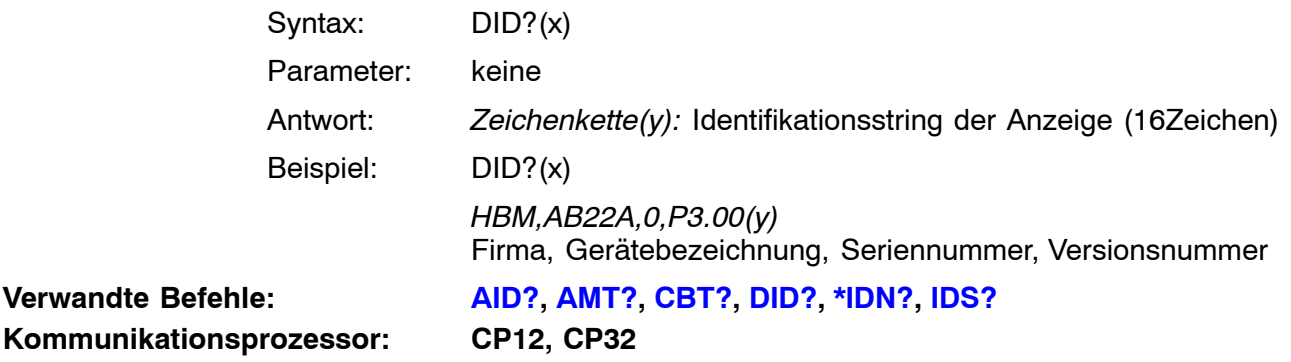

<span id="page-149-0"></span>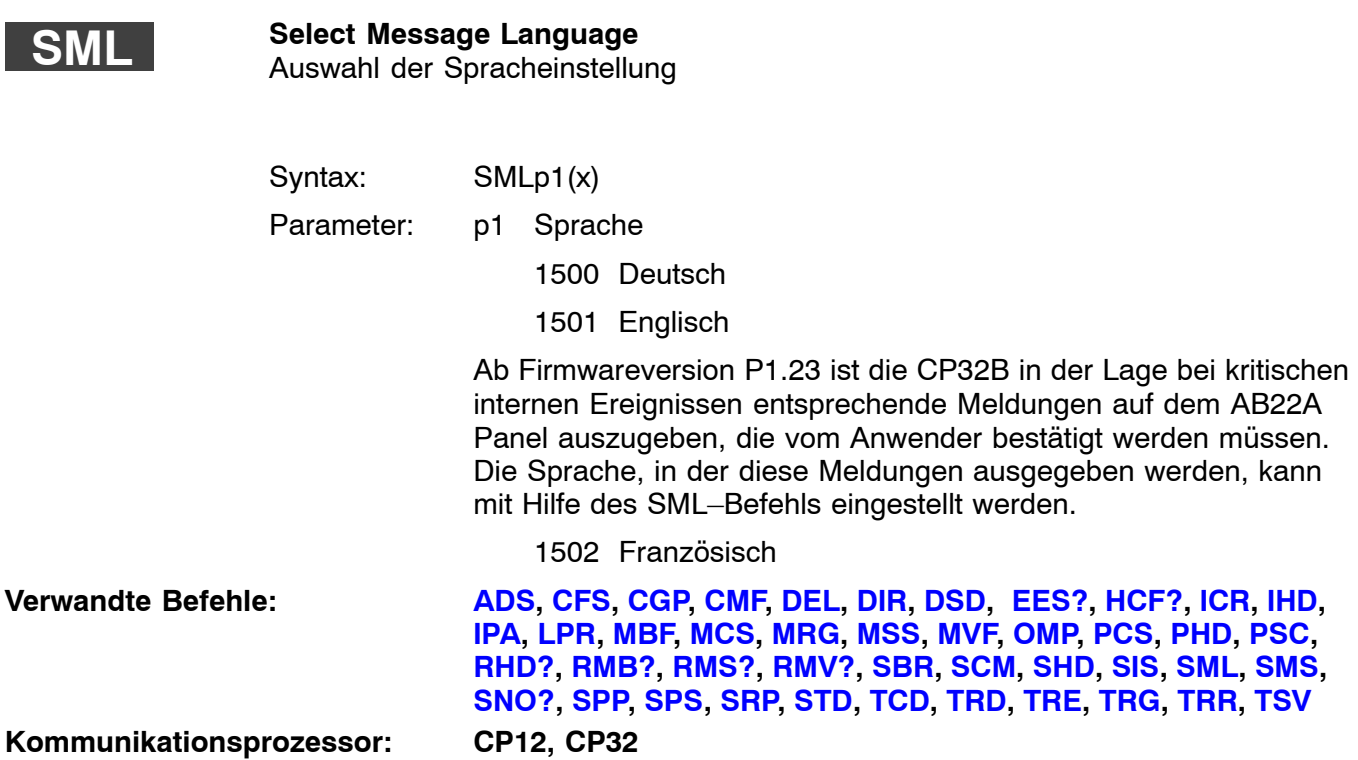

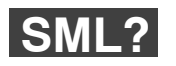

#### **Select Message Language Query**

Abfrage der Spracheinstellung

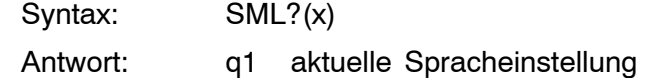

<span id="page-150-0"></span>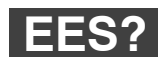

#### **Extended Error Status**

Abfrage des internen Fehlerstatus der CP32 sowie der zugehörigen Fehlertexte

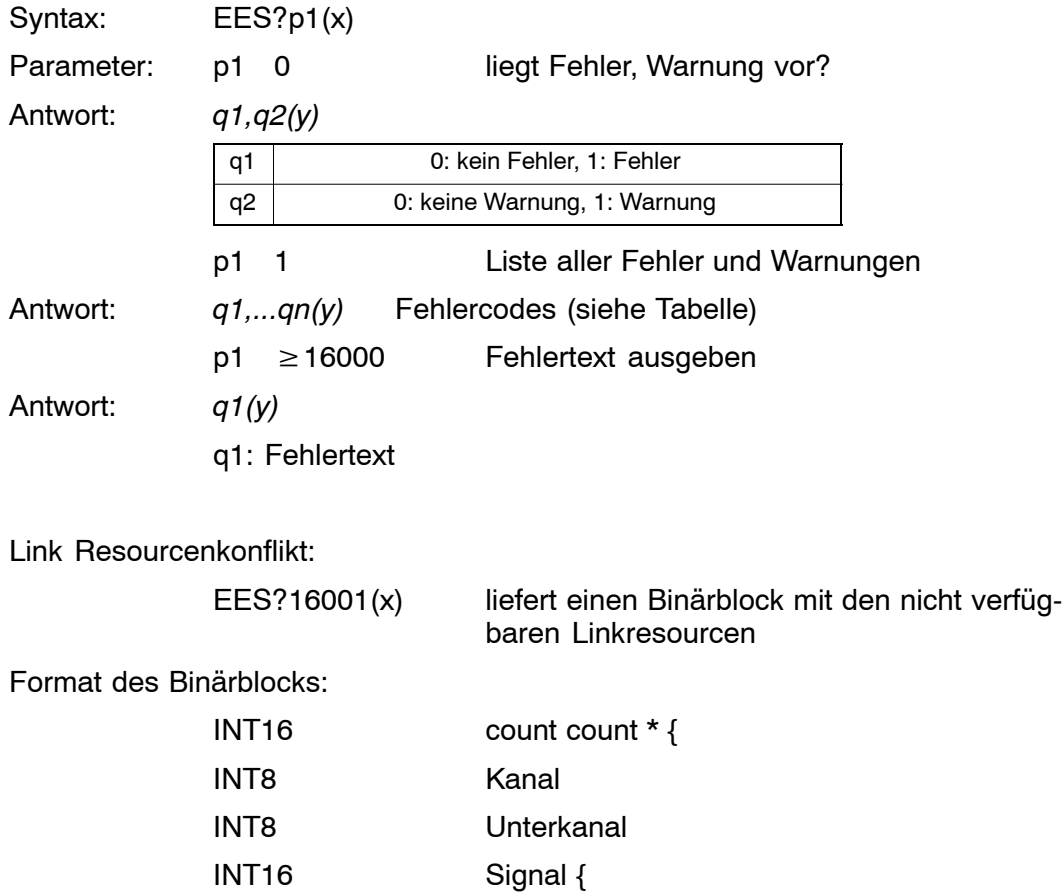

<span id="page-151-0"></span>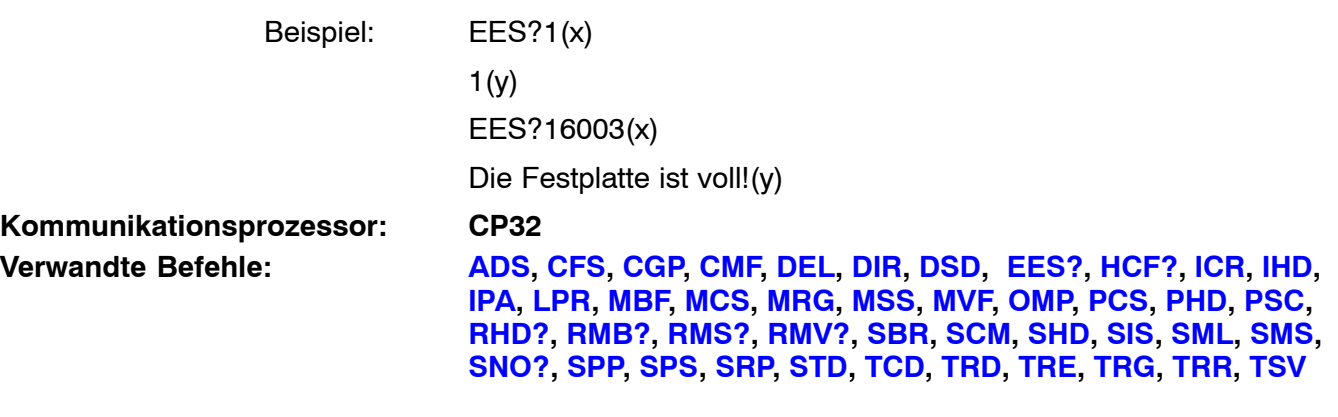

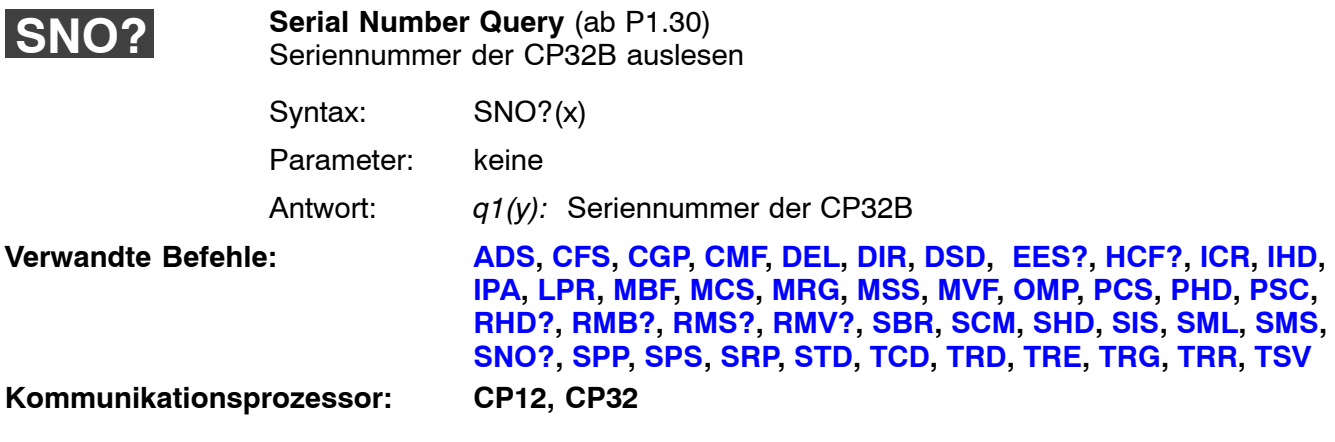

# <span id="page-152-0"></span>2.5 Zeit und Datum

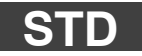

Einstellen von Systemzeit und Datum

**Set Time and Date** Nur gültig für CP32B

Syntax: STDp1,p2(x)

Parameter:

p1 Systemzeit in der Form hh:mm:ss p2 | Systemdatum in der Form dd.mm.jjjj

**Verwandte Befehle: [ADS](#page-121-0), [CFS,](#page-285-0) [CGP,](#page-153-0) [CMF,](#page-286-0) [DEL,](#page-287-0) [DIR,](#page-288-0) DSD, [EES?,](#page-150-0) [HCF?](#page-248-0), [ICR,](#page-246-0) [IHD,](#page-290-0) [IPA,](#page-122-0) [LPR](#page-224-0), [MBF,](#page-242-0) [MCS,](#page-225-0) [MRG,](#page-237-0) [MSS,](#page-232-0) [MVF,](#page-214-0) [OMP,](#page-239-0) [PCS](#page-292-0), [PHD,](#page-293-0) [PSC,](#page-280-0) [RHD?,](#page-295-0) [RMB?,](#page-241-0) [RMS?](#page-247-0), [RMV?](#page-213-0), [SBR](#page-127-0), [SCM,](#page-249-0) [SHD](#page-298-0), [SIS](#page-218-0), [SML](#page-149-0), [SMS](#page-227-0), [SNO?,](#page-151-0) [SPP,](#page-223-0) [SPS,](#page-163-0) [SRP,](#page-238-0) STD, [TCD](#page-247-0), [TRD](#page-233-0), [TRE](#page-228-0), [TRG,](#page-250-0) [TRR,](#page-231-0) [TSV](#page-235-0) Kommunikationsprozessor: CP12, CP32**

**STD?**

#### **Set Time and Date Query**

Ausgabe von Systemzeit und Datum

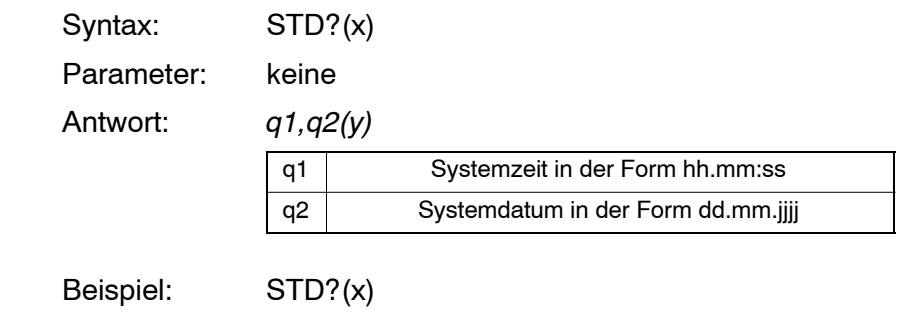

*15:45:31,07.05.1997(y)*

**Kommunikationsprozessor: CP12, CP32**

<span id="page-153-0"></span>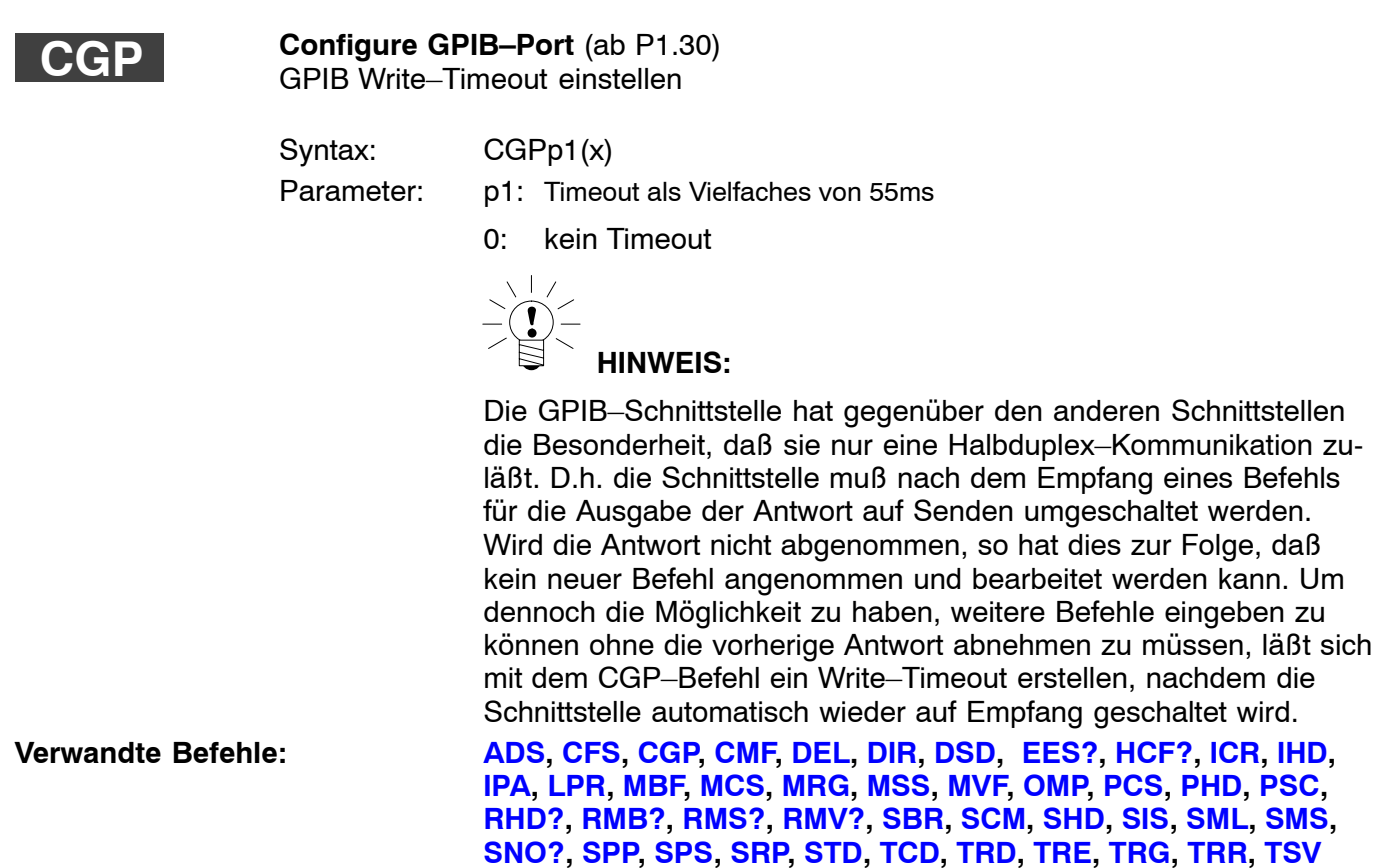

**Kommunikationsprozessor: CP12, CP32**

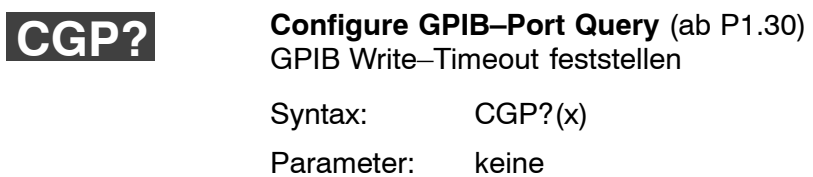

Antwort: *q1(y):* aktueller Timeout

# <span id="page-154-0"></span>3 Verstärkereinstellungen

**Hinweis**: Die Befehle für die Verstärkereinstellungen wirken nur auf die ausgewählten Kanäle (siehe [PCS](#page-292-0)-Befehl). **Nach dem Einschalten sind immer alle Kanäle ausgewählt (aktiv).**

# 3.1 Verstärkereingang

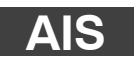

**Amplifier Input Signal**  Verstärker-Eingangssignal wählen

Syntax: AISp1(x)

Parameter:

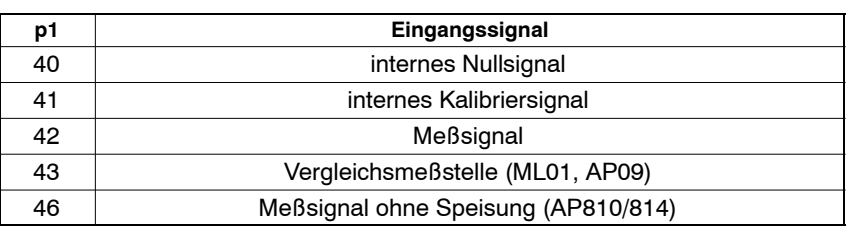

**Verstärkertyp: MLxx**

## **Verwandte Befehle: AIS, [ASA](#page-310-0), [ASS](#page-317-0), [HPS](#page-155-0), [SAD,](#page-156-0) [SAF](#page-157-0)**

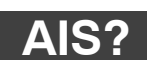

#### **Amplifier Input Signal Query**

Verstärker-Eingangssignal ausgeben

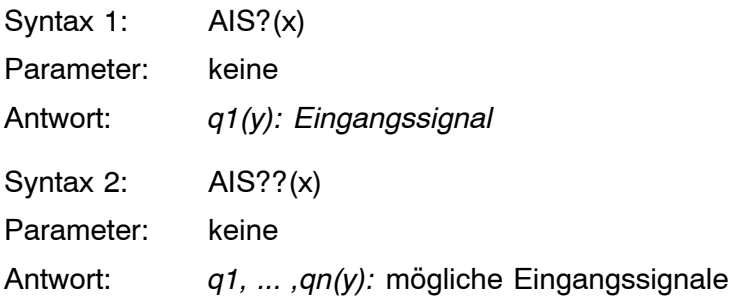

## <span id="page-155-0"></span>**HPS**

## **Highpass Select**

Grenzfrequenz des Hochpassfilters wählen

Syntax: HPSp1(x)

Parameter:

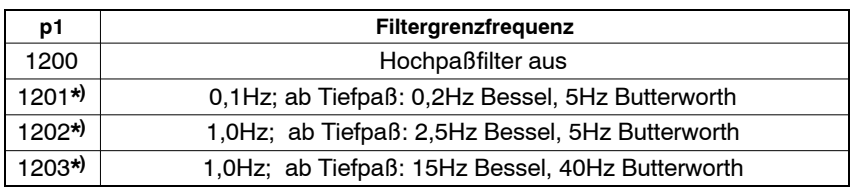

**Verstärkertyp: MLxx**

## **\*) gilt nur für MLxxB-Verstärker Verwandte Befehle: [AIS,](#page-154-0) [ASA](#page-310-0), [ASS](#page-317-0), HPS, [SAD,](#page-156-0) [SAF](#page-157-0)**

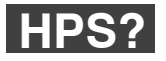

#### **Highpass Select Query**

Eingestellte Grenzfrequenz des Hochpassfilters ausgeben

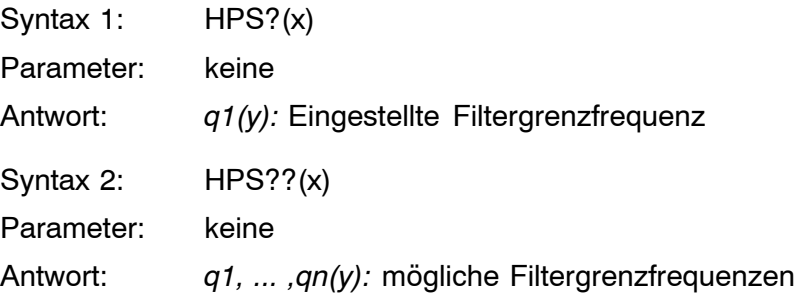

<span id="page-156-0"></span>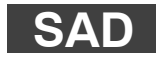

**Sensor Adaption**

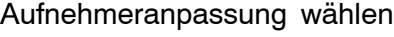

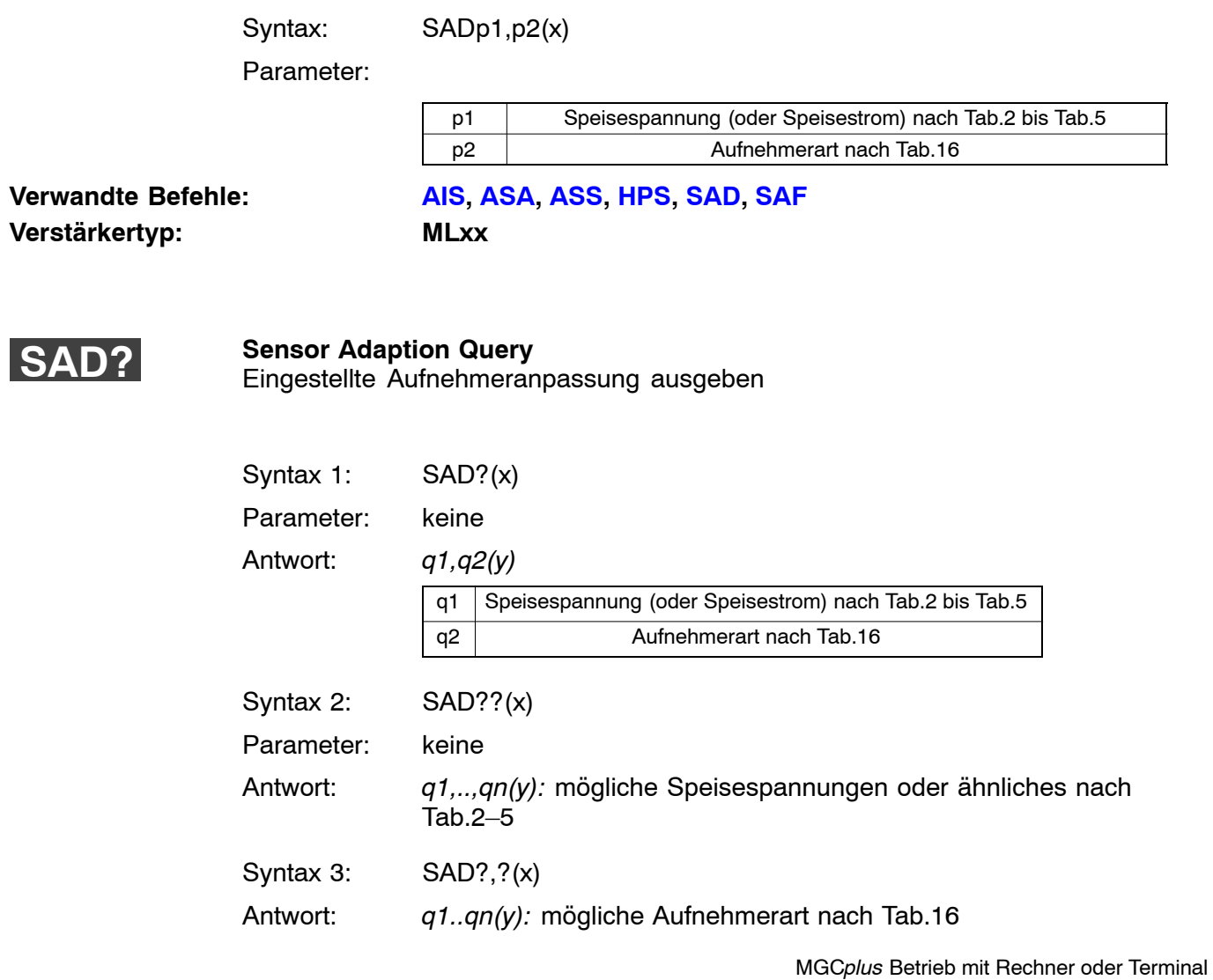

## <span id="page-157-0"></span>**SAF**

**Sensor Adaptation Frequency** Aufnehmer Frequenzanpassung

Syntax: SAF(x)

Parameter:

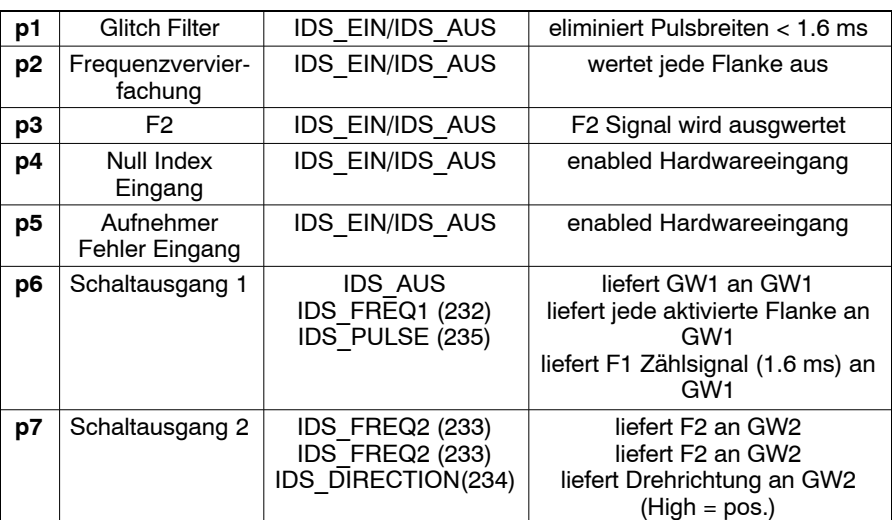

Wirkung:

#### **Glitch Filter**

Eingangssignale mit Pulsbreiten < 1.6 ms werden nicht ausgewertet.

Werkseinstellung: Aus.

#### **Frequenzvervierfachung**

Alle an F1 und F2 anliegenden Flanken werden ausgewertet. Ist F2 nicht angeschlossen ergibt sich eine Frequenzverdopplung. Werkseinstellung: Aus.

#### **F2 Auswertung**

Aktiviert Drehrichtungserkennung und –auswertung. Werkseinstellung: Ein.

#### **Null Index Eingang**

Hardware Eingang für Null Index Signal. Relevant bei Inkrementalgebern. Im Zählbetrieb setzt das Null–Index Signal (fal–lende Flanke) den Zählerstand auf 0. Werkseinstellung: Aus.

#### **Aufnehmer Fehler Eingang**

Hardware Eingang für Aufnehmerfehlererkennung. Low–Aktiv. Werkseinstellung: Aus.

#### **Schaltausgang 1**

Aus:

normale Grenzwertfunktionalität an Schaltausgang GW1 (Werkseinstellung).

F1 an GW1:

F1 Signal wird an den Schaltausgang GW1 gelegt.

F1 Zählsignal an GW1: F1 Zählsignal (1.6 ms Pulsbreite) wird an den Schaltausgang GW1 gelegt.

#### **Schaltausgang 2**

Aus:

normale Grenzwertfunktionalität an Schaltausgang GW2 (Werkseinstellung).

F2 an GW2: F2 Signal wird an den Schaltausgang GW2 gelegt. Drehrichtungssignal an GW2: High: positive Drehrichtung, Low: negative Drehrichtung.

#### **Verwandte Befehle: [AIS,](#page-154-0) [ASA](#page-310-0), [ASS](#page-317-0), [HPS](#page-155-0), [SAD,](#page-156-0) [SAF](#page-157-0)**

**Verstärkertyp: MLxx**

<span id="page-159-0"></span>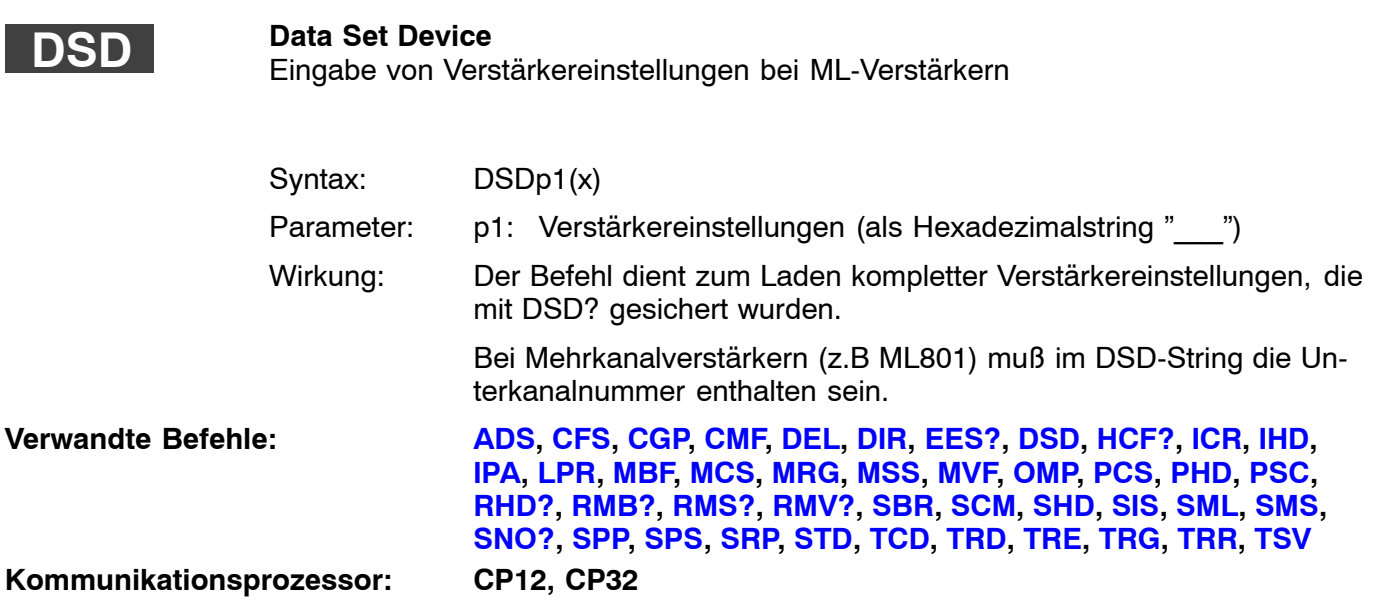

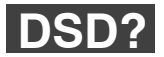

**Data Set Device Query** Ausgabe von Verstärkereinstellungen bei ML-Verstärkern

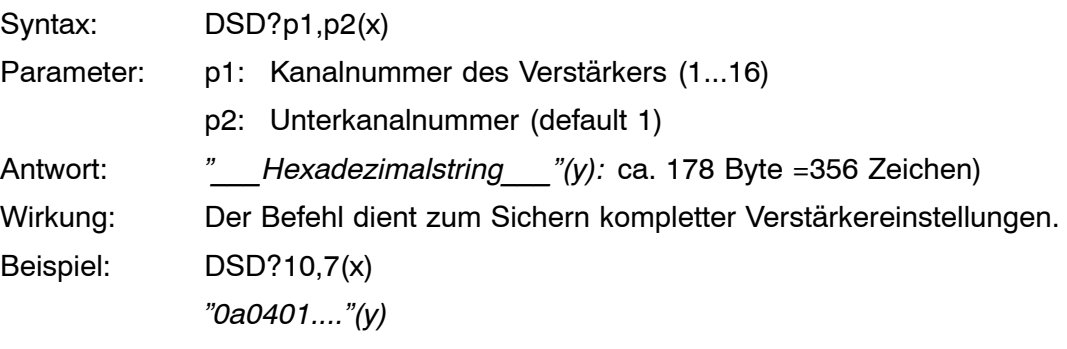

Verstärkereinstellungen von Kanal 10, Unterkanal 7 ausgeben.

# 3.2 Filtereinstellung

**SFC**

#### **Signal Filtering Characteristic**

Eingabe der Grenzfrequenz und der Filter-Charakteristik

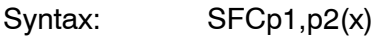

Parameter:

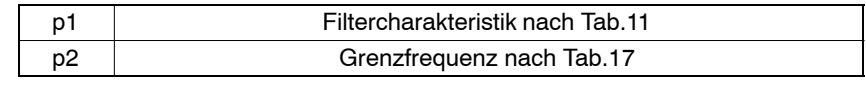

**Verwandte Befehle: [AFS](#page-319-0), [ASF,](#page-320-0) SFC Verstärkertyp: MLxx**

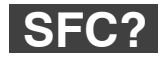

#### **Sensor Filtering Query**

Ausgabe der Grenzfrequenz und der Filter-Charakteristik

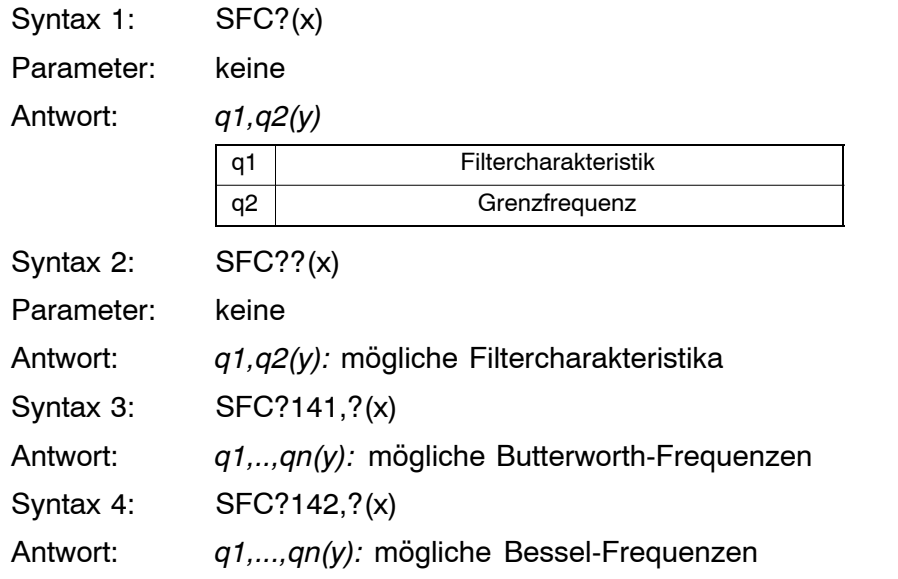

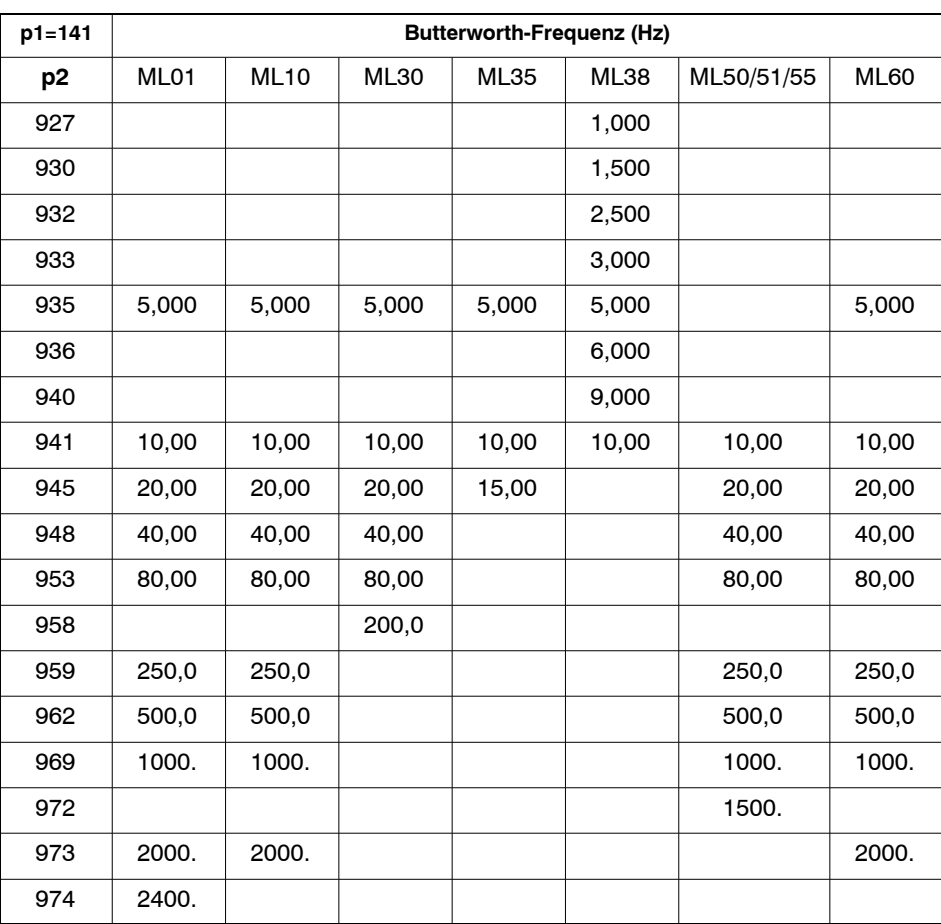

In den folgenden Tabellen finden Sie die mögliche Grenzfrequenzen mit Bessel- bzw. Butterworth-Charakteristik abhängig vom jeweiligen Verstärker.

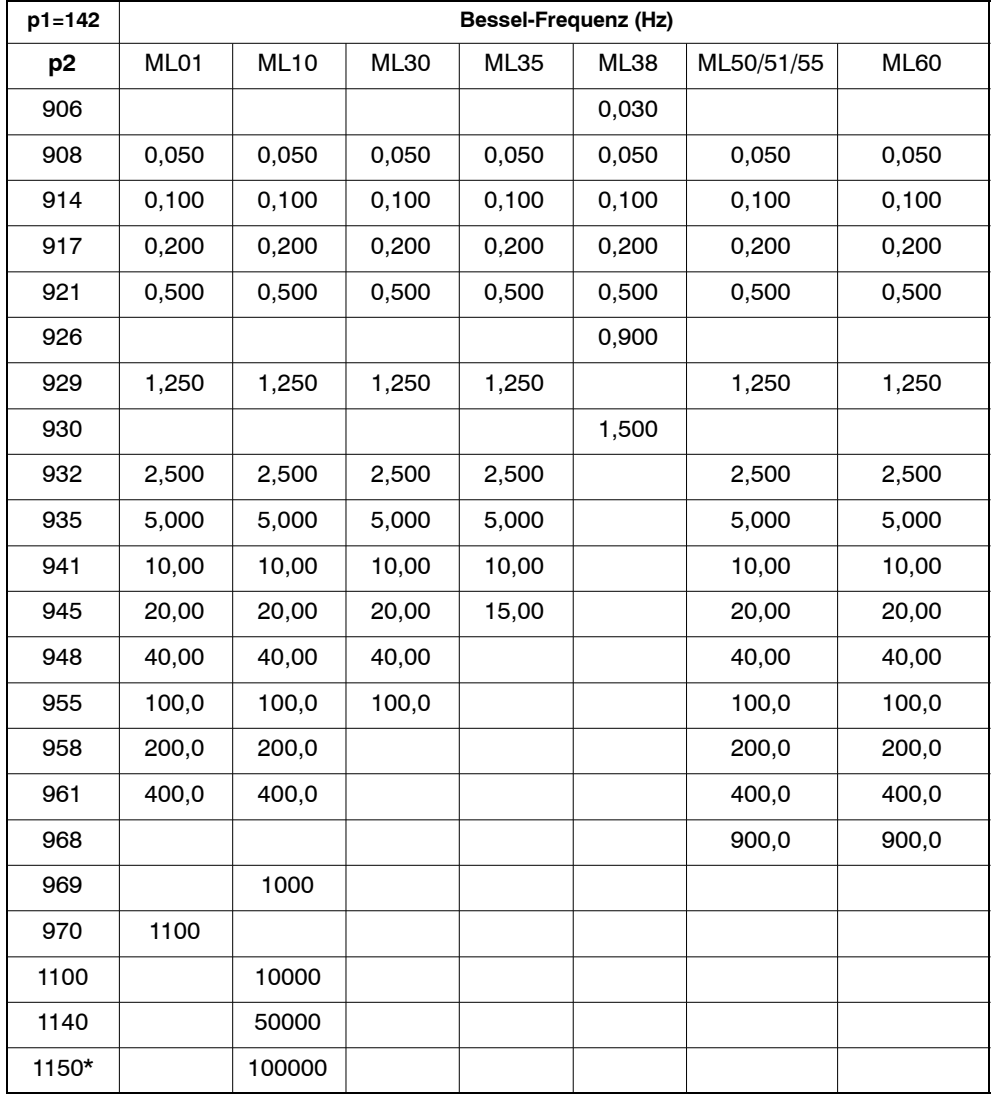

\* Sonderversion (nur für DMS-Vollbrücken)

<span id="page-163-0"></span>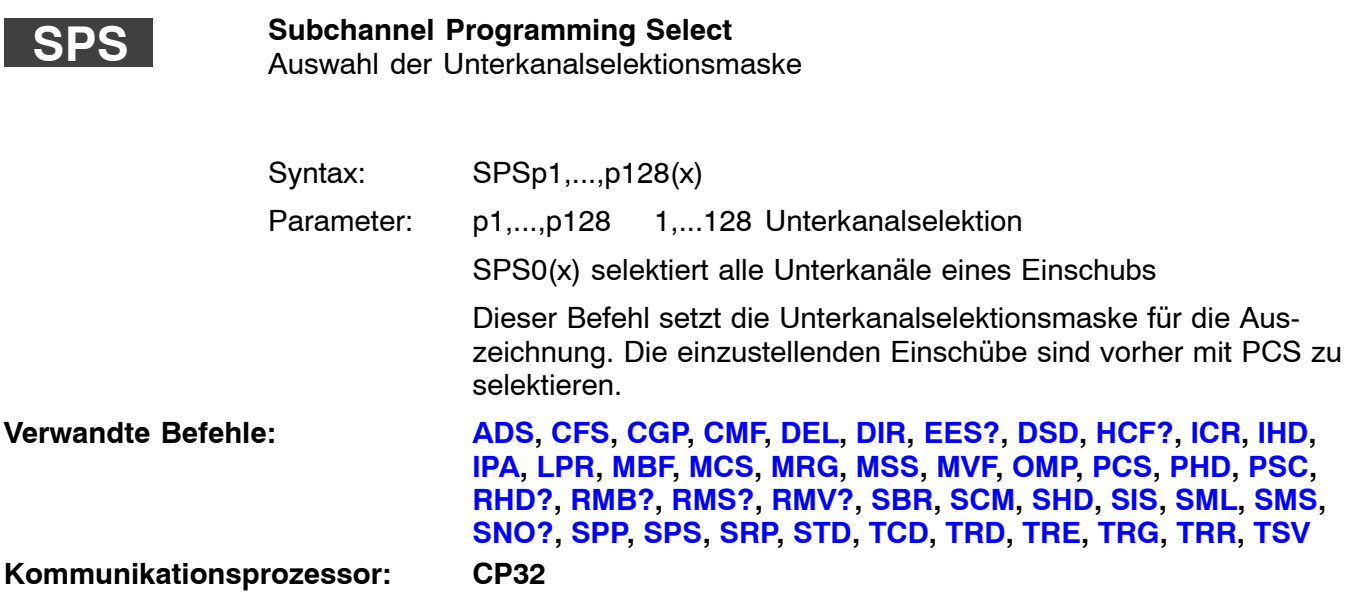

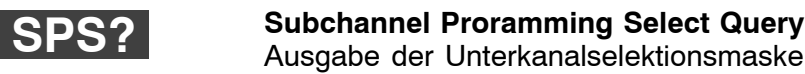

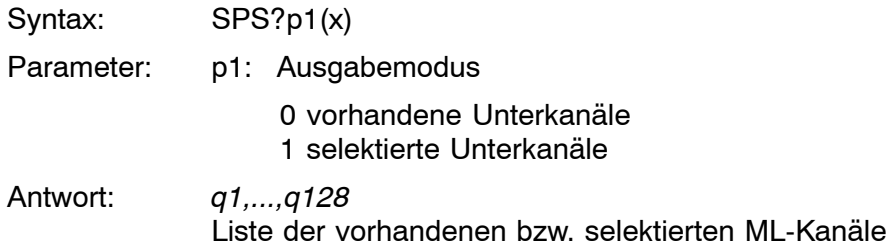

# 3.3 Kalibrieren

Die Eingangskennlinie legen Sie durch zwei Punkte fest. Jeden Punkt definieren Sie durch das Eingangssignal in der Grundeinheit (mV/V) und in der gewünschten Anwendereinheit (z. B. kg).

**Beispiel für eine Kalibrier-Befehlsfolge:**

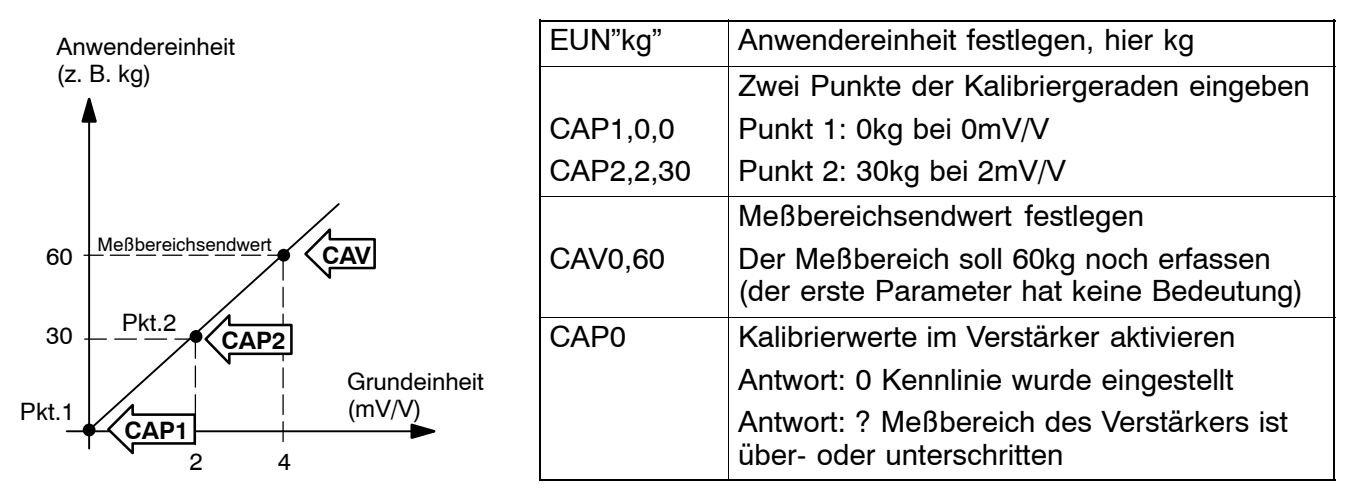

Mit dem Befehl CDV können Sie den Nullpunkt der Eingangskennlinie (in Anwendereinheit) verschieben. Ein positiver Parameter verschiebt den Nullpunkt in den negativen, ein negativer in den positiven Bereich.

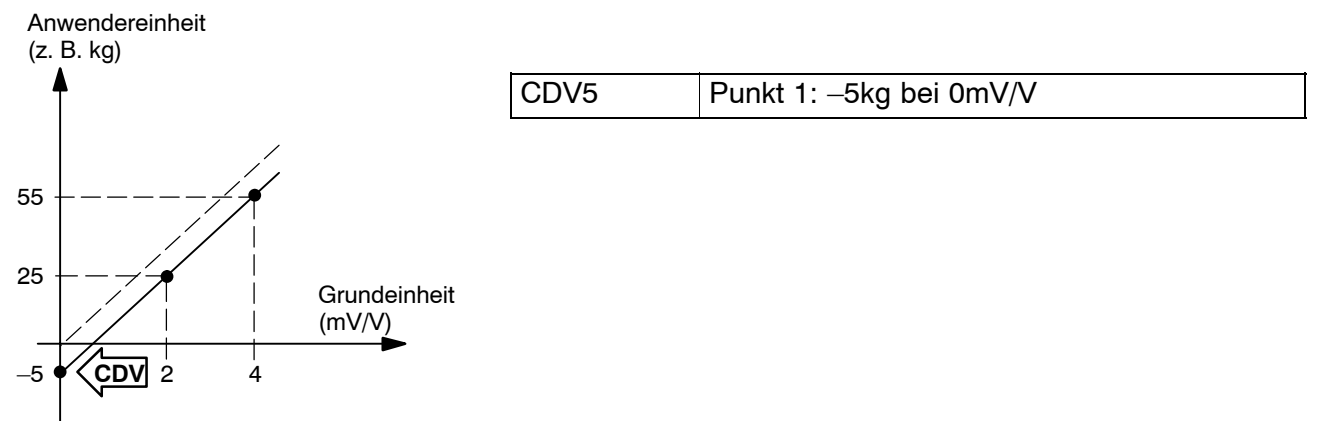

Ebenso wie dem Eingang können Sie auch dem Ausgang eine Kennlinie zuordnen. Die Ausgangskennlinie legen Sie durch zwei Punkte fest. Jeden Punkt definieren Sie durch das Eingangssignal in der Anwendereinheiteinheit (z. B. kg) und das Ausgangssignal in Volt.

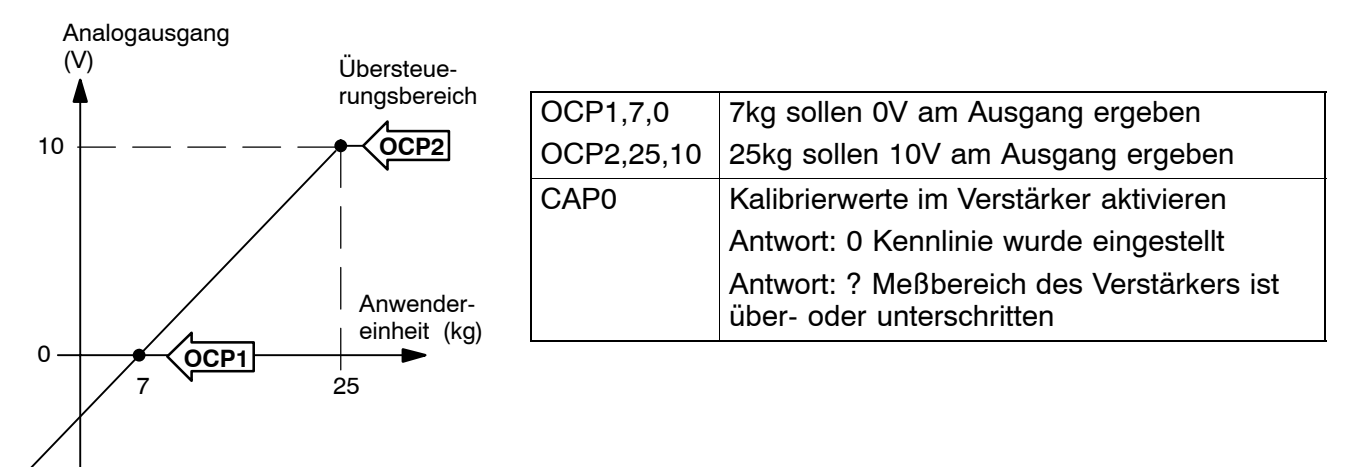

#### **Sonderfälle Meßverstärkereinschübe ML01B, ML35B:**

In den Verstärkern ML01B und ML35B können Sie eine Thermoelement– bzw. Widerstandsthermometer–Linearisierung aktivieren. Ist diese aktiv, ergibt sich als Grundeinheit immer "°C ".

Ist als Anwendereinheit "°C ", "°F " oder "K " gewählt, ergibt sich eine feste Eingangskalibriergerade, die dann die entsprechende Umrechnung ausführt. Alle Eingaben der Eingangskalibrierpunkte werden ignoriert!

Die Verschiebung der Kennlinie (CDV) und die Skalierung des Analogausganges (OCP) ist wie beschrieben möglich.

<span id="page-166-0"></span>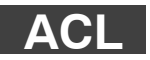

**Autocal** Zyklische Autokalibrierung ein– /ausschalten

Syntax: ACLp1(x)

Parameter:

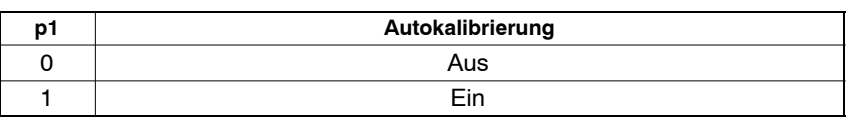

**Verwandte Befehle: ACL, [CAL,](#page-168-0) [CAN,](#page-167-0) [CAP,](#page-172-0) [CAV,](#page-168-0) [CDT,](#page-171-0) [CDV,](#page-170-0) [EUN](#page-176-0), [GFV,](#page-177-0) [ISV?](#page-175-0), [IUN](#page-176-0), [MVA?,](#page-175-0) [OCP,](#page-174-0) [SCL](#page-169-0)**

**Verstärkertyp: MC, MLxx**

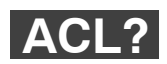

**Autocal Query** Zustand der zyklischen Autokalibrierung ausgeben

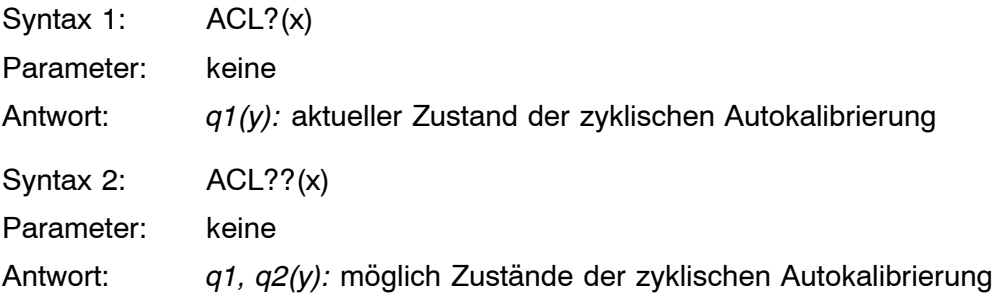

<span id="page-167-0"></span>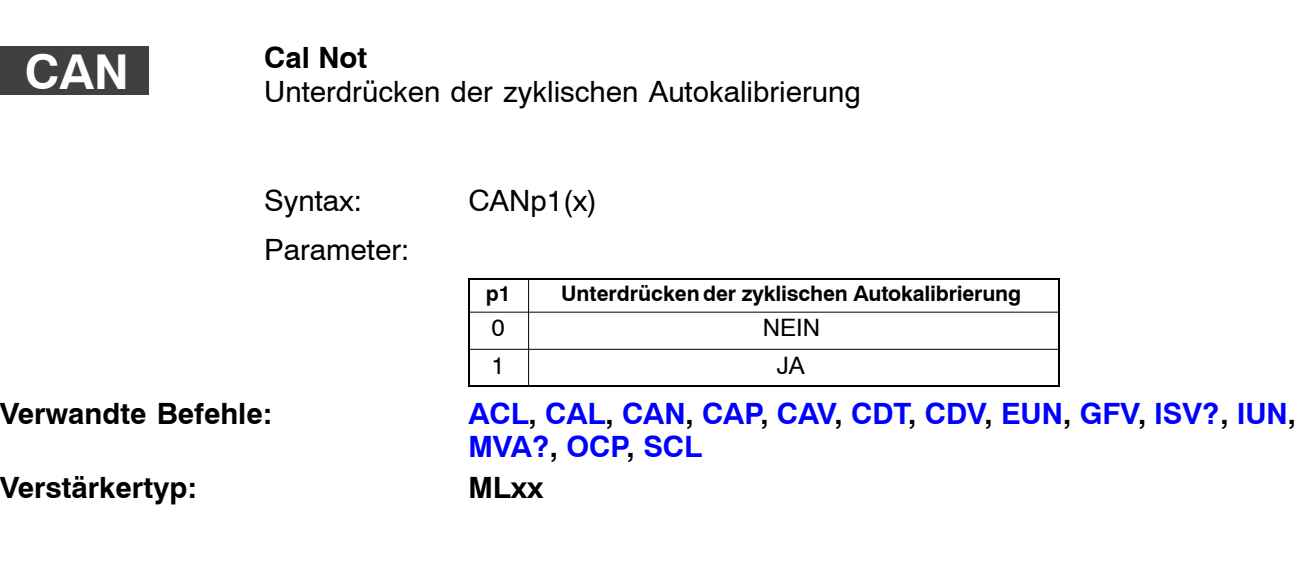

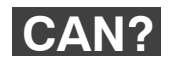

### **Cal Not Query**

Unterdrücken der zyklischen Autokalibrierung ausgeben

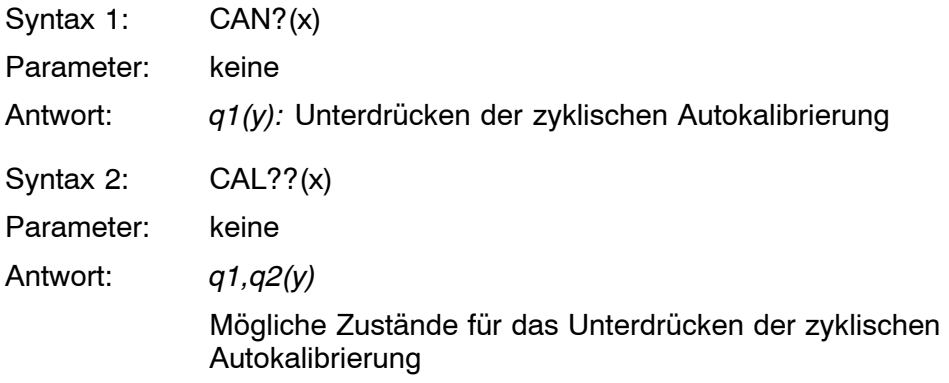

<span id="page-168-0"></span>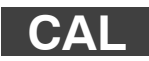

**Calibrate** Meßverstärker kalibrieren

Syntax: CAL(x)

Parameter: keine

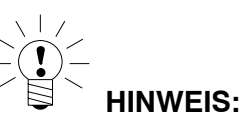

Dieser Befehl löst bei allen ausgewählten Meßverstärkern einen Kalibriervorgang aus, der für 1...3s die Meßwertaktualisierung einfriert.

**Verstärkertyp: MC, MLxx**

**Verwandte Befehle: [ACL,](#page-166-0) CAL, [CAN,](#page-167-0) [CAP,](#page-172-0) CAV, [CDT,](#page-171-0) [CDV,](#page-170-0) [EUN](#page-176-0), [GFV,](#page-177-0) [ISV?](#page-175-0), [IUN](#page-176-0), [MVA?,](#page-175-0) [OCP,](#page-174-0) [SCL](#page-169-0)**

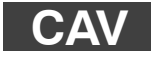

**Calibration value** Eingabe des Meßbereichsendwertes

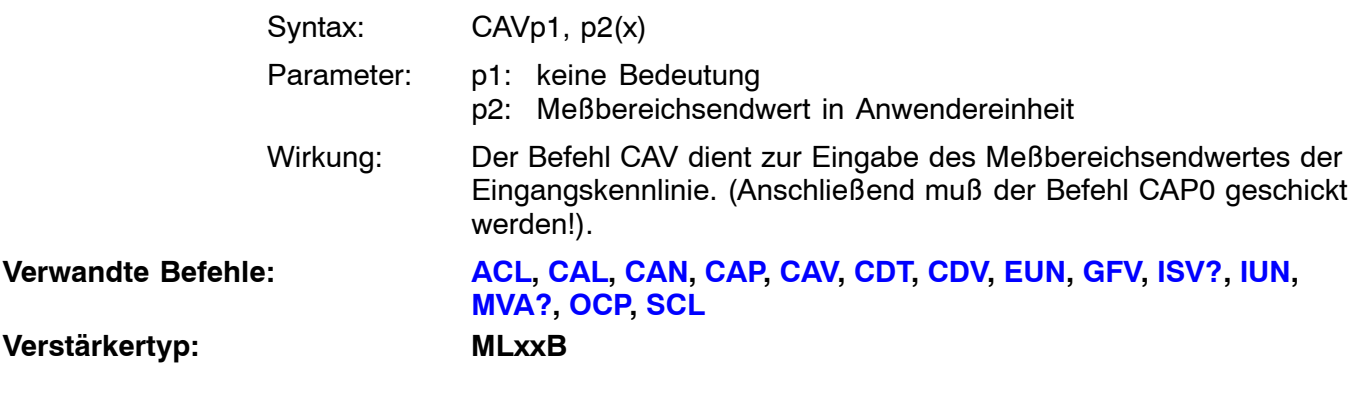

<span id="page-169-0"></span>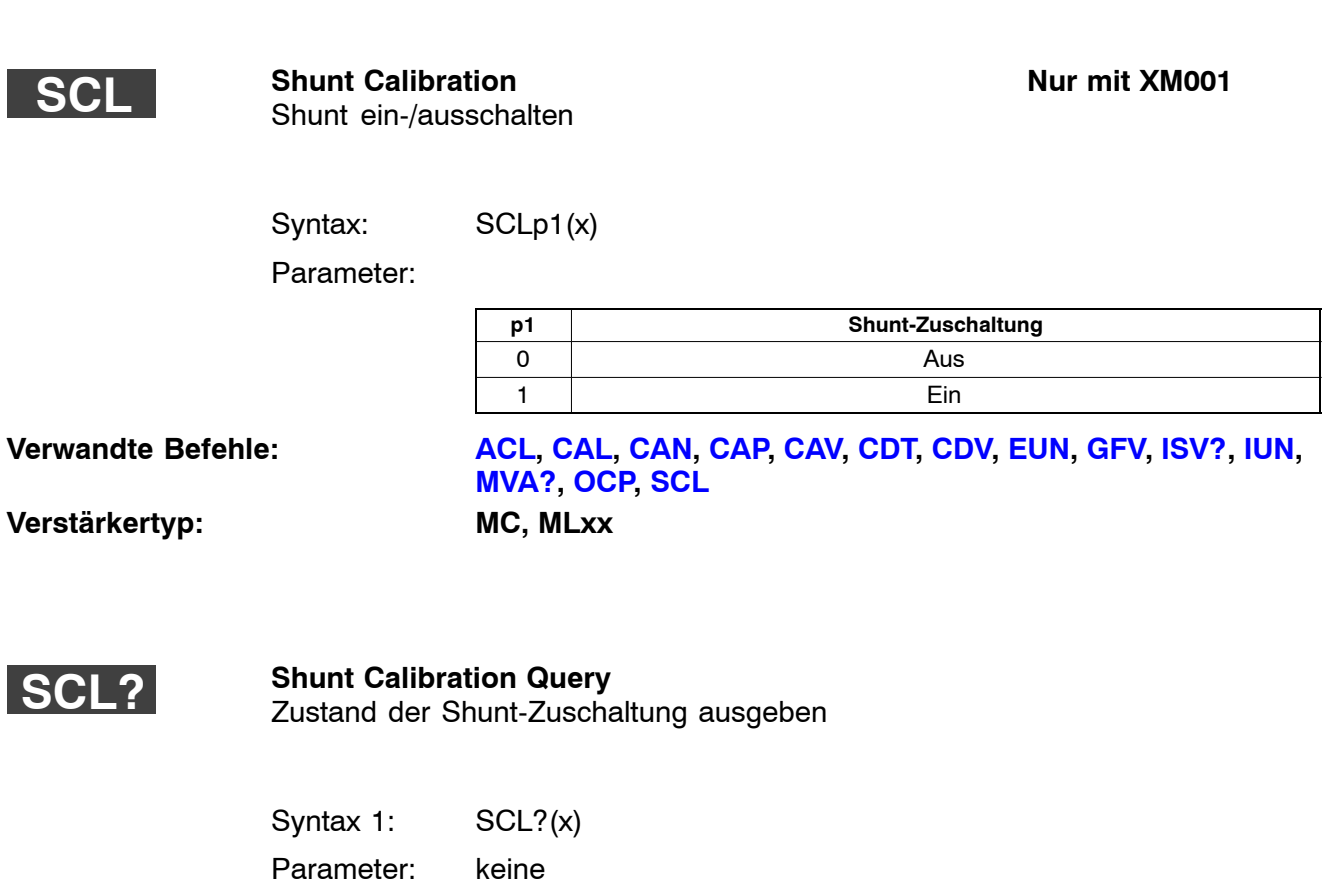

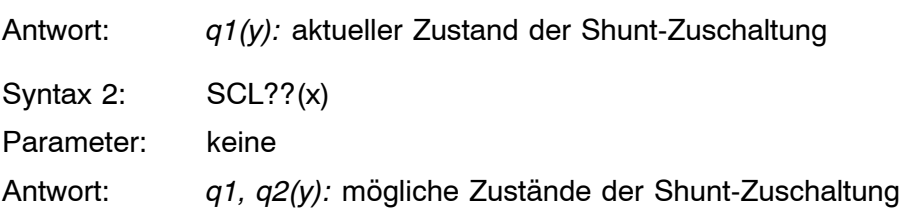

<span id="page-170-0"></span>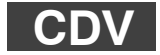

**Calibration Dead Load Value** Nullpunktverschiebung der Eingangskennlinie eingeben

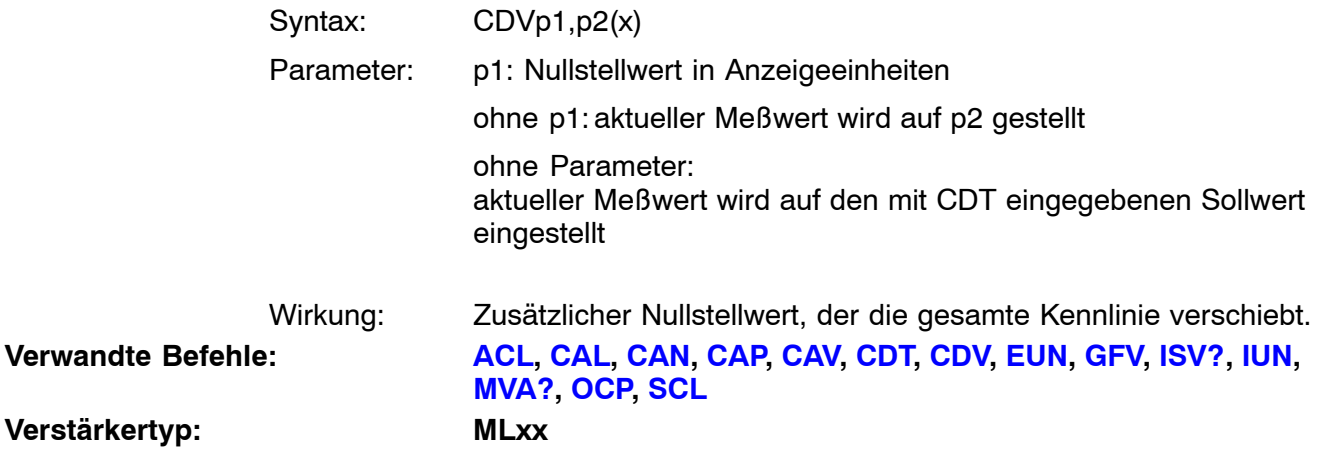

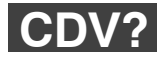

**Calibration Dead Load Value**

Nullpunktverschiebung der Eingangskennlinie ausgeben

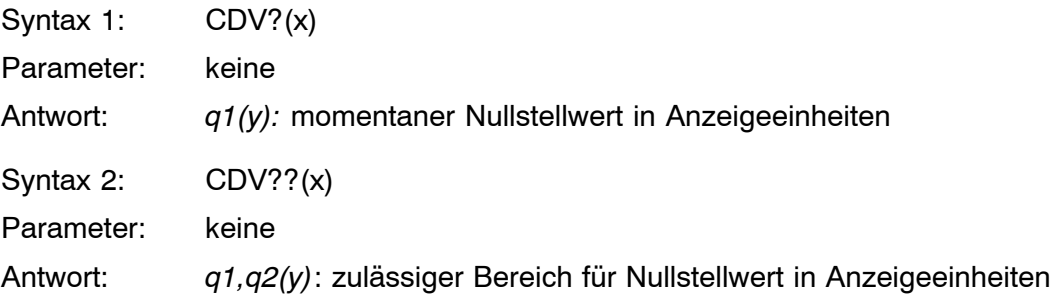

<span id="page-171-0"></span>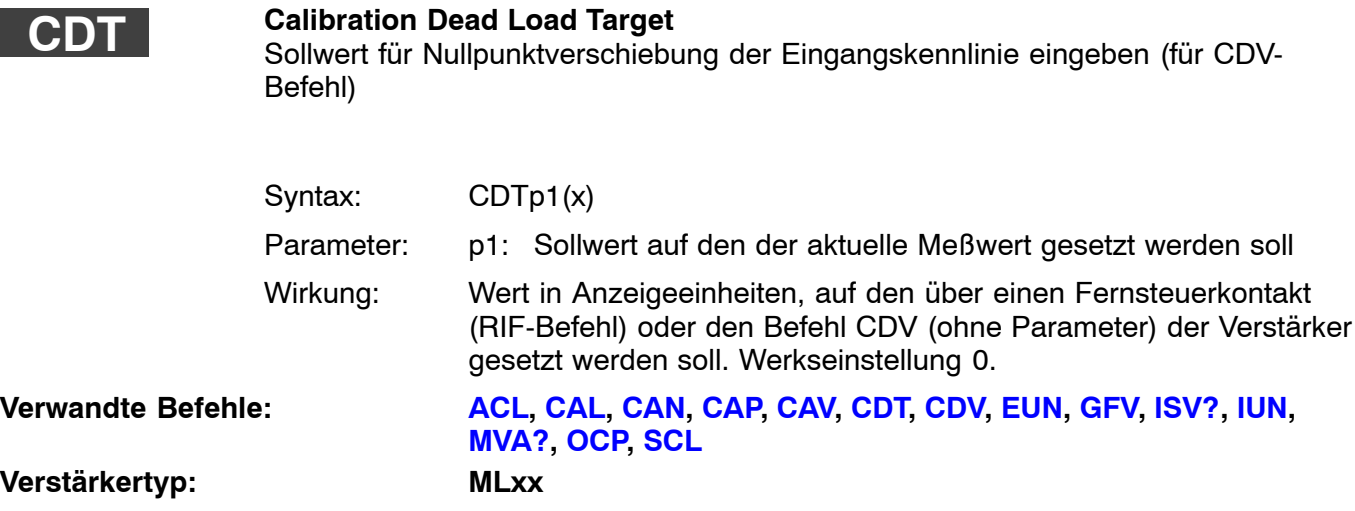

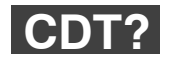

#### **Calibration Dead Load Target Query**

Sollwert für Nullpunktverschiebung der Eingangskennlinie ausgeben (für CDV-Befehl)

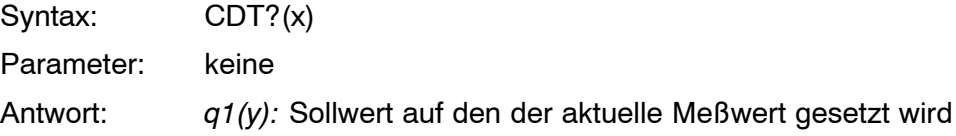

<span id="page-172-0"></span>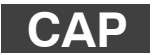

## **Calibration Point**

Eingabe der Eingangskennlinienpunkte

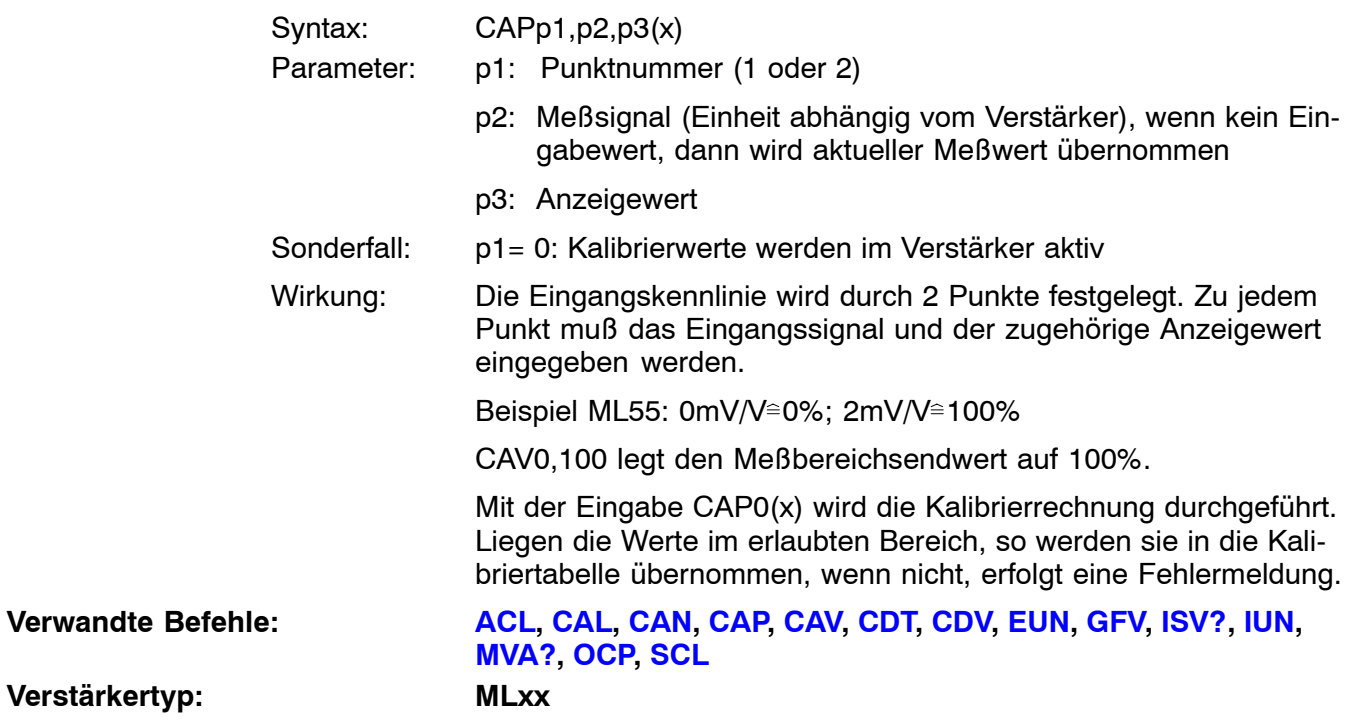

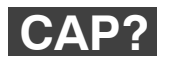

**Calibration Point Query** Ausgabe der Eingangskennlinienpunkte

Syntax: CAP?<p1>(x) Parameter: p1: Nummer des Punktes (1 oder 2) Antwort: *q1,q2,q3(y)* q1: Punktnummer (1 oder 2) q2: Meßsignal (Einheit abhängig vom Verstärker) q3: Wert in Anzeigeeinheiten

<span id="page-174-0"></span>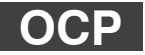

I

#### **Output Calibration Point**

Ausgangskennlinienpunkte eingeben (Einstellung des Analogausganges)

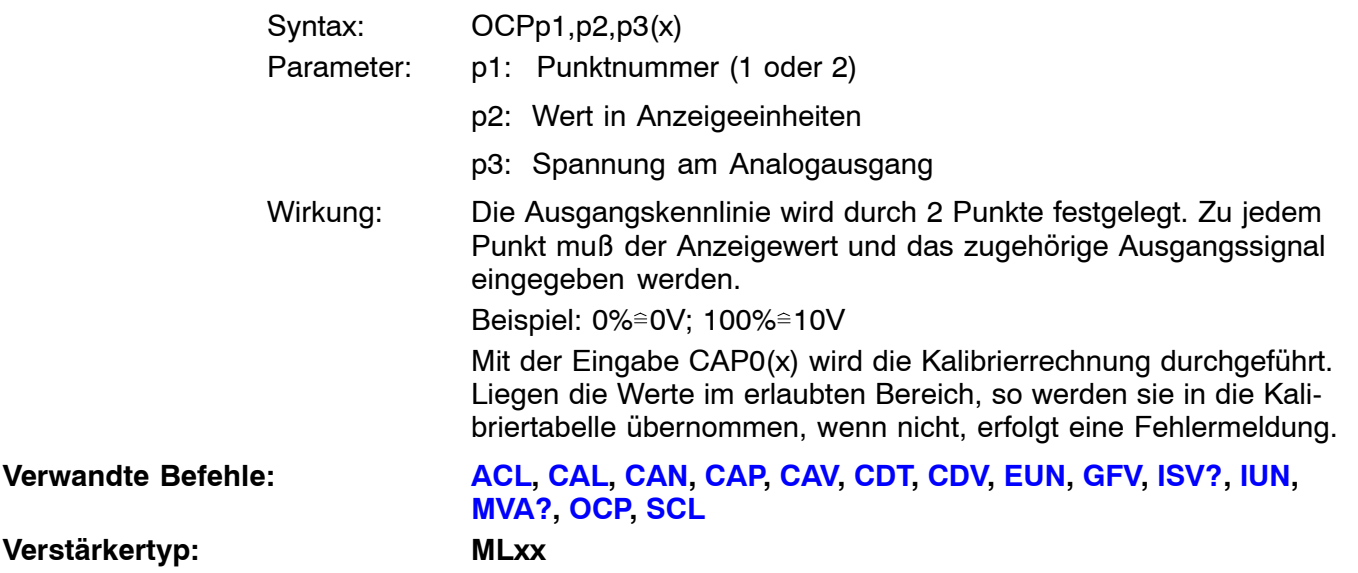

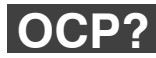

#### **Output Calibration Point Query**

Ausgangskennlinienpunkte ausgeben (Einstellung des Analogausganges)

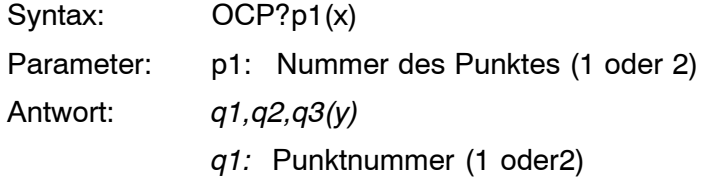

- q2: Wert in Anzeigeeinheiten
- q3: Spannungswert

<span id="page-175-0"></span>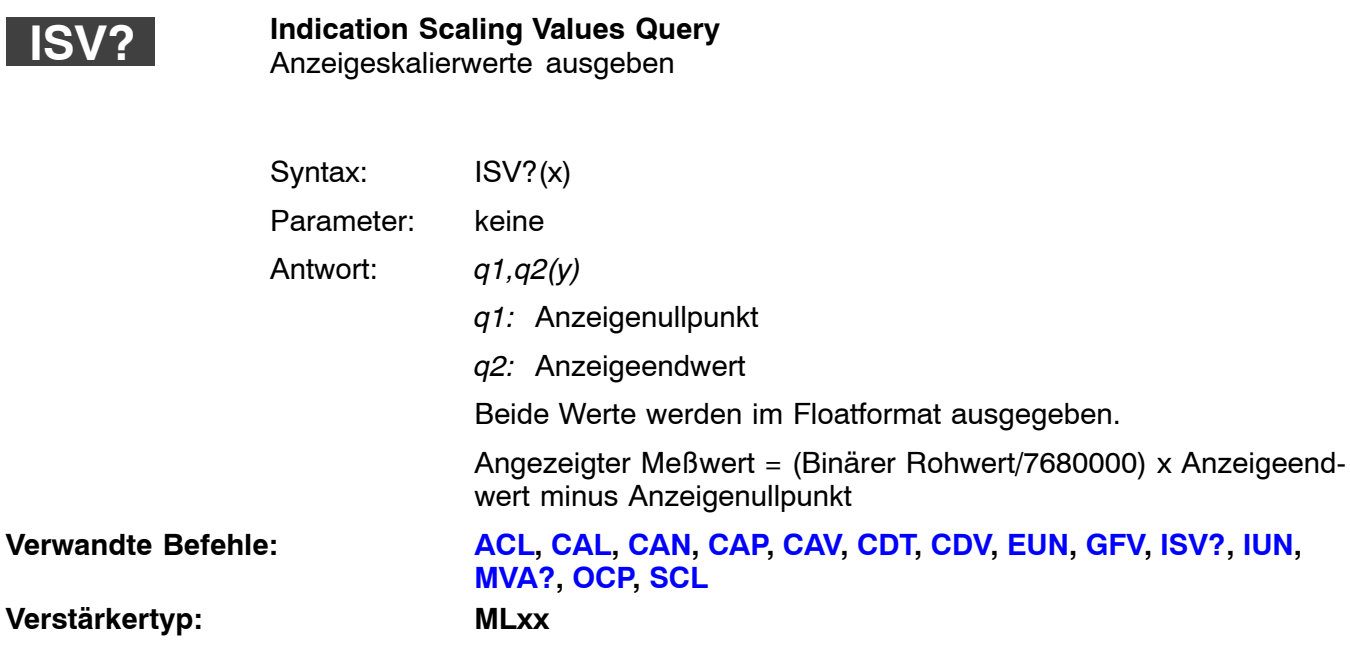

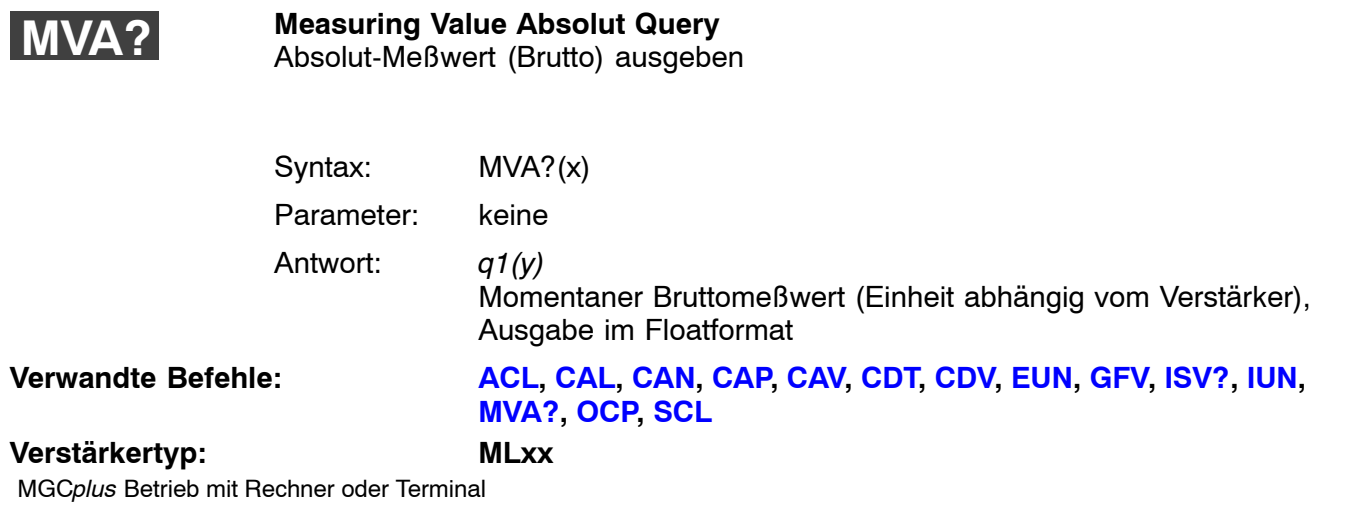

<span id="page-176-0"></span>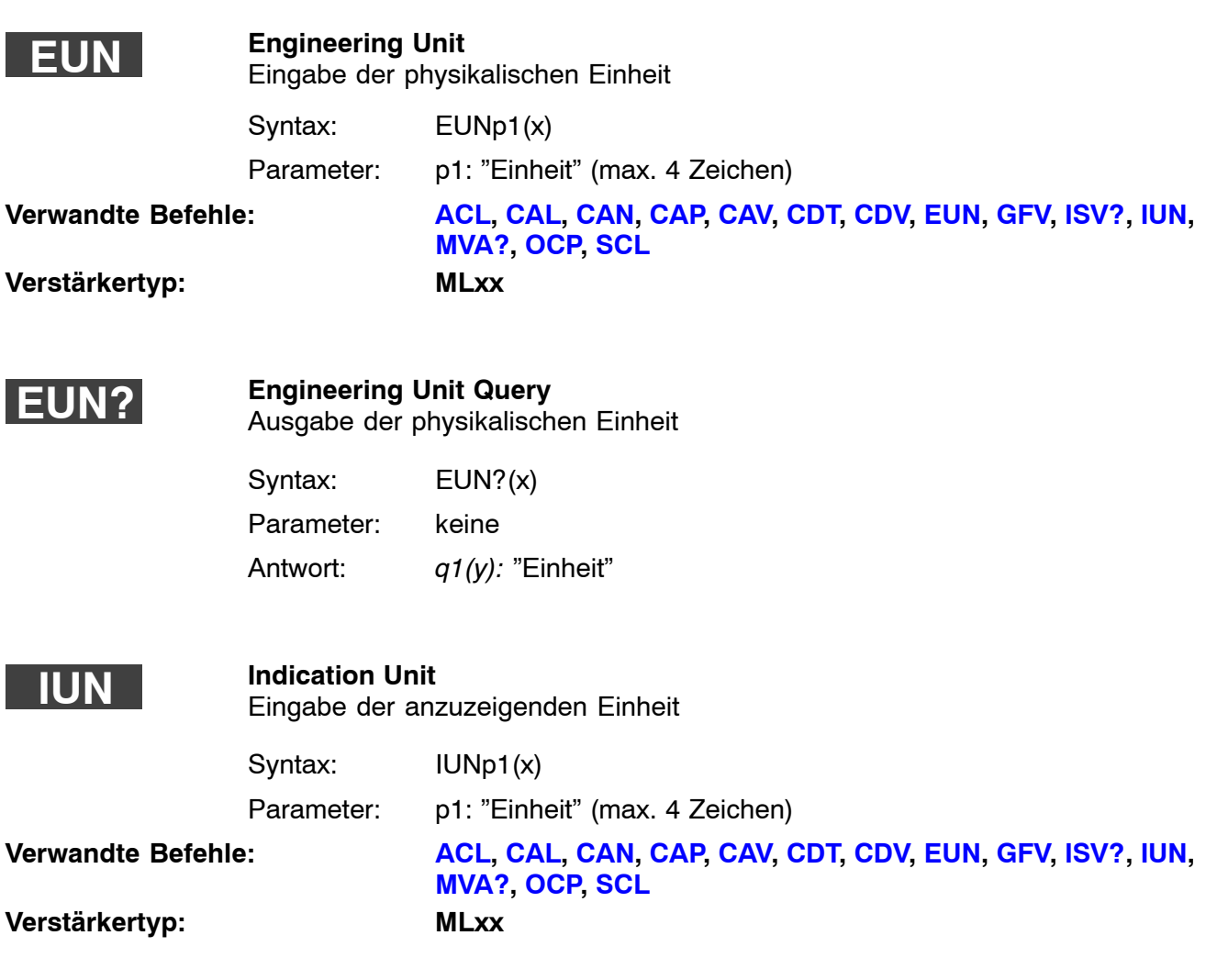

<span id="page-177-0"></span>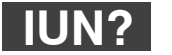

#### **Indication Unit Query** Ausgabe der angezeigten Einheit

Syntax: IUN?p1(x)

Parameter:

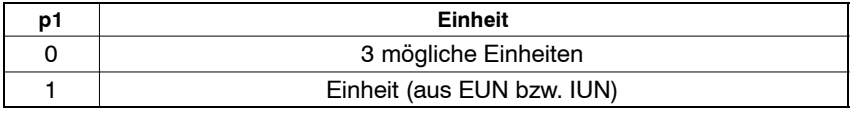

Antwort: *q1(y):* "3 mögliche Einheiten" oder "Einheit (aus EUN bzw. IUN)"

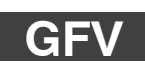

## **Gauge Factor Value**

k-Faktor eingeben

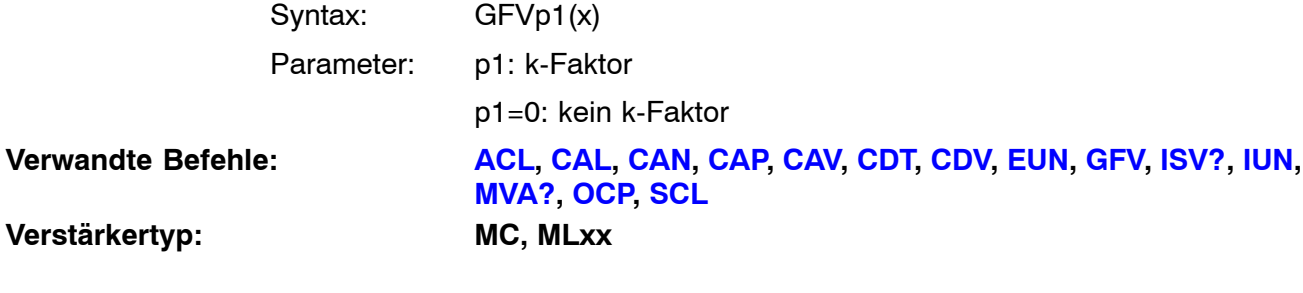

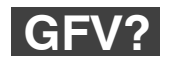

## **Gauge Factor Value Query**

k-Faktor auslesen

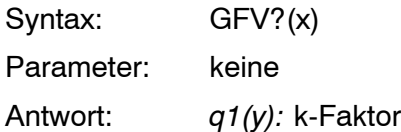

# <span id="page-178-0"></span>3.4 Tarieren

**TAV**

**Tara value** Tarierwert eingeben

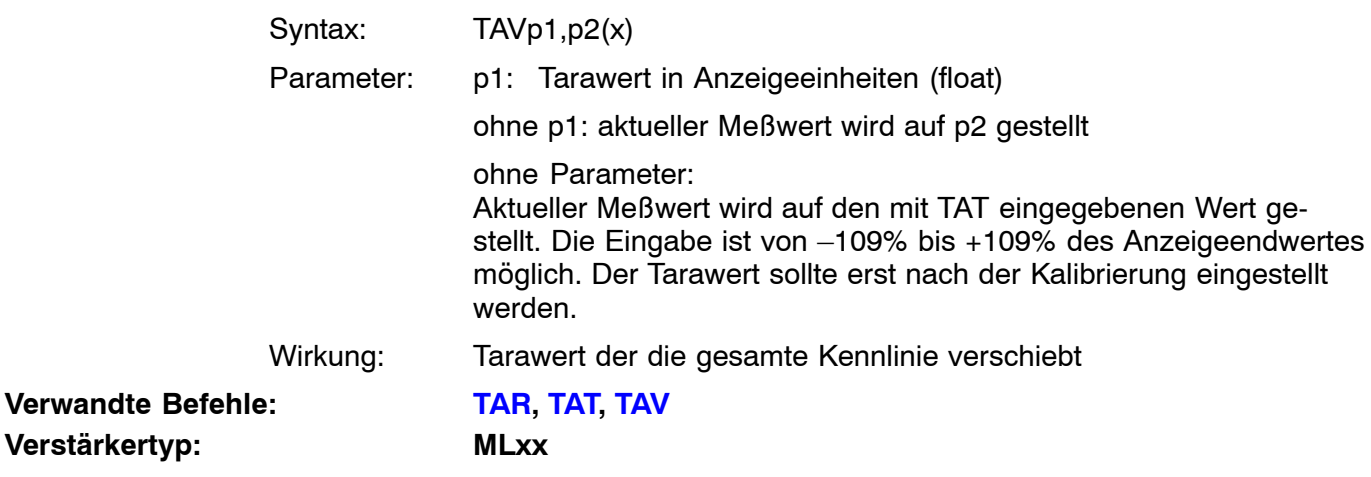

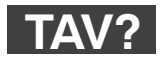

 $Verwandte$ 

**Tara Value Query** Tarierwert ausgeben

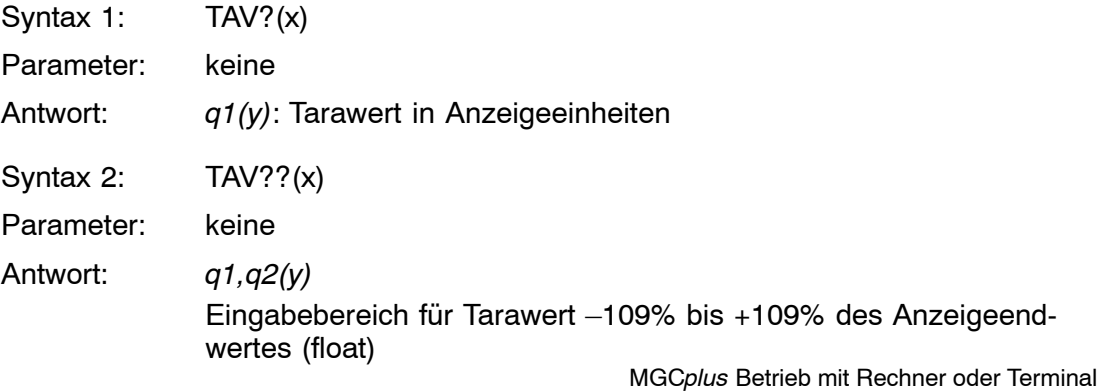

<span id="page-179-0"></span>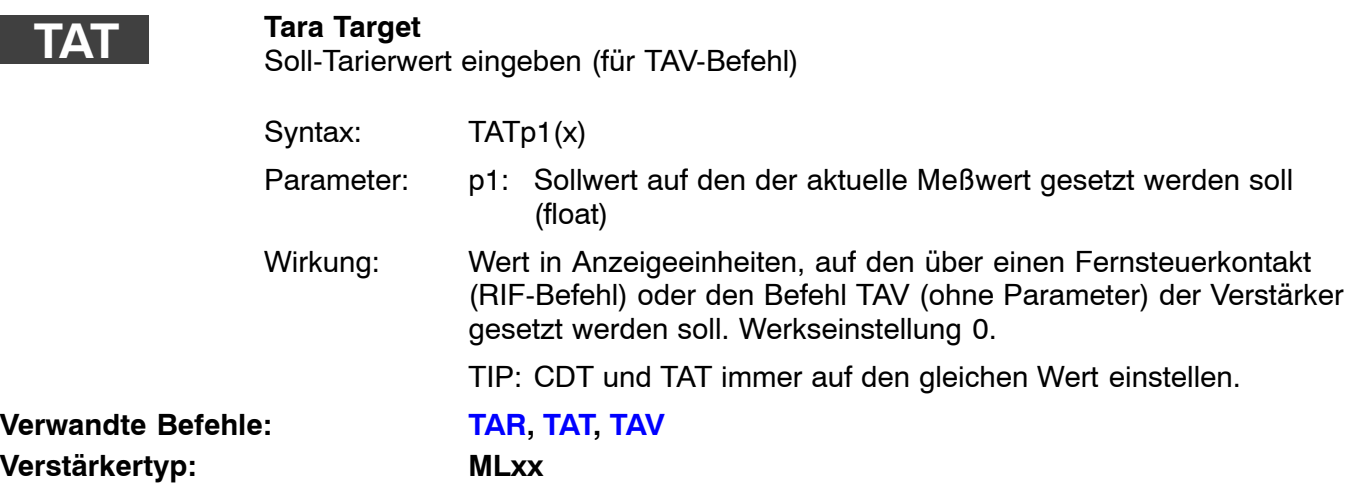

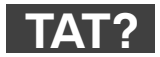

#### **Tara Target Query**

Soll-Tarierwert ausgeben (für TAV-Befehl)

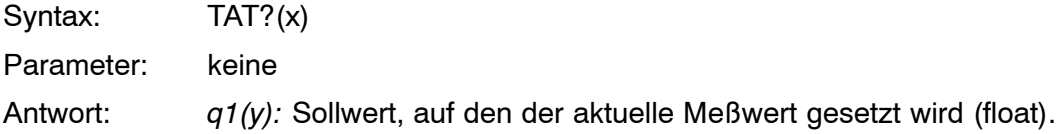
## <span id="page-180-0"></span>3.5 Analogausgänge

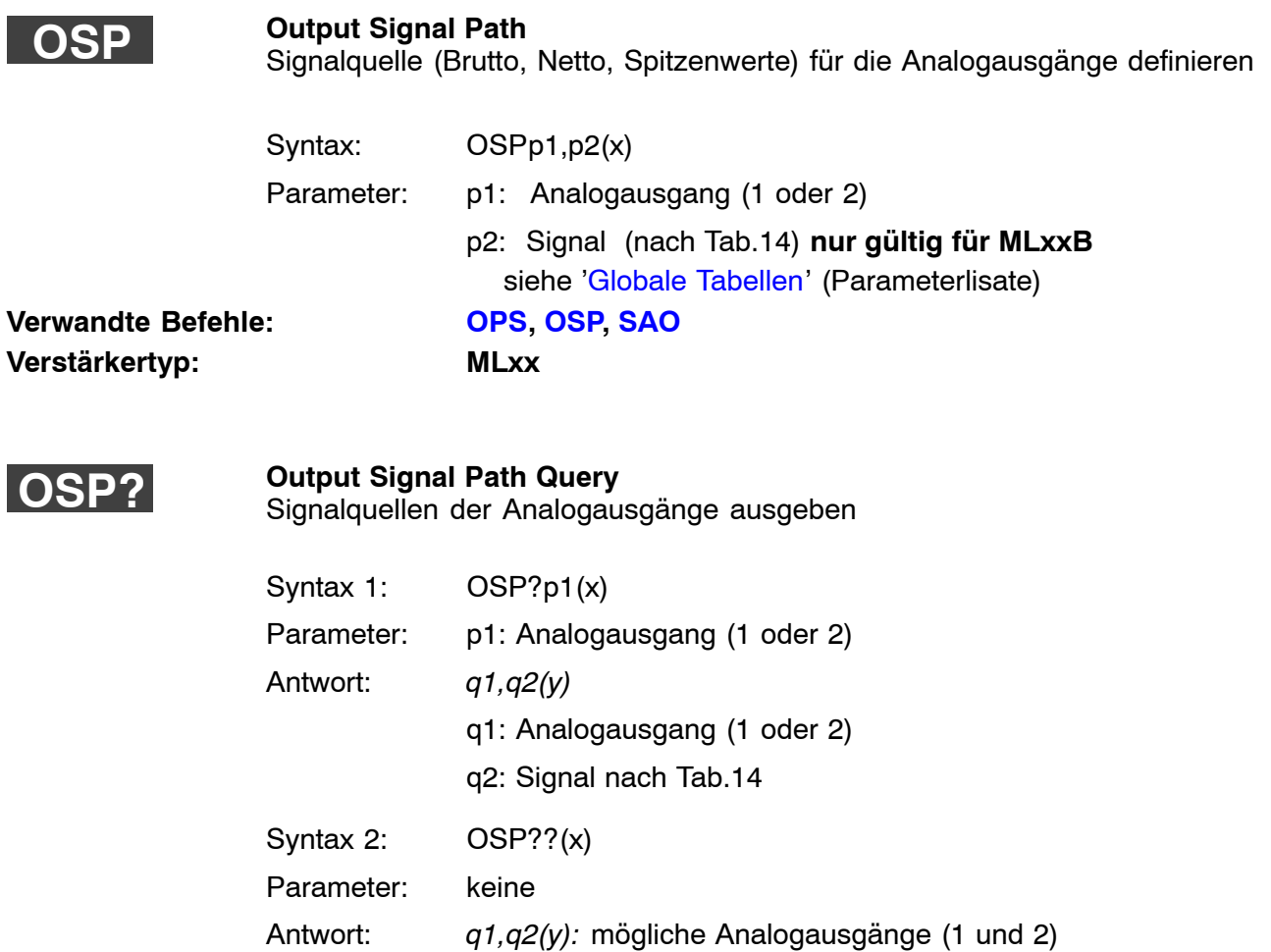

Antwort: *q1,...,qn(y):* mögliche Einstellungen (sieh[e T](#page-392-0)ab.14)

siehe '[Globale Tabellen'](#page-388-0) (Parameterlisate)

Syntax 3: OSP?,?(x)

Siehe Befehle OCP und OCP?

Parameter: keine

<span id="page-181-0"></span>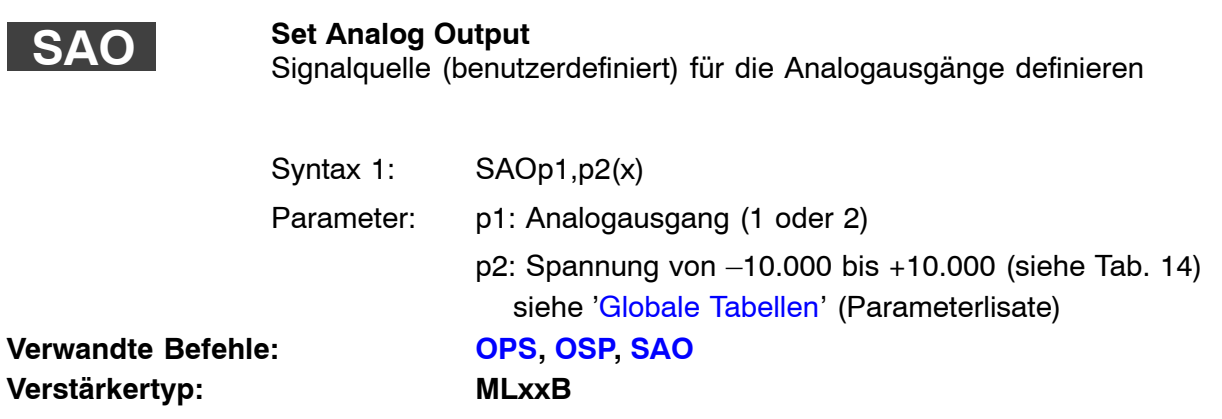

## <span id="page-182-0"></span>3.6 Spitzenwertspeicher

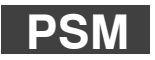

**Peak Store Mode**

Spitzenwertspeicher einstellen

Syntax: PSMp1,p2,p3(x)

Parameter: p1: Spitzenwertspeicher (1 oder 2)

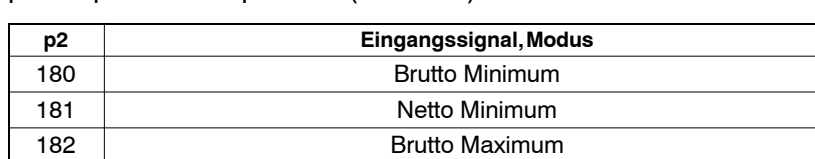

p3: Zeitkonstante der Hüllkurve in Sekunden, Einstellbereich von 0.01 bis 10001; 0 bedeutet AUS.

**Verstärkertyp: MLxx**

**Verwandte Befehle: [CPV,](#page-184-0) [HPV,](#page-186-0) [MPV,](#page-185-0) [MVC](#page-189-0), [PCM,](#page-187-0) PSM, [PVS](#page-332-0)**

183 Netto Maximum

**PSM?**

#### **Peak Store Mode Query**

Spitzenwertspeicher-Einstellungen ausgeben

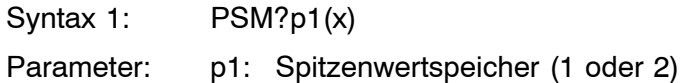

Antwort: *q1,q2,q3(y)*

q1: Spitzenwertspeicher 1 oder 2

q2: Eingangssignal, Modus

q3: Zeitkonstante der Hüllkurve in Sekunden

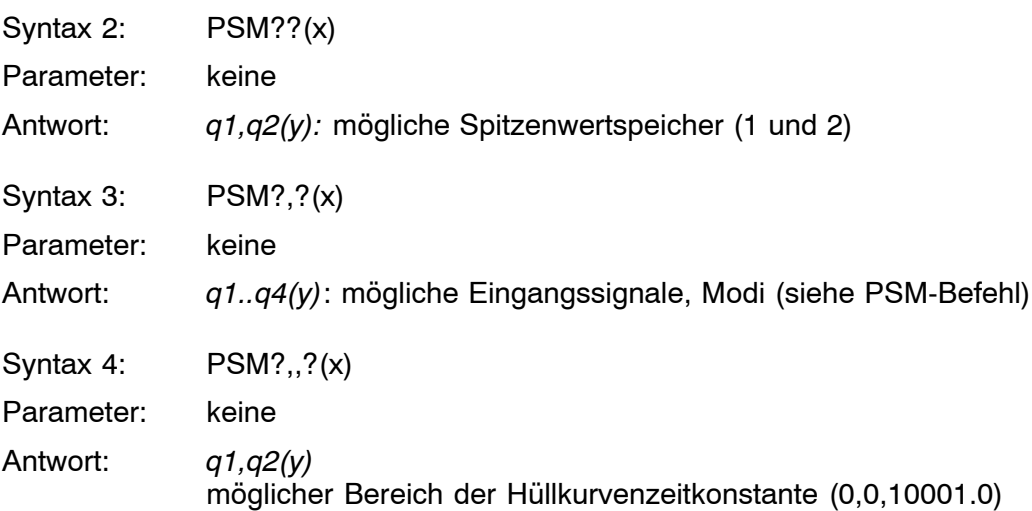

<span id="page-184-0"></span>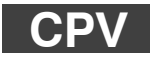

**Clear Peak Value** Spitzenwertspeicher löschen

Syntax: CPVp1(x)

Parameter:

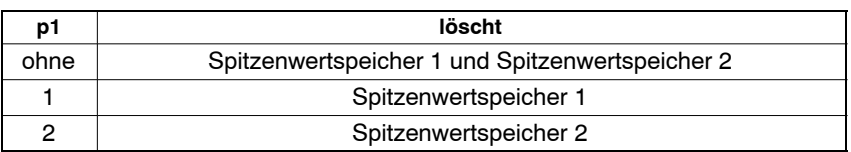

#### **Hinweis**:

Die Spitzenwertspeicher werden beim Löschen auf den aktuellen Meßwert gesetzt.

**Verstärkertyp: MC, MLxx**

**Verwandte Befehle: CPV[, HPV,](#page-186-0) [MPV,](#page-185-0) [MVC](#page-189-0), [PCM,](#page-187-0) [PSM](#page-182-0), [PVS](#page-332-0)**

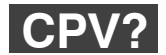

## **Clear Peak Value Query**

Welche Spitzenwertspeicher können gelöscht werden

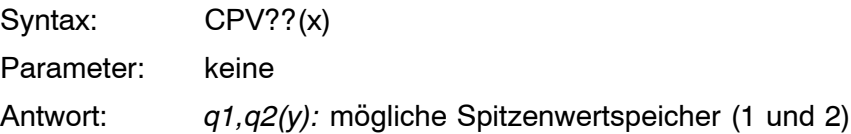

<span id="page-185-0"></span>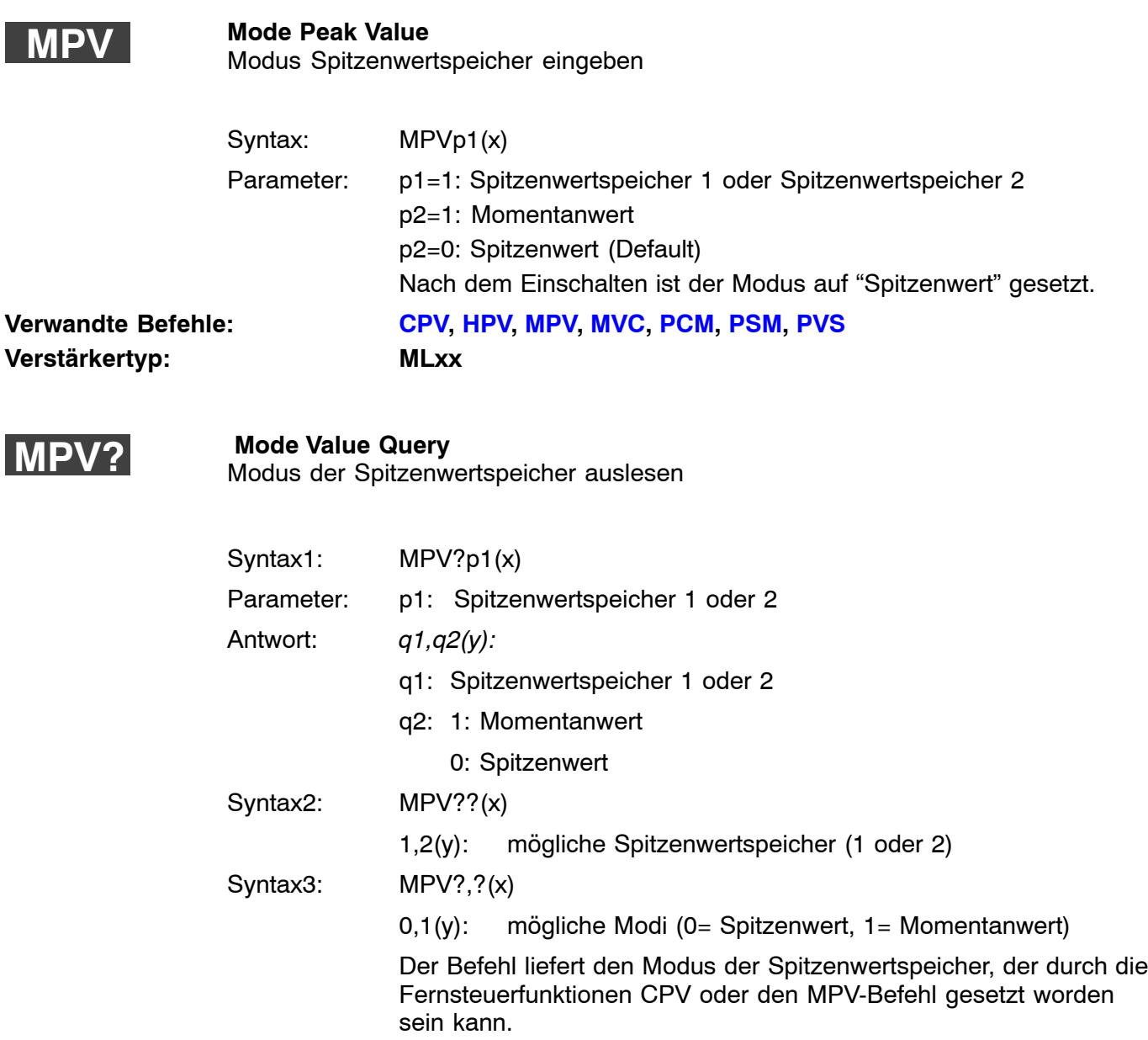

<span id="page-186-0"></span>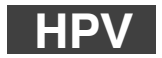

#### **Hold Peak Value** Aktualisierung der Spitzenwertspeicher anhalten/freigeben

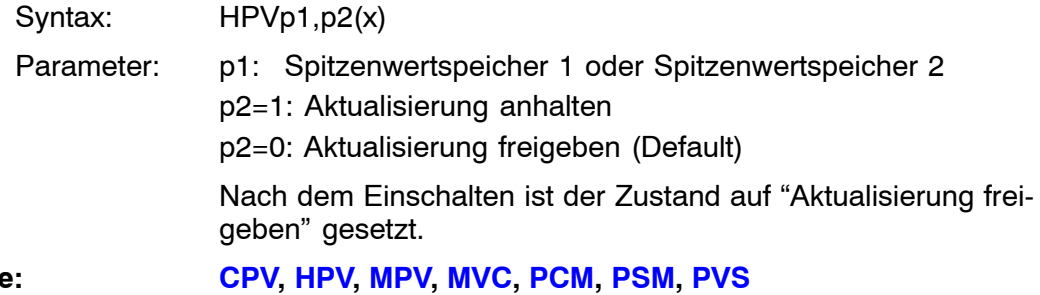

**Verwandte Befehle Verstärkertyp: MLxx**

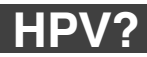

## **Hold Value Query**

Aktualisierung der Spitzenwertspeicher auslesen

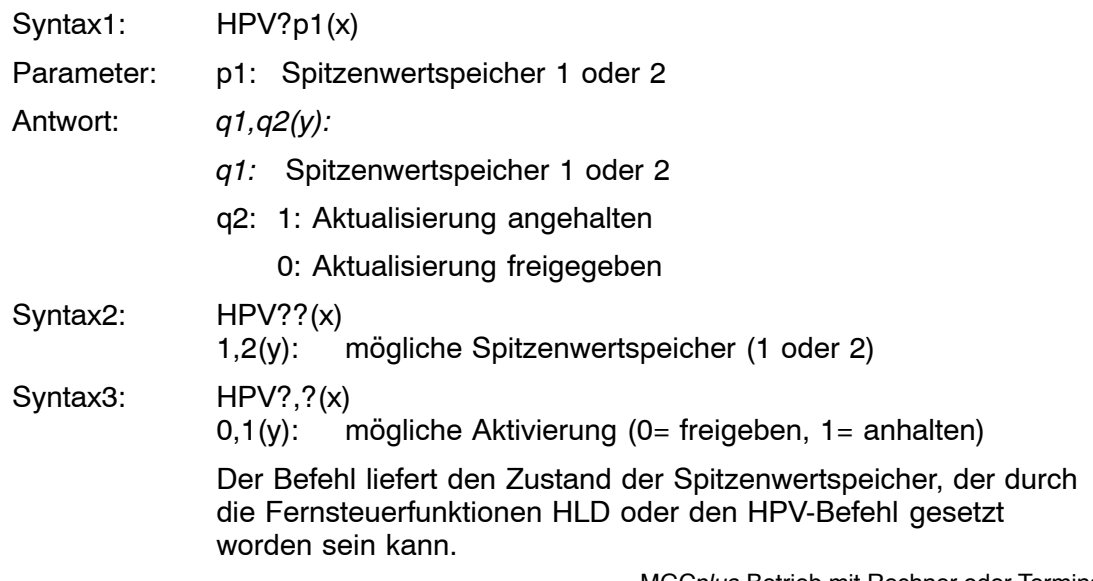

## <span id="page-187-0"></span>**PCM**

#### **Peak Combine Mode** Spitzenwertspeicher verknüpfen

Syntax: PCMp1(x)

Parameter:

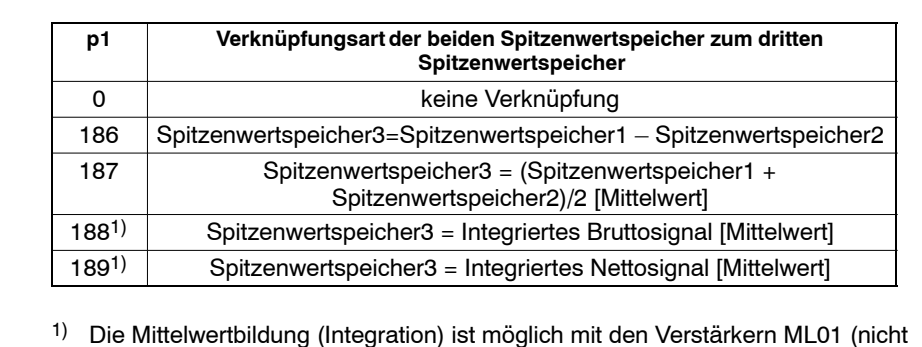

bei Linearisierung), ML10, ML30, ML35 (nicht bei Linearisierung), ML50, ML51, ML55, ML55S6, ML60 (nicht im Zählmodus). Sie ist nicht möglich beim ML38. Diese Funktionen bilden den Mittelwert über bis zu 4,29 Milliarden Meßwerten. Die Additionsrate wird über das eingestellte Tiefpaßfilter festgelegt und beträgt ab 5Hz-Bessel oder 10Hz-Butterworth 1200Hz. Sie verringert sich bei 0,05Hz-Bessel bis auf 18,75Hz. Damit sind Mittelwertbildungen von 41 bis zu 2651 Tagen möglich. Die Reaktionszeit bei Start und Stopp beträgt ca. 2ms bei schnellen Tiefpaßfiltern und ca. 100ms bei 0,05Hz-Bessel.

Gesteuert wird die Mittelwertbildung über einen Fernsteuerkontakt, siehe RIF-Befehl,

Pegel 0V: Start Mittelwertbildung Pegel 5V: Stopp Mittelwertbildung

umgekehrte Logik bei AP12 und AP13

oder den Befehl MVCp1)x)

p1=1: Start Mittelwertbildung p1=0: Stopp Mittelwertbildung

Die Reaktionszeit beim MVC-Befehl beträgt filterunabhängig ca. 100ms.

**Verwandte Befehle: [CPV,](#page-184-0) [HPV,](#page-186-0) [MPV,](#page-185-0) [MVC](#page-189-0), PCM, [PSM](#page-182-0), [PVS](#page-332-0)**

**Verstärkertyp: MLxx**

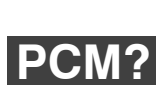

## **Peak Combine Mode Query**

Verknüpfungen der Spitzenwertspeicher ausgeben

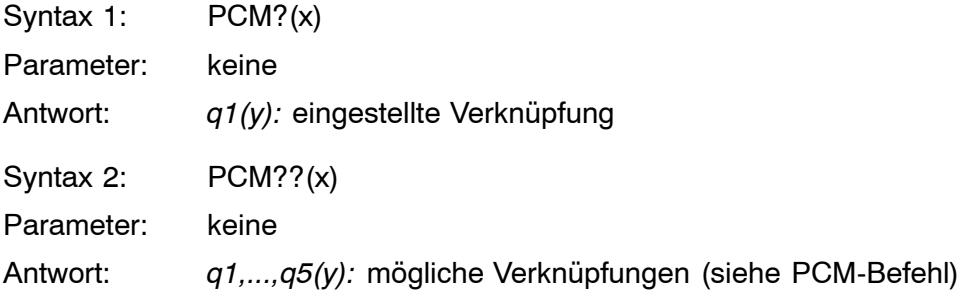

<span id="page-189-0"></span>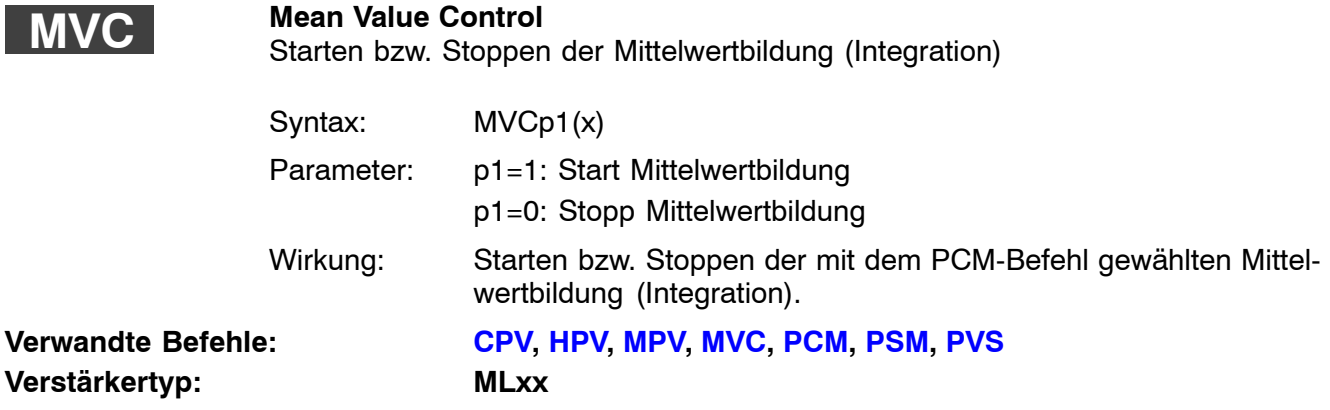

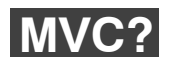

#### **Mean Value Control Query** Status der Mittelwertbildung abfragen

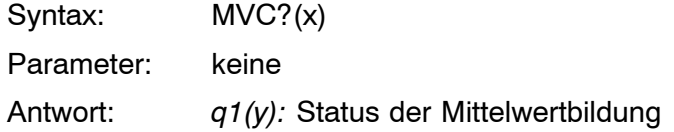

## <span id="page-190-0"></span>3.7 Grenzwertüberwachung

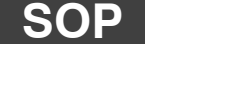

**Set Output** Grenzwertausgänge setzen

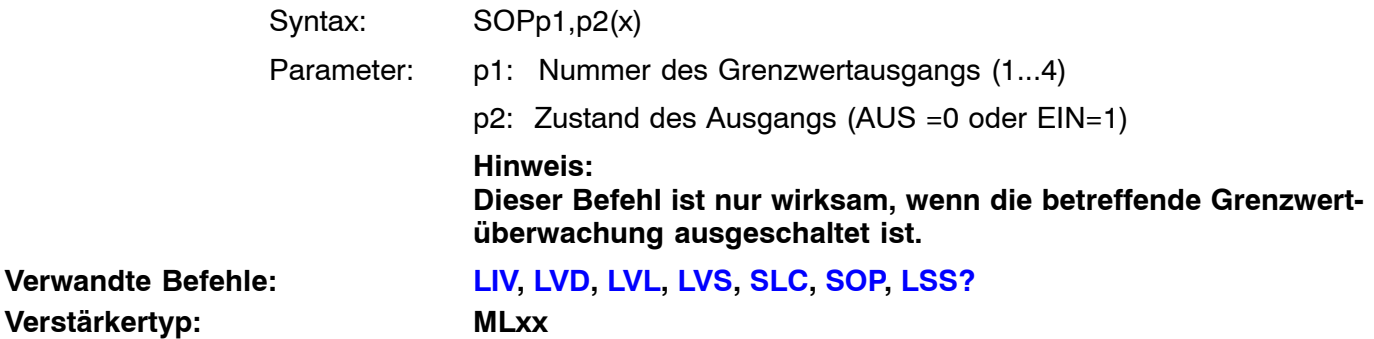

## **SOP?**

#### **Set Output Query**

Ausgabe der gesetzten Grenzwertausgänge

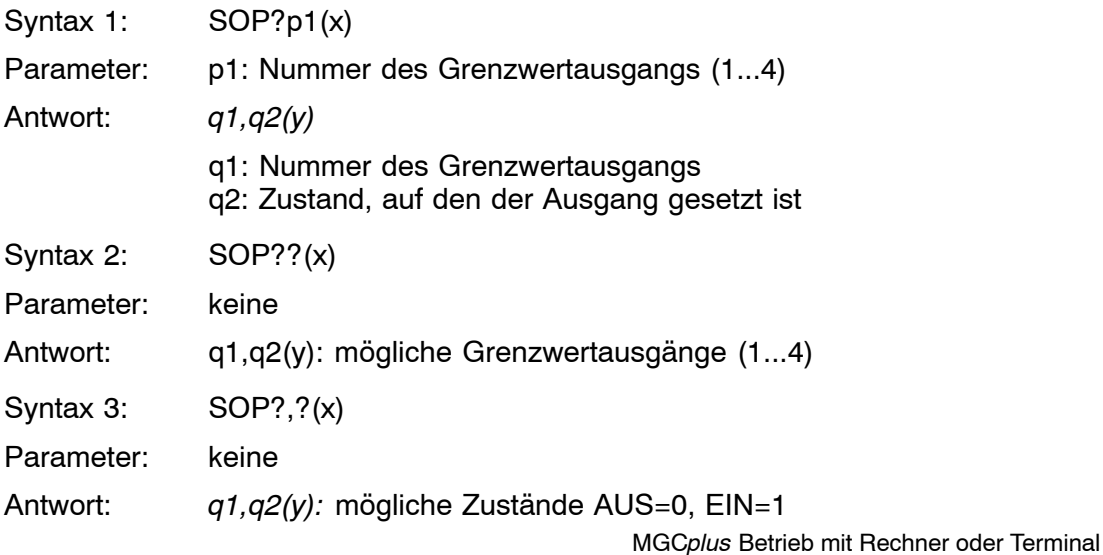

## <span id="page-191-0"></span>**LVD**

## **Limit Value Delay**

Beruhigungszeit der Grenzwertschwellen eingeben

Syntax: LVDp1,p2,p3,p4,p5,p6,p7,p8,p9(x)

Parameter: p1: Zeit von 0 bis 60000ms

p2...p9: Grenzwertschwellen, auf die die Beruhigungszeit wirken soll

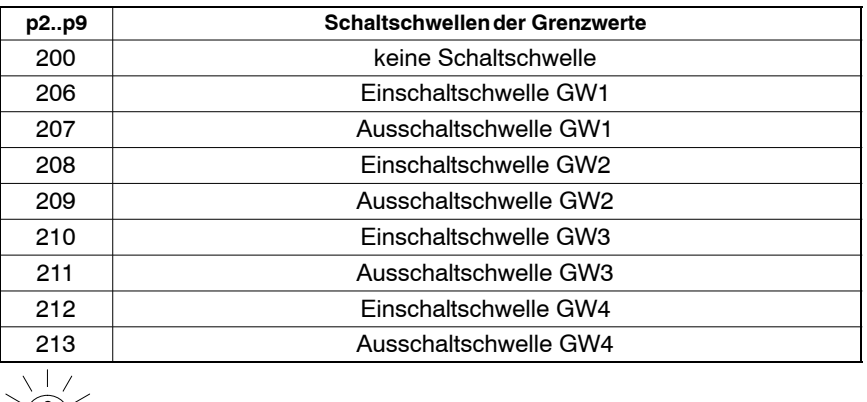

 $\frac{1}{\sqrt{N}}$ 

## **HINWEIS:**

Sie können die Schwellen in beliebiger Reihenfolge eingeben.

Beispiel: LVD100,206,207(x)

*0(y)*

Beruhigungszeit 100ms bei der Ein- und Ausschaltschwelle von Grenzwert 1.

# **Verstärkertyp: MLxx**

## **Verwandte Befehle: [LIV,](#page-334-0) [LVD](#page-191-0)[, LVL,](#page-196-0) [LVS,](#page-193-0) [SLC,](#page-197-0) [SOP,](#page-190-0) [LSS?](#page-200-0)**

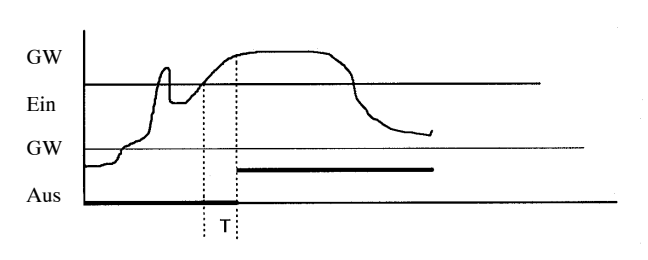

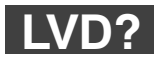

## **Limit Value Delay Query**

Beruhigungszeit der Grenzwertschwellen auslesen

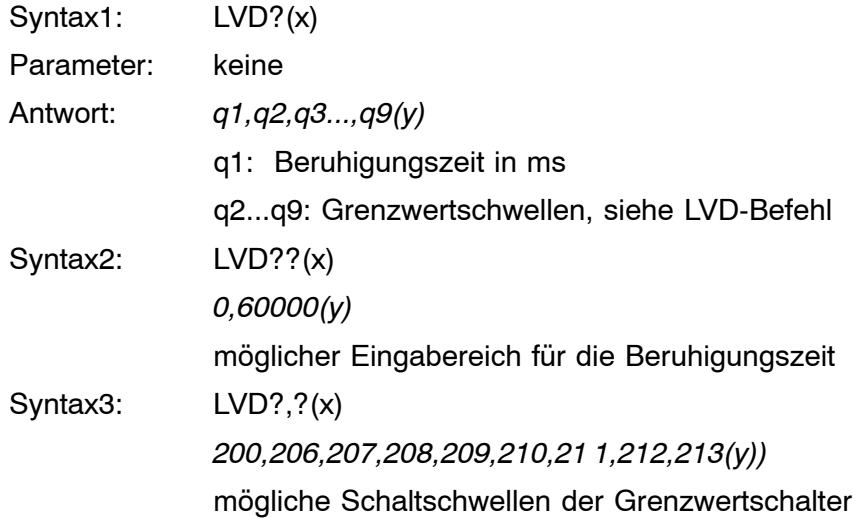

## <span id="page-193-0"></span>**LVS**

#### **Limit Value Switch** Grenzwertschalter parametrieren

Syntax: LVSp1,p2,p3,p4,p5,p6,p7(x)

Parameter: p1: Nummer Grenzwertschalter (1...4)

p2: Freigabe (EIN =1 oder AUS=0)

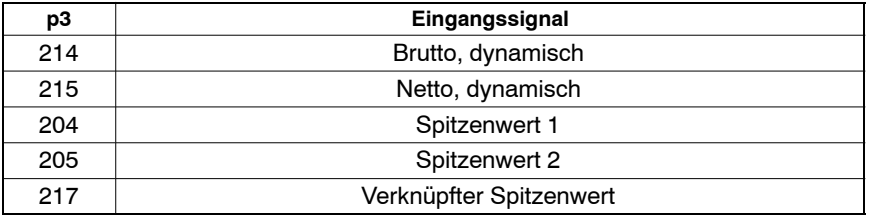

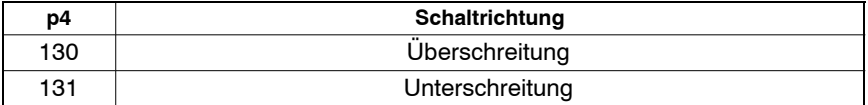

p5: Pegel in Anzeigeeinheiten (float)

p6: Hysterese in Anzeigeeinheiten (float)

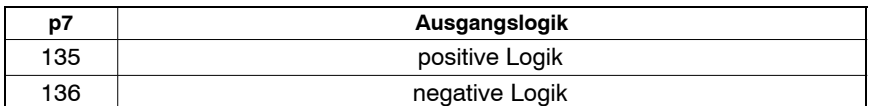

**Verstärkertyp: MLxx**

# **Verwandte Befehle: [LIV,](#page-334-0) [LVD](#page-191-0)[, LVL](#page-196-0), LVS, [SLC,](#page-197-0) [SOP,](#page-190-0) [LSS?](#page-200-0)**

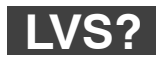

## **Limit Value Switch Query**

Parametrierung der Grenzwertschalter ausgeben

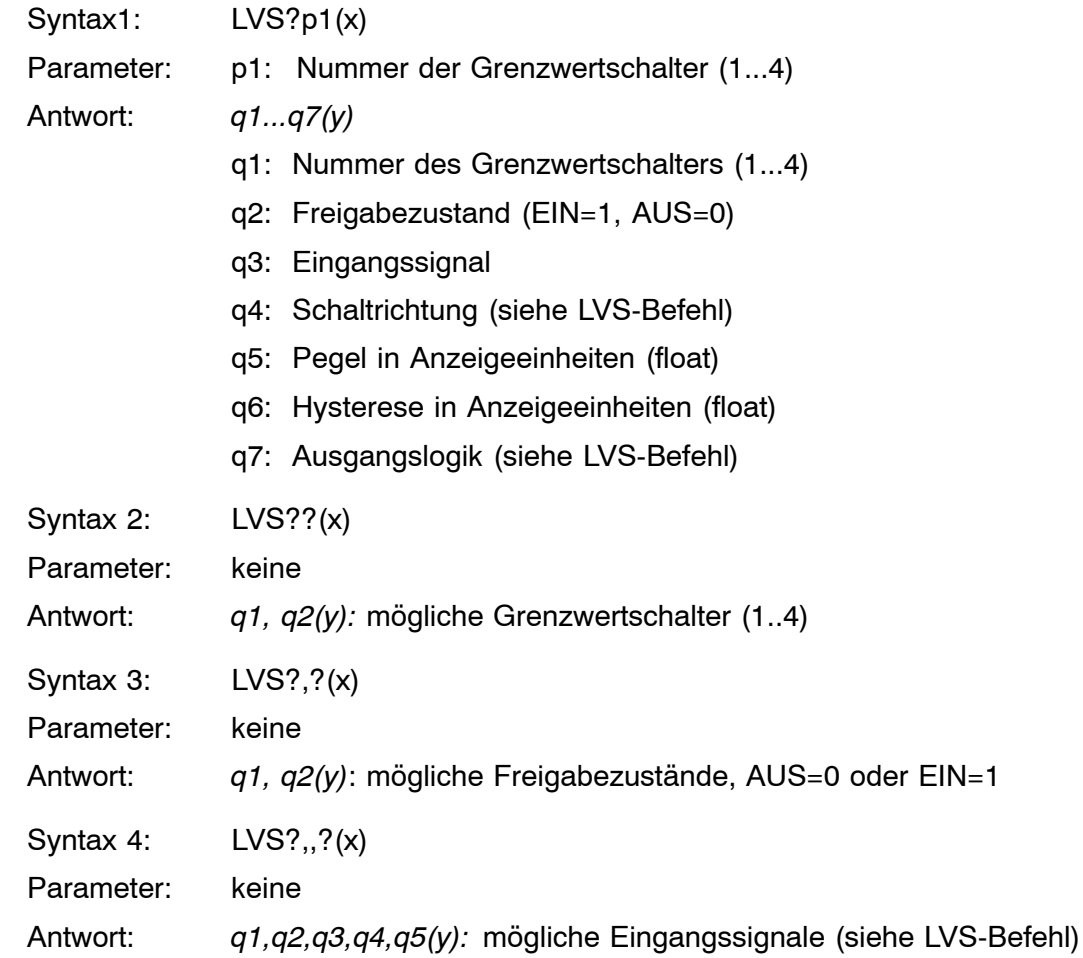

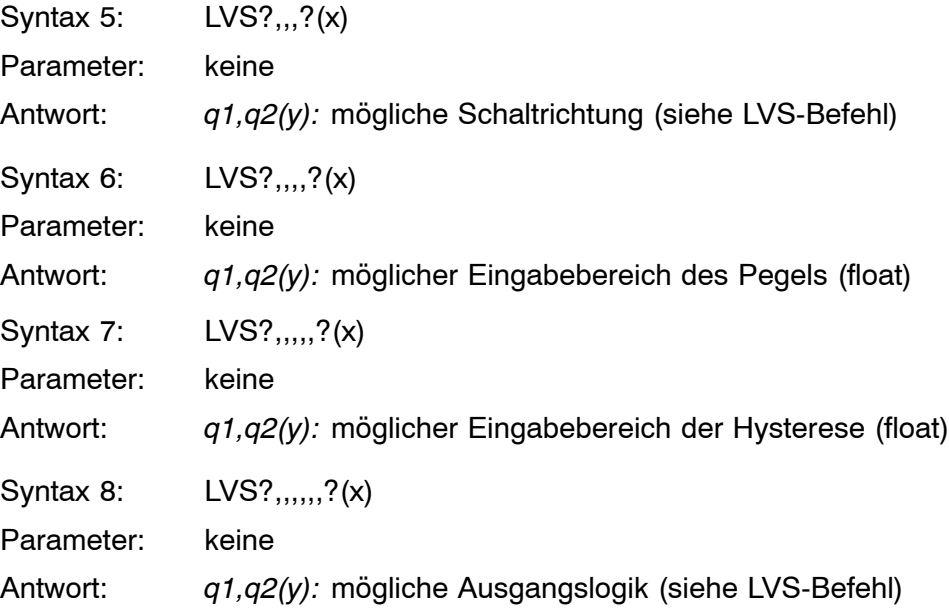

<span id="page-196-0"></span>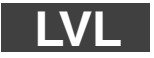

**Limit Value Level** Grenzwertpegel eingeben

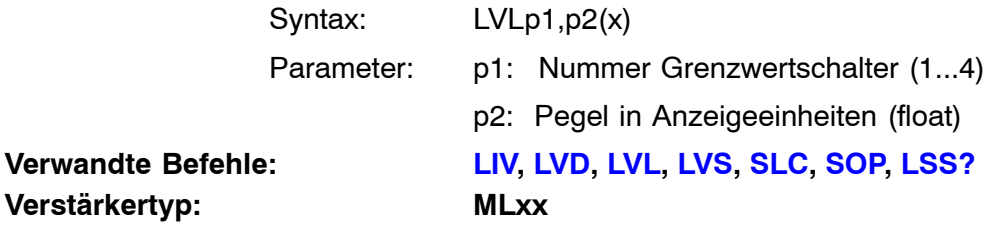

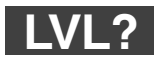

**Verstärkertyp:** 

**Limit Value Level Query** Grenzwertpegel ausgeben

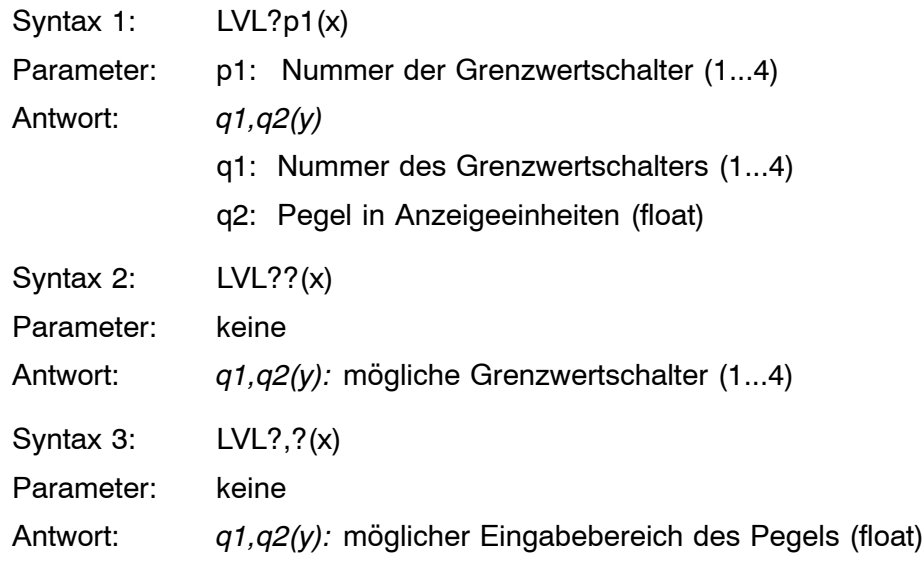

## <span id="page-197-0"></span>**Set Logic Combination**

Verknüpfen der Grenzwertausgänge

Syntax: SLCp1,p2,p3,p4,p5,p6(x)

Parameter:

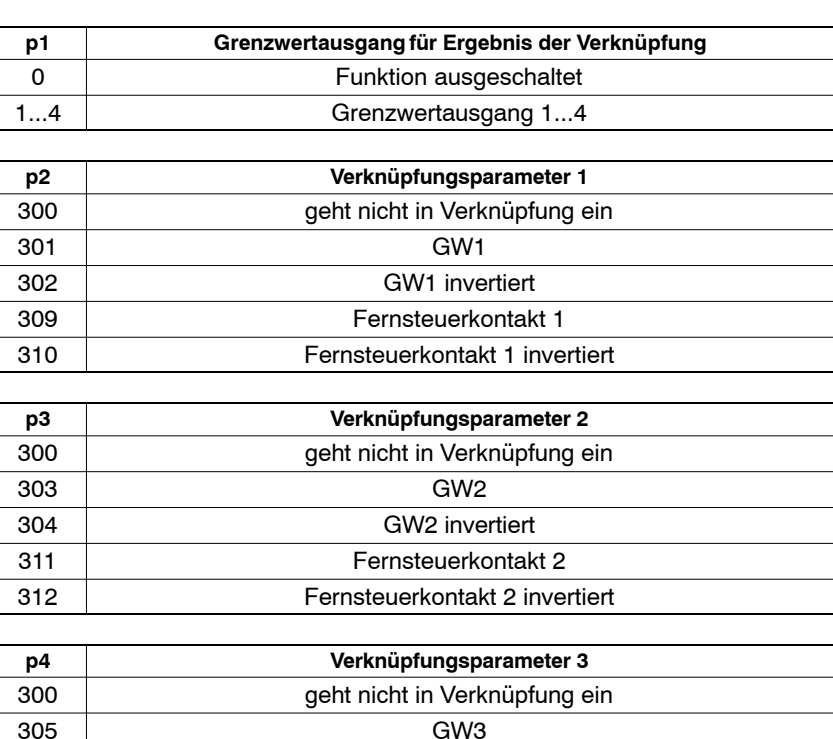

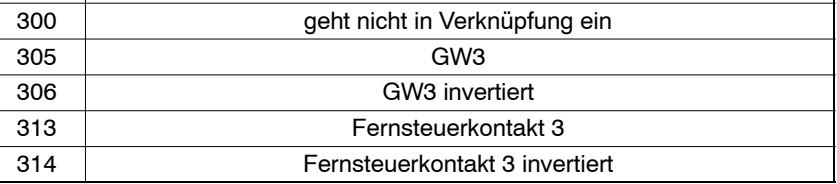

**Verwandte Befehle: [LIV,](#page-334-0) [LVD](#page-191-0)[, LVL](#page-196-0), [LVS,](#page-193-0) SLC, [SOP,](#page-190-0) [LSS?](#page-200-0) Verstärkertyp: MLxx**

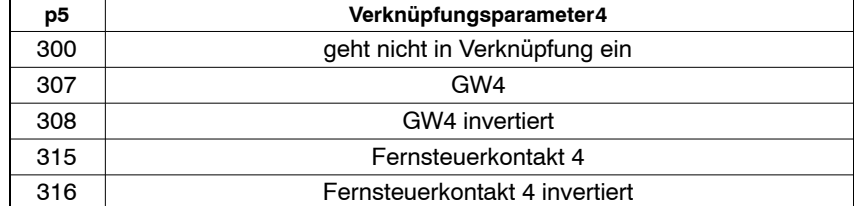

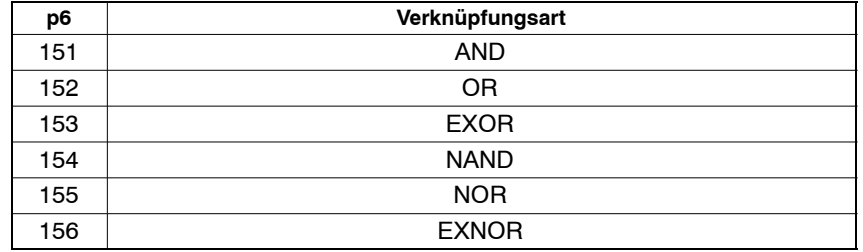

Die Verknüpfungsart gilt für alle Verknüpfungsparameter. Es kann immer nur eine Verknüpfung gebildet werden.

Beispiel:

SLC3,301,304,313,300,152(x)

Ist eine der Bedingungen, GW1 oder GW2 invertiert oder Fernsteuerkontakt 3 erfüllt, so wird das Ergebnis in GW3 abgelegt und der Grenzwertausgang 3 schaltet auf H-Signal (5V).

## **SLC?**

## **Set Logic Combination**

Verknüpfung der Grenzwertausgänge ausgeben

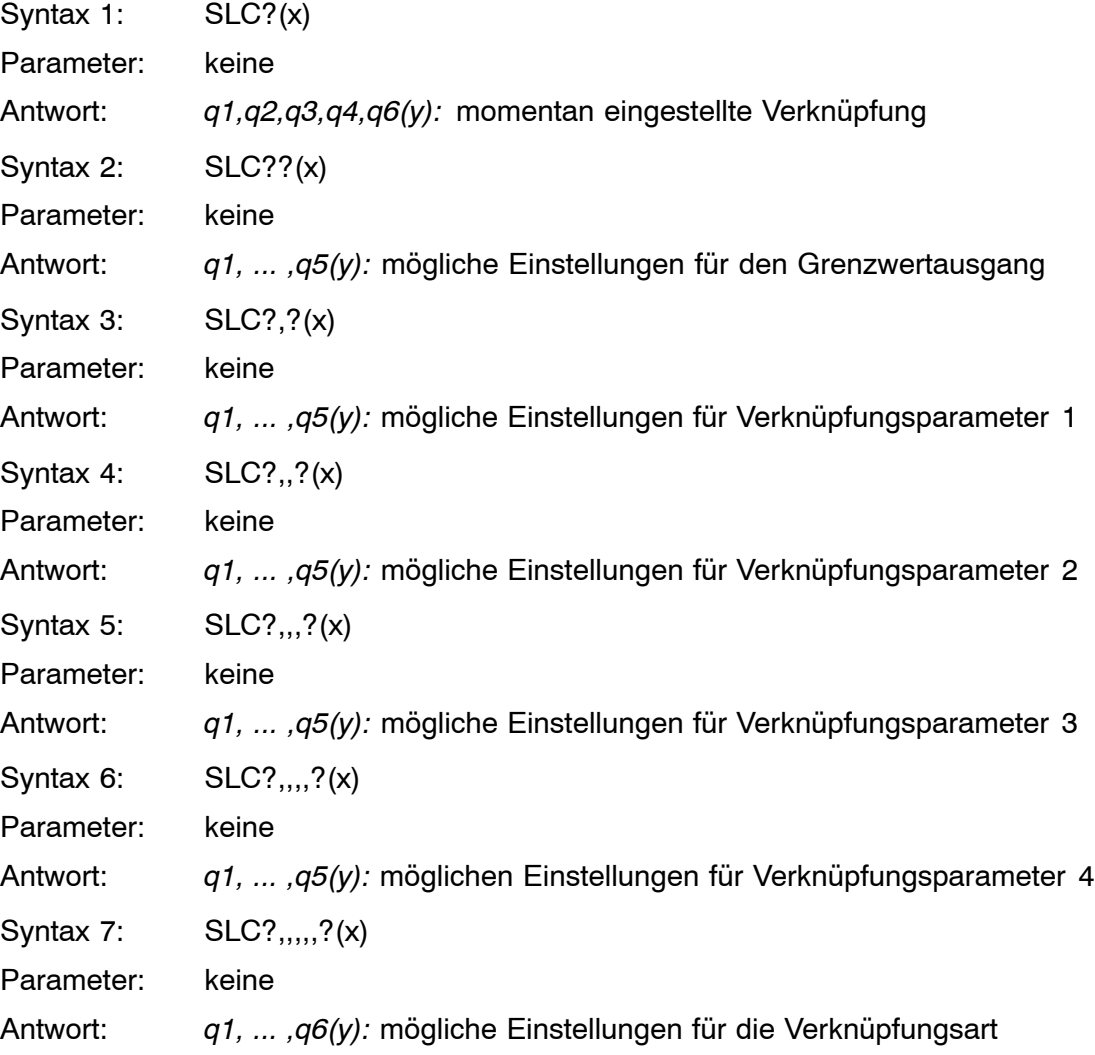

<span id="page-200-0"></span>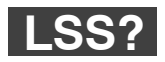

**Limit Switch Status Query** Grenzwertstatus abfragen

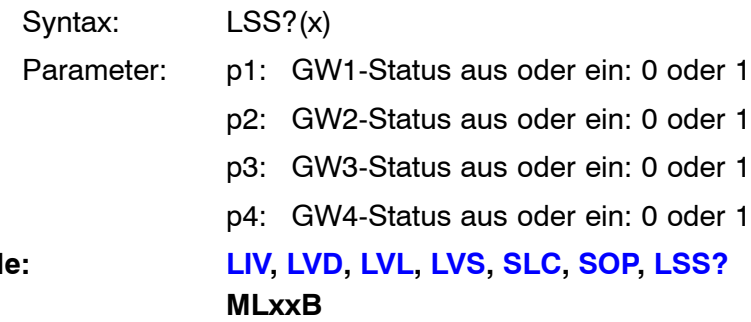

 $Verwandte Befehl$ **Verstärkertyp:** 

## <span id="page-201-0"></span>3.8 Übertragen von Verstärkereinstellungen und Kommentar

## **TDD**

#### **Transmit Device Data**

Verstärker-Einstellungen und Kommentar sichern oder laden

Syntax: TDDp1,p2(x)

Parameter:

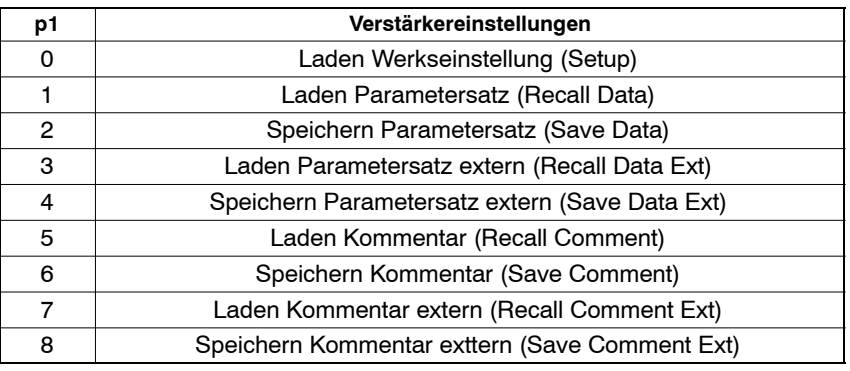

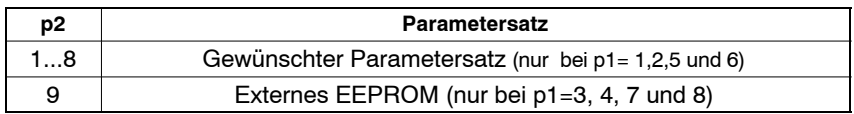

Der aktive Parametersatz steht immer im RAM. Der Verstärker merkt sich dauerhaft die letzte Eingabe von p2, so daß ein folgender Befehl TDD ohne p2 auf dem vorher gewählten Parametersatz arbeitet. Nach einem Setup wird dieser Parameter auf 1 gesetzt.

**Verwandte Befehle: [MDD](#page-338-0), TDD, [UCC](#page-203-0) Verstärkertyp: MC, MLxx**

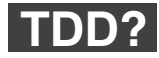

## **Transmit Device Data Query**

Abfrage, woher Verstärker-Einstellung stammt

Syntax: TDD?p1(x)

Parameter:

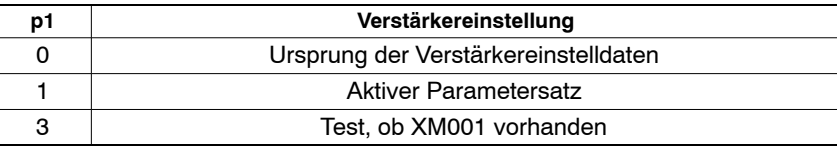

Antwort: *q1(y):* bei p1=0

| a1 | Ursprung der Verstärkereinstelldaten |
|----|--------------------------------------|
|    | Werkseinstellung (Setup)             |
|    | Parametersatz (Recall)               |
|    | Benutzer (User)                      |

*q1(y):* bei p1=1

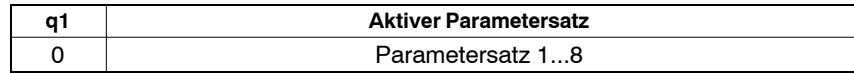

*q1(y):* bei p1=3

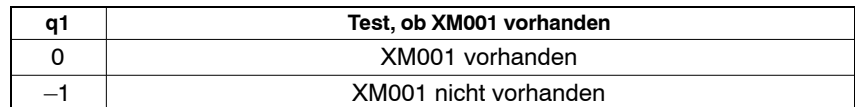

<span id="page-203-0"></span>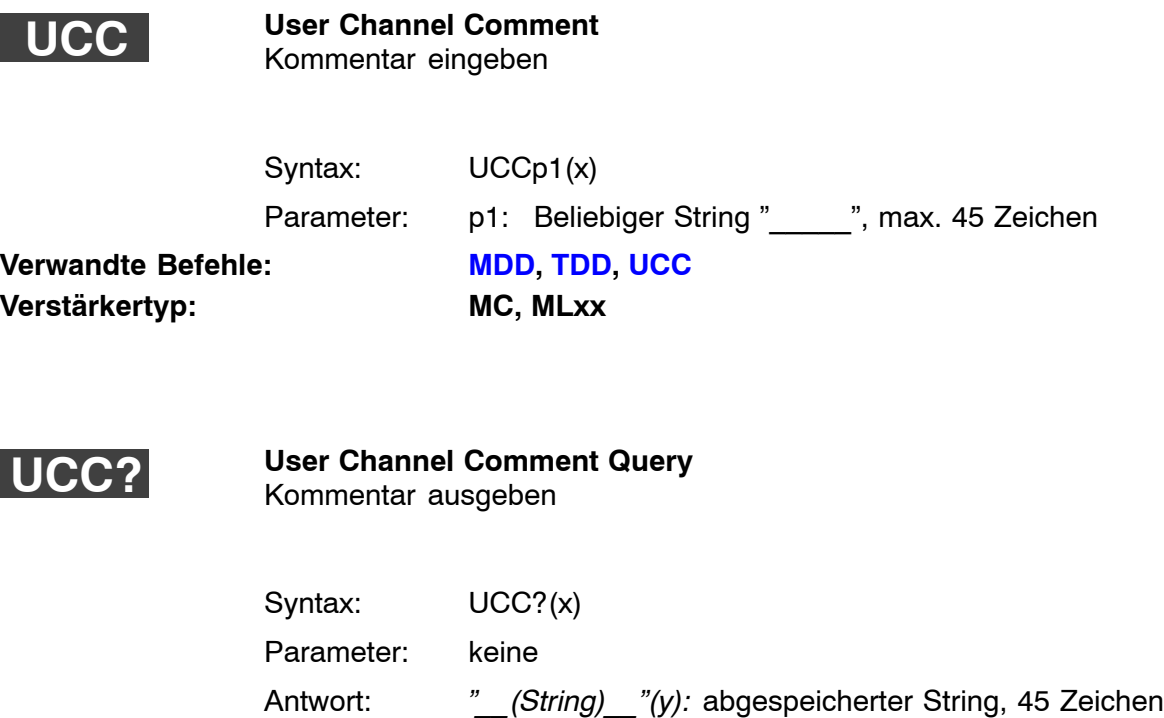

**Verstärkertyp: MC, MLxx**

MGC*plus* Betrieb mit Rechner oder Terminal

I

## <span id="page-204-0"></span>3.9 Fernsteuerung

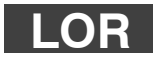

**Local Remote** Local/Remote-Umschaltung

Syntax: LORp1(x)

Parameter:

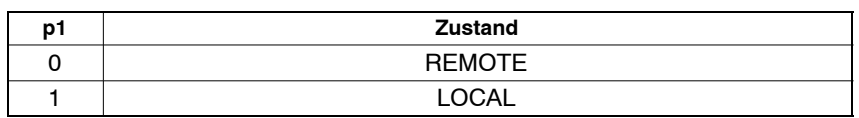

Wirkung: Aktiviert/Deaktiviert die Fernsteuerkontakte (1...8).

**Verwandte Befehle: LOR, [RFP,](#page-339-0) [RIF,](#page-205-0) [RIP?,](#page-207-0) [DFL](#page-208-0)**

**Verstärkertyp: MC, MLxx**

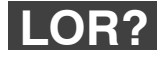

#### **Local Remote**

Zustand Local/Remote ausgeben

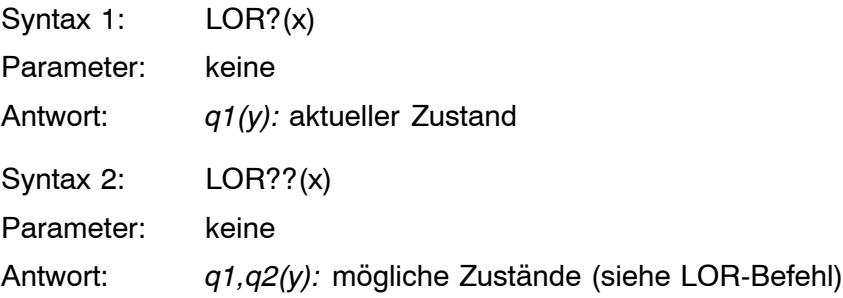

## <span id="page-205-0"></span>**RIF**

## **Remote Input Function**

Funktion der Fernsteuerkontakte zuordnen

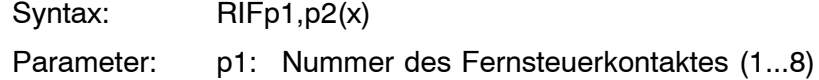

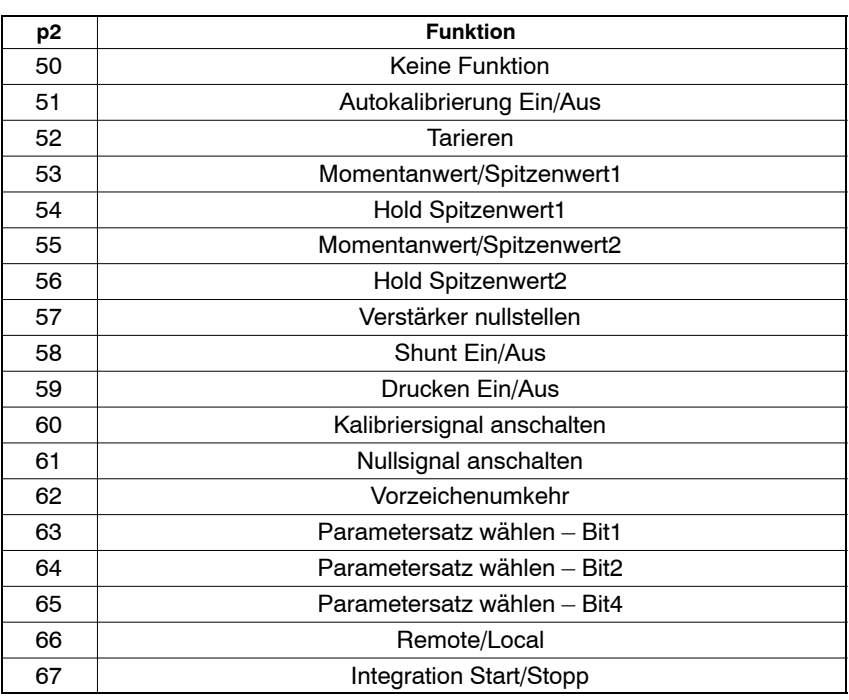

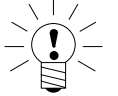

**HINWEIS:**

Fernsteuerkontakte werden mit dem LOR-Befehl aktiviert/deaktiviert.

**Verwandte Befehle: [LOR](#page-204-0), [RFP,](#page-339-0) RIF, [RIP?,](#page-207-0) [DFL](#page-208-0)**

MGC*plus* Betrieb mit Rechner oder Terminal **Verstärkertyp: MLxx**

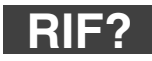

#### **Remote Input Function Query** Zuordnung der Fernsteuerkontakte ausgeben

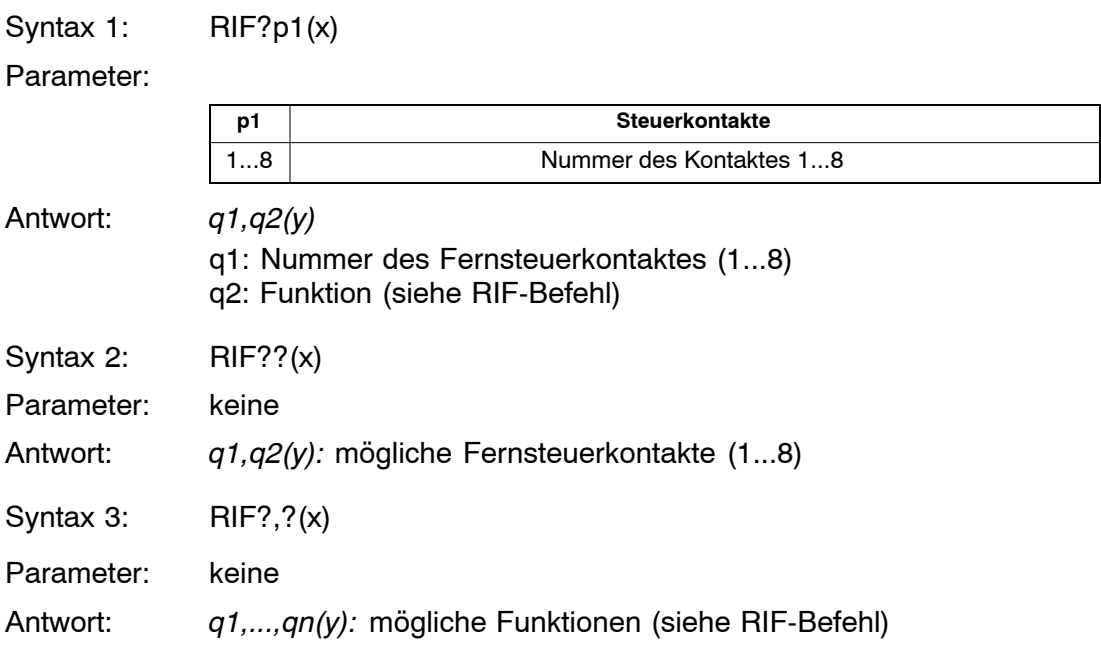

<span id="page-207-0"></span>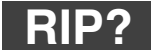

## **Read Input**

Zustand der Fernsteuerkontakte ausgeben

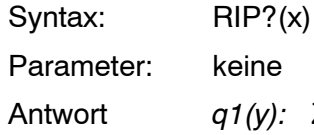

Antwort *q1(y):* Zustand der Fernsteuerkontakt-Eingänge (8-Bit binär codiert, bei q1=255 alle Eingänge auf "H").

**HINWEIS:**

**Dieser Befehl ist unabhängig von der Local/Remote-Umschaltung.**

**Verstärkertyp: MLxx**

**Verwandte Befehle: [LOR](#page-204-0), [RFP,](#page-339-0) [RIF,](#page-205-0) RIP?, [DFL](#page-208-0)**

<span id="page-208-0"></span>**DFL**

**Direct Function Lock** Funktionstaste sperren

Syntax: DFLp1,(x)

Parameter:

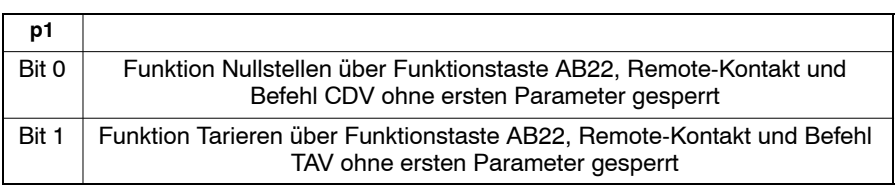

**Verstärkertyp: MLxxB**

**Verwandte Befehle: [LOR](#page-204-0), [RFP,](#page-339-0) [RIF,](#page-205-0) [RIP?,](#page-207-0) DFL**

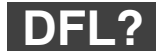

#### **Direct Function Lock Query**

Zustand der Funktionstaste ausgeben

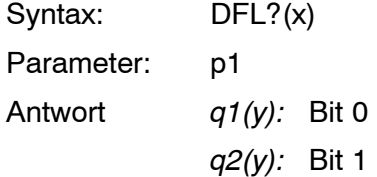

## <span id="page-209-0"></span>4 Verstärkerfunktionen

#### **Hinweis**:

Die Befehle für die Verstärkerfunktionen wirken nur auf die ausgewählten Kanäle (siehe PCS-Befehl). **Nach dem Einschalten sind immer alle Kanäle ausgewählt (aktiv).**

## 4.1 Ausgabeformat, Meßwertausgabe

#### **Input Sampling Rate**

Meßwert-Übertragungsrate festlegen

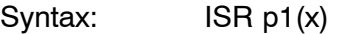

Parameter: p1

Teilerwert für die Datenrate bei der Meßwertausgabe über eine Schnittstelle.

Die Anzeige von Meßwerten auf dem Anzeige-Bedienfeld AB22A/AB32 muß ausgeschaltet sein (siehe SIS-Befehl).

Der Zusammenhang zwischen dem Parameter p1 und der Ausgaberate ergibt sich aus untenstehender Berechnung.

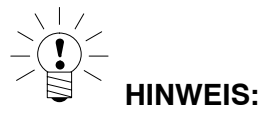

Der ISR-Befehl beeinflusst bei B-Verstärkern nicht mehr die Abtastzeiten für Spitzenwertspeicher und Grenzwertüberwachung. Die Abtastzeiten werden nur durch die Filterfrequenz definiert.

Der Defaultwert beim Einschalten ist immer 1.

Für die Bestimmung des Eingabewertes für p1 gilt folgende Rechnung:

> p1 = Interne Zyklusfrequenz Meßwert-Übertragungsrate

MGC*plus* Betrieb mit Rechner oder Terminal

**ISR**

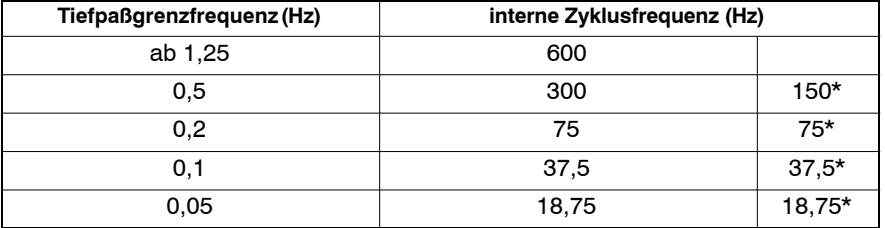

Die interne Zyklusfrequenz ist von der gewählten Tiefpaßgrenzfrequenz abhängig:

\* bei Linearisierung Thermoelemente oder Widerstandsthermometer

Der Wert für die Meßwert-Übertragungsrate ist abhängig von der Anzahl der Verstärkerkanäle, die mit dem CHS-Befehl selektiert wurden. Folgende maximale Werte dürfen nicht überschritten werden:

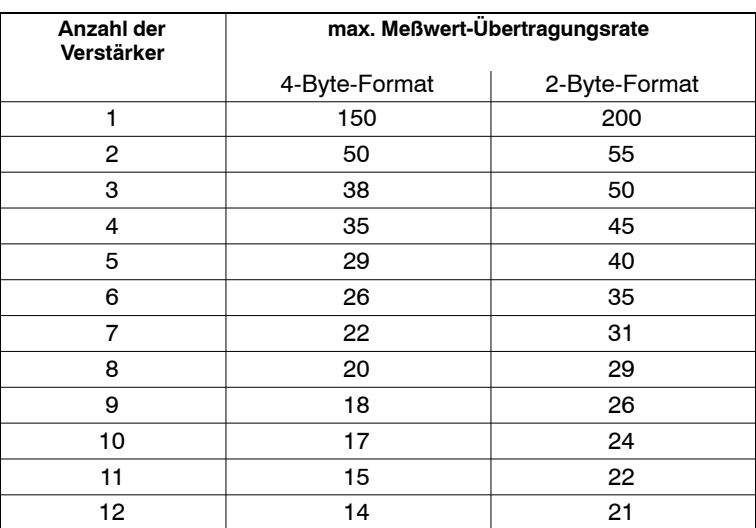

Beispiel:

Meßwertübertragungsraten bei einer Tiefpaßgrenzfrequenz größer 1,25Hz und binäre Meßwertausgabe im 4-Byte-Format.

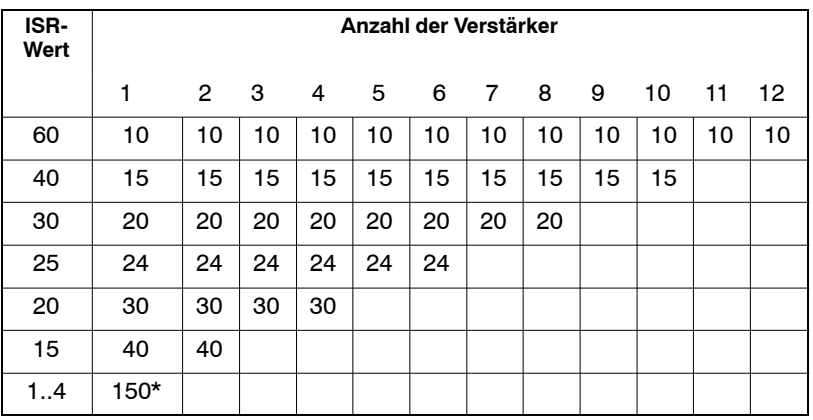

\* Maximale Meßwert-Übertragungsrate bei einem Kanal.

Folgende Befehle starten eine Ausgabe von 6 Kanälen im Zeitraster von 20 Meßwerten/s:

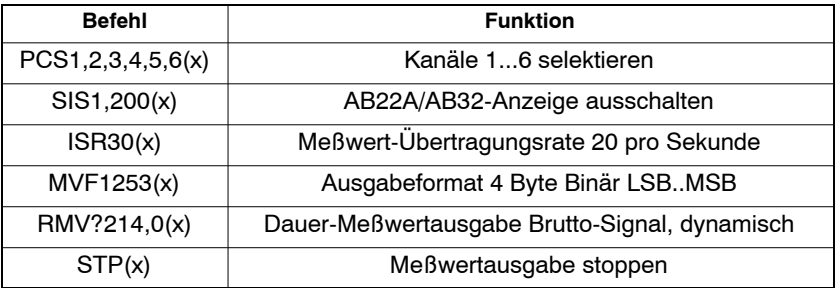

**Verstärkertyp: MC**

**Verwandte Befehle: [CDW,](#page-324-0) [CMR,](#page-327-0) [COF,](#page-341-0) [IMR](#page-328-0), [ISR](#page-209-0), [MSV?](#page-344-0), [RMV?,](#page-213-0) [STP,](#page-212-0) [TEX](#page-216-0)**

<span id="page-212-0"></span>**ISR?**

#### **Input Sampling Rate Query** Ausgabe der Meßwert-Übertragungsrate

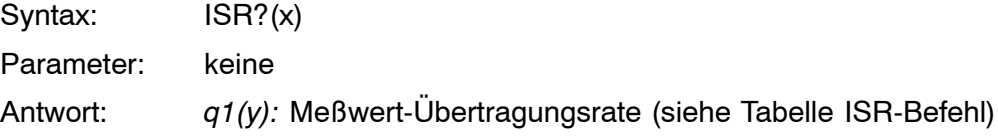

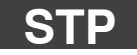

**Stop**

Abbrechen der Meßwertausgabe und Meßwertaufzeichnung

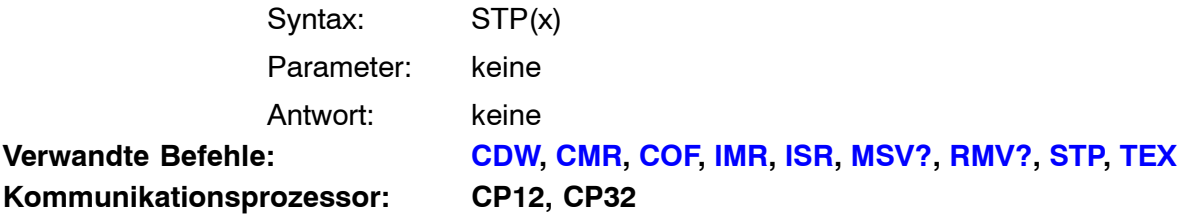

<span id="page-213-0"></span>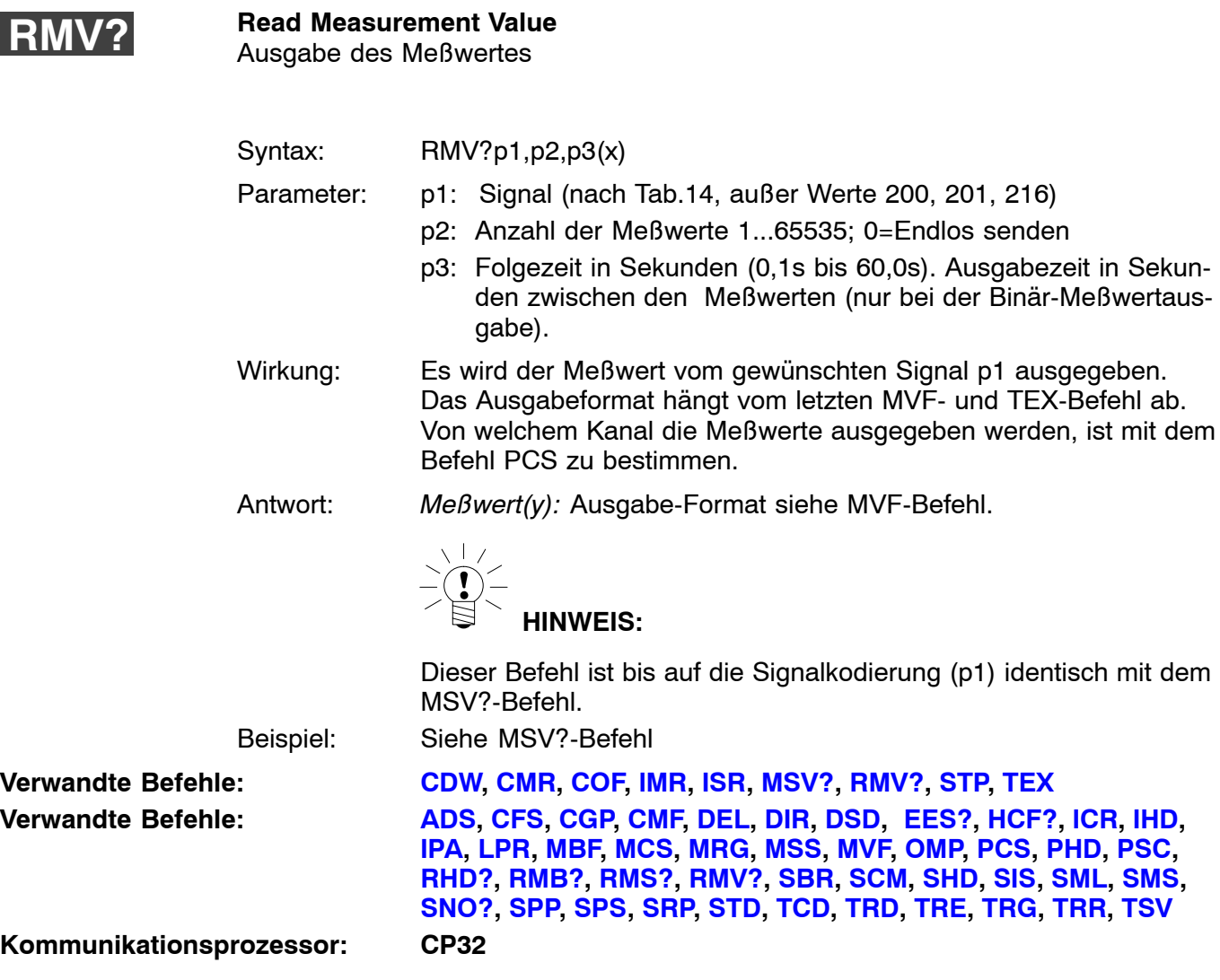

<span id="page-214-0"></span>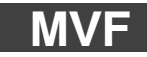

**Measuring Value Format**

Meßwert-Ausgabeformat festlegen (für RMV?-Befehl)

Syntax: MVF p1(x)

Parameter:

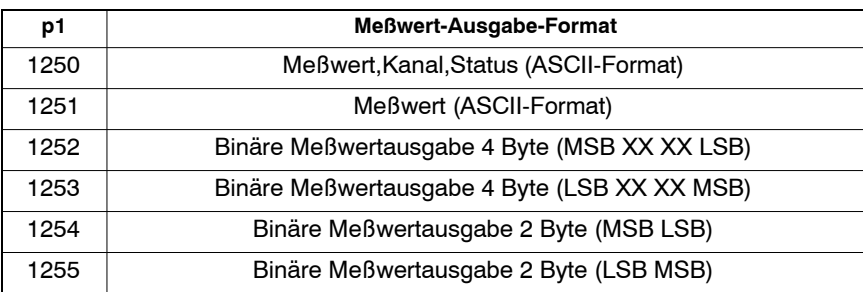

4-Byte-Ausgabe:

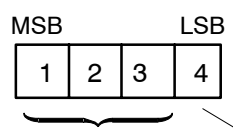

3 Byte Meßwert 1 Byte Status

7 680 000 ADU-Einheiten = Meßbereichs-Endwert (Einheit)

**[IPA,](#page-122-0) [LPR](#page-224-0), [MBF,](#page-242-0) [MCS,](#page-225-0) [MRG,](#page-237-0) [MSS,](#page-232-0) MVF, [OMP,](#page-239-0) [PCS](#page-292-0), [PHD,](#page-293-0) [PSC,](#page-280-0)**

**Verwandte Befehle: [ADS](#page-121-0), [CFS,](#page-285-0) [CGP,](#page-153-0) [CMF,](#page-286-0) [DEL,](#page-287-0) [DIR,](#page-288-0) [DSD](#page-159-0), [EES?,](#page-150-0) [HCF?](#page-248-0), [ICR,](#page-246-0) [IHD,](#page-290-0)**

**[RHD?,](#page-295-0) [RMB?,](#page-241-0) [RMS?](#page-247-0), [RMV?](#page-213-0), [SBR](#page-127-0), [SCM,](#page-249-0) [SHD](#page-298-0), [SIS](#page-218-0), [SML](#page-149-0), [SMS](#page-227-0), [SNO?,](#page-151-0) [SPP,](#page-223-0) [SPS,](#page-163-0) [SRP,](#page-238-0) [STD,](#page-152-0) [TCD](#page-247-0), [TRD](#page-233-0), [TRE](#page-228-0), [TRG,](#page-250-0) [TRR,](#page-231-0) [TSV](#page-235-0) Kommunikationsprozessor: CP32**

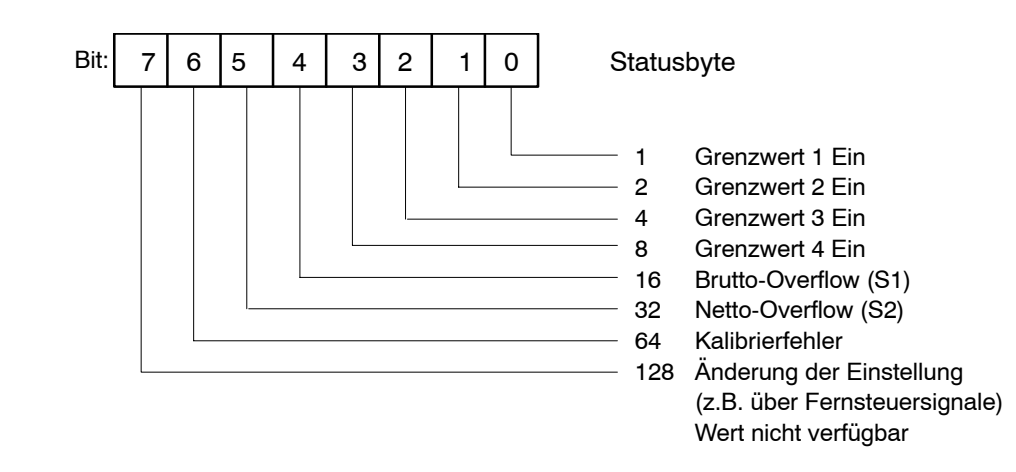

2-Byte-Ausgabe:

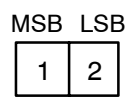

2 Byte Meßwert

30000 ADU-Einheiten = Meßbereichs-Endwert (Einheit)

#### *Anmerkung:*

Dieser Befehl gilt immer für alle Kanäle eines Gerätes.

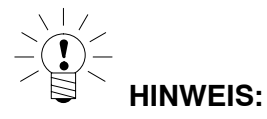

Beim ASCII-Format werden die Meßwerte skaliert, beim Binärformat in ADU-Einheiten ausgegeben.
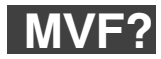

### **Measuring Value Format Query**

Meßwert-Ausgabeformat abfragen

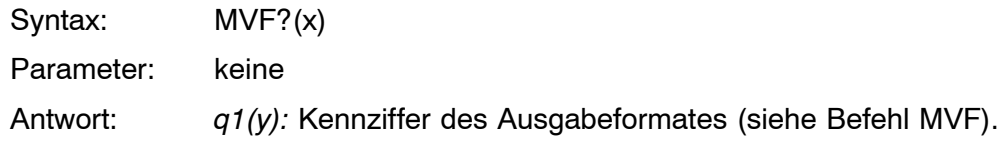

**TEX**

**Define Terminator**

Meßwert-Trennzeichen definieren

Syntax: TEX p1,p2(x)

Parameter:

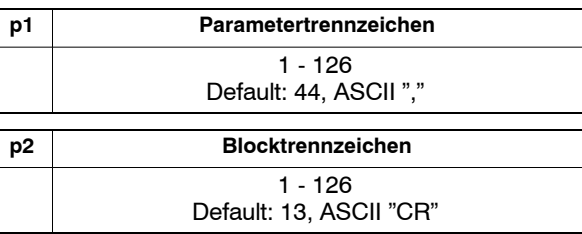

**Kommunikationsprozessor: CP12, CP32**

**Verwandte Befehle: [CDW,](#page-324-0) [CMR,](#page-327-0) [COF,](#page-341-0) [IMR,](#page-328-0) [ISR](#page-209-0), [MSV?](#page-344-0), [RMV?,](#page-213-0) [STP,](#page-212-0) TEX**

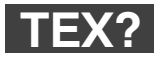

### **Define Terminator Query** Meßwert-Trennzeichen ausgeben

Syntax: TEX?(x) Parameter: keine Antwort: *q1,q2(y):* Parameter-, Blocktrennzeichen

# <span id="page-217-0"></span>4.2 Anzeigefunktionen

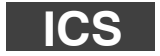

**Indication Setup** Anzeigeanpassung eingeben (Nachkommastellen, Schrittweite)

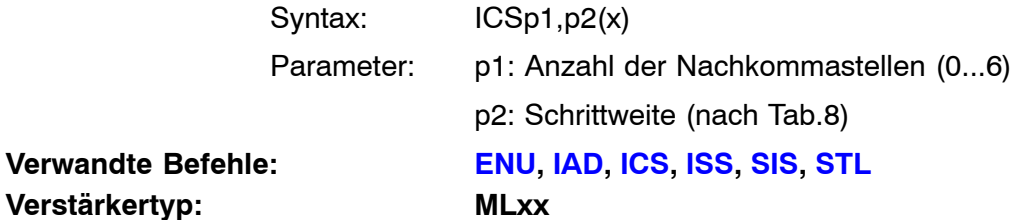

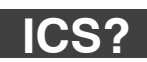

**Verstärkertyp:** 

**Indication Setup Query** Anzeigeanpassung ausgeben (Nachkommastellen, Schrittweite)

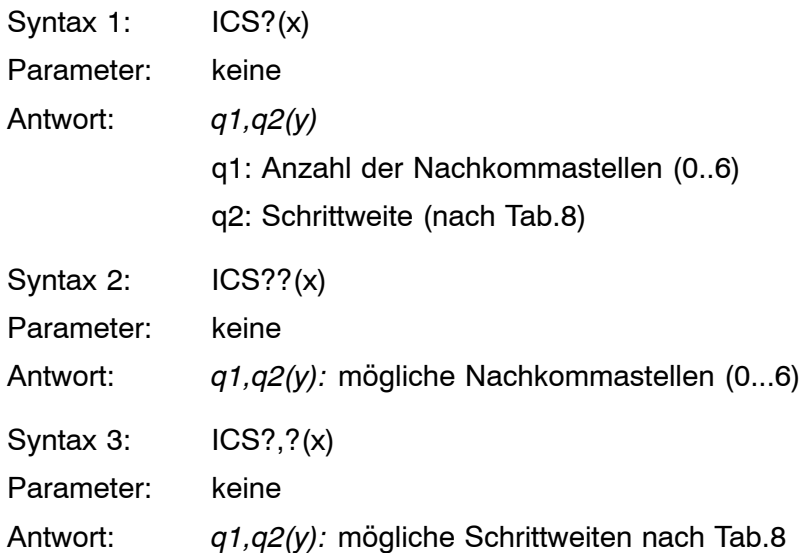

### <span id="page-218-0"></span>**SIS**

### **Select Indication Signal**

Auswählen des Kanals und der Signalanzeige am AB22A/AB32

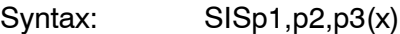

Parameter: p1: Kanalnummer (1...16) p2: Signalkennziffer

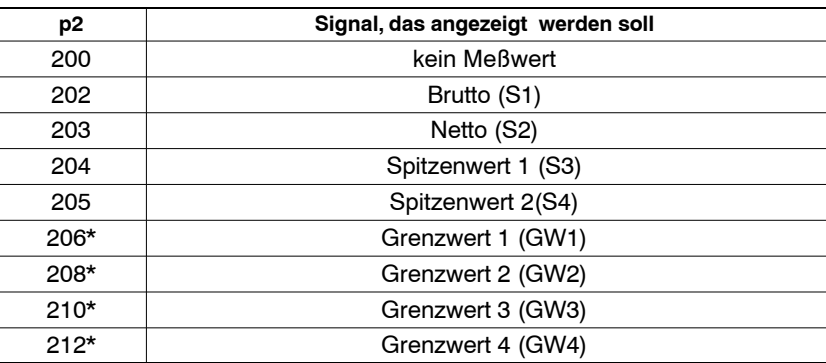

\*) Nur, wenn Grenzwertschalter eingeschaltet sind

p3: Unterkanal

**Verwandte Befehle: [ENU](#page-350-0), [IAD,](#page-354-0) [ICS](#page-217-0), [ISS,](#page-356-0) SIS, [STL](#page-219-0)**

**Verwandte Befehle: [ADS](#page-121-0), [CFS,](#page-285-0) [CGP,](#page-153-0) [CMF,](#page-286-0) [DEL,](#page-287-0) [DIR,](#page-288-0) [DSD](#page-159-0), [EES?,](#page-150-0) [HCF?](#page-248-0), [ICR,](#page-246-0) [IHD,](#page-290-0) [IPA,](#page-122-0) [LPR](#page-224-0), [MBF,](#page-242-0) [MCS,](#page-225-0) [MRG,](#page-237-0) [MSS,](#page-232-0) [MVF,](#page-214-0) [OMP,](#page-239-0) [PCS](#page-292-0), [PHD,](#page-293-0) [PSC,](#page-280-0) [RHD?,](#page-295-0) [RMB?,](#page-241-0) [RMS?](#page-247-0), [RMV?](#page-213-0), [SBR](#page-127-0), [SCM,](#page-249-0) [SHD](#page-298-0), SIS, [SML](#page-149-0), [SMS](#page-227-0), [SNO?,](#page-151-0) [SPP,](#page-223-0) [SPS,](#page-163-0) [SRP,](#page-238-0) [STD,](#page-152-0) [TCD](#page-247-0), [TRD](#page-233-0), [TRE](#page-228-0), [TRG,](#page-250-0) [TRR,](#page-231-0) [TSV](#page-235-0)**

**Kommunikationsprozessor: CP32**

**SIS?**

### **Select Indication Signal Query**

Ausgabe des Kanals und der Signalanzeige am AB22A/AB32

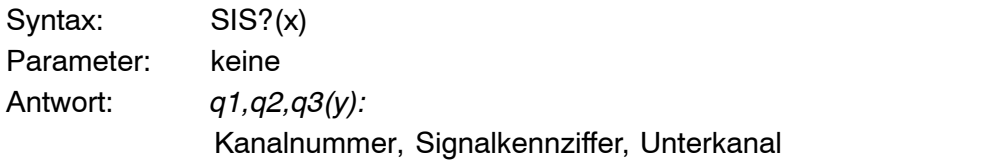

<span id="page-219-0"></span>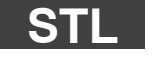

**Status LED** Auswahl der Status/Level-Anzeige

Syntax: STLp1(x)

Parameter:

**p1 Zustand der Anzeige** 0 Level-Anzeige 1 | Status-Anzeige

**Verstärkertyp: MC, MLxx**

**Verwandte Befehle: [ENU](#page-350-0), [IAD,](#page-354-0) [ICS](#page-217-0), [ISS,](#page-356-0) [SIS,](#page-218-0) STL**

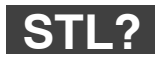

### **Status LED Query**

Zustand der Status/Level-Anzeige ausgeben

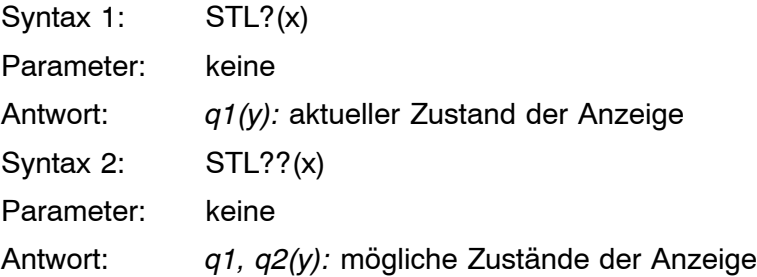

# <span id="page-221-0"></span>5 Druckfunktionen

### **PRF**

**Print Format** Druckformat festlegen

Syntax: PRFp1,p2,p3,p4,p5(x)

Parameter:

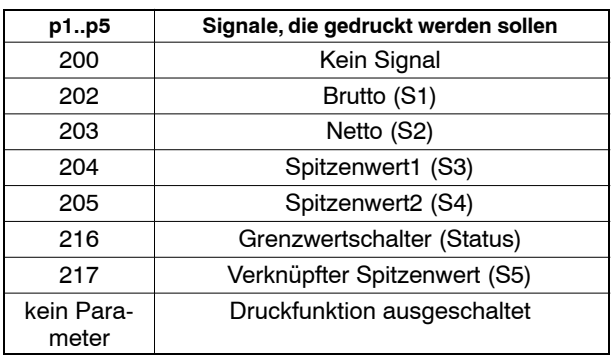

Es können maximal fünf Signale gedruckt werden. Die Druckreihenfolge ist immer:

Brutto, Netto, Spitzenwert1, Spitzenwert2, Verknüpfter Spitzenwert, Grenzwertstatus, unabhängig von der Eingabereihenfolge.

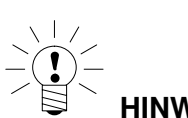

**HINWEIS:**

Die Einstellung wirkt sich auf die Druckausgabe über das AB22A/AB32 sowie auf den LPR-Befehl aus.

**Verstärkertyp: MLxx**

**Verwandte Befehle: [LPR](#page-224-0), [PFS](#page-357-0), PRF, [PRT,](#page-359-0) [SPP](#page-223-0)**

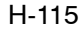

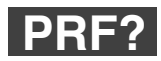

### **Print Format Select Query** Druckformat abfragen

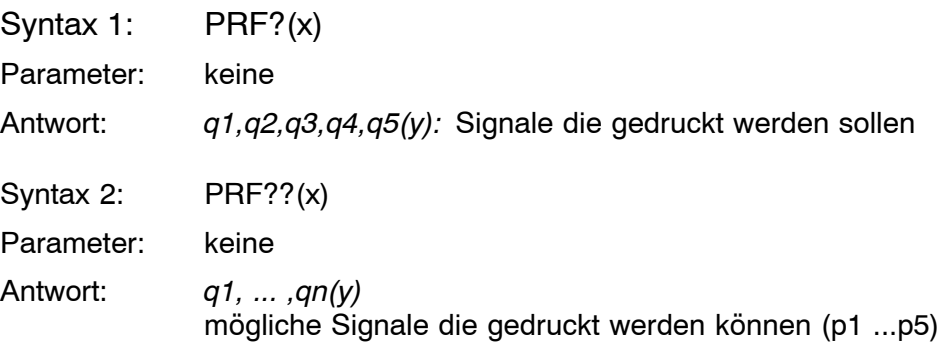

<span id="page-223-0"></span>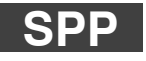

**Set Printer Port** Festlegen der Ausgabe-Schnittstelle

Syntax: SPPp1(x)

Parameter:

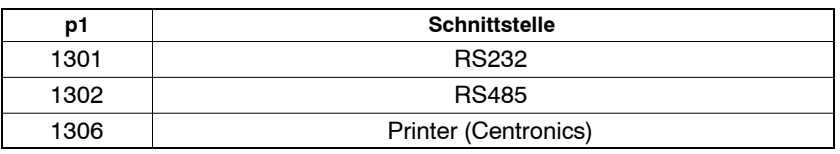

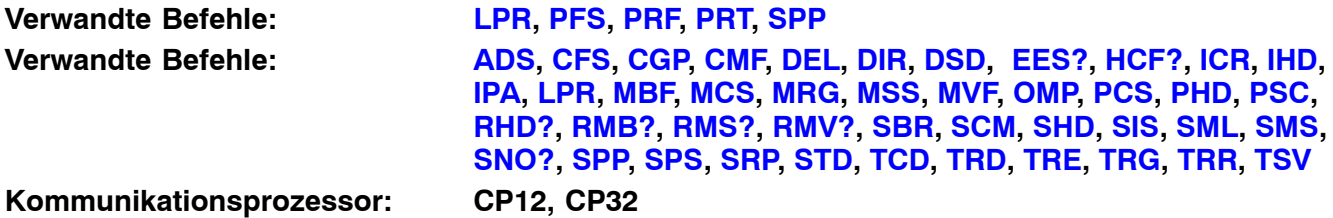

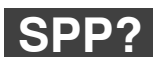

### **Set Printer Port Query**

Ausgabe-Schnittstelle ermitteln

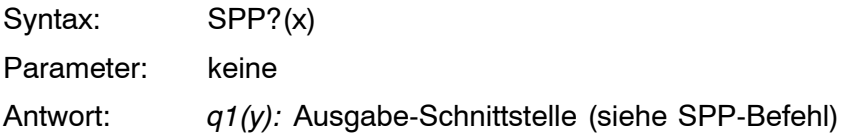

<span id="page-224-0"></span>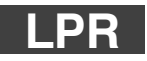

**Line Print** Drucken von Meßwerten

Syntax: LPRp1(x)

Parameter:

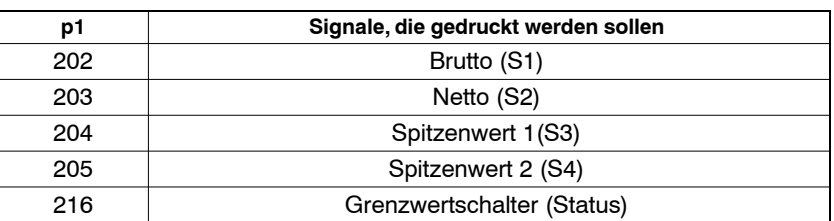

Falls p1 nicht gesendet wird, erfolgt die Ausgabe der Signale, die mit dem Befehl PRF bzw. über das AB22A/AB32-Menü "Drucken, Auswahl" definiert wurden.

**Verwandte Befehle: LPR, [PFS](#page-357-0), [PRF,](#page-221-0) [PRT,](#page-359-0) [SPP](#page-223-0) Kommunikationsprozessor: CP32**

# <span id="page-225-0"></span>6 Schnelle Meßwerterfassung

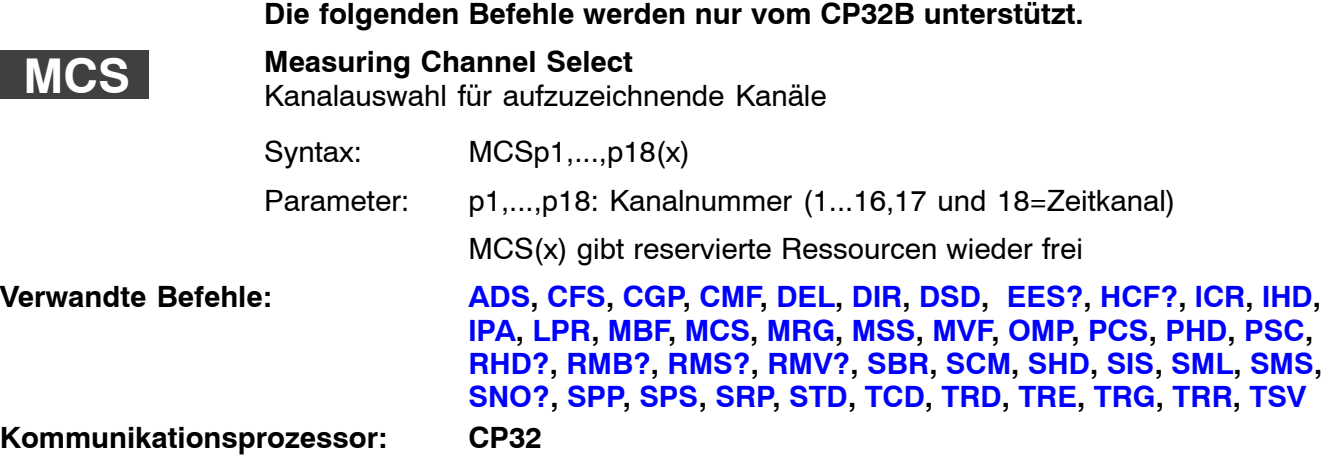

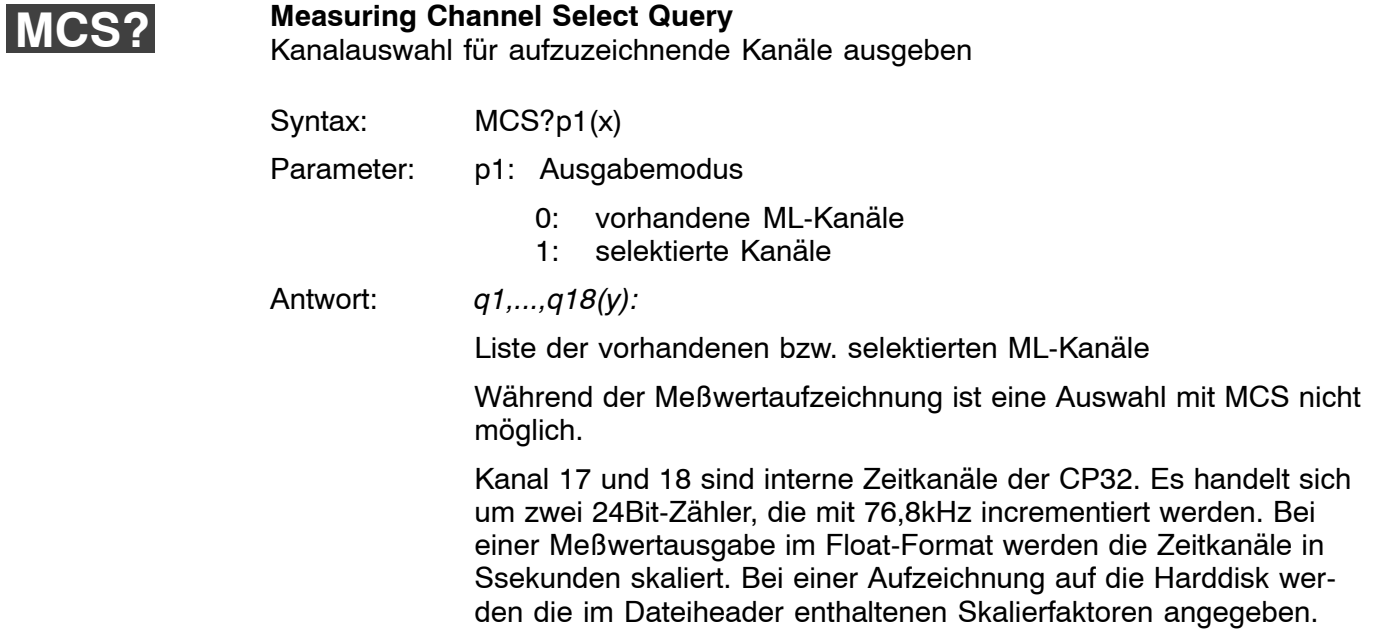

 Kanal 18 stellt eine Erweiterung des Zeitkanals von 24 auf 48Bit dar. Er zählt die Überläufe von Kanal 17. Die Zeitkanäle sind nur gemeinsam selektierbar, d.h. sie müssen immer beide aufgezeichnet werden.

Ab Version 1.40 werden mit dem MCS-Befehl die angeforderten Linkresourcen reserviert. Es ist möglich, daß in einem solchen Fall ein ML77 die parametrierten Kanäle nicht alle messen kann, da sie nicht mehr über die Links übertragen werden können. Auch der MCS-Befehl kann fehlschlagen, da ein ML77 andere Resourcen reserviert hat. Ein externer PC sollte beim Beenden der Kommunikation die Resourcen wieder freigeben (MSC(x)).

<span id="page-227-0"></span>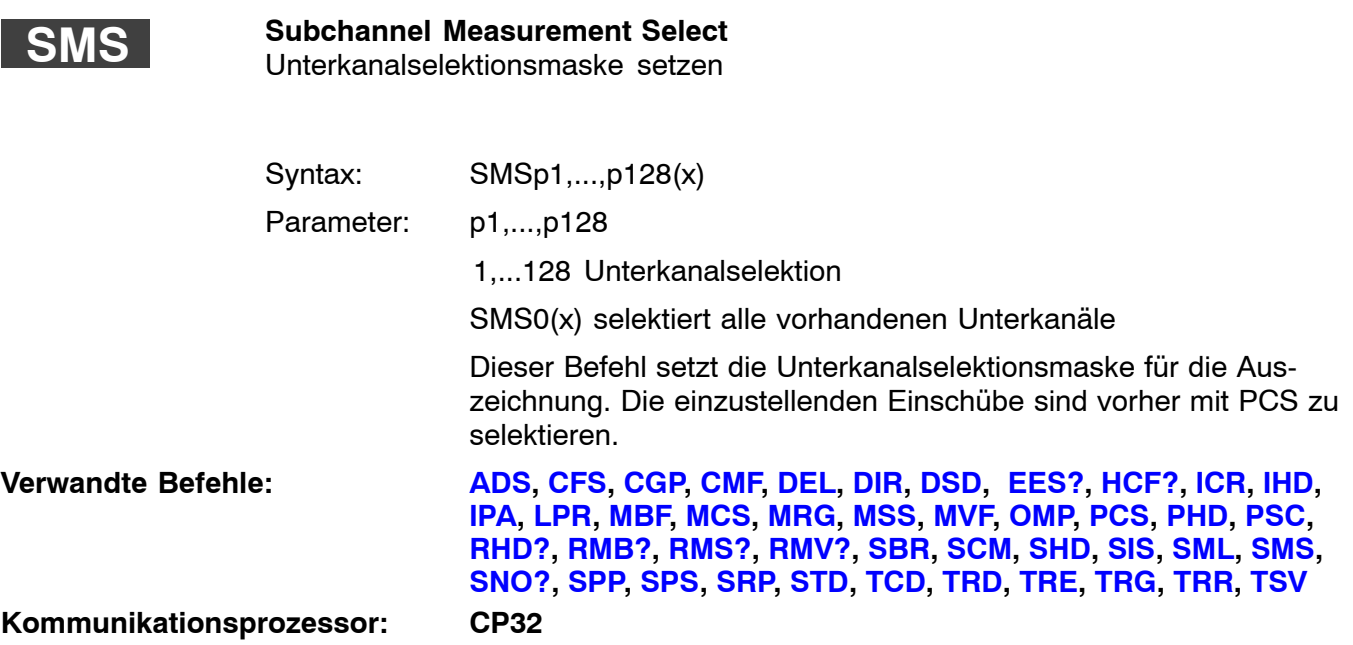

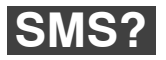

**Subchannel Measurement Select Query**

Unterkanalselektionsmaske ausgeben

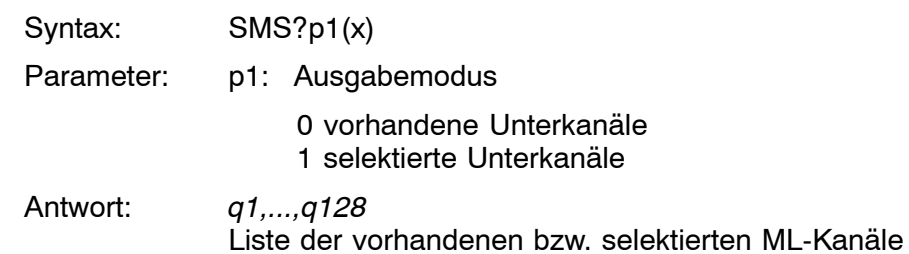

### <span id="page-228-0"></span>**Trigger Event**

Triggerbedingungen einstellen

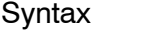

 $TREp1, \ldots, p8(x)$ 

- Parameter: p1: Nummer des Triggerevents
	- 1...4: Starttrigger-Events
	- 5...8: Stoptrigger-Events 9: Meßratentrigger-Start-Event
	- 10: Meßraten-Stop-Event

### p2: Kanal

- 1...16: Verstärkerkanal
- p3: Verstärkersignal (siehe MSS-Befehl)

p4:

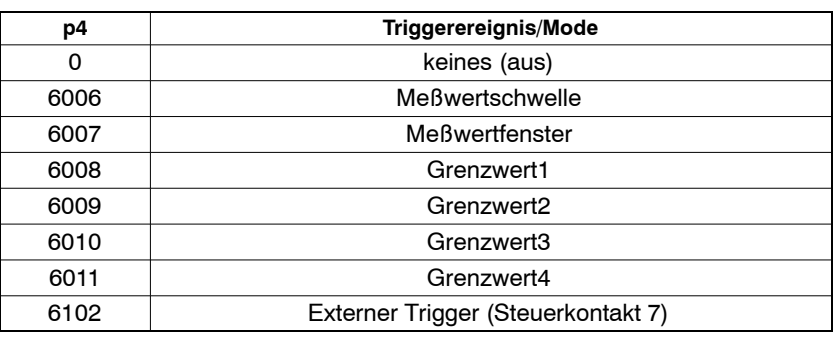

p5:

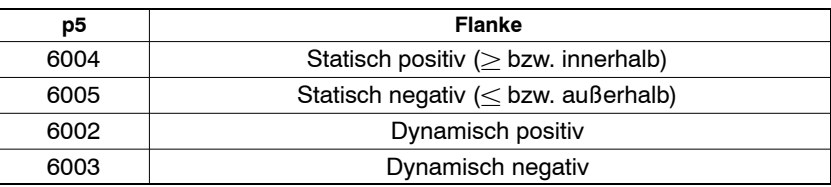

p6: Schwellwert 1

p7: Schwellwert 2

Schwellwerte Angabe in Float physikalische Größe

p8: Unterkanal Wird p8 weggelassen, so wird Unterkanal 1 verwendet. **HINWEIS:** Es kann nur auf einen Verstärkerkanal getriggert werden, der auch aufgezeichnet wird (siehe MCS-Befehl). Bei "Externem Trigger" (6102) und "Statisch negativ" (6005) wird so lange gemessen bzw. aufgezeichnet, wie Fernsteuerkontakt 7 mit 0V (24V bei AP12 und AP13) verbunden und bis die Anzahl der Messungen (TSV-Befehl, Parameter p3) erreicht ist. Bei "Externem Trigger" (6102) und "Dynamisch positiv" (6002) wird mit jeder positiven Flanke an Fernsteuerkontakt 7 (negative Flanke bei AP12 und AP13) eine Messung gestartet bzw. aufgezeichnet. Die Anzahl der Impulse muß der Anzahl der Messungen (TSV-Befehl, Parameter p3) entsprechen. **Verwandte Befehle: [ADS](#page-121-0), [CFS,](#page-285-0) [CGP,](#page-153-0) [CMF,](#page-286-0) [DEL,](#page-287-0) [DIR,](#page-288-0) DSD, [EES?,](#page-150-0) [HCF?](#page-248-0), [ICR](#page-246-0), [IHD,](#page-290-0) [IPA,](#page-122-0) [LPR](#page-224-0), [MBF,](#page-242-0) [MCS,](#page-225-0) [MRG,](#page-237-0) [MSS,](#page-232-0) [MVF,](#page-214-0) [OMP,](#page-239-0) [PCS](#page-292-0), [PHD,](#page-293-0) [PSC,](#page-280-0) [RHD?,](#page-295-0) [RMB?,](#page-241-0) [RMS?,](#page-247-0) [RMV?](#page-213-0), [SBR,](#page-127-0) [SCM,](#page-249-0) [SHD](#page-298-0), [SIS](#page-218-0), [SML,](#page-149-0) [SMS](#page-227-0), [SNO?,](#page-151-0) [SPP,](#page-223-0) [SPS,](#page-163-0) [SRP,](#page-238-0) [STD](#page-152-0), [TCD](#page-247-0), [TRD](#page-233-0), [TRE](#page-228-0), [TRG,](#page-250-0) [TRR,](#page-231-0) [TSV](#page-235-0) Kommunikationsprozessor: CP32**

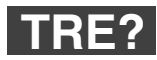

### **Trigger Event Query**

Triggerbedingungen ausgeben

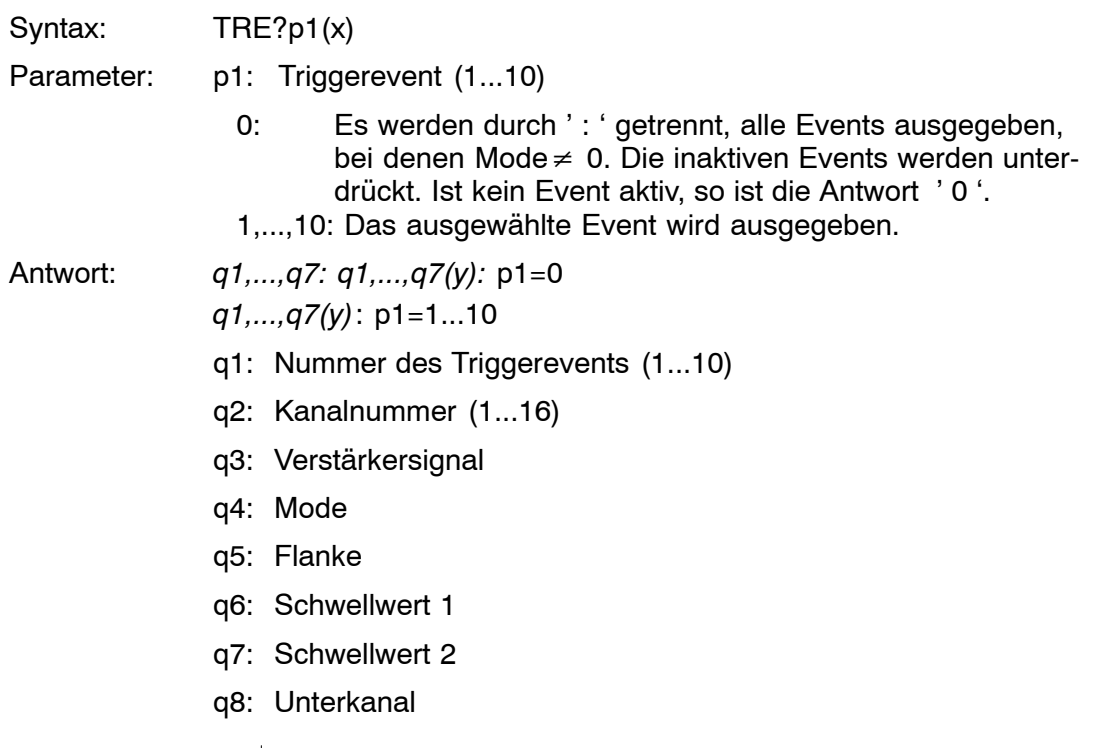

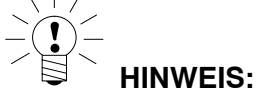

Die Schwellwerte werden im Float (ASCII-String) in physikalischer Größe angegeben. Bei Fenstertriggern bezeichnet Schwellwert1 immer den mathematisch kleineren Schwellwert. Falls Triggerevents definiert werden, die sich auf ausgeschaltete Kanäle bzw. Signale beziehen, so sind die unwirksam. Werden solche Kanäle bzw. Signale später in die Meßwertaufzeichnung einbezogen, so werden diese Triggerevents wirksam.

<span id="page-231-0"></span>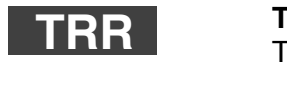

**Trigger Remove** Triggererbedingungen löschen

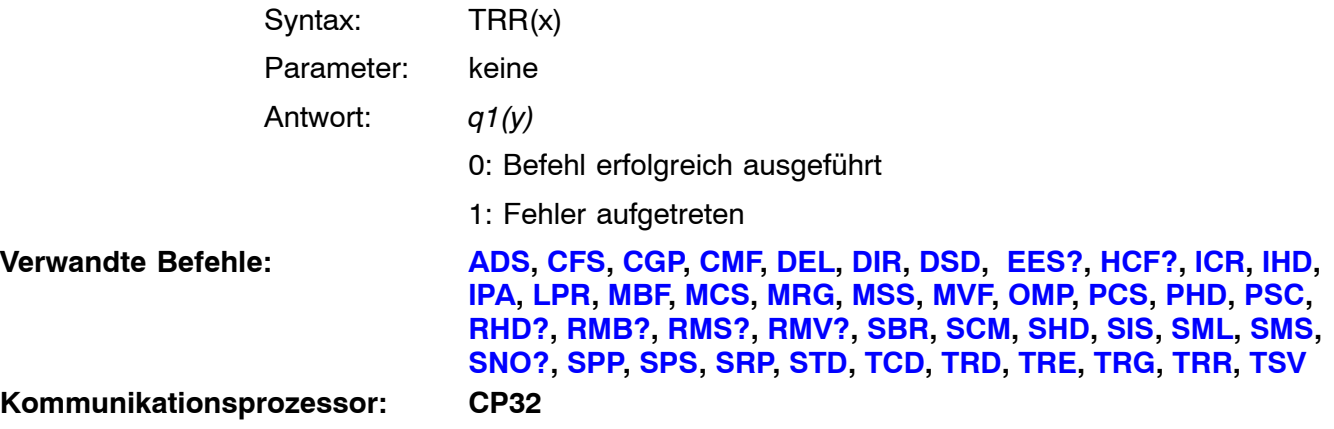

<span id="page-232-0"></span>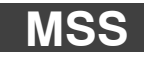

### **Measuring Signal Select**

Meßsignalauswahl für aufzuzeichnende Kanäle

Syntax: MSSp1,p2,p3,p4,p5,p6(x)

Parameter:

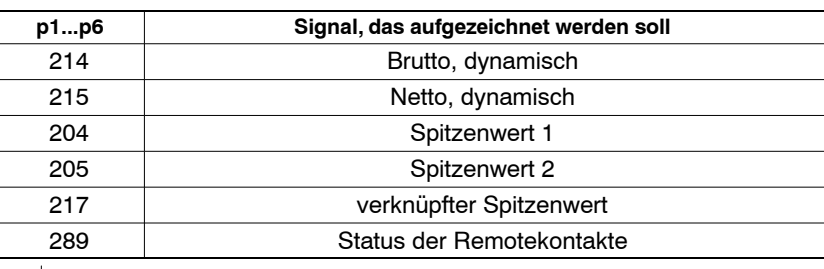

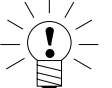

**HINWEIS:**

Bis zu einer Meßrate (ICR-Befehl) von 2400Hz können alle 4 Signale, bei größeren Meßraten kann nur noch 1 Signal aufgezeichnet werden.

**Verwandte Befehle: [ADS](#page-121-0), [CFS,](#page-285-0) [CGP,](#page-153-0) [CMF,](#page-286-0) [DEL,](#page-287-0) [DIR,](#page-288-0) DSD, [EES?,](#page-150-0) [HCF?](#page-248-0), [ICR,](#page-246-0) [IHD,](#page-290-0) [IPA,](#page-122-0) [LPR](#page-224-0), [MBF,](#page-242-0) [MCS,](#page-225-0) [MRG,](#page-237-0) MSS, [MVF,](#page-214-0) [OMP,](#page-239-0) [PCS](#page-292-0), [PHD,](#page-293-0) [PSC,](#page-280-0) [RHD?,](#page-295-0) [RMB?,](#page-241-0) [RMS?](#page-247-0), [RMV?](#page-213-0), [SBR](#page-127-0), [SCM,](#page-249-0) [SHD](#page-298-0), [SIS](#page-218-0), [SML](#page-149-0), [SMS](#page-227-0), [SNO?,](#page-151-0) [SPP,](#page-223-0) [SPS,](#page-163-0) [SRP,](#page-238-0) [STD,](#page-152-0) [TCD](#page-247-0), [TRD](#page-233-0), [TRE](#page-228-0), [TRG,](#page-250-0) [TRR,](#page-231-0) [TSV](#page-235-0)**

**Kommunikationsprozessor: CP32**

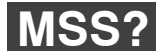

#### **Measuring Signal Select Query**

Ausgewählte Meßsignale für aufzuzeichnende Kanäle ausgeben

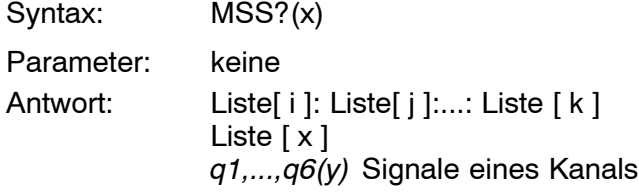

## <span id="page-233-0"></span>**TRD**

### **Trigger Definition**

Verknüpfung der Trigger-Events definieren

Syntax: TRDp1,p2,p3(x)

Parameter:

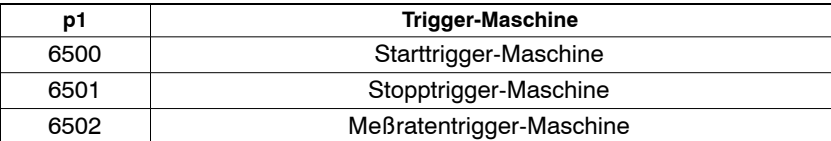

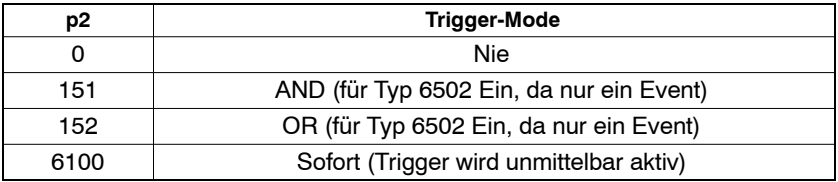

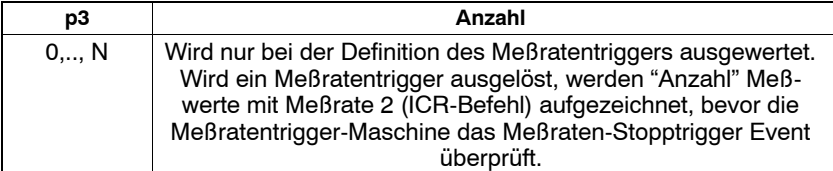

**Verwandte Befehle: [ADS](#page-121-0), [CFS,](#page-285-0) [CGP,](#page-153-0) [CMF,](#page-286-0) [DEL,](#page-287-0) [DIR,](#page-288-0) DSD, [EES?,](#page-150-0) [HCF?](#page-248-0), [ICR](#page-246-0), [IHD,](#page-290-0) [IPA,](#page-122-0) [LPR](#page-224-0), [MBF,](#page-242-0) [MCS,](#page-225-0) [MRG,](#page-237-0) [MSS,](#page-232-0) [MVF,](#page-214-0) [OMP,](#page-239-0) [PCS](#page-292-0), [PHD,](#page-293-0) [PSC,](#page-280-0) [RHD?,](#page-295-0) [RMB?,](#page-241-0) [RMS?,](#page-247-0) [RMV?](#page-213-0), [SBR,](#page-127-0) [SCM,](#page-249-0) [SHD](#page-298-0), [SIS](#page-218-0), [SML,](#page-149-0) [SMS](#page-227-0), [SNO?,](#page-151-0) [SPP,](#page-223-0) [SPS,](#page-163-0) [SRP,](#page-238-0) [STD](#page-152-0), [TCD](#page-247-0), TRD, [TRE](#page-228-0), [TRG,](#page-250-0) [TRR,](#page-231-0) [TSV](#page-235-0)**

**Kommunikationsprozessor: CP32**

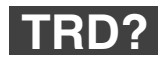

### **Trigger Definition Query**

Verknüpfung des Trigger-Events ausgeben

Syntax: TRD?p1(x)

Parameter:

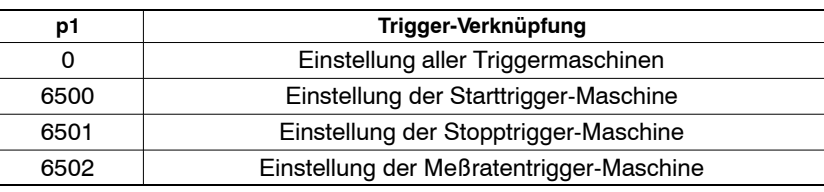

Antwort: *q1,q2,q3:q1,q2,q3:q1,q2,q3(y):* p1=0 *q2,q3(y):* p1=6500,6501 oder 6502

- q1: Triggermaschine
- q2: Triggermode
- q3: Anzahl

<span id="page-235-0"></span>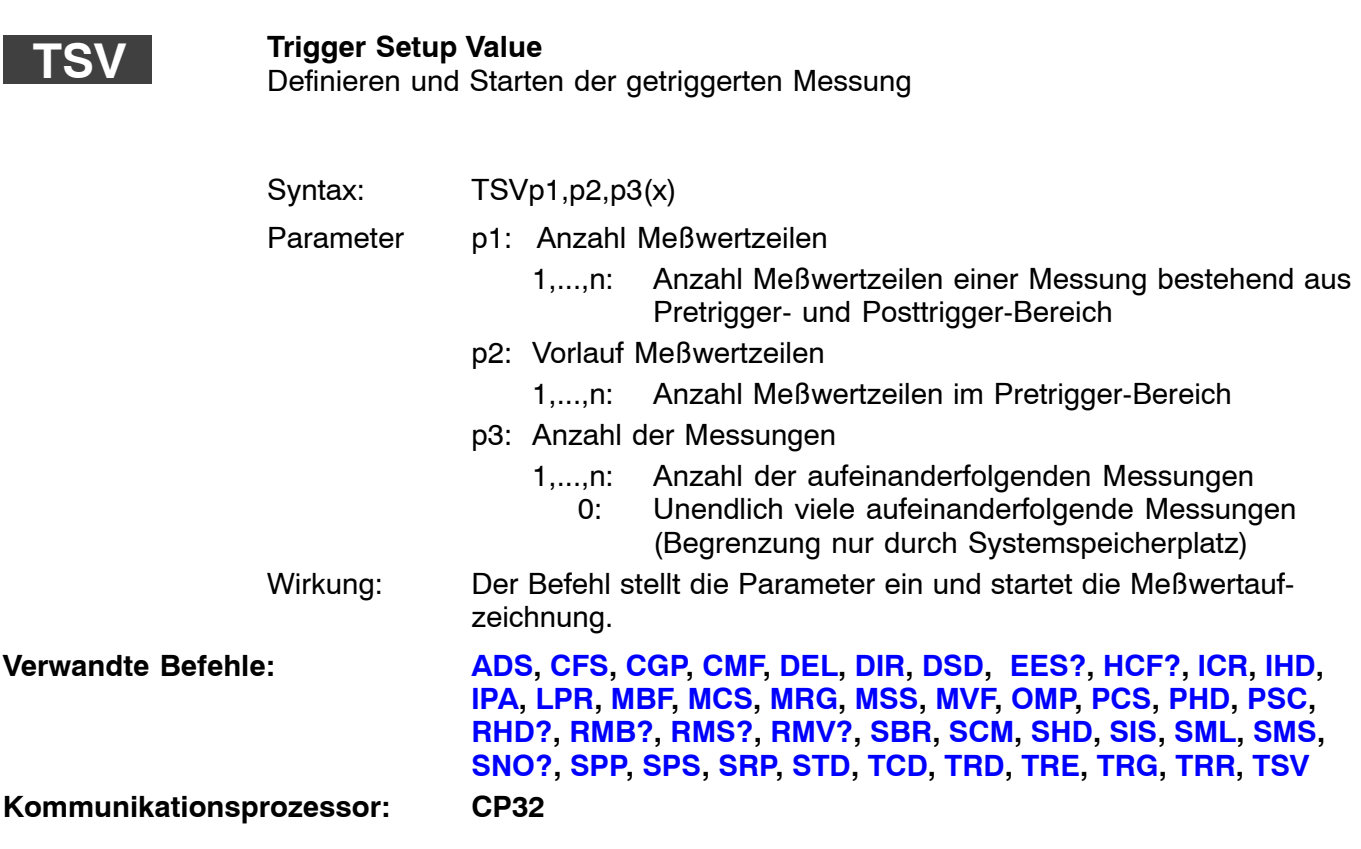

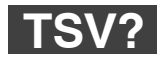

### **Trigger Setup Value Query**

Informationen über gestartete bzw. aufgezeichnete Messung ausgeben

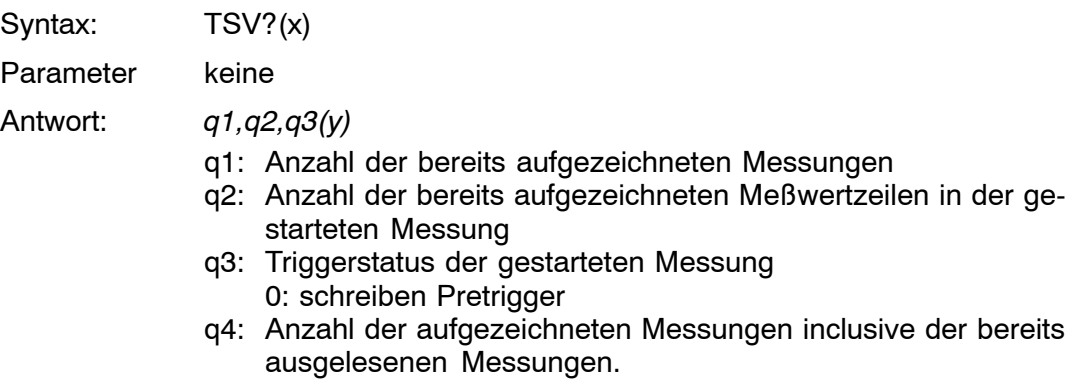

<span id="page-237-0"></span>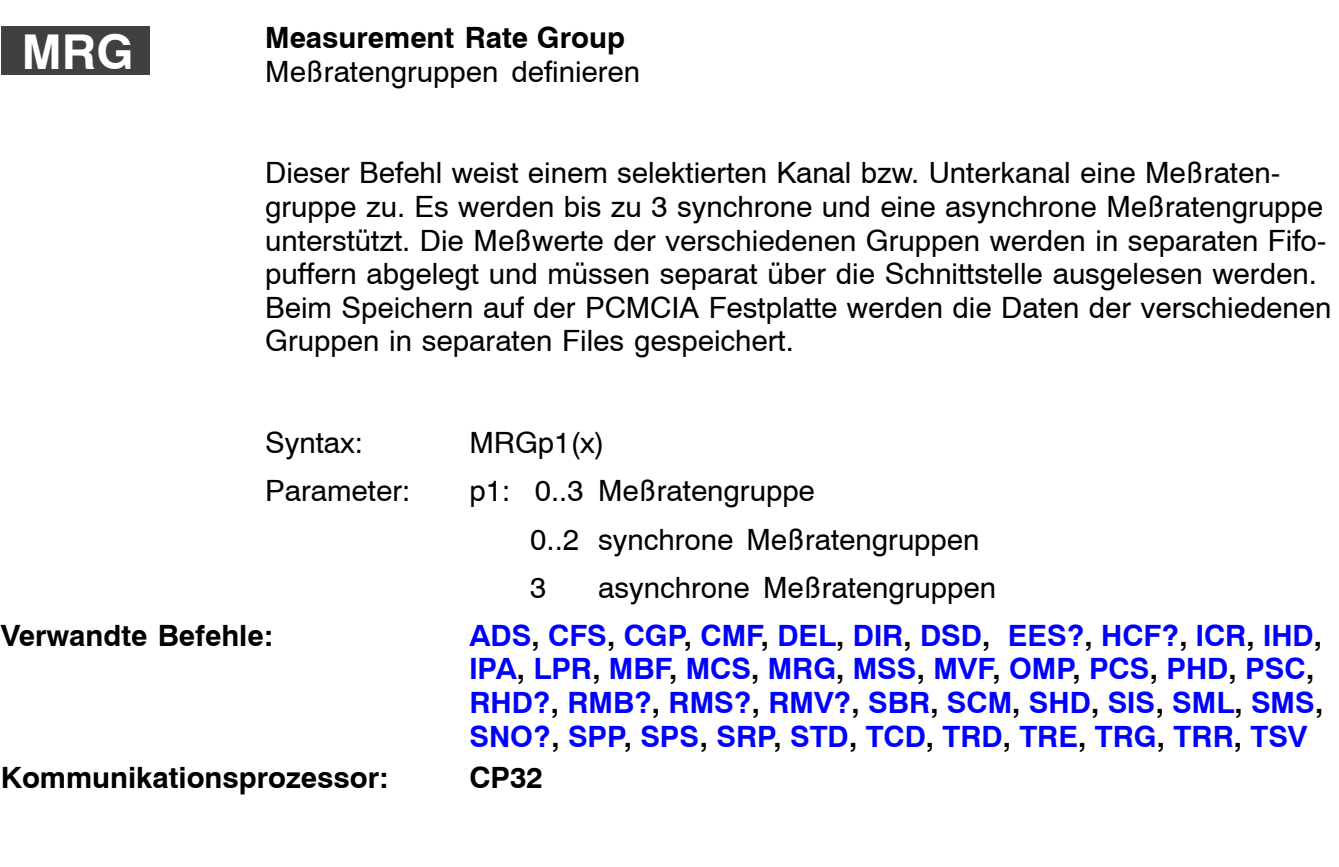

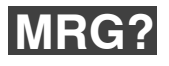

**Measurement Rate Group Query**

Meßratengruppen ausgeben

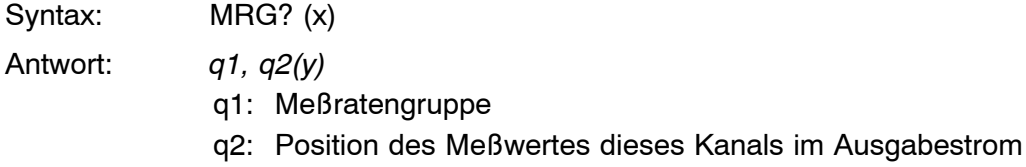

<span id="page-238-0"></span>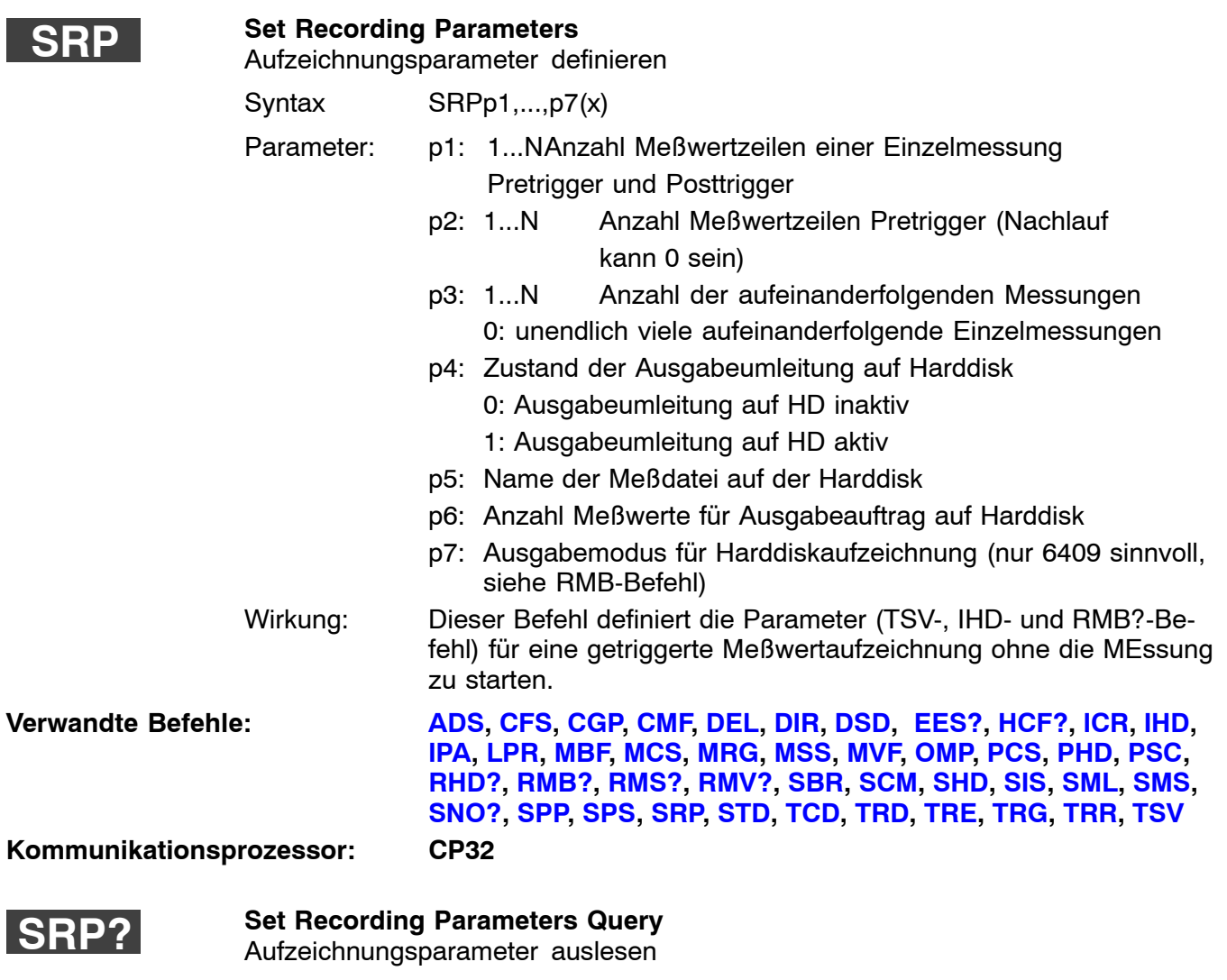

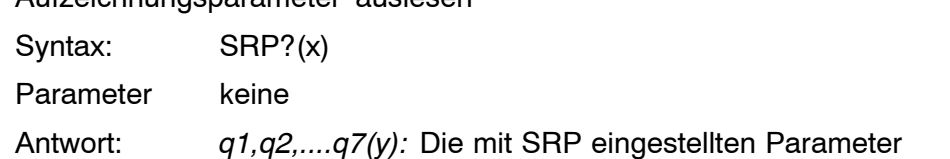

<span id="page-239-0"></span>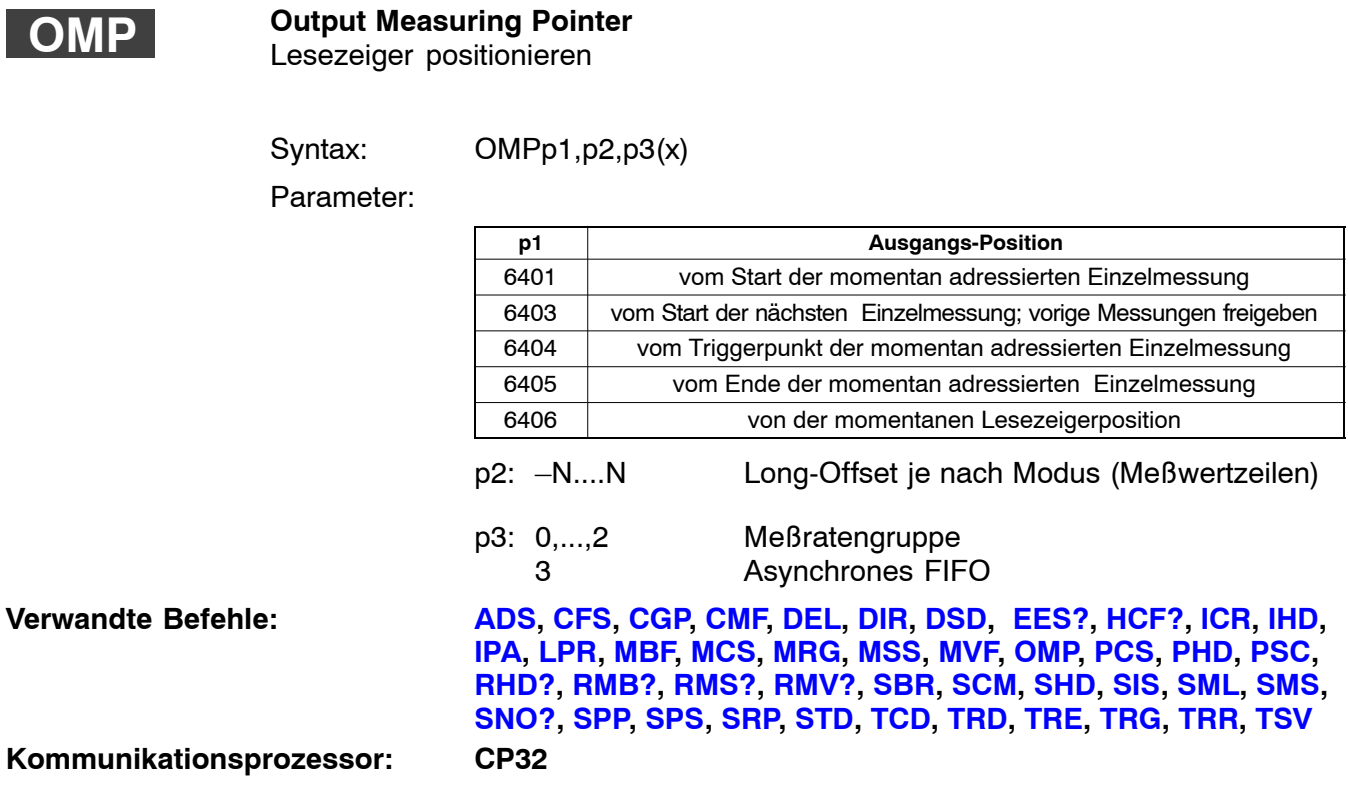

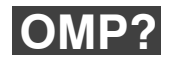

### **Output Measuring Pointer Query**

Informationen über Lesezeiger ausgeben

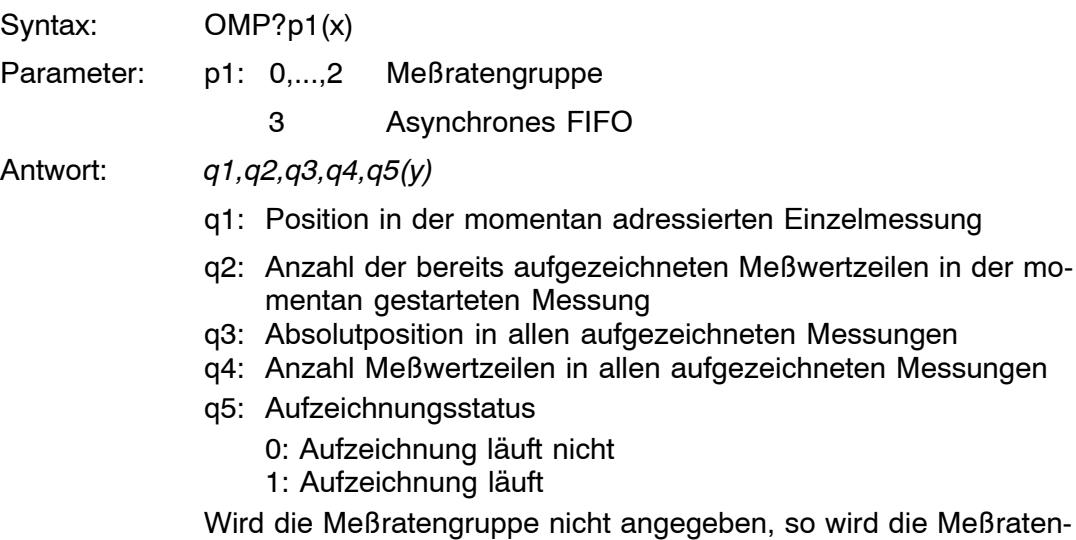

gruppe 0 adressiert.

<span id="page-241-0"></span>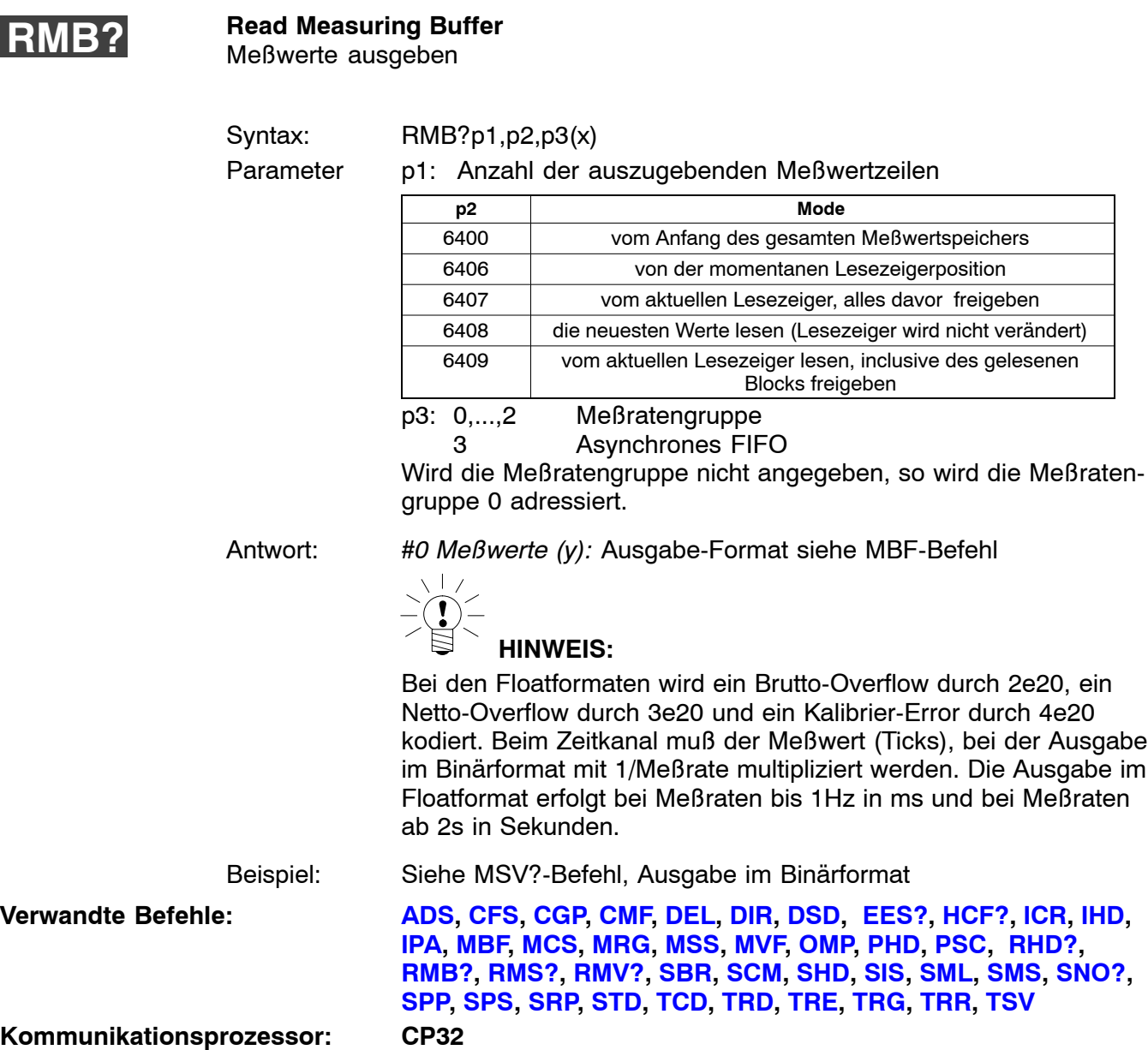

<span id="page-242-0"></span>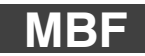

#### **Measuring Output Format**

Meßwert-Ausgabeformat festlegen (für RMB?-Befehl)

Syntax: MBFp1,p2(x)

Parameter:

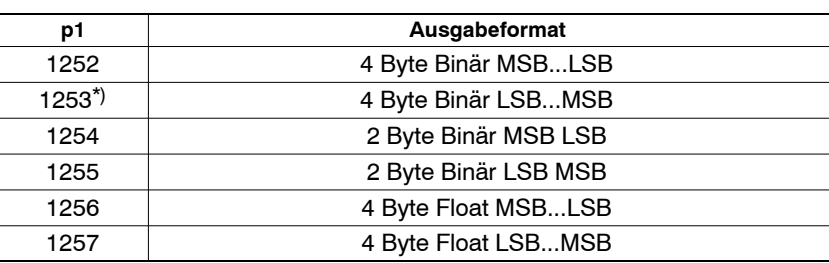

\*) Default

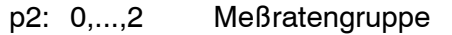

Wird der Parameter p2 weggelassen, so wirkt die Einstellung auf alle Meßgruppen.

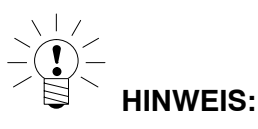

Beim Floatformat werden die Meßwerte skaliert, beim Binärformat in ADU-Einheiten ausgegeben (7 680 000 ADU-Einheiten entsprechen dem Meßbereichsendwert).

**[IPA,](#page-122-0) [LPR](#page-224-0), MBF, [MCS,](#page-225-0) [MRG,](#page-237-0) [MSS,](#page-232-0) [MVF,](#page-214-0) [OMP,](#page-239-0) [PCS](#page-292-0), [PHD,](#page-293-0) [PSC,](#page-280-0) [RHD?,](#page-295-0) [RMB?,](#page-241-0) [RMS?](#page-247-0), [RMV?](#page-213-0), [SBR](#page-127-0), [SCM,](#page-249-0) [SHD](#page-298-0), [SIS](#page-218-0), [SML](#page-149-0), [SMS](#page-227-0), [SNO?,](#page-151-0) [SPP,](#page-223-0) [SPS,](#page-163-0) [SRP,](#page-238-0) [STD,](#page-152-0) [TCD](#page-247-0), [TRD](#page-233-0), [TRE](#page-228-0), [TRG,](#page-250-0) [TRR,](#page-231-0) [TSV](#page-235-0)**

**Verwandte Befehle: [ADS](#page-121-0), [CFS,](#page-285-0) [CGP,](#page-153-0) [CMF,](#page-286-0) [DEL,](#page-287-0) [DIR,](#page-288-0) DSD, [EES?,](#page-150-0) [HCF?](#page-248-0), [ICR,](#page-246-0) [IHD,](#page-290-0)**

**Kommunikationsprozessor: CP32**

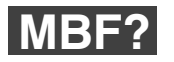

**Measuring Buffer Format Query** Meßwert-Ausgabeformat abfragen

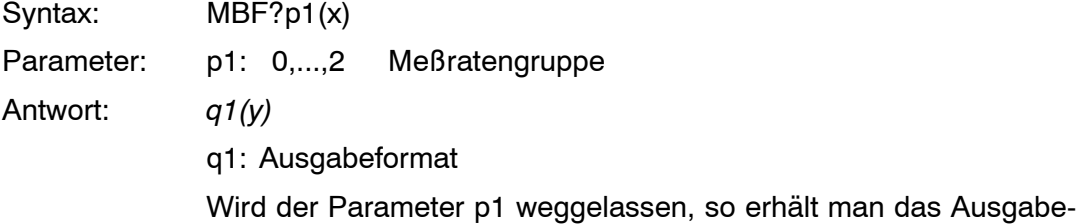

format der Meßratengruppe 0.

4-Byte-Binärausgabe:

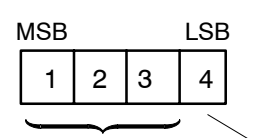

3 Byte Meßwert 1 Byte Status 7 680 000 ADU-Einheiten = Meßbereichs-Endwert (Einheit)

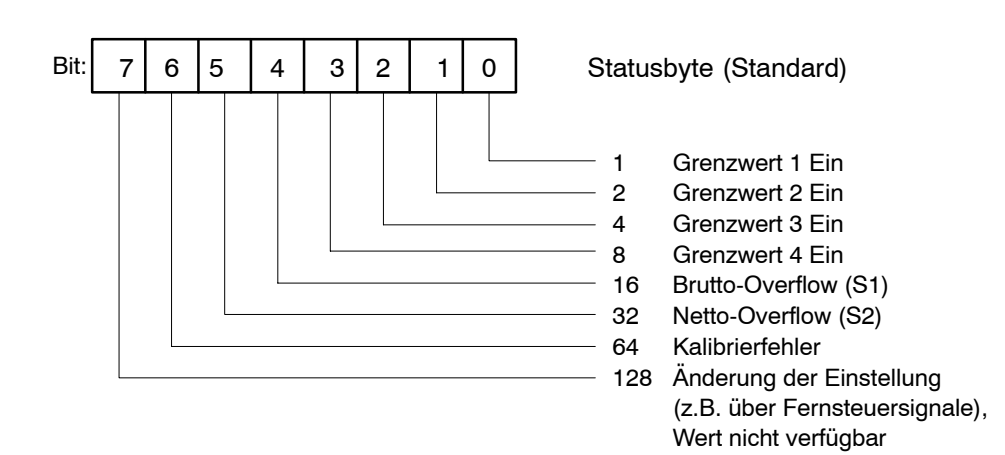

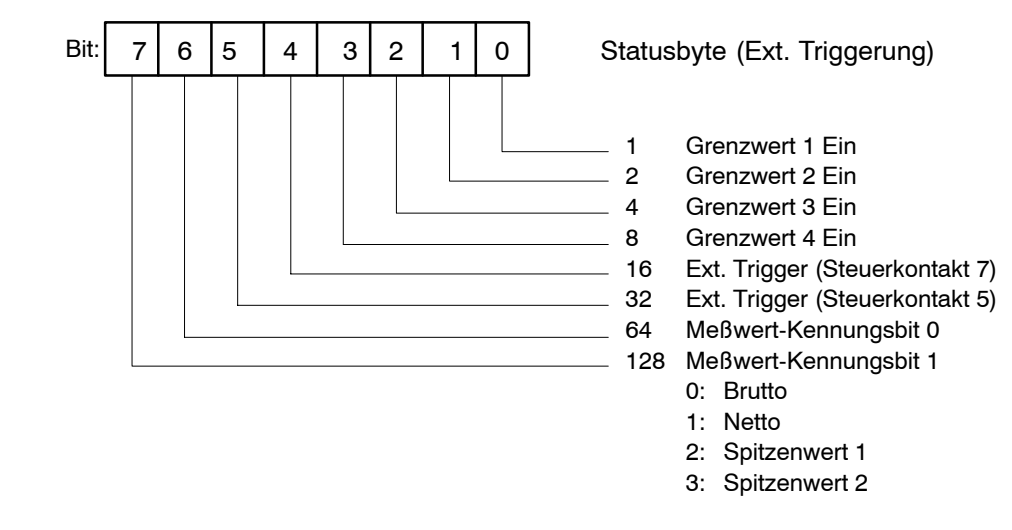

2-Byte-Binärausgabe (ohne Statusbyte):

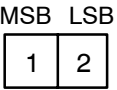

2 Byte Meßwert

30 000 ADU-Einheiten = Meßbereichs-Endwert (Einheit)

4-Byte-Floatformat (ohne Statusbyte):

| з | 4 |
|---|---|
|   |   |

4 Byte Meßwert

Meßwerte werden skaliert ausgegeben

<span id="page-246-0"></span>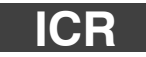

### **Internal Channel Recordingrate**

Meßraten einstellen

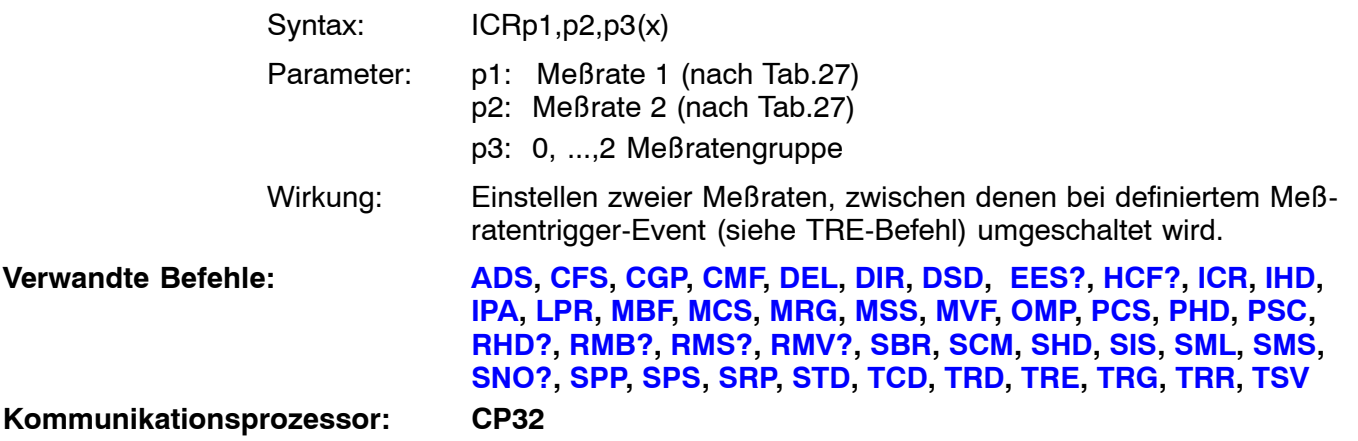

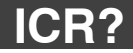

### **Internal Channel Recordingrate Query**

Ausgabe der Meßrateneinstellung

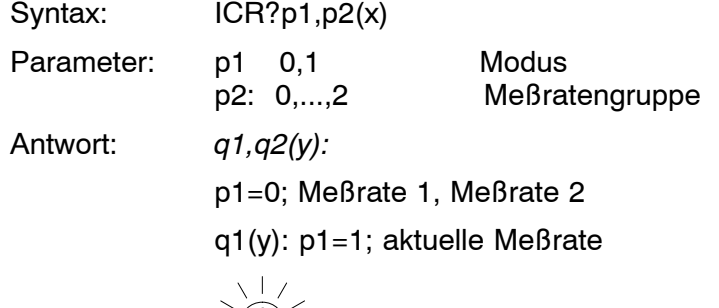

$$
= \sum_{i=1}^{n} \frac{1}{i} \left( \sum_{i=1}^{n} \frac{1}{i} \right)
$$

Wenn beim Query-Befehl der Parameter p1 weggelassen wird, wirkt der Befehl analog zu p1=0. Damit ist die Kompatibilität zu älteren Versionen gewahrt. Wird der Parameter p3 bzw. p2 (query) weggelassen, so wirkt der Befehl auf die Meßratengruppe 0.

<span id="page-247-0"></span>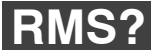

**Read Master Switch** Stellung des Master/Slave Schalters auf dem Kommunikationsprozessor CP32B

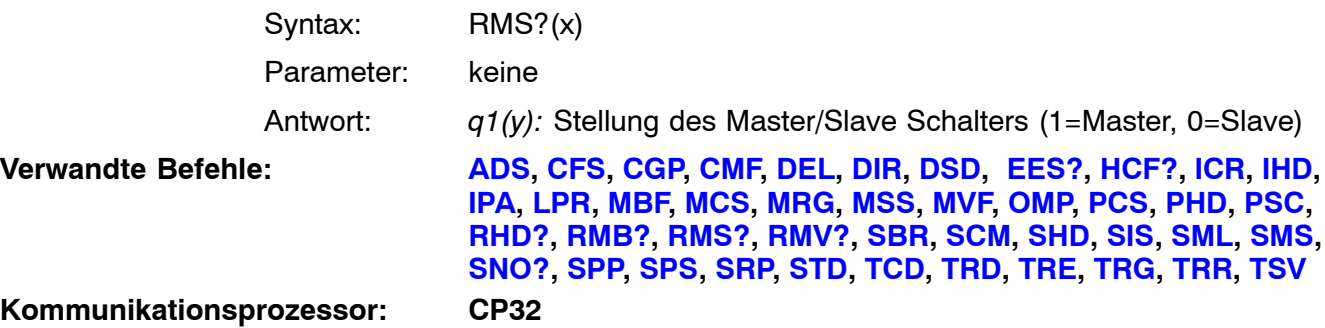

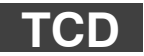

### **Transmit Configuration Data**

CP32B-Schnittstellen-Konfiguration sichern bzw. laden

Syntax: TCDp1(x)

Parameter:

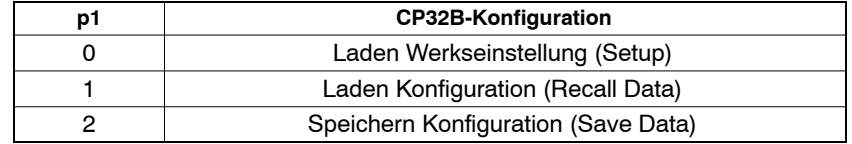

**Verwandte Befehle: [ADS](#page-121-0), [CFS,](#page-285-0) [CGP,](#page-153-0) [CMF,](#page-286-0) [DEL,](#page-287-0) [DIR,](#page-288-0) DSD, [EES?,](#page-150-0) [HCF?](#page-248-0), [ICR](#page-246-0), [IHD,](#page-290-0) [IPA,](#page-122-0) [LPR](#page-224-0), [MBF,](#page-242-0) [MCS,](#page-225-0) [MRG,](#page-237-0) [MSS,](#page-232-0) [MVF,](#page-214-0) [OMP,](#page-239-0) [PCS](#page-292-0), [PHD,](#page-293-0) [PSC,](#page-280-0) [RHD?,](#page-295-0) [RMB?,](#page-241-0) RMS?, [RMV?](#page-213-0), [SBR,](#page-127-0) [SCM,](#page-249-0) [SHD](#page-298-0), [SIS](#page-218-0), [SML,](#page-149-0) [SMS](#page-227-0), [SNO?,](#page-151-0) [SPP,](#page-223-0) [SPS,](#page-163-0) [SRP,](#page-238-0) [STD](#page-152-0), TCD, [TRD](#page-233-0), [TRE](#page-228-0), [TRG,](#page-250-0) [TRR,](#page-231-0) [TSV](#page-235-0) Kommunikationsprozessor: CP32**

<span id="page-248-0"></span>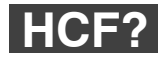

# **Hardware Configuration Query**

Ermitteln der Hardwarekonfiguration

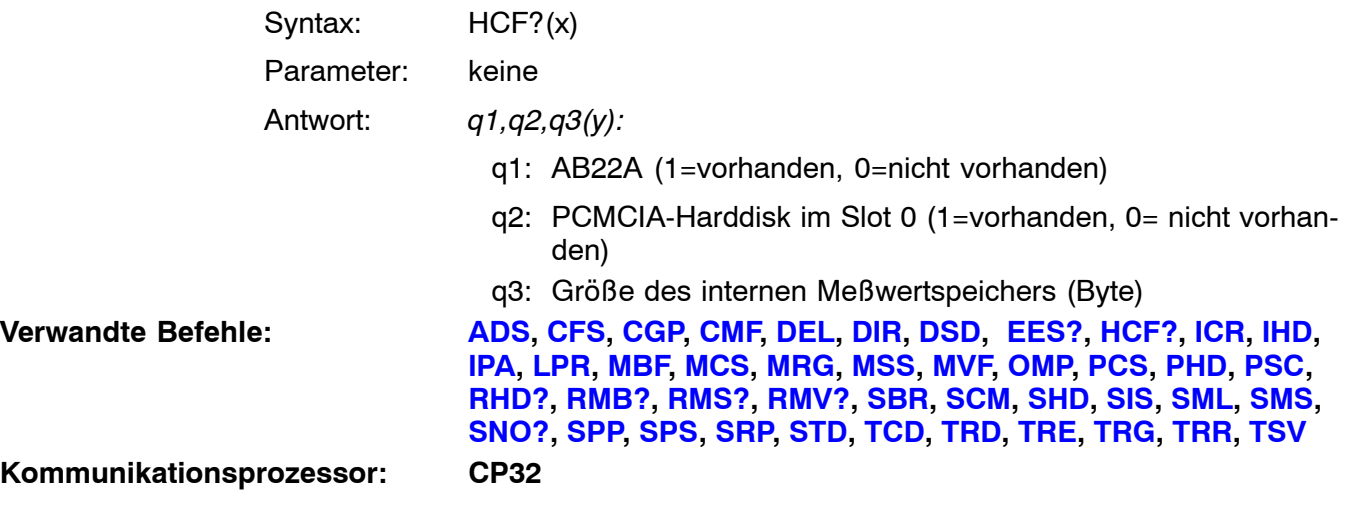

<span id="page-249-0"></span>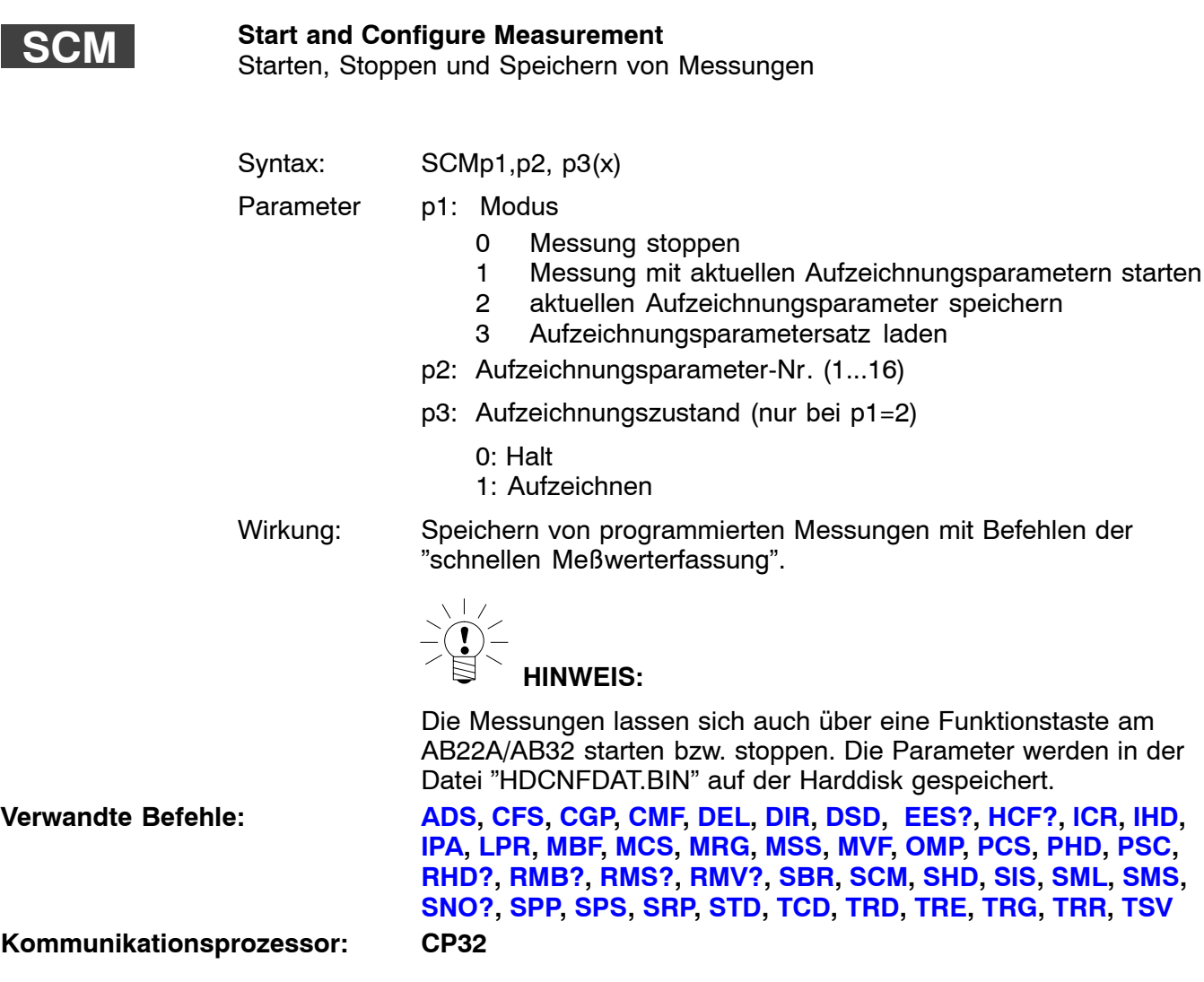

<span id="page-250-0"></span>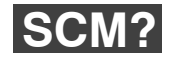

### **Start and Configure Measurement Query**

Anzahl der gespeicherten Meßprogramme auslesen

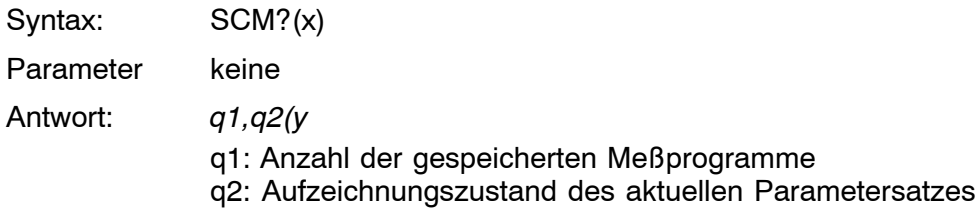

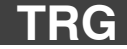

ı

### **Trigger Command**

Einmaligen Trigger auslösen (Softwaretrigger)

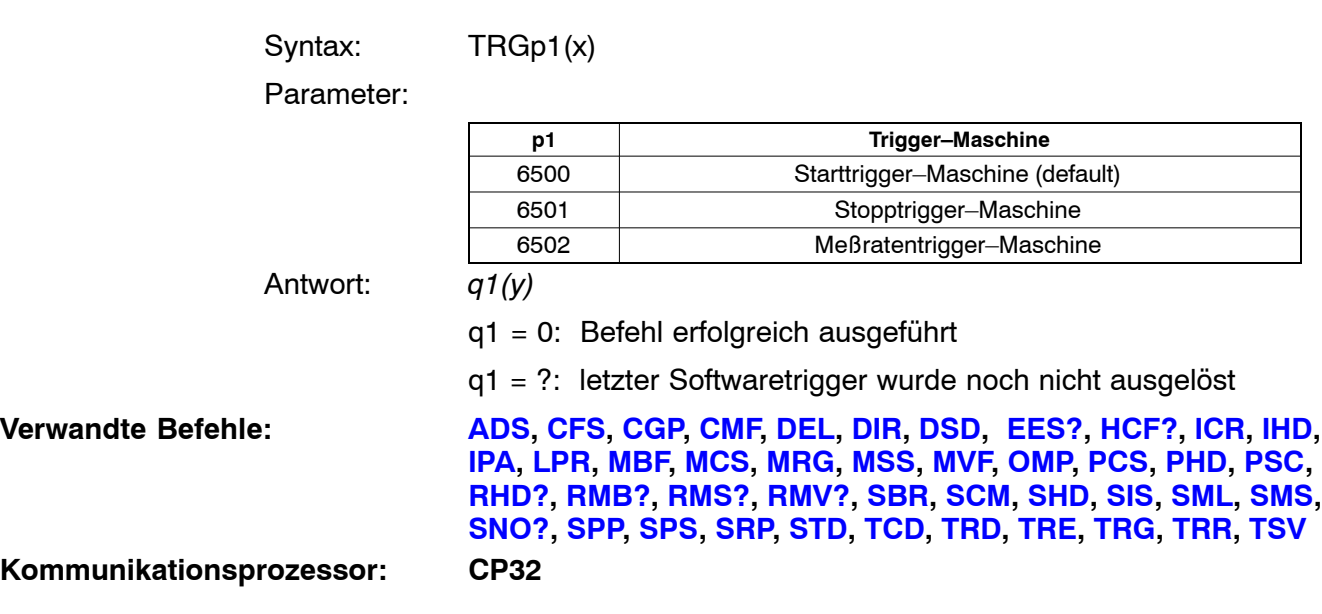

# 7 MGC*press*–Befehle

### **Befehlsstruktur**

### **Skalierung**

Alle Kraft– und Wegkoordinaten, die in Parametern in den unten beschriebenen Befehlen verwendet werden, sind unskalierte Werte im Bereich –30000 bis +30000. 30000 entspricht dabei dem Anzeigeendwert des zugeordneten Meßkanals: *skalierter Wert = (unskalierter Wert)/30000\*Anzeigeendwert* Beispiel:

> Befehl: **FDA? <LF>** Antwort: **15000,20400<CR><LF>** Anzeigeendwert Kraftkanal: **2000N** Anzeigeendwert Wegkanal: **25.00mm** Kraft= 15000/30000\*2000N = 1000N Weg = 20400/30000\*25.00mm =17.00mm

### **Datenformat**

Alle Parameter werden, wenn nicht ausdrücklich anders vermerkt, als ASCII– Strings ein– bzw. ausgegeben. Mehrere Parameter werden durch Kommata getrennt. Das Befehlsende kann durch ';',<LF>,<CR><LF> oder <LF><CR> gekennzeichnet werden. Antworten auf Befehle werden immer mit <CR><LF> beendet.

Beispiel:

Befehl: **FDH?0 <LF>** Antwort: **2594,125<CR><LF>**

Weitere Einzelheiten zum Befehlsaufbau stehen in der Bedienungsanleitung zum MGCplus "Betrieb mit Rechner oder Terminal"
### **• Das Format ARRAY:**

Dieses Format dient zur Ausgabe von Binärdaten

- 1. Byte: '#'
- 2. Byte: Länge (als ASCII–char) der folgenden Längenangabe in Byte: '1','2' oder '3'
- 3. 5.Byte: Anzahl (als ASCII) der folgenden Bytes: '0' ...'246'

folgende Bytes: Binärdaten

Beispiel:

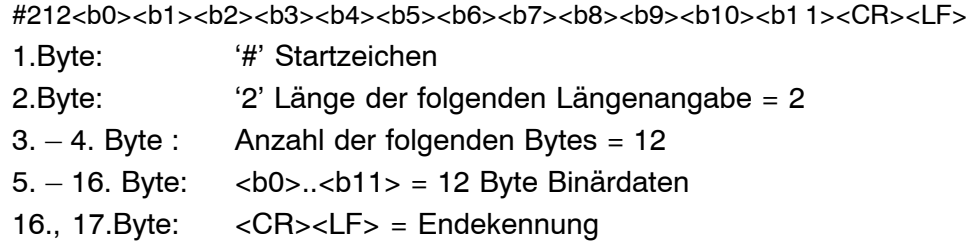

### **• Das Format HEXSTR:**

Binärdaten werden als ASCII–String übertragen

Beispiel:

"AA55AA55AA55AA55AA55"<CR><LF>

10 Bytes werden als String übertragen (Die Anführungszeichen werden mit übertragen)

#### **Achtung!:**

**In den Formaten ARRAY und HEXSTR werden int, long und float–Werte im Motorola–Format, d.h. mit dem höchstwertigen Byte zuerst übertragen!**

### **CTRL–R (ASCII–Code 18 dezimal)**

Mit diesem Steuerzeichen wird die Bedienung über die RS232–Schnittstelle aktiviert.

# <span id="page-253-0"></span>**AID?**

**Amplifier Identification Query** Ausgabe der Verstärkeridentifikation

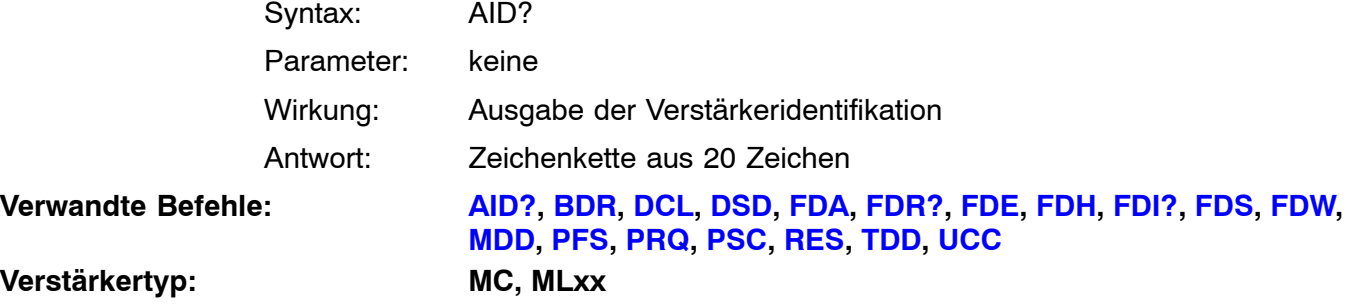

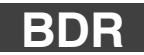

### **Set Baud Rate**

Dieser Befehl dient dem CP12 dazu, die Baudrate auf dem internen Bus umzustellen

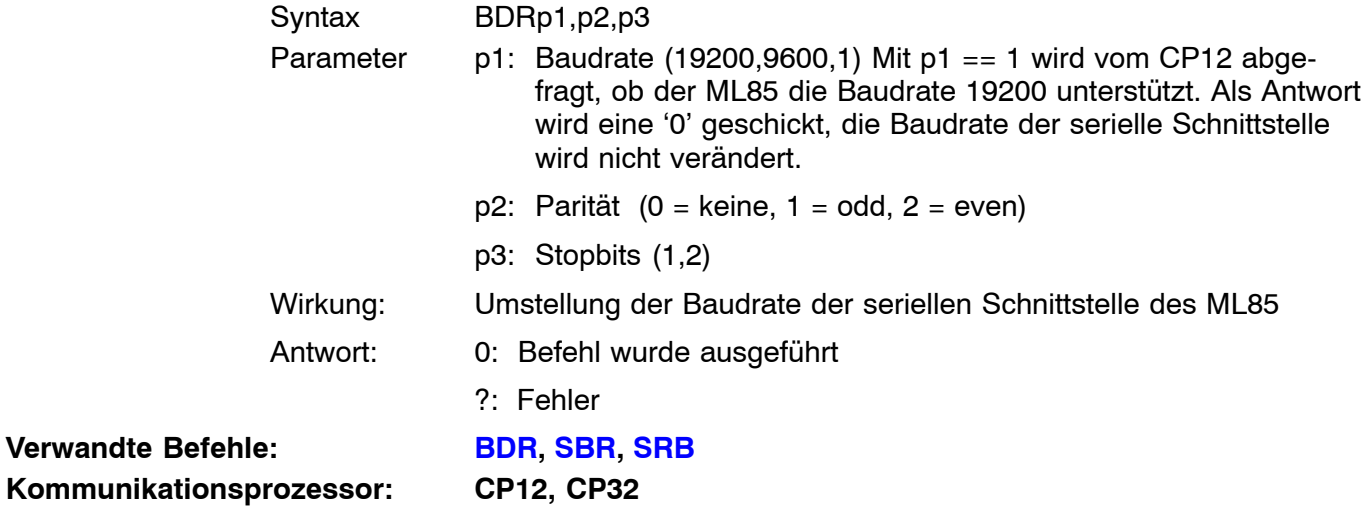

<span id="page-254-0"></span>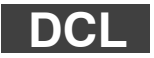

**Device Clear** Kommunikation beenden

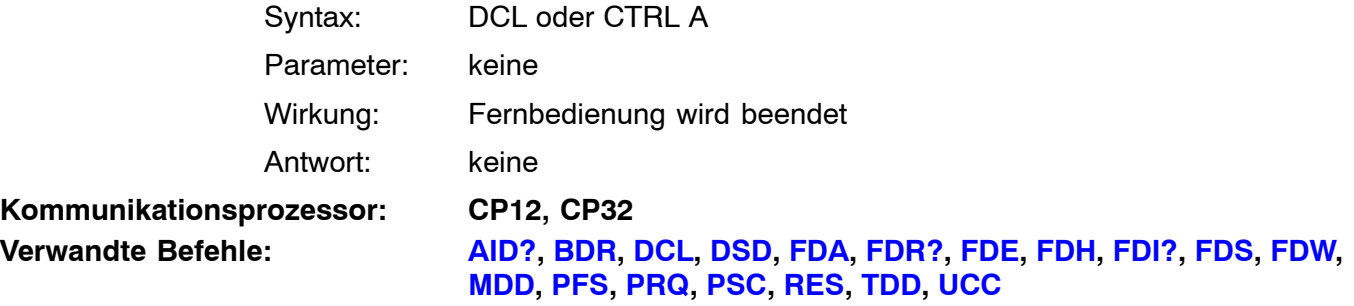

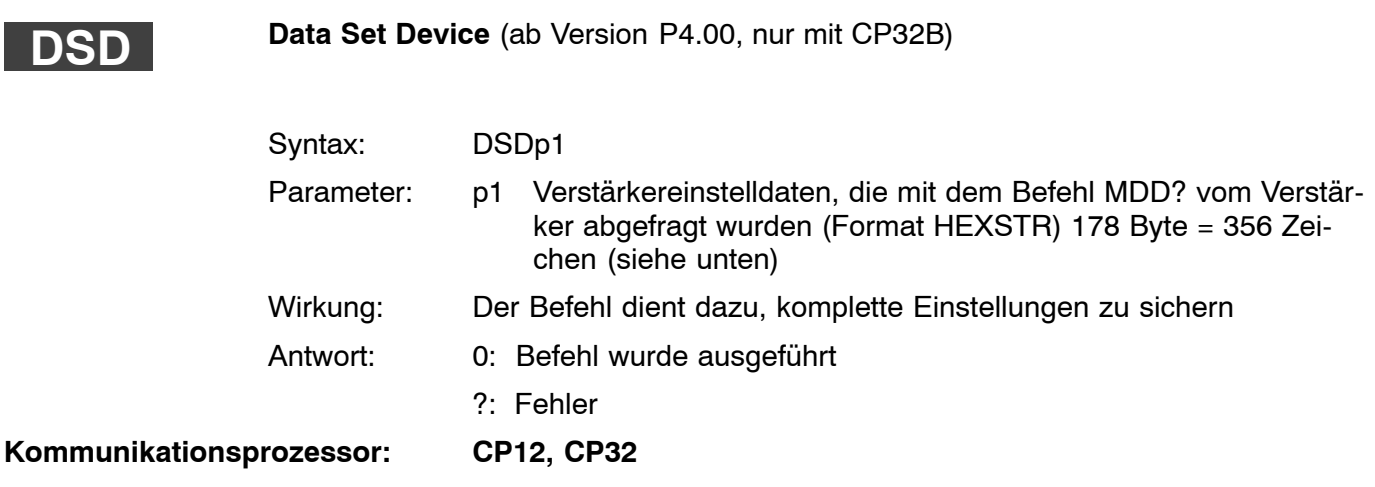

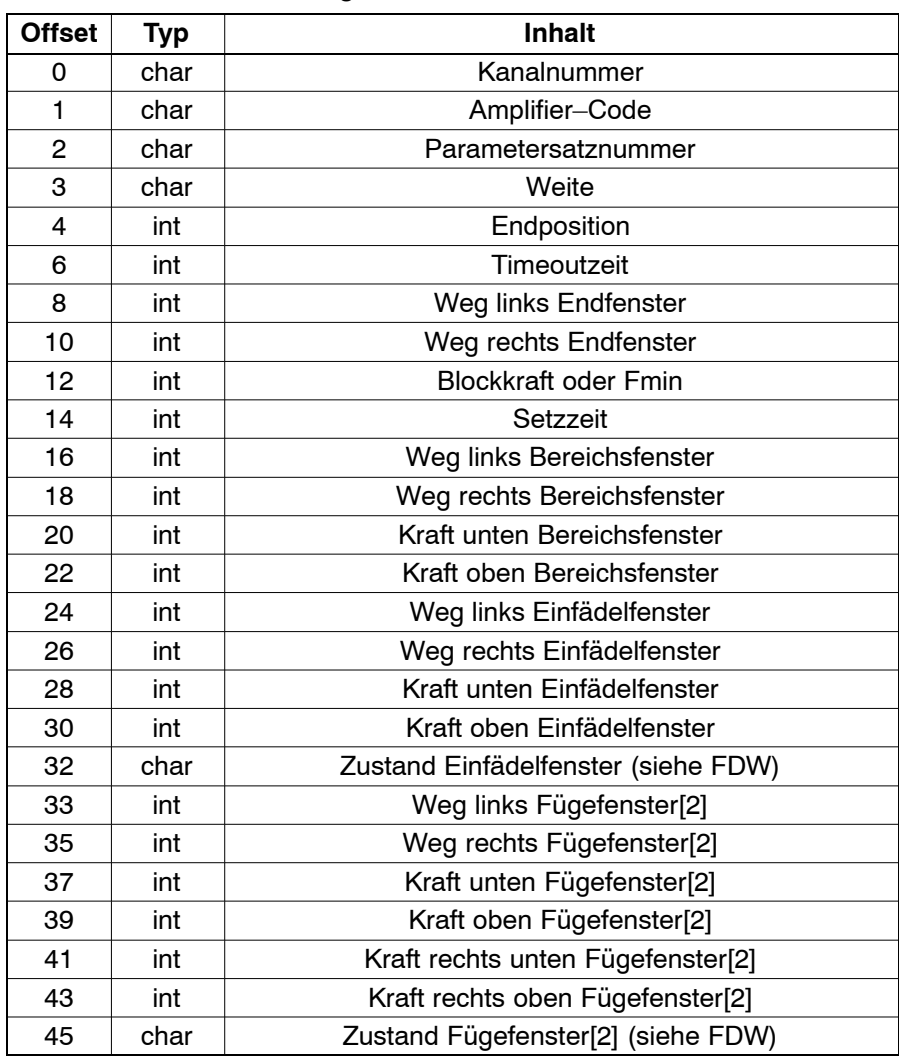

Inhalt des Parameterstrings:

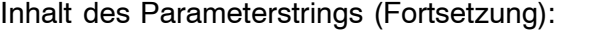

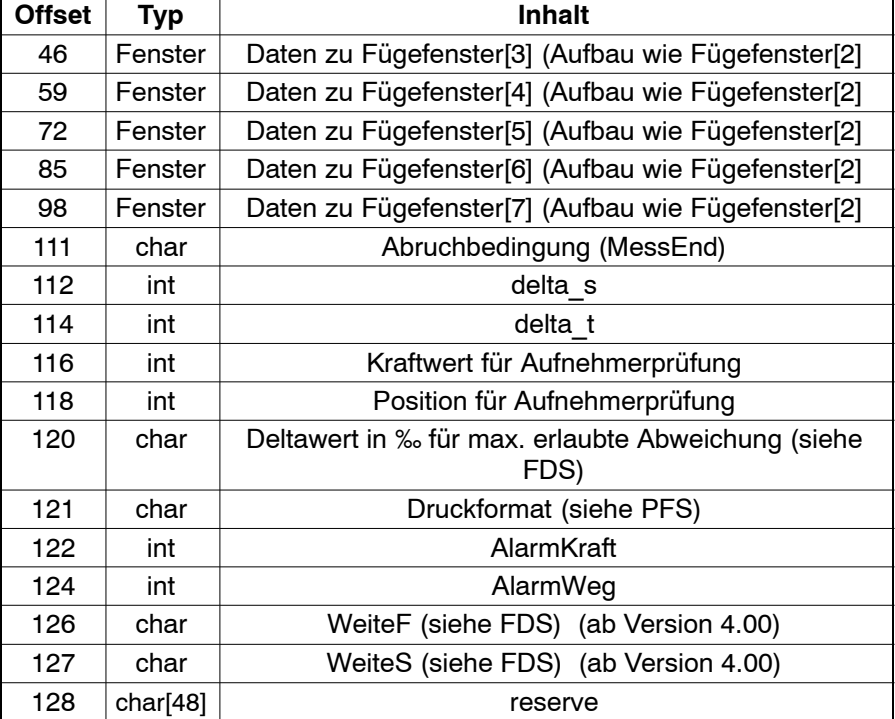

Verwandte Befehle: [AID?,](#page-253-0) [BDR,](#page-253-0) [DCL,](#page-254-0) [DSD](#page-254-0), [FDA](#page-257-0), [FDR?,](#page-258-0) [FDE,](#page-261-0) [FDH,](#page-266-0) [FDI?](#page-268-0), [FDS,](#page-269-0) [FDW,](#page-272-0) **[MDD](#page-274-0), [PFS](#page-277-0), [PRQ](#page-279-0), [PSC](#page-280-0), [RES](#page-281-0), [TDD](#page-282-0), [UCC](#page-284-0)**

<span id="page-257-0"></span>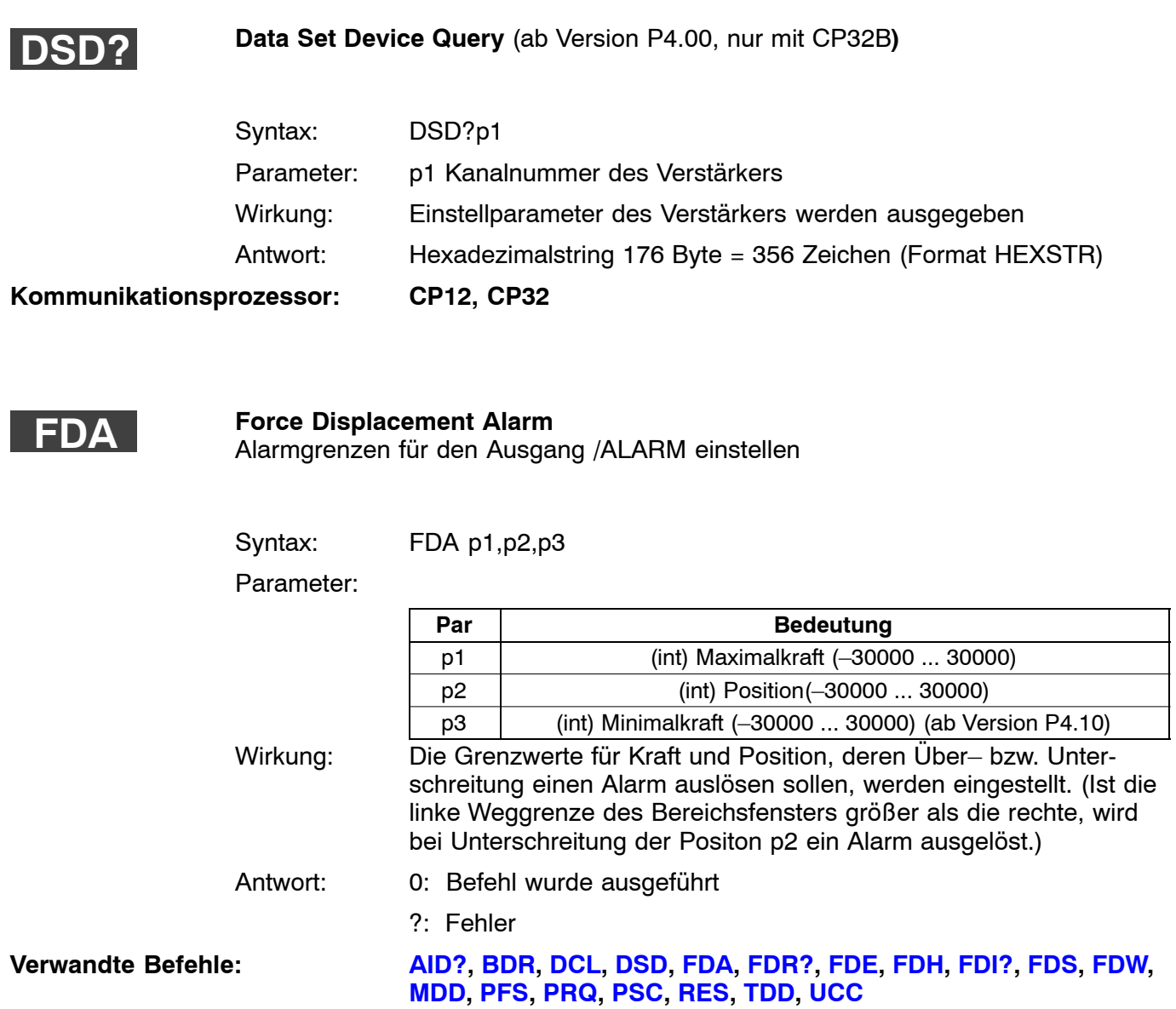

**Verstärkertyp: ML85...**

<span id="page-258-0"></span>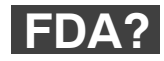

### **Force Displacement Alarm Query**

Alarmgrenzen für den Ausgang /ALARM einstellen

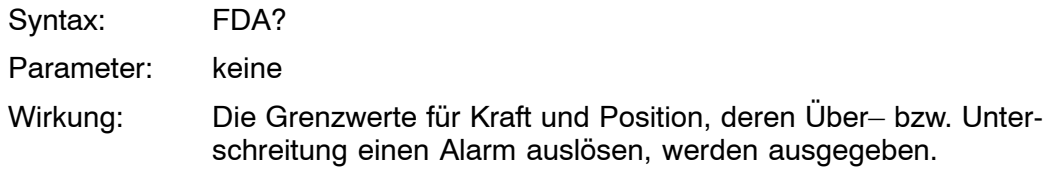

Antwort:

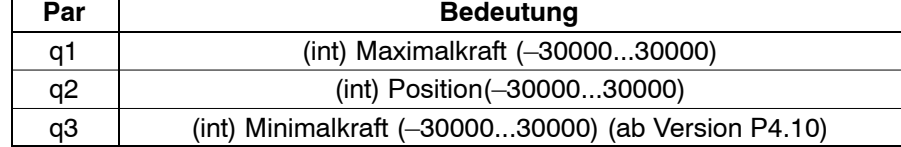

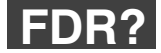

#### **Force Displacement Buffer Query**

Abfrage von Meßwerten in komprimierter oder nichtkomprimierter Form

Syntax: FDB?p1,p2,p3,p4

Parameter: für  $p1 = 0...2$ :

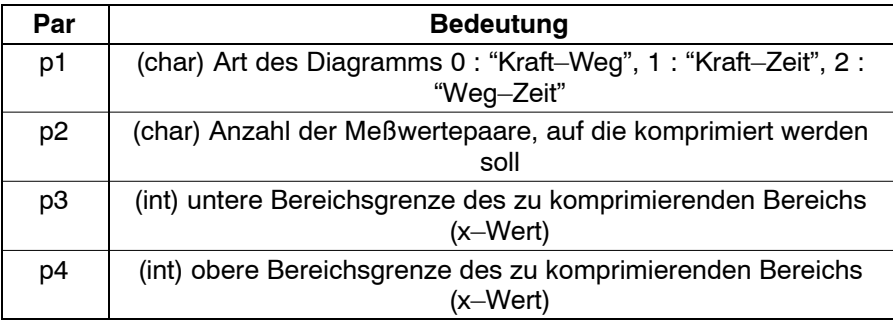

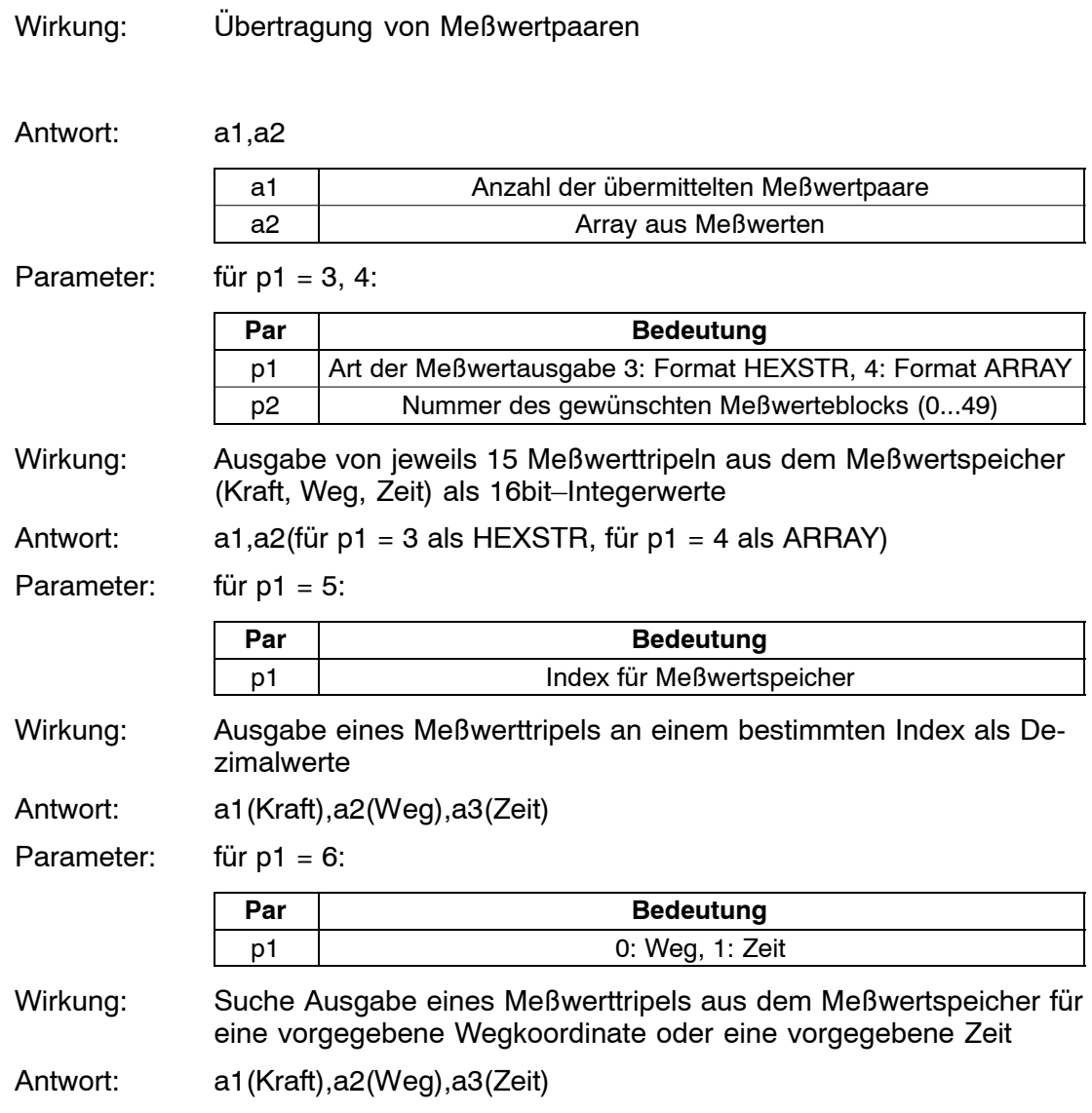

#### <span id="page-260-0"></span>**Gesamt–Auswertungsergebnis**

Das Auswertungsergebnis der gesamten Messung kann als Integerwert abgefragt werden.

0x8000 = Initialisierungswert (weder IO noch NIO)

0 = Ergebnis IO

Alle anderen Werte = Ergebnis NIO

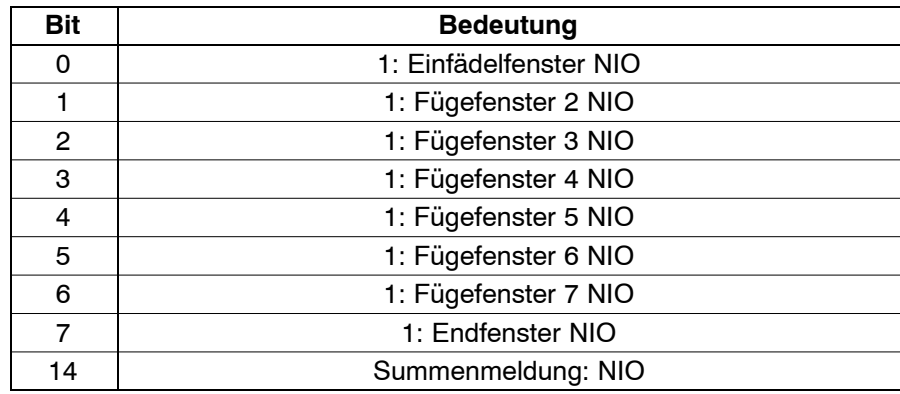

#### **Auswertungsergebnis Einzelfenster**

Das Auswertungsergebnis jedes Fensters kann als Integerwert abgefragt werden.

0x8000 = Initialisierungswert (weder IO noch NIO)

0 = Ergebnis IO

Alle anderen Werte = Ergebnis NIO

<span id="page-261-0"></span>Die einzelnen Bits enthalten nähere Information über die Fehlerursache

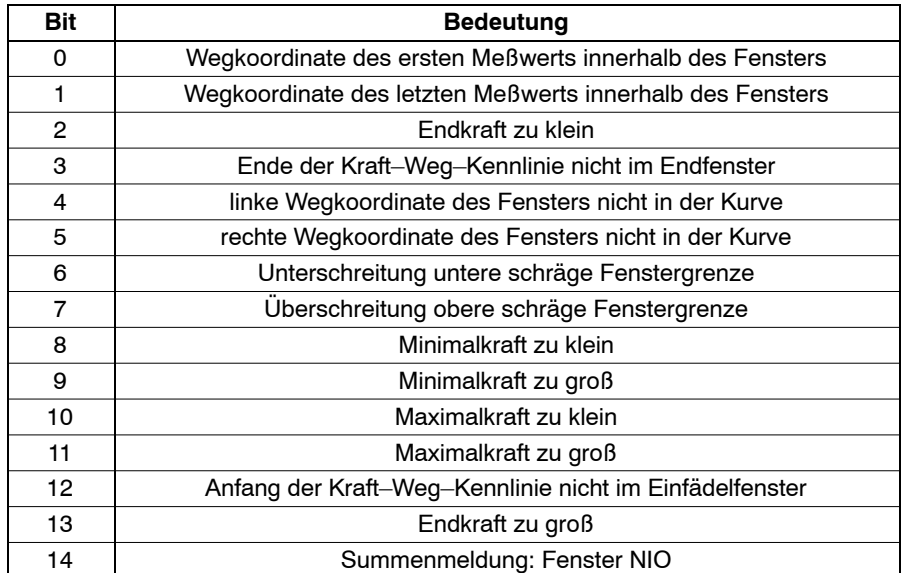

**Verwandte Befehle: [AID?,](#page-253-0) [BDR,](#page-253-0) [DCL,](#page-254-0) [DSD](#page-254-0), [FDA,](#page-257-0) [FDR?](#page-258-0), FDE, [FDH,](#page-266-0) [FDI?](#page-268-0), [FDS,](#page-269-0) [FDW,](#page-272-0)**

**Verstärkertyp: ML85...**

**FDE**

**Verstärkertyp:** 

**Force Displacement Evaluation Start/Stop**

Auswertung Start/Stop

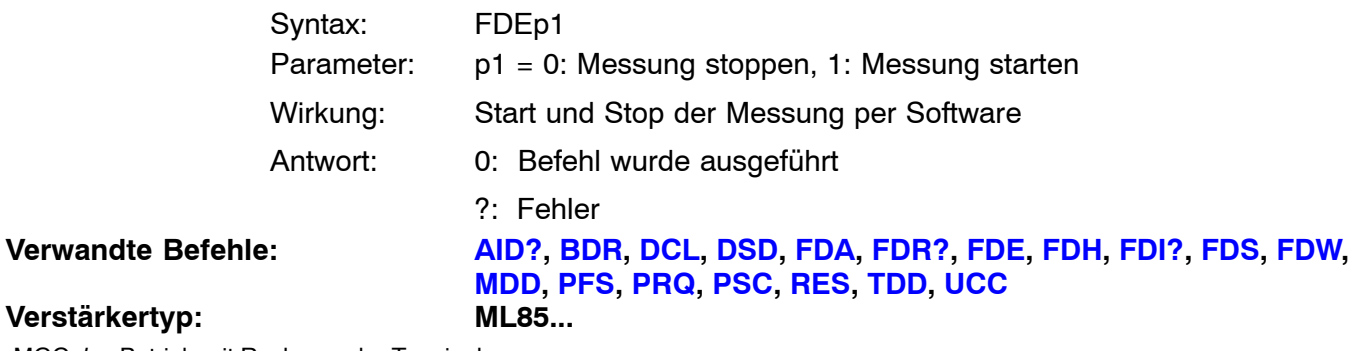

**[MDD](#page-274-0), [PFS,](#page-277-0) [PRQ](#page-279-0), [PSC](#page-280-0), [RES](#page-281-0), [TDD](#page-282-0), [UCC](#page-284-0)**

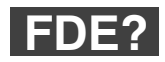

#### **Force Displacement Evaluation Query** Abfrage der Auswertungsergebnisse

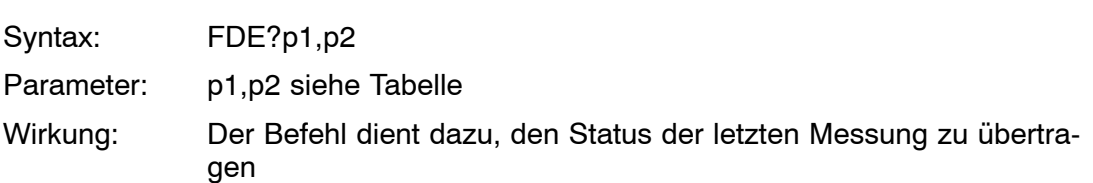

Antwort:

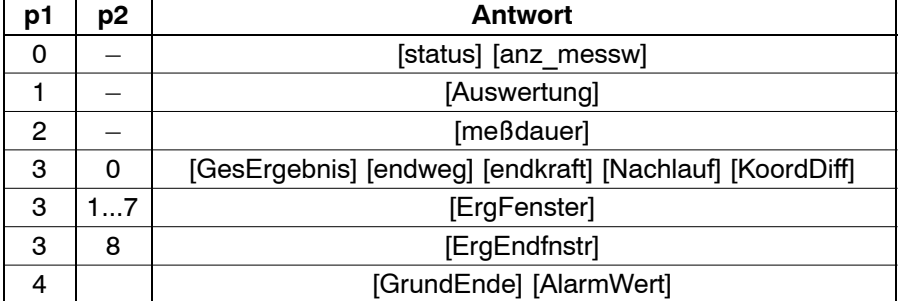

Auswertung: Struktur im Format ARRAY (siehe unten)

AlarmWert: (int) Wert, der zur Auslösung des ALARM–Ausgangs geführt hat

anz messw: (int) Anzahl der aufgenommenen Meßwerte

endkraft: (int) letzter Meßwert Kraft

endweg: (int) letzter Meßwert Weg

ErgFenster: (int) Auswertungsergebnis Fügefenster

ErgEndFnstr: (int) Auswertungsergebnis Endfenster

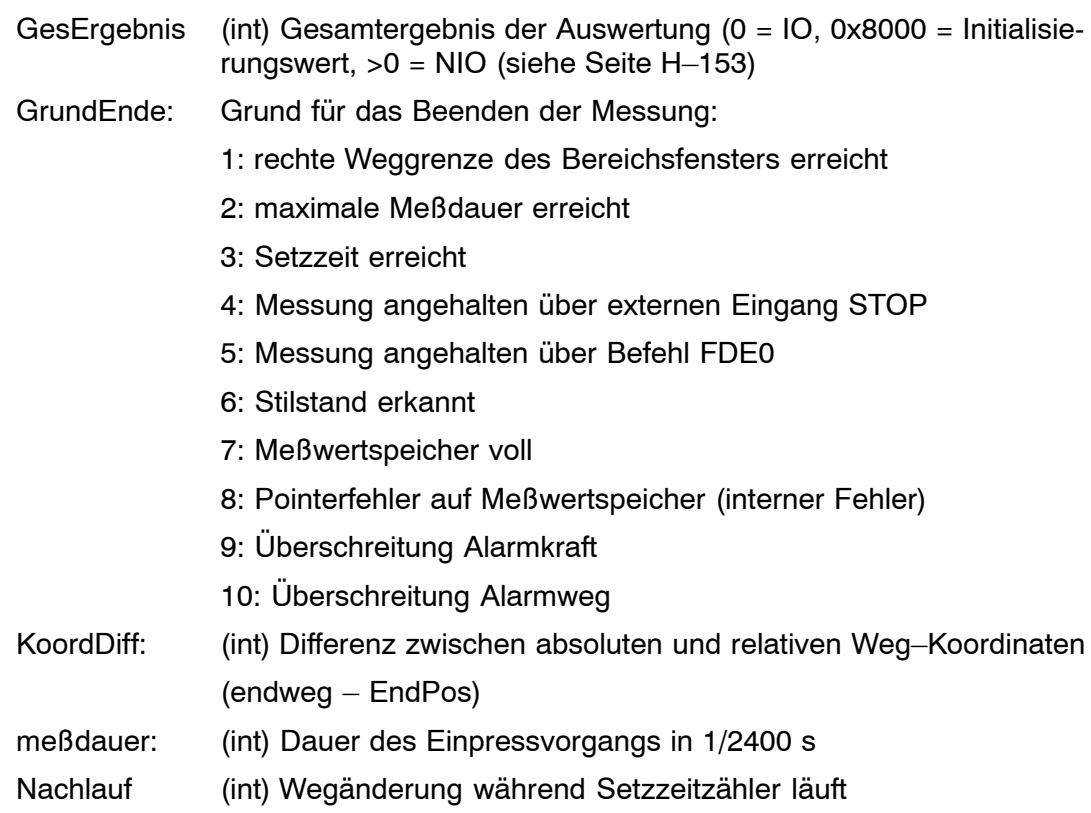

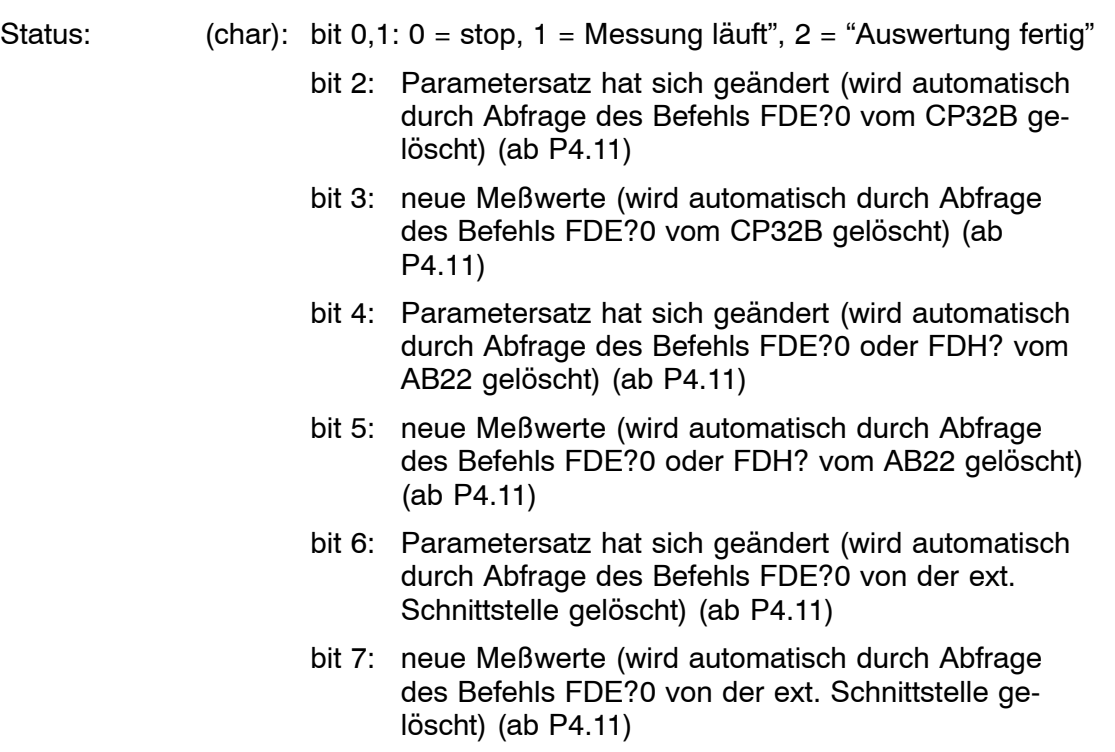

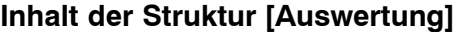

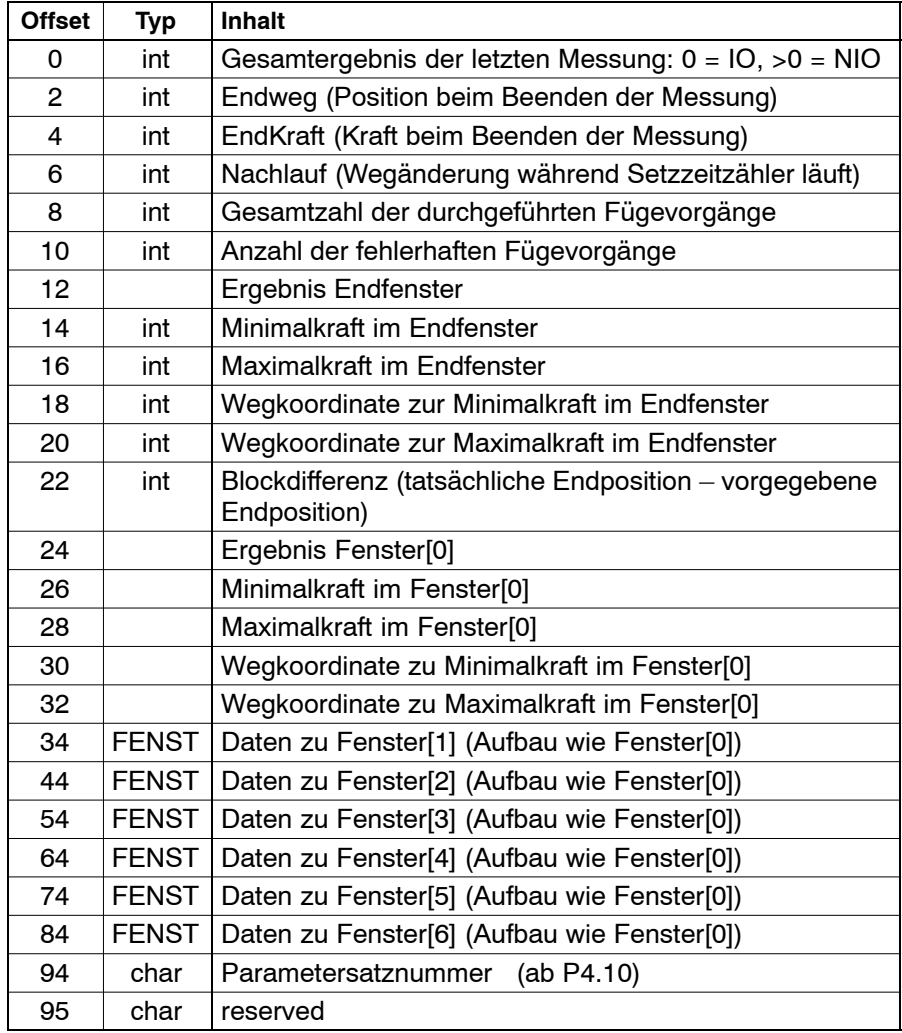

<span id="page-266-0"></span>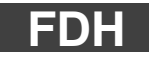

**Force Displacement Histogram** Löschen der Statistikspeicher

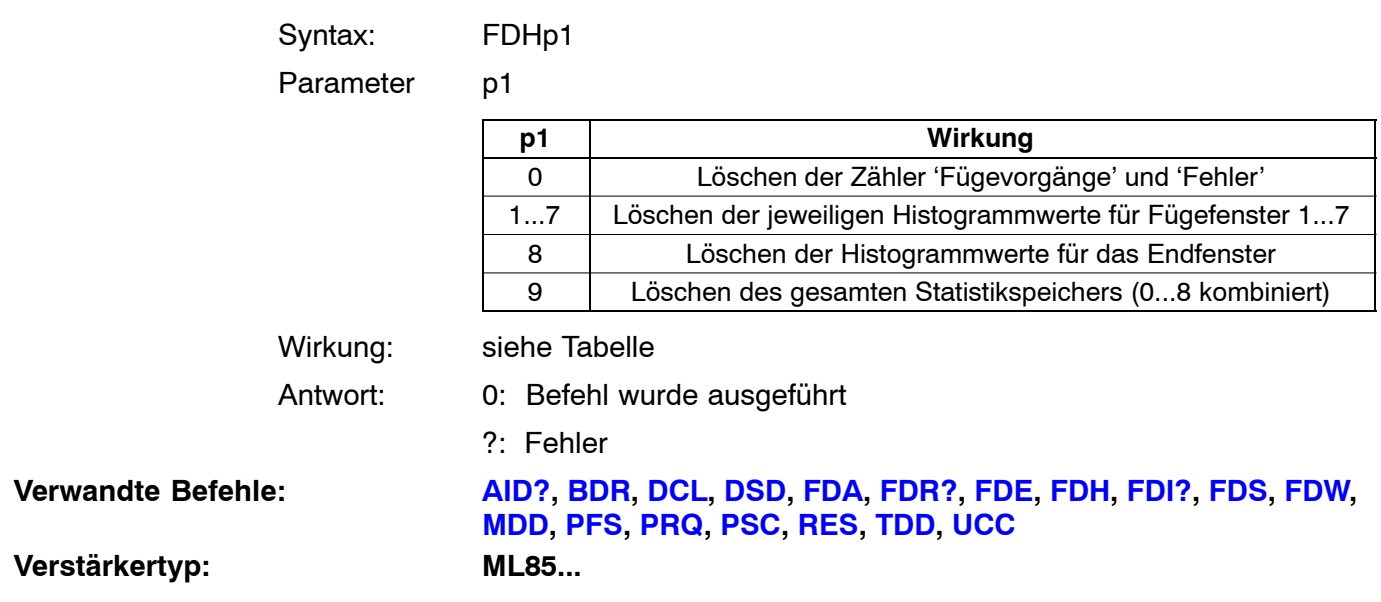

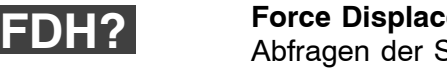

**Force Propent Histogram Query** Statistikspeicher

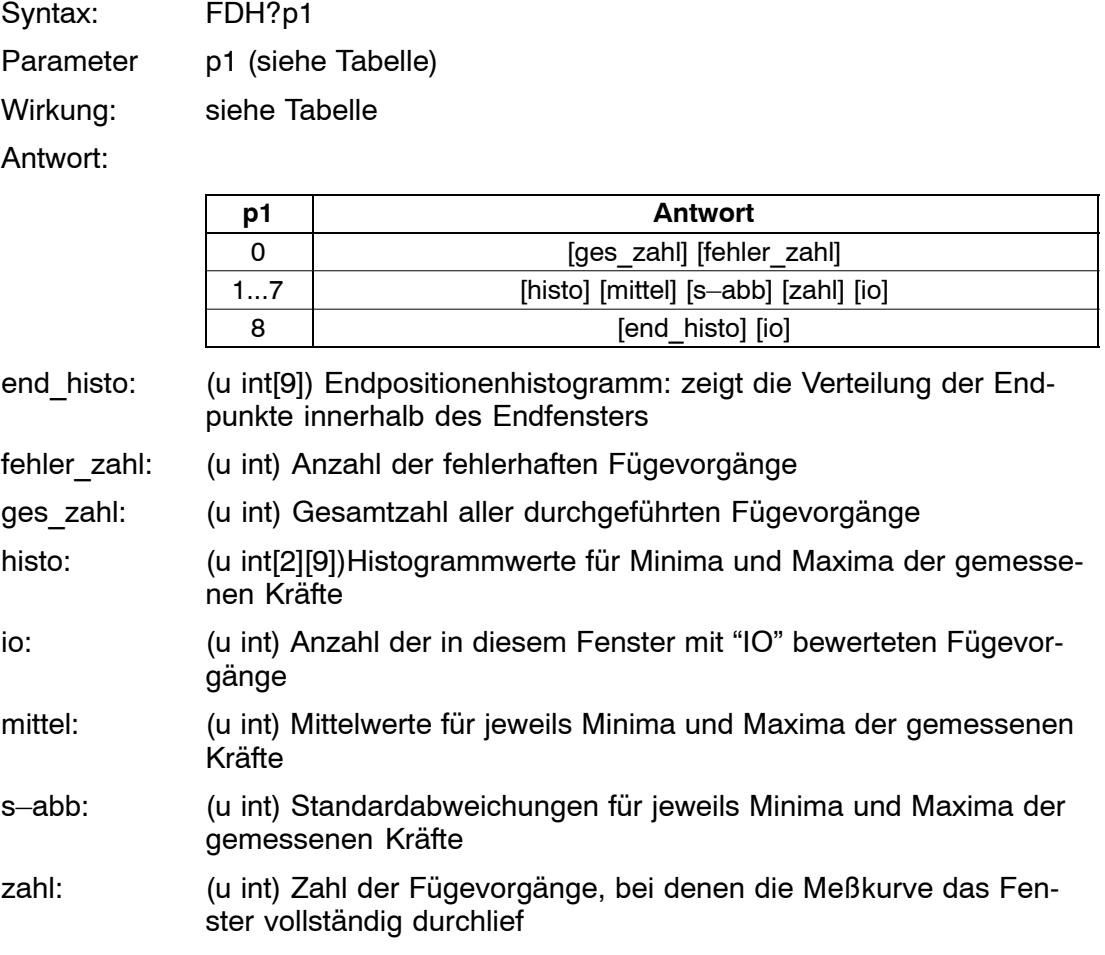

<span id="page-268-0"></span>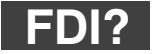

**Force Displacement IO Query** Ausgabe des Zustandes der IO–Ports

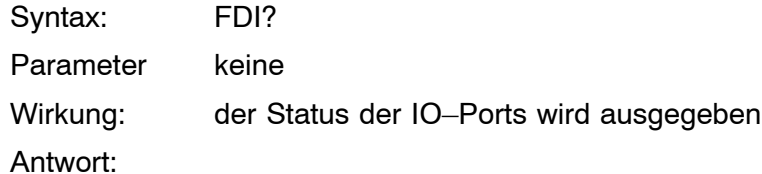

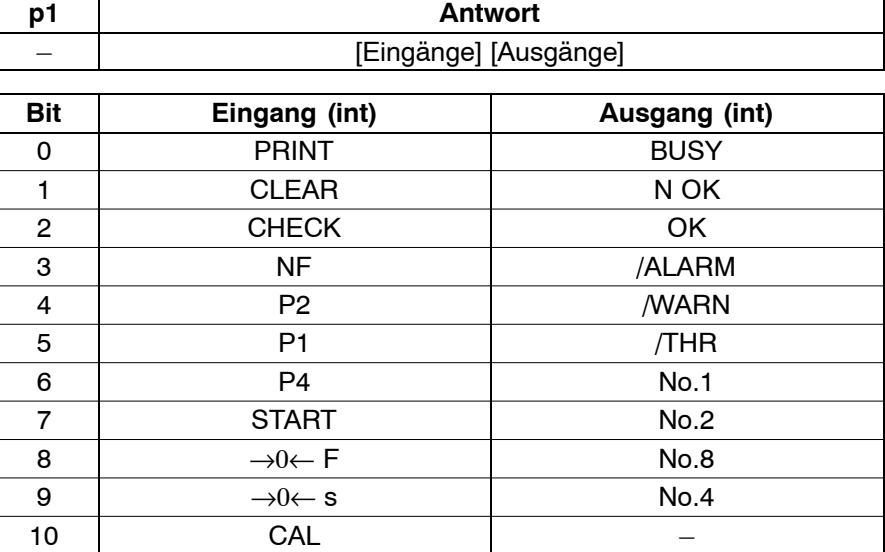

**Verstärkertyp: ML85...**

**Verwandte Befehle: [AID?,](#page-253-0) [BDR,](#page-253-0) [DCL,](#page-254-0) [DSD](#page-254-0), [FDA](#page-257-0), [FDR?,](#page-258-0) [FDE,](#page-261-0) [FDH,](#page-266-0) FDI?, [FDS,](#page-269-0) [FDW,](#page-272-0) [MDD](#page-274-0), [PFS](#page-277-0), [PRQ](#page-279-0), [PSC](#page-280-0), [RES](#page-281-0), [TDD](#page-282-0), [UCC](#page-284-0)**

#### <span id="page-269-0"></span>**Force Displacement Setup** Steuerung der Einpressmessung **FDS**

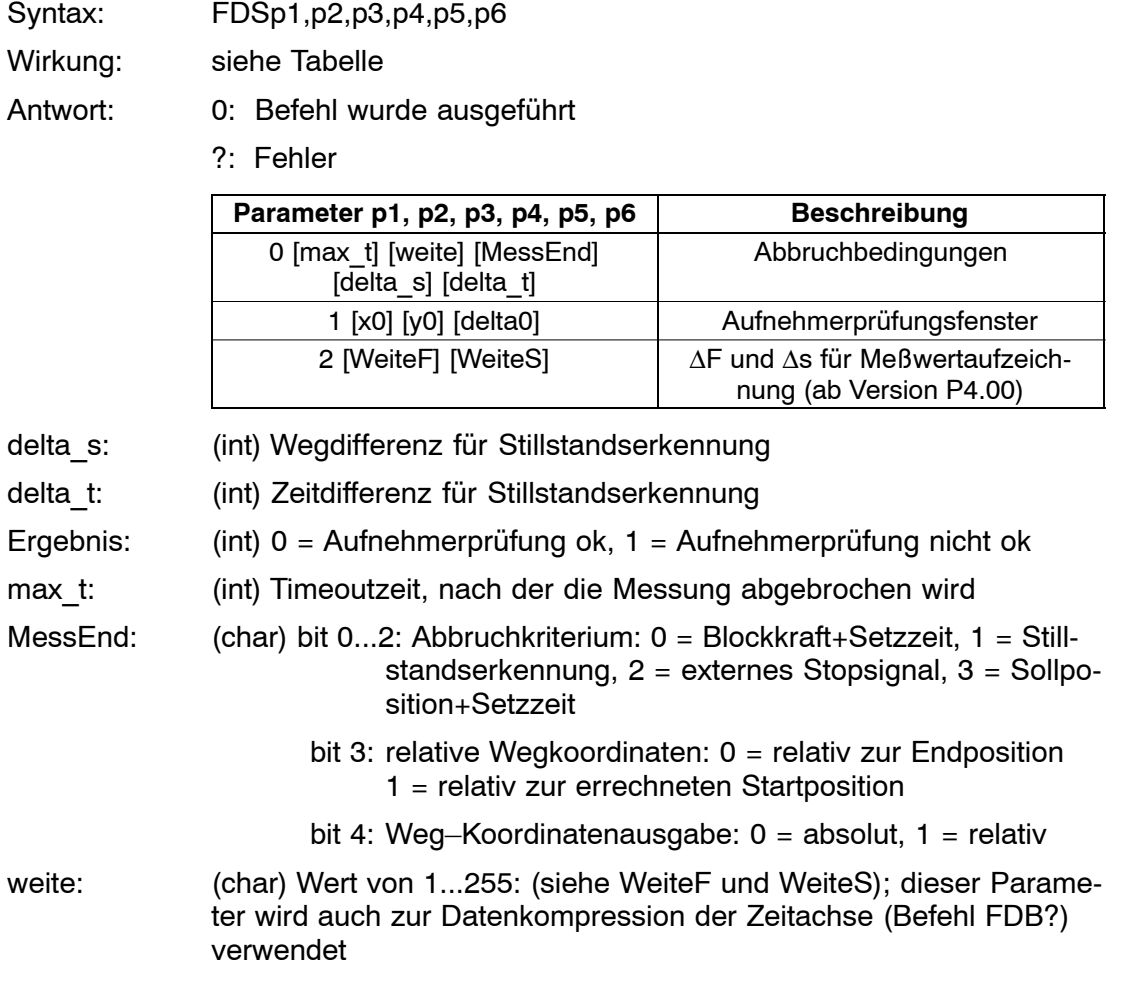

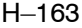

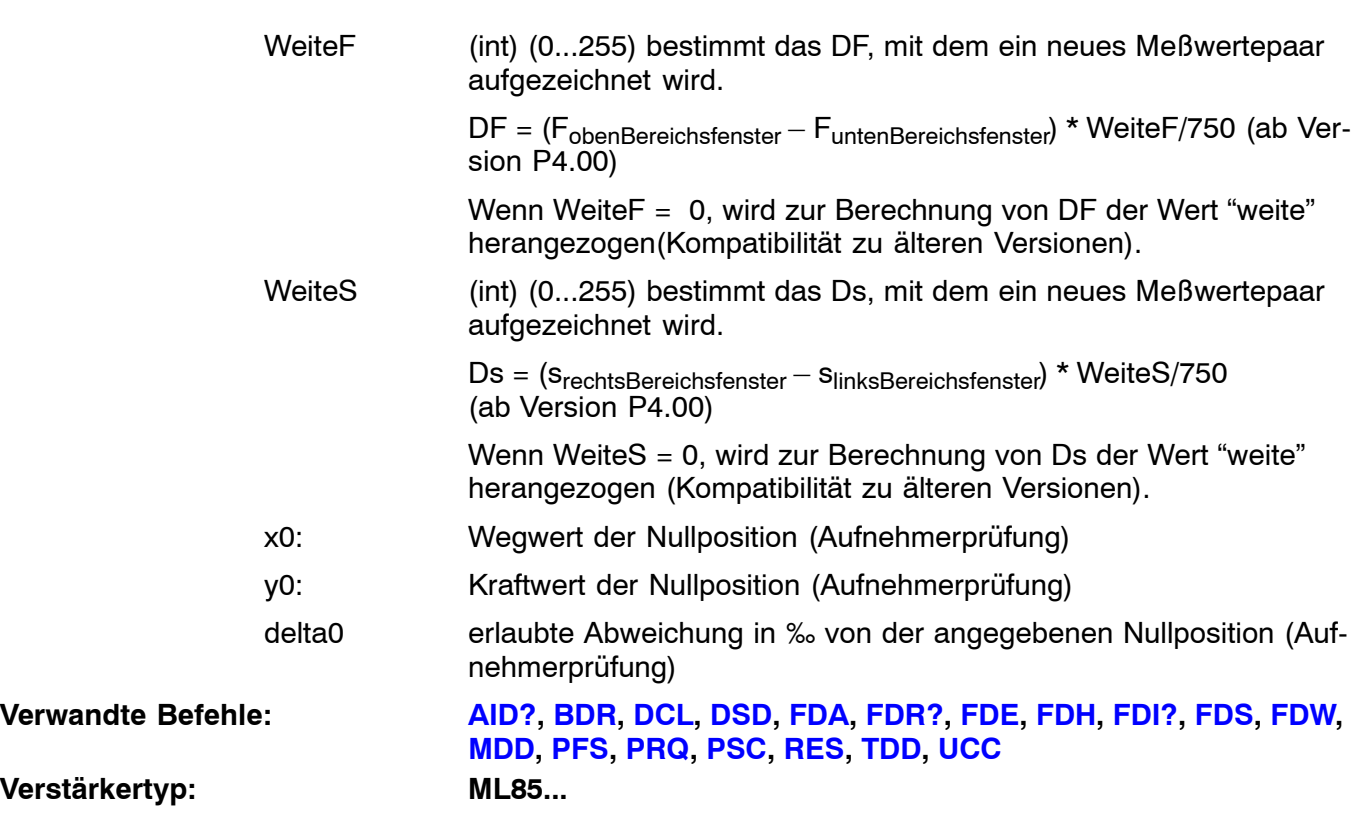

# **FDS?**

**Force Displacement Setup Query** Abfrage der Einstellungen

Syntax: FDS? p1 Parameter p1 Wirkung: Ausgabe der Einstellungen

Antwort:

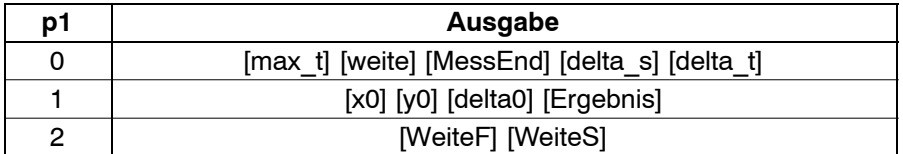

Erklärungen der Ausgabeparameter siehe FDS

<span id="page-272-0"></span>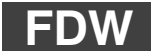

#### **Force Displacement Window** Ändern der Fenstergrenzen

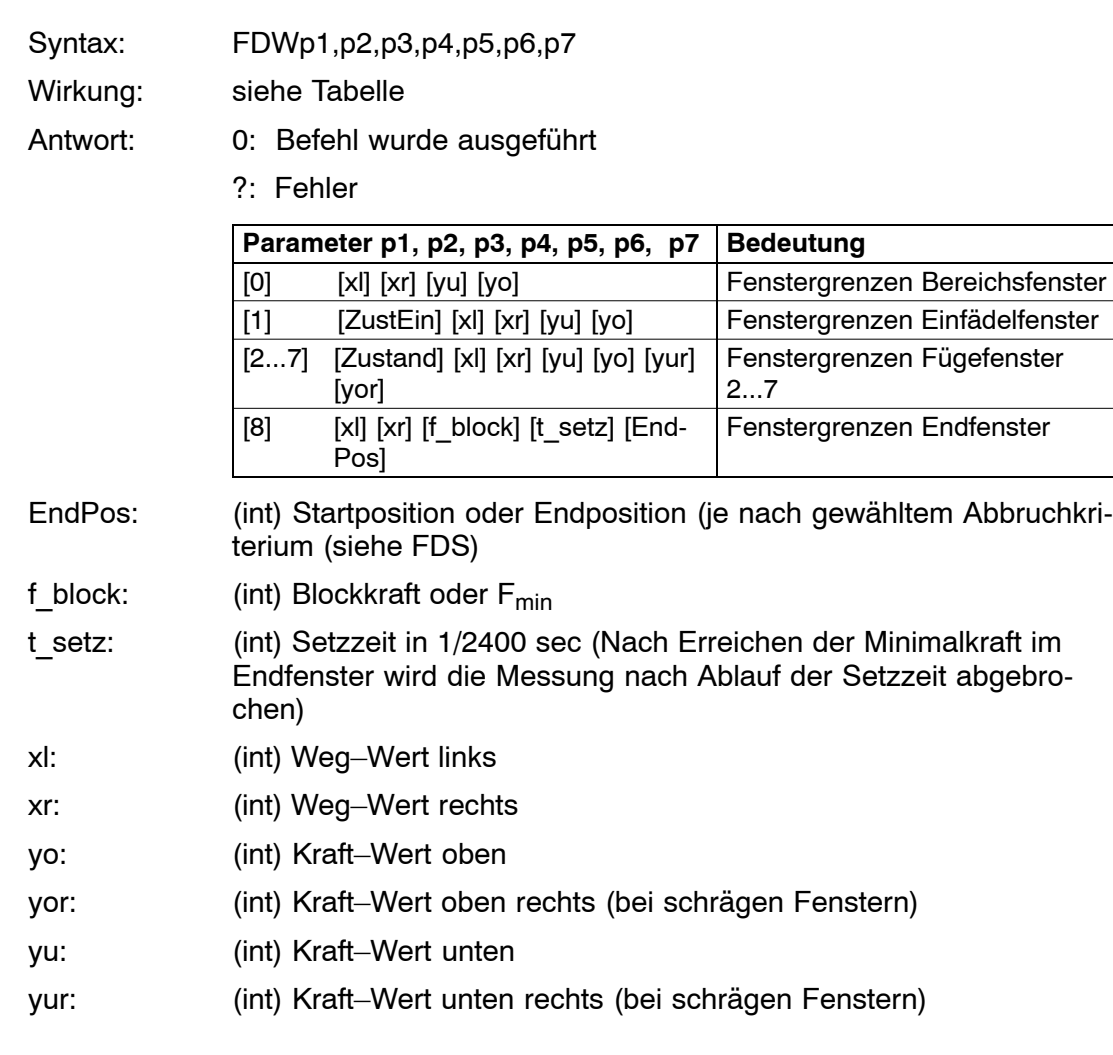

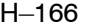

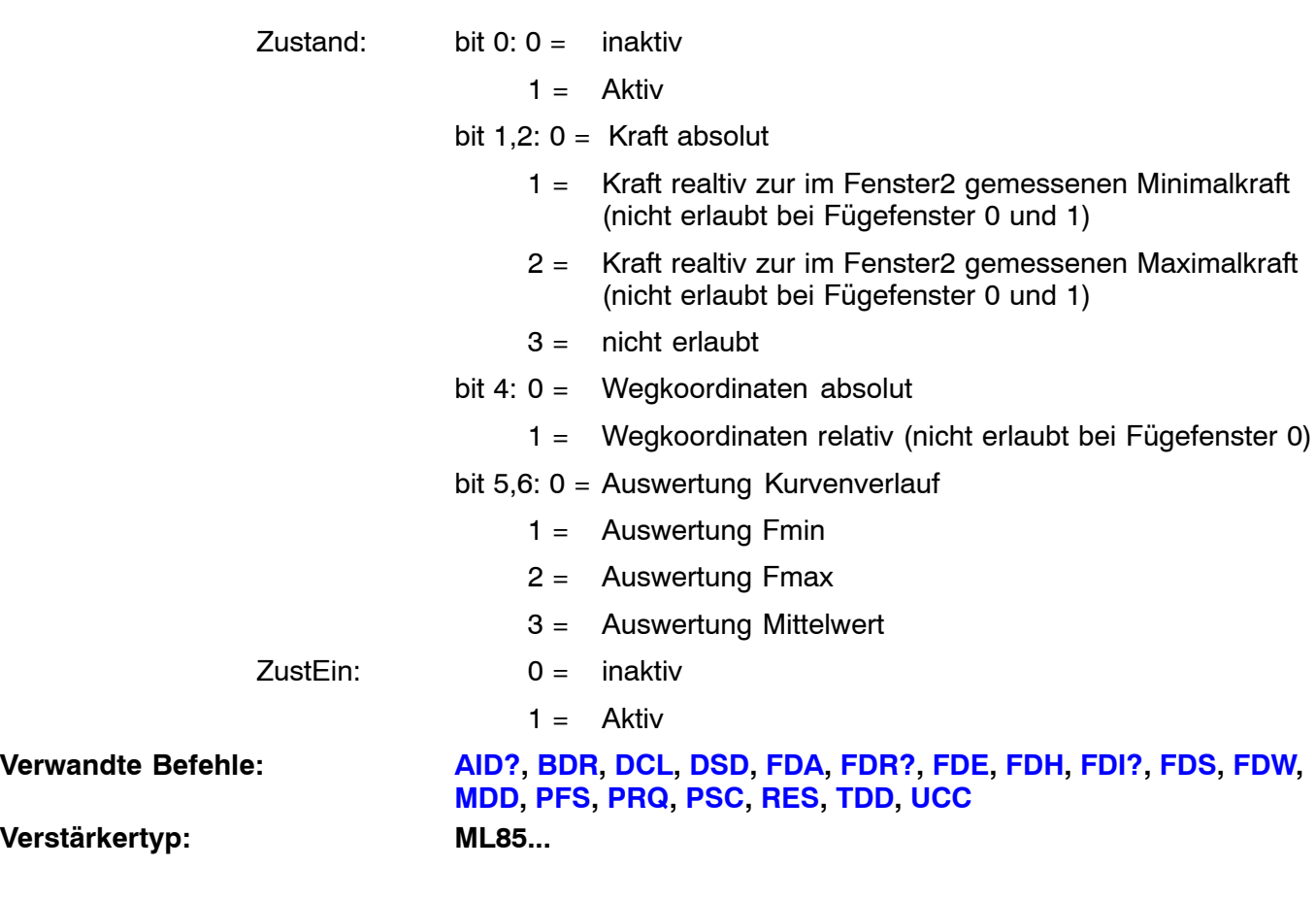

<span id="page-274-0"></span>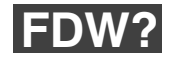

### **Force Displacement Window Query** Fenstergrenzen abfragen

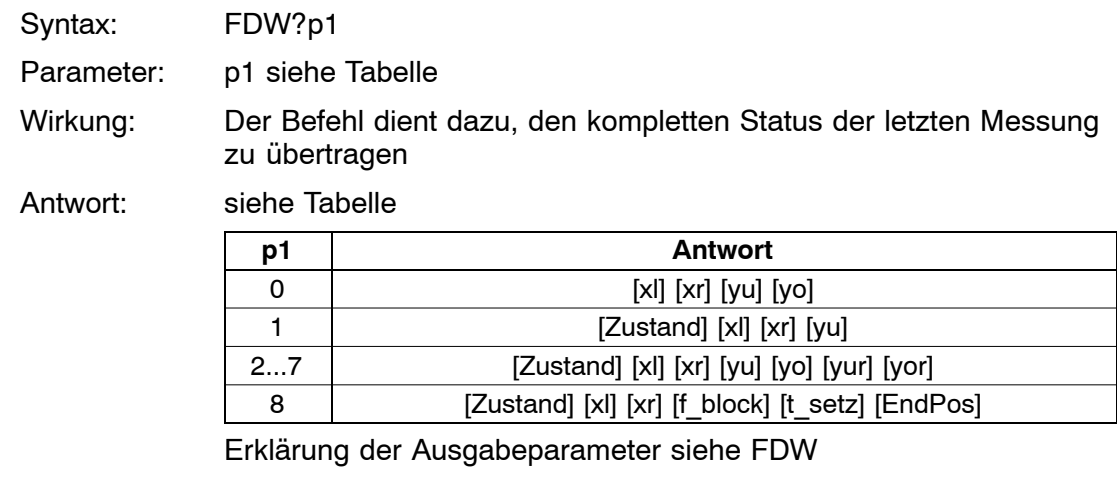

## **Verstärkertyp: ML85...**

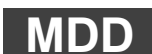

**Memory Device Data** (nur mit CP32B)

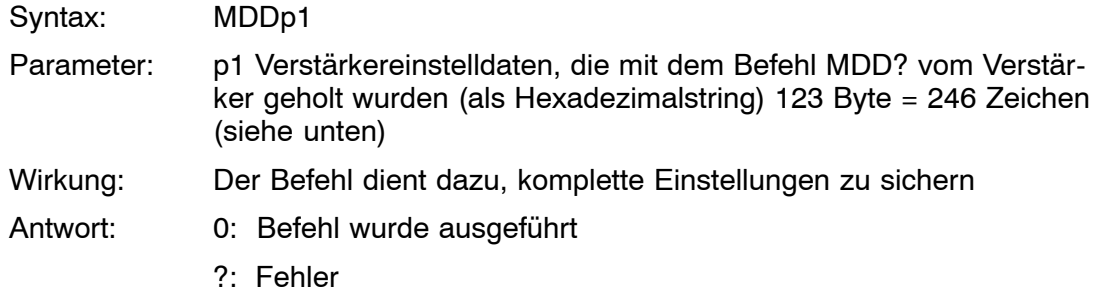

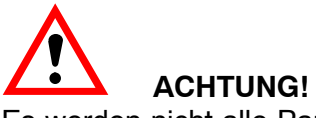

Es werden nicht alle Parameter übertragen!! Befehl ist lediglich aus Kompatibilitätsgründen vorhanden –> DSD benutzen

Inhalt des Parameterstrings:

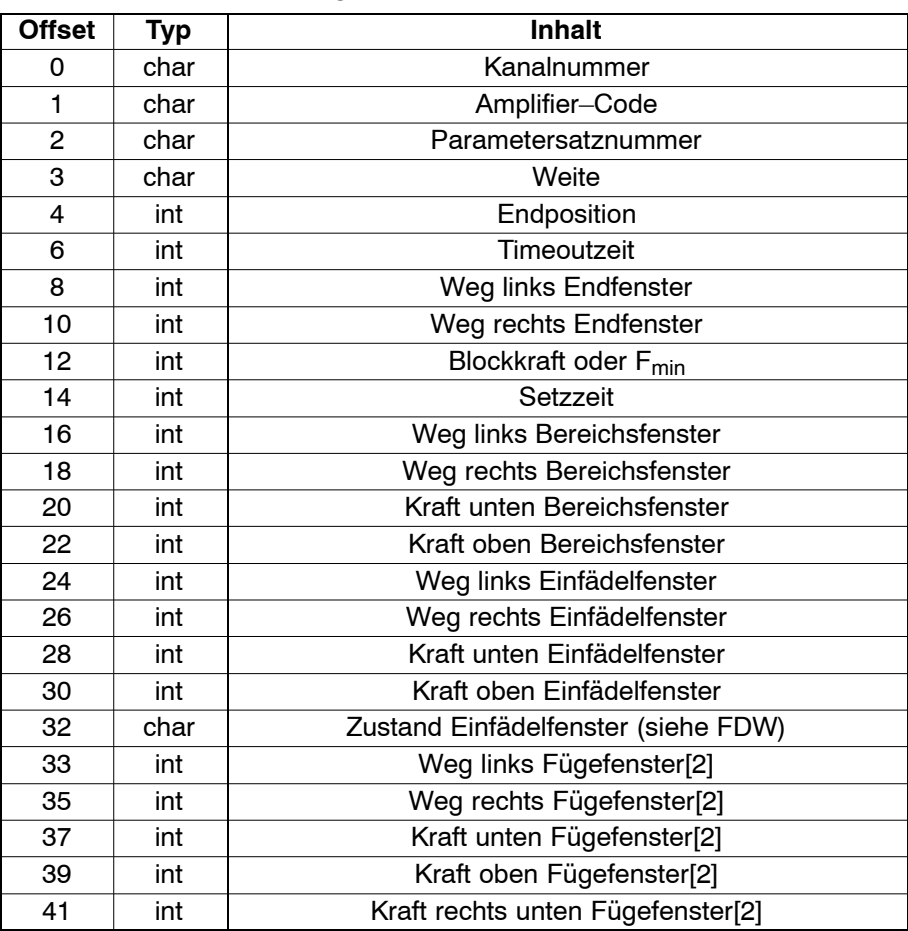

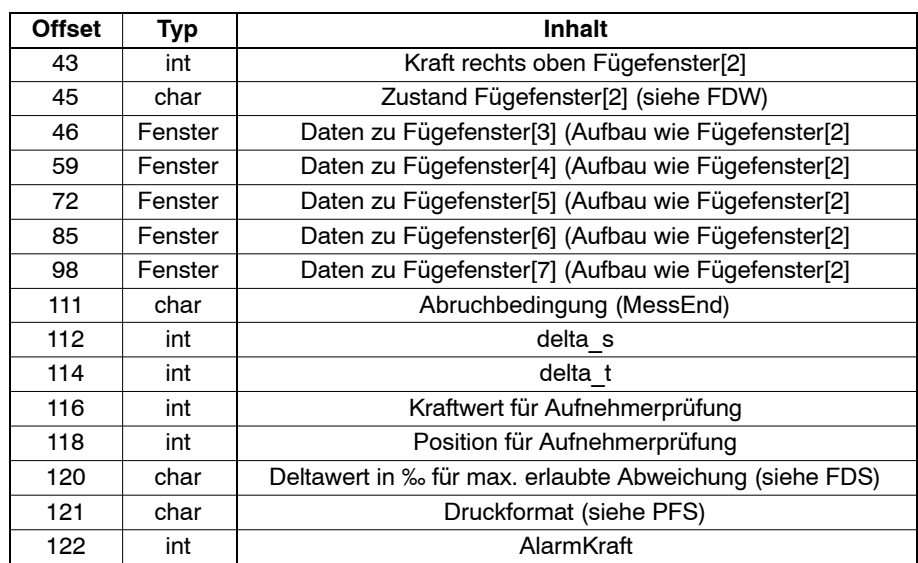

#### Verwandte Befehle: [AID?,](#page-253-0) [BDR,](#page-253-0) [DCL,](#page-254-0) [DSD](#page-254-0), [FDA](#page-257-0), [FDR?,](#page-258-0) [FDE,](#page-261-0) [FDH,](#page-266-0) [FDI?](#page-268-0), [FDS,](#page-269-0) [FDW,](#page-272-0)

**Kommunikationsprozessor: CP12, CP32**

**MDD?**

#### **Memory Device Data Query (nur mit CP32B)**

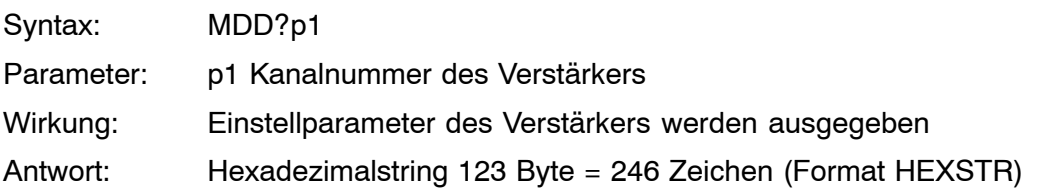

**[MDD](#page-274-0), [PFS](#page-277-0), [PRQ](#page-279-0), [PSC](#page-280-0), [RES](#page-281-0), [TDD](#page-282-0), [UCC](#page-284-0)**

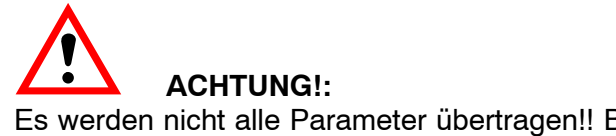

MGC*plus* Betrieb mit Rechner oder Terminal Es werden nicht alle Parameter übertragen!! Befehl ist lediglich aus Kompatibilitätsgründen vorhanden –> DSD benutzen

# <span id="page-277-0"></span>**PFS**

**Print Format Select** Druckformat festlegen

Syntax: PFSp1

Parameter:

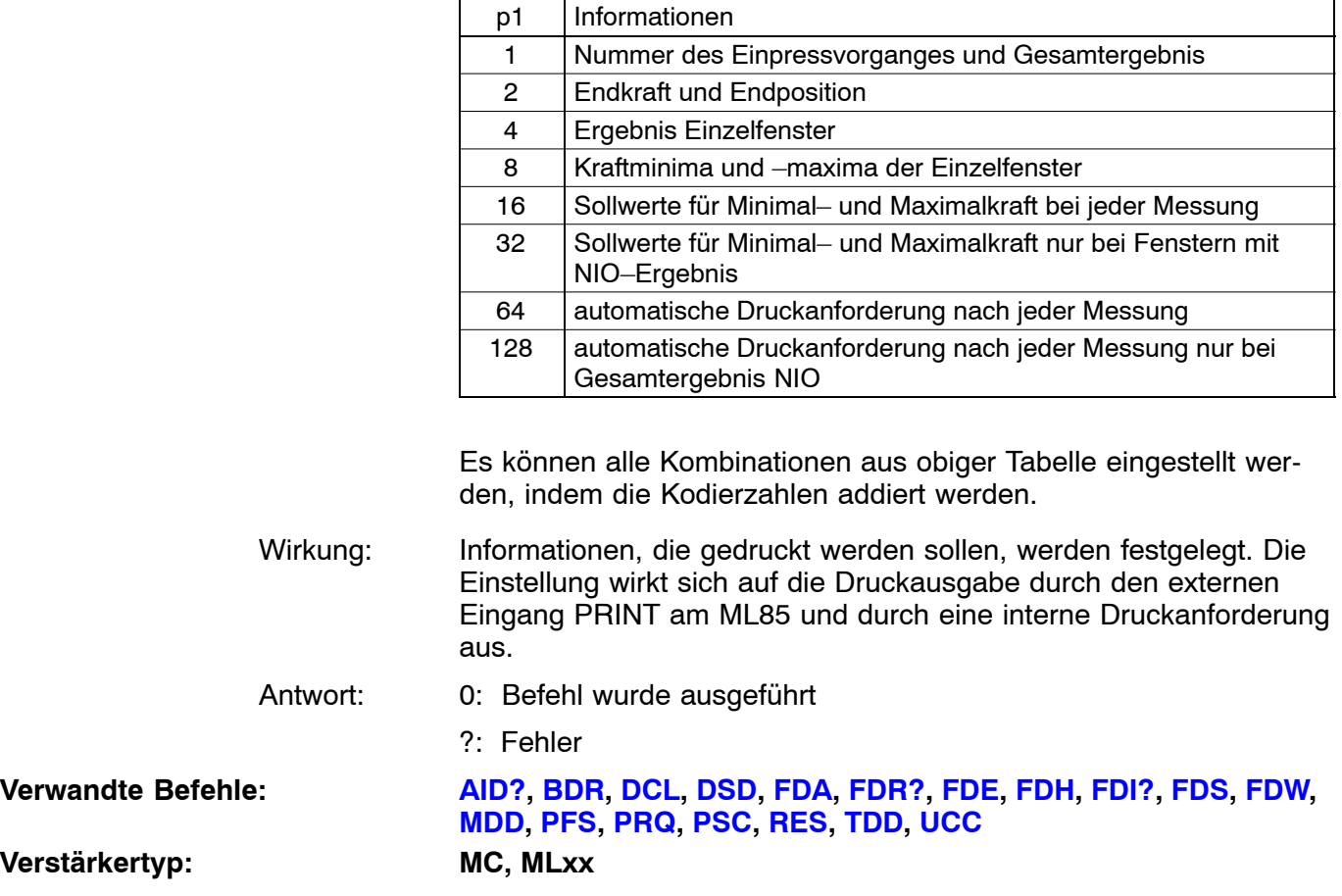

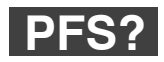

### **Print Format Select Query** Druckformat abfragen

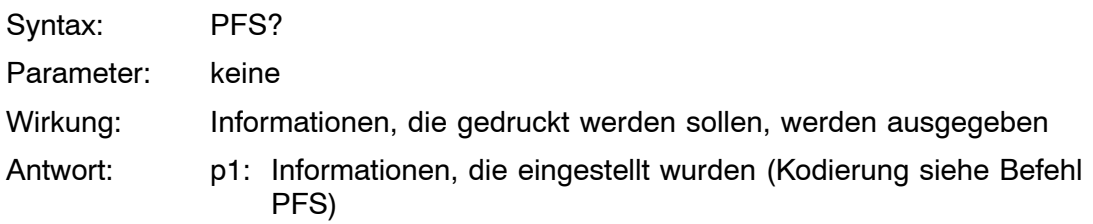

<span id="page-279-0"></span>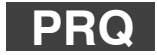

**Printer Request** Druckvorgang auslösen

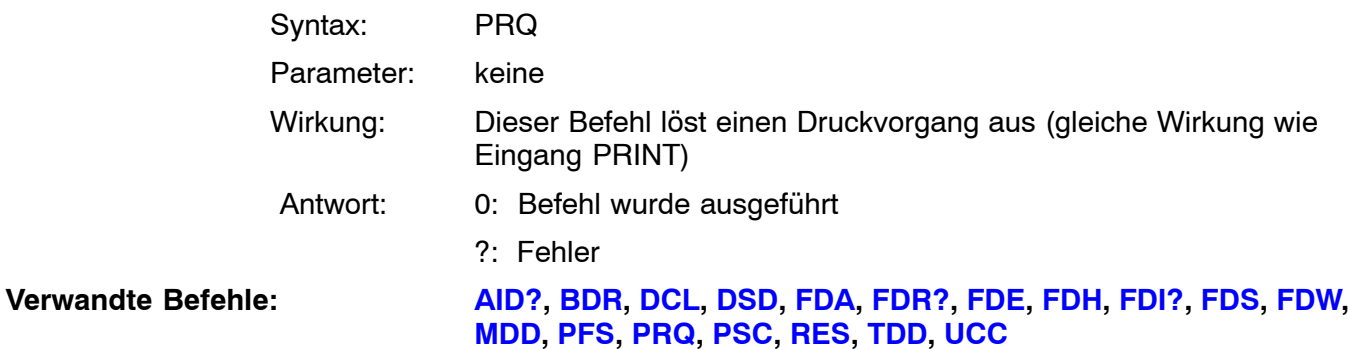

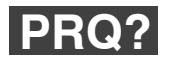

## **Printer Request Query** Druckanforderung abfragen

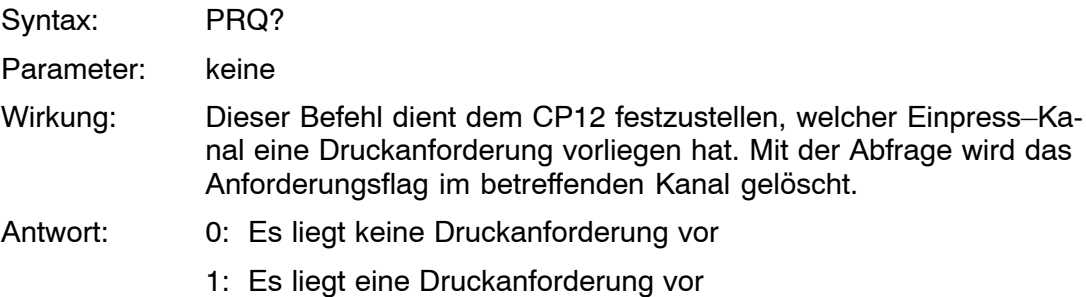

<span id="page-280-0"></span>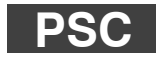

**Press Select Channels** Einpreßcontroller-Kanäle zur Aufzeichnung auswählen

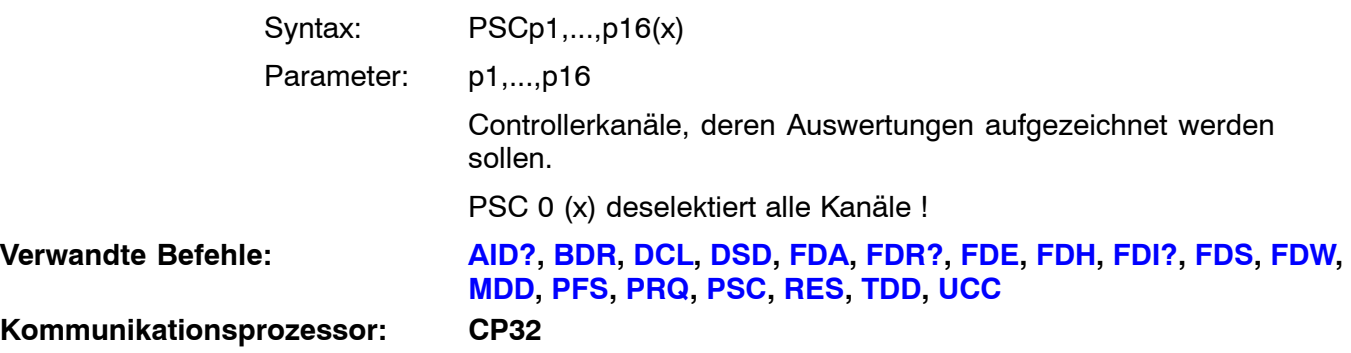

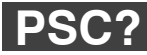

**Press Select Channels Query** Einpreßcontroller-Kanäle zur Aufzeichnung ausgeben

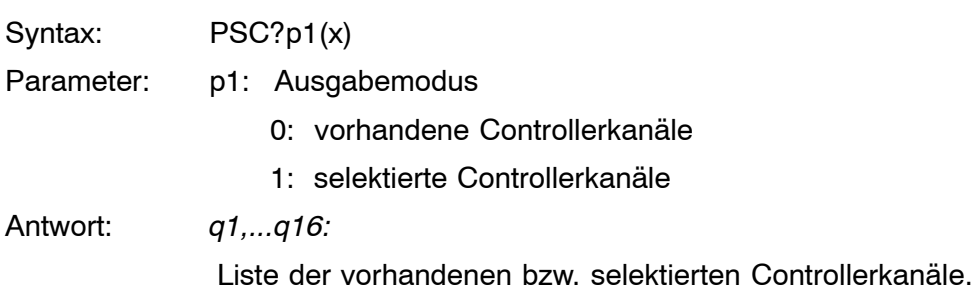

<span id="page-281-0"></span>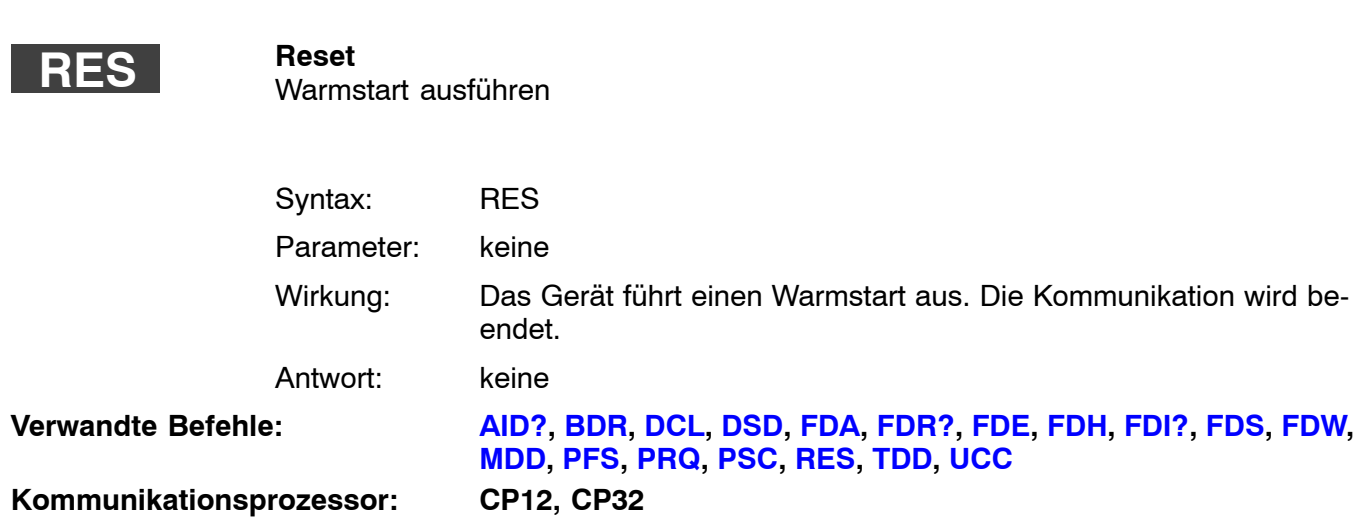

# <span id="page-282-0"></span>**TDD**

### **Transmit Device Data**

Syntax: TDDp1,p2

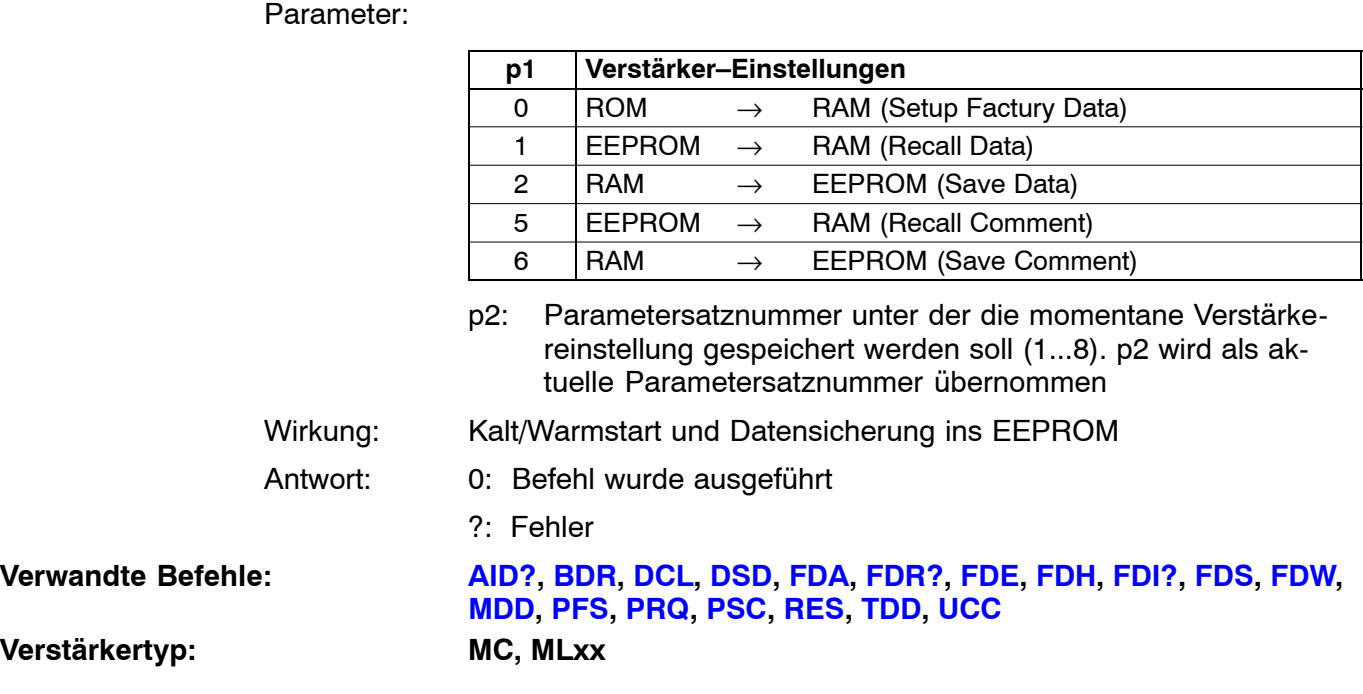

# **Transmit Device Data Query TDD?**

Syntax: TDDp1

Parameter:

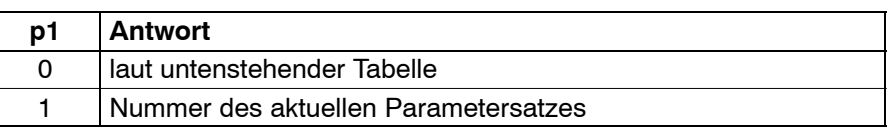

Wirkung: Fragt den Ursprung der momentan wirksamen Parametereinstellung ab

Antwort:  $bei p1 = 0$ 

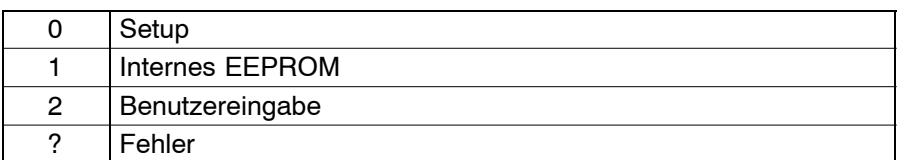

bei p1 = 1: Nummer des aktuellen Parametersatzes (1...8)

<span id="page-284-0"></span>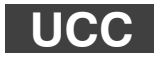

**User Channel Comment** Kommentar eingeben

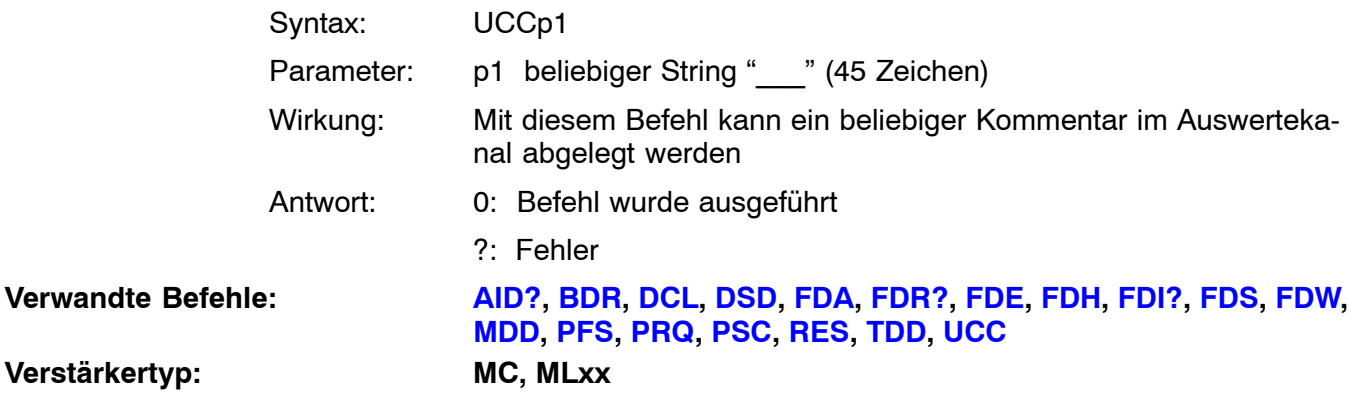

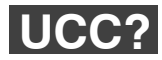

### **User Channel Comment Query** Kommentar ausgeben

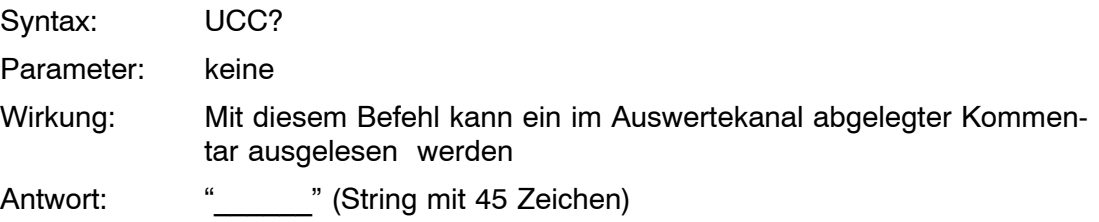

# <span id="page-285-0"></span>8 PC–Card–Festplatte

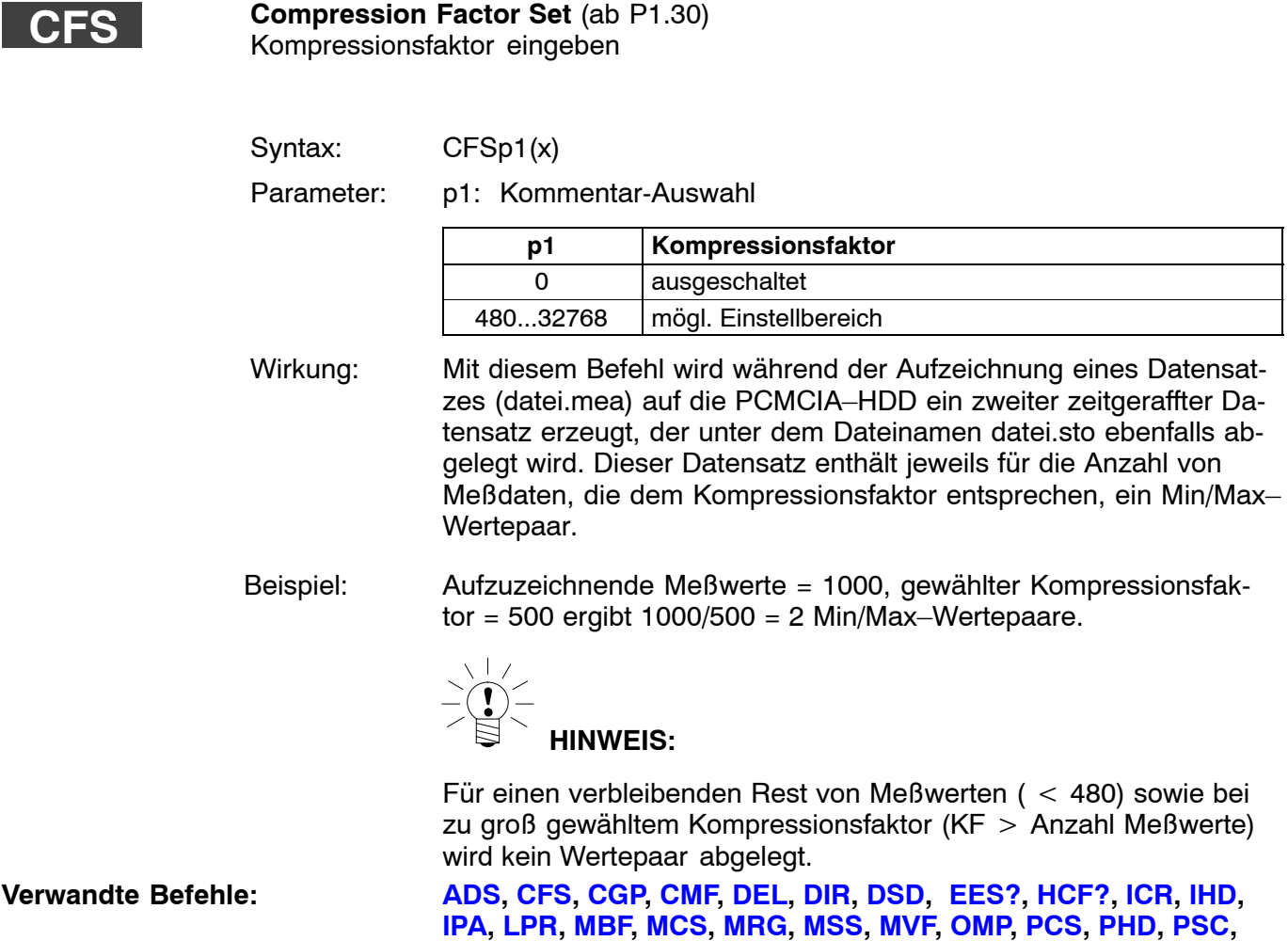

**[RHD?,](#page-295-0) [RMB?,](#page-241-0) [RMS?,](#page-247-0) [RMV?](#page-213-0), [SBR,](#page-127-0) [SCM,](#page-249-0) [SHD](#page-298-0), [SIS](#page-218-0), [SML,](#page-149-0) [SMS](#page-227-0), [SNO?,](#page-151-0) [SPP,](#page-223-0) [SPS,](#page-163-0) [SRP,](#page-238-0) [STD](#page-152-0), [TCD](#page-247-0), [TRD](#page-233-0), [TRE](#page-228-0), [TRG,](#page-250-0) [TRR,](#page-231-0) [TSV](#page-235-0)**

<span id="page-286-0"></span>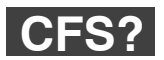

**Compression Factor Set Query** (ab P1.30) Kompressionsfaktor auslesen

Syntax: CFS?(x) Parameter: keine

Antwort: *q1(y):* Kompressionsfaktor

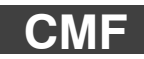

**Comment Measurement File** (ab P1.30) Kommentare in Meßdatei ablegen

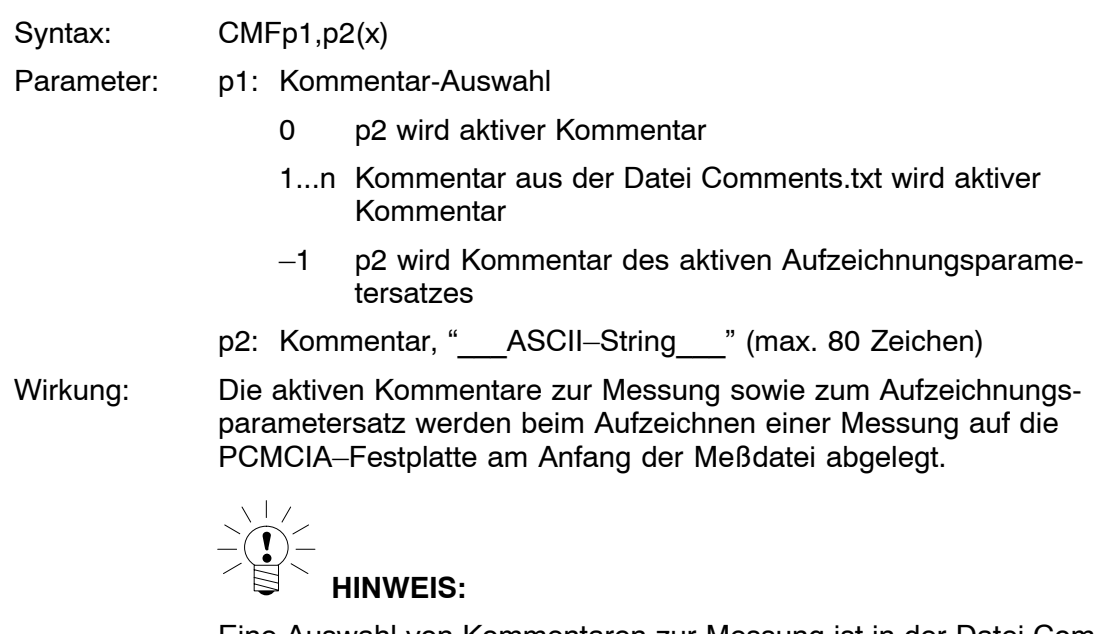

Eine Auswahl von Kommentaren zur Messung ist in der Datei Comments.txt abgelegt. Sie müssen dort zeilenweise (max. 80 Zeichen/ Zeile) vorliegen. Die Kommentare der Aufzeichnungsparametersätze werden in diesen selbst abgelegt.

<span id="page-287-0"></span>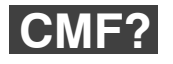

**Comment Measurement File Query** (ab P1.30) Kommentare zur Messung bzw. zum Aufzeichnungsparametersatz auslesen

Syntax: CMF?p1(x)

Parameter:

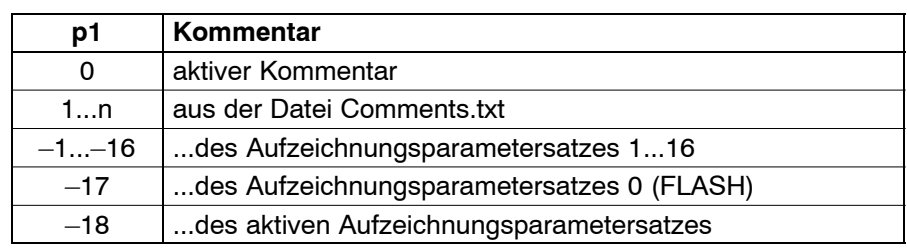

Antwort: *"\_\_\_Kommentar\_\_\_"(y):* max. 80 Zeichen

**Verwandte Befehle: [ADS](#page-121-0), [CFS,](#page-285-0) [CGP,](#page-153-0) [CMF,](#page-286-0) DEL, [DIR,](#page-288-0) DSD, [EES?,](#page-150-0) [HCF?](#page-248-0), [ICR](#page-246-0), [IHD,](#page-290-0) [IPA,](#page-122-0) [LPR](#page-224-0), [MBF,](#page-242-0) [MCS,](#page-225-0) [MRG,](#page-237-0) [MSS,](#page-232-0) [MVF,](#page-214-0) [OMP,](#page-239-0) [PCS](#page-292-0), [PHD,](#page-293-0) [PSC,](#page-280-0) [RHD?,](#page-295-0) [RMB?,](#page-241-0) [RMS?,](#page-247-0) [RMV?](#page-213-0), [SBR,](#page-127-0) [SCM,](#page-249-0) [SHD](#page-298-0), [SIS](#page-218-0), [SML,](#page-149-0) [SMS](#page-227-0), [SNO?,](#page-151-0) [SPP,](#page-223-0) [SPS,](#page-163-0) [SRP,](#page-238-0) [STD](#page-152-0), [TCD](#page-247-0), [TRD](#page-233-0), [TRE](#page-228-0), [TRG,](#page-250-0) [TRR,](#page-231-0) [TSV](#page-235-0)**

**[SPP,](#page-223-0) [SPS,](#page-163-0) [SRP,](#page-238-0) [STD](#page-152-0), [TCD](#page-247-0), [TRD](#page-233-0), [TRE](#page-228-0), [TRG,](#page-250-0) [TRR,](#page-231-0) [TSV](#page-235-0)**

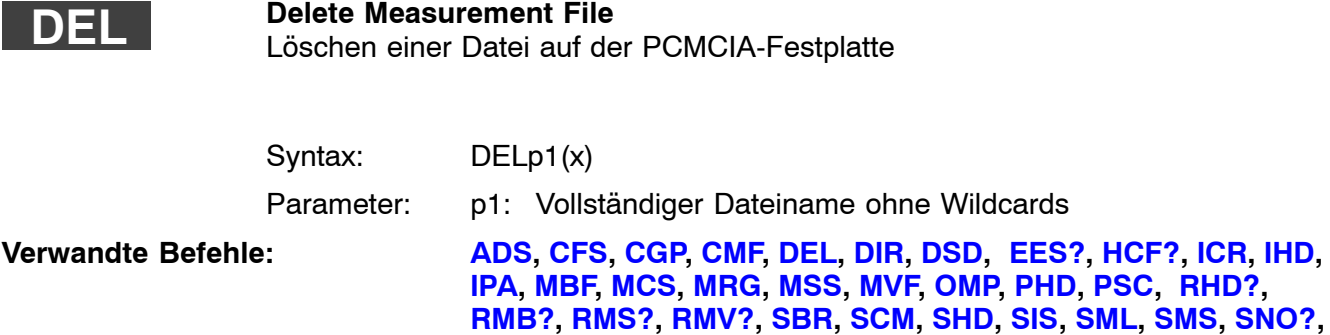
### <span id="page-288-0"></span>**DIR?**

#### **Directory of Harddisk**

Ausgabe eines Inhaltssverzeichnisses der auf der Harddisk befindlichen Meßdateien bzw. spezifischen Parametern einer Datei oder der Harddisk selbst.

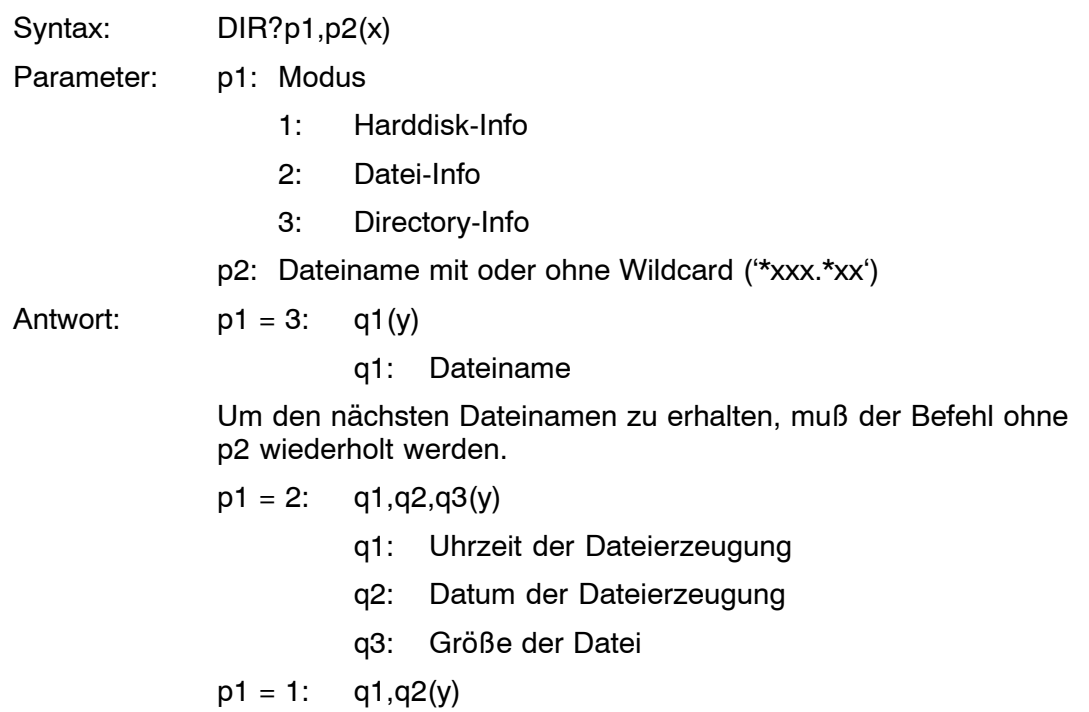

- q1: Kapazität der PCMCIA–Harddisk in Bytes
- q2: verfügbare Kapazität der PCMCIA–Harddisk

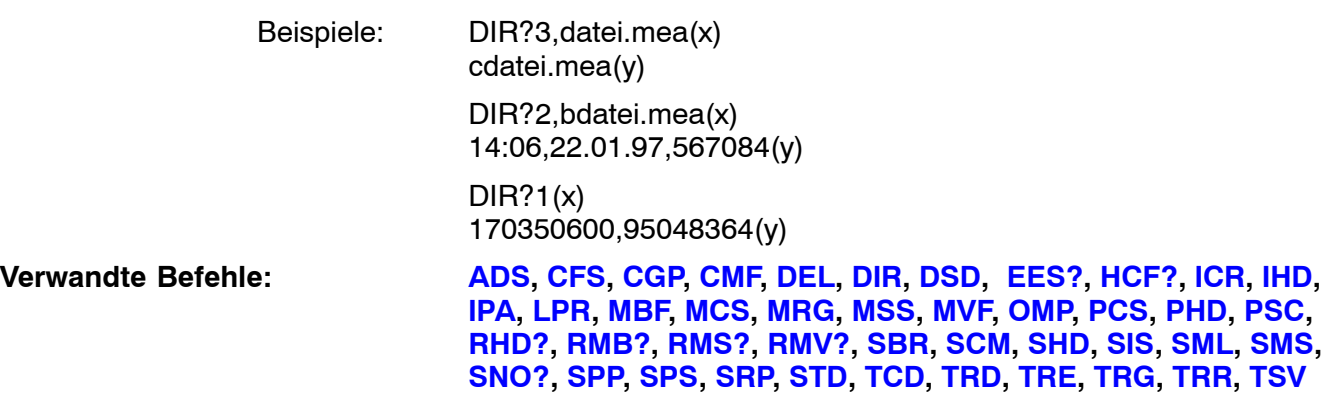

### <span id="page-290-0"></span>**IHD**

#### **Integrate Harddisk**

Umleiten der Meßwertausgabe auf die PCMCIA-Festplatte

Syntax: IHDp1,p2(x)

- Parameter p1: Modus
	- 0: Meßdatei schließen (Dateiname kann weggelassen werden)
	- 1: Meßdatei mit angegebenem Dateinamen öffnen (Datei wird neu angelegt, d.h. eine bereits mit diesem Namen existierende Datei wird überschrieben)
	- p2: Dateiname

Dateiname der aufzuzeichnenden Meßdatei mit Extention nach DOS-Konvention (xxxxxxxx.xxx)

Wenn mit verschiedenen Meßraten gearbeitet wird (s. MRG-Befehl), so wird für jede Meßratengruppe eine eigene Meßdatei erzeugt. Die Dateinamen werden wie folgt vergeben:

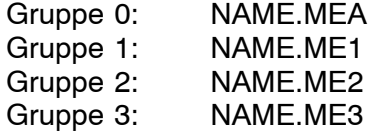

Wird mit Datenreduktion gearbeitet, so werden die Dateinamen für die reduzierten Datensätze wie folgt vergeben:

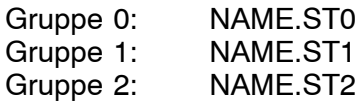

Eine Datenreduktion für die asynchrone Gruppe gibt es nicht.

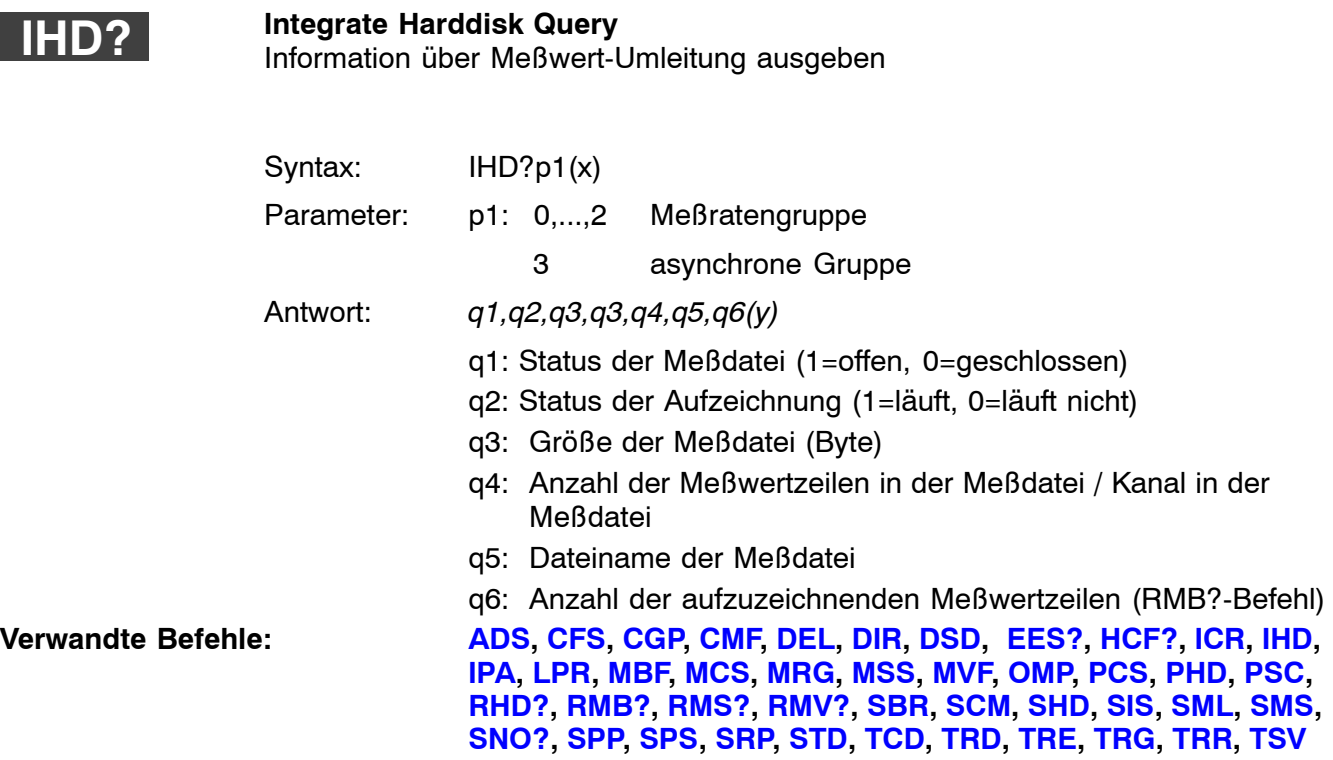

<span id="page-292-0"></span>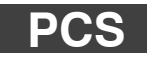

#### **Programming Channel Select**

Kanalauswahl für die nachfolgenden Einstellbefehle

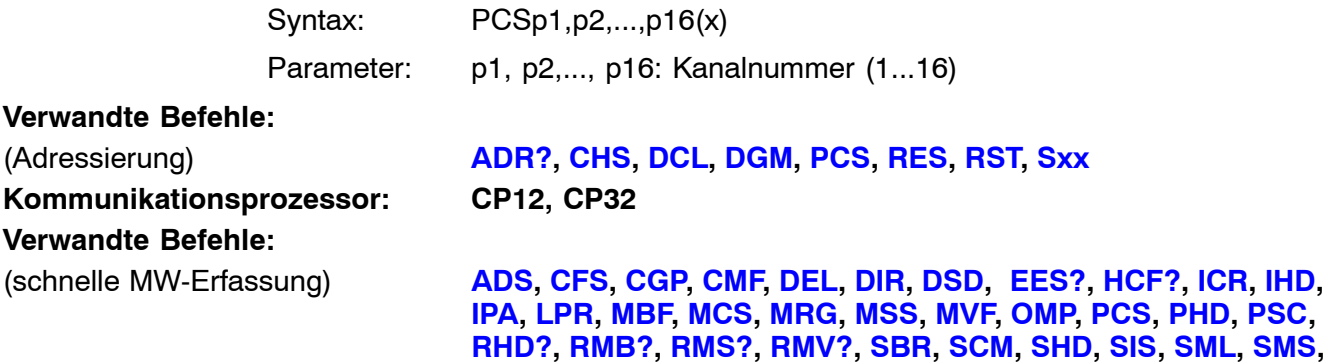

### **PCS?**

#### **Programming Channel Select Query** Kanalauswahl für Einstellbefehle ausgeben

Syntax: PCS?p1(x)

Parameter:

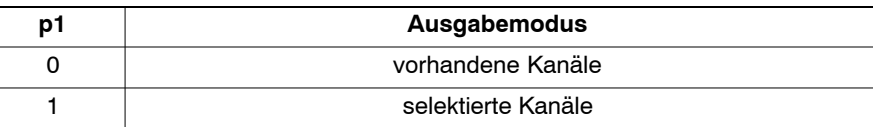

**SNO?, SPP, SPS, SRP, STD, TCD, TRD, TRE, TRG, TRR, TSV**

Antwort: *q1,...,q16(y):* Liste der vorhandenen bzw. selektierten Kanäle

### <span id="page-293-0"></span>**PHD**

#### **Pressdata to Harddisk** (ab P1.30)

Einpreßdaten auf CP32B–HDD speichern/Aktivierung der Drucküberwachung der Einpress Controller

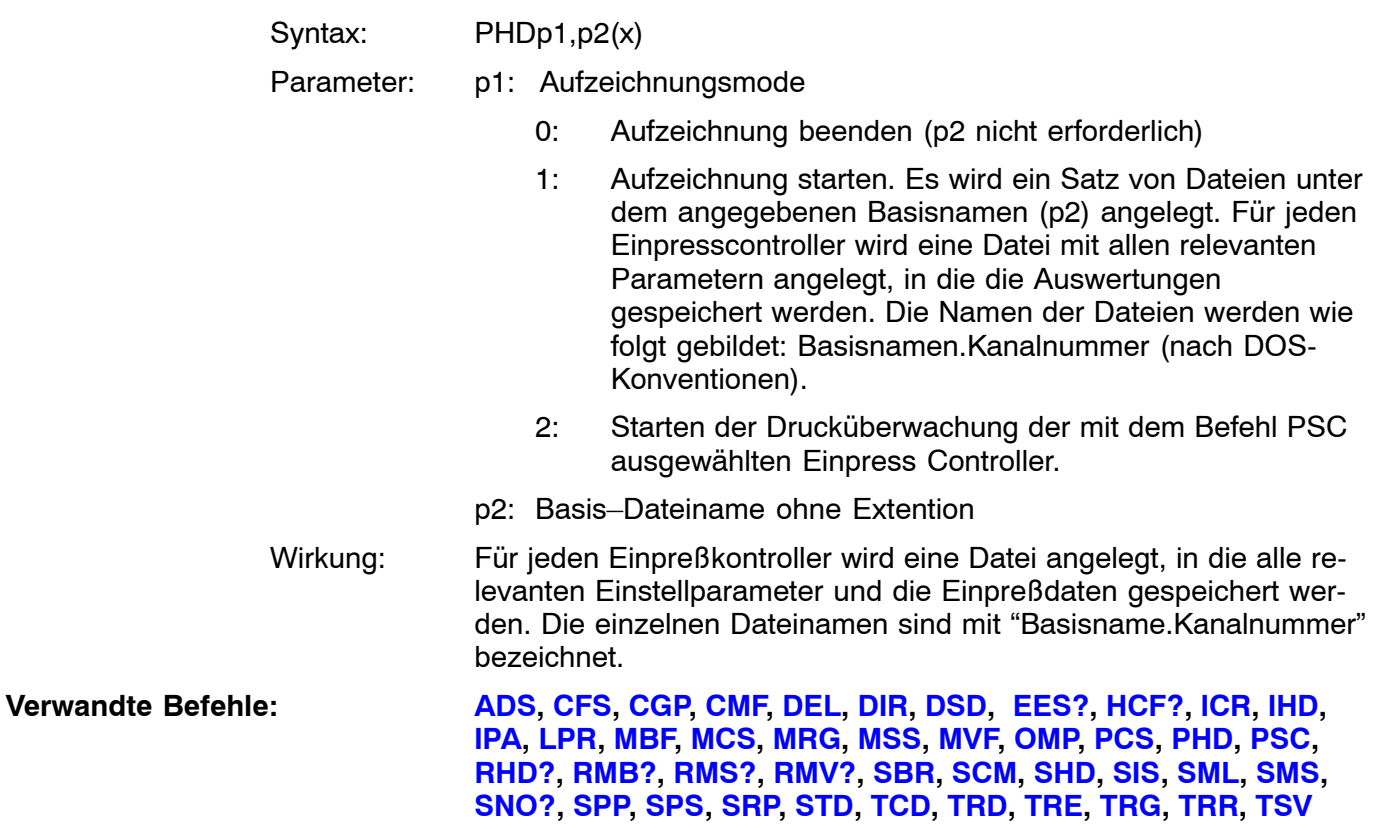

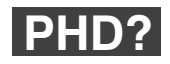

#### **Pressdata to Harddisk Query** (ab P1.30) Einpreßdaten von der CP32B–HDD lesen

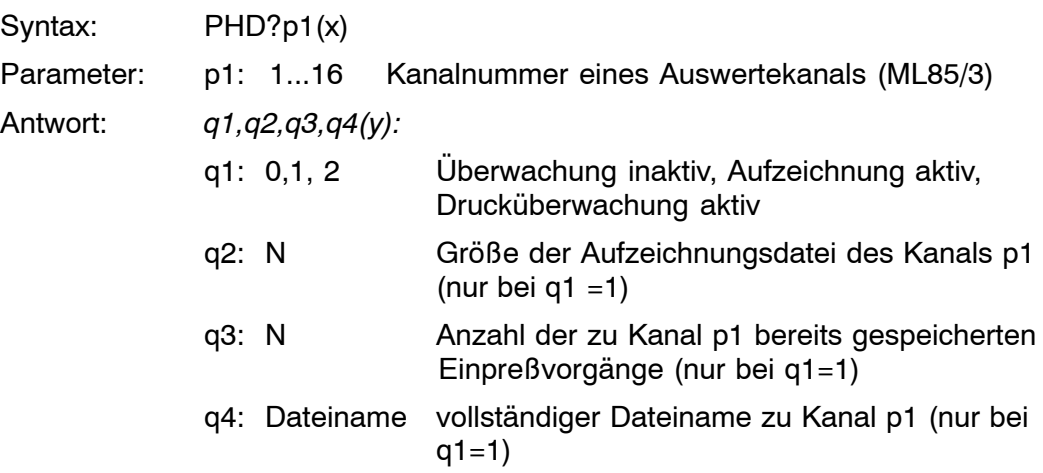

<span id="page-295-0"></span>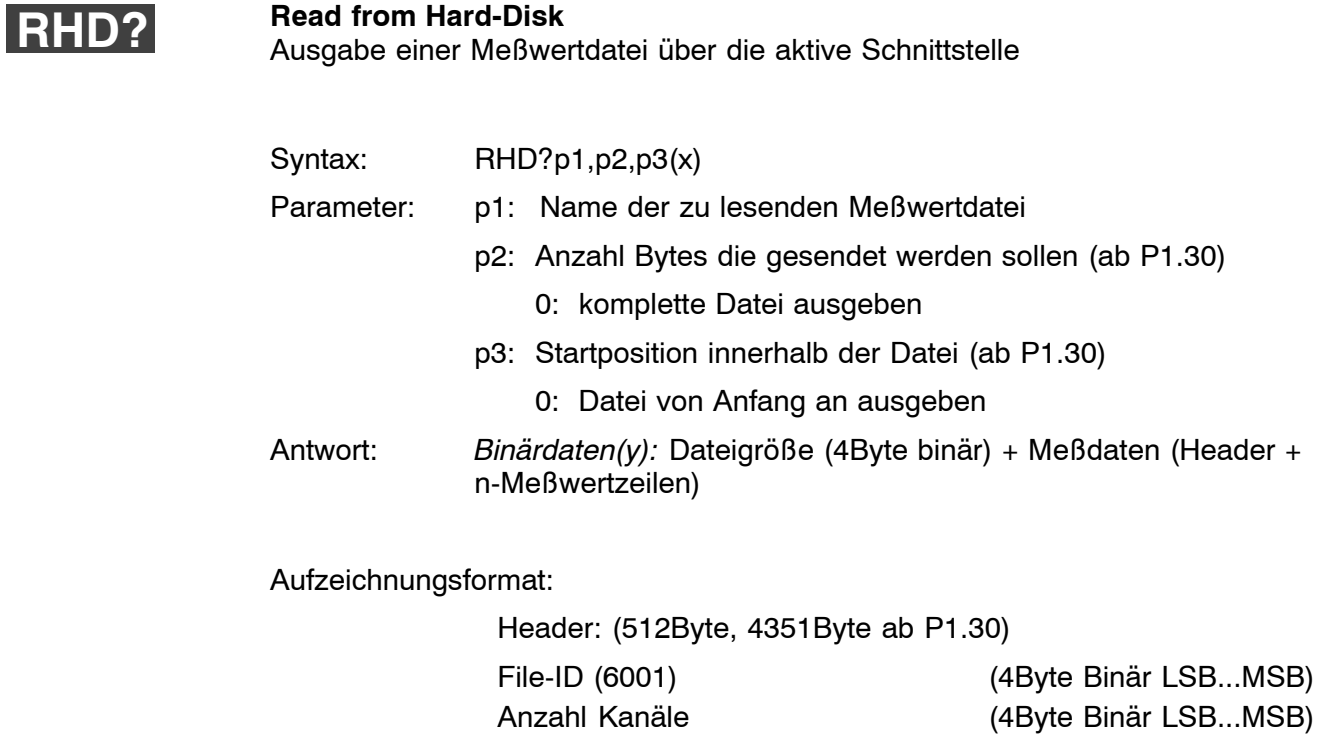

Größe der Meßwertzeile in Bytes (4Byte Binär LSB...MSB) Anzahl der Meßwertzeilen in der Datei (4Byte Binär LSB...MSB) Datenformat (4Byte Binär LSB...MSB) Meßrate (4Byte Binär LSB...MSB) Daten-Offset (4Byte Binär LSB...MSB) reserviert (4Byte Binär LSB...MSB)

1x pro Kanal (auch Zeitkanäle) Kanal-Nummer (4Byte Binär LSB...MSB) Skalierfaktor (4Byte Float LSB...MSB) Meßwert-Offset (Tara) (4Byte Float LSB...MSB) Einheit (4Byte ASCII) Meßsignal-Bitfeld (4Byte Binär LSB...MSB) Bit 0 = Brutto, dynamisch Bit  $1 =$  Netto, dynamisch Bit 2 = Spitzenwert 1 Bit 3 = Spitzenwert 2 Kanal–Kommentar (47Byte ASCII)<sup>1)</sup>: UCC? Kanal–Kommentar (178Byte)<sup>1):</sup> DSD? Datum– und Zeitstring (25,Byte ASCII) Kommentar zur Messung  $(80B)$ <sub>1</sub>): CMF? Kommentar zum aktiven Aufzeichnungsparametersatz  $(80B)$ te)<sup>1)</sup>: CMF?

1) ab P1.30

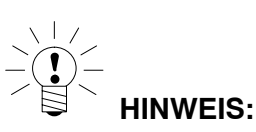

Die Ausgabe der Meßwertdatei kann während der Aufzeichnung in dieselbe Datei erfolgen. Die laufende Messung wird während der Transfers im FIFO–Speicher gepuffert. Ist das FIFO voll, wird die Messung beendet.

Daten:

n-Meßwerte\* (Format wie im Header angegeben)

\*) n=[Zeitkanal + Summe der Signale (wie mit dem MSS-Befehl ausgewählt) aller Meßkanäle (wie mit dem MCS-Befehl ausgewählt) x Meßwertzeilen (wie beim RMB?-Befehl angegebe)]

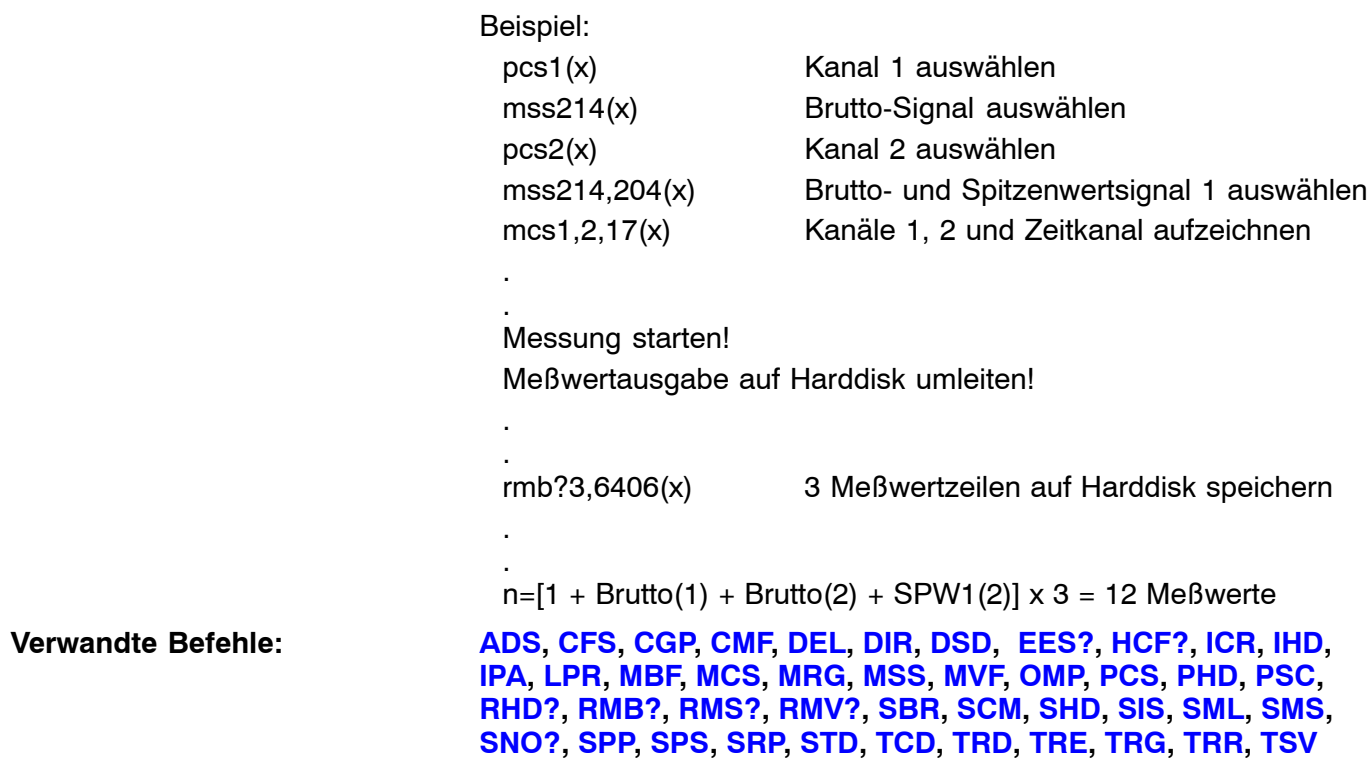

<span id="page-298-0"></span>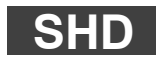

**Send File to Harddisk** Datei auf CP32B–HDD übertragen

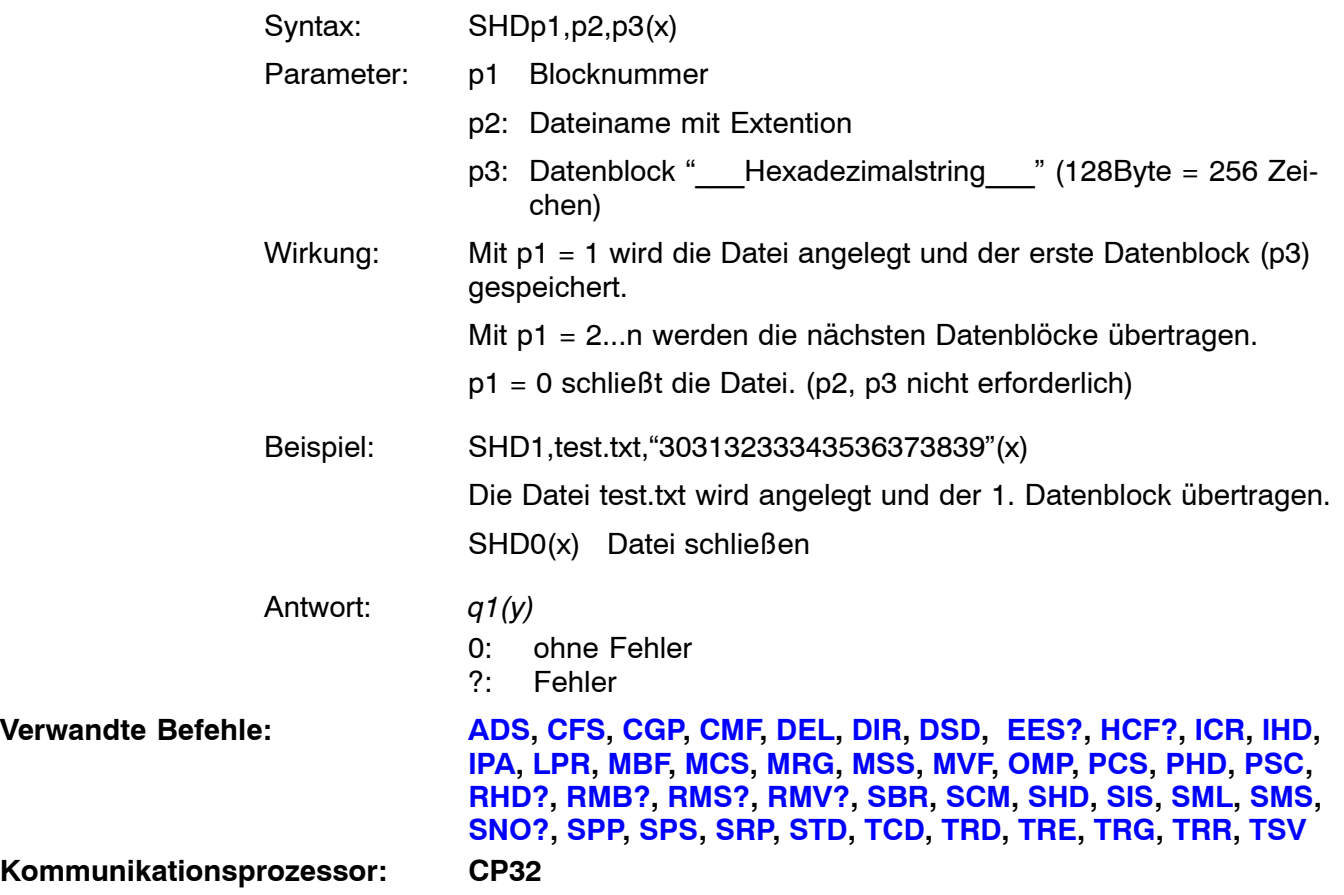

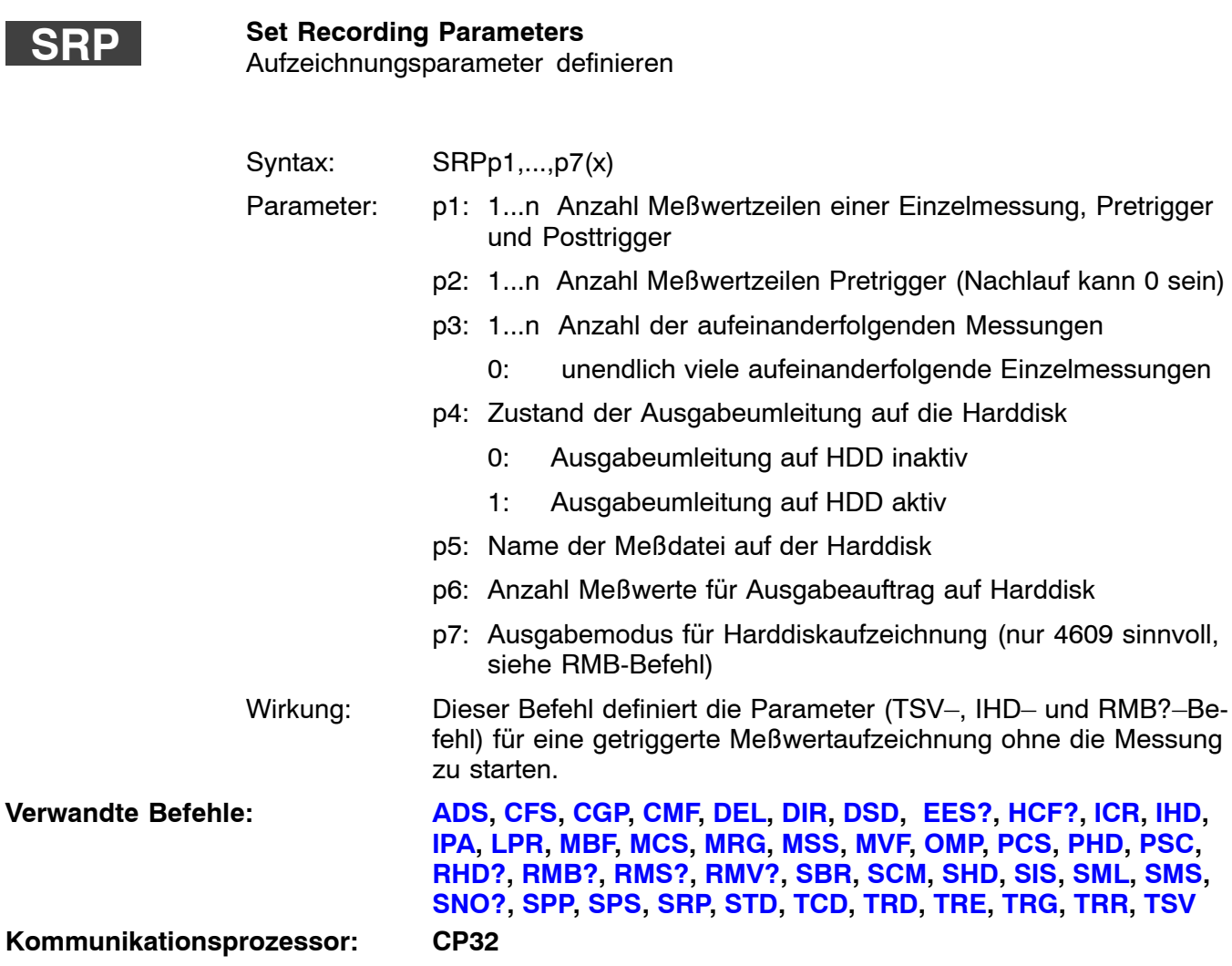

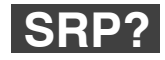

### **Set Recording Parameters Query**

Aufzeichnungsparameter auslesen

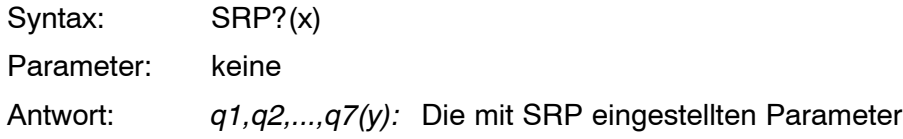

# <span id="page-301-0"></span>9 MGC-Befehle (Vorgängersystem vom MGC*plus)*

# 9.1 Adressierung

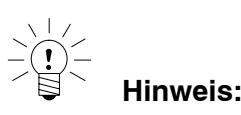

Die Befehle des Vorgängersystems (MGC) werden vom MGC*plus* unterstützt und in dieser Bedienungsanleitung ebenfalls beschrieben.

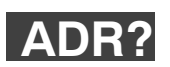

Address Query **Nur gültig für CP12/CP13** Adresse des Geräts ausgeben Syntax: ADR?(x)

Wirkung: Je nach gewählter Schnittstelle wird die entsprechende Adresse des MGC*plus*-Gerätes ausgegeben. Diese Adresse wird mit den Schaltern (A1-A5) auf der Anschlußplatte CP12 für die RS-485-Schnittstelle und auf der Anschlußplatte PI12 für die IEEE-Schnittstelle eingestellt. Beide Adresseinstellungen sind für die Bus-Steuerung erforderlich.

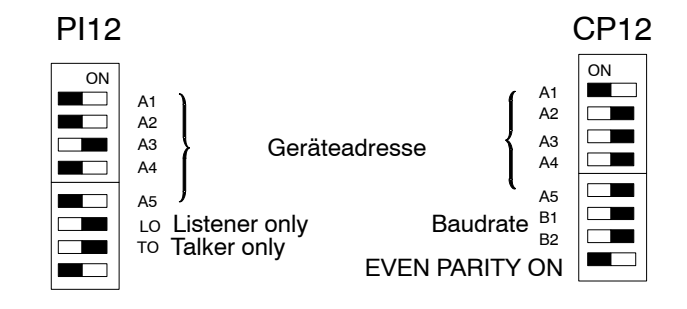

Parameter: keine

Antwort: *q1(y)*: Geräteadresse 0...31

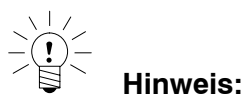

#### Die Befehle für die Verstärkereinstellungen und die Verstärkerfunktionen wirken nur auf die ausgewählten Kanäle. Nach dem Einschalten sind immer alle Kanäle ausgewählt (aktiv).

**Kommunikationsprozessor: CP12, CP32**

**Verwandte Befehle: [ADR?,](#page-301-0) [CHS](#page-304-0), [DCL](#page-120-0), [DGM,](#page-303-0) [PCS,](#page-292-0) [RES](#page-281-0), [RST,](#page-125-0) [Sxx](#page-123-0)**

<span id="page-303-0"></span>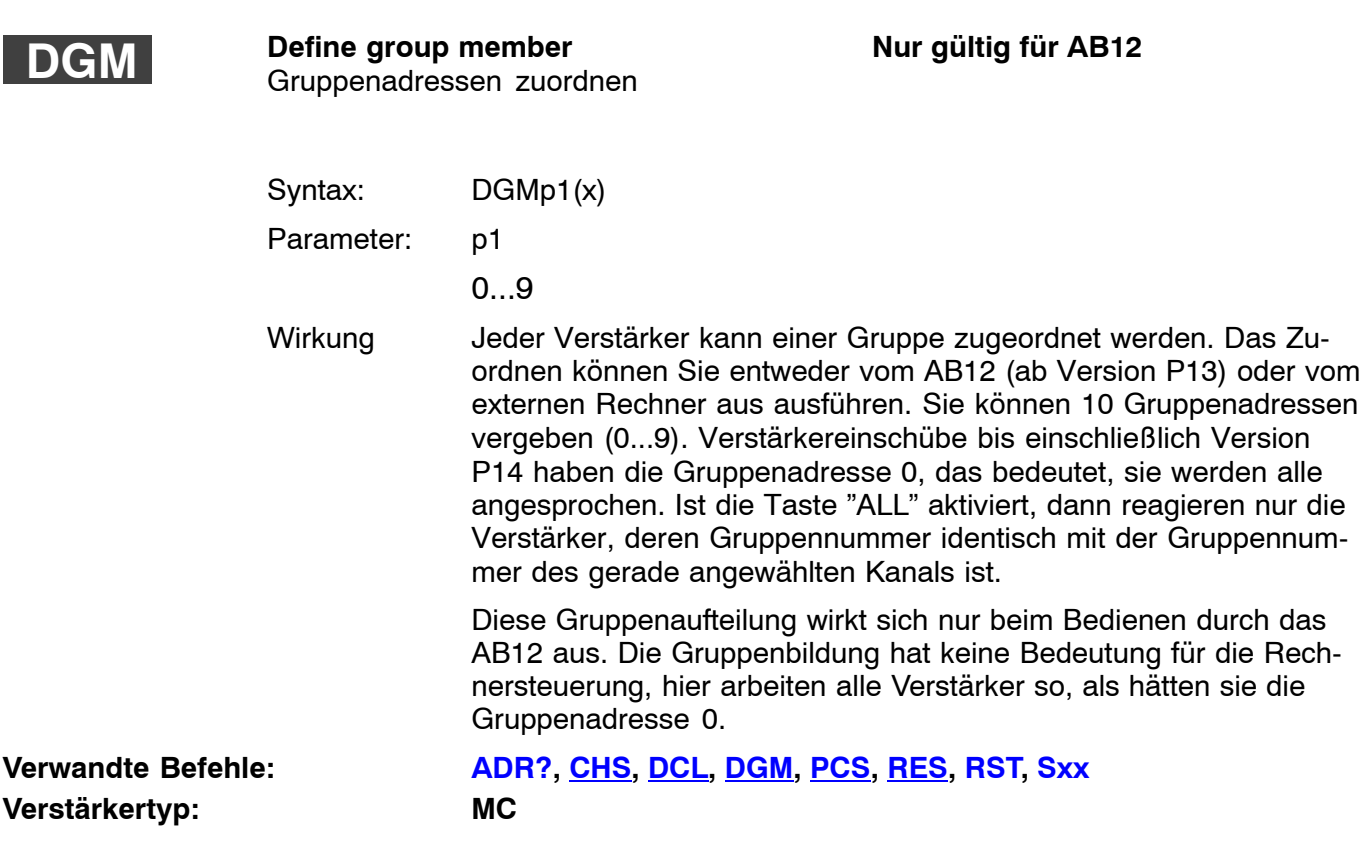

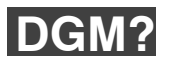

**Define Group Member Query** Ausgabe der Gruppenadresse der Verstärker

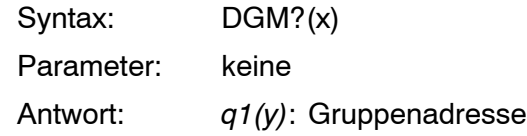

<span id="page-304-0"></span>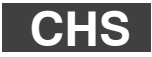

**Channel Select** Verstärkerkanäle auswählen

Syntax: CHS p1(x)

Parameter:

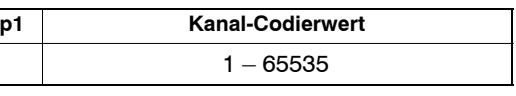

Kanal-Kombinationen werden durch die Summe der entsprechenden Kanal-Codierwerte eingestellt.

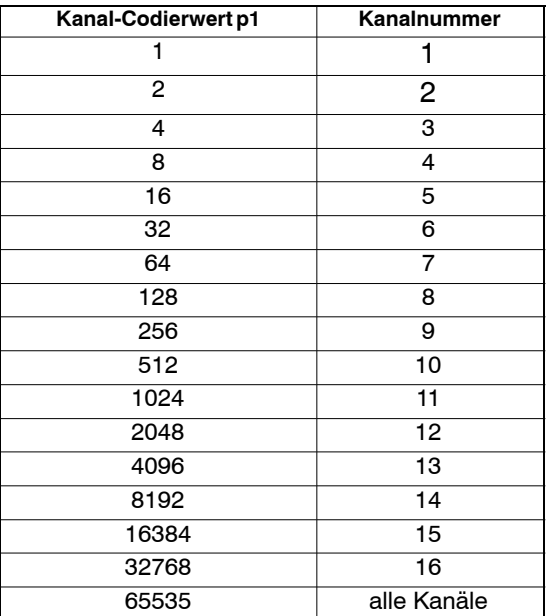

**Kommunikationsprozessor: CP12, CP32**

**Verwandte Befehle: [ADR?,](#page-301-0) CHS, [DCL](#page-120-0), [DGM,](#page-303-0) [PCS,](#page-292-0) [RES](#page-281-0), [RST,](#page-125-0) [Sxx](#page-123-0)**

## **CHS?**

#### **Channel Select Query** Ausgabe der Verstärkerkanäle

Syntax: CHS?p1(x)

Parameter:

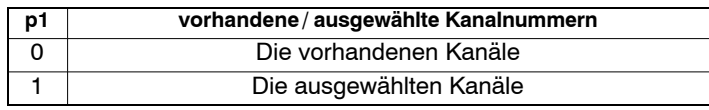

Antwort: *q1(y)*

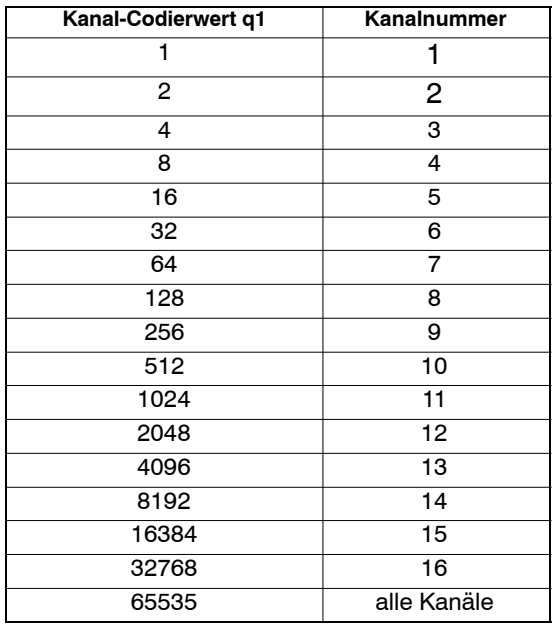

Kanal-Kombinationen werden durch die Summe der entsprechenden Kanal-Codierwerte repräsentiert.

### 9.2 Kommunikation Rechner/MGCplus

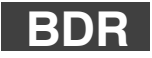

#### **Baud Rate**

Baudrate, Paritätsbit und Anzahl der Stop-Bits der seriellen Schnittstellen einstellen

Syntax: BDRp1,p2,p3,p4(x)

Parameter:

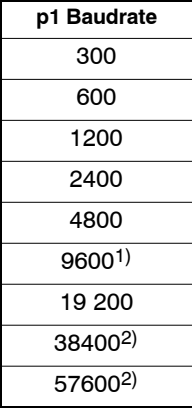

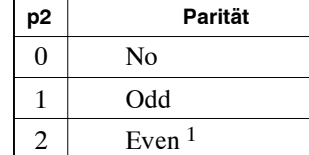

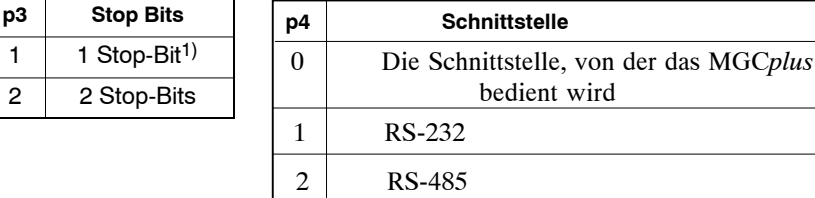

1) Werkseinstellung

2) nur mit CP32B

Die Übertragung wird immer mit 8Bit-Wortlänge durchgeführt. Wenn die Anschlußplatte CP12 benutzt wird, so sind die seriellen Schnittstellen immer entsprechend den Schalterstellungen eingestellt.

**Verwandte Befehle: BDR, [SBR](#page-127-0), [SRB](#page-128-0) Kommunikationsprozessor: CP12, CP32**

## **BDR?**

#### **Baud Rate Query**

Baudrate, Paritätsbit und Anzahl der Stop-Bits der seriellen Schnittstellen ausgeben

Syntax: BDR? p1(x)

Parameter:

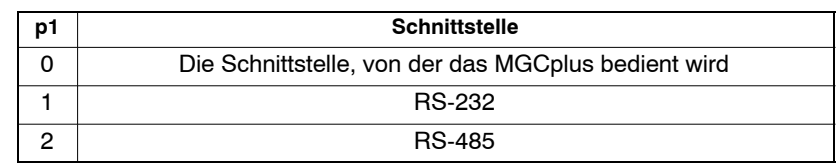

Antwort: *q1,q2,q3,q4(y):*

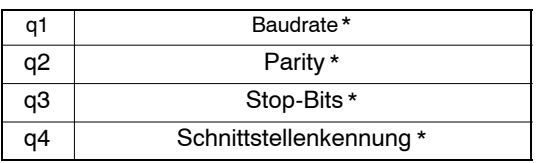

\*) siehe Tabellen (p1...p4) beim BDR-Befehl

<span id="page-308-0"></span>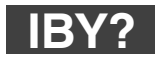

Internal Byte Query **Nur gültig für CP12/CP13** Abfrage Baudraten/Adreßschalter

Syntax: IBY? p1(x)

Parameter:

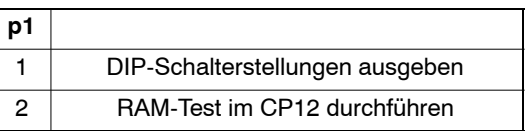

Wirkung: Auf den Anschlußplatten CP12 bzw. PI12 befinden sich je ein achtfach DIP-Schalter für die Einstellung der Adresse und der Schnittstellenkonfigurierung. Der IBY?-Befehl gibt die ON/OFF-Stellung der Schalter als Dezimalzahlen aus.

#### Antwort: *q1, q2(y):* Bei Abfrage der Schalterstellung (p1=1)

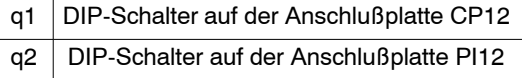

#### *q1(y):* Bei RAM-Test (p1=2)

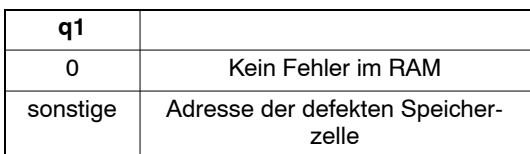

#### Beispiel 1: Die Positionen der DIP-Schalter auf der Anschlußplatte CP12 entsprechen der Werkseinstellung.

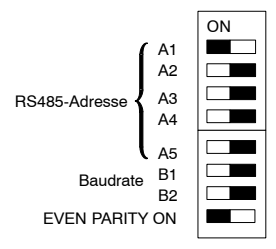

Die Positionen der DIP-Schalter auf der Anschlußplatte PI12 entsprechen der Werkseinstellung.

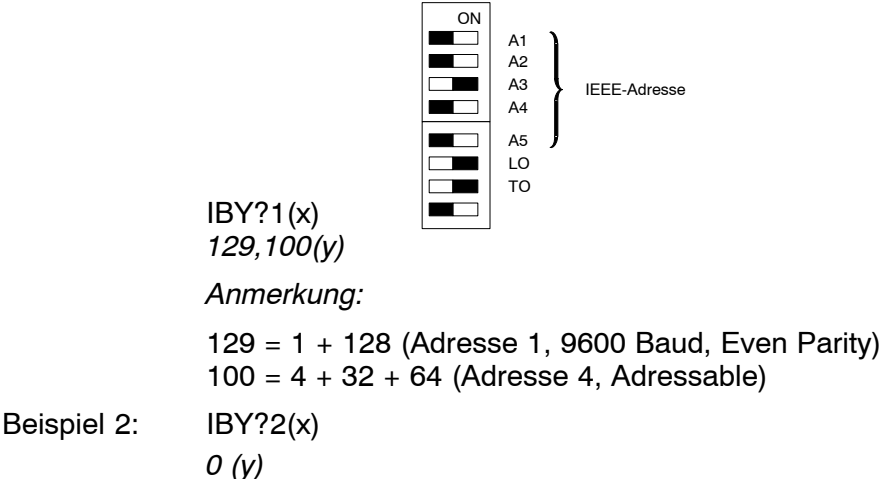

RAM-Test ist fehlerfrei verlaufen.

Beispiel 3: IBY?2(x)

*8192(y)* RAM-Zelle 8192 (entspricht 2000 Hex) ist fehlerhaft.

**Verwandte Befehle: [BDR,](#page-253-0) [IBY?](#page-308-0), [SBR,](#page-127-0) [SRB](#page-128-0)**

**Kommunikationsprozessor: CP12**

# <span id="page-310-0"></span>9.3 Verstärkereingang

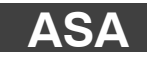

#### **Amplifier Sensor Adaptation**

Brückenspeisespannung und Aufnehmerart eingeben

Syntax: ASA p1,p2,p3(x)

Parameter:

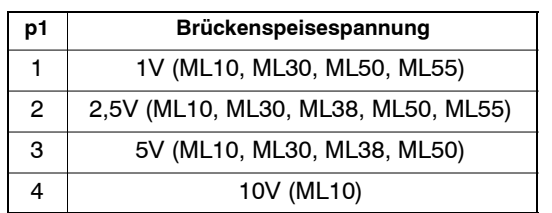

bei ML01 keine Bedeutung

Für ML60 gilt: Amplitudenbereich für Eingangs-Frequenzsignal

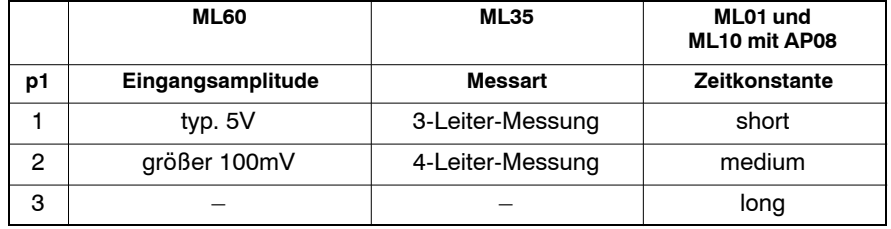

**Verstärkertyp: MC**

# **Verwandte Befehle: [AIS,](#page-154-0) ASA, [ASS](#page-317-0), [HPS](#page-155-0), [SAD](#page-156-0)**

#### Parameter:

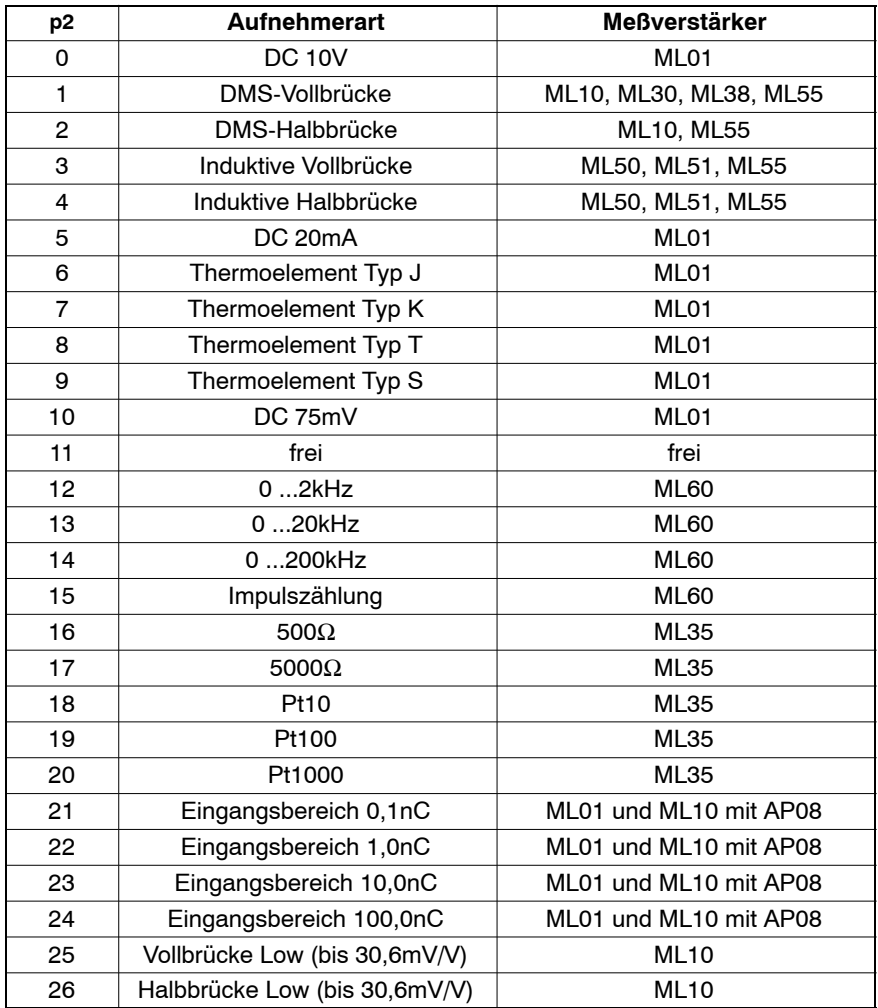

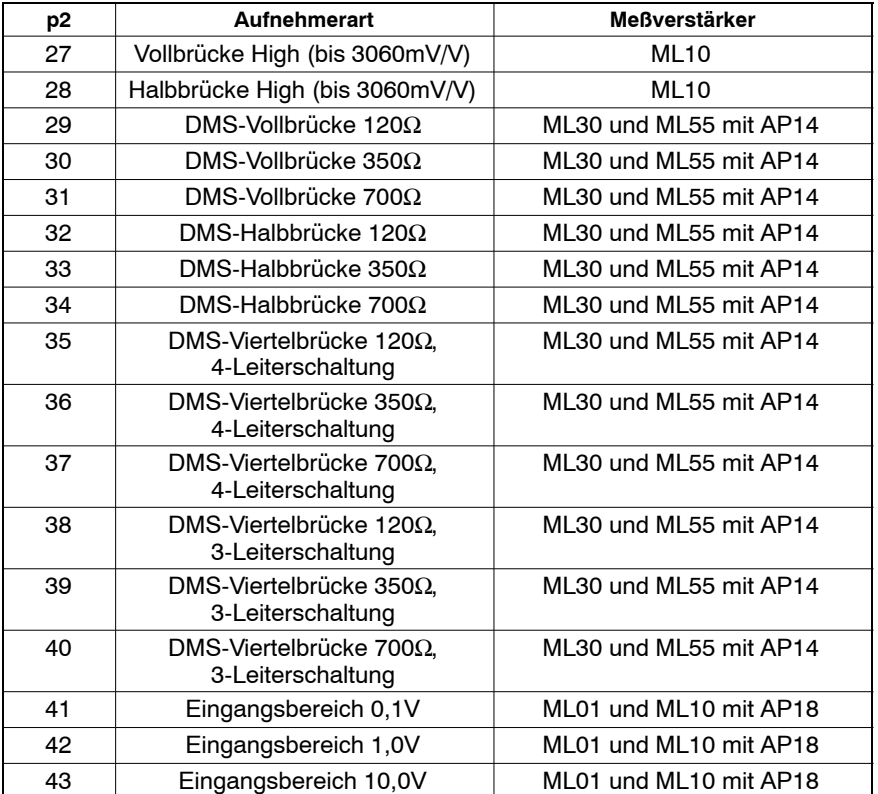

Parameter:

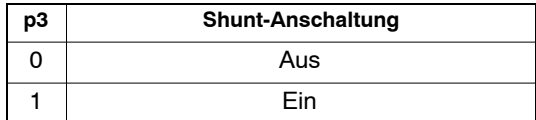

nur bei ML10, ML30, ML38, ML50, ML51, ML55, ML60 bei ML01 mit AP08 und ML35 nur 0 (Shunt aus) zulässig

## **ASA?**

#### **Amplifier Sensor Adaptation Query** Brückenspeisespannung und Aufnehmerart ausgeben

Syntax: ASA? p1(x)

Parameter:

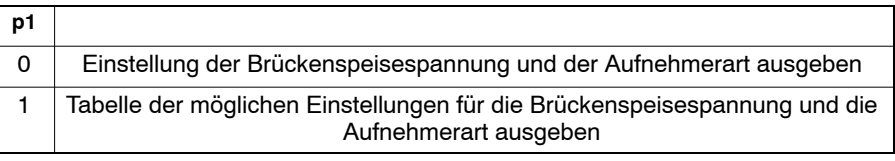

Antwort: ASA?0(x)

*q1,q2,q3(y)*

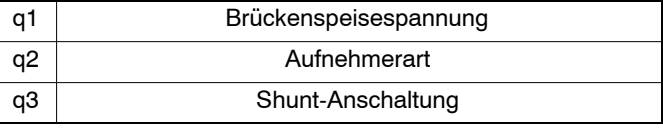

#### $ASA?1(x)$

*q1,q2,q3(y)*

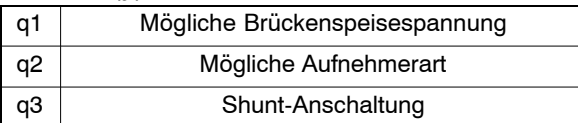

Diese Antworten sind verstärkerabhängig.

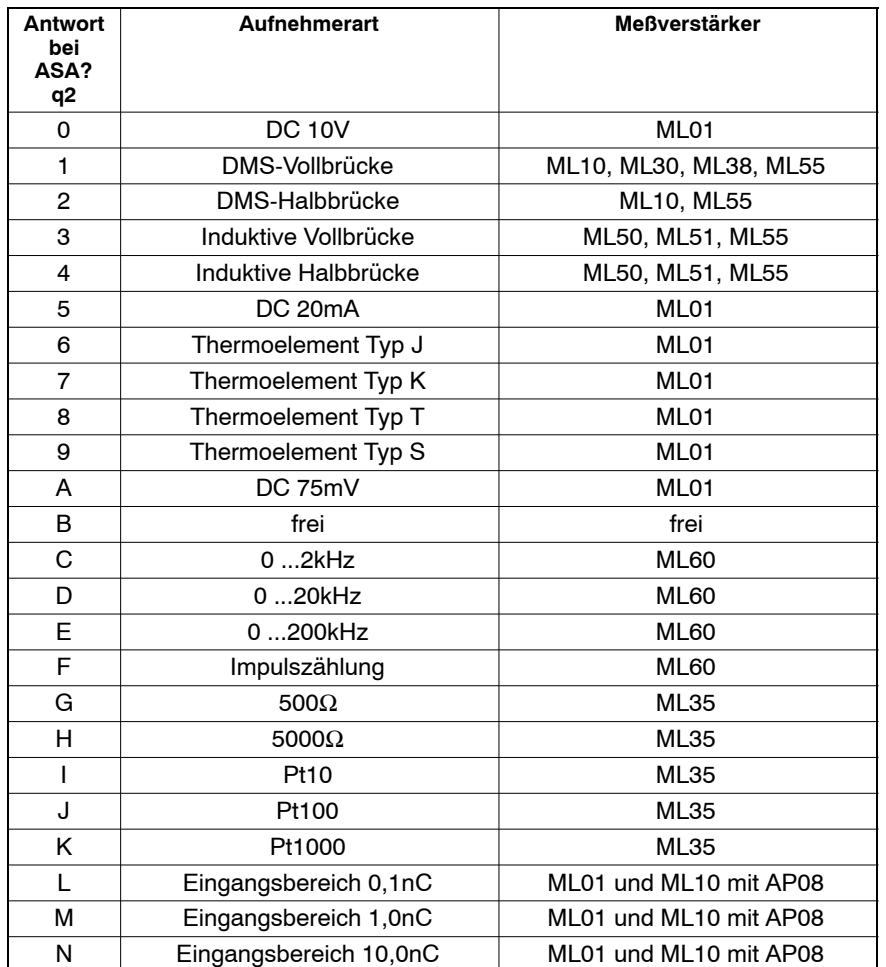

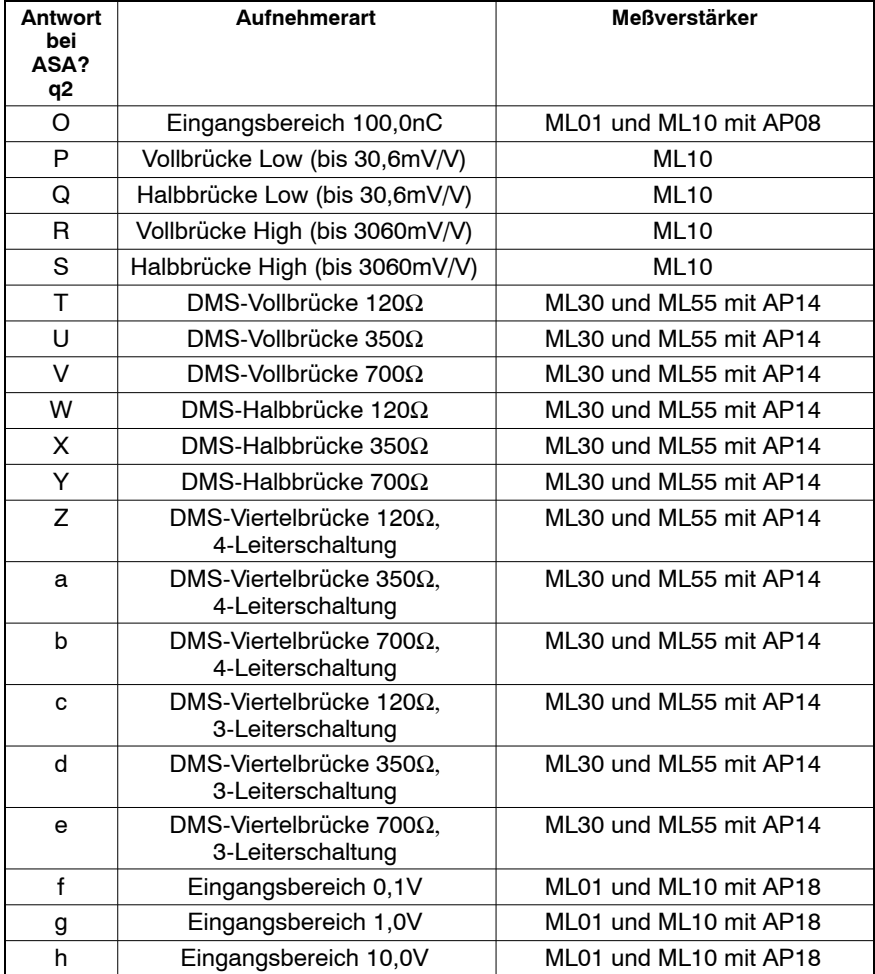

#### Beispiel: ASA?1(x)

*"01.002.505.0","1",0 (y)*

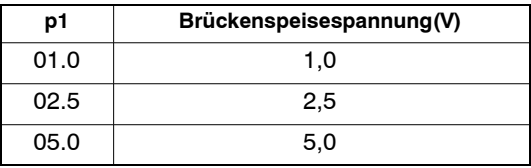

Der Index entspricht der einzustellenden Brückenspeisespannung (jedes Element in der Tabelle ist 4 Zeichen groß).

#### Aufnehmerart bei diesem Verstärker:

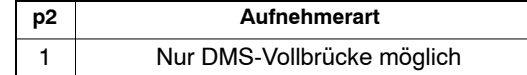

Jedes Element entspricht der einzustellenden Aufnehmerart (siehe Zuordnung der Kennziffer zur Aufnehmerart. Jedes Element in der Tabelle ist 1 Zeichen groß).

Shunt:

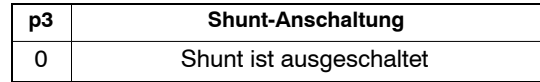

<span id="page-317-0"></span>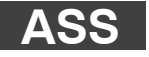

## **Amplifier Signal Select**

Verstärker-Eingangssignal auswählen

Syntax: ASS p1(x)

Parameter:

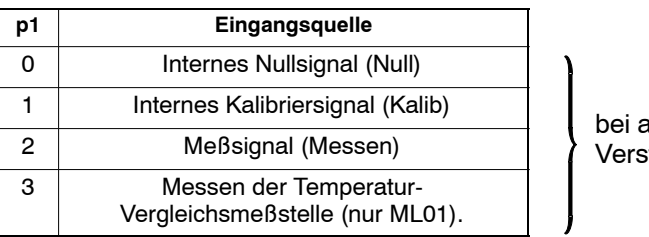

allen stärkern

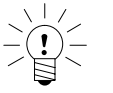

### **Hinweis:**

Dieser Befehl löst bei allen Meßverstärkern einen Kalibriervorgang aus, der erst nach 1...3s eine weitere Kommunikation zuläßt.

**Verstärkertyp: MC**

**Verwandte Befehle: [AIS,](#page-154-0) [ASA](#page-310-0), ASS, [HPS](#page-155-0), [SAD](#page-156-0)**

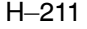

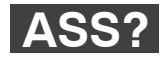

### **Amplifier Signal Select Query** Ausgabe der Eingangssignalart

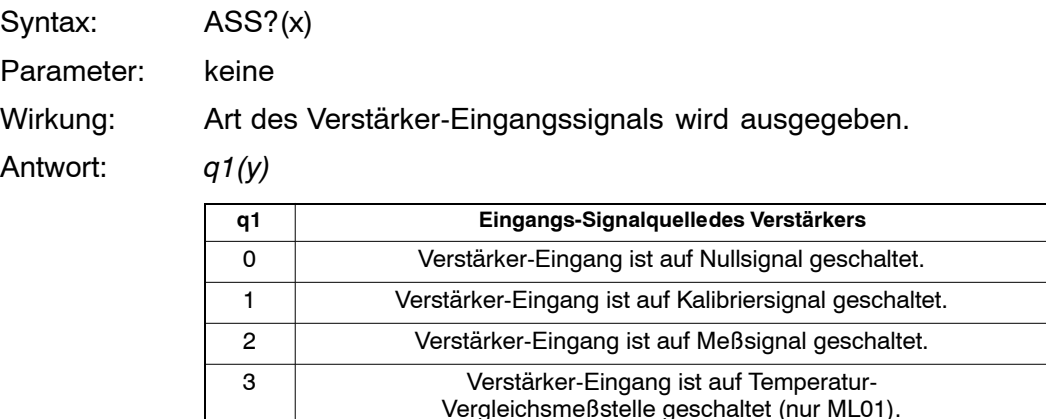

Vergleichsmeßstelle geschaltet (nur ML01).

# <span id="page-319-0"></span>9.4 Filtereinstellung

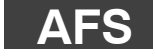

### **Amplifier Filtering Select**

Filterumschaltung (fc 1/2)

Syntax: AFS p1(x)

Parameter:

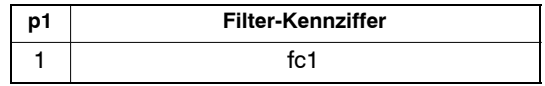

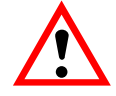

### **ACHTUNG**

Nur noch ein Filter vorhanden.

**Verwandte Befehle: AFS, [ASF,](#page-320-0) [SFC](#page-160-0) Verstärkertyp: MC**

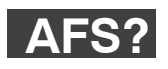

**Amplifier Filtering Select Query** Ausgabe der Filtereinstellung

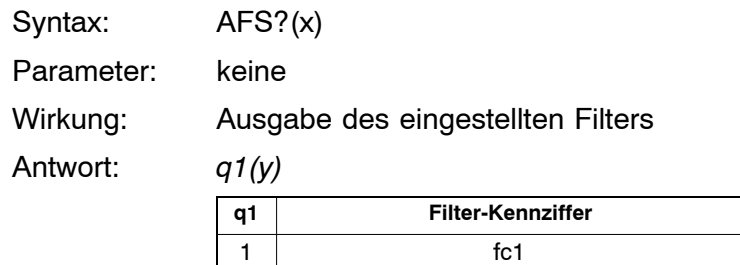

<span id="page-320-0"></span>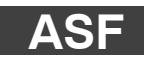

#### **Amplifier Signal Filtering**

Eingabe der Grenzfrequenz und der Filter-Charakteristik

Syntax: ASF p1,p2,p3(x)

Parameter:

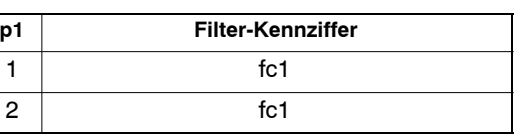

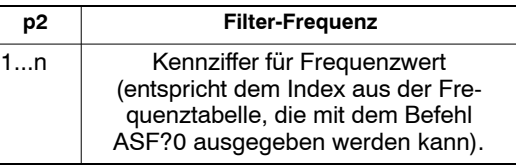

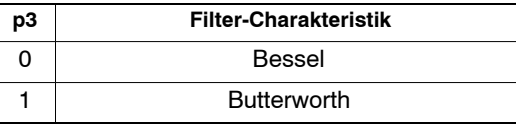

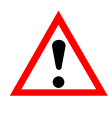

### **ACHTUNG**

Nur noch ein Filter vorhanden. Parameter p1=2 wirkt auf Filter1.

**Verwandte Befehle: [AFS](#page-319-0), ASF, [SFC](#page-160-0) Verstärkertyp: MC**

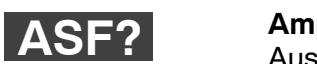

### **Amplifier Signal Filtering Query**

Ausgabe der Grenzfrequenz und Filter-Charakteristik

Syntax: ASF? p1(x)

Parameter:

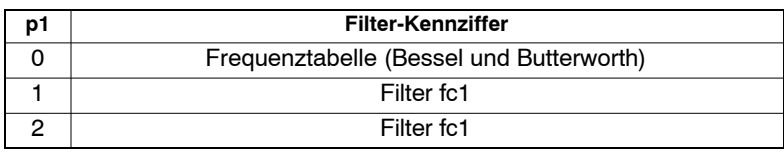

Antwort: Falls p1=0

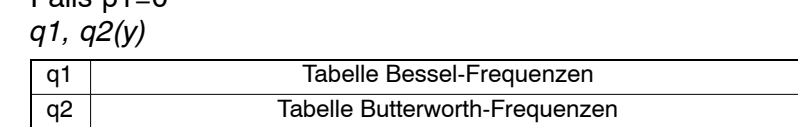

Falls p1≠0

*q1, q2, q3(y)*

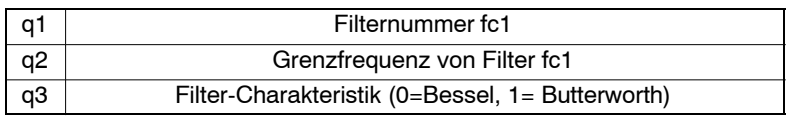

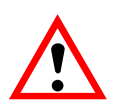

### **ACHTUNG**

Nur noch ein Filter vorhanden. Parameter p1=2 wirkt auf Filter1.

In den folgenden Tabellen finden Sie die möglichen Grenzfrequenzen mit Bessel- bzw. Butterworth-Charakteristik abhängig vom jeweiligen Verstärker.

Der Index entspricht der einzustellenden Frequenz (jedes Element in der Tabelle ist 5 Zeichen lang).

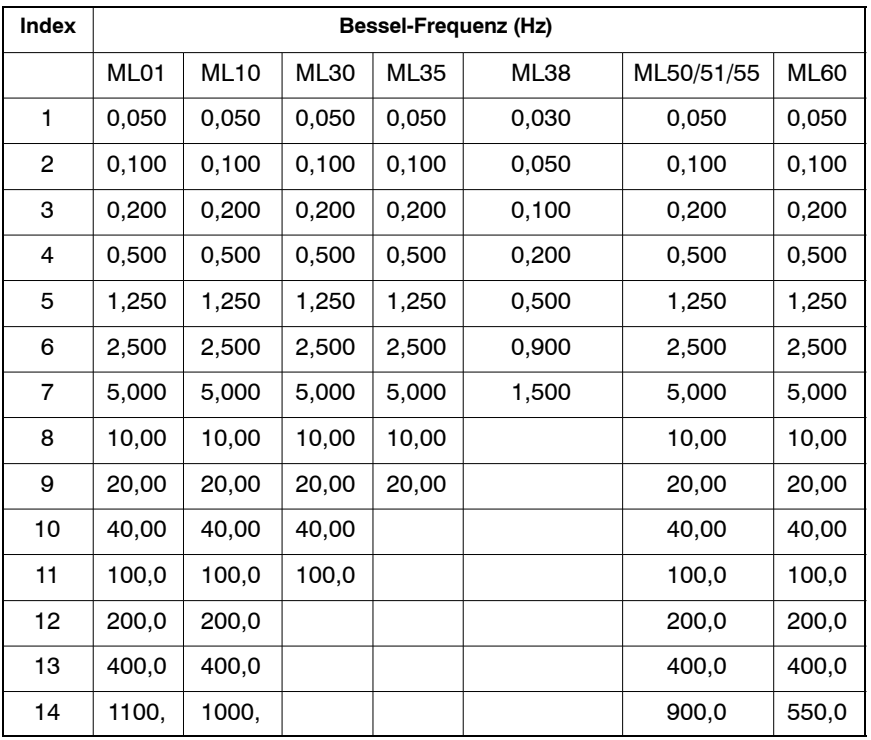

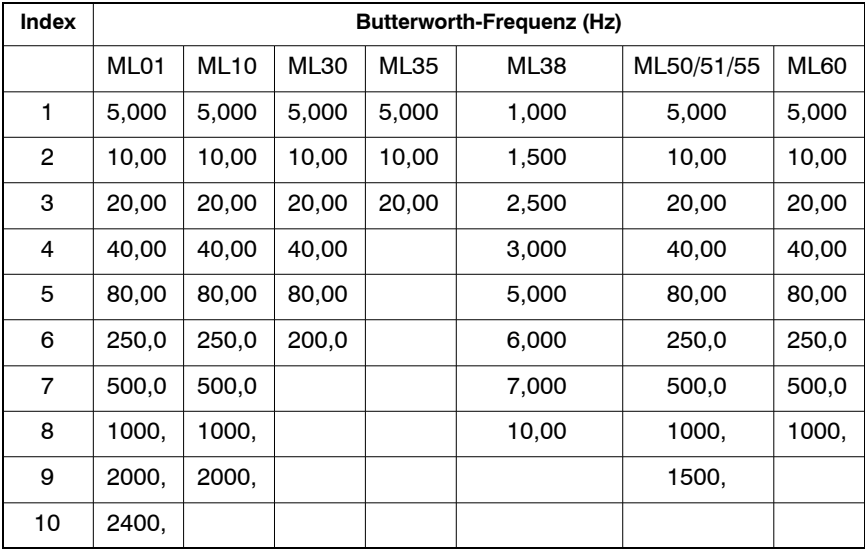
## <span id="page-324-0"></span>9.5 Meßbereich

**CDW**

#### **Calibration Dead Weight**

Nullstellen starten/Nullwert (Balance) eingeben

Syntax: CDW(x) oder CDW p1(x)

Parameter:

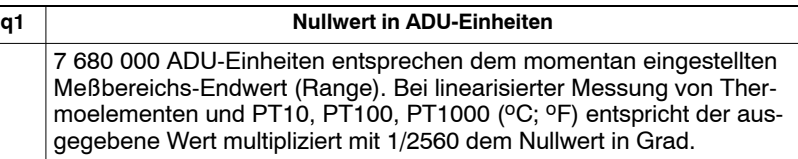

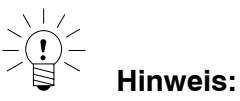

Wird für p1 der mit CDW?1 ausgelesene Wert (Nullwert plus Brutto-Signal S1) gesendet, so wird das momentan anliegende Meßsignal zu Null gesetzt. Bei linearisierter Messung von Thermoelementen wird nur der Analogausgang auf Null gesetzt. Die Einstellung hat auf den Anzeigewert keinen Einfluß.

Es besteht weiterhin die Möglichkeit, eine Grundverstimmung auf Null zu setzen, indem der einzugebende Nullwert nach folgender Gleichung berechnet wird :

Nullwert (ADU-Einheiten) = 7 680 000 x Grundverstimmung (Einheit)

Meßbereichs-Endwert (Einheit)

Dies empfiehlt sich z.B., wenn Sie mit einem Absolut-Druckaufnehmer einen Relativdruck messen möchten.

**Verwandte Befehle: CDW, [CMR,](#page-327-0) [COF,](#page-341-0) [IMR,](#page-328-0) [ISR](#page-209-0), [MSV?](#page-344-0), [RMV?,](#page-213-0) [STP,](#page-212-0) [TEX](#page-216-0)**

MGC*plus* Betrieb mit Rechner oder Terminal

**Verstärkertyp: MC**

### **Beispiel:**

Das MGC*plus* ist mit ML30-Verstärkern bestückt. Angeschlossen sind Absolut-Druckaufnehmer (DMS-Vollbrücken-Aufnehmer).

Aufnehmerdaten:

Nennkennwert 2mV/V Meßbereich 5bar

Mit dem Befehl CDW soll ein Nullwert eingegeben werden, so daß am Verstärkerausgang 0V anliegen.

### **Wie erreichen Sie dies?**

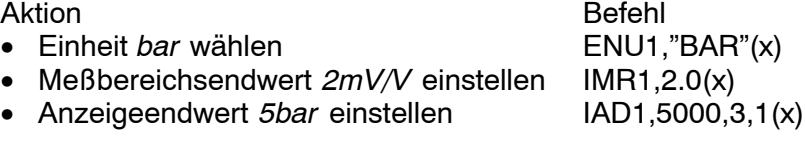

Der Aufnehmer mißt nun 1bar bei Umgebungsdruck. Mit folgender Gleichung errechnen Sie nun, welchen Wert Sie eingeben müssen, um die Grundverstimmung abzugleichen.

### **Nullwert = 7 680 000 x 1bar / 5bar = 1 536 000**

Geben Sie nun ein: CDW1536000(x) *0(y)* Der Umgebungsdruck ist nun abgeglichen.

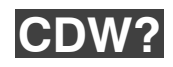

### **Calibration Dead Weight Query** Ausgabe des Nullwertes

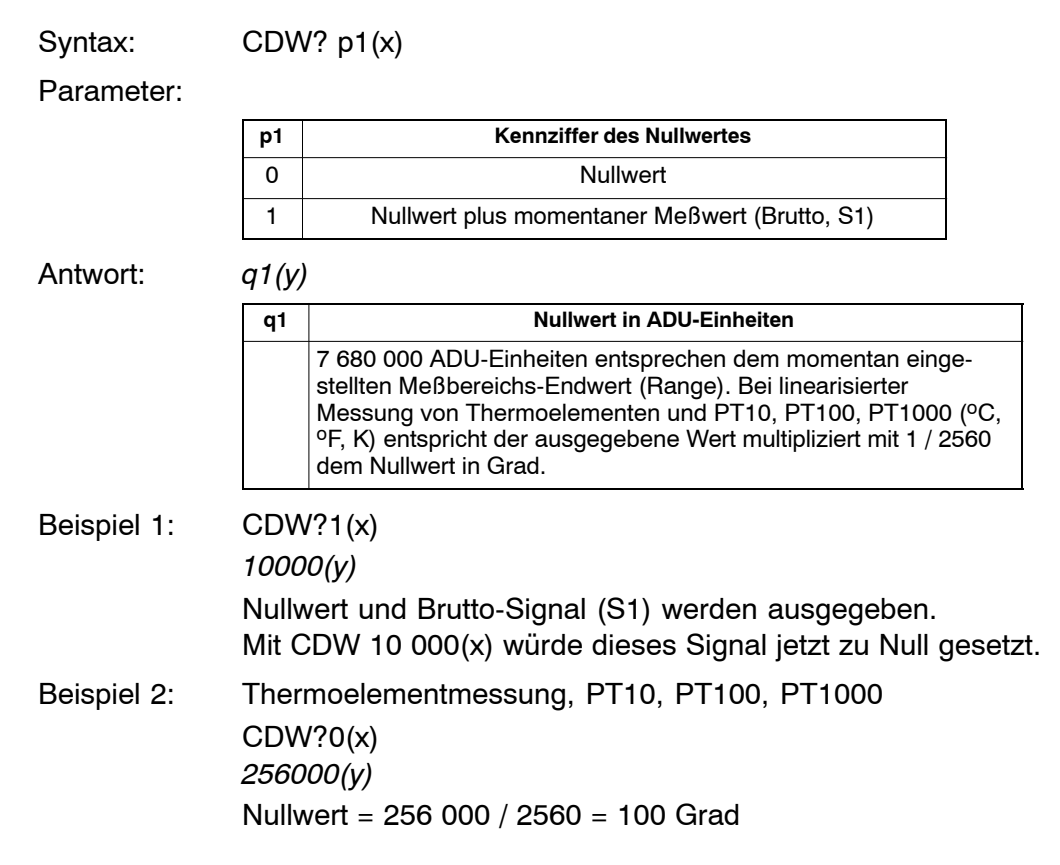

<span id="page-327-0"></span>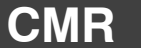

**Change Measuring Range** Meßbereichsumschaltung (Range 1/2)

Syntax: CMR p1(x)

Parameter:

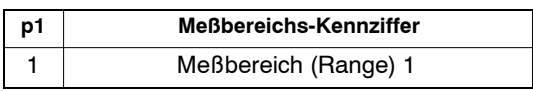

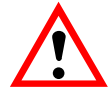

## **ACHTUNG**

Nur noch ein Meßbereich vorhanden.

**Verstärkertyp: MC**

**Verwandte Befehle: [CDW,](#page-324-0) CMR, [COF,](#page-341-0) [IMR](#page-328-0), [ISR](#page-209-0), [MSV?](#page-344-0), [RMV?,](#page-213-0) [STP,](#page-212-0) [TEX](#page-216-0)**

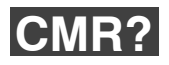

**Change Measuring Range Query** Ausgabe des Meßbereiches

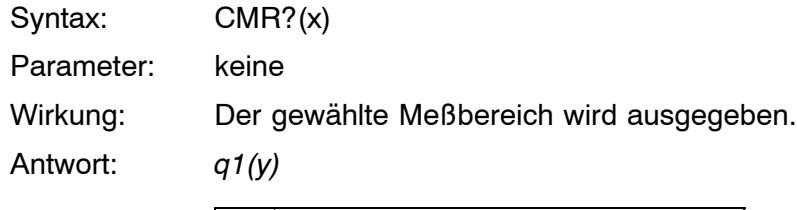

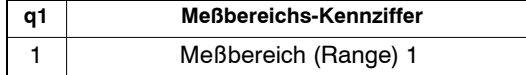

<span id="page-328-0"></span>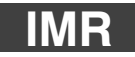

**Input Measuring Range** Eingabe der Meßbereichsendwerte

Syntax: IMR p1,p2(x)

Parameter:

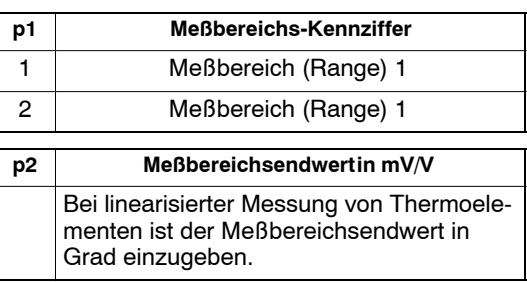

Bei ML60:

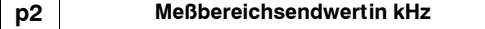

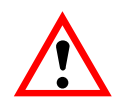

### **ACHTUNG**

Nur noch ein Meßbereich vorhanden. Parameter p1=2 wirkt auf Meßbereich1.

**Verstärkertyp: MC**

**Verwandte Befehle: [CDW,](#page-324-0) [CMR,](#page-327-0) [COF,](#page-341-0) IMR, [ISR](#page-209-0), [MSV?](#page-344-0), [RMV?,](#page-213-0) [STP,](#page-212-0) [TEX](#page-216-0)**

#### **Input Measuring Range Query** Ausgabe der Meßbereichsendwerte **IMR?**

Syntax: IMR? p1(x)

Parameter:

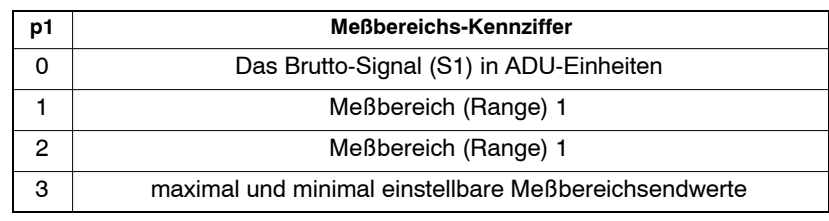

Antwort: *q1,q2(y)*

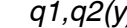

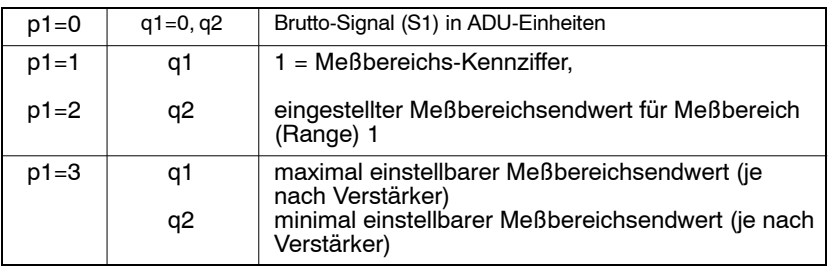

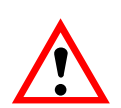

## **ACHTUNG**

Nur noch ein Meßbereich vorhanden. Parameter p1=2 wirkt auf Meßbereich1.

# 9.6 Tarieren

**TAR**

**Tara Instruction** Tarierung starten/Tarawert eingeben

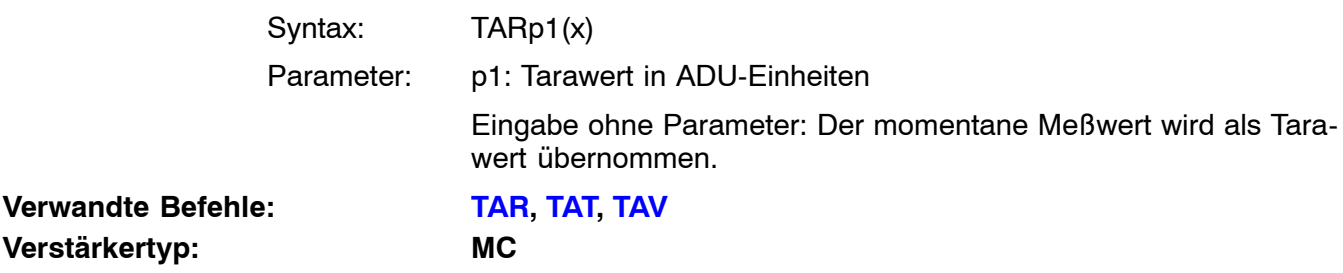

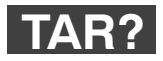

**Verstärkertyp:** 

**Tara Value Query** Tarawert ausgeben

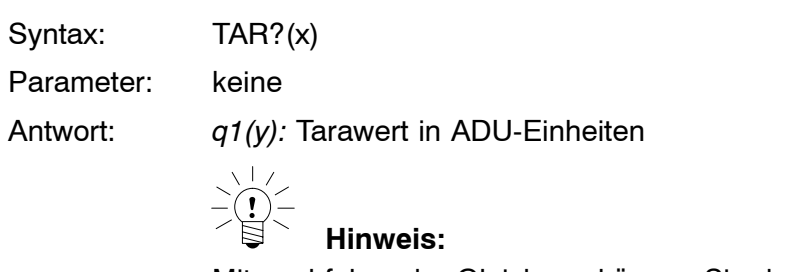

Mit nachfolgender Gleichung können Sie den Tarawert in die entsprechende Einheit umrechnen:

Tarawert (Einheit) = Meßbereichs-Endwert (Einheit) x Tarawert (ADU-Einheiten) 7 680 000 Umrechnung bei Thermoelementen und PT10, PT100, PT1000 (°C,  $^{\circ}$ F, K):

$$
Wert in Grad = \frac{q1}{}
$$

$$
|V| = 2560
$$

# 9.7 Analogausgänge

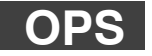

**Output Path Select** Analogausgänge zuordnen

Syntax: OPS p1,p2(x)

Parameter:

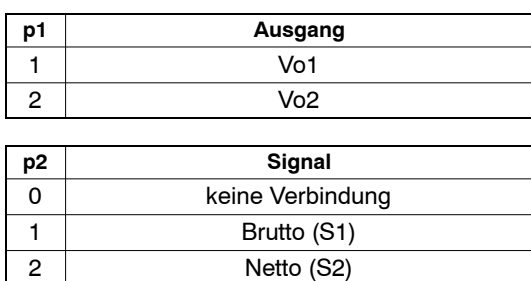

3 | Spitzenwertspeicher 1 (S3) 4 Spitzenwertspeicher 2 (S4)

**Verwandte Befehle: OPS, [OSP,](#page-180-0) [SAO](#page-181-0) Verstärkertyp: MC**

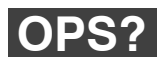

**Output Path Select Query**

Zuordnung der Analogausgänge abfragen

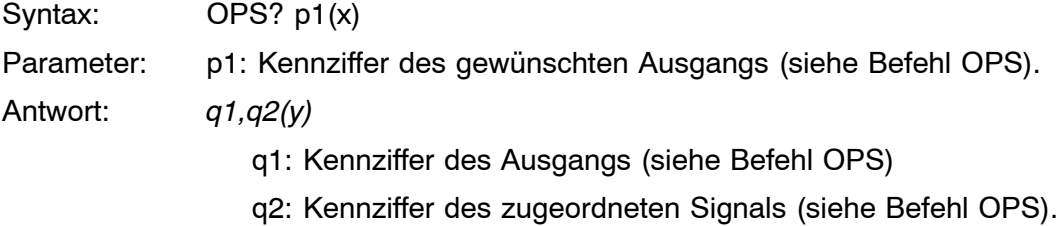

# 9.8 Spitzenwertspeicher

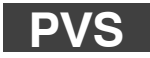

### **Peak Value Select**

Eingabe der Spitzenwertspeicher-Einstellungen

Syntax: PVS p1,p2,p3,p4(x)

Parameter:

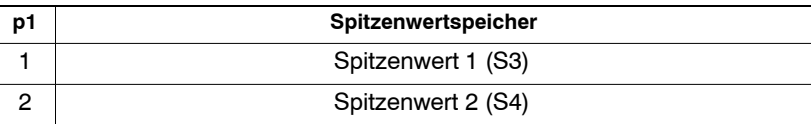

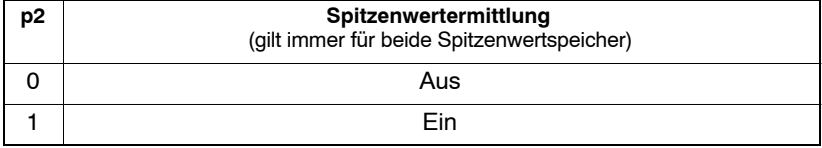

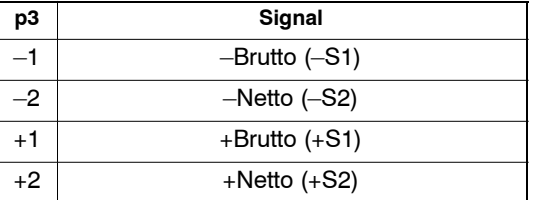

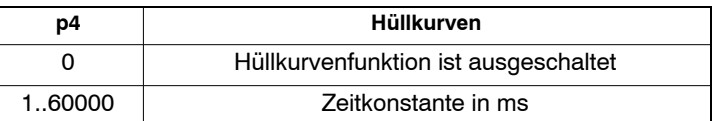

**Verwandte Befehle: [CPV,](#page-184-0) [HPV,](#page-186-0) [MPV,](#page-185-0) [PCM](#page-187-0)[, PSM](#page-182-0), PVS**

**Verstärkertyp: MC**

# **PVS?**

# **Peak Value Select Query**

Ausgabe der Spitzenwertspeicher-Einstellungen

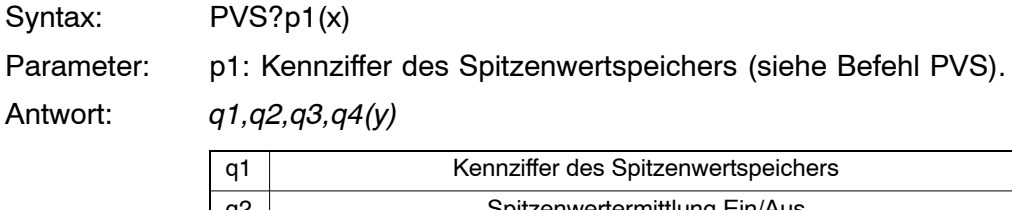

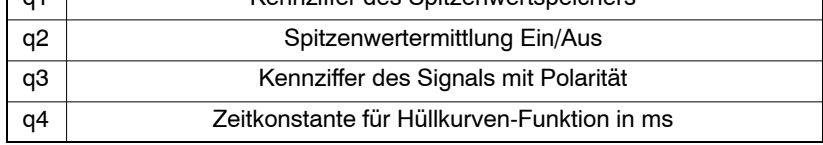

# 9.9 Grenzwertüberwachung

## **LIV**

### **Limit Value** Eingabe der Grenzwertschaltschwellen

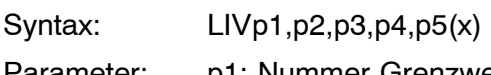

Parameter: p1: Nummer Grenzwertschalter (1...4)

p2: Freigabe (Ein=1 oder Aus=0)

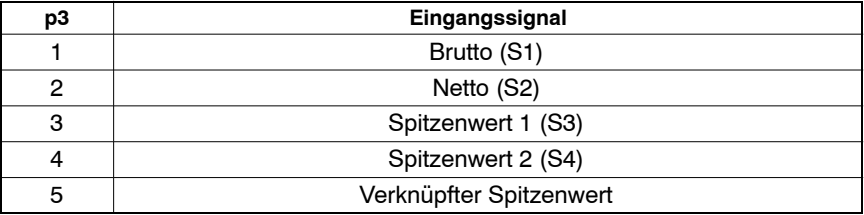

p4: Einschaltpegel in ADU-Einheiten

p5: Ausschaltpegel in ADU-Einheiten

$$
\frac{1}{\frac{1}{\sqrt{2}}}\frac{1}{\sqrt{2}} =
$$
 **Hinweis:**

Aktualisierungsrate der Grenzwerte: 1.2kHz **Verwandte Befehle: LIV, [LVD](#page-191-0)[, LVL,](#page-196-0) [LVS,](#page-193-0) [SLC,](#page-197-0) [SOP](#page-190-0)**

**Verstärkertyp: MC**

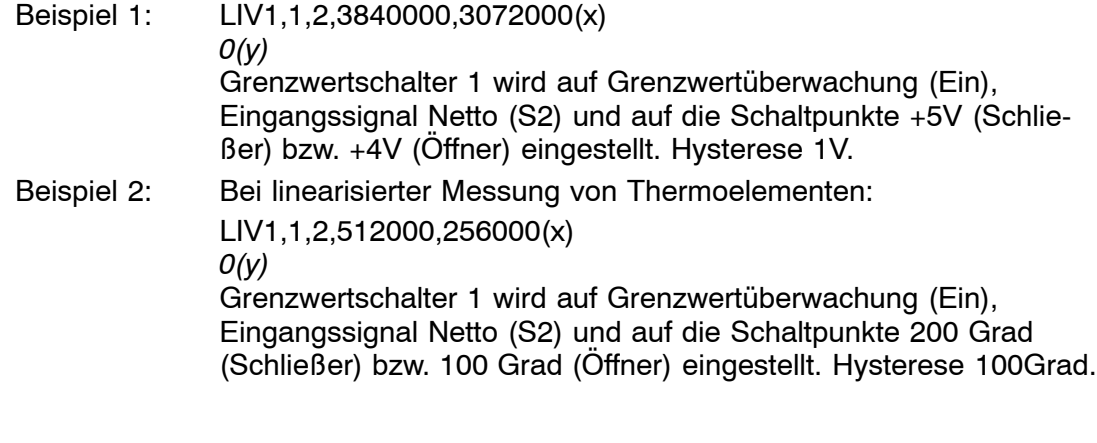

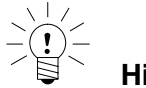

## **Hinweis:**

Mit nachfolgenden Gleichungen können Sie die Schaltpunkte in ADU-Einheiten umrechnen

Schaltpunkt (ADU-Einheiten) =  $\frac{7680000 \times \text{Schaltpunkt (Einheit)}}{7680000 \times \text{Schaltpunkt (Einheit)}}$ Meßbereichs-Endwert (Einheit)

Bei linearisierter Messung von Thermoelementen und Widerstandsthermometer (°C, °F, K):

Schaltpunkt (ADU-Einheiten) = Schaltpunkt (Grad ) x 2560

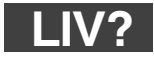

## **Limit Value Query**

Ausgabe der Grenzwertschaltschwellen

Syntax: LIV? p1,p2(x)

Parameter:

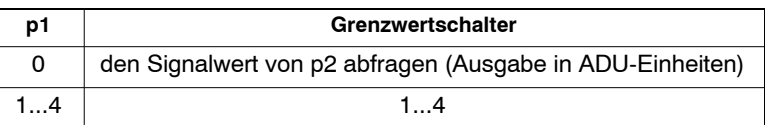

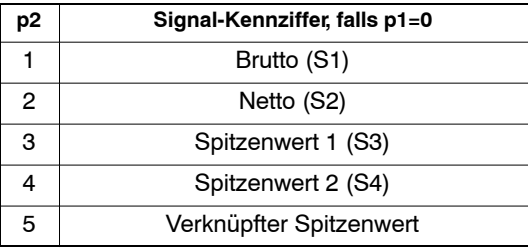

Antwort: *q1,q2,q3,q4,q5(y)* oder *q6(y)*

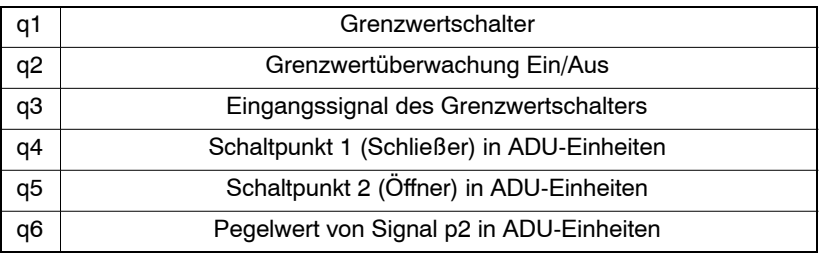

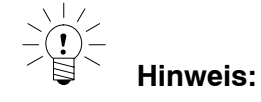

Mit nachfolgenden Gleichungen können Sie die Schaltpunkte bzw. die Pegelwerte in die gewählte Einheit umrechnen.

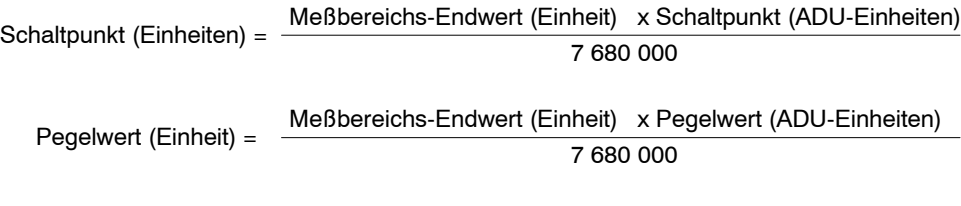

Bei linearisierter Messung von Thermoelementen und Widerstandsthermometer (°C, °F, K) entspricht der ausgegebene Wert multipliziert mit 1/2560 dem Pegelwert in Grad.

# 9.10 Übertragen der Verstärker-Einstellungen und des Kommentars

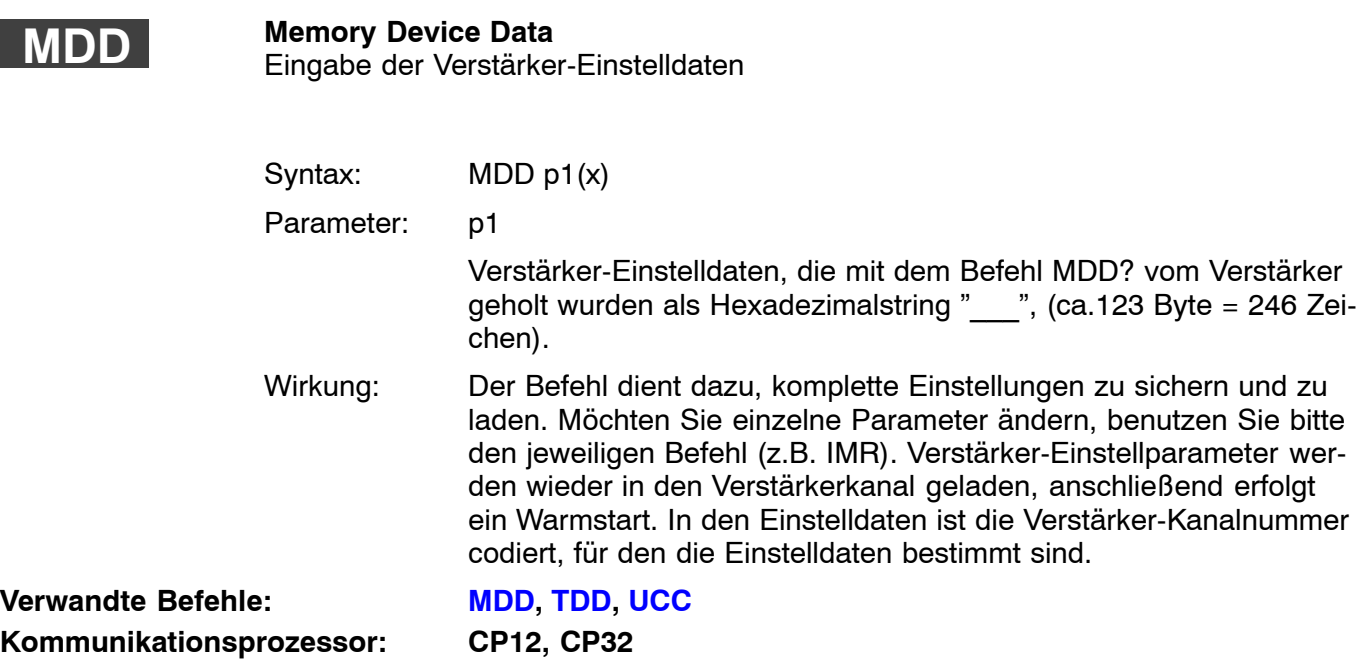

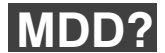

## **Memory Device Data Query**

Ausgabe der Verstärker-Einstelldaten

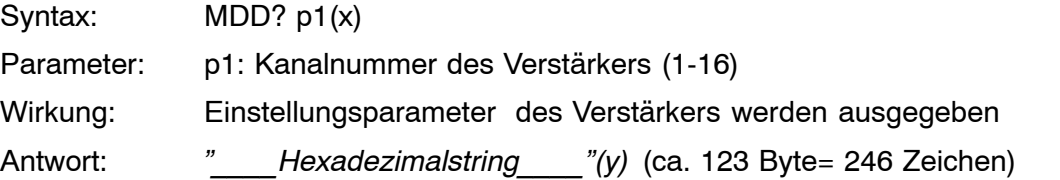

# 9.11 Fernsteuerung

## **RFP**

## **Remote Function Programming**

Belegung der Remote-Funktionen

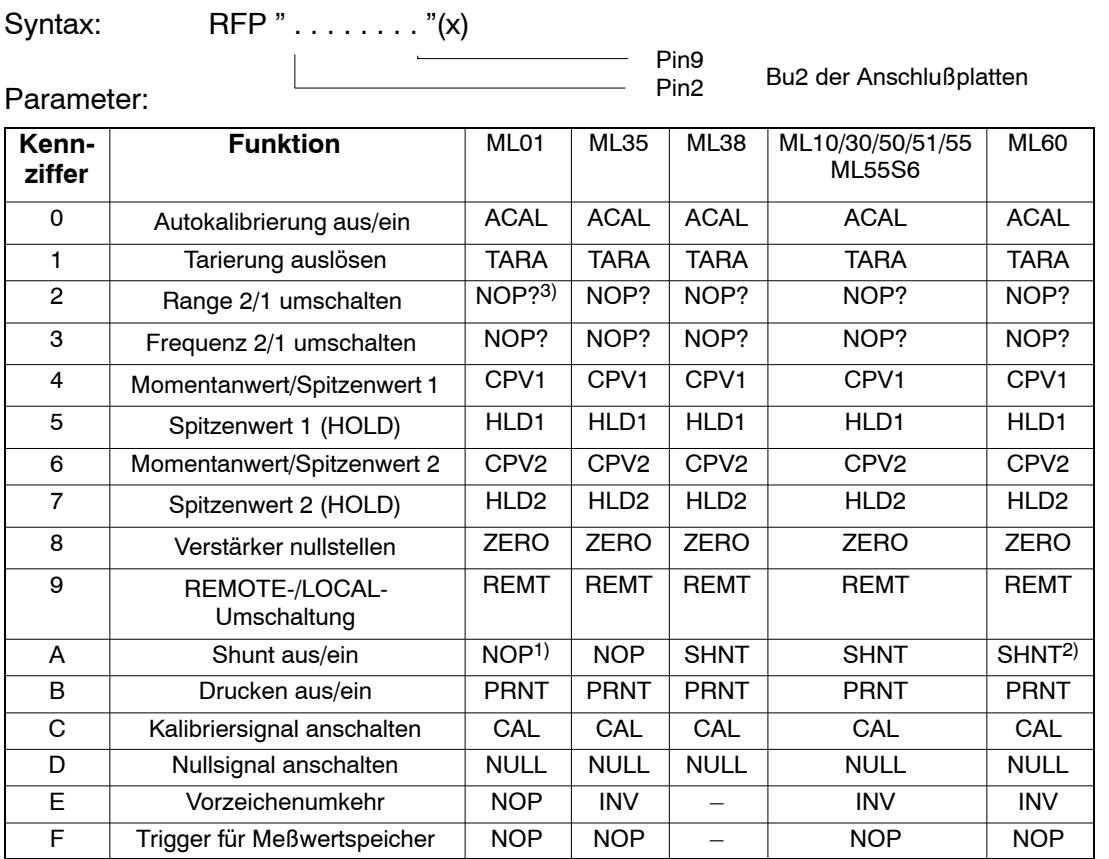

 $\overline{1)}$  NOP = Keine Funktion

2) Kalibriersignal der Drehmomentmeßwelle wird angeschaltet

<sup>3)</sup> Funktionen, die das MGC*plus* nicht mehr unterstützt, werden mit NOP? quittiert.<br>
→ (1) =<br>
→ Uniquisted Die Möglichkeit der REMOTE-LOCAL-LImschaltung

**Hinweis:** Die Möglichkeit der REMOTE-LOCAL-Umschaltung bleibt immer erhalten, auch wenn sich das Gerät im LOCAL-Zustand befindet. **Verwandte Befehle: [LOR](#page-204-0), RFP, [RIF,](#page-205-0) [RIP?,](#page-207-0) [DFL](#page-208-0)**

MGC*plus* Betrieb mit Rechner oder Terminal **Verstärkertyp:** 

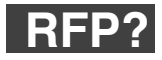

## **Remote Function Programming Query**

Belegung der Remote-Funktionen abfragen

Syntax: RFP? p1(x)

Parameter:

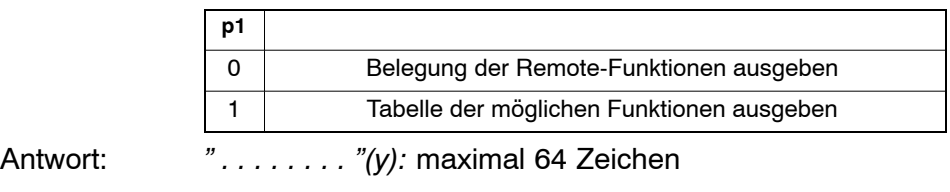

# <span id="page-341-0"></span>9.12 Ausgabeformat, Meßwertausgabe

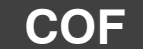

### **Change Output Format**

Meßwert-Ausgabeformat festlegen (für MSV?-Befehl)

Syntax: COF p1(x)

Parameter:

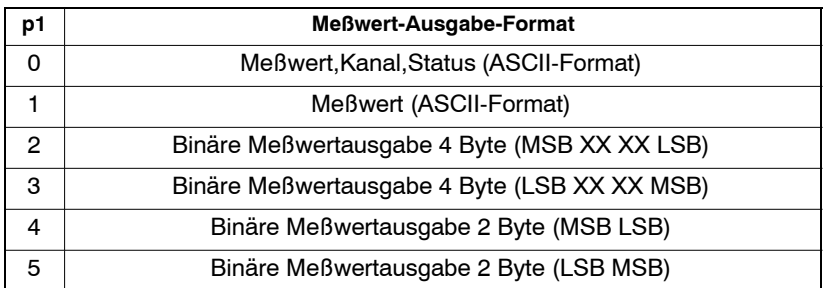

4-Byte-Ausgabe:

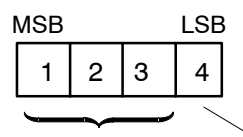

3 Byte Meßwert 1 Byte Status

7 680 000 ADU-Einheiten = Meßbereichs-Endwert (Einheit) Bei Thermoelementen und den Einheiten °C,°F, K entspricht der ausgegebene Wert multipliziert mit 1 / 2560 dem Meßwert in Grad.

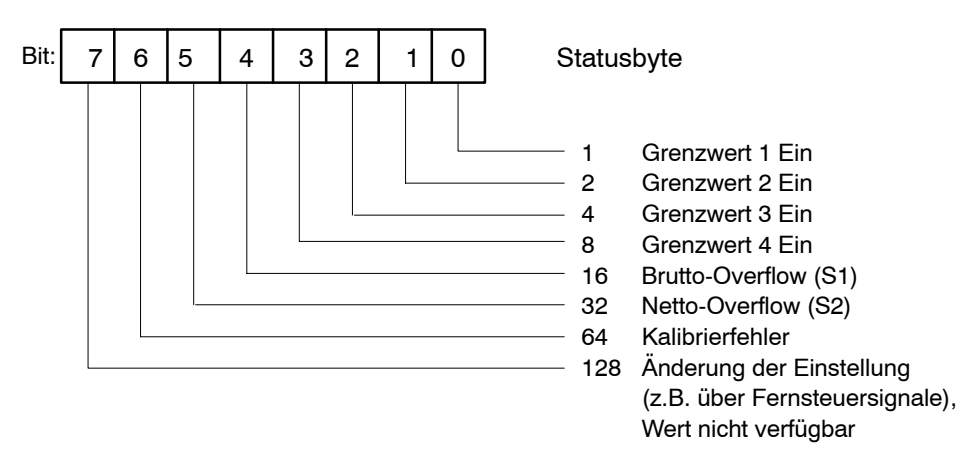

2-Byte-Ausgabe:

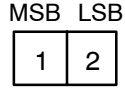

2 Byte Meßwert

30 000 = Meßbereichs-Endwert (Einheit) Bei Thermoelementen und den Einheiten °C,°F, K entspricht der ausgegebene Wert multipliziert mit 1 / 10 dem Meßwert in Grad.

### *Anmerkung:*

Dieser Befehl gilt immer für alle Kanäle eines Gerätes.

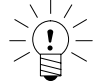

**Hinweis:**

Beim ASCII-Format werden die Meßwerte skaliert, beim Binärformat in ADU-Einheiten ausgegeben.

**Kommunikationsprozessor: CP12, CP32**

**Verwandte Befehle: [CDW,](#page-324-0) [CMR,](#page-327-0) [COF,](#page-341-0) [IMR,](#page-328-0) [ISR](#page-209-0), [MSV?](#page-344-0), [RMV?,](#page-213-0) [STP,](#page-212-0) [TEX](#page-216-0)**

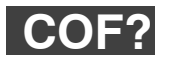

**Change Output Format Query** Meßwert-Ausgabeformat abfragen

Syntax: COF?(x) Parameter: keine Antwort: *q1(y):* Kennziffer des Ausgabeformates (siehe Befehl COF).

<span id="page-344-0"></span>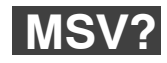

## **Measuring Signal Value Query**

Ausgabe des Meßwertes

Syntax: MSV? p1,p2,p3(x)

Parameter:

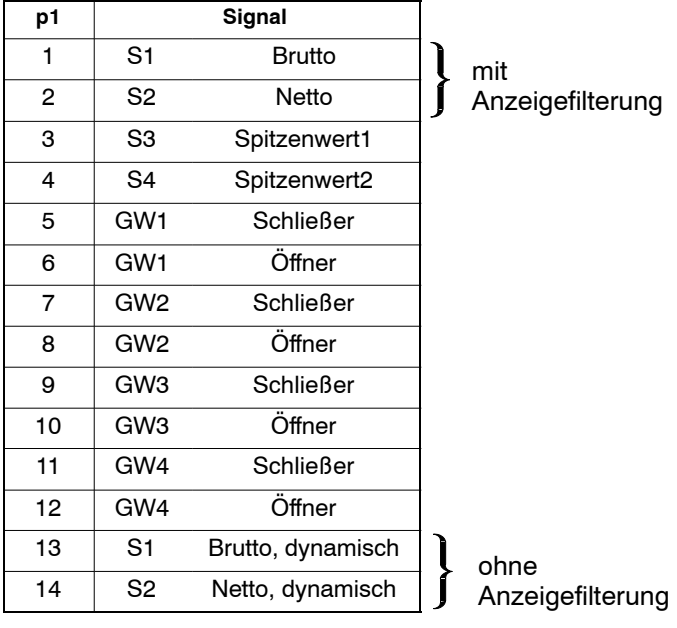

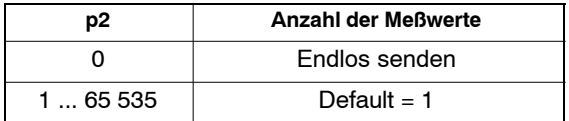

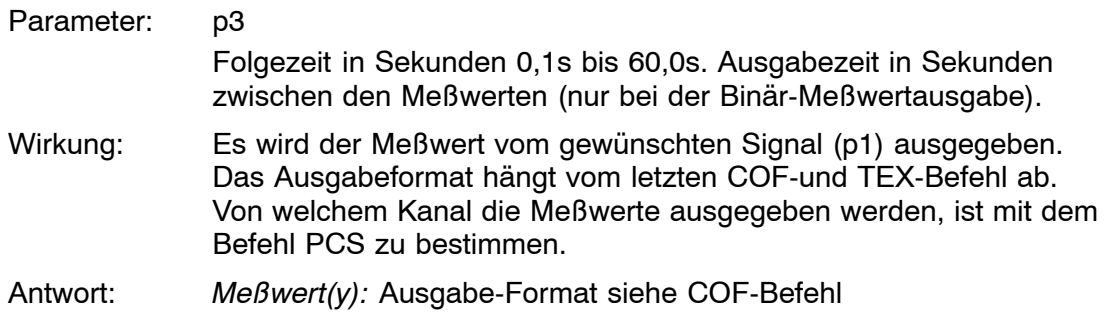

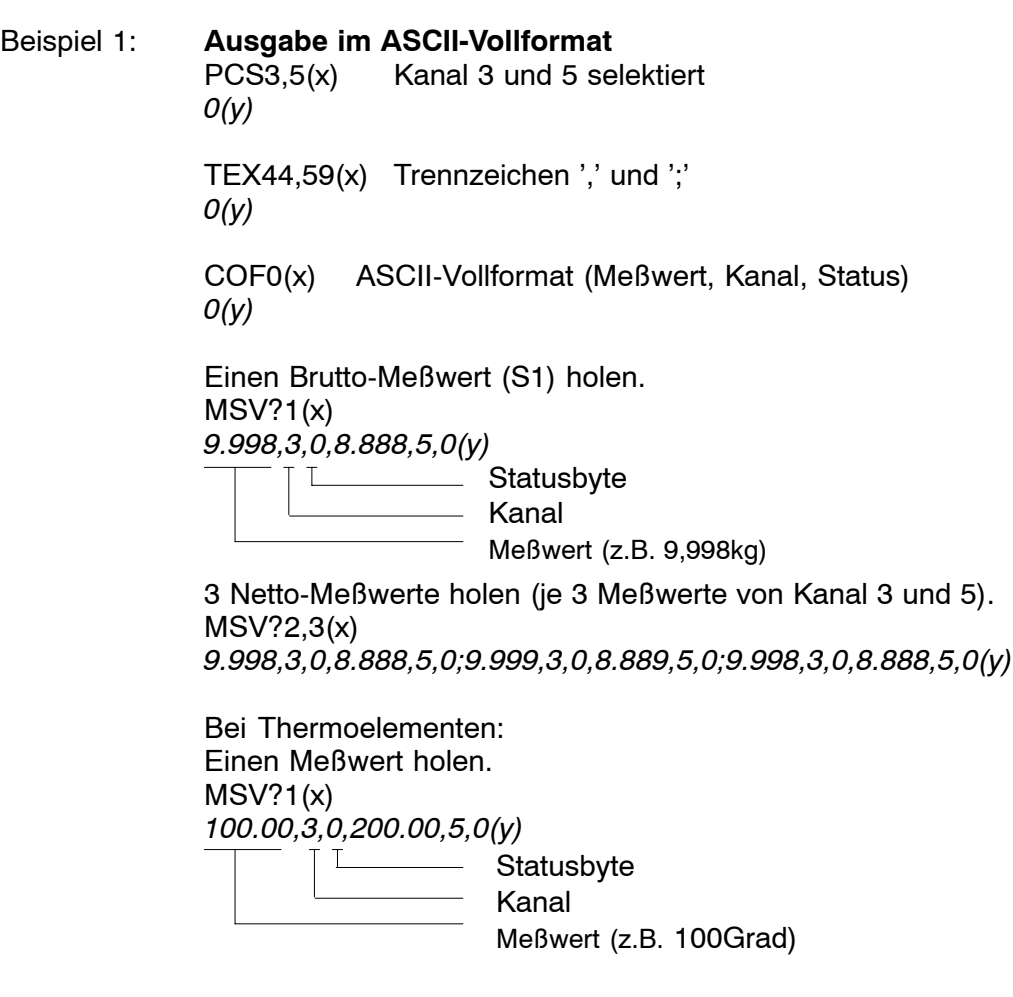

Beispiel 2: **Ausgabe im ASCII-Kurzformat**

ASCII-Kurzformat (nur Meßwert), Kanäle wie in Beispiel 1. Einen Brutto-Meßwert von Kanal 3 und 5 holen. COF1(x) *0(y)*

MSV?1(x) *9.998,8.888(y)*

3 Netto-Meßwerte holen. MSV?2,3(x) *9.998,8.888;9.998,8.888;9.998,8.888(y)*

Brutto-Meßwert endlos senden MSV?1,0 *9.998,8.888;9.998,8.888;9.998,8.888;.......*

STP(x) Ausgabe abbrechen

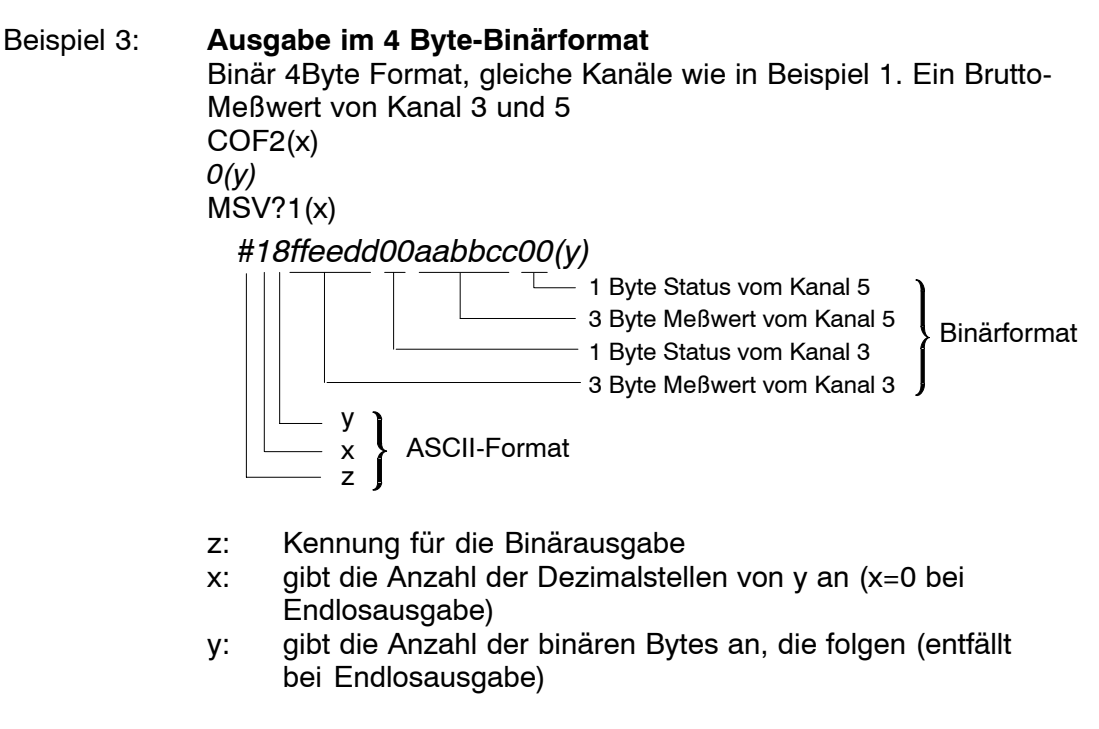

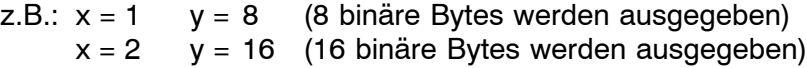

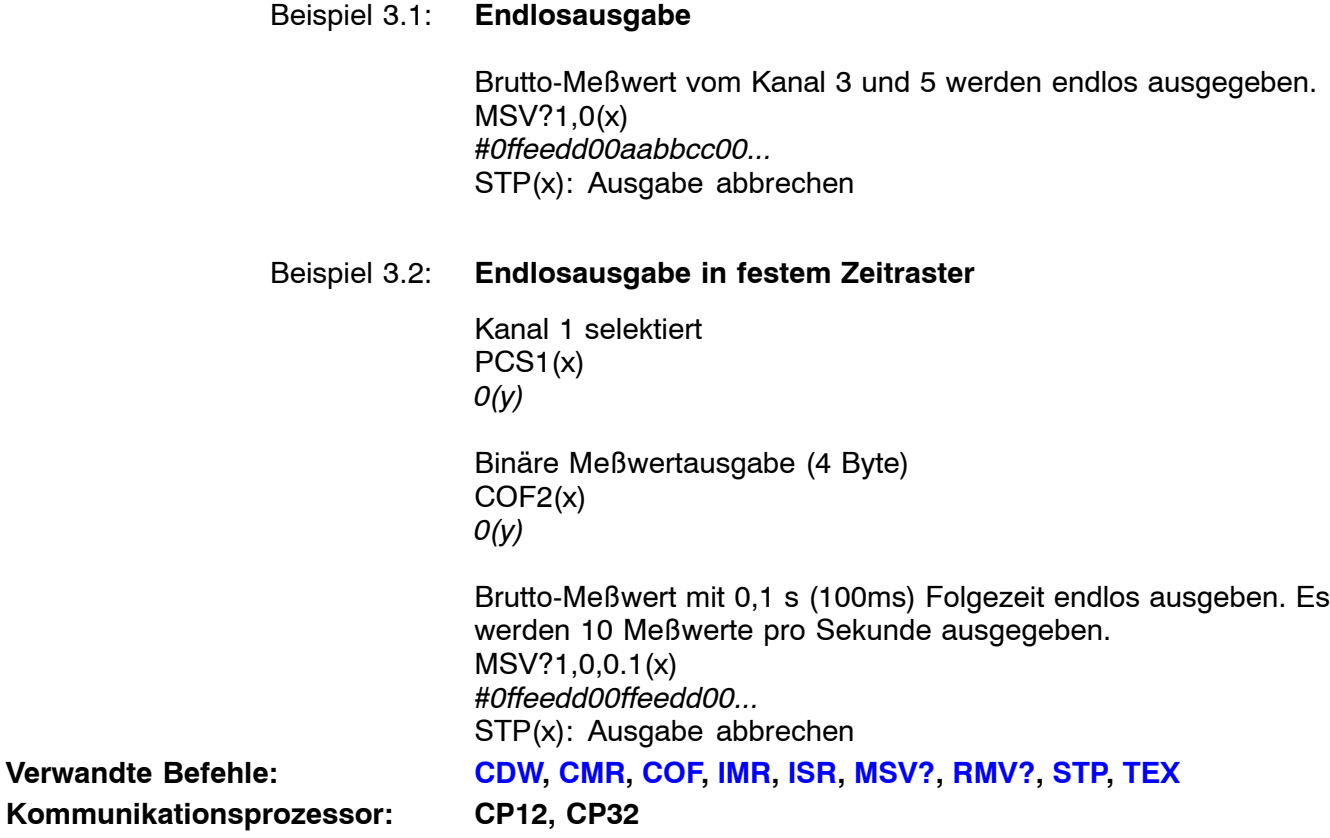

# <span id="page-350-0"></span>9.13 Anzeigefunktionen

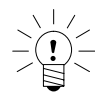

### **Hinweis:**

Die Befehle in diesem Kapitel "Anzeigefunktionen" wirken sich auf die Darstellung der Meßwerte auf dem Anzeige-Bedienfeld AB22A/AB32 aus.

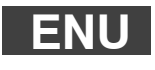

### **Engineering Unit** Eingabe der Einheit

Syntax: ENU p1,"p2"(x)

Parameter:

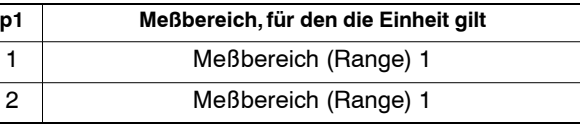

**p2 Die gewünschte Einheit als String** 4 Zeichen

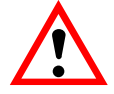

## **ACHTUNG**

Nur noch ein Meßbereich vorhanden. Parameter p1=2 wirkt auf Meßbereich1.

**Verstärkertyp: MC**

**Verwandte Befehle: ENU, [IAD,](#page-354-0) [ICS](#page-217-0), [ISS,](#page-356-0) [SIS,](#page-218-0) [STL](#page-219-0)**

## **Engineering Unit Query** Ausgabe der Einheit **ENU?**

Syntax: ENU? p1(x)

Parameter:

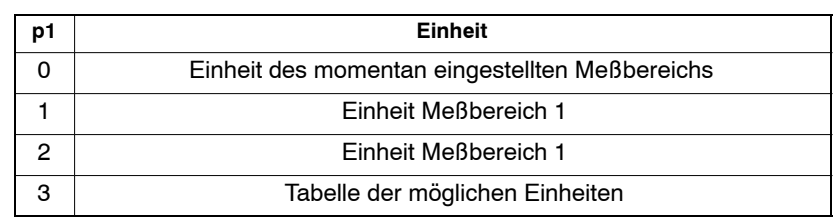

### Antwort: *q1,q2(y)*

- q1: Nr. des Meßbereichs (Range1/2)
- q2: Ein aus maximal 4 Zeichen bestehender String. Die Zeichen des Strings können Sie der auf der folgenden Seite stehenden Tabelle entnehmen.

Bei p1=3 entspricht die Stringlänge der Tabelle der möglichen Einheiten

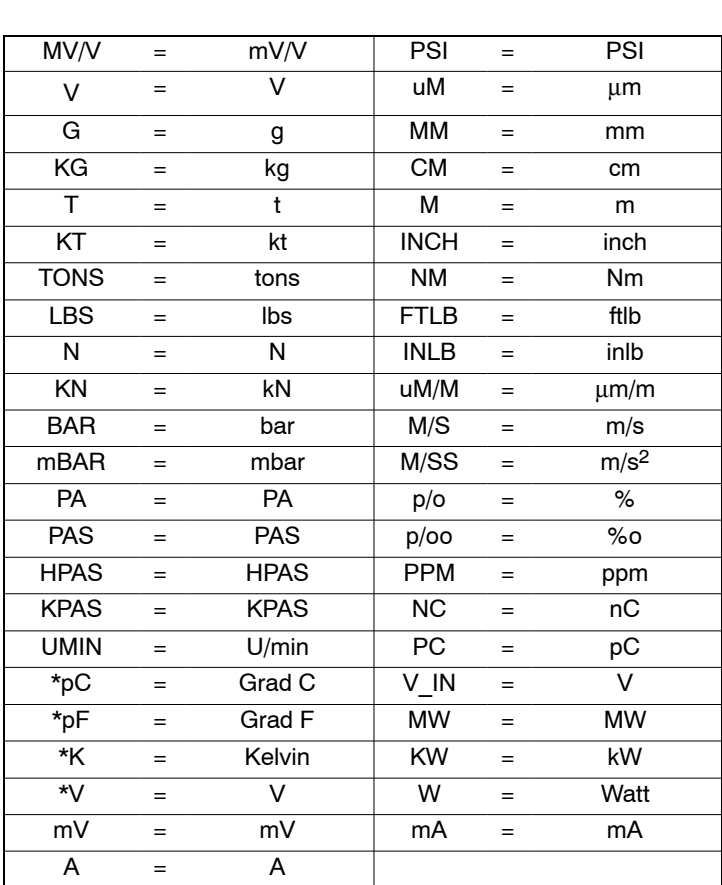

Es bedeuten:

\* Bei Thermoelementen werden bei der Tabelle der möglichen Einheiten nur diese gekennzeichneten Einheiten ausgegeben.

#### Mögliche Einheiten bei dem Verstärker **ML01**:

"pC pF  $K$   $V$   $N$ C  $mV$   $A$   $mA$   $W$   $KW$   $MW$   $G$ \_KG\_ \_ T\_ \_ \_KT\_ \_TONSLBS\_ N\_ \_ \_KN\_ \_ BAR\_mBARPA\_ \_ PAS\_HPASK-PASPSI\_UM\_ \_ MM\_ \_ CM\_ \_M\_ \_ \_INCHNM\_ \_ FTLBINLBUM/MM/S\_M/SSp/ o\_p/ooPPM\_UMIN\_ \_ \_ \_V\_IN\_NC\_ \_ PC\_ \_"

Mögliche Einheiten bei dem Verstärker **ML10:**

 $\sqrt[m]{V}$  V\_\_\_G\_ \_ \_KG\_\_T\_ \_ \_KT\_ \_TONSLBS\_N\_ \_ \_KN\_ \_BAR\_mBARPA\_ PAS HPASKPASPSIUM MM CM M INCHNM KNM FTLBINLBUM/ MM/S\_M/SSp/o\_p/00PPM\_ \_ \_ \_ \_V\_INNC\_ \_PC\_ \_"

### Mögliche Einheiten bei den Verstärkern **ML30, ML38, ML50, ML51, ML55**:

"MV/VV\_\_\_G\_\_\_KG\_\_T\_\_\_KT\_\_TONSLBS\_N\_\_\_KN\_\_BAR\_mBARPA\_\_ PAS\_HPASKPASPSI\_UM\_ \_MM\_ \_CM\_ \_M\_ \_ \_INCHNM\_ \_ FTLBINLBUM/MM/ S\_M/SSp/o\_p/00PPM  $\cdot$  "

Mögliche Einheiten bei dem Verstärker **ML35**:

"pC pF K V OHM\_ KOHM\_mV \_ A \_ mA \_ W\_ KW\_ \_ MW  $G_{\tt -\_KG_{\tt -}T_{\tt -\_KT_{\tt -}}$  TONSLBS\_ N\_ \_ \_ KN\_ \_ BAR\_mBARPA\_ \_ PAS\_ HPASKPASPSIUM MM CM M INCHNM FTLBINLBUM/MM/ S\_M/SSp/o\_p/ooPPM\_UMIN

Mögliche Einheiten bei dem Verstärker **ML60**: "V\_ \_ \_kHZ\_HZ\_1/S\_RPM\_UMINIMP\_KIMPDEG\_NM\_KNM\_FTLBINLB\_M/S\_KM/ HM/SS\_G\_ KPAS\_ \_KG\_ \_T\_ \_ \_KT\_ \_TONSLBS\_N\_ \_ \_KN\_ \_BAR\_mBARPA\_ \_ PAS HPASPSIUM MM CM M\_ \_ \_ INCHuM/Mp/o\_p/ooPPM\_\_\_\_\_"

<span id="page-354-0"></span>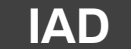

### **Indication Adaptation**

Anzeigeendwert, Dezimalpunkt, Schrittweite eingeben

Syntax: IAD p1,p2,p3,p4(x)

Parameter:

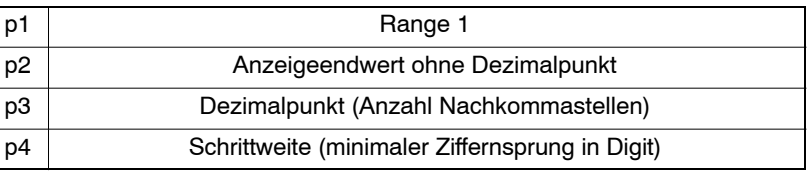

Die Schrittweite p4 kann folgende Werte haben:

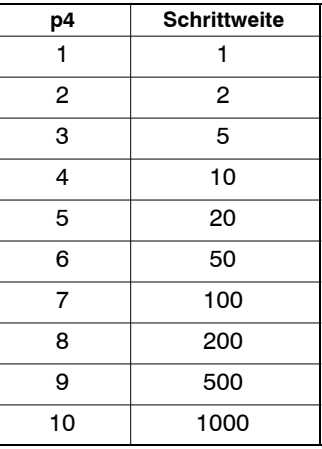

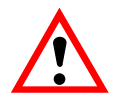

### **ACHTUNG**

Nur noch ein Meßbereich vorhanden. Parameter p1=2 wirkt auf Meßbereich1.

**Verstärkertyp: MC**

**Verwandte Befehle: [ENU](#page-350-0), IAD, [ICS](#page-217-0), [ISS,](#page-356-0) [SIS,](#page-218-0) [STL](#page-219-0)**

## **IAD?**

### **Indication Adaptation Query**

Anzeigeendwert, Dezimalpunkt, Schrittweite ausgeben

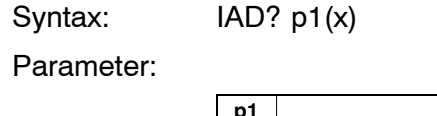

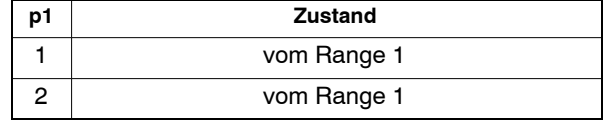

Antwort: *q1,q2,q3,q4(y):* Parameter siehe IAD-Befehl

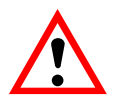

## **ACHTUNG**

Nur noch ein Meßbereich vorhanden. Parameter p1=2 wirkt auf Meßbereich1.

<span id="page-356-0"></span>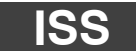

### **Indication Signal Select**

Auswahl des Kanals und der Signalanzeige am AB22A/AB32

Syntax: ISS p1,p2(x)

Parameter: p1: Kanalnummer (1...16)

p2: Signalkennziffer

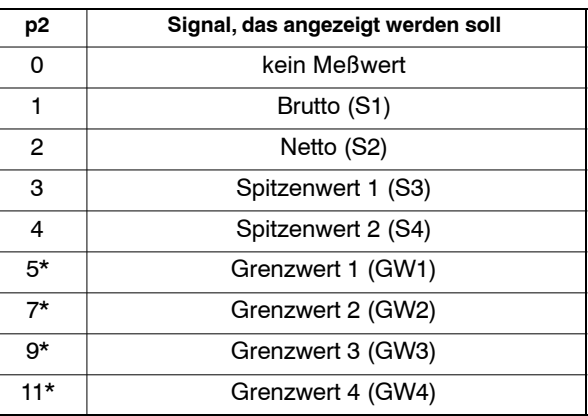

\*) Nur, wenn Grenzwertschalter eingeschaltet sind

**Verwandte Befehle: [ENU](#page-350-0), [IAD,](#page-354-0) [ICS](#page-217-0), ISS, [SIS,](#page-218-0) [STL](#page-219-0) Kommunikationsprozessor: CP12, CP32**

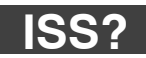

### **Indication Signal Select Query**

Ausgabe des Kanals und der Signalanzeige am AB22A/AB32

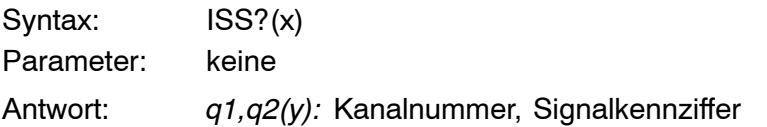

# <span id="page-357-0"></span>9.14 Druckfunktionen

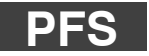

**Print Format Select** Druckformat festlegen

Syntax: PFS p1(x)

Parameter:

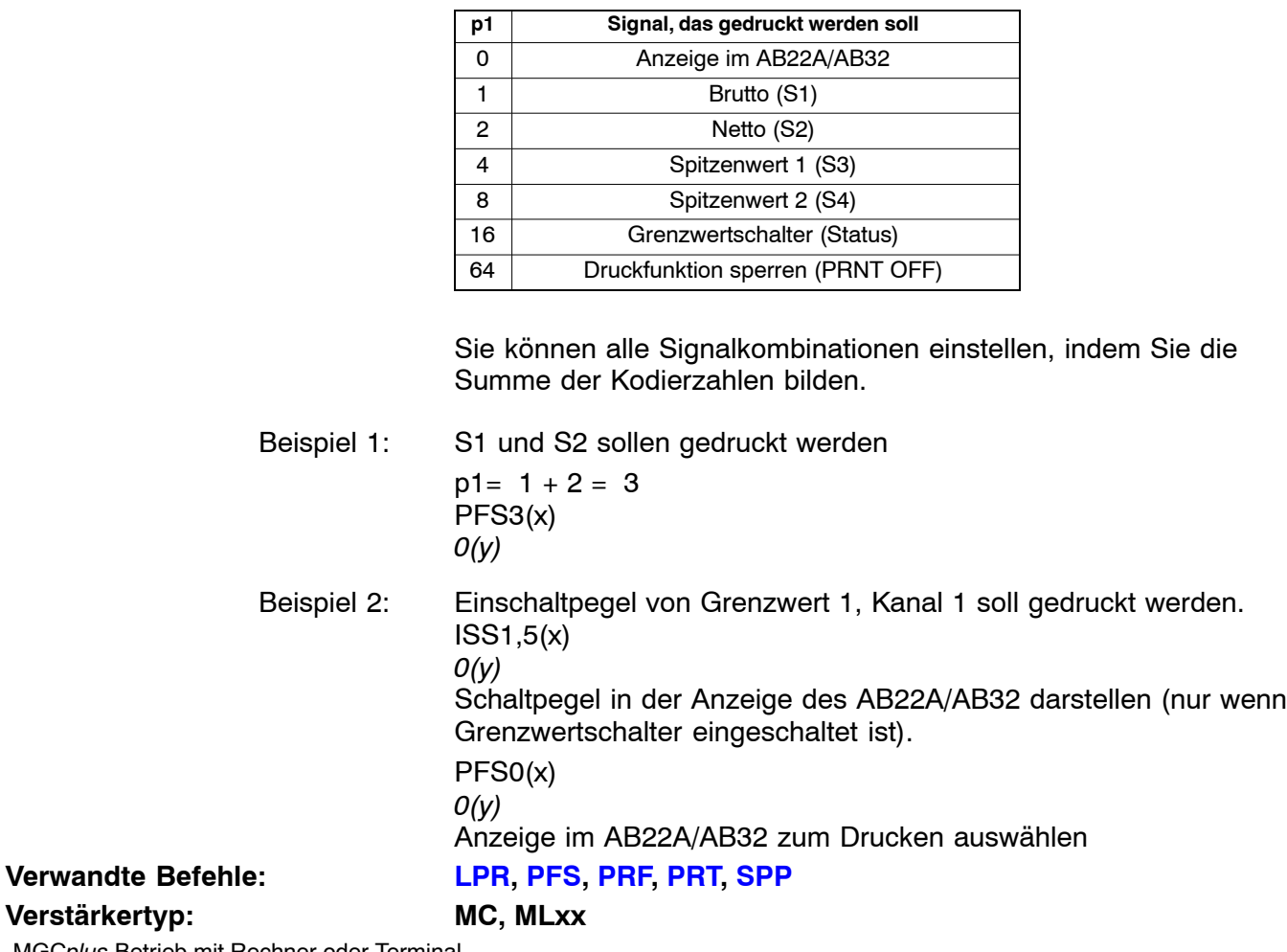

MGC*plus* Betrieb mit Rechner oder Terminal **Verstärkertyp:** 

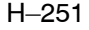

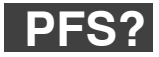

### **Print Format Select Query** Druckformat abfragen

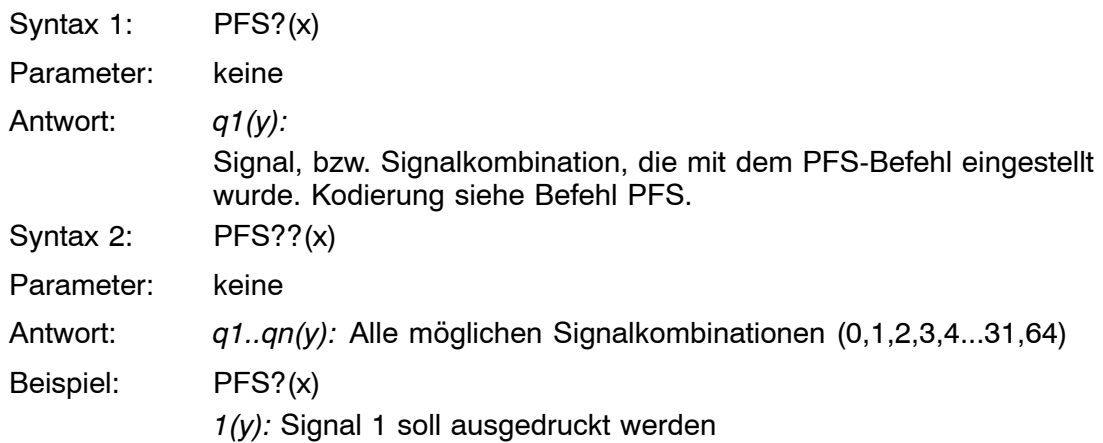

<span id="page-359-0"></span>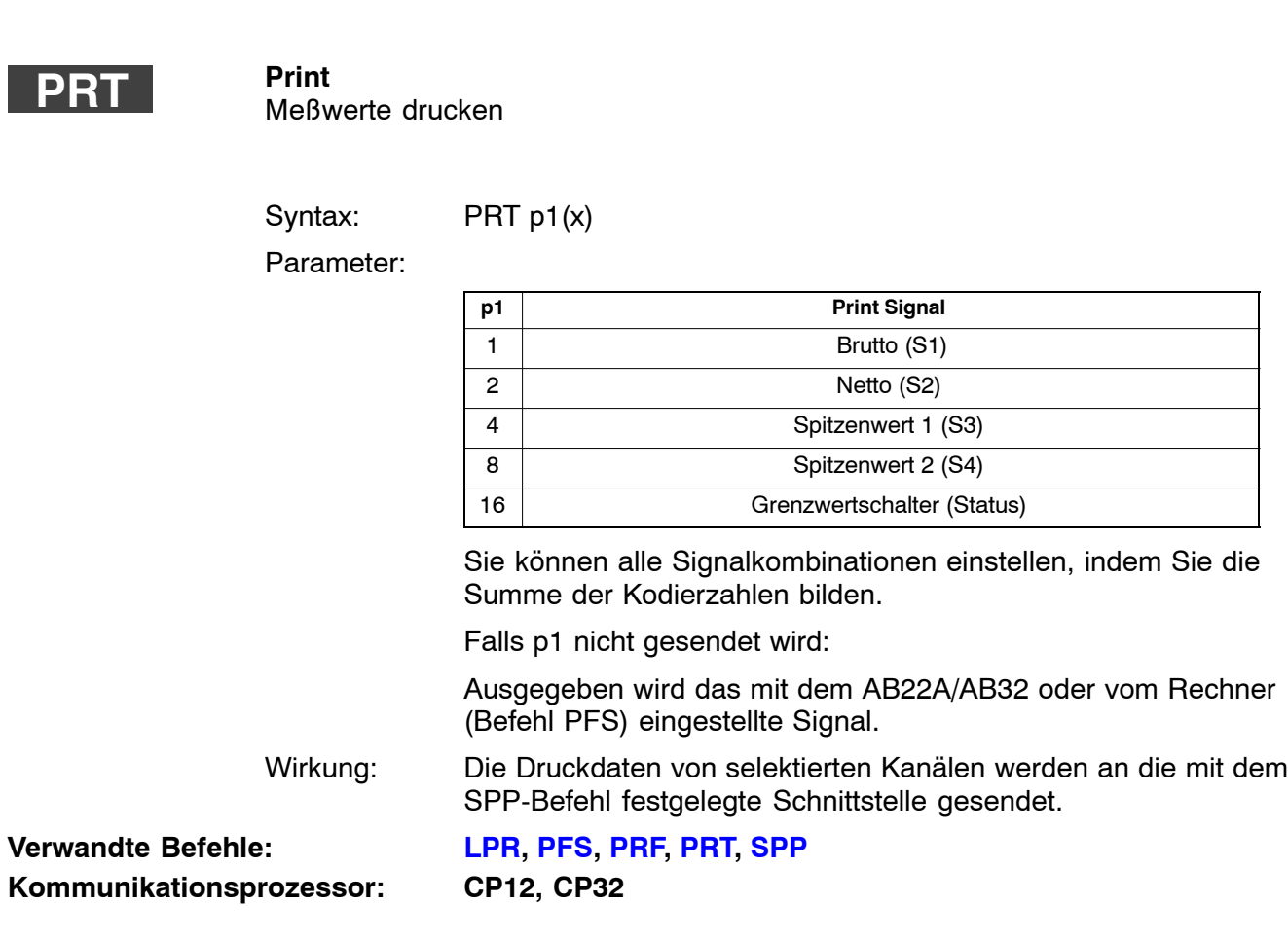
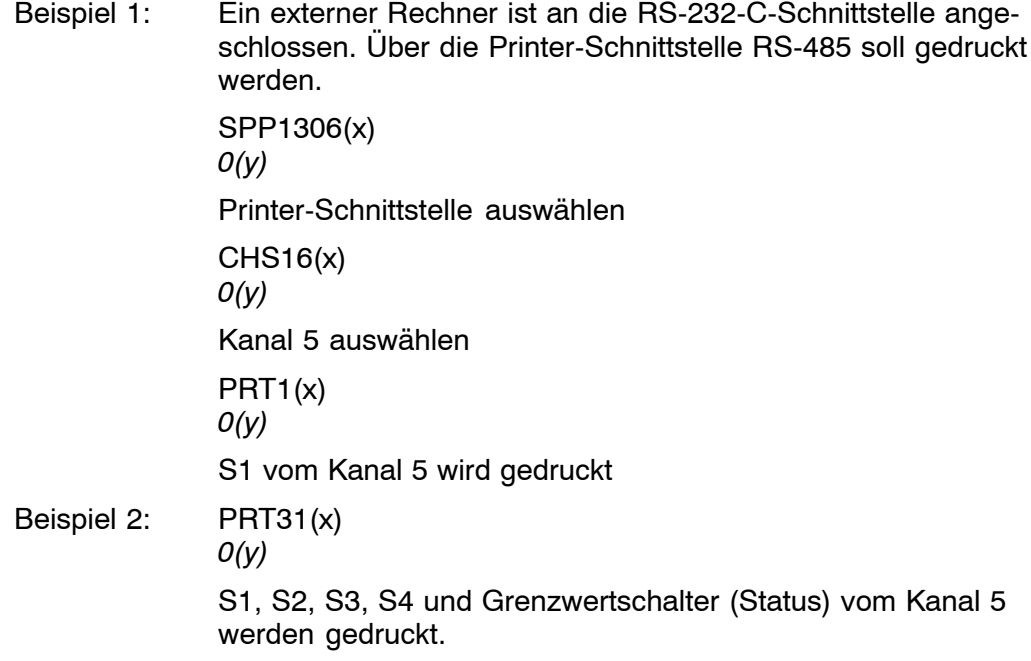

# <span id="page-361-0"></span>10 Profibus

### **EST?**

**Error Status Query** Identifikationsstring auslesen

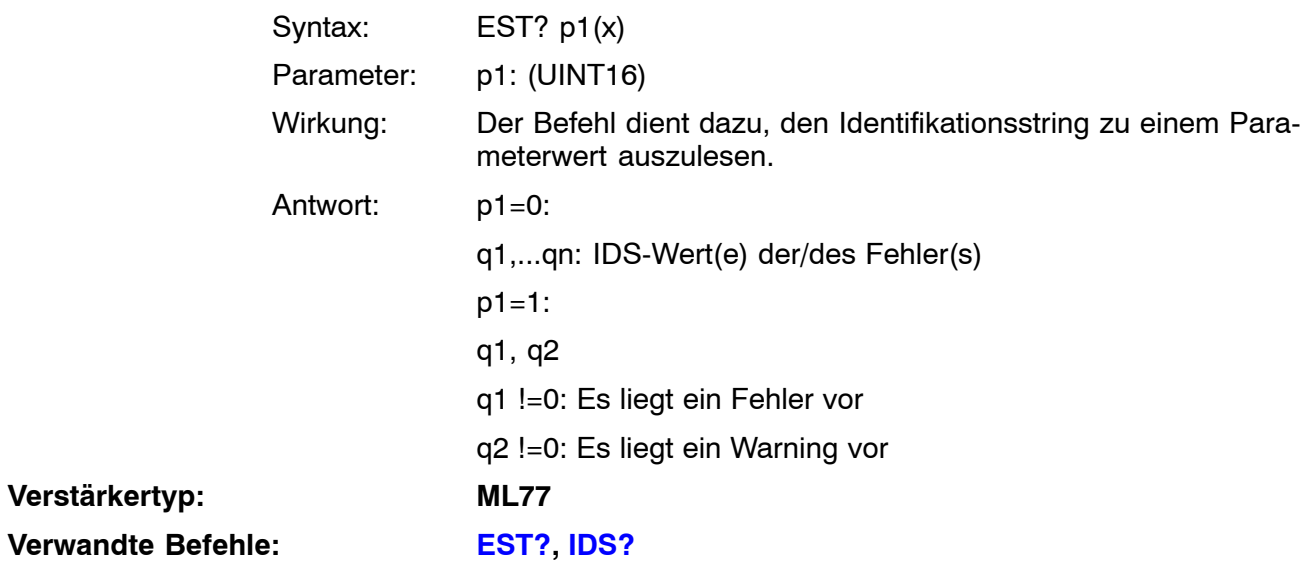

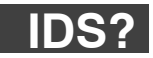

### **Identifier Settings Query**

Ausgelesenen Identifikationsstring abfragen

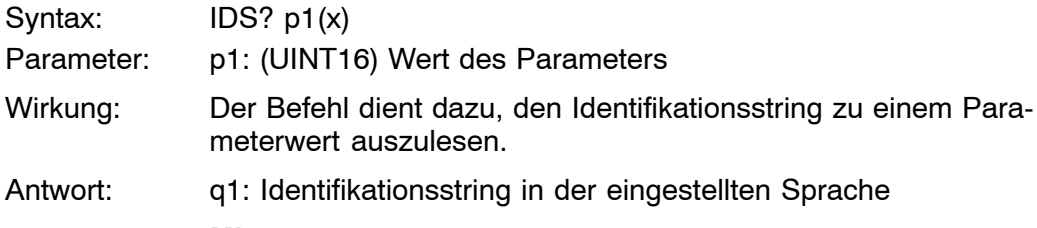

**Verstärkertyp: ML77**

# 11 CAN-Bus

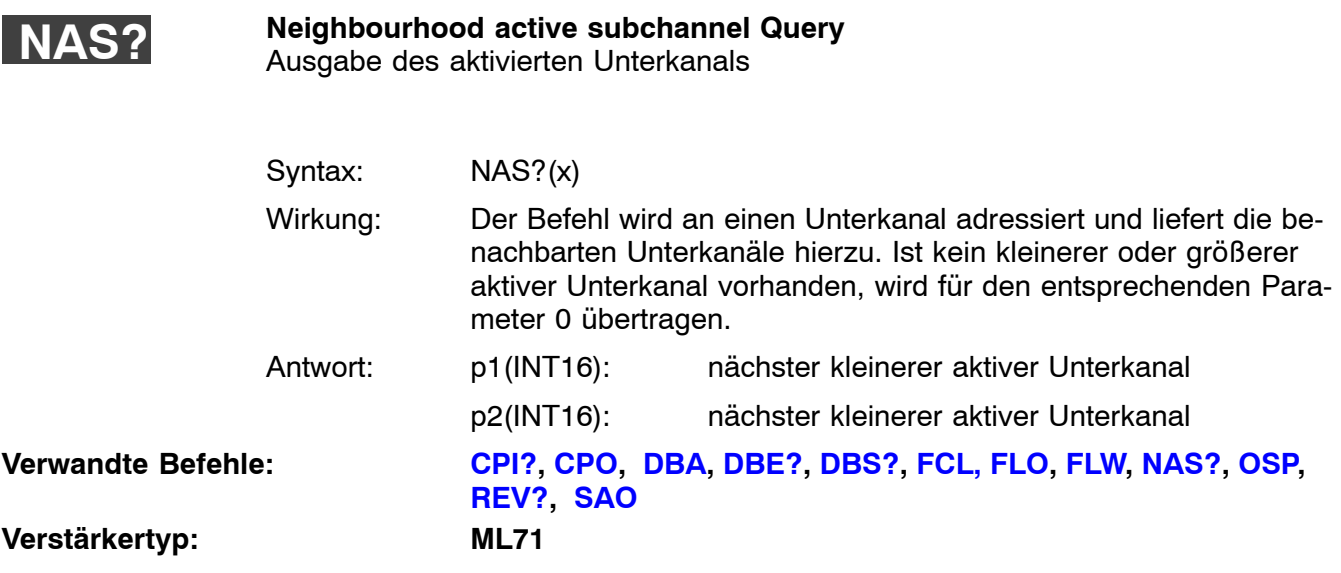

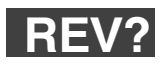

**Revision Query**

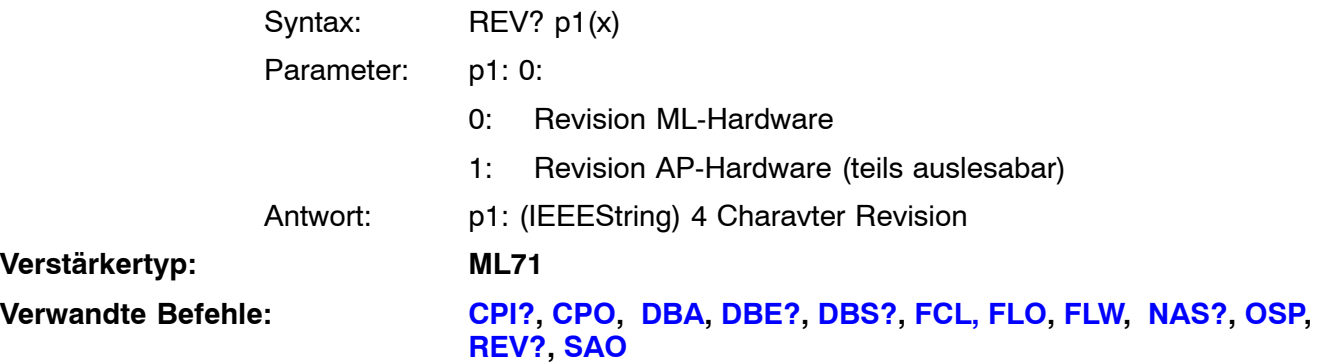

# <span id="page-364-0"></span>11.1 Datei-Befehle

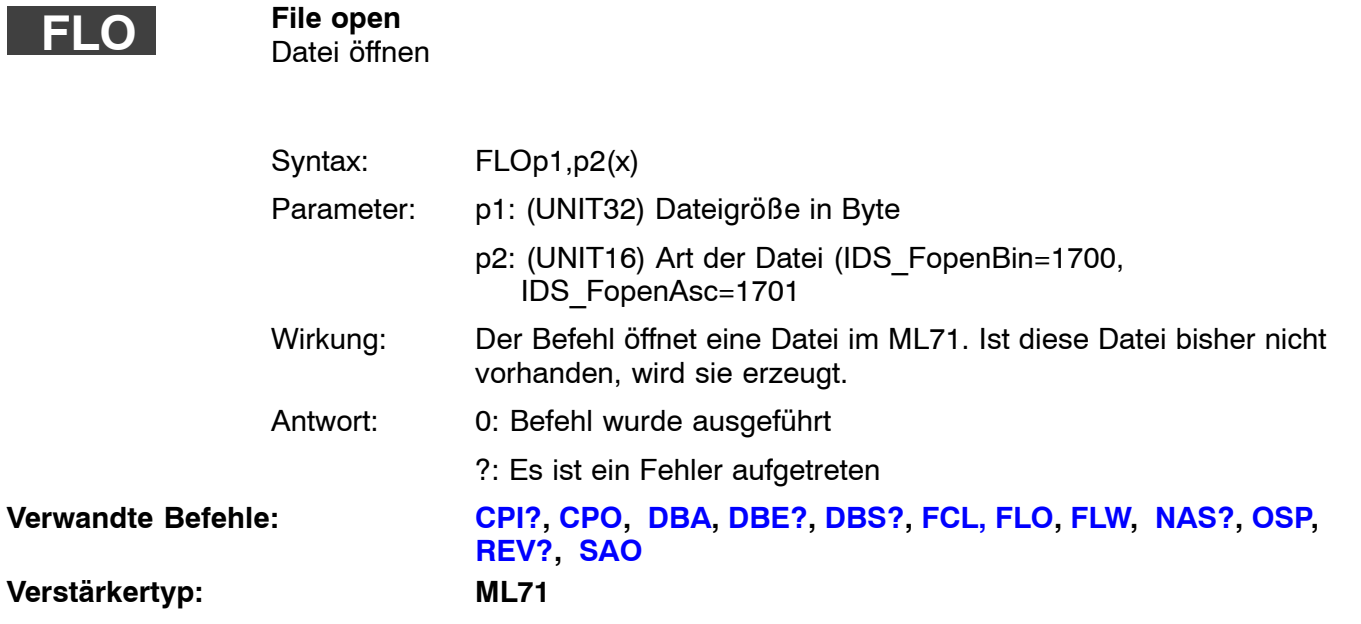

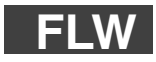

**File Write** Datei/Block-Übertragung

Syntax: FLWp1,p2(x) Parameter: wenn Datei binär geöffnet: p1: (INT16) Blocknummer p2: (HEXASC) Datenblock wenn Datei im ASCII-Modus geöffnet:

<span id="page-365-0"></span>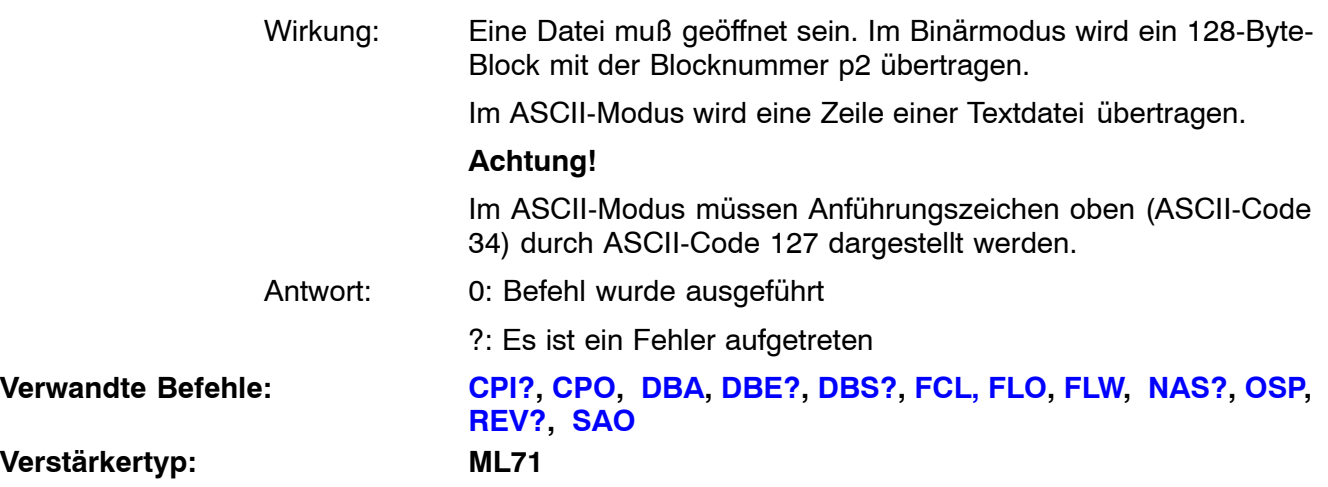

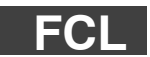

**File Close** Datei schließen und löschen

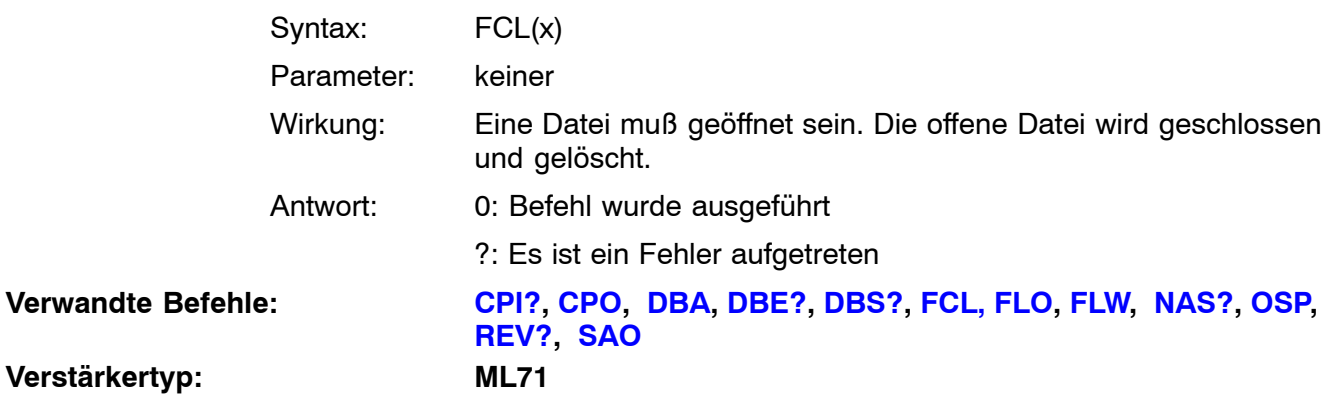

# <span id="page-366-0"></span>11.2 Parametrieren der CAN-Aufzeichnung

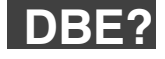

**Data Base Error Query**

Fehlerausgabe

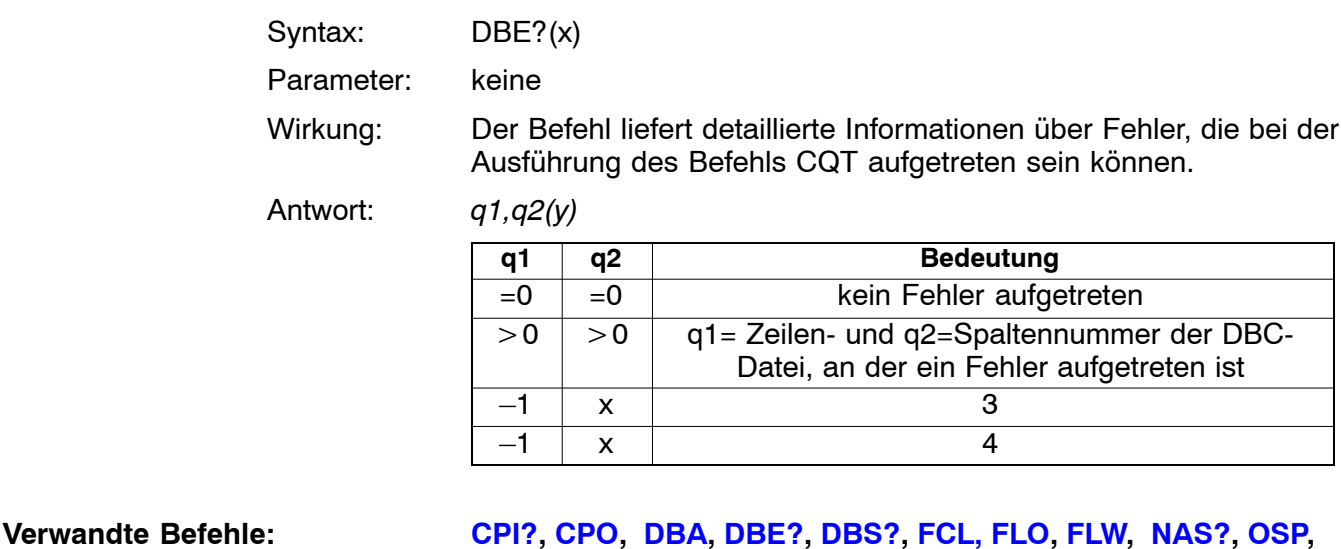

**[REV?,](#page-361-0) [SAO](#page-372-0)**

**Verstärkertyp: ML71**

<span id="page-367-0"></span>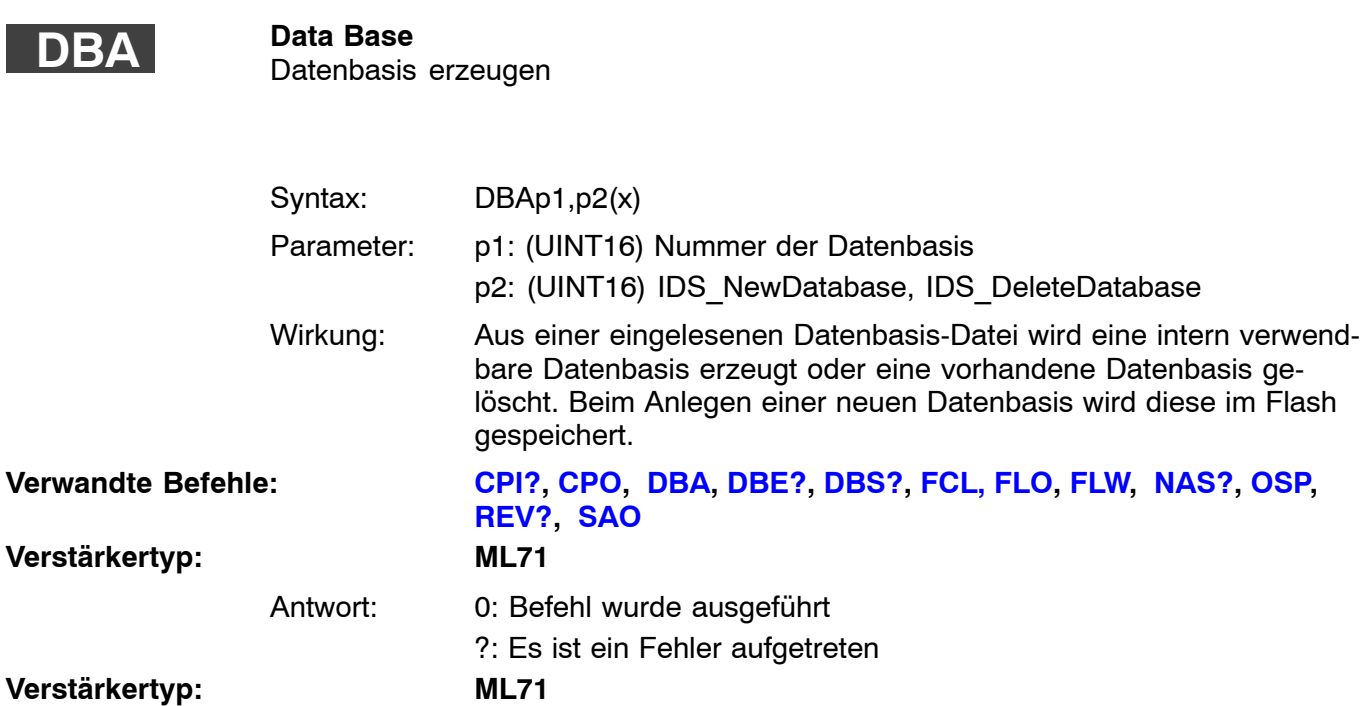

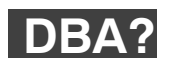

**Data Base Query** Datenbasis abfragen

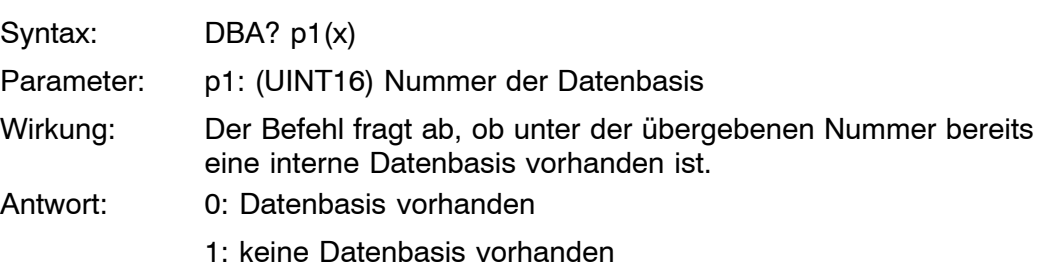

<span id="page-368-0"></span>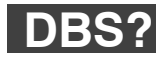

### **Data Base Signal Query**

Parameter aus Datenbasis ausgeben

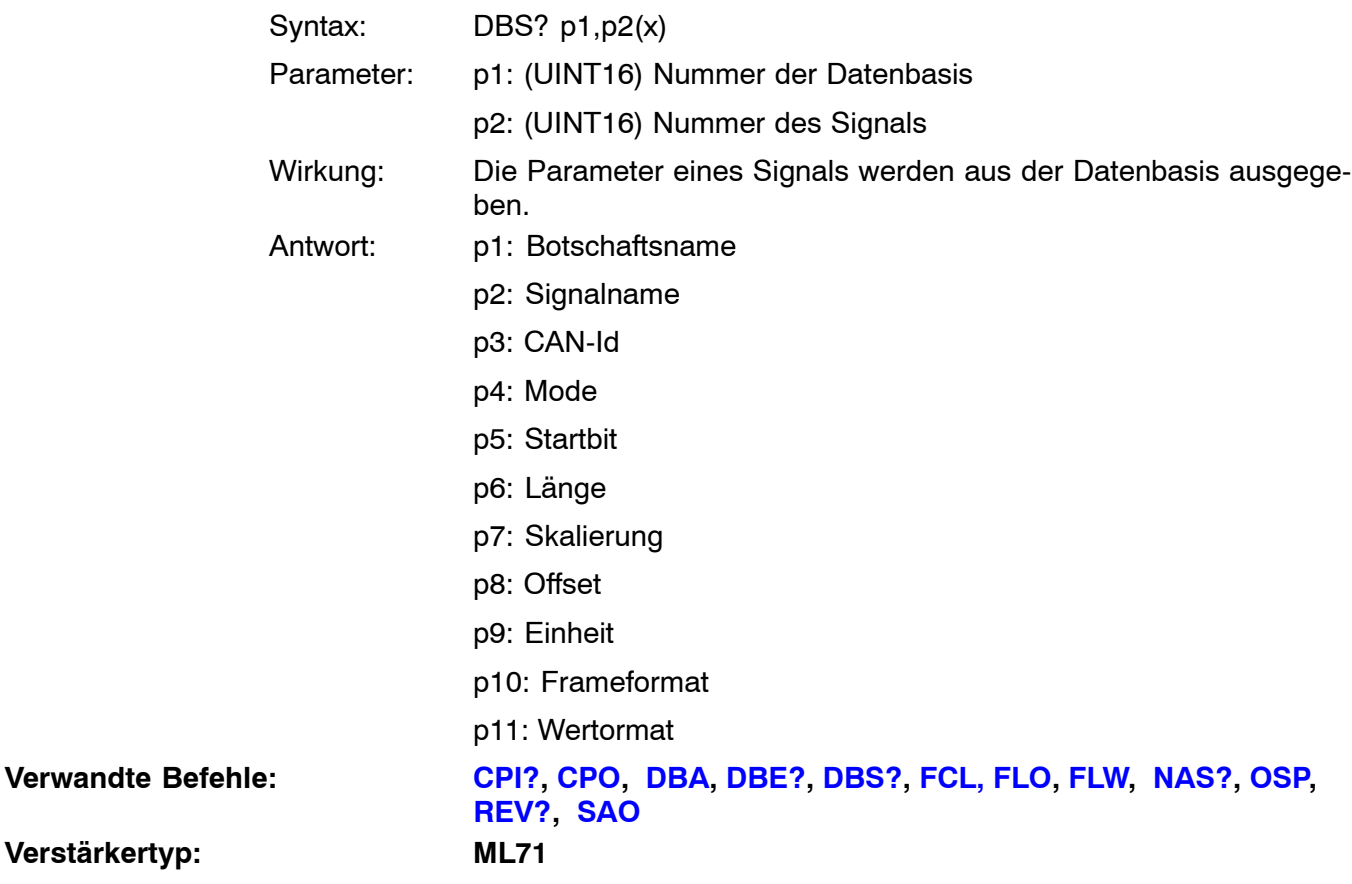

# <span id="page-369-0"></span>11.3 Austausch von CAN-Nachrichten

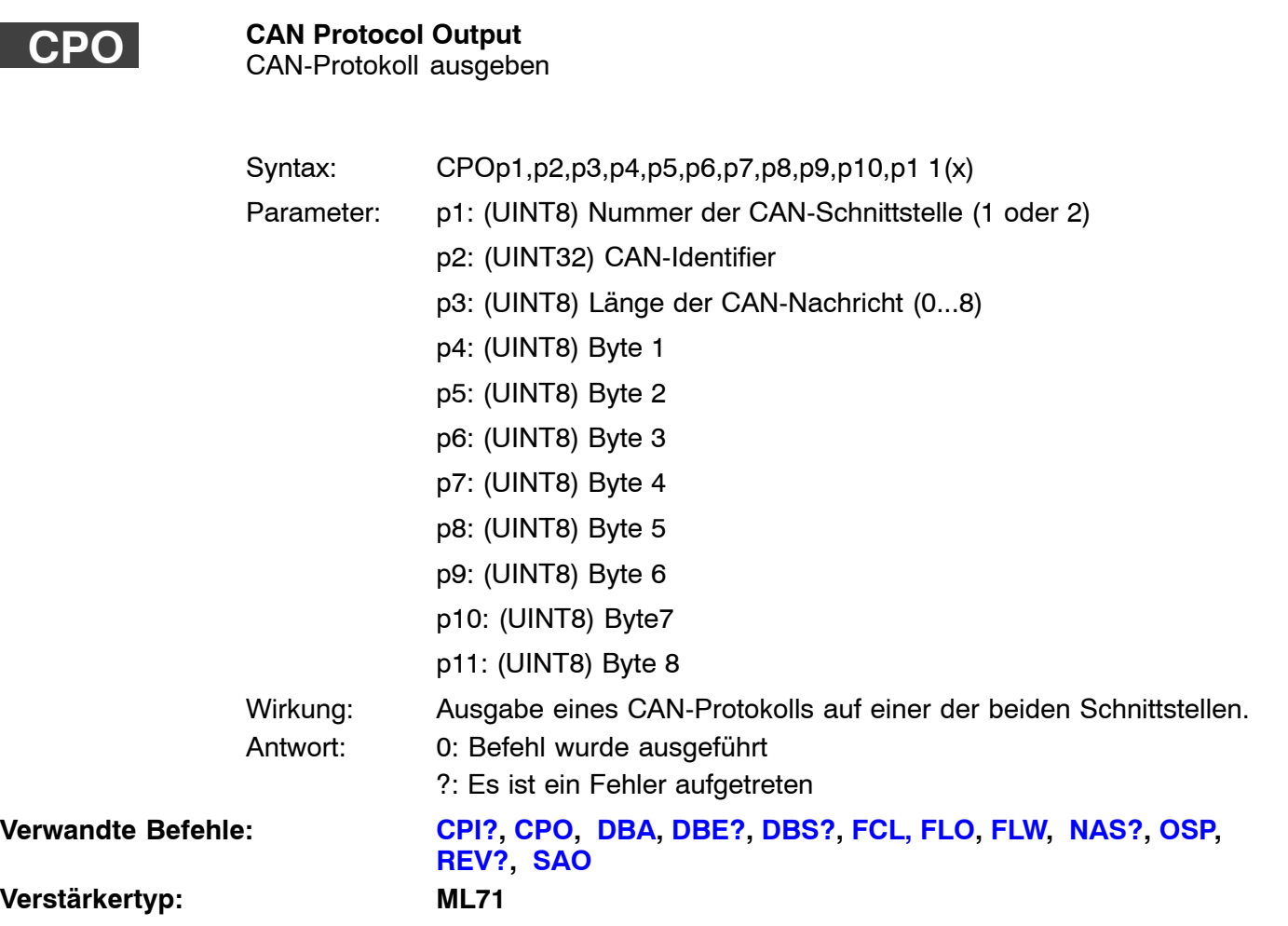

<span id="page-370-0"></span>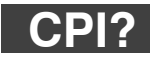

**CAN Protocol Input Query**

CAN-Nachricht ausgeben

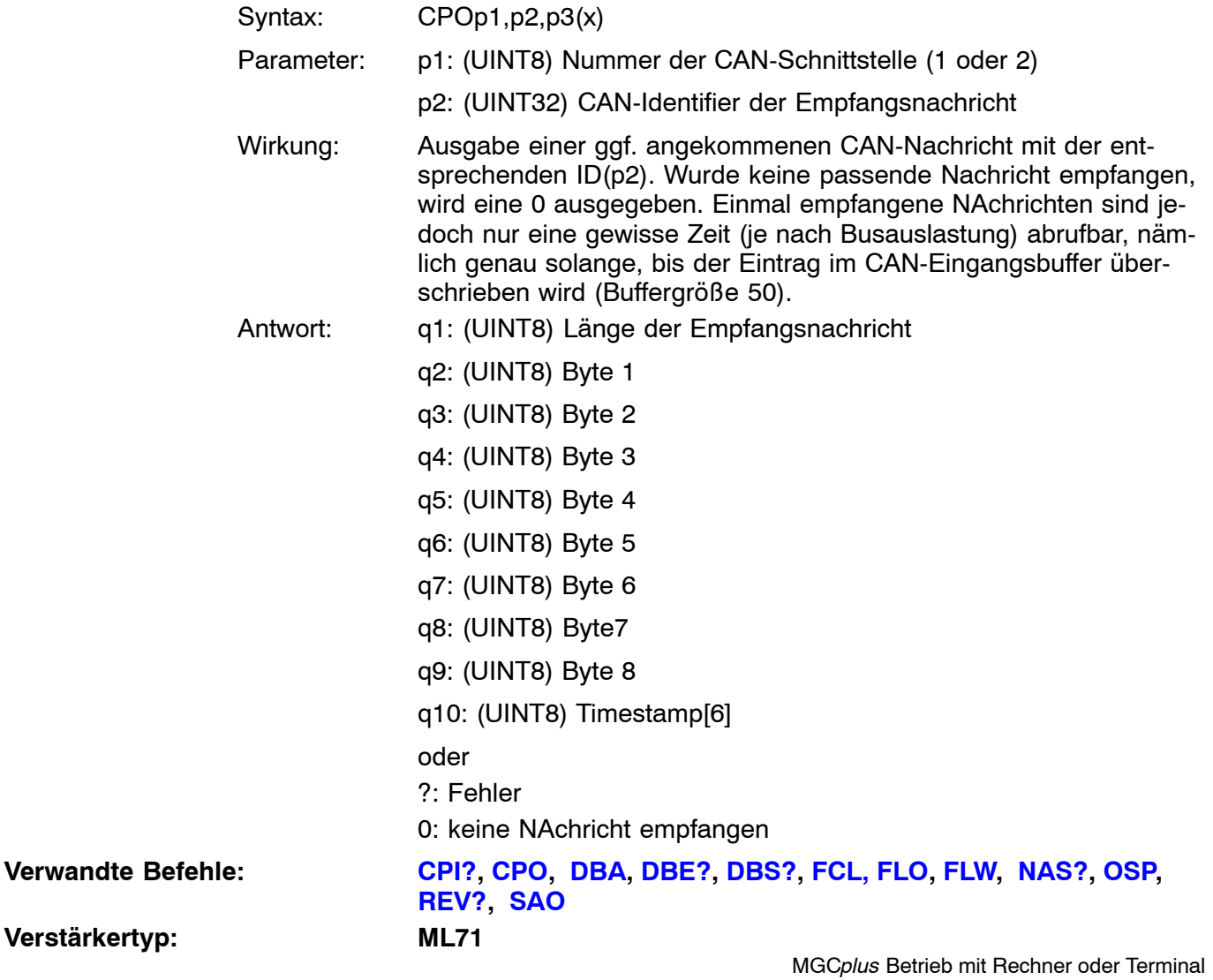

# <span id="page-371-0"></span>11.4 Parametrierung des Analogausgangs

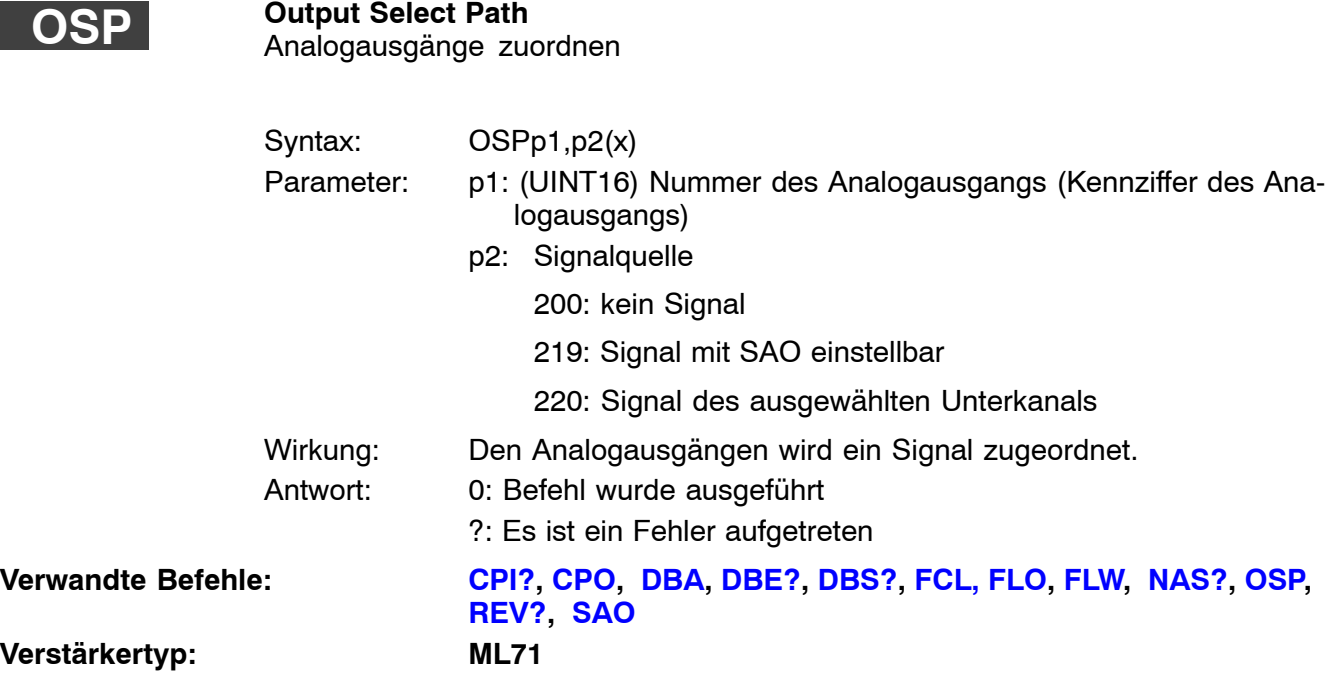

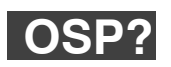

**Output Select Path Query** Zuordnung der Analogausgänge abfragen

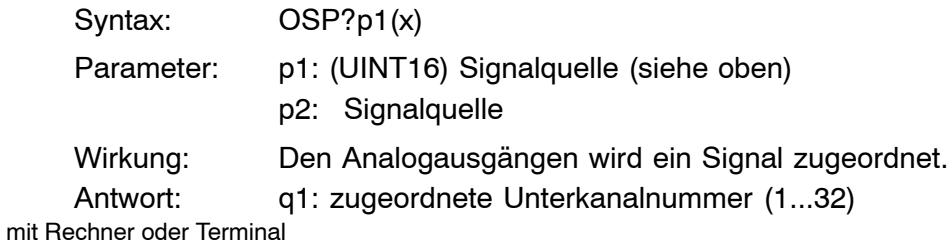

**MGCplus** Betrieb

<span id="page-372-0"></span>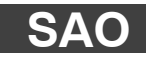

**Set Analog Output** Spannung ausgeben

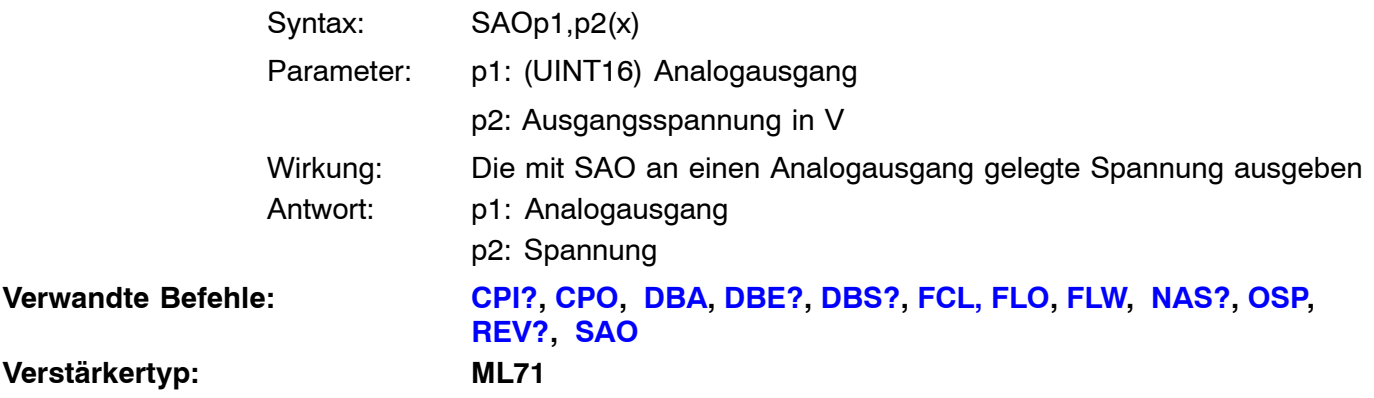

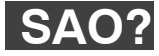

**Set Analog Output Query** Ausgegebene Spannung abfragen

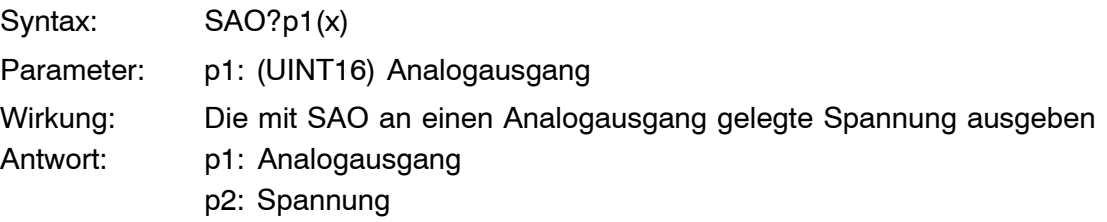

#### **Festlegung des ausgegebenen Unterkanals und der Ausgangskennlinie**

Der am Analogausgang ausgegebene Unterkanal sowie die Ausgangskennlinie werden im Dialog 3 "Ausgangskennlinie" parametriert.

#### **Der TDD-Befehl im ML71**

Obwohl der ML71 ein Mehrkanalverstärker ist, gelten alle TDD-Befehle **immer für den gesamten Einschub.** Auch wenn ein TDD an einen Unterkanal addressiert wird, werden die Einstellungen für alle Unterkanäle gespeichert bzw. geladen.

Aus Speicherplatzgründen existiert im Gerät – statt wie bei anderen Einschüben acht Patametersätze – nur noch **ein** Parametersatz.

### 11.5 Versenden von CAN-Nachrichten über Funktionstasten

Es können 10 Funktionstasten konfiguriert werden. Dabei wird eine zu versendende Nachricht parametriert, die nach Drücken der Funktionstaste entweder einmalig oder zyklisch versendet wird.

#### **Einmaliges Versenden der CAN-Nachricht**

Um zu erreichen, daß beim Drücken einer Funktionstaste genau eine Nachricht versendet wird, muß bei der Parametrierung die Sendeperiode auf 0ms eingestellt werden. Bei jedem Drücken der Funktionstaste wird die CAN-Nachricht einmal versendet.

#### **Zyklisches Versenden von CAN-Nachrichten**

Hier muß eine Sendeperiode 0ms eingestellt werden. Die größte einstellbare Sendeperiode ist 65535ms.

Wird die Funktionstaste einmal gedrückt, beginnt die zyklische Versendung der CAN-Nachricht mit der eingestellten Periode. Beim nächsten Tastendruck wird das Versenden abgebrochen bis das Senden erneut über Tastendruck gestartet wird.

# <span id="page-375-0"></span>12 Mehrkanal-E/A-Einschub ML78

# 12.1 Datei-Befehle

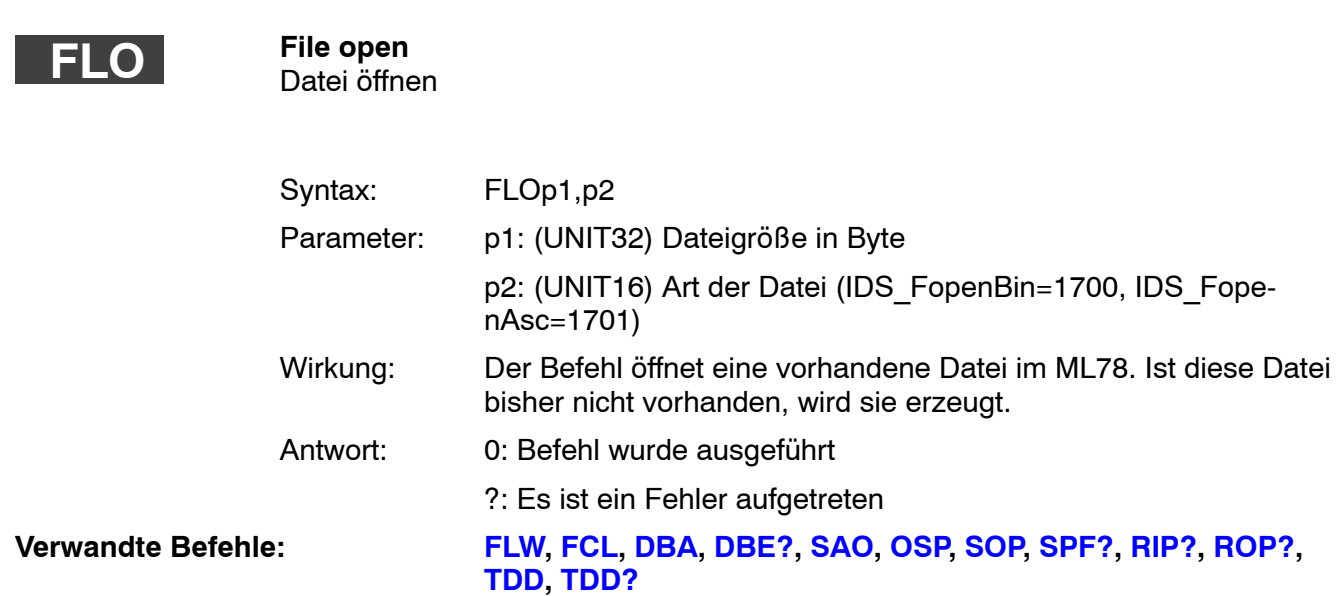

<span id="page-376-0"></span>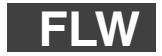

### **File Write**

Datei/Block-Übertragung (Vor Anwendung dieses Befehles muß eine Datei geöffnet sein!)

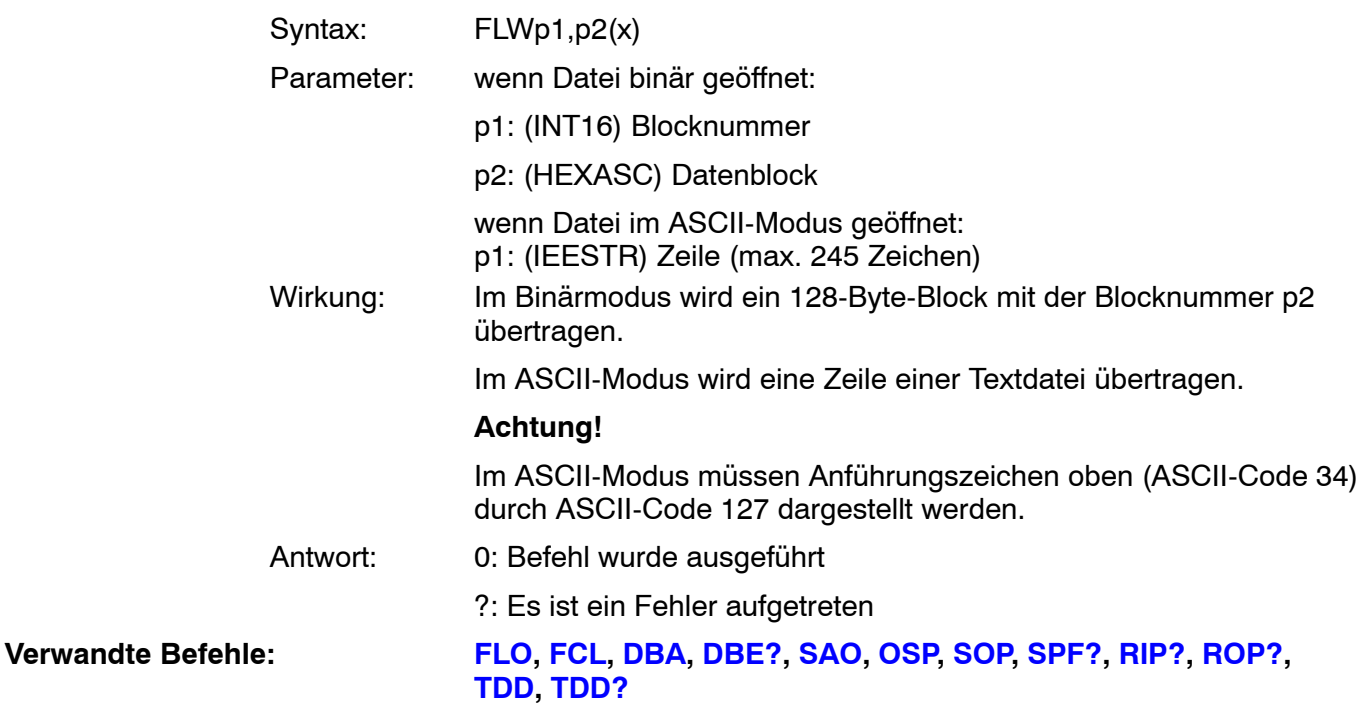

<span id="page-377-0"></span>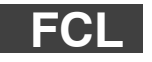

#### **File Close**

Datei schließen und löschen (Vor Anwendung dieses Befehls muß eine Datei geöffnet sein!)

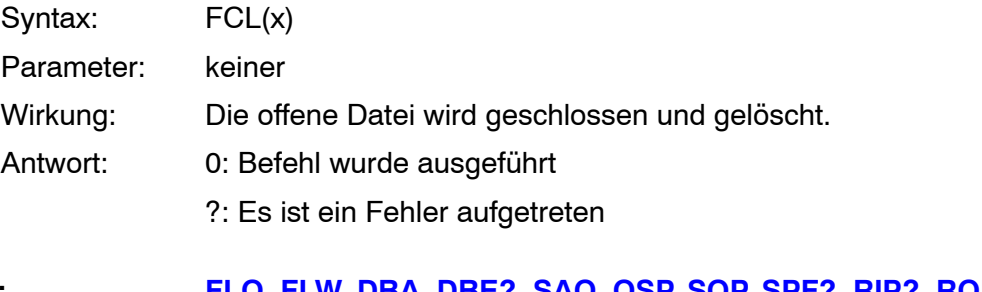

**Verwandte Befehle: [FLO](#page-375-0)[, FLW,](#page-376-0) [DBA](#page-378-0), [DBE?](#page-379-0), [SAO](#page-380-0), [OSP,](#page-381-0) [SOP,](#page-382-0) [SPF?](#page-383-0)[, RIP?](#page-384-0), [ROP?,](#page-384-0) [TDD,](#page-385-0) [TDD?](#page-386-0)**

<span id="page-378-0"></span>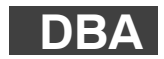

**Data Base** Datenbasis erzeugen oder löschen

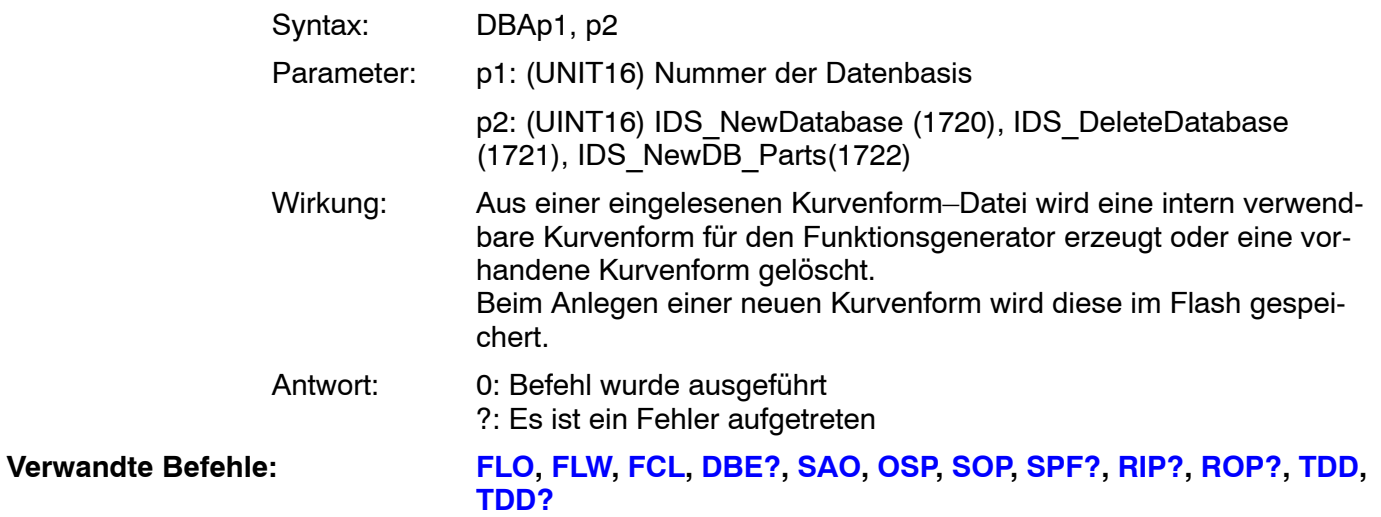

<span id="page-379-0"></span>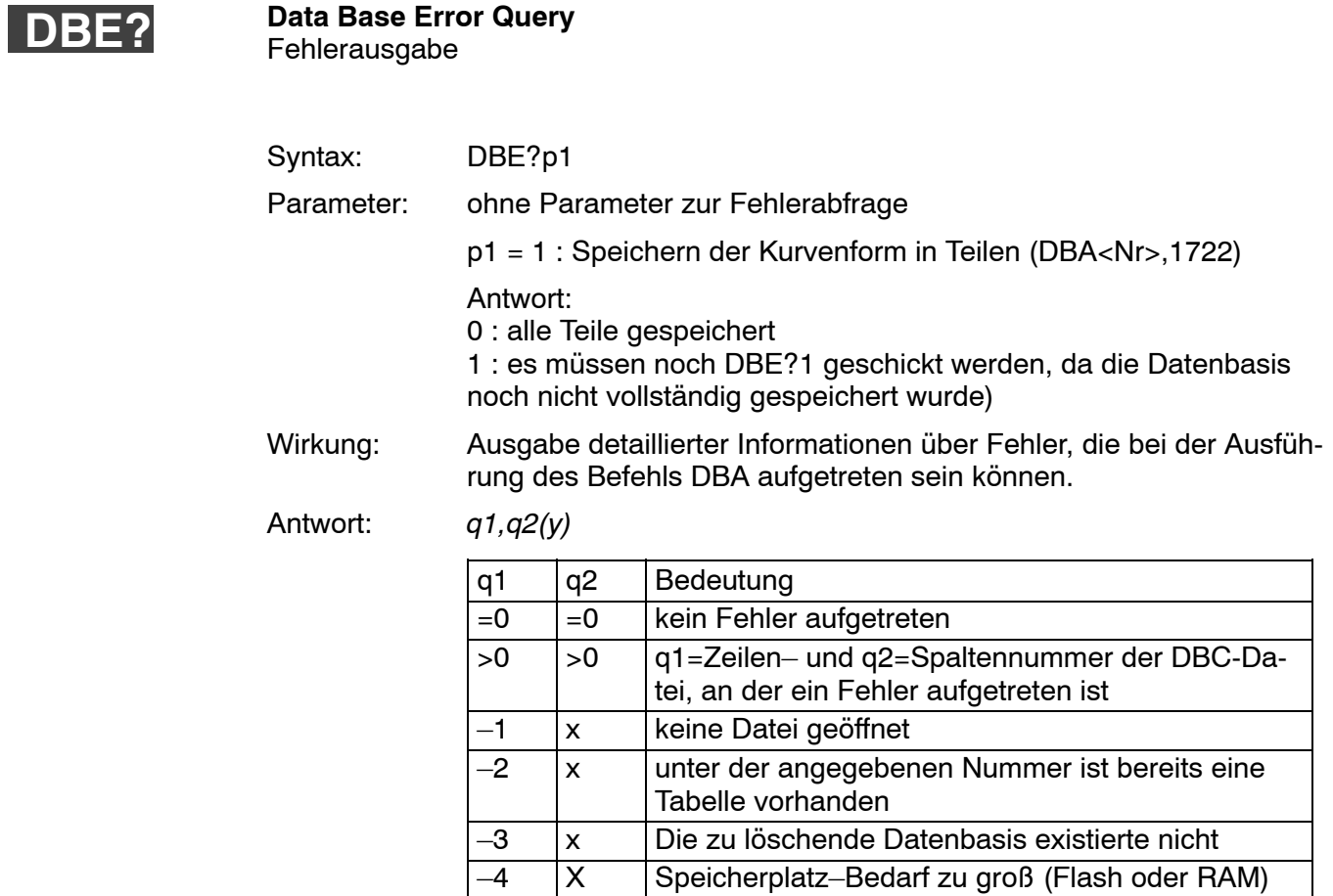

**Verwandte Befehle: [FLO](#page-375-0)[, FLW,](#page-376-0) [FCL,](#page-377-0) [DBA,](#page-378-0) [SAO,](#page-380-0) [OSP,](#page-381-0) [SOP,](#page-382-0) [SPF?,](#page-383-0) [RIP?,](#page-384-0) [ROP?](#page-384-0), [TDD](#page-385-0), [TDD?](#page-386-0)**

# <span id="page-380-0"></span>12.2 Sonstige Befehle

### **SAO**

#### **Set Analog Output** Analogausgang setzen

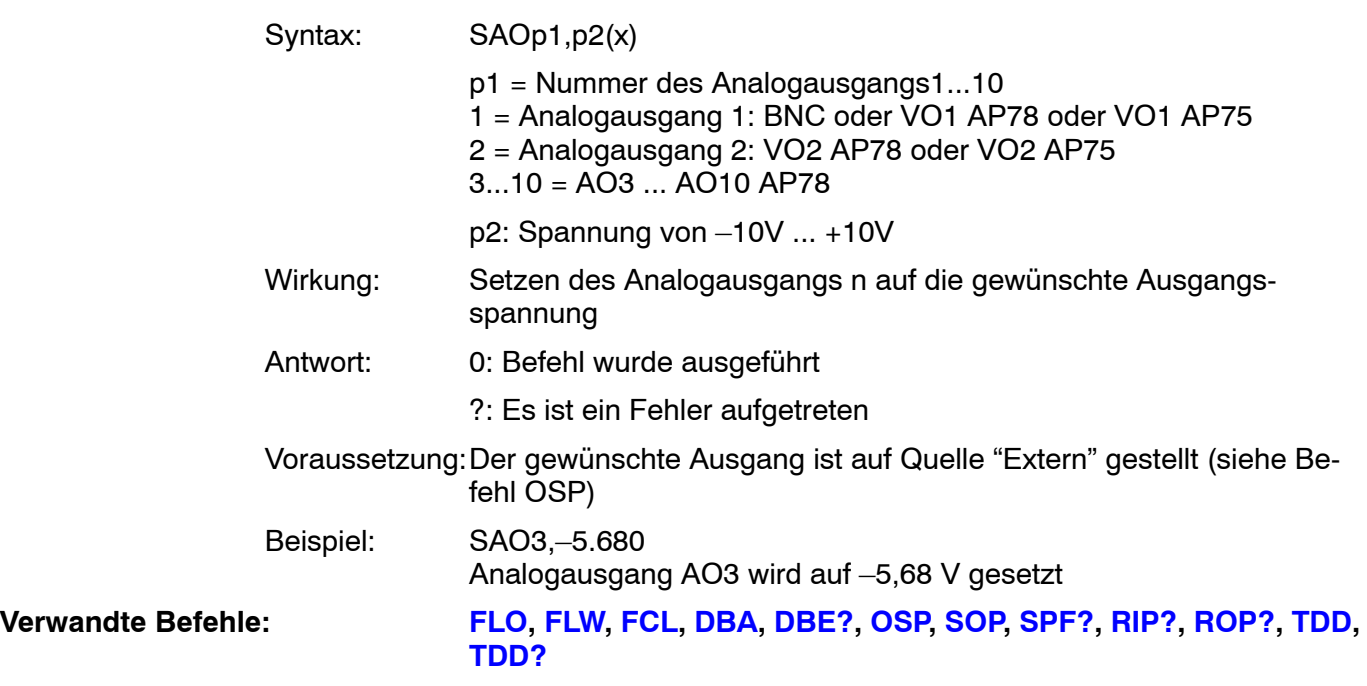

### <span id="page-381-0"></span>**OSP**

### **Output Select Path**

Analogausgänge zuordnen

Syntax: OSPp1,p2(x)

- p1 = Nummer des Analogausgangs1..10
- 1 = Analogausgang 1: BNC oder VO1 AP78 oder VO1 AP75

2 = Analogausgang 2: VO2/AP78 oder VO2/AP75

3...10 = AO3 ..AO10/AP78

p2: Signal nach Tabelle

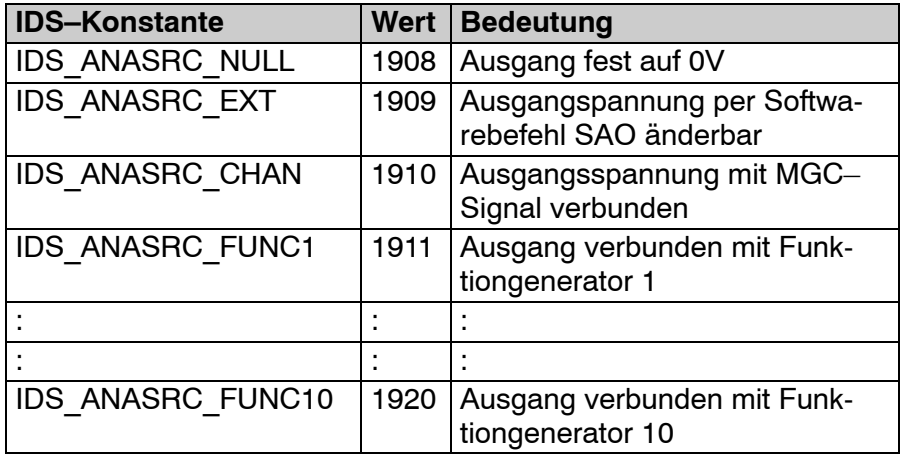

Wirkung: Dem Analogausgang x wird die Signalquelle zugeordnet.

Antwort: 0: Befehl wurde ausgeführt

?: Es ist ein Fehler aufgetreten

Beispiel: OSP4, 1909

Dem Analogausgang AO4 wird die Signalquelle "Extern" zugeordnet.

**Verwandte Befehle: [FLO](#page-375-0)[, FLW,](#page-376-0) [FCL,](#page-377-0) [DBA,](#page-378-0) [DBE?,](#page-379-0) [SAO,](#page-380-0) [SOP,](#page-382-0) [SPF?,](#page-383-0) [RIP?, ROP?,](#page-384-0) [TDD,](#page-385-0) [TDD?](#page-386-0)**

<span id="page-382-0"></span>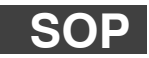

#### **Set Output**

Logikpegel der Analogausgänge setzen

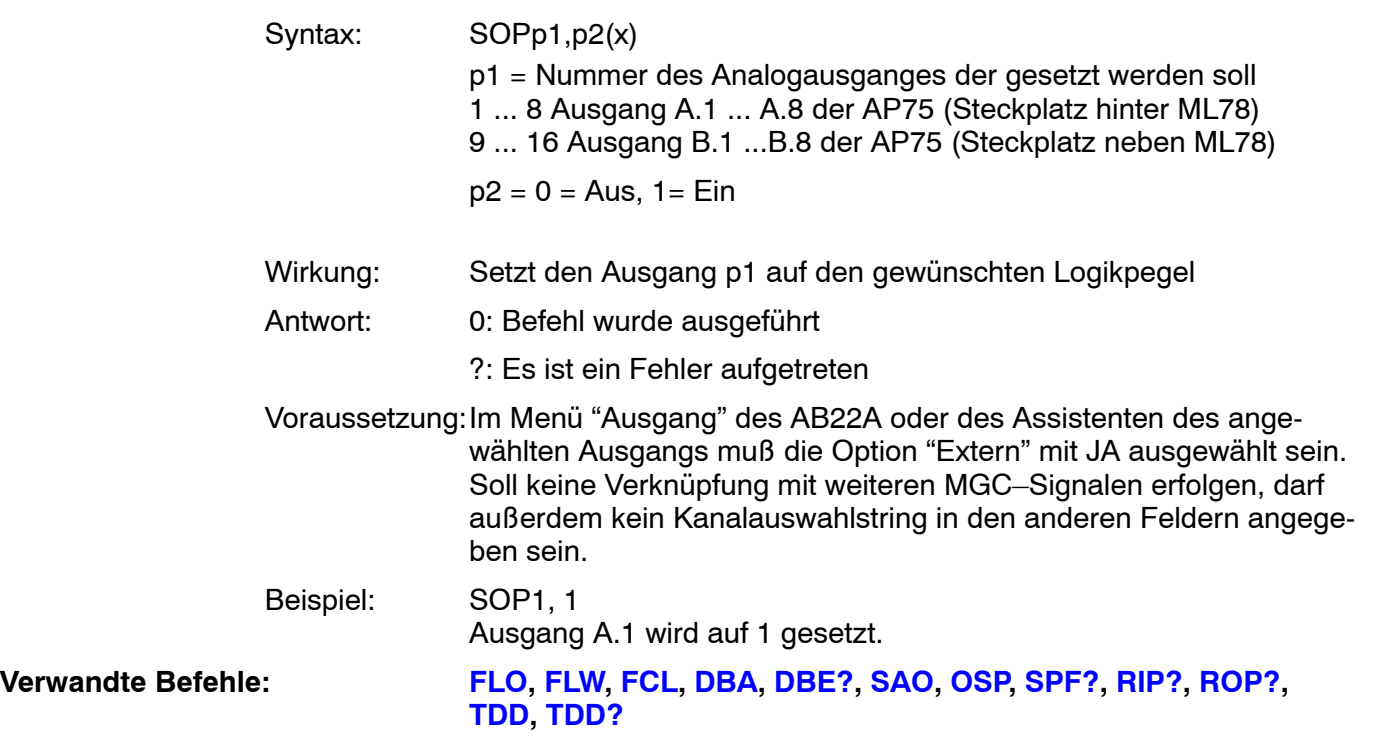

<span id="page-383-0"></span>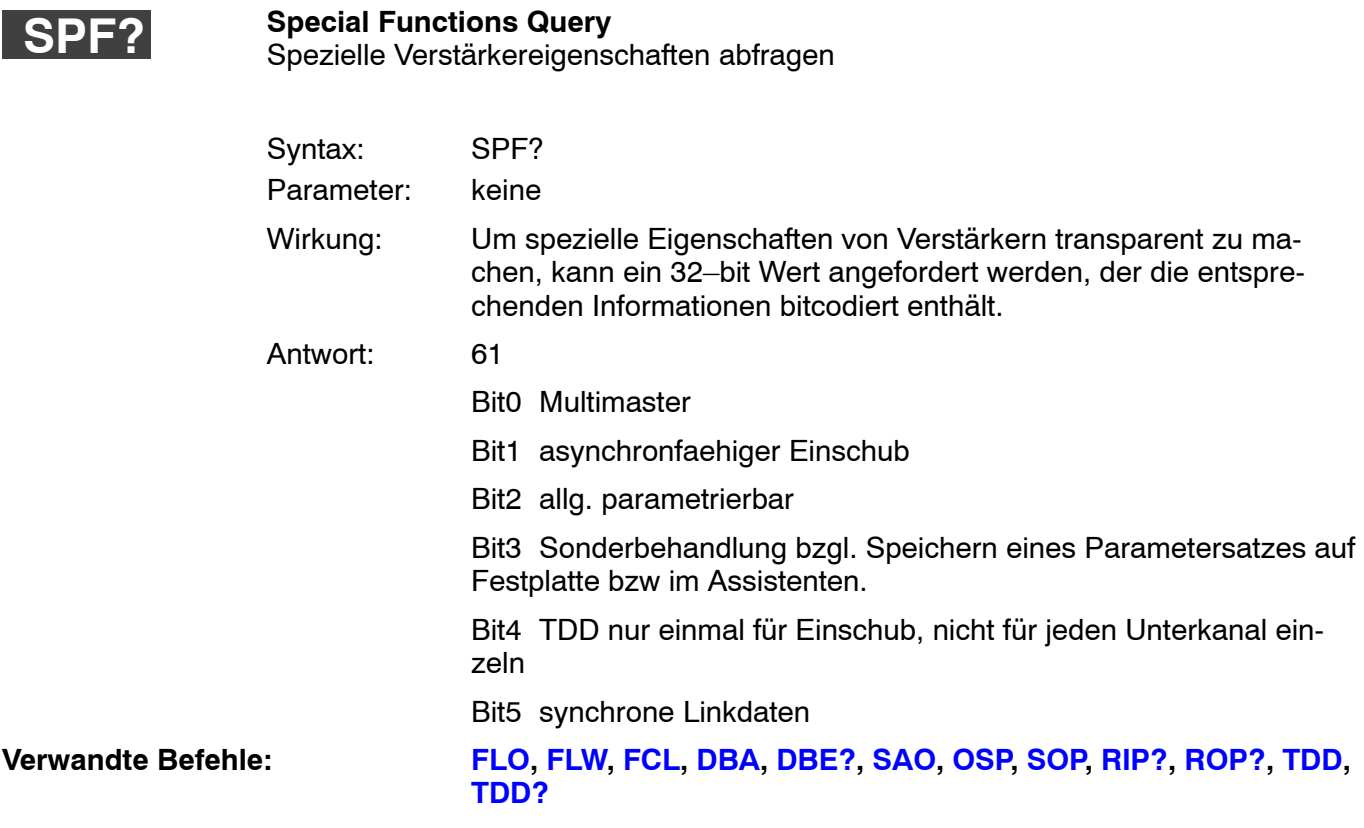

<span id="page-384-0"></span>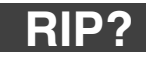

### **Read Input Query**

Logikpegel der Eingänge einlesen

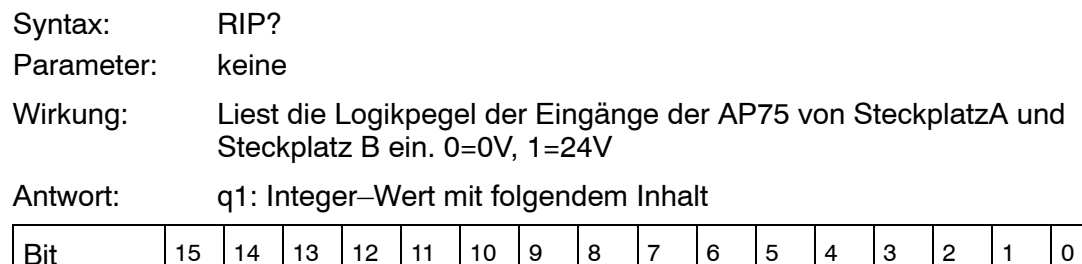

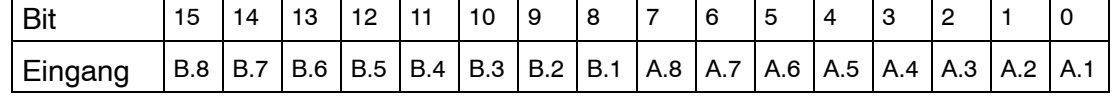

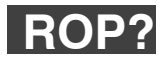

#### **Read Output Query**

Logikpegel der Ausgänge einlesen

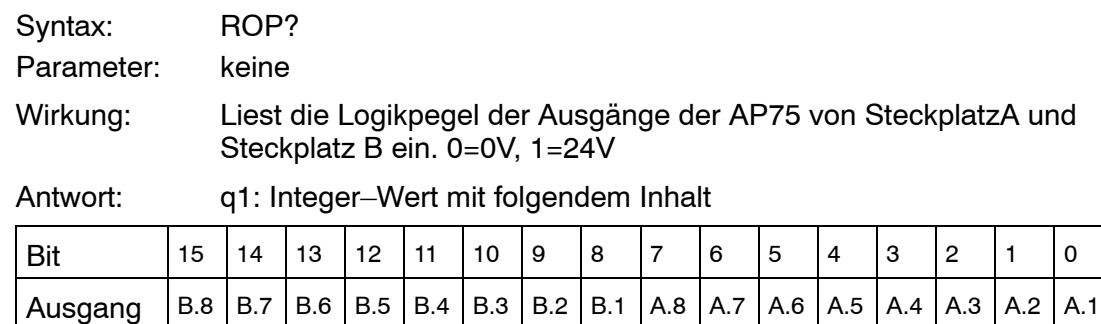

### **Verwandte Befehle: [FLO](#page-375-0), [FLW,](#page-376-0) [FCL,](#page-377-0) [DBA,](#page-378-0) [DBE?,](#page-379-0) [SAO,](#page-380-0) [OSP,](#page-381-0) [SOP,](#page-382-0) [SPF?,](#page-383-0) [TDD](#page-385-0), [TDD?](#page-386-0)**

MGC*plus* Betrieb mit Rechner oder Terminal

 $\overline{\phantom{0}}$ 

### <span id="page-385-0"></span>**TDD**

#### **Transmit Device Data**

Einstellungen, Kommentar sichern/laden

Syntax: TDDp1,p2

Parameter:

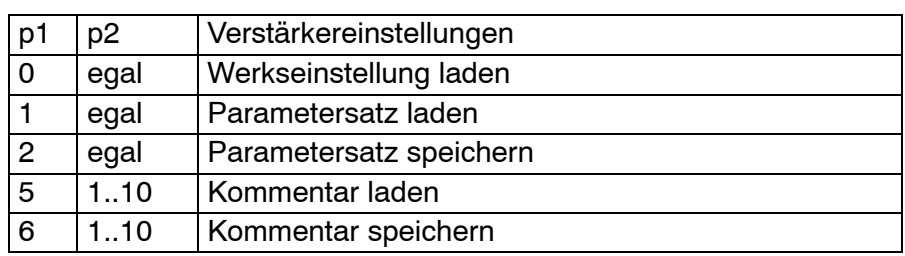

- Bemerkungen: Obwohl der ML78 ein Mehrkanalverstärker ist, gelten alle TDD–Befehle immer für den gesamten Einschub. Auch wenn ein TDD an einen Unterkanal adressiert wird, werden die Einstellungen für alle Unterkanäle gespeichert bzw. geladen. Der ML78 hat nur einen Parametersatz.
- **Achtung:** Werden Kurvendaten in den ML78 eingelesen und anschließend der Befehl TDD2 ausgeführt, werden die geänderten Kurvendaten im Flash abgelegt. Das Speichern der Kurvendaten (256 kByte) dauert ca. 30 sec. In dieser Zeit läuft die Aktualisierung der Analogausgänge mit verminderter Geschwindigkeit. Ob die Speicherung der Daten Abgeschlossen ist, kann mit dem Befehl TDD?10 abgefragt werden.
- **Verwandte Befehle: [FLO](#page-375-0)[, FLW,](#page-376-0) [FCL,](#page-377-0) [DBA,](#page-378-0) [DBE?,](#page-379-0) [SAO,](#page-380-0) [OSP,](#page-381-0) [SOP,](#page-382-0) [SPF?,](#page-383-0) [RIP?,](#page-384-0) [ROP?,](#page-384-0) [TDD?](#page-386-0)**

<span id="page-386-0"></span>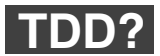

#### **Transmit Device Data Query**

Syntax: TDD?p1 Parameter:

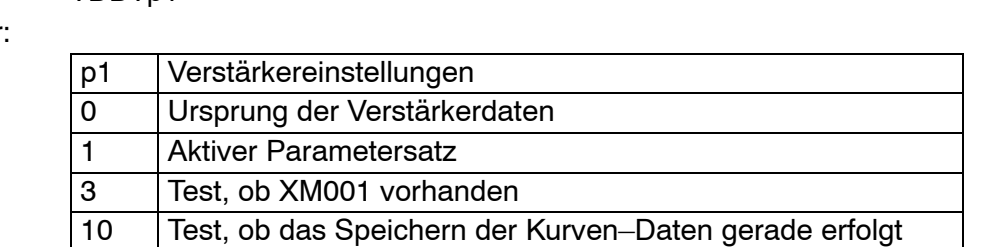

Antwort: q1 bei p1=0: wie Standard–MGC q1 bei p1=1: wie Standard–MGC (bei ML78 immer 1) q1 bei p1=3: wie Standard–MGC (bei ML78 immer –1) q1 bei p1 = 10:

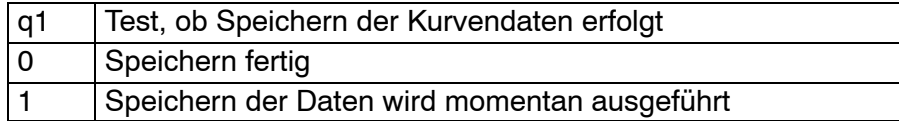

**Verwandte Befehle: [FLO](#page-375-0), [FLW,](#page-376-0) [FCL,](#page-377-0) [DBA,](#page-378-0) [DBE?,](#page-379-0) [SAO,](#page-380-0) [OSP,](#page-381-0) [SOP,](#page-382-0) [SPF?,](#page-383-0) [RIP?,](#page-384-0) [ROP?](#page-384-0), [TDD](#page-385-0)**

# I Globale Tabellen (Parameterliste)

In den folgenden Tabellen sind die wichtigsten Parameterwerte aufgeführt. Eine vollständige Parameterliste (interessant für Programmierer) finden Sie auf der MGCplus-System-CD (Verzeichnis D/Datei Idskon.pdf).

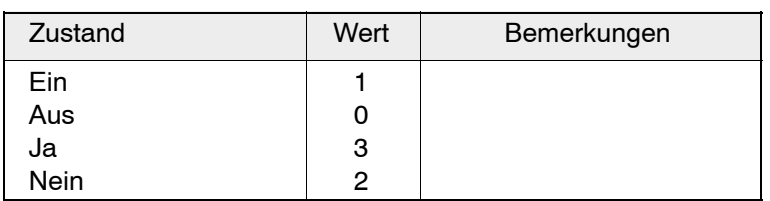

#### **Tab.1: Allgemein**

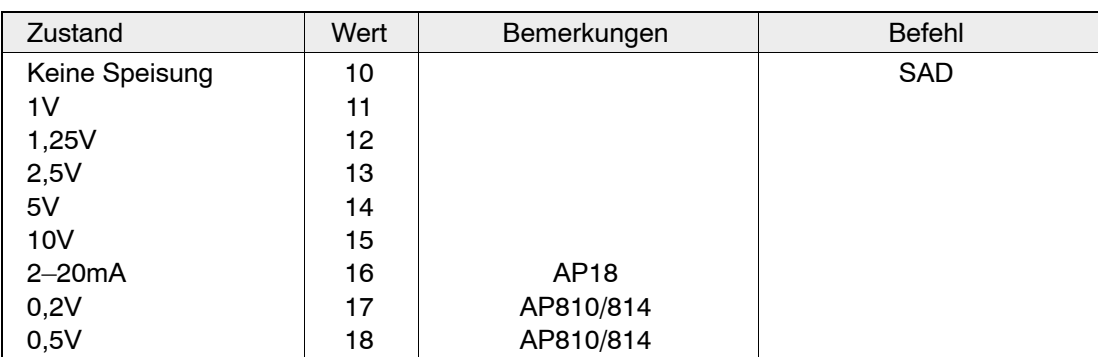

**Tab.2: Brückenspeisespannung**

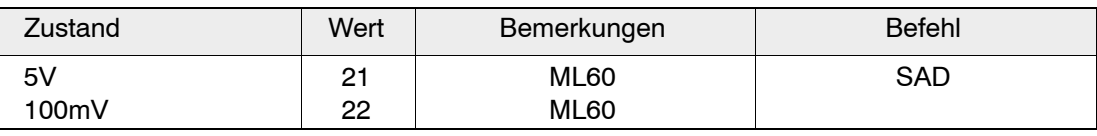

#### **Tab.3: Eingangsamplitude**

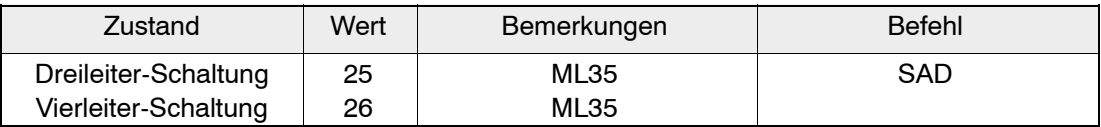

**Tab.4: Eingangsschaltung**

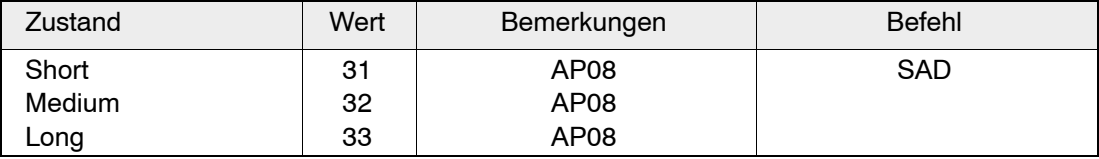

#### **Tab.5: Zeitkonstante**

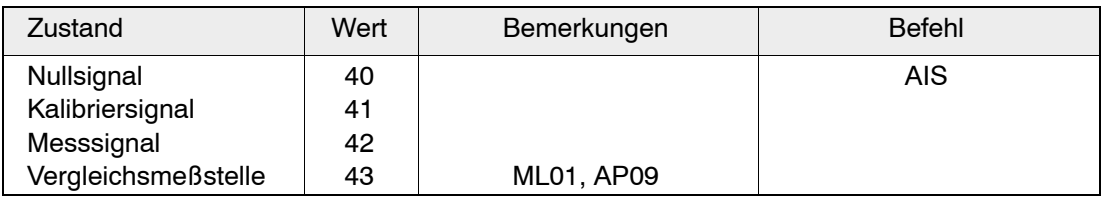

### **Tab.6: Eingangssignal**

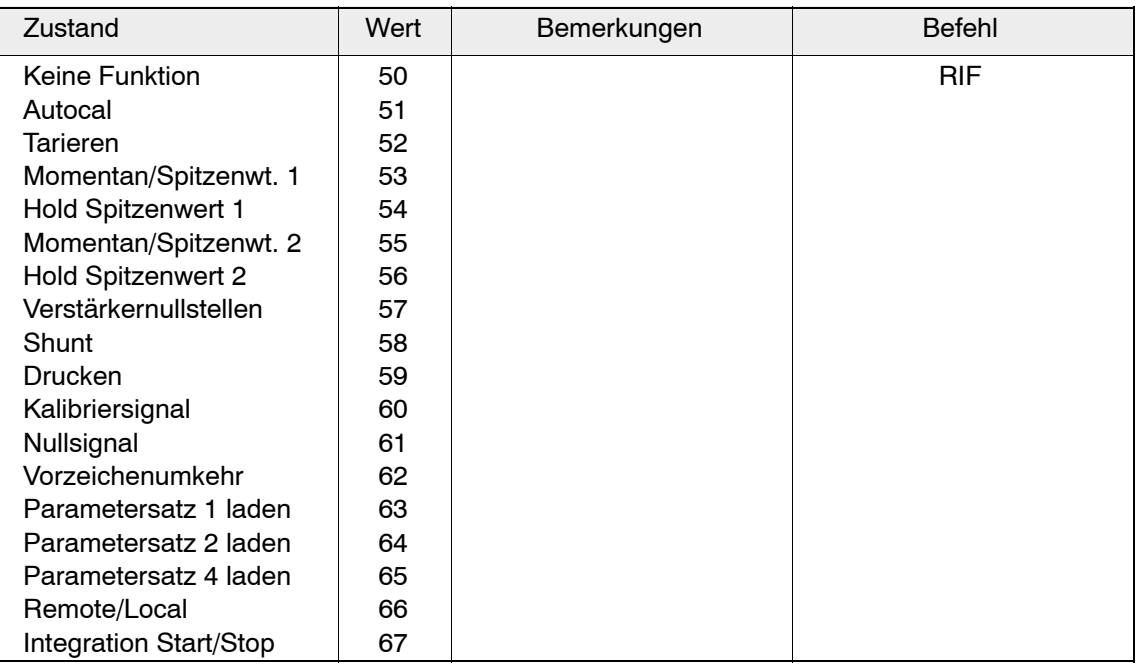

#### **Tab.7: Fernsteuerfunktion**

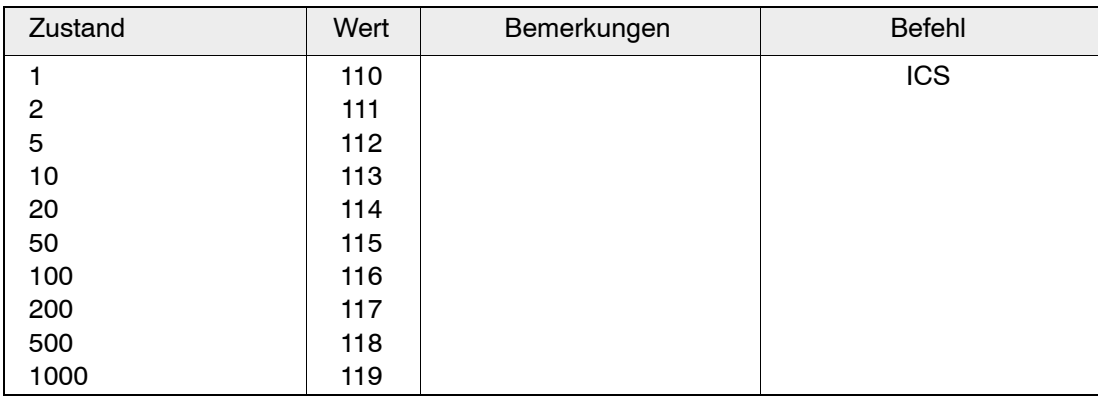

### **Tab.8: Anzeigeschrittweite**

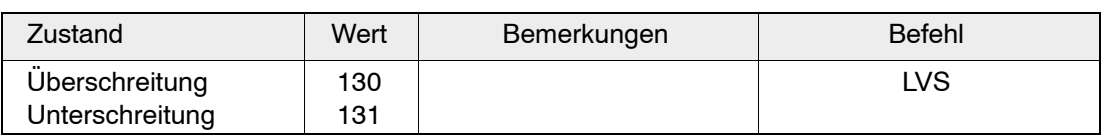

### **Tab.9: Schaltrichtung**

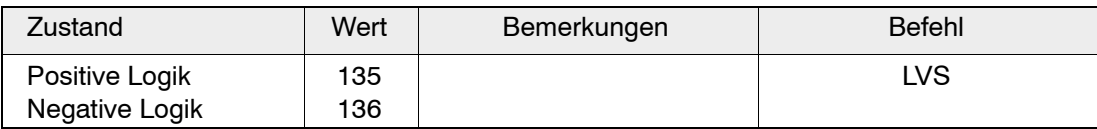

### **Tab.10: Ausgangslogik**

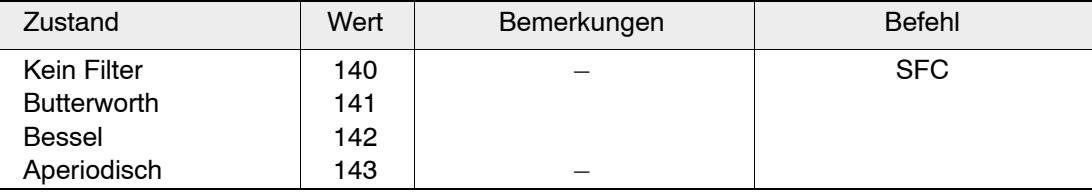

#### **Tab.11: Filtercharakteristik**

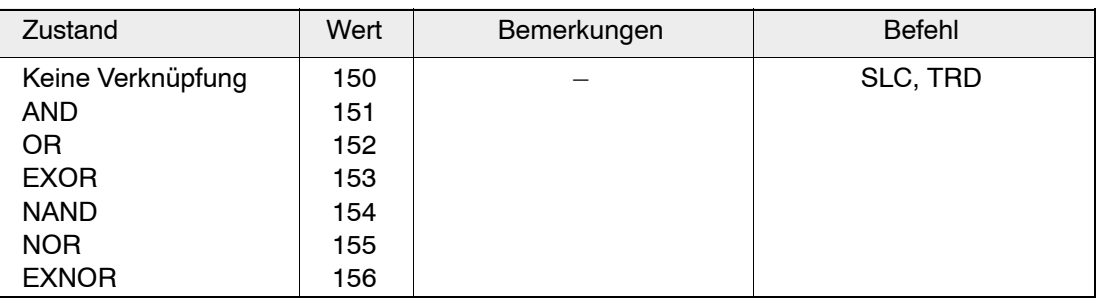

### **Tab.12: Verknüpfungsart**

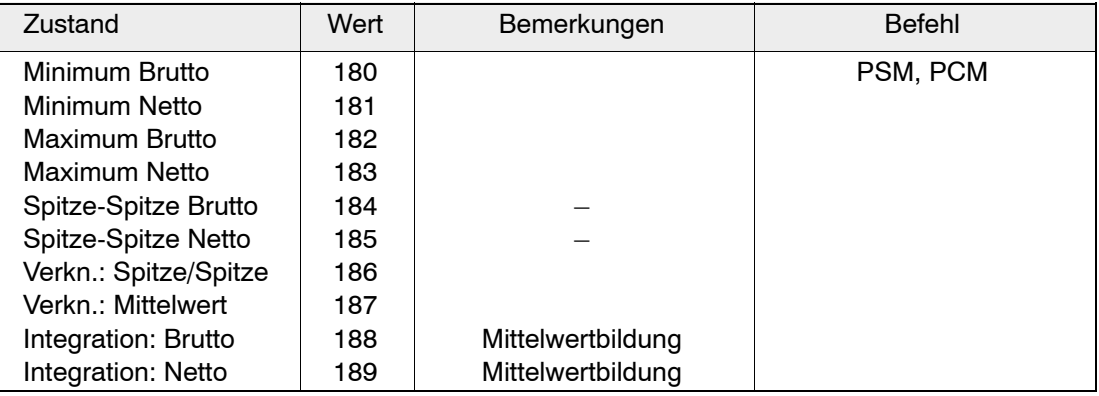

### **Tab.13: Modus Spitzenwertspeicher**

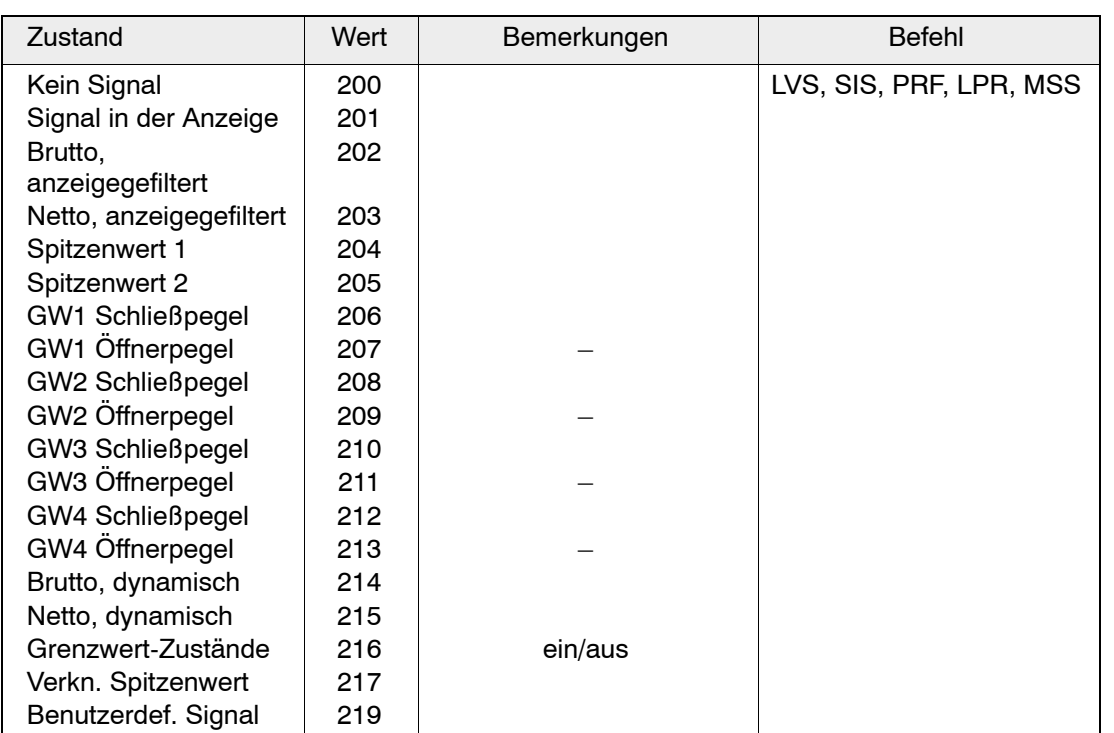

**Tab.14: Signaltyp**

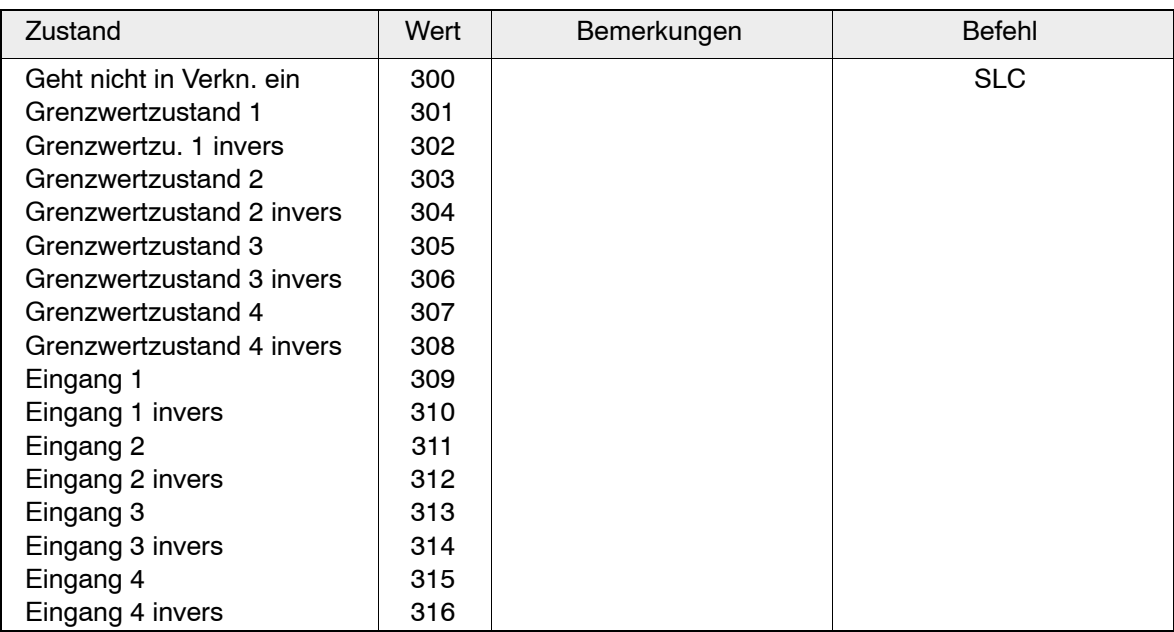

**Tab.15: Logisches Eingangssignal**

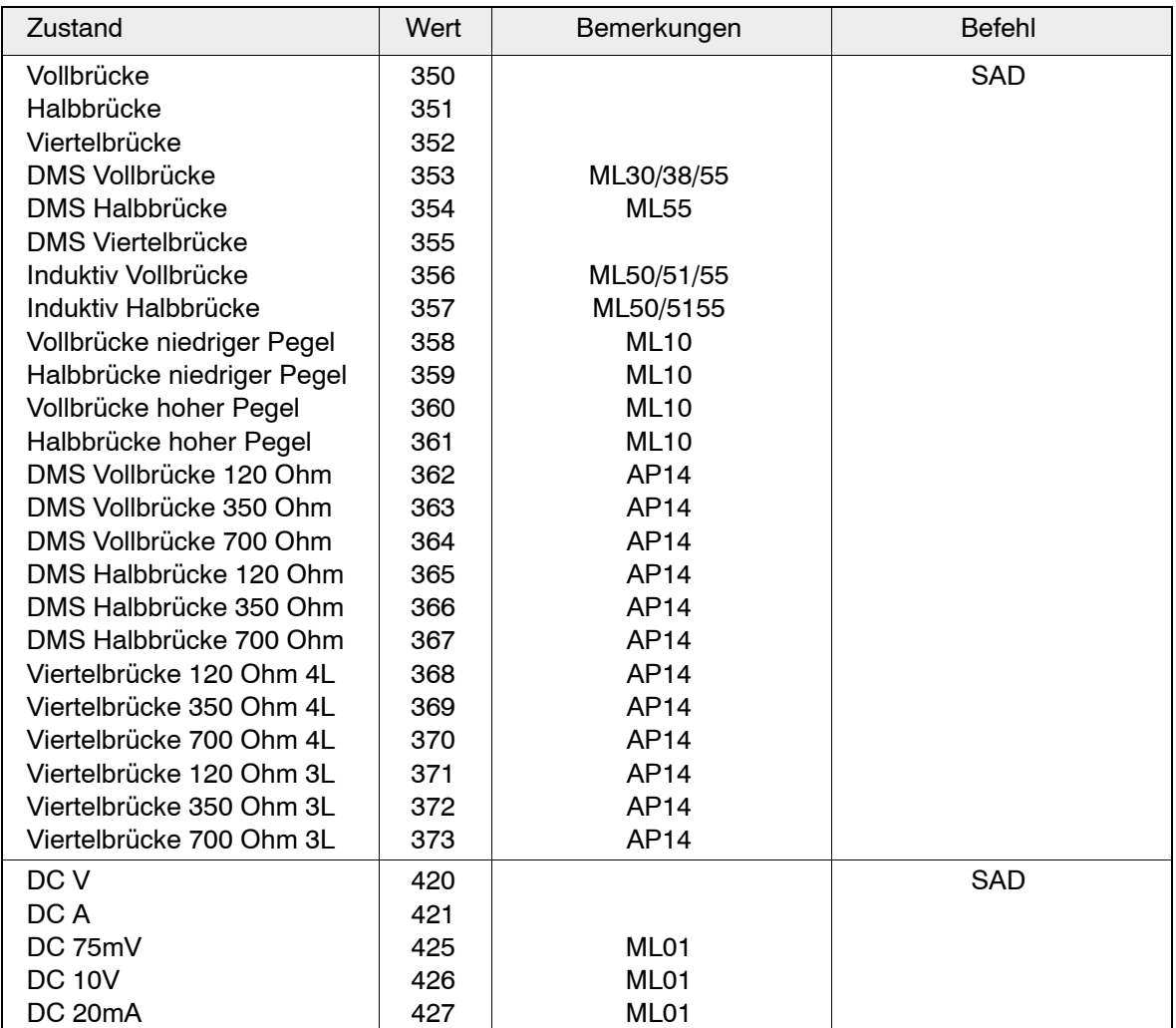

**Tab.16: Aufnehmerart**

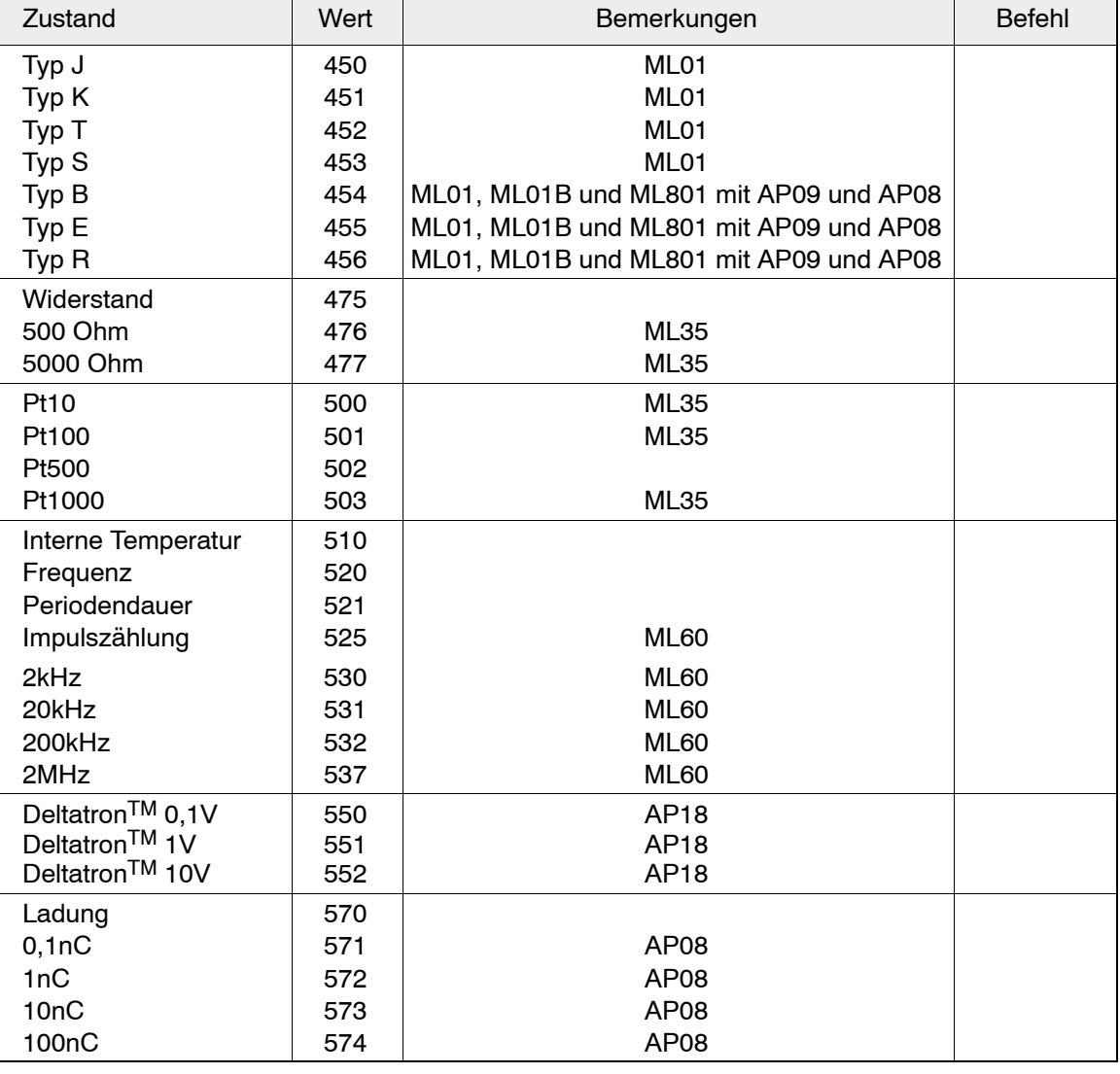

Fortsetzung: Tab. 16 Aufnehmerart
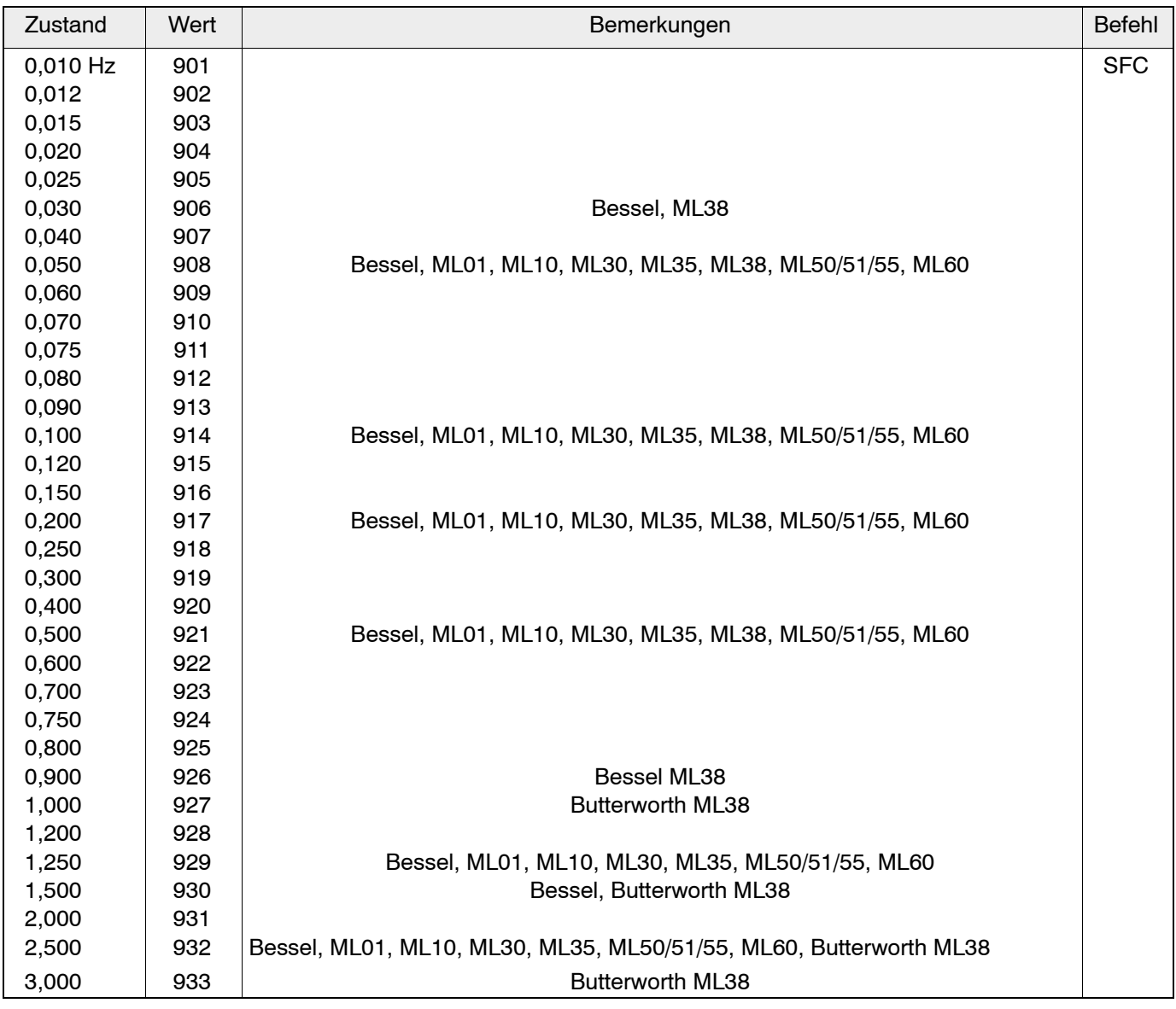

**Tab.17: Filterfrequenzen Tiefpaß**

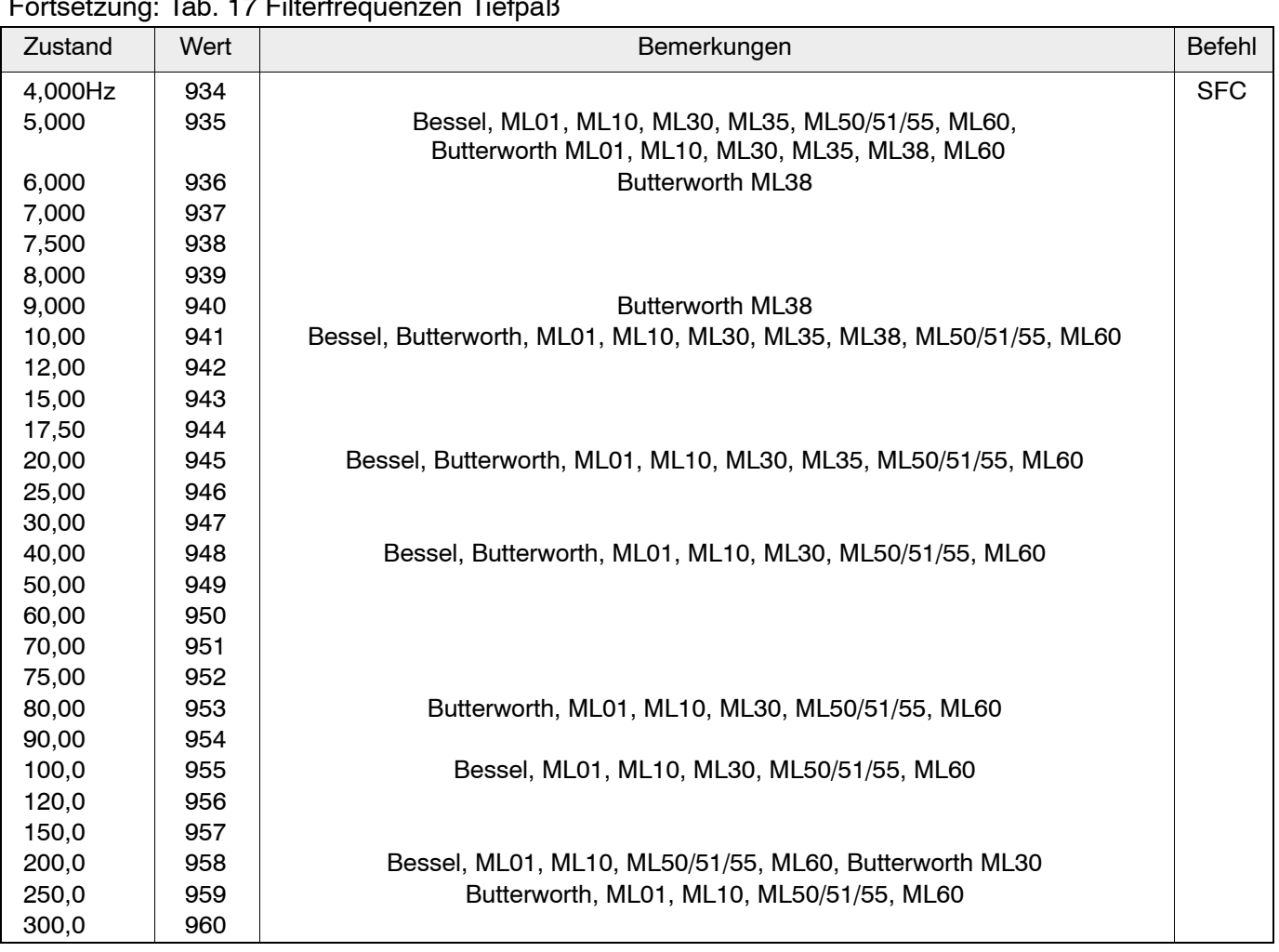

Fortsetzung: Tab. 17 Filterfrequenzen Tiefpaß

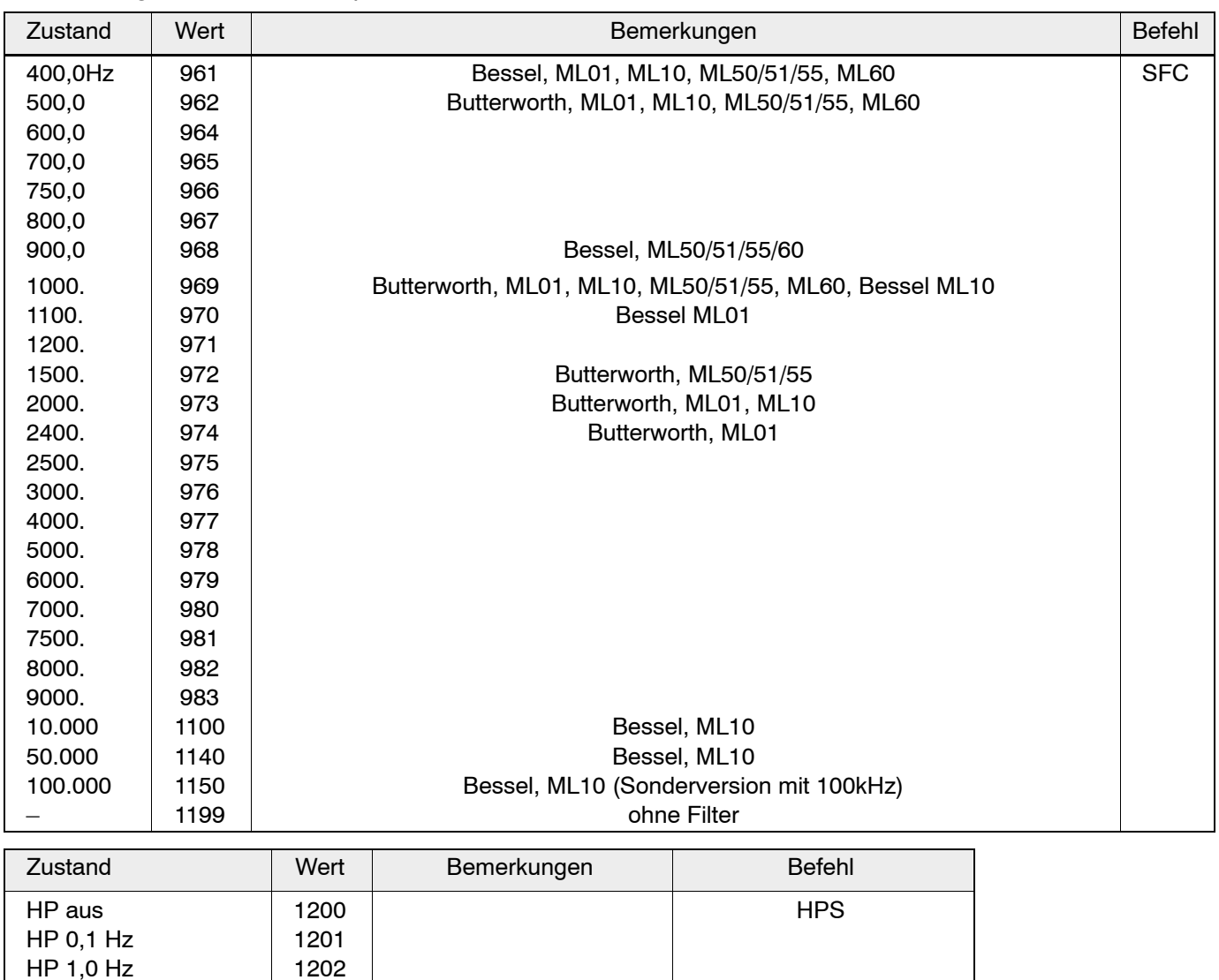

Fortsetzung: Tab. 17 Filterfrequenzen Tiefpaß

**Tab.18: Filterfrequenzen Hochpaß**

HP 10 Hz 1203

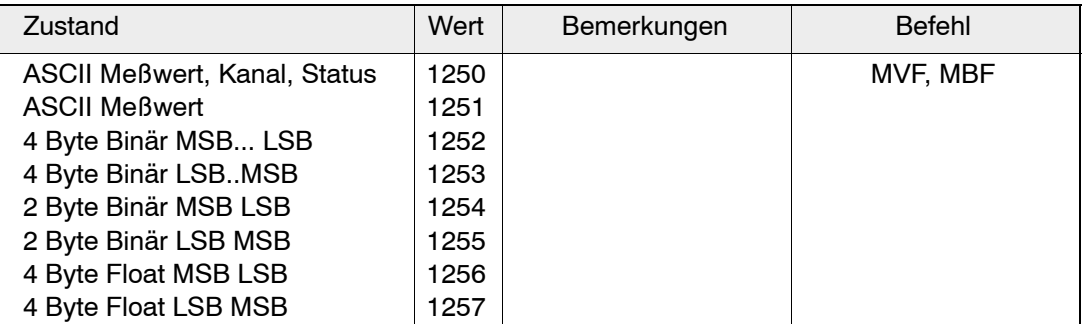

#### **Tab.19: Meßwertausgabeformat**

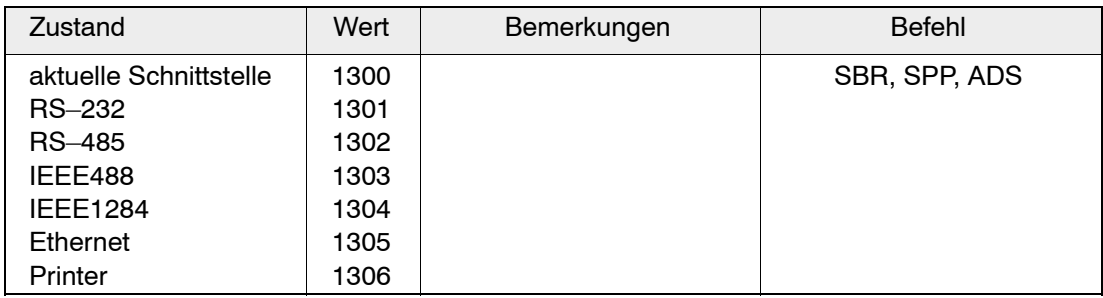

#### **Tab.20: Schnittstelle**

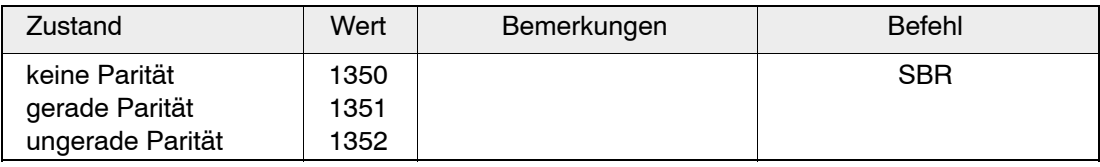

#### **Tab.21: Parität (Parity)**

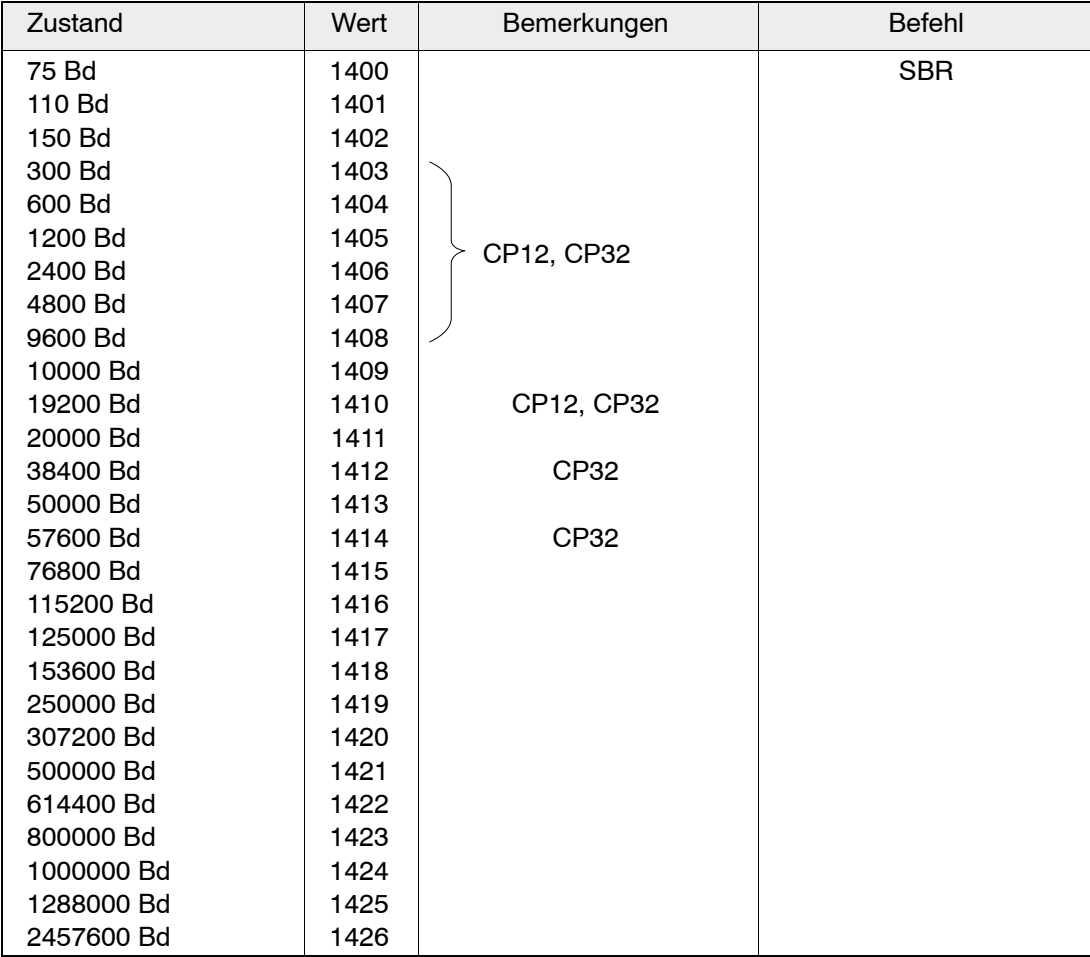

**Tab.22: Baudrate**

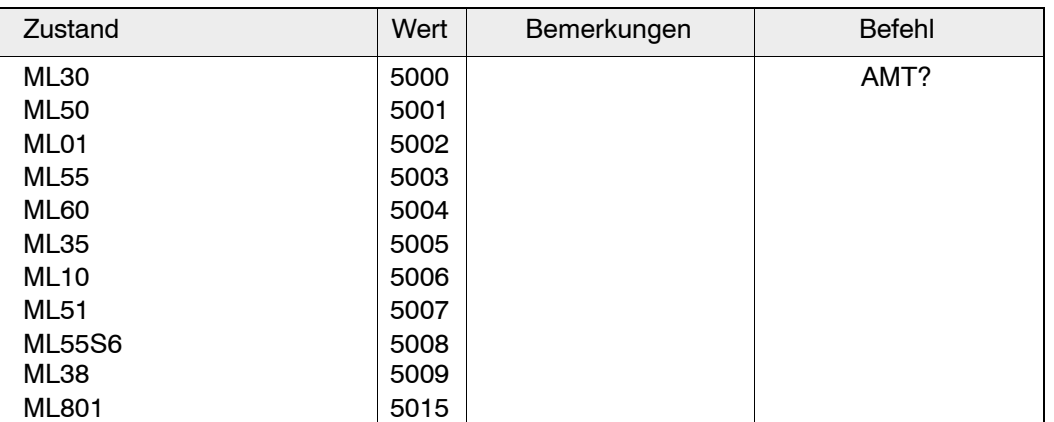

**Tab.23: Meßverstärkertyp**

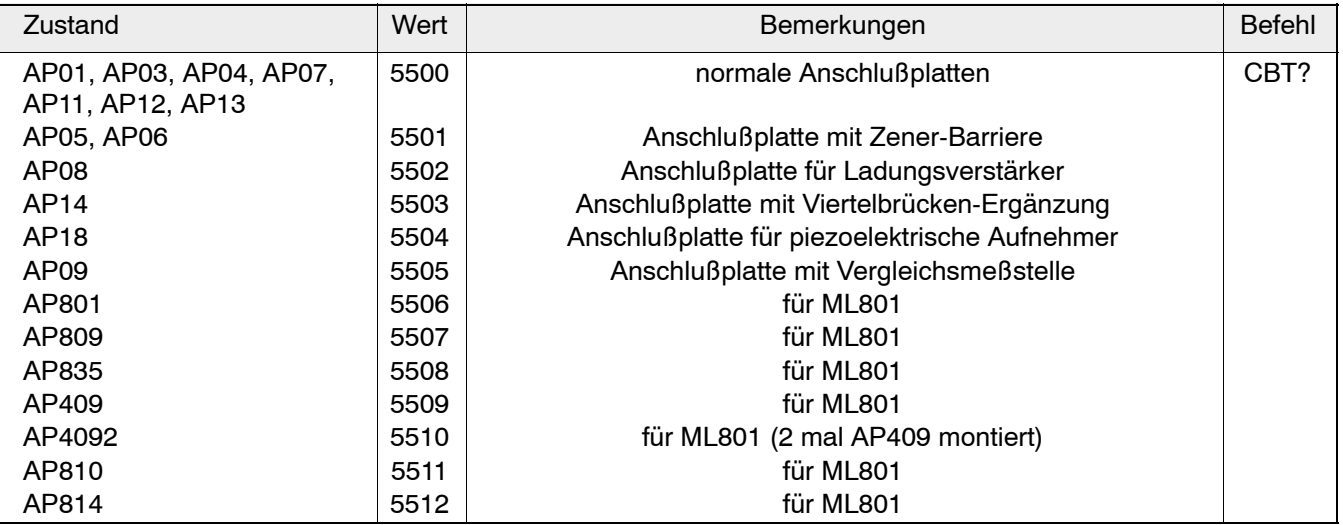

**Tab.24: Anschlußplattentyp**

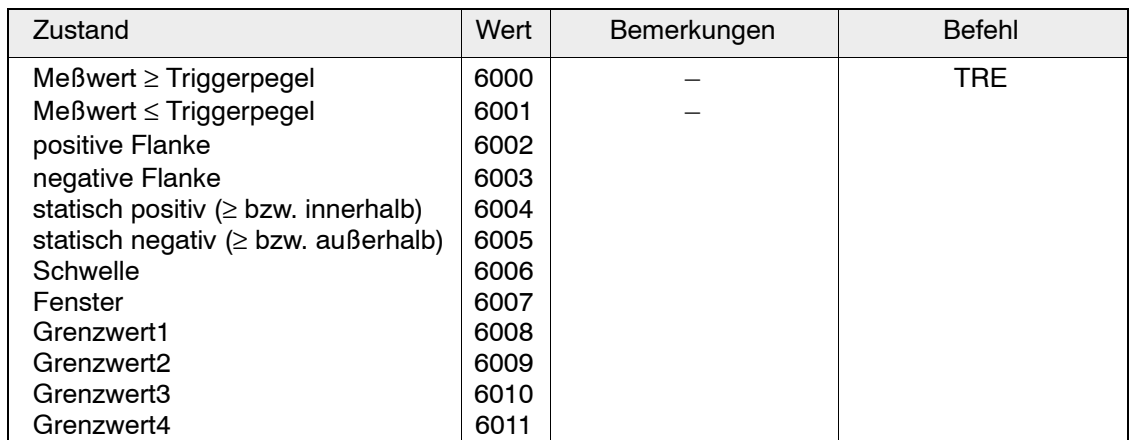

#### **Tab.25: Triggermodus**

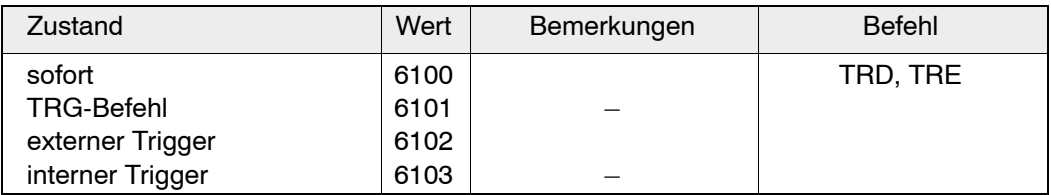

#### **Tab.26: Trigger-Startmodus**

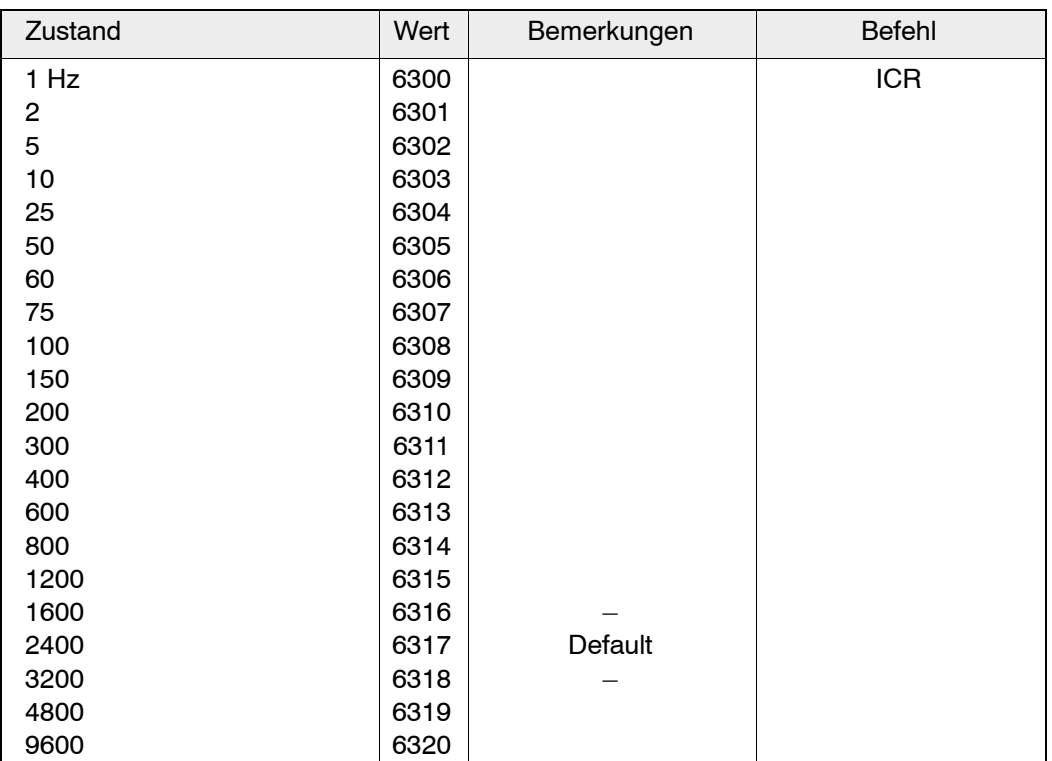

**Tab.27: Meßraten**

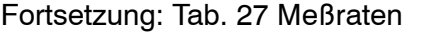

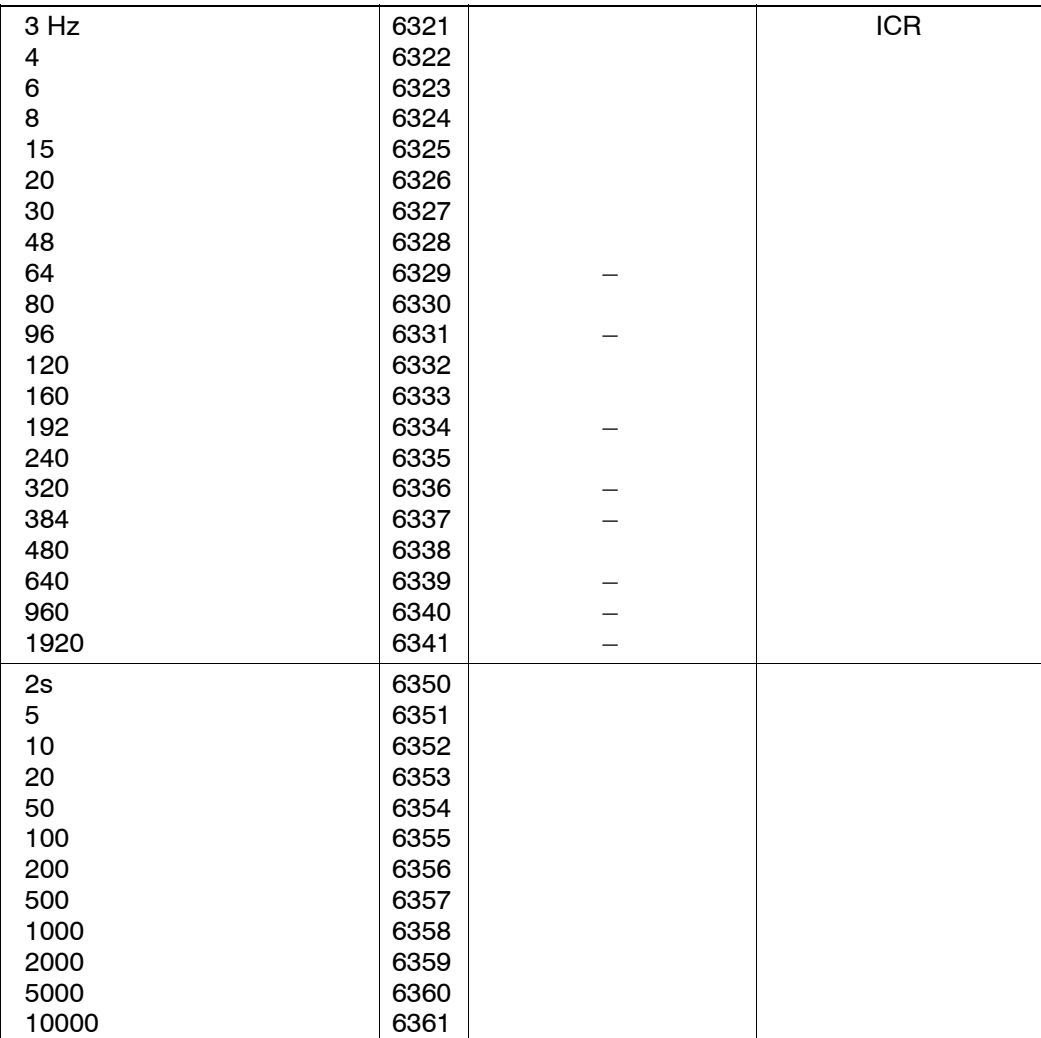

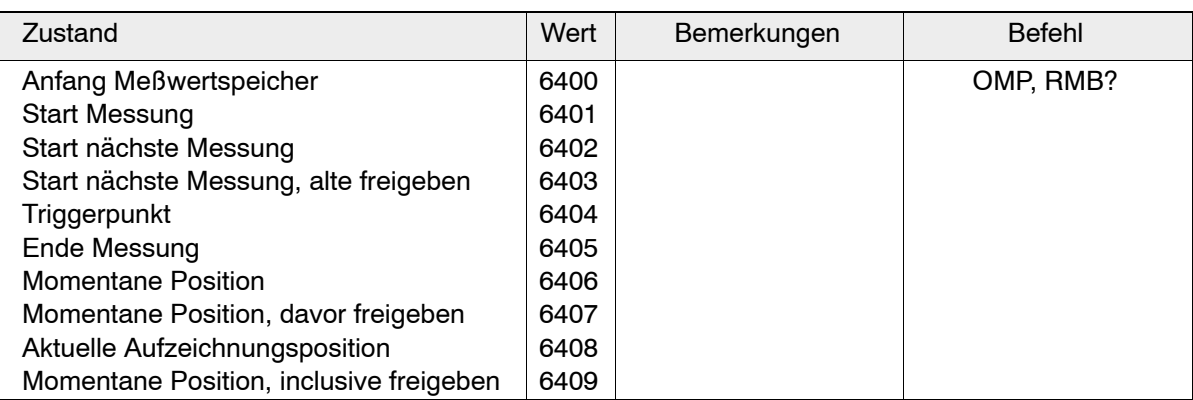

#### **Tab.28: Lesezeiger-Positionierung in aufgezeichneter Messung**

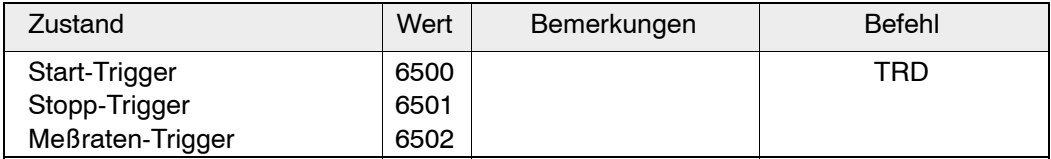

**Tab.29: Triggertyp**

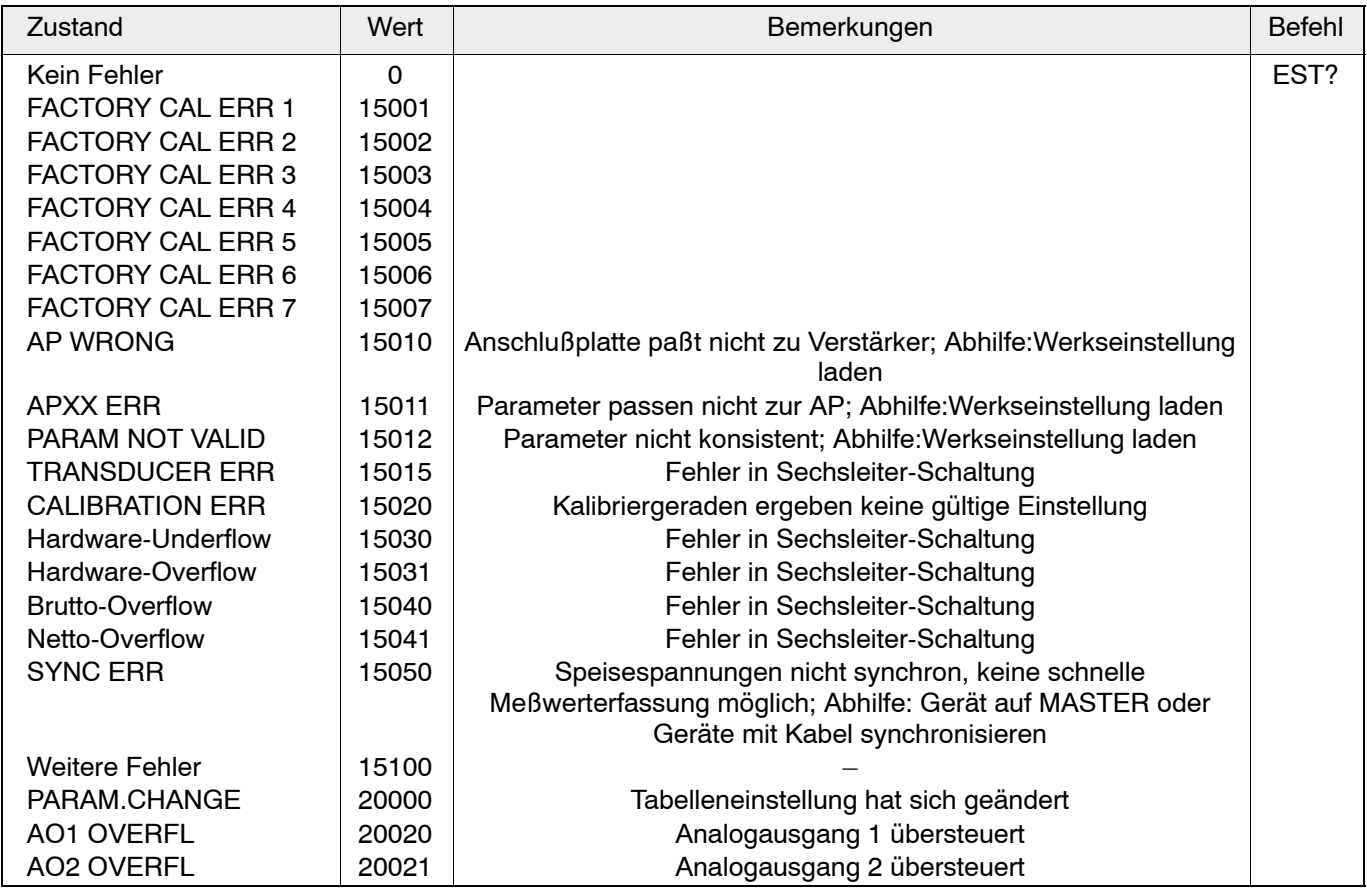

**Tab.30: Fehlerabfrage**

# J Zuordnung Befehl – Hardware

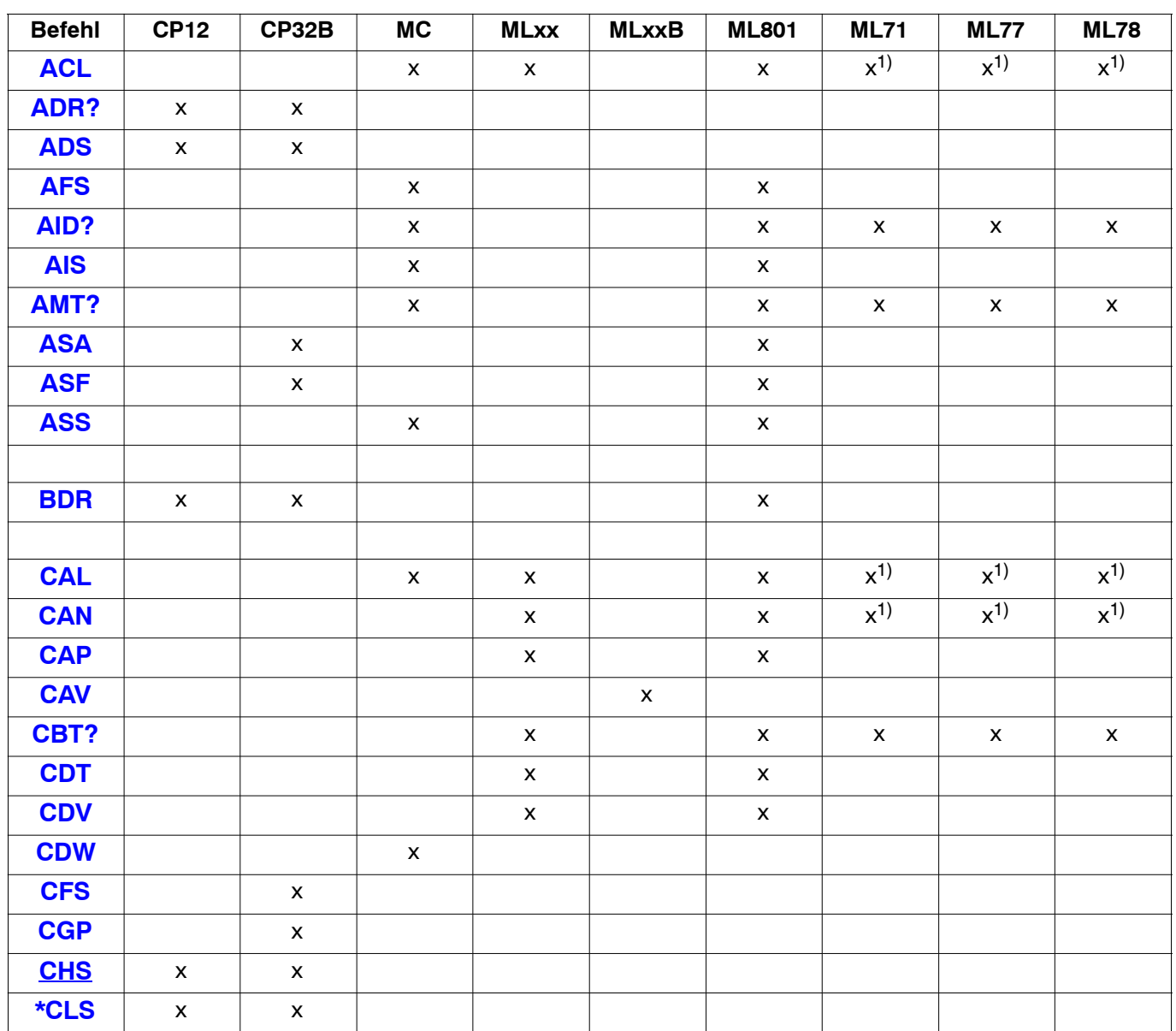

1) Befehl wird akzeptiert, hat aber keine Auswirkungen

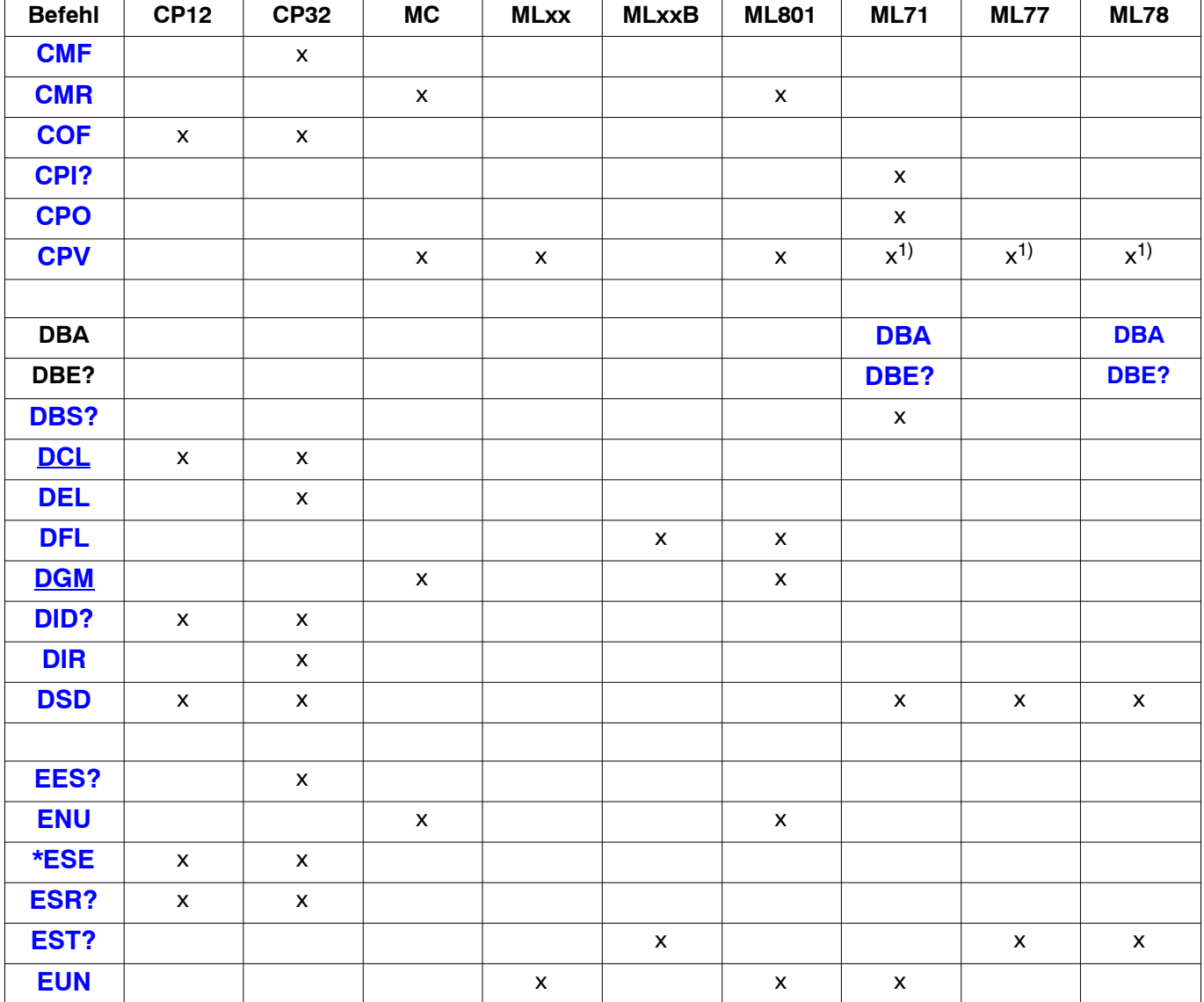

1) Befehl wird akzeptiert, hat aber keine Auswirkungen

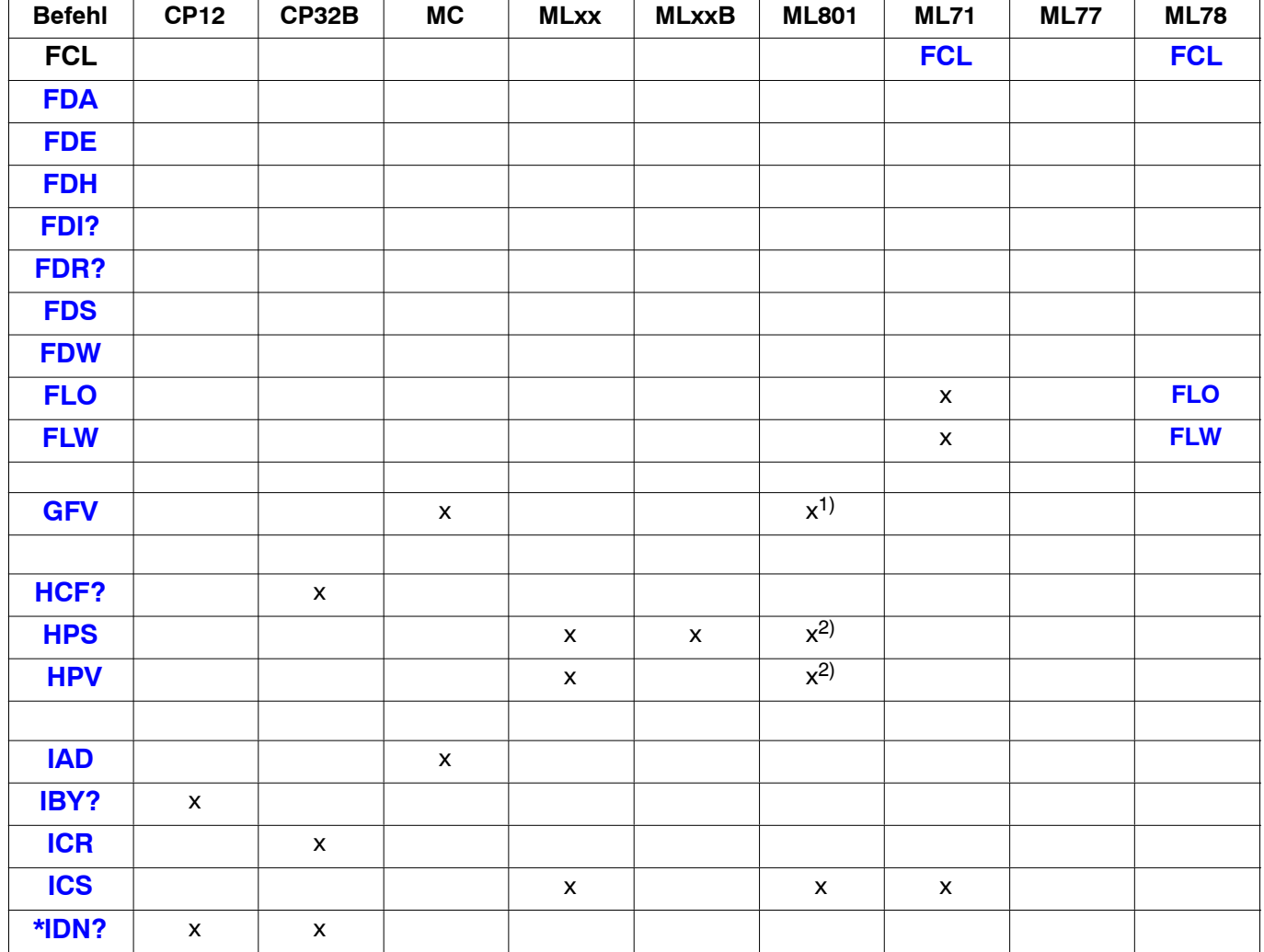

1) nur mit AP814 <sup>2</sup> Befehl akzeptiert, hat aber keine Auswirkungen

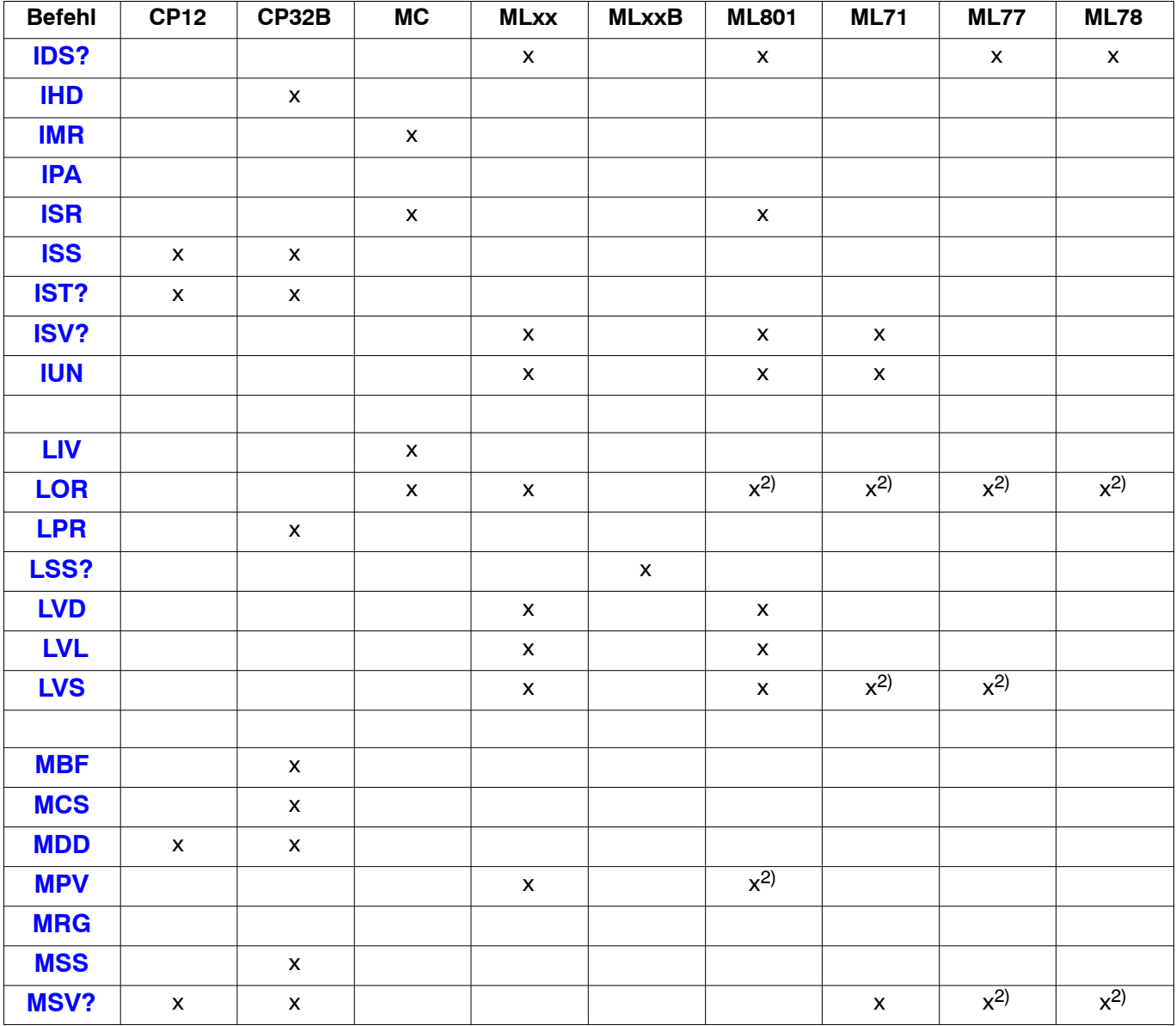

MGC*plus* Betrieb mit Rechner oder Terminal <sup>2)</sup> Befehl akzeptiert, hat aber keine Auswirkungen

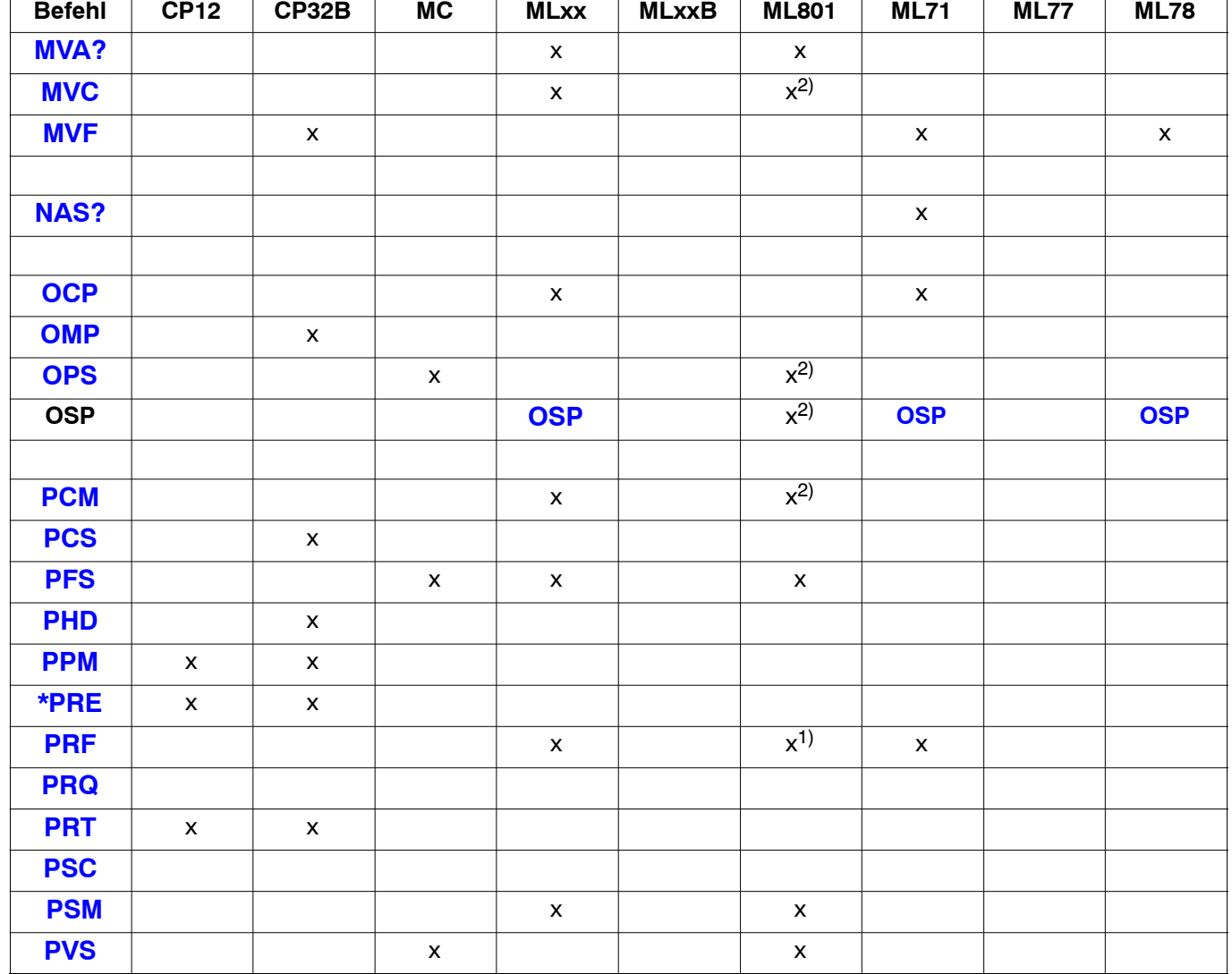

1) nicht SpSp

2) Befehl akzeptiert, hat aber keine Auswirkungen

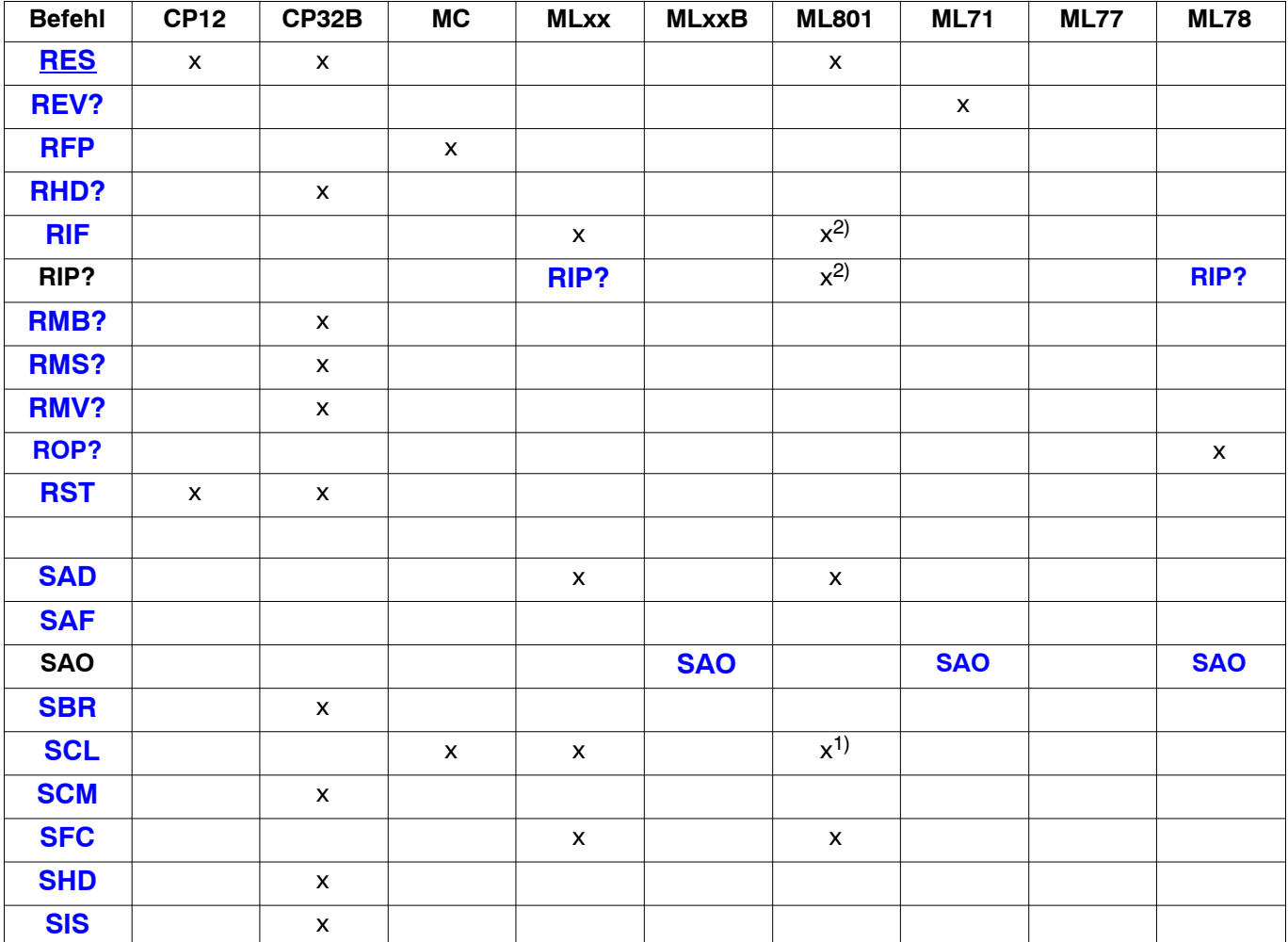

1) nur mit AP810 und AP814

2) Befehl akzeptiert, hat aber keine Auswirkungen

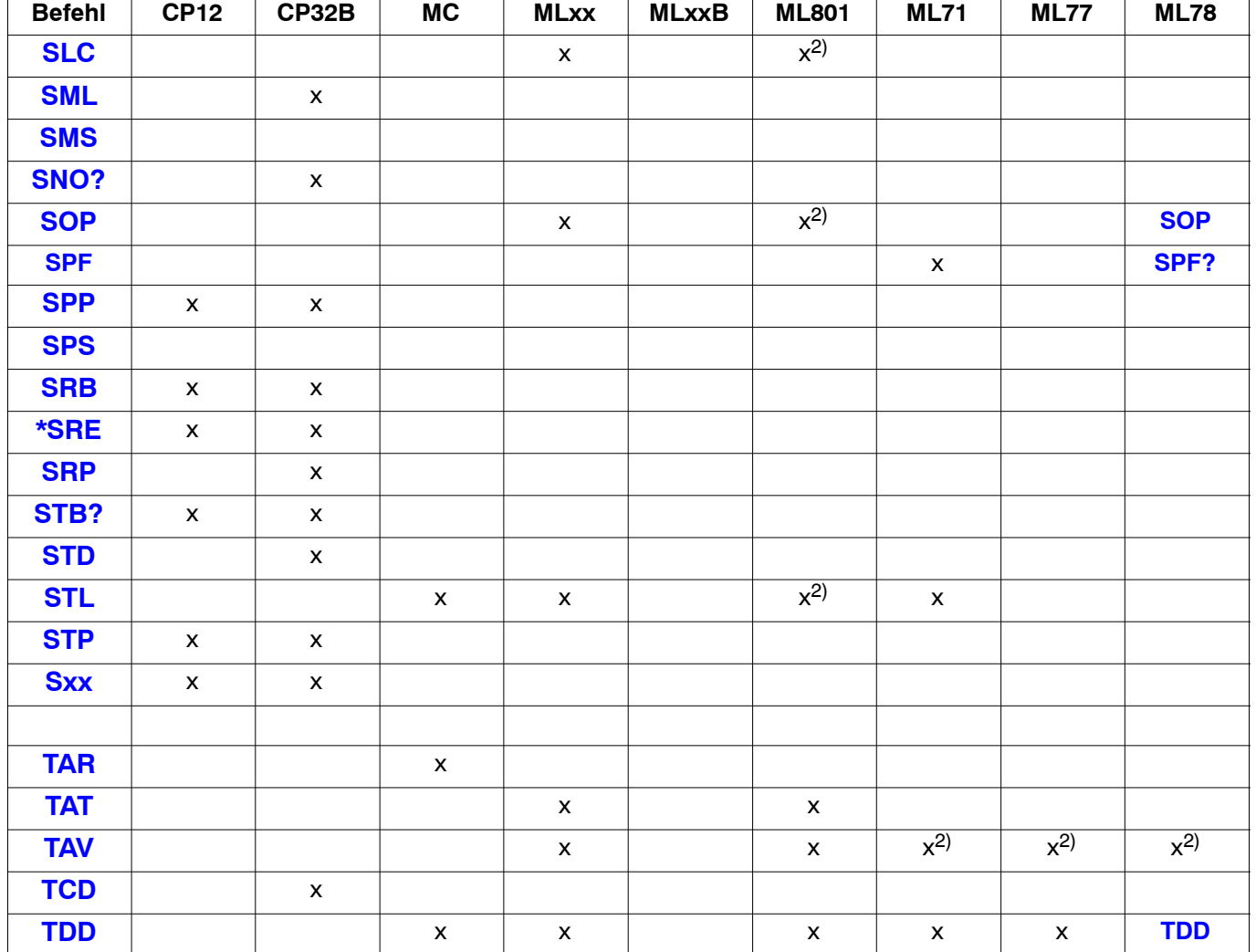

2) Befehl akzeptiert, hat aber keine Auswirkungen

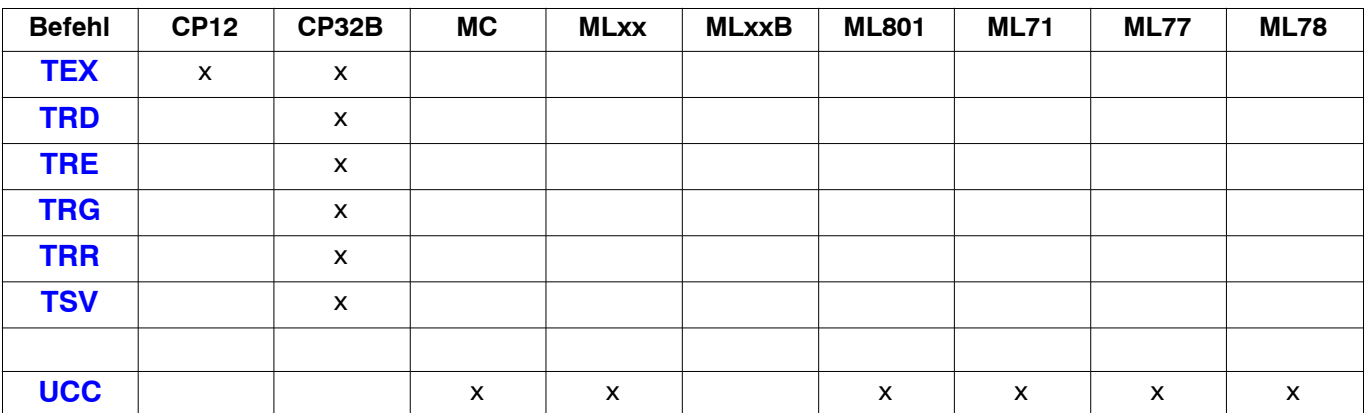

# K Alphabetische Befehlsliste

## A

ACL, [H–59](#page-166-0)  ACL?, [H–59](#page-166-0)  ADR?, [H–194](#page-301-0)  ADS, [H–14](#page-121-0)  ADS?, [H–15](#page-122-0)  AFS, [H–212](#page-319-0)  AFS?, [H–212](#page-319-0)  AID?, [H–38 ,](#page-145-0) [H–146](#page-253-0)  AIS, [H–47](#page-154-0)  AIS?, [H–47](#page-154-0)  AMT?, [H–38](#page-145-0)  ASA, [H–203](#page-310-0)  ASA?, [H–206](#page-313-0)  ASF, [H–213](#page-320-0)  ASF?, [H–214](#page-321-0)  ASS, [H–210](#page-317-0)  ASS?, [H–211](#page-318-0) 

## B

BDR, [H–146 ,](#page-253-0) [H–199](#page-306-0)  BDR?, [H–200](#page-307-0) 

## C

CAL, [H–61](#page-168-0)  CAN, [H–60](#page-167-0)  CAN?, [H–60](#page-167-0)  CAP, [H–65](#page-172-0)  CAP?, [H–66](#page-173-0)  CAV, [H–61](#page-168-0)  CBT?, [H–40](#page-147-0)  CDT, [H–64](#page-171-0)  CDT?, [H–64](#page-171-0)  CDV, [H–63](#page-170-0)  CDV?, [H–63](#page-170-0)  CDW, [H–217](#page-324-0)  CDW?, [H–219](#page-326-0)  CFS, [H–178](#page-285-0)  CFS?, [H–179](#page-286-0)  CGP, [H–46](#page-153-0)  CGP?, [H–46](#page-153-0)  CHS, [H–197](#page-304-0)  CHS?, [H–198](#page-305-0)  \*CLS, [H–34](#page-141-0)  CMF, [H–179](#page-286-0)  CMF?, [H–180](#page-287-0)  CMR, [H–220](#page-327-0) 

CMR?, [H–220](#page-327-0)  COF, [H–234](#page-341-0)  COF?, [H–236](#page-343-0)  CPI?, [H–263](#page-370-0)  CPO, [H–262](#page-369-0)  CPV, [H–77](#page-184-0)  CPV?, [H–77](#page-184-0) 

## D

DBA, [H–260 ,](#page-367-0) [H–271](#page-378-0)  DBE?, [H–259 ,](#page-366-0) [H–260 ,](#page-367-0) [H–272](#page-379-0)  DBS?, [H–261](#page-368-0)  DCL, [H–13 ,](#page-120-0) [H–147](#page-254-0)  DEL, [H–180](#page-287-0)  DFL, [H–101](#page-208-0)  DGM, [H–196](#page-303-0)  DGM?, [H–196](#page-303-0)  DID?, [H–41](#page-148-0)  DIR, [H–181](#page-288-0)  DSD, [H–52 ,](#page-159-0) [H–147](#page-254-0)  DSD?, [H–52 ,](#page-159-0) [H–150](#page-257-0) 

## ENU, [H–243](#page-350-0)  ENU?, [H–244](#page-351-0)  \*ESE?, [H–28](#page-135-0)  \*ESE, [H–27](#page-134-0)  \*ESR?, [H–24](#page-131-0)  EST?, [H–254 ,](#page-361-0) [H–256](#page-363-0)  EUN, [H–69](#page-176-0)  EUN?, [H–69](#page-176-0)

## F

FCL, [H–258 ,](#page-365-0) [H–270](#page-377-0)  FDA, [H–150](#page-257-0)  FDA?, [H–151](#page-258-0)  FDE, [H–154](#page-261-0)  FDE?, [H–155](#page-262-0)  FDH, [H–159](#page-266-0)  FDH?, [H–160](#page-267-0)  FDI?, [H–161](#page-268-0)  FDR?, [H–151](#page-258-0)  FDS, [H–162](#page-269-0)  FDS?, [H–164](#page-271-0)  FDW, [H–165](#page-272-0) 

## E

EES?, [H–43](#page-150-0) 

FDW?, [H–167](#page-274-0)  FLO, [H–257 ,](#page-364-0) [H–268](#page-375-0)  FLW, [H–257 ,](#page-364-0) [H–269](#page-376-0) 

## G

GFV, [H–70](#page-177-0)  GFV?, [H–70](#page-177-0) 

## H

HCF?, [H–141](#page-248-0)  HPS, [H–48](#page-155-0)  HPS?, [H–48](#page-155-0)  HPV, [H–79](#page-186-0)  HPV?, [H–79](#page-186-0) 

## I

IAD, [H–247](#page-354-0)  IAD?, [H–248](#page-355-0)  IBY?, [H–201](#page-308-0)  ICR, [H–139](#page-246-0)  ICR?, [H–139](#page-246-0)  ICS, [H–110](#page-217-0)  ICS?, [H–110](#page-217-0)  \*IDN?, [H–40](#page-147-0) 

IDS?, [H–39 ,](#page-146-0) [H–254](#page-361-0)  IEEE 488-78, [B–3 ,](#page-22-0) [E–3 ,](#page-36-0) [E–16 ,](#page-49-0) [E–21 ,](#page-54-0) [E–32 ,](#page-65-0) [E–34](#page-67-0)  IHD, [H–183](#page-290-0)  IHD?, [H–184](#page-291-0)  IMR, [H–221](#page-328-0)  IMR?, [H–222](#page-329-0)  IPA, [H–15](#page-122-0)  ISR, [H–102](#page-209-0)  ISR?, [H–105](#page-212-0)  ISS, [H–249](#page-356-0)  ISS?, [H–249](#page-356-0)  \*IST?, [H–35](#page-142-0)  ISV?, [H–68](#page-175-0)  IUN, [H–69](#page-176-0)  IUN?, [H–70](#page-177-0) 

## L

LIV, [H–227](#page-334-0)  LIV?, [H–229](#page-336-0)  LOR, [H–97](#page-204-0)  LOR?, [H–97](#page-204-0)  LPR, [H–117](#page-224-0)  LSS?, [H–93](#page-200-0)  LVD, [H–84](#page-191-0) 

LVD?, [H–85](#page-192-0)  LVL, [H–89](#page-196-0)  LVL?, [H–89](#page-196-0)  LVS, [H–86](#page-193-0)  LVS?, [H–87](#page-194-0) 

## M

MGC*plus* Betrieb mit Rechner oder Terminal MBF, [H–135](#page-242-0)  MBF?, [H–136](#page-243-0)  MCS, [H–118](#page-225-0)  MCS?, [H–118](#page-225-0)  MDD, [H–167 ,](#page-274-0) [H–231](#page-338-0)  MDD?, [H–169 ,](#page-276-0) [H–231](#page-338-0)  MPV, [H–78](#page-185-0)  MPV?, [H–78](#page-185-0)  MRG, [H–130](#page-237-0)  MRG?, [H–130](#page-237-0)  MSS, [H–125](#page-232-0)  MSS?, [H–125](#page-232-0)  MSV?, [H–237](#page-344-0)  MVA?, [H–68](#page-175-0)  MVC, [H–82](#page-189-0)  MVC?, [H–82](#page-189-0)  MVF, [H–107](#page-214-0)  MVF?, [H–109](#page-216-0) 

# O

OCP, [H–67](#page-174-0)  OCP?, [H–67](#page-174-0)  OMP, [H–132](#page-239-0)  OMP?, [H–133](#page-240-0)  OPS, [H–224](#page-331-0)  OPS?, [H–224](#page-331-0)  OSP, [H–73 ,](#page-180-0) [H–264 ,](#page-371-0) [H–274](#page-381-0)  OSP?, [H–73 ,](#page-180-0) [H–264](#page-371-0) 

## P

PCM, [H–80](#page-187-0)  PCM?, [H–81](#page-188-0)  PCS, [H–185](#page-292-0)  PCS?, [H–185](#page-292-0)  PFS, [H–170 ,](#page-277-0) [H–250](#page-357-0)  PFS?, [H–171 ,](#page-278-0) [H–251](#page-358-0)  PHD, [H–186](#page-293-0)  PHD?, [H–187](#page-294-0)  PPM, [H–29](#page-136-0)  PPM?, [H–30](#page-137-0)  \*PRE?, [H–37](#page-144-0)  \*PRE, [H–36](#page-143-0)  PRF, [H–114](#page-221-0) 

PRF?, [H–115](#page-222-0)  PRQ, [H–172](#page-279-0)  PRQ?, [H–172](#page-279-0)  PRT, [H–252](#page-359-0)  PSC, [H–173](#page-280-0)  PSC?, [H–173](#page-280-0)  PSM, [H–75](#page-182-0)  PSM?, [H–75](#page-182-0)  PVS, [H–225](#page-332-0)  PVS?, [H–226](#page-333-0) 

# R

RES, [H–18 ,](#page-125-0) [H–174](#page-281-0)  REV?, [H–256](#page-363-0)  RFP, [H–232](#page-339-0)  RFP?, [H–233](#page-340-0)  RHD?, [H–188](#page-295-0)  RIF, [H–98](#page-205-0)  RIF?, [H–99](#page-206-0)  RIP, [H–277](#page-384-0)  RIP?, [H–100](#page-207-0)  RMB?, [H–134](#page-241-0)  RMS?, [H–140](#page-247-0)  RMV?, [H–106](#page-213-0)  RS-232-C, [E–21](#page-54-0) 

RS-485, [E–23](#page-56-0)  \*RST, [H–19](#page-126-0)  RS-232-C, [C–3](#page-26-0)  RS-485/422, [C–3 ,](#page-26-0) [C–5](#page-28-0) 

## S

MGC*plus* Betrieb mit Rechner oder Terminal SAD, [H–49](#page-156-0)  SAD?, [H–49](#page-156-0)  SAF, [H–50](#page-157-0)  SAO, [H–74 ,](#page-181-0) [H–265 ,](#page-372-0) [H–273](#page-380-0)  SBR, [H–20](#page-127-0)  SBR?, [H–20](#page-127-0)  SCL, [H–62](#page-169-0)  SCL?, [H–62](#page-169-0)  SCM, [H–142](#page-249-0)  SCM?, [H–143](#page-250-0)  SFC, [H–53](#page-160-0)  SFC?, [H–53](#page-160-0)  SHD, [H–191](#page-298-0)  SIS, [H–111](#page-218-0)  SIS?, [H–111](#page-218-0)  SLC, [H–90](#page-197-0)  SLC?, [H–92](#page-199-0)  SML, [H–42](#page-149-0)  SML?, [H–42](#page-149-0) 

SMS, [H–120](#page-227-0)  SMS?, [H–120](#page-227-0)  SNO?, [H–44](#page-151-0)  SOP, [H–83 ,](#page-190-0) [H–275](#page-382-0)  SOP?, [H–83](#page-190-0)  SPF?, [H–276](#page-383-0)  SPP, [H–116](#page-223-0)  SPP?, [H–116](#page-223-0)  SPS, [H–56](#page-163-0)  SPS?, [H–56](#page-163-0)  SRB, [H–21](#page-128-0)  SRB?, [H–23](#page-130-0)  \*SRE?, [H–33](#page-140-0)  \*SRE, [H–32](#page-139-0)  SRP, [H–131 ,](#page-238-0) [H–192](#page-299-0)  SRP?, [H–131 ,](#page-238-0) [H–193](#page-300-0)  \*STB?, [H–31](#page-138-0)  STD, [H–45](#page-152-0)  STD?, [H–45](#page-152-0)  STL, [H–112](#page-219-0)  STL?, [H–112](#page-219-0)  STP, [H–105](#page-212-0)  Sxx, [H–16](#page-123-0) 

## T

TAR, [H–223](#page-330-0)  TAR?, [H–223](#page-330-0)  TAT, [H–72](#page-179-0)  TAT?, [H–72](#page-179-0)  TAV, [H–71](#page-178-0)  TAV?, [H–71](#page-178-0)  TCD, [H–140](#page-247-0)  TDD, [H–94 ,](#page-201-0) [H–175 ,](#page-282-0) [H–278](#page-385-0)  TDD?, [H–95 ,](#page-202-0) [H–176 ,](#page-283-0) [H–279](#page-386-0)  TEX, [H–109](#page-216-0)  TEX?, [H–109](#page-216-0)  TRD, [H–126](#page-233-0)  TRD?, [H–127](#page-234-0)  TRE, [H–121](#page-228-0)  TRE?, [H–123](#page-230-0)  TRG, [H–143](#page-250-0)  TRR, [H–124](#page-231-0)  TSV, [H–128](#page-235-0)  TSV?, [H–129](#page-236-0) 

# U

UCC, [H–96 ,](#page-203-0) [H–177](#page-284-0)  UCC?, [H–96 ,](#page-203-0) [H–177](#page-284-0) 

# L Funktionelle Befehlsübersicht

#### **Kürzel Seite**

#### **Kommunikationsverhalten**

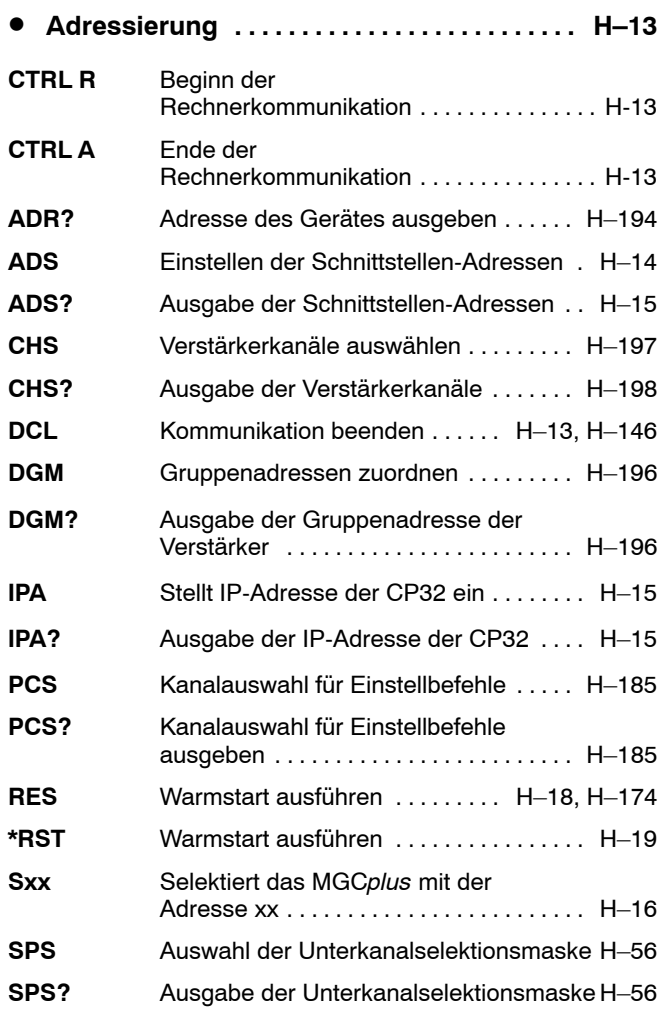

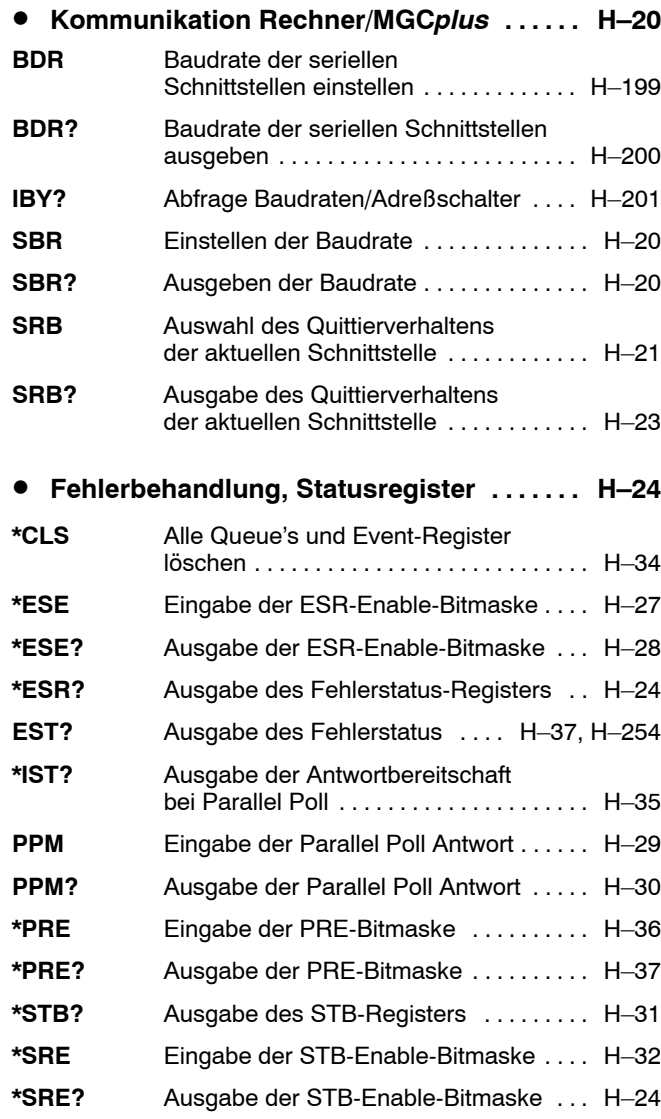

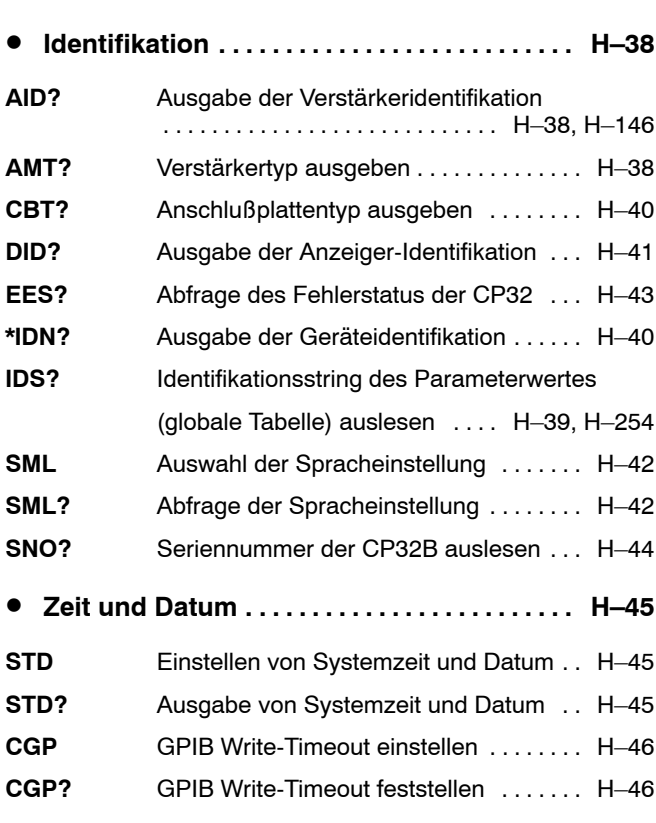

## **Verstärkereinstellungen**

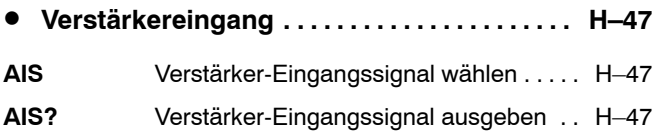

### **Kürzel Seite**

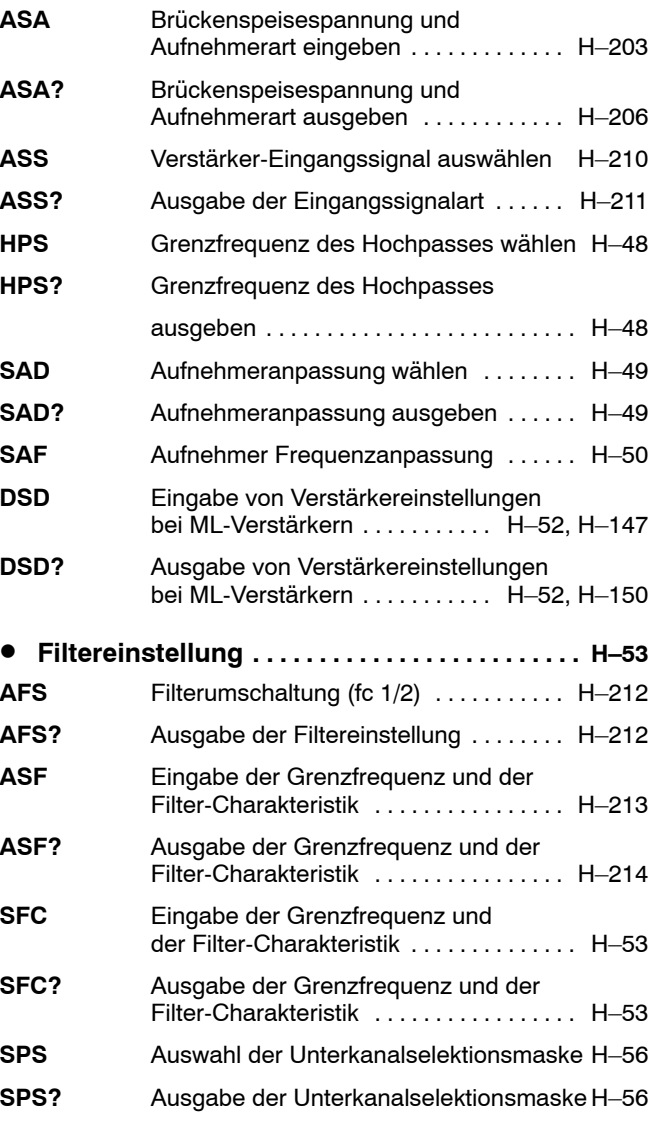

**Kürzel** 

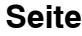

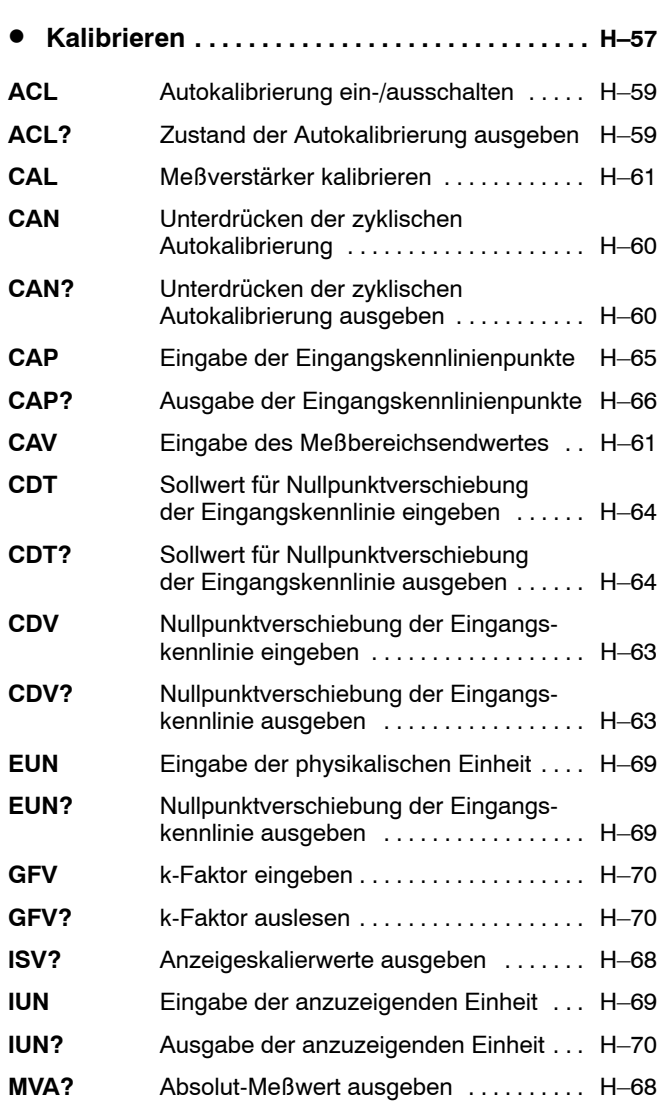

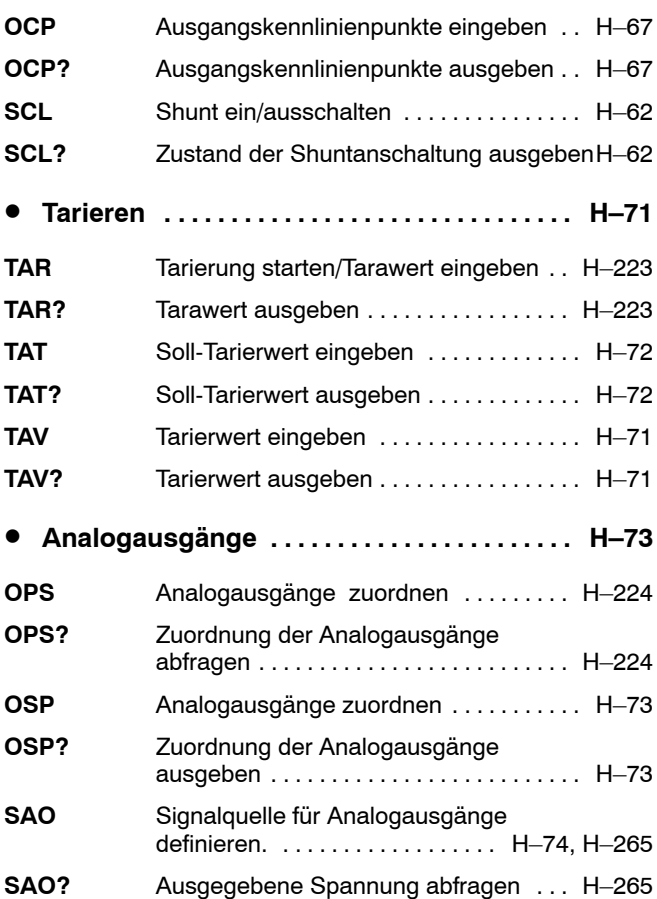

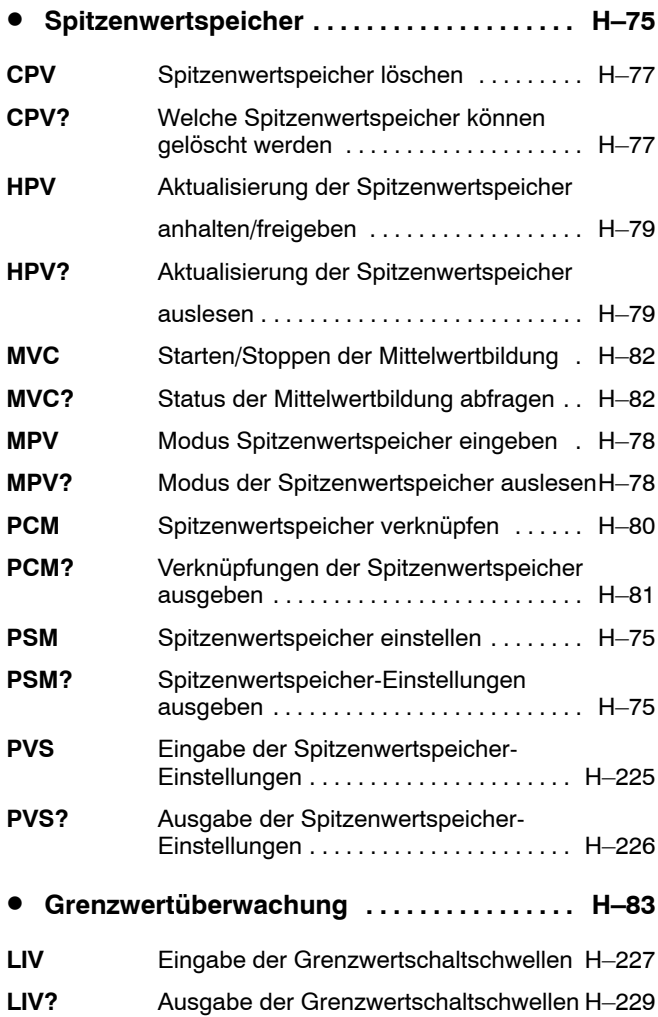

### **Kürzel Seite**

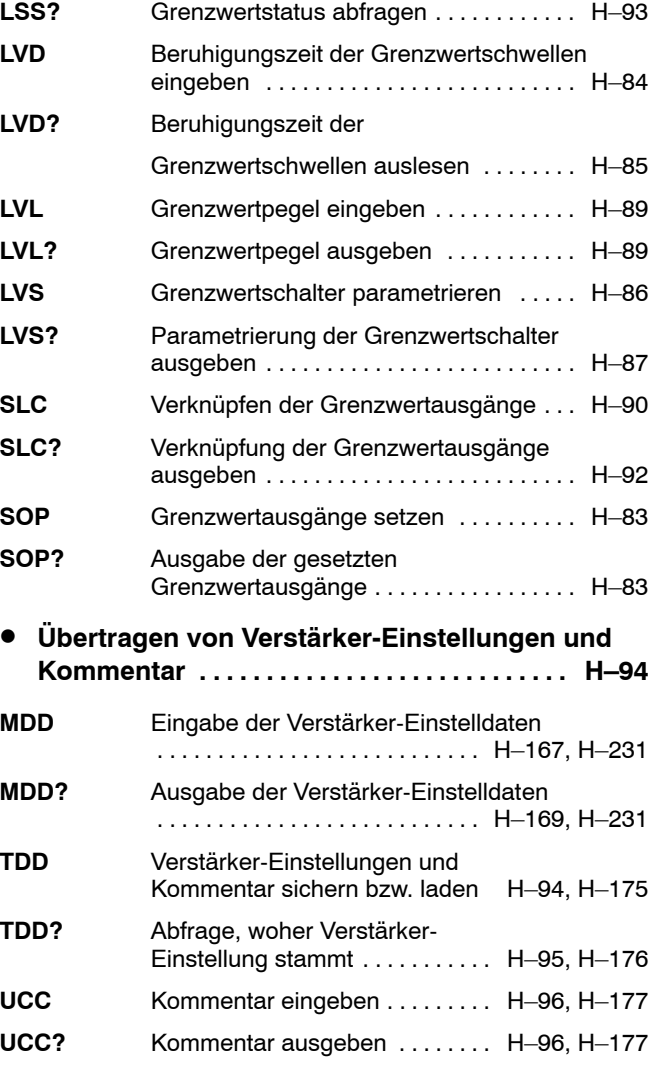

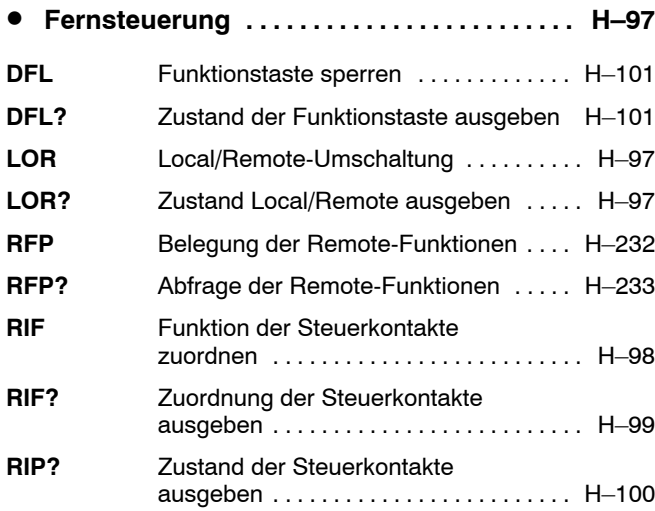

### **Verstärkerfunktionen**

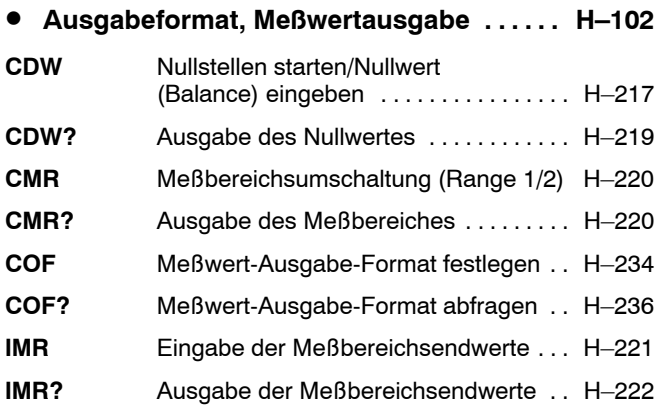

#### **Kürzel Seite**

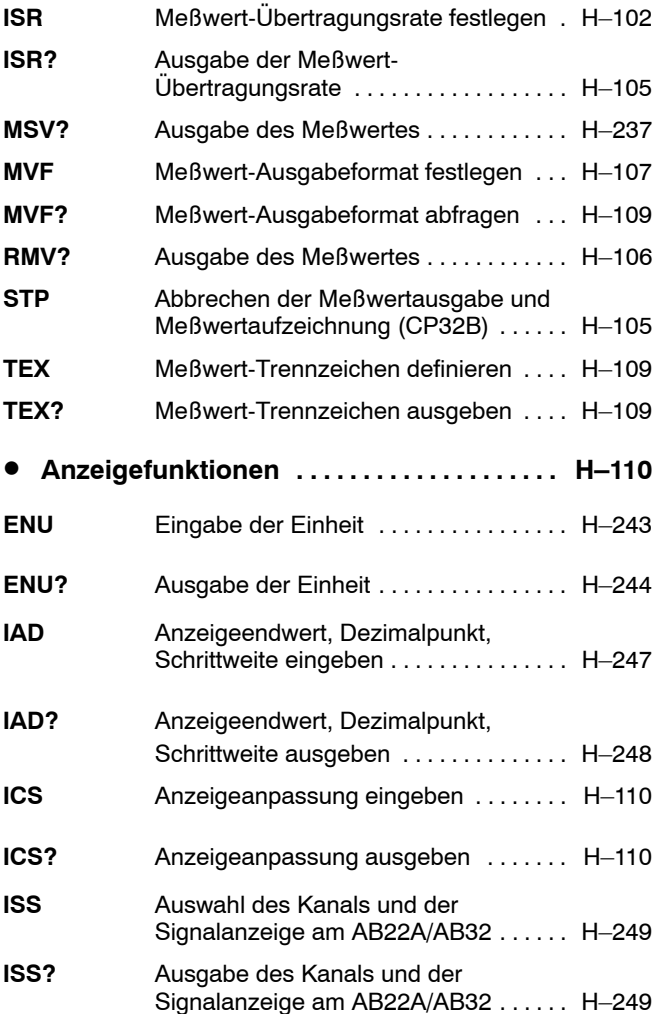

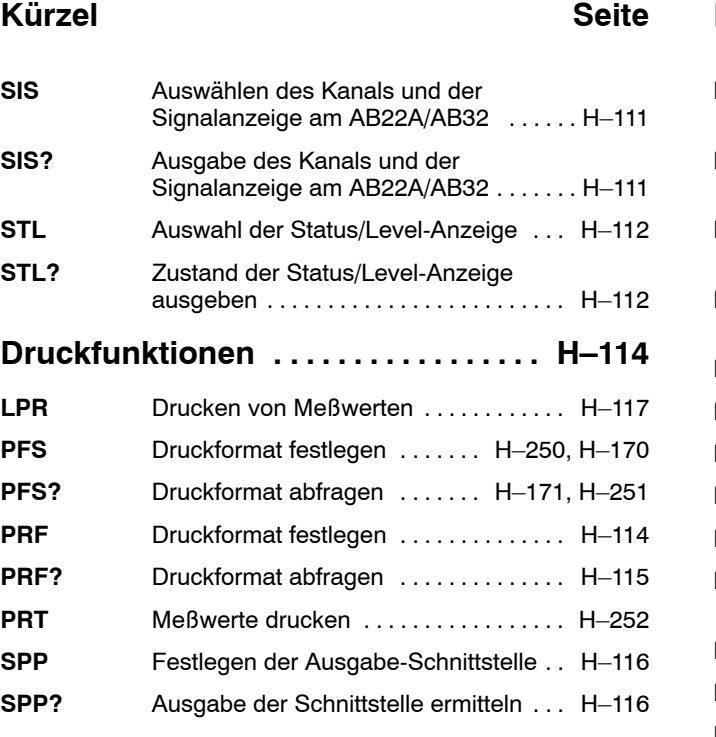

#### **Schnelle Meßwerterfassung**

#### **(nur mit CP32B)** ................... [H](#page-225-0)-118

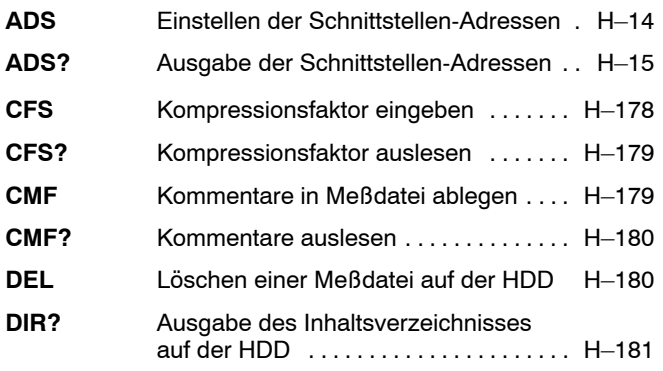

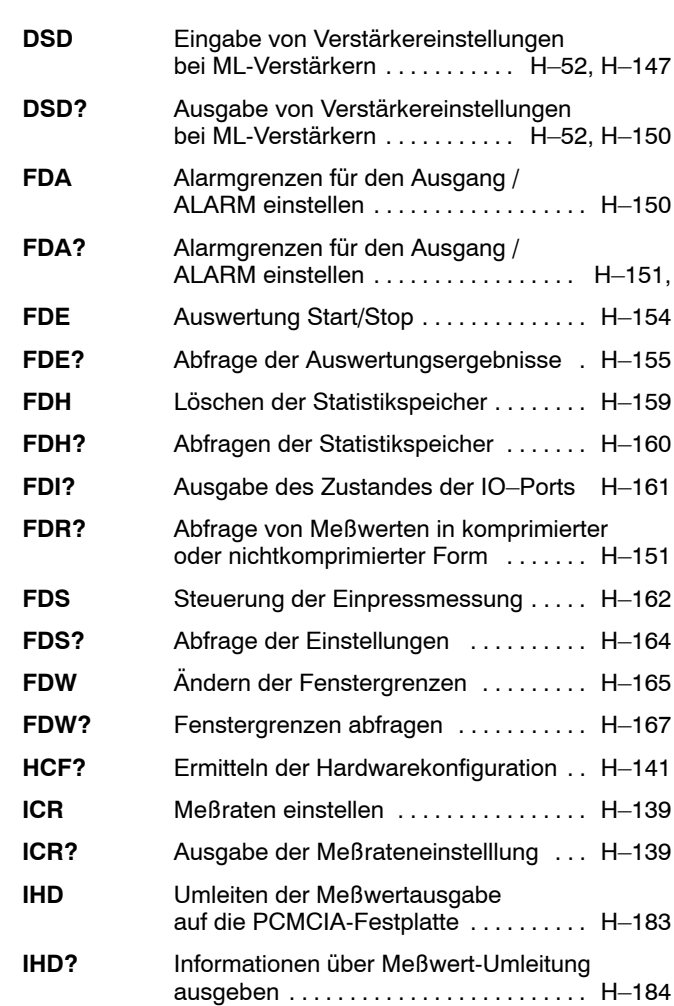

MGC*plus* Betrieb mit Rechner oder Terminal

#### **Kürzel Seite**

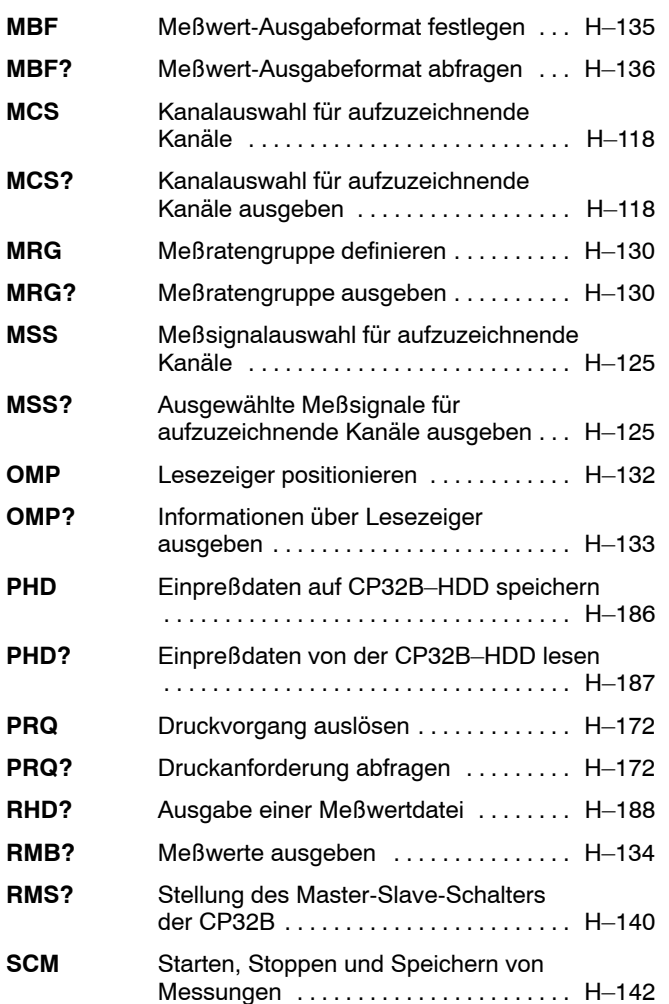

#### **Kürzel Seite**

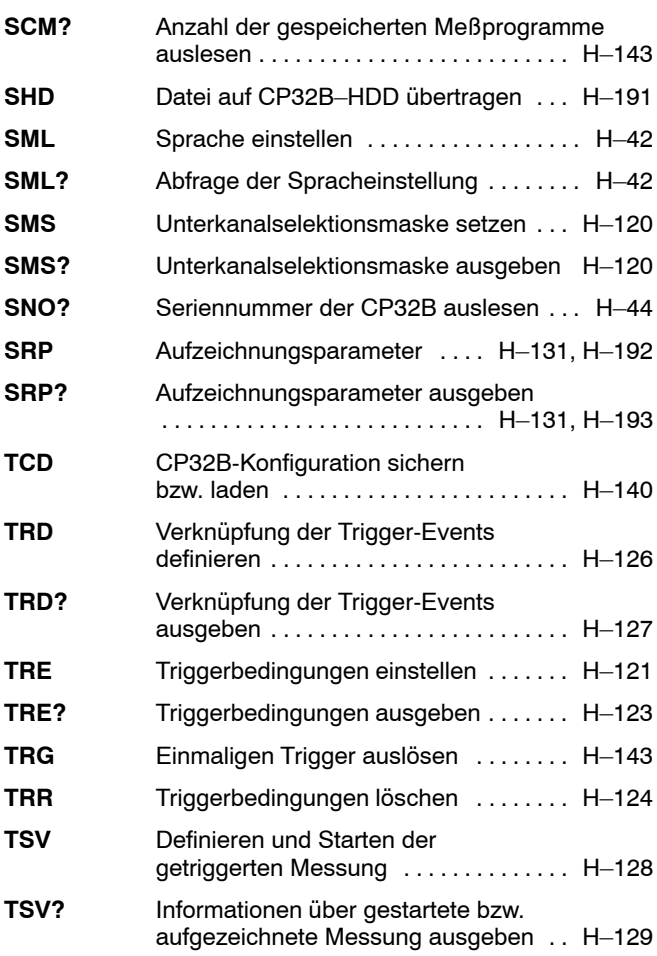
## **Kürzel Seite**

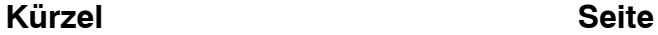

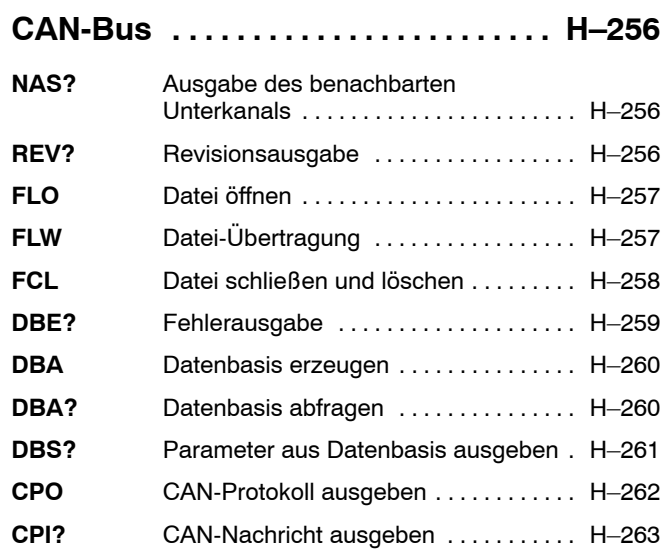

## **ROP?** Logikpegel der Digitalausgänge einlesen [H](#page-384-0)–277 . . . . . . . . . . . . . . . . . . . . . . . . . . **SAO** Analogausgang auf gewünschte Spannung setzen [H](#page-380-0)–273 . . . . . . . . . . . . . . . . . . . . . . . . . . . . . . **SOP** Analogausgang auf gewünschten Logikpegel setzen [H](#page-382-0)–275 . . . . . . . . . . . . . . . . . . . . . . . . . . . . **SPF?** Verstärkerfunktionalitäten ausgeben . . [H](#page-383-0)-276

## **Mehrkanal-E/A-Einschub ML78** . . . . [H](#page-375-0)-268

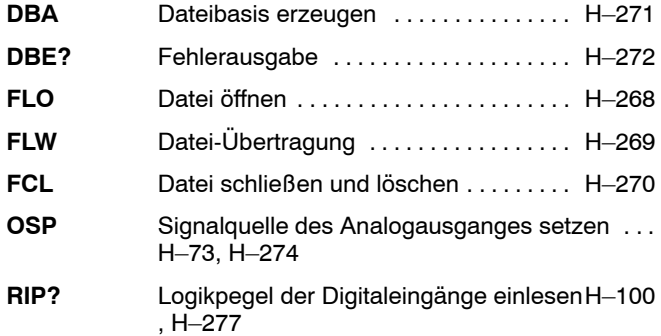

MGC*plus* Betrieb mit Rechner oder Terminal

MGC*plus* Betrieb mit Rechner oder Terminal

Änderungen vorbehalten. Alle Angaben beschreiben unsere Produkte in allgemeiner Form. Sie stellen keine Eigenschaftszusicherung im Sinne des §459, Abs. 2, BGB dar und begründen keine Haftung.

B 31.MGCPR.40 de

## **Hottinger Baldwin Messtechnik GmbH**

Postfach 10 01 51, D-64201 Darmstadt Im Tiefen See 45, D-64293 Darmstadt Tel.: 061 51/8 03-0; Fax: 061 51/ 8039100 E–mail: support@hbm.com www.hbm.com

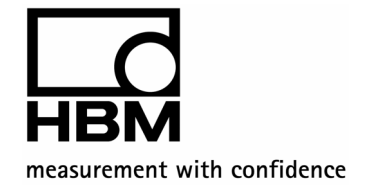